**Document Database Service**

# **API Reference**

**Issue** 01 **Date** 2022-09-30

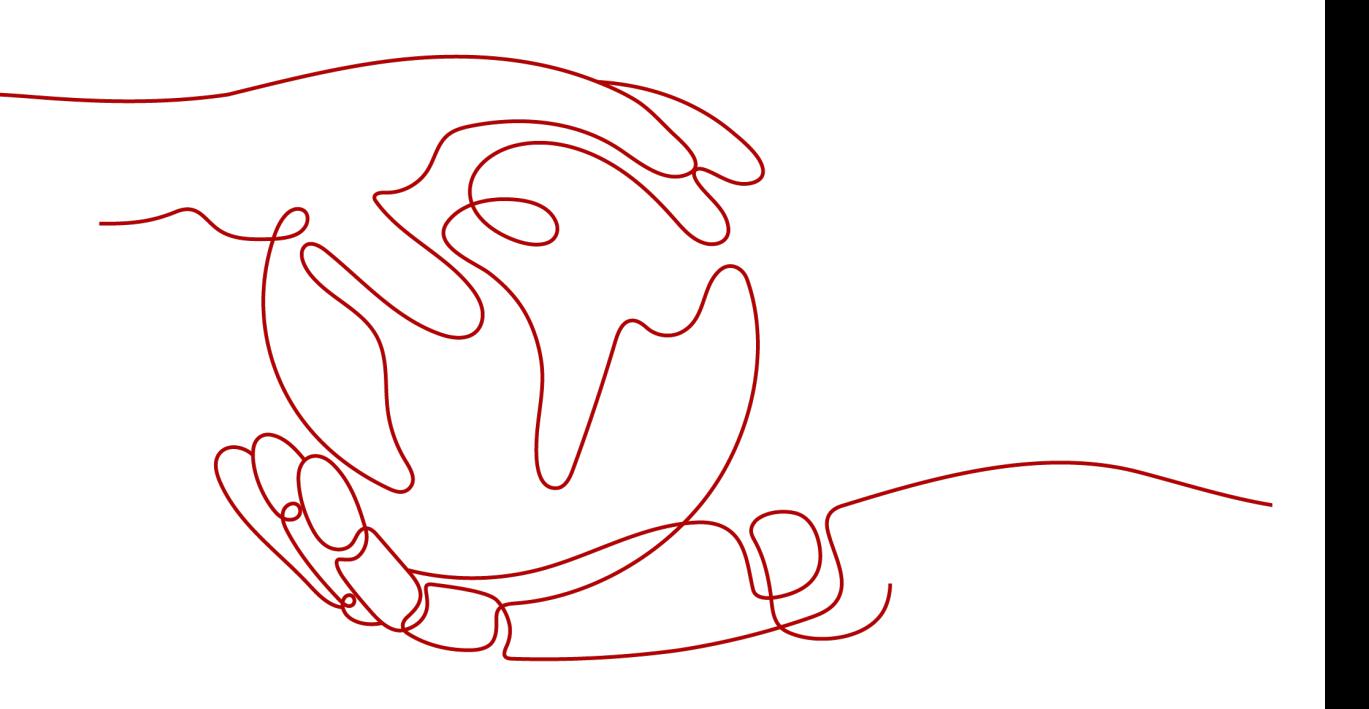

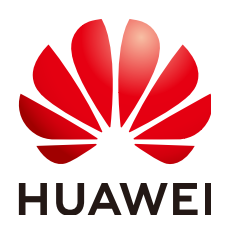

**HUAWEI TECHNOLOGIES CO., LTD.**

#### **Copyright © Huawei Technologies Co., Ltd. 2022. All rights reserved.**

No part of this document may be reproduced or transmitted in any form or by any means without prior written consent of Huawei Technologies Co., Ltd.

#### **Trademarks and Permissions**

**ND** HUAWEI and other Huawei trademarks are trademarks of Huawei Technologies Co., Ltd. All other trademarks and trade names mentioned in this document are the property of their respective holders.

#### **Notice**

The purchased products, services and features are stipulated by the contract made between Huawei and the customer. All or part of the products, services and features described in this document may not be within the purchase scope or the usage scope. Unless otherwise specified in the contract, all statements, information, and recommendations in this document are provided "AS IS" without warranties, guarantees or representations of any kind, either express or implied.

The information in this document is subject to change without notice. Every effort has been made in the preparation of this document to ensure accuracy of the contents, but all statements, information, and recommendations in this document do not constitute a warranty of any kind, express or implied.

# **Contents**

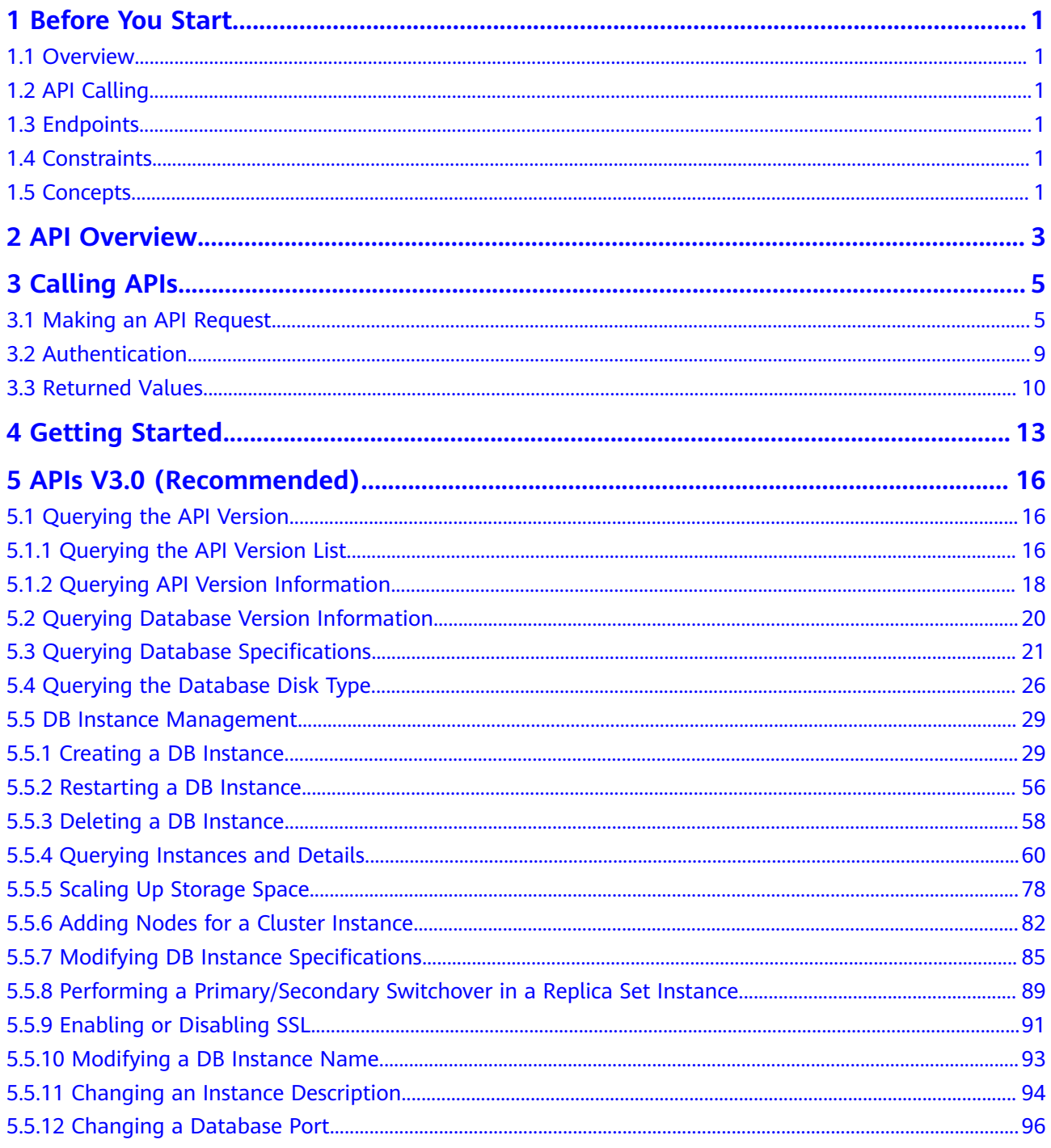

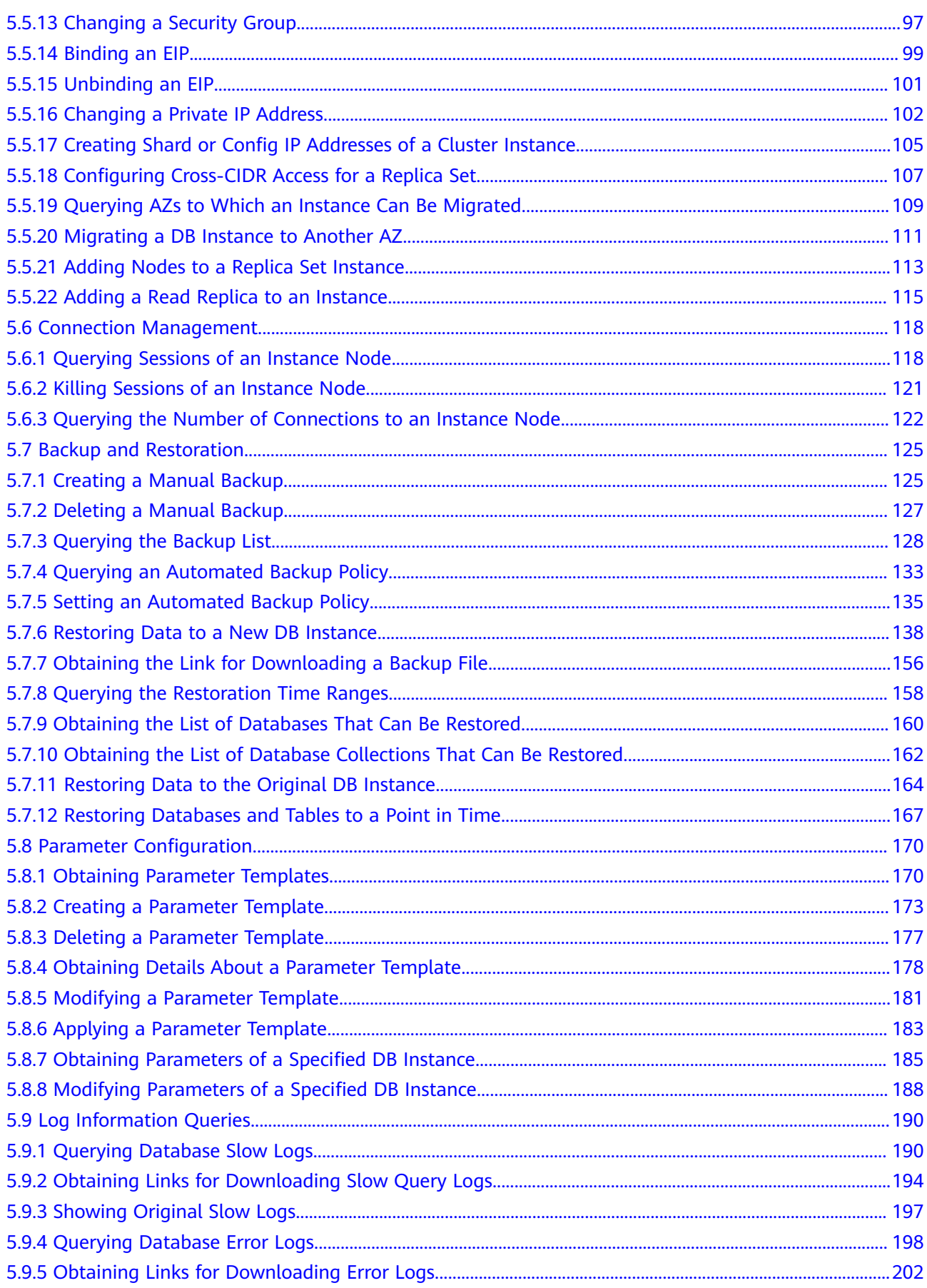

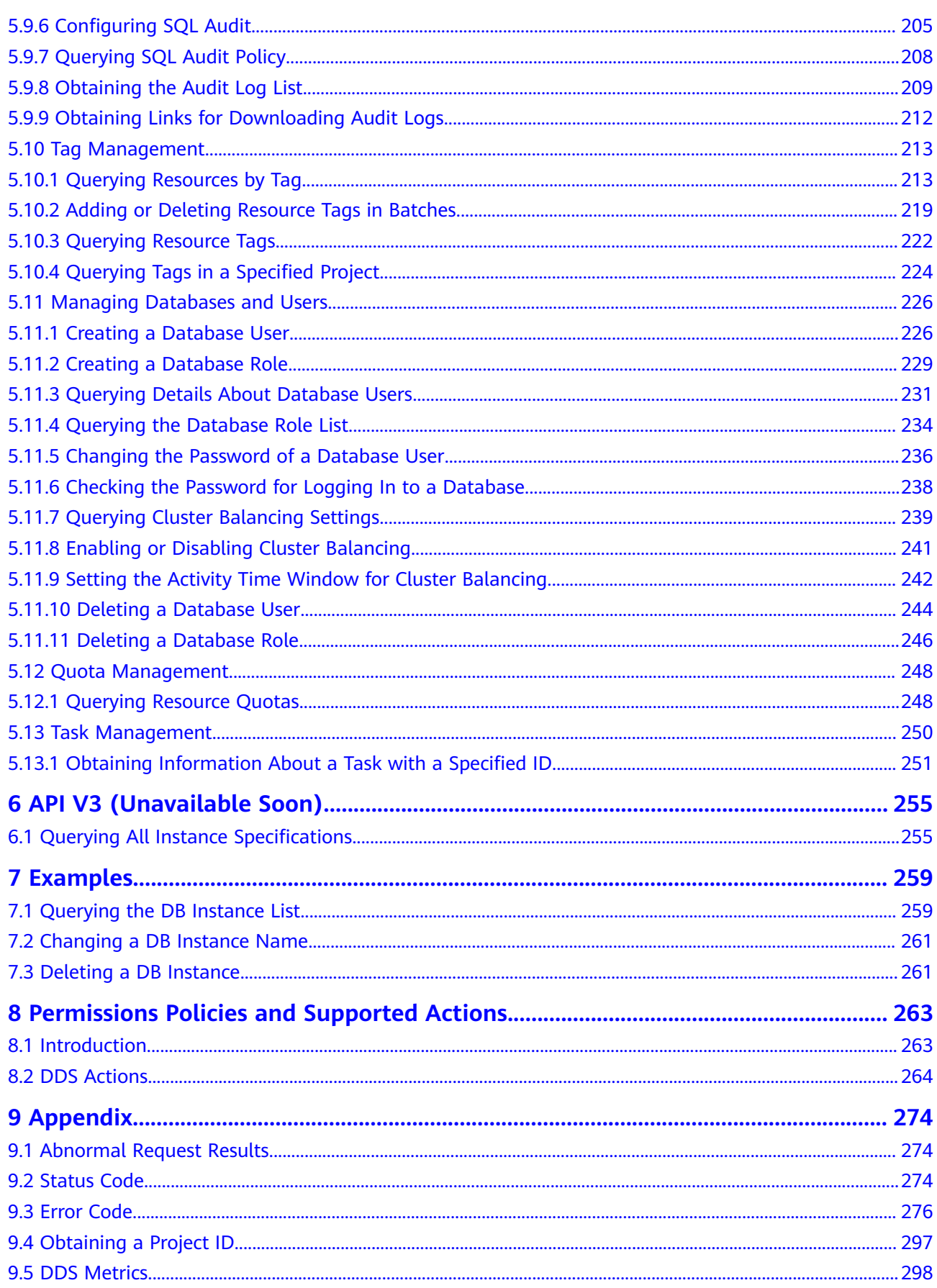

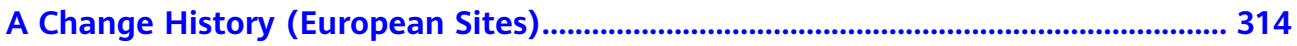

# **1 Before You Start**

# <span id="page-6-0"></span>**1.1 Overview**

Welcome to *Document Database Service API Reference*. This document describes how to use application programming interfaces (APIs) to perform operations on DDS, such as creating, deleting, and querying DB instances. For details about all supported operations, see **[API Overview](#page-8-0)**.

If you plan to access DDS through an API, ensure that you are familiar with DDS concepts. For details, see **[Service Overview](https://support.huaweicloud.com/eu/productdesc-dds/en-us_topic_introduction.html)**.

# **1.2 API Calling**

DDS supports Representational State Transfer (REST) APIs, allowing you to call APIs using HTTPS. For details about API calling, see **[Calling APIs](#page-10-0)**.

# **1.3 Endpoints**

An endpoint is the **request address** for calling an API. Endpoints vary depending on services and regions.

# **1.4 Constraints**

- The number of DDS DB instances that you can create is determined by your instance quota. For details, see **[Quotas](https://support.huaweicloud.com/eu/usermanual-dds/dds_03_0047.html)**.
- For more constraints, see API description.

# **1.5 Concepts**

**Account** 

An account is created upon successful registration with the cloud platform. The account has full access permissions for all of its cloud services and resources. It can be used to reset user passwords and grant user permissions. The account is a payment entity and should not be used directly to perform routine management. For security purposes, create users and grant them permissions for routine management.

**IAM User** 

An IAM user is created by an account in IAM to use cloud services. Each IAM user has its own identity credentials (password and access keys).

API authentication requires information such as the account name, username, and password.

**Region** 

A region is a geographic area in which cloud resources are deployed. Availability zones (AZs) in the same region can communicate with each other over an intranet, while AZs in different regions are isolated from each other. Deploying cloud resources in different regions can better suit certain user requirements or comply with local laws or regulations.

AZ

An AZ comprises one or multiple physical data centers equipped with independent ventilation, fire, water, and electricity facilities. Computing, network, storage, and other resources in an AZ are logically divided into multiple clusters. AZs within a region are interconnected using high-speed optical fibers to allow users to build cross-AZ high-availability systems.

**Project** 

A project corresponds to a region. Default projects are defined to a group and have physically isolated resources (including computing, storage, and network resources) across regions. Users can be granted permissions in a default project to access all resources in the region associated with the project. If you need more refined access control, create subprojects under a default project and purchase resources in subprojects. Then you can assign users the permissions required to access only the resources in the specific subprojects.

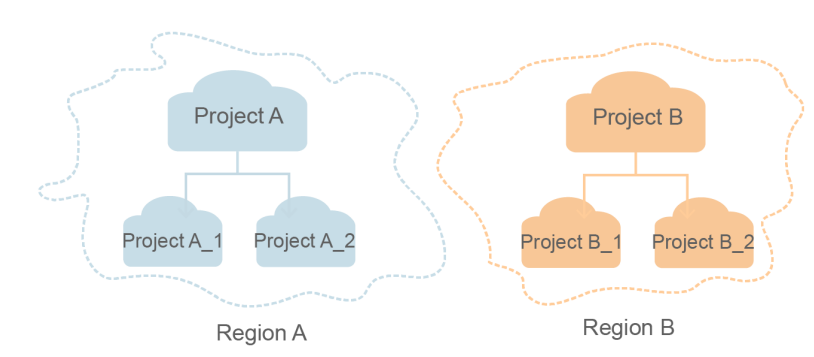

**Figure 1-1** Project isolating model

**Enterprise Project** 

Enterprise projects group and manage resources across regions. Resources in enterprise projects are logically isolated from each other. An enterprise project can contain resources of multiple regions, and resources can be added to or removed from enterprise projects.

# 2 API Overview

<span id="page-8-0"></span>DDS provides extension APIs, allowing you to perform specific operations using APIs.

Table 2-1 API description

| <b>Type</b>                                                | <b>Description</b>                                                                                                    |
|------------------------------------------------------------|----------------------------------------------------------------------------------------------------|
| <b>Querying the API</b><br><b>Version</b>                  | Query the API versions and a specified API version.                                                                                                    |
| Querying<br><b>Database Version</b><br><b>Information</b>  | Obtain database version information about a specified<br>instance type.                                                                                                    |
| Querying<br><b>Database</b><br><b>Specifications</b>       | Query all DB instance specifications in a specified region.                                                                                                    |
| <b>Querying the</b><br><b>Database Disk</b><br><b>Type</b> | Query the database disk type in the current region.                                                                                                    |
| <b>DB Instance</b><br><b>Management</b>                    | Create, restart, delete, and query instances, scale up<br>storage, add instance nodes, change instance<br>specifications, switch over primary and standby nodes,<br>enable or disable SSL, change instance names, change<br>database ports, change security groups, and bind or<br>unbind an EIP, change the private network address of an<br>instance, enable the shard/config IP addresses, query AZs<br>to which an instance can be migrated, and configure<br>cross-CIDR access for replica sets. |
| <b>Connection</b><br><b>Management</b>                     | Query instance node sessions, terminate instance node<br>sessions, and query the number of instance node<br>connections.                                                                                                    |

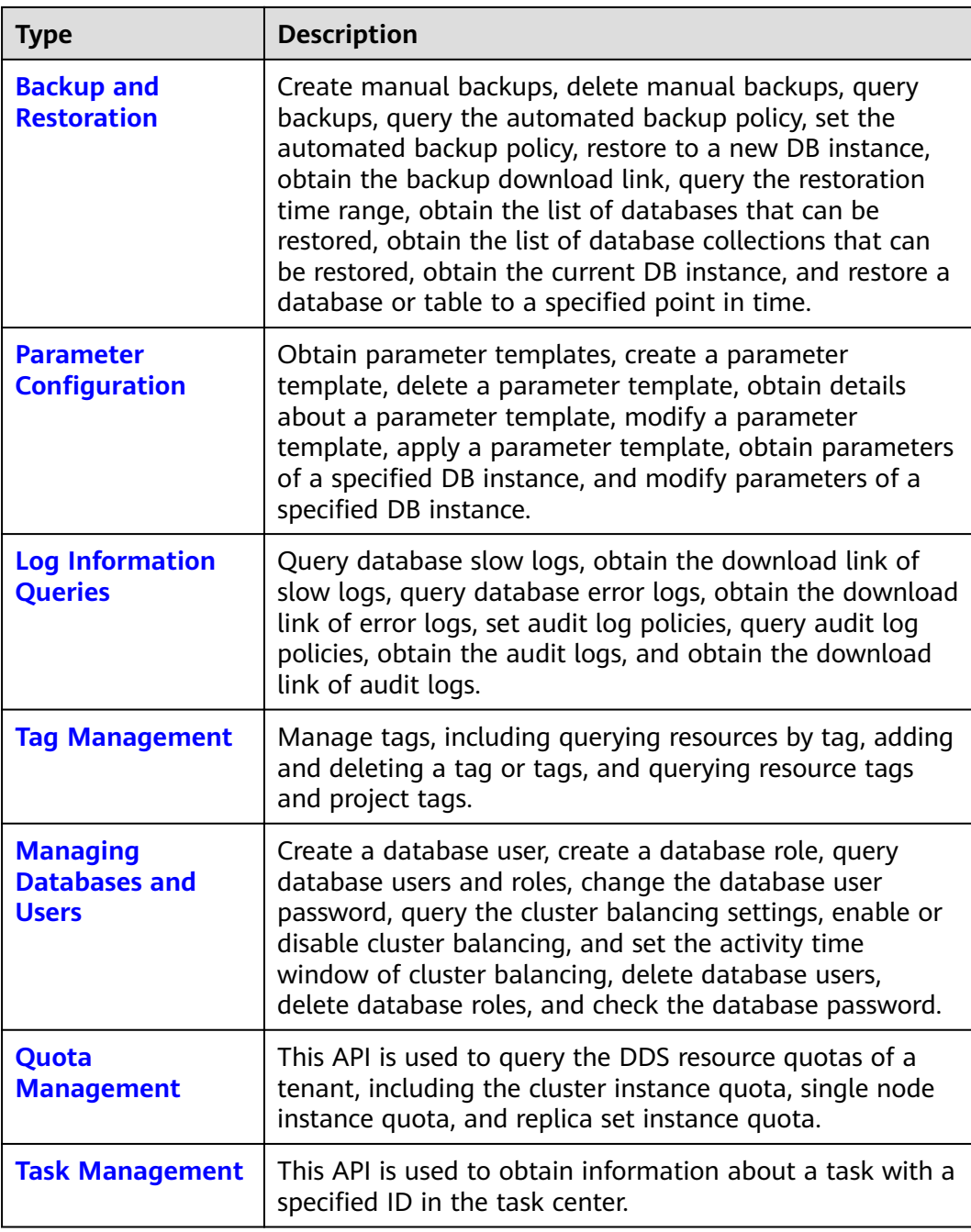

# **3 Calling APIs**

# <span id="page-10-0"></span>**3.1 Making an API Request**

This section describes the structure of a REST API, and uses the IAM API for obtaining a user token as an example to describe how to call an API. The obtained token is used to authenticate the calling of other APIs.

#### **Request URI**

A request URI is in the following format:

{URI-scheme}://{Endpoint}/{resource-path}?{query-string}

Although a request URI is included in a request header, most programming languages or frameworks require the request URI to be separately transmitted, rather than being conveyed in a request message.

| <b>Parameter</b> | <b>Description</b>                                                                                                    |
|------------------|----------------------------------------------------------------------------------------------------|
| URI-scheme       | Protocol used to transmit requests. All APIs use HTTPS.                                                                                                    |
| Endpoint         | Specifies the domain name or IP address of the server bearing<br>the REST service endpoint. Obtain the value from Regions and<br>Endpoints.                                                                                                    |
| resource-path    | API access path for performing a specified operation. Obtain the<br>value from the URI of the API. For example, the resource-path<br>of the API for obtaining a user token is /v3/auth/tokens.                                                                                                    |
| query-string     | Query parameter, which is optional. Not all APIs have a query<br>parameter. Ensure that a question mark (?) is included before a<br>query parameter that is in the format of "Parameter<br>name=Parameter value". For example, ? limit=10 indicates that<br>a maximum of 10 pieces of data is to be viewed. |

**Table 3-1** URI parameter description

#### $\Box$  NOTE

To simplify URI display, each API is provided with only a **resource-path** and a request method. This is because the **URI-scheme** value of all APIs is **HTTPS**, and the endpoints in a region are the same. Therefore, the two parts are omitted.

#### **Request Methods**

HTTP-based request methods, which are also called operations or actions, specify the type of operations that you are requesting.

| <b>Method</b> | <b>Description</b>                                                          |
|---------------|-----------------------------------------------------------------------------|
| GET           | Requests a server to return the specified resources.                        |
| <b>PUT</b>    | Requests a server to update specified resources.                            |
| <b>POST</b>   | Requests a server to add resources or perform special<br>operations.        |
| <b>DELETE</b> | Requests a server to delete specified resources, for<br>example, an object. |

**Table 3-2** HTTP methods

For example, in the URI for obtaining a user token, the request method is POST, and the request is as follows:

POST https://iam.ap-southeast-1.myhuaweicloud.com/v3/auth/tokens

#### **Request Header**

You can also add additional fields to a request, such as the fields required by a specified URI or an HTTP method. For example, add **Content-Type** that defines a request body type to request for the authentication information.

[Table 3-3](#page-12-0) lists common request header fields.

| <b>Name</b>        | <b>Description</b>                                                                                                    | <b>Mandatory</b>                                                                                                    | <b>Example</b>                           |
|--------------------|----------------------------------------------------------------------------------------------------|----------------------------------------------------------------------------------------------------|------------------------------------------|
| Host               | Specifies the<br>requested server<br>information, which<br>can be obtained<br>from the URL of<br>the service API. The<br>value is in the<br>hostname[:port]<br>format. If the port<br>number is not<br>specified, the<br>default port is<br>used. The default<br>port number for<br>https is 443. | No<br><b>This</b><br>parameter is<br>mandatory for<br>AK/SK<br>authenticatio<br>n.                                                                                                    | code.test.com<br>or<br>code.test.com:443 |
| Content-Type       | Specifies the MIME<br>type of the request<br>body. You are<br>advised to use the<br>default value<br>application/json.<br>For APIs used to<br>upload objects or<br>images, the value<br>can vary depending<br>on the flow type.                                                                   | Yes                                                                                                    | application/json                         |
| Content-<br>Length | Specifies the length<br>of the request<br>body. The unit is<br>byte.                                                                                                    | <b>This</b><br>parameter is<br>optional for<br><b>POST</b><br>requests, but<br>must be left<br>blank for GET<br>requests.                                                               | 3495                                     |
| X-Project-Id       | Specifies the<br>project ID. Obtain<br>the project ID by<br>following the<br>instructions in<br><b>Obtaining a</b><br><b>Project ID.</b>                                                                                                    | No.<br><b>This</b><br>parameter is<br>mandatory for<br>requests that<br>use AK/SK<br>authenticatio<br>n in the<br>Dedicated<br>Cloud (DeC)<br>scenario or<br>multi-project<br>scenario. | e9993fc787d94b6c886cb<br>aa340f9c0f4     |

<span id="page-12-0"></span>Table 3-3 Common request header fields

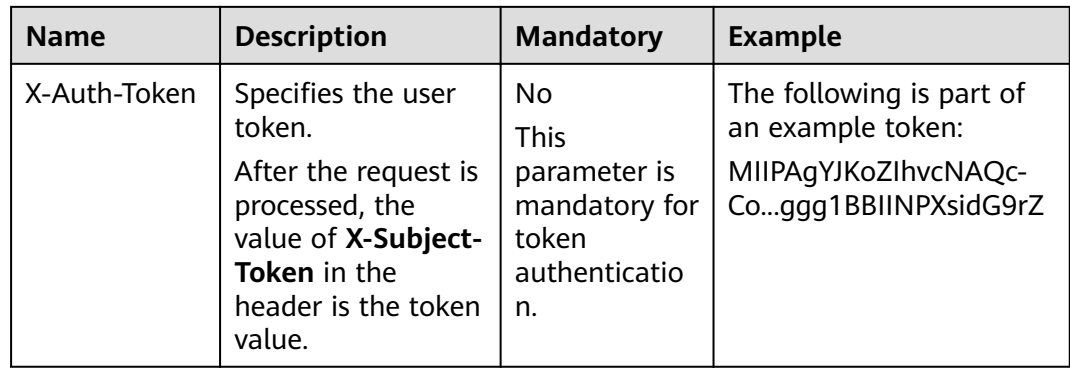

#### $\Box$  Note

In addition to supporting token-based authentication, APIs support authentication using access key ID/secret access key (AK/SK). During AK/SK-based authentication, an SDK is used to sign the request, and the Authorization (signature information) and X-Sdk-Date (time when the request is sent) header fields are automatically added to the request.

For more information, see AK/SK-based Authentication in Authentication.

The API used to obtain a user token does not require authentication. Therefore, this API only requires adding the **Content-Type** field. The request with the added **Content-Type header is as follows:** 

POST https://iam.ap-southeast-1.myhuaweicloud.com/v3/auth/tokens Content-Type: application/ison

#### (Optional) Request Body

This part is optional. A request body is generally sent in a structured format (for example, JSON or XML), corresponding to **Content-Type** in the request header, and is used to transfer content other than the request header. If the request body contains full-width characters, these characters must be coded in UTF-8.

The request body varies according to the APIs. Certain APIs do not require the request body, such as the GET and DELETE APIs.

For the API used to, the request parameters and parameter description can be obtained in the API request. The following provides an example request with a body included. Replace *username, domianname, \*\*\*\*\*\*\*\** (login password), and xxxxxxxxxxxxxxxx (project ID, for example, ap-southeast-1) with the actual values. Obtain the value from the Regions and Endpoints.

#### $\Box$  Note

scope specifies where a token takes effect. In the following example, the token takes effect only on the resources specified by the project ID. You can set the scope to an account or a project under an account. For details, see Obtaining a User Token.

```
POST https://iam.ap-southeast-1.myhuaweicloud.com/v3/auth/tokens
Content-Type: application/json
```

```
"auth":\{"identity": {
     "methods": [
        "password"
```

```
 ],
          "password": {
             "user": {
                "name": "username",
               "password": "********",
               "domain": {
                  "name": "domianname"
\qquad \qquad \} }
         }
      },
       "scope": {
         "project": {
            "name": "xxxxxxxxxxxxxxxxxx"
         }
      }
   }
```
If all data required by a request is available, you can send the request to call an API through **[curl](https://curl.haxx.se/)**, **[Postman](https://www.getpostman.com/)**, or coding. For the API used to obtain a user token, **xsubject-token** in the response header is the desired user token. Then, you can use the token to authenticate the calling of other APIs.

## **3.2 Authentication**

}

Requests for calling an API can be authenticated using either of the following methods:

- Token-based authentication: Requests are authenticated using a token.
- AK/SK-based authentication: Requests are authenticated by encrypting the request body using an AK/SK pair. Authentication using AK/SK is recommended because it is more secure than authentication using tokens.

#### **Token Authentication**

{

#### $\Box$  Note

The validity period of a token is 24 hours. If a token needs to be used, the system caches the token to avoid frequent calling.

A token specifies temporary permissions in a computer system. During API authentication using a token, the token is added to requests to get permissions for calling the API.

If you use a token for authentication, you must obtain the user's token and add **X-Auth-Token** to the request message header of the service API when making an API call.

When calling an API to obtain a user token, you must set **auth.scope** in the request body to **project**.

```
 "auth": {
    "identity": {
       "methods": [
          "password"
       ],
       "password": {
          "user": {
```

```
"name": "username",
              "password": "password",
               "domain": {
                "name": "domainname"
\qquad \qquad \} }
         }
      },
      "scope": {
         "project": {
           "name": "xxxxxxxx"
 }
      }
   }
}
```
After a token is obtained, add the X-Auth-Token header field must be added to requests to specify the token when calling other APIs. For example, if the token is **ABCDEFJ....**, add **X-Auth-Token: ABCDEFJ....** in a request as follows:

POST https://iam.ap-southeast-1.myhuaweicloud.com/v3/auth/projects Content-Type: application/json **X-Auth-Token: ABCDEFJ....**

#### **AK/SK-based Authentication**

#### $\Box$  Note

AK/SK-based authentication supports API requests with a body not larger than 12 MB. For API requests with a larger body, token-based authentication is recommended.

In AK/SK-based authentication, AK/SK is used to sign requests and the signature is then added to the requests for authentication.

- AK: access key ID, which is a unique identifier associated with a secret access key and is used in conjunction with a secret access key to sign requests cryptographically.
- SK: secret access key used in conjunction with an AK to sign requests cryptographically. It identifies a request sender and prevents the request from being modified.

In AK/SK-based authentication, you can use an AK/SK to sign requests based on the signature algorithm or use the signing SDK to sign requests.

#### $\Box$  Note

The signing SDK is only used for signing requests and is different from the SDKs provided by services.

# **3.3 Returned Values**

#### **Status Code**

After sending a request, you will receive a response, including the status code, response header, and response body.

A status code is a group of digits ranging from 1xx to 5xx. It indicates the status of a response. For more information, see **[Status Code](#page-279-0)**.

If status code 201 is returned for calling the API used to obtain a user token, the request is successful.

#### **Response Header**

A response header corresponds to a request header, for example, **Content-Type**.

**Figure 3-1** shows the response header for the API used to obtain a user token, in which **x-subject-token** is the desired user token. Then, you can use the token to authenticate the calling of other APIs.

**Figure 3-1** Header for the API used to obtain a user token

```
connection \rightarrow keep\text{-}alivecontent-type → application/json
date \rightarrow Tue, 12 Feb 2019 06:52:13 GMT
server → Web Server
strict-transport-security \rightarrow max-age=31536000; includeSubdomains;
transfer-encoding \rightarrow chunked
via \rightarrow proxy A
x-content-type-options \rightarrow nosniff
x-download-options \rightarrow noopen
x-frame-options \rightarrow SAMEORIGIN
x-iam-trace-id \rightarrow 218d45ab-d674-4995-af3a-2d0255ba41b5
      ert-toker
   .<br>MIIYXQYJKoZlhvcNAQcCoIIYTjCCGEoCAQExDTALBglghkgBZQMEAgEwgharBgkqhkiG9w0BBwGgghacBIIWmHsidG9rZW4iOnsiZXhwaXJlc19hdCl6IjIwMTktMDItMTNUME
53KJs6YgKnpVNRbW2eZ5eb78SZOkqjACgklqO1wi4JIGzrpd18LGXK5txldfq4lqHCYb8P4NaY0NYejcAgzJVeFIYtLWT1GSO0zxKZmlQHQj82HBqHdglZO9fuEbL5dMhdavj+33wEl<br>xHRCE9l87o+k9-
 +CMZSEB7bUGd5Uj6eRASXI1jipPEGA270g1FruooL6jqgIFkNPQuFSOU8+uSsttVwRtNfsC+qTp22Rkd5MCqFGQ8LcuUxC3a+9CMBnOintWW7oeRUVhVpxk8pxiX1wTEboX-
RzT6MUbpvGw-oPNFYxJECKnoH3HRozv0vN--n5d6Nbxg==
```
 $x$ -xss-protection  $\rightarrow$  1; mode=block;

#### **(Optional) Response Body**

This part is optional. A response body is generally returned in a structured format (for example, JSON or XML), corresponding to **Content-Type** in the response header, and is used to transfer content other than the response header.

If the following response body is returned for calling the API used to obtain a user token, the request is successful. The following shows part of the response body for the API to obtain a user token.

```
{
    "token": {
        "expires_at": "2019-02-13T06:52:13.855000Z",
        "methods": [
            "password"
        ],
        "catalog": [
            {
                "endpoints": [
\left\{ \begin{array}{ccc} 1 & 1 & 1 \\ 1 & 1 & 1 \end{array} \right\} "region_id": "aaa",
......
```
If an error occurs during API calling, the system returns an error code and a message to you. The following shows the format of an error response body: {

}

 "error\_msg": "Parameter error", "error\_code": "DBS.200001"

In the preceding information, **error\_code** is an error code, and **error\_msg** describes the error.

# **4 Getting Started**

<span id="page-18-0"></span>This section describes how to create a cluster instance by calling APIs.

#### $\Box$  note

The validity period of a token obtained from IAM is 24 hours. If you want to use a token for authentication, cache it to avoid frequent IAM API calling.

#### **Involved APIs**

If you use a token for authentication, you must obtain the user's token and add **X-Auth-Token** to the request message header of the service API when making an API call.

- API for obtaining tokens from IAM
- Creating a DDS DB instance using an open API

#### **Procedure**

- 1. Obtain the token by following instructions in section **[Authentication](#page-14-0)**.
- 2. Send **POST https://DDS endpoint/v3/{project\_id}/instances**.
- 3. Add **X-Auth-Token** to the request header.
- 4. Specify the following parameters in the request body:

#### $\Box$  Note

The values of **region** and **availability\_zone** are used as examples.

For details about the API used for creating DB instances, see **[Creating a DB Instance](#page-34-0)**.

```
{
  "name": "test-cluster", //DB instance name
  "datastore": {
   "type": "DDS-Community", // Database type and version
    "version": "3.4", //Database version
    "storage_engine": "wiredTiger" //Storage engine
 },
 "region": "aaa", //Region name
   "availability_zone": "bbb", //AZ name
   "vpc_id": "674e9b42-cd8d-4d25-a2e6-5abcc565b961", //VPC ID
  "subnet_id": "f1df08c5-71d1-406a-aff0-de435a51007b", //Subnet ID
 "security group id": "7aa51dbf-5b63-40db-9724-dad3c4828b58", //Security group ID
```

```
 "password": "******", //Administrator password
  "disk_encryption_id": "d4825f1b-5e47-4ff7-8ca9-0960da1770b1", //Key ID for encrypting
disks
  "mode": "Sharding", //Sharded-cluster instance type
 "flavor": [
   {
     "type":"mongos", //mongos node
     "num": 2, //Quantity
     "spec_code": "dds.mongodb.c6.medium.4.mongos" //Node resource code
   },
   {
     "type":"shard", //shard node
     "num": 2, //Quantity
     "storage": "ULTRAHIGH", //Disk type
     "size": 20, //Disk size
     "spec_code": "dds.mongodb.c6.medium.4.shard" //Node resource code
   },
   {
    "type":"config", //config node
     "num": 1, //Quantity
     "storage": "ULTRAHIGH", //Disk type
     "size": 20, //Disk size
    "spec_code": "dds.mongodb.c6.large.2.config" //Node resource type
   }
  ],
  "backup_strategy": {
   "start_time": "23:00-00:00", //Backup period
  "keep_days": "8" //Retention days of backup files
  },
  "ssl_option":"1"
}
If the following information is displayed, the request is successful:
{
  "id": "46125c43ca4d424a9f5c97354223c4e0in02",
  "name": "test-cluster",
  "datastore": {
   "type": "DDS-Community",
   "version": "3.4",
   "storage_engine": "wiredTiger"
  },
  "created": "2019-01-14 08:50:27",
  "status": "creating",
  "region": "aaa",
  "availability_zone": "bbb",
  "vpc_id": "674e9b42-cd8d-4d25-a2e6-5abcc565b961",
 "subnet_id": "f1df08c5-71d1-406a-aff0-de435a51007b",
  "security_group_id": "7aa51dbf-5b63-40db-9724-dad3c4828b58",
 "disk_encryption_id": "d4825f1b-5e47-4ff7-8ca9-0960da1770b1",
  "mode": "Sharding",
 "flavor": [
   {
     "type": "mongos",
     "num": 2,
     "spec_code": "dds.mongodb.c6.medium.4.mongos"
   },
   {
     "type": "shard",
     "num": 2,
     "size": 20,
     "spec_code": "dds.mongodb.c6.medium.4.shard"
   },
```

```
 {
    "type": "config",
     "num": 1,
     "size": 20,
    "spec_code": "dds.mongodb.c6.large.2.config"
   }
  ],
  "backup_strategy": {
 "start_time": "23:00-00:00",
 "keep_days": "8"
  },
  "enterprise_project_id": "",
  "ssl_option":"1",
  "job_id": "c0c606b6-470a-48c7-97a2-6c7f146014d4"
}
```
If the request fails, an error code and error information are returned. For details, see section **[Error Code](#page-281-0)**.

# <span id="page-21-0"></span>**5 APIs V3.0 (Recommended)**

# **5.1 Querying the API Version**

## **5.1.1 Querying the API Version List**

#### **API Description**

This API is used to query the currently supported API version list.

#### **URI**

- URI format GET https://{Endpoint}/
- URI example https://dds.ap-southeast-1.myhuaweicloud.com/

#### **Requests**

None

#### **Responses**

Parameter description

#### **Table 5-1** Parameter description

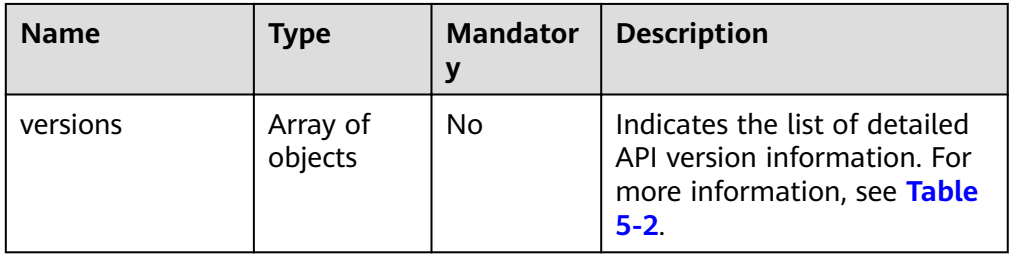

| <b>Name</b> | <b>Type</b>         | <b>Mandator</b><br>y | <b>Description</b>                                                                                                    |
|-------------|---------------------|----------------------|----------------------------------------------------------------------------------------------------|
| id          | String              | Yes                  | Indicates the API version.                                                                                                    |
| links       | Array of<br>objects | Yes                  | Indicates the API link<br>information. For more<br>information, see Table 5-3.<br><b>NOTE</b><br>If the version is $v3$ , the value is<br>П. |
| status      | String              | Yes                  | <b>Version status</b>                                                                                                    |
|             |                     |                      | The value <b>CURRENT</b><br>indicates that the version has<br>been released.                                                                 |
| version     | String              | Yes                  | Indicates the subversion of<br>the API version.                                                                                              |
| min_version | String              | Yes                  | Indicates the minimum API<br>version.                                                                                                    |
| updated     | String              | Yes                  | Indicates the version update<br>time                                                                                                    |
|             |                     |                      | The format is yyyy-mm-<br>ddThh:mm:ssZ.                                                                                                    |
|             |                     |                      | <b>T</b> is the separator between<br>the calendar and the hourly<br>notation of time. <b>Z</b> indicates<br>the UTC.                         |

<span id="page-22-0"></span>Table 5-2 versions field data structure description

Table 5-3 links field data structure description

| <b>Name</b> | <b>Type</b> | <b>Mandato</b><br>ry | <b>Description</b>                                         |
|-------------|-------------|----------------------|------------------------------------------------------------|
| href        | String      | No                   | Indicates the API URL and<br>the value is "".              |
| rel         | String      | No                   | Its value is self, indicating<br>that URL is a local link. |

● Response example

{

```
 "versions": [
     {
       "id": "v3",
 "links": [],
 "status": "CURRENT",
 "version": "",
 "min_version": "",
```
 "updated": "2017-02-07T17:34:02Z" }  $\,$   $\,$   $\,$ }

#### <span id="page-23-0"></span>**Status Code**

For more information, see **[Status Code](#page-279-0)**.

#### **Error Code**

For more information, see **[Error Code](#page-281-0)**.

## **5.1.2 Querying API Version Information**

#### **API Description**

This API is used to query the specified API version.

#### **URI**

- URI format GET https://{Endpoint}/{version}
- URI example https://dds.ap-southeast-1.myhuaweicloud.com/v3

#### **Requests**

None

#### **Responses**

Parameter description

#### **Table 5-4** Parameter description

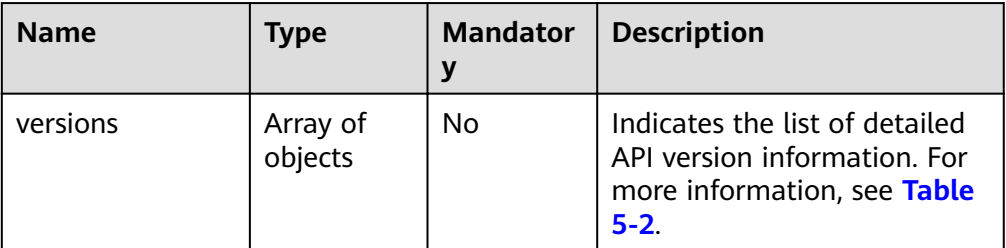

#### Table 5-5 versions field data structure description

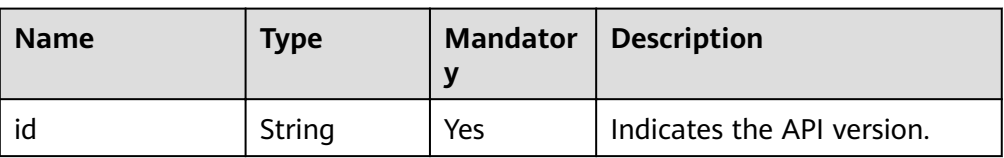

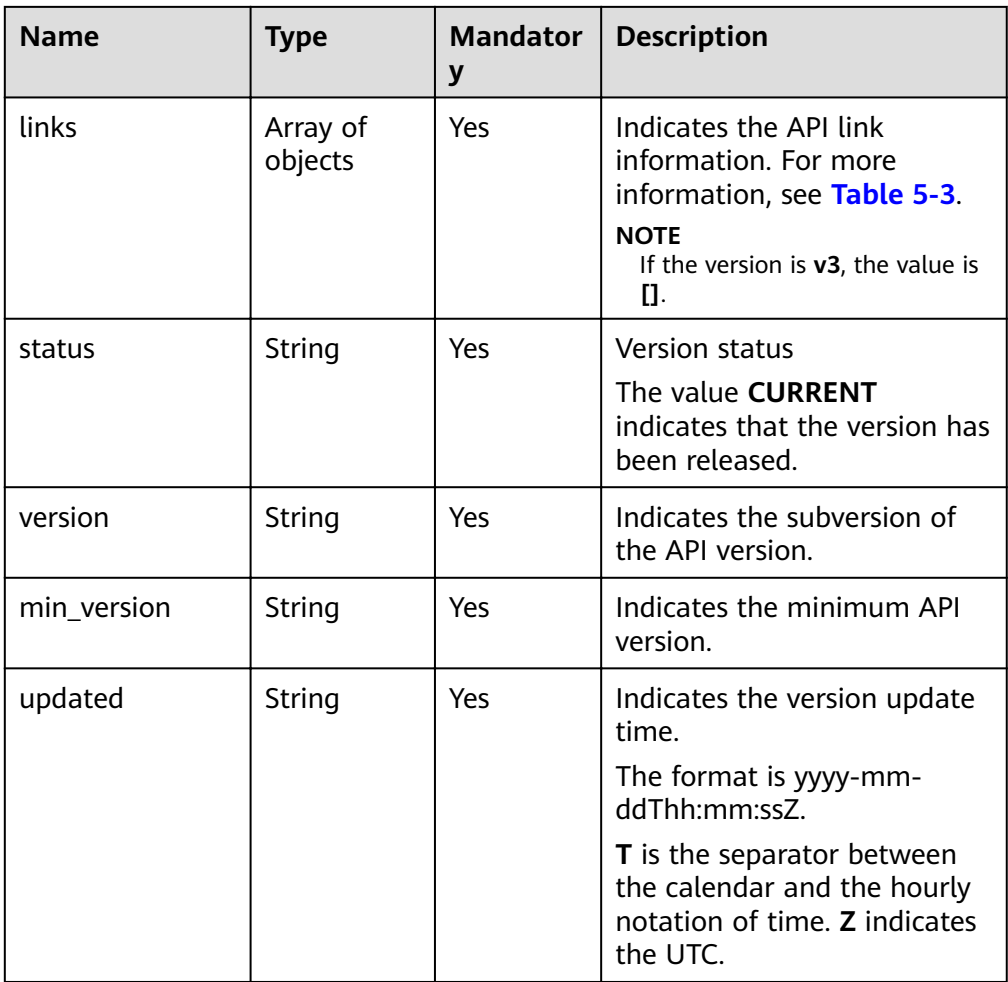

#### Table 5-6 links field data structure description

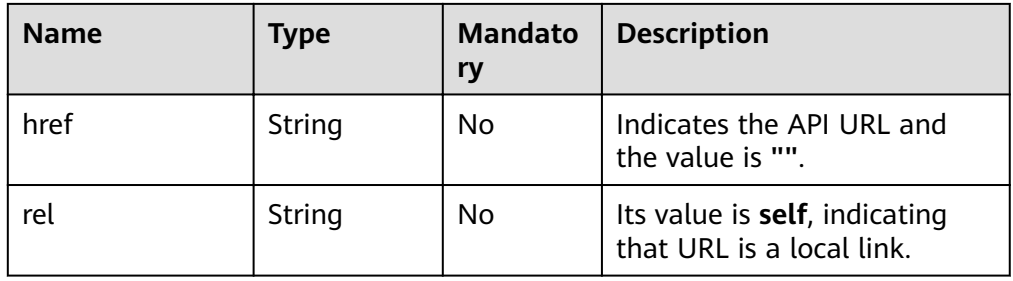

● Response example

```
{
   "version": {
      "id": "v3",
      "links": [],
 "status": "CURRENT",
 "version": "",
 "min_version": "",
      "updated": "2017-02-07T17:34:02Z"
   }
}
```
#### <span id="page-25-0"></span>**Status Code**

For more information, see **[Status Code](#page-279-0)**.

#### **Error Code**

For more information, see **[Error Code](#page-281-0)**.

# **5.2 Querying Database Version Information**

#### **API Description**

This API is used to obtain database version information about a specified type of a DB instance.

#### **URI**

- URI format GET https://{Endpoint}/v3/{project\_id}/datastores/{datastore\_name}/versions
- URI example https://dds.ap-southeast-1.myhuaweicloud.com/ v3/0549b4a43100d4f32f51c01c2fe4acdb/datastores/DDS-Community/versions

#### **Requests**

Request parameters

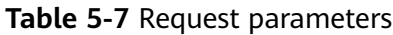

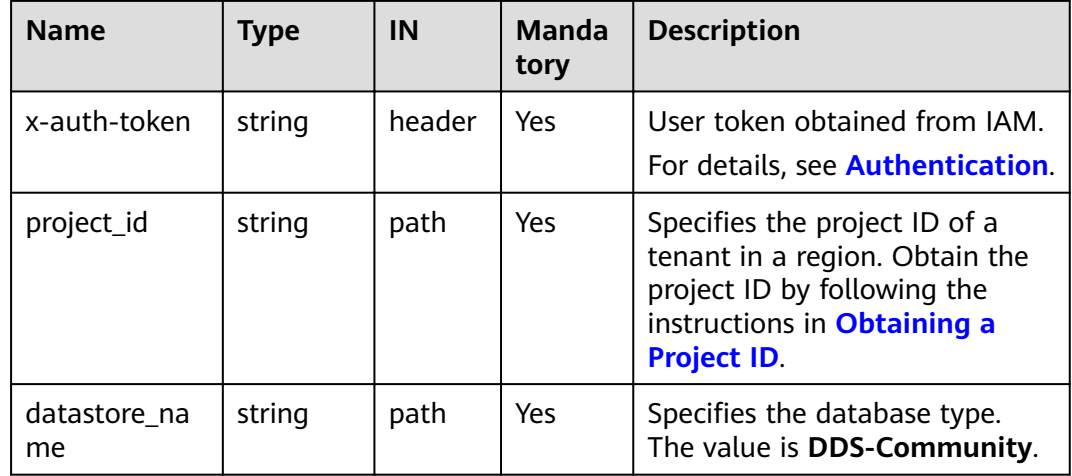

#### **Responses**

● Parameter description

<span id="page-26-0"></span>Table 5-8 Parameter description

| <b>Name</b> | Type                | <b>Mandat</b><br>ory | <b>Description</b>                                                                             |
|-------------|---------------------|----------------------|------------------------------------------------------------------------------------------------|
| versions    | Array of<br>strings | Yes                  | DB version. Versions 4.2, 4.0,<br>and 3.4 are supported. The<br>value can be 4.2, 4.0, or 3.4. |

#### Response example

```
€
   "versions": [
      "3.2",
      "3.4""4.0"
  1
ļ
```
#### **Status Code**

For more information, see **Status Code.** 

#### **Error Code**

For more information, see Error Code.

# **5.3 Querying Database Specifications**

#### **API Description**

This API is used to query all instance specifications under a specified condition.

#### **URI**

URI format  $\bullet$ 

> GET https://{Endpoint}/v3.1/{project id}/flavors? engine name={engine name}&engine version={engine version}&offset={offse t}&limit={limit}

URI example  $\bullet$ https://dds.ap-southeast-1.myhuaweicloud.com/ v3.1/0549b4a43100d4f32f51c01c2fe4acdb/flavors?engine name=DDS-Community&engine\_version=3.4&offset=1&limit=20

#### **Requests**

Request parameters

| <b>Name</b>        | <b>Type</b> | IN         | Man<br>dator<br>y | <b>Description</b>                                                                                                    |  |
|--------------------|-------------|------------|-------------------|----------------------------------------------------------------------------------------------------|--|
| x-auth-token       | string      | head<br>er | Yes               | User token                                                                                                    |  |
| project_id         | string      | path       | Yes               | Specifies the project ID of a tenant in a<br>region. To obtain the project ID, see<br><b>Obtaining a Project ID.</b>                                                                                                    |  |
| engine_name        | string      | query      | No                | Specifies the database type. The value<br>is DDS-Community. To obtain this<br>value, see <b>Querying Database</b><br><b>Version Information.</b>                                                                                                   |  |
| engine_versio<br>n | string      | query      | <b>No</b>         | DB version number.                                                                                                    |  |
| offset             | Integ<br>er | query      | No                | Index offset.<br>If offset is set to $N$ , the resource<br>query starts from the $N+1$ piece of<br>data. The default value is 0,<br>indicating that the query starts<br>from the first piece of data.<br>The value must be a positive<br>number.   |  |
| limit              | Integ<br>er | query      | No                | Maximum pieces of specifications<br>information that can be queried<br>The value ranges from 1 to 100.<br>If this parameter is not transferred,<br>$\bullet$<br>the first 100 pieces of specification<br>information can be queried by<br>default. |  |

**Table 5-9** Parameter description F

#### **Responses**

● Parameter description

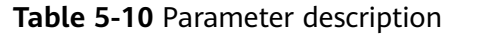

| <b>Name</b> | Type             | Ma<br>nd<br>ato<br>ry | <b>Description</b>                                                                                           |
|-------------|------------------|-----------------------|----------------------------------------------------------------------------------------------------|
| flavors     | Array of objects | Yes                   | Indicates the DB instance<br>specifications information list.<br>For more information, see Table<br>$5 - 11$ |
| total_count | Integer          | Yes                   | Total number of records                                                                                      |

Table 5-11 flavors field data structure description

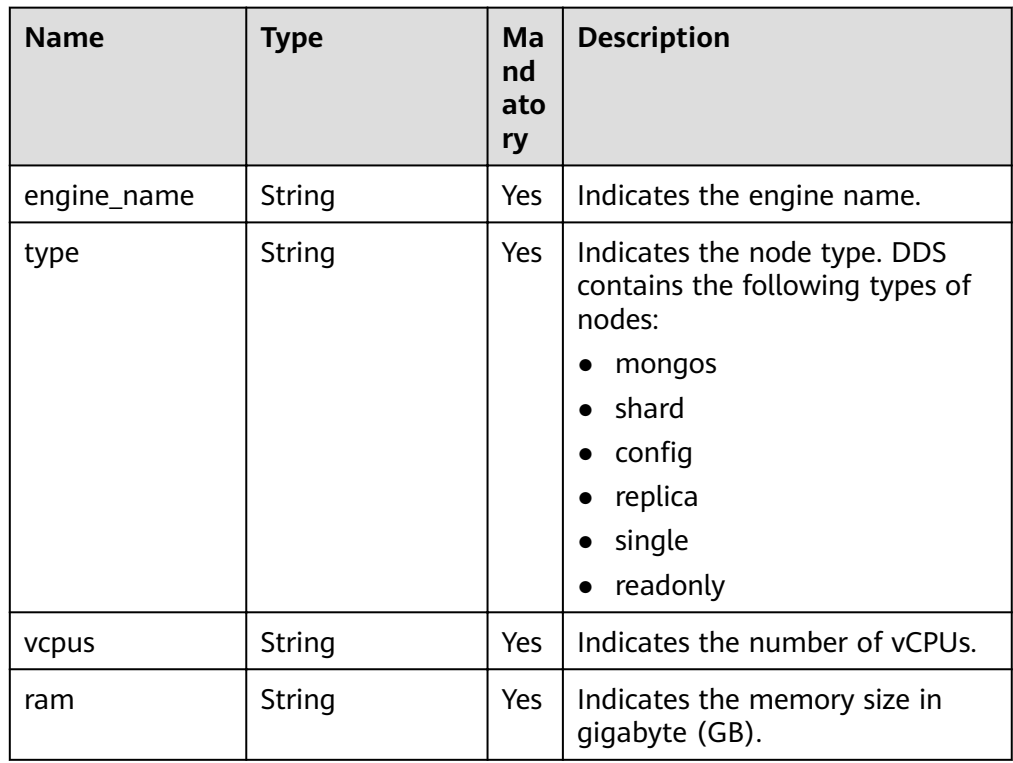

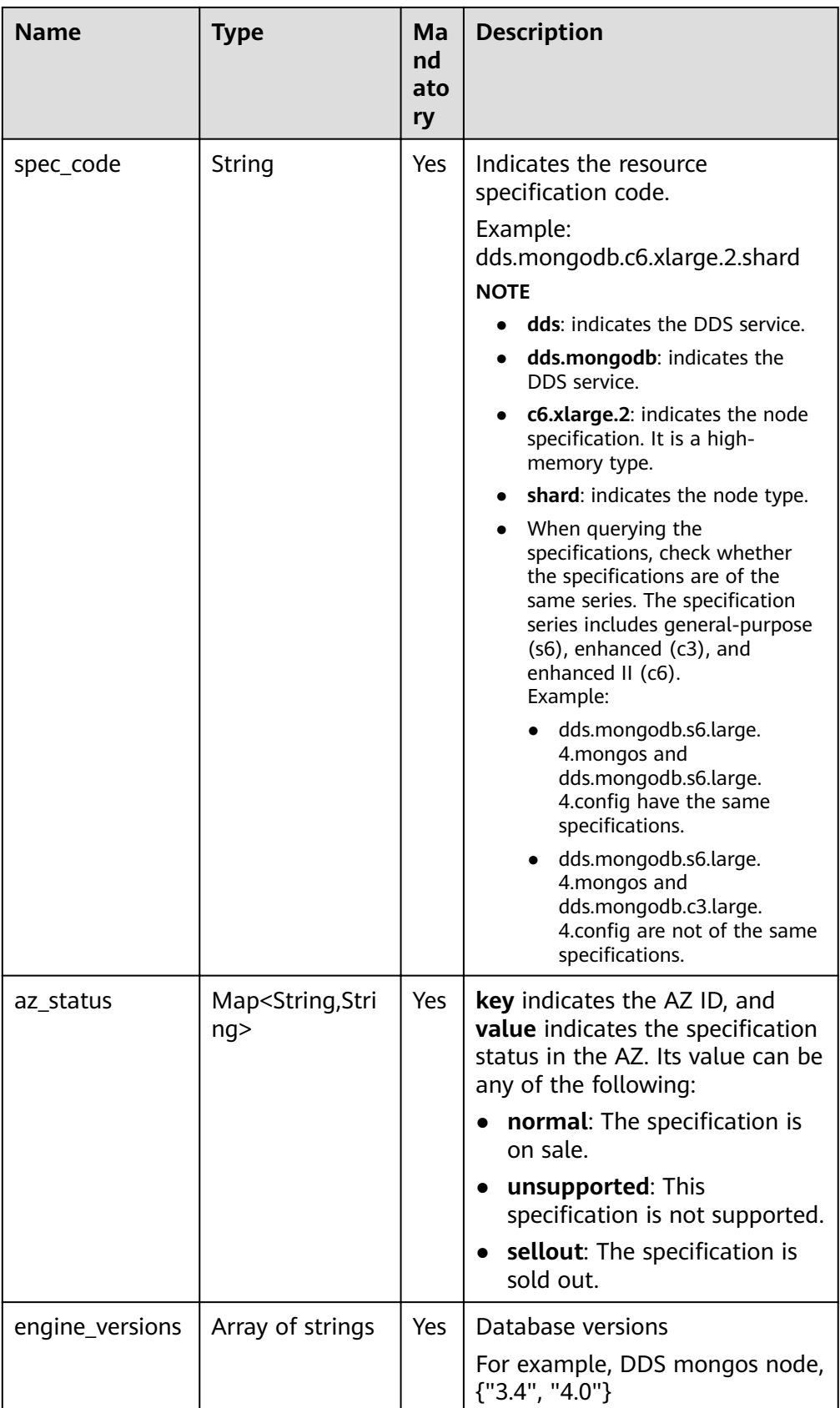

#### $\Box$  Note

In the example response, **az1**, **az2**, and **az3** in the **az\_status** fià are example values.

```
Response example
```

```
{
    "total_count":4,
   "flavors": [
      {
         "engine_name": "DDS-Community",
         "type": "mongos",
         "vcpus": "1",
         "ram": "4",
         "spec_code": "dds.mongodb.c6.medium.4.mongos",
         "engine_versions":["3.4","4.0"],
         "az_status": {
            "az1": "normal",
            "az2": "normal",
            "az3": "normal"
         }
      },
{
         "engine_name": "DDS-Community",
         "type": "shard",
         "vcpus": "4",
         "ram": "8",
         "spec_code": "dds.mongodb.c6.xlarge.2.shard",
         "engine_versions":["3.4","4.0"],
         "az_status": {
            "az1": "normal",
 "az2": "normal",
 "az3": "normal"
         }
      },
{
         "engine_name": "DDS-Community",
        "type": "config",
         "vcpus": "2",
         "ram": "4",
        "spec_code": "dds.mongodb.c6.large.2.config",
         "engine_versions":["3.4","4.0"],
         "az_status": {
            "az1": "normal",
            "az2": "normal",
            "az3": "normal"
         }
      },
{
        "engine_name": "DDS-Community",
         "type": "replica",
         "vcpus": "1",
         "ram": "4",
         "spec_code": "dds.mongodb.c6.medium.4.repset",
         "engine_versions":["3.4","4.0"],
         "az_status": {
            "az1": "normal",
            "az2": "normal",
            "az3": "normal"
         }
      }
   ]
}
```
#### <span id="page-31-0"></span>**Status Code**

For more information, see **[Status Code](#page-279-0)**.

#### **Error Code**

For more information, see **[Error Code](#page-281-0)**.

# **5.4 Querying the Database Disk Type**

#### **API Description**

This API is used to query the database disk type in the current region.

#### **URI**

**URI** format

GET https://{Endpoint}/v3/{project\_id}/storage-type? engine\_name={engine\_name}

● URI example https://dds.ap-southeast-1.myhuaweicloud.com/ v3/0549b4a43100d4f32f51c01c2fe4acdb/storage-type?engine\_name=DDS-Community

#### **Requests**

Request parameters

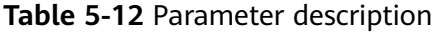

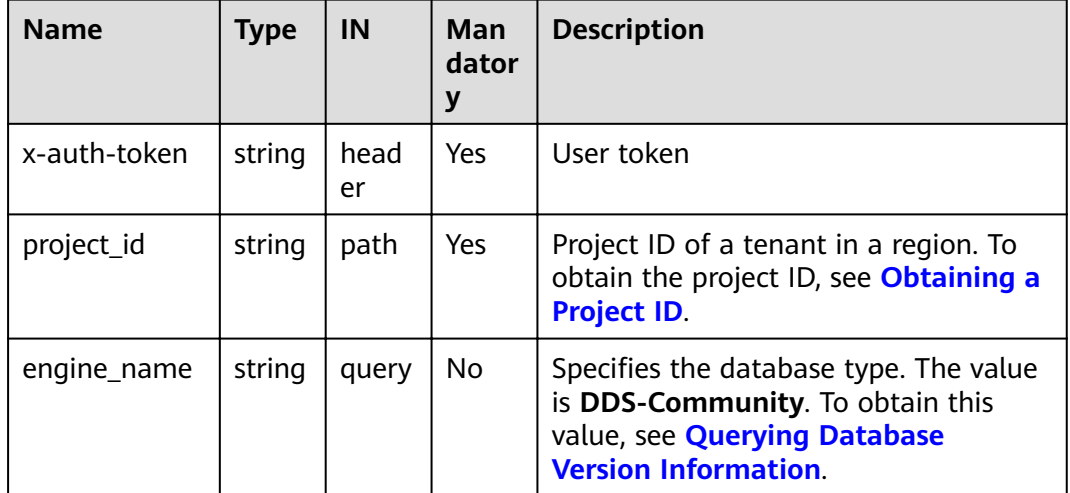

#### **Responses**

● Parameter description

| <b>Name</b>   | <b>Type</b>         | Mand<br>atory | <b>Description</b>                                                                                                    |
|---------------|---------------------|---------------|----------------------------------------------------------------------------------------------------|
| storage_type  | Array of<br>objects | Yes           | Indicates the database disk<br>information list. For more<br>information, see Table 5-14.                                                                                      |
| dss_pool_info | Array of<br>objects | Yes.          | Indicates the dss_pool<br>specifications information list.<br>For more information, see Table<br>$5 - 15$<br><b>NOTE</b><br>Only Dedicated Cloud (DeC) users<br>are supported. |

**Table 5-13** Parameter description

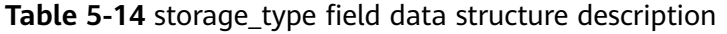

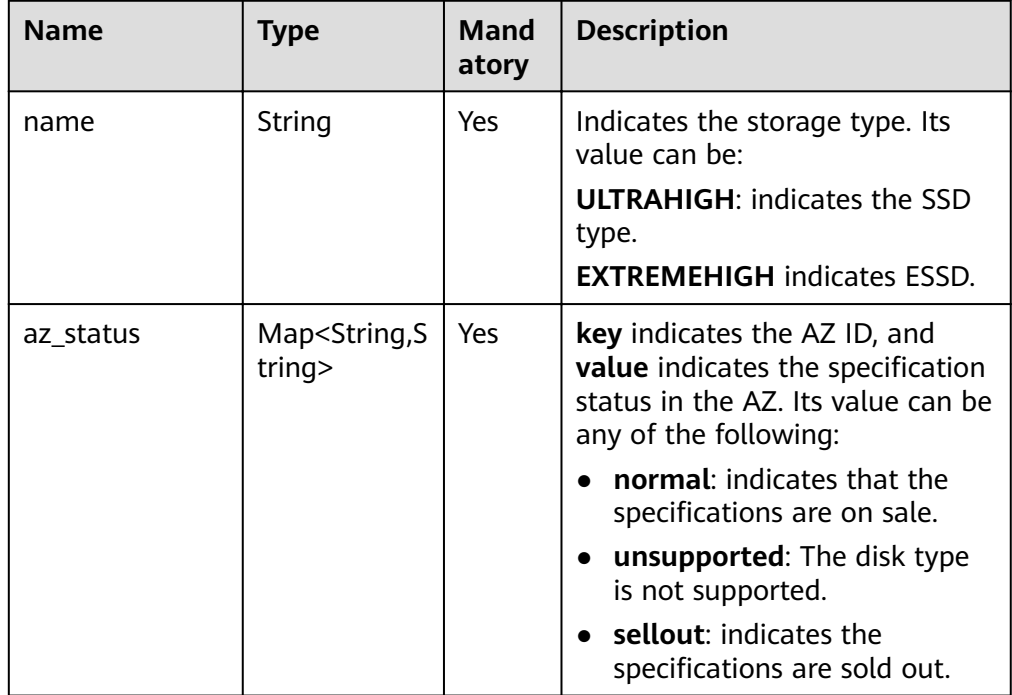

Table 5-15 dss\_pool\_info field data structure description

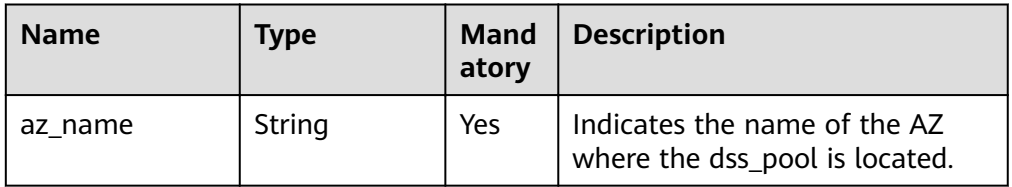

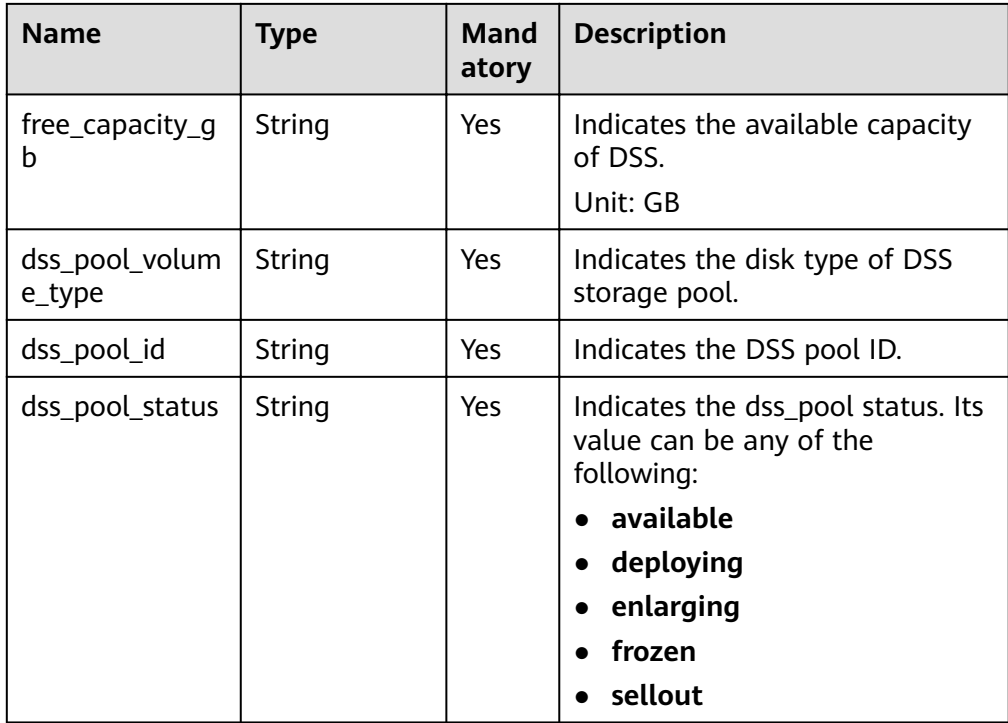

#### $\Box$  Note

In the example response, az1, az2, and az3 in the az\_status field are example values.

```
● Response example
```
 "az1": "normal", "az2": "normal", "az3": "unsupported"

```
{
```

```
 "storage_type": [
\{ "name": "ULTRAHIGH",
 "az_status": {
     "az1": "normal",
      "az2": "normal"
    }
   }
 ],
 "dss_pool_info": [
\{ "az_name": "az1xahz",
 "free_capacity_gb": 150,
 "dss_pool_volume_type": "ULTRAHIGH",
 "dss_pool_id": "f5f84ed7-6f19-4bd4-99d7-b450ad6cc4df",
    "dss_pool_status": "available"
   }
 ]
}
DeC user query response example
{
  "storage_type": [
\{ "name": "ULTRAHIGH",
    "az_status": {
```

```
 }
   }
  ],
  "dss_pool_info": [
   {
    .<br>"az_name": "az1",
    "free_capacity_gb": "8656",
     "dss_pool_volume_type": "ULTRAHIGH",
     "dss_pool_id": "f5f84ed7-6f19-4bd4-99d7-b450ad6cc4dd",
     "dss_pool_status": "available"
   }
 ]
}
```
#### **Status Code**

For more information, see **[Status Code](#page-279-0)**.

#### **Error Code**

For more information, see **[Error Code](#page-281-0)**.

## **5.5 DB Instance Management**

### **5.5.1 Creating a DB Instance**

#### **API Description**

This API is used to create cluster and replica set instances.

#### **Restrictions**

This API supports both yearly/monthly and pay-per-use DB instances.

#### **URI**

- URI format POST https://{Endpoint}/v3/{project\_id}/instances
- URI example https://dds.ap-southeast-1.myhuaweicloud.com/ v3/0549b4a43100d4f32f51c01c2fe4acdb/instances

#### **Table 5-16** Request parameters

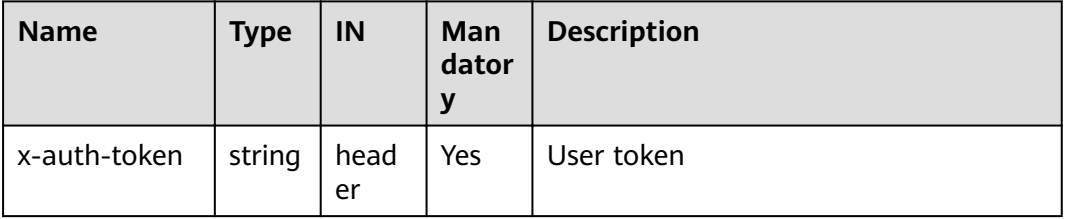

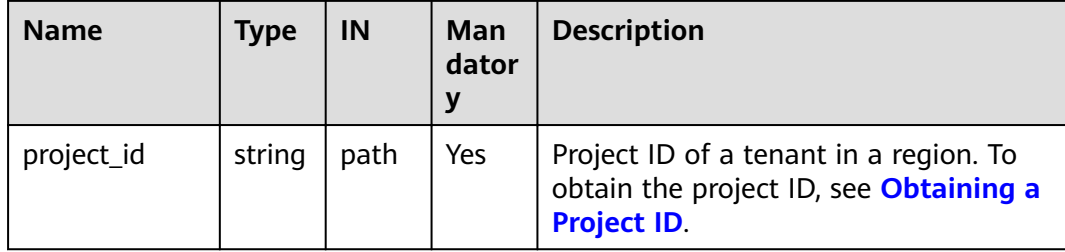

#### **Requests**

● Parameter description

#### **Table 5-17** Parameter description

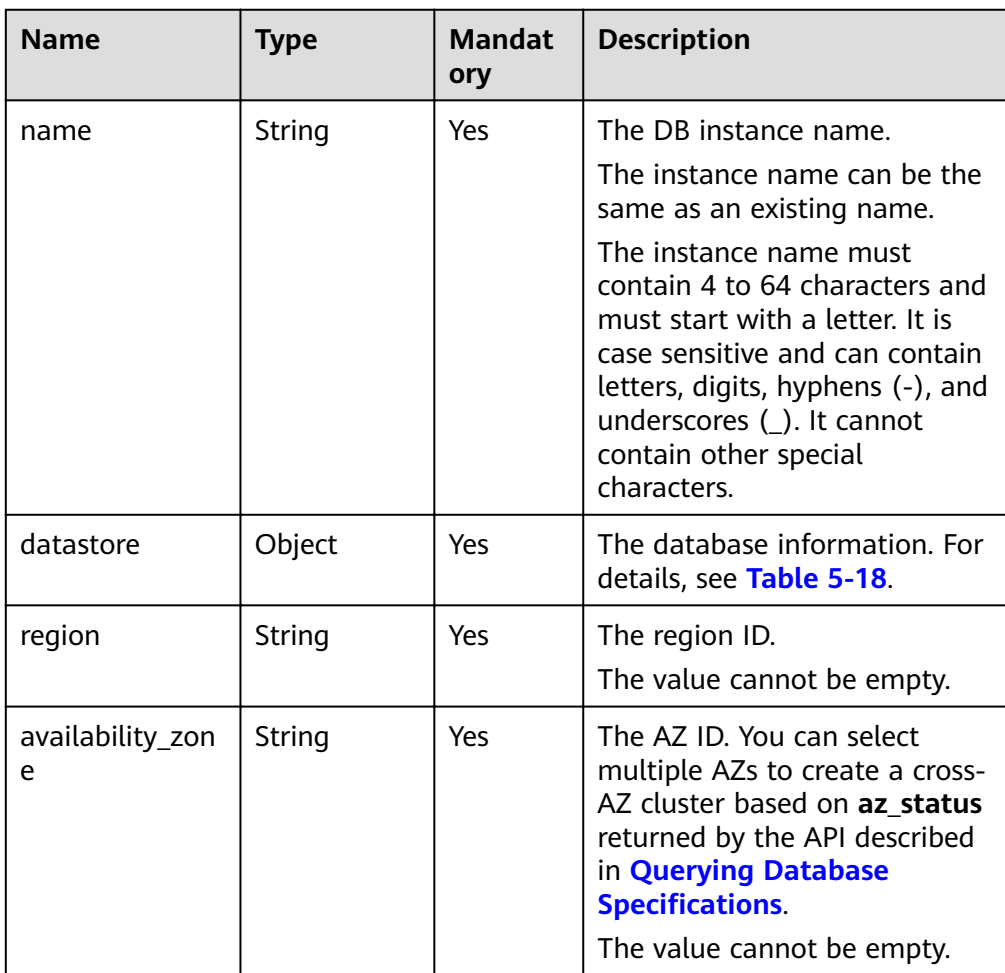
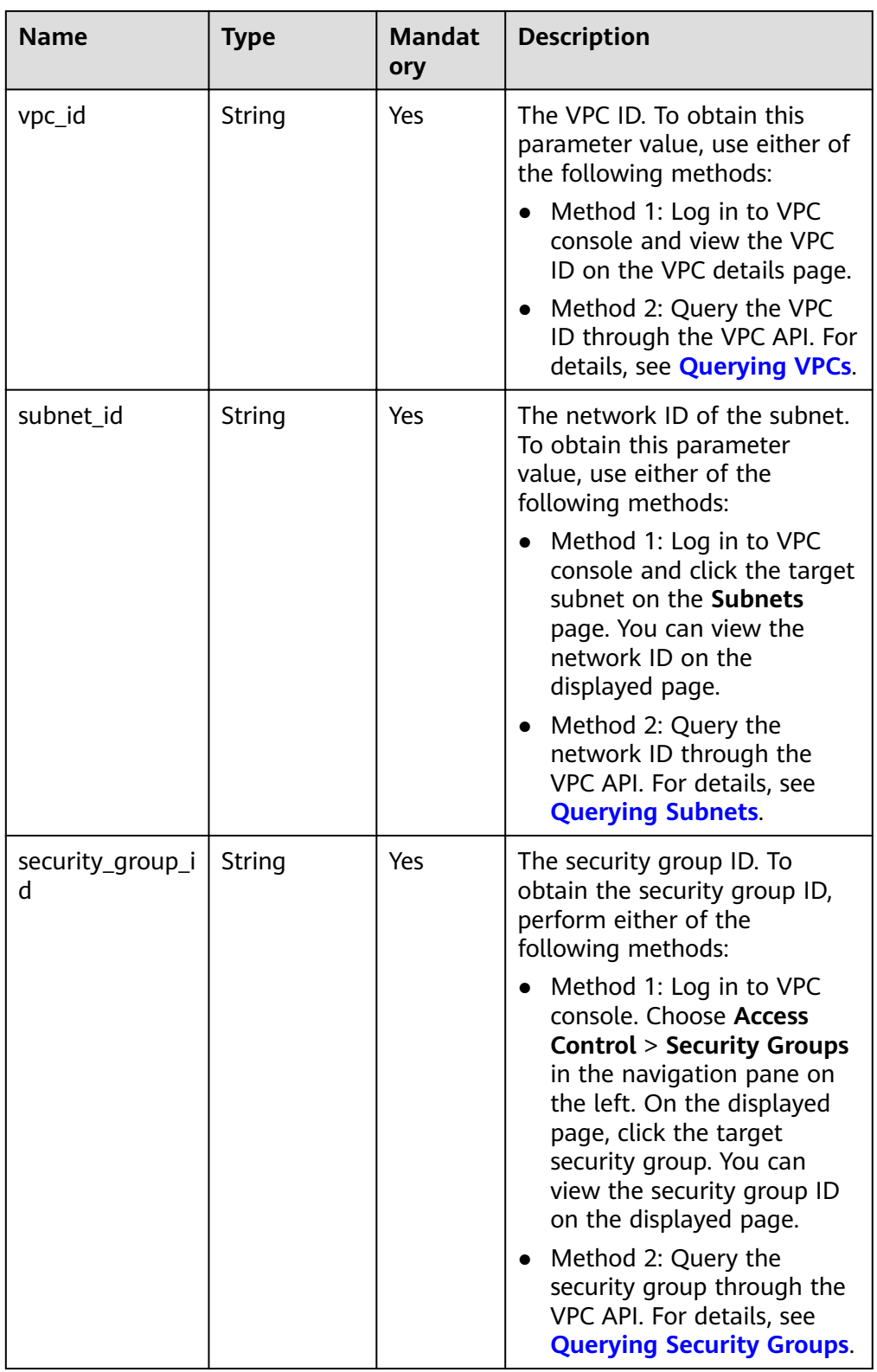

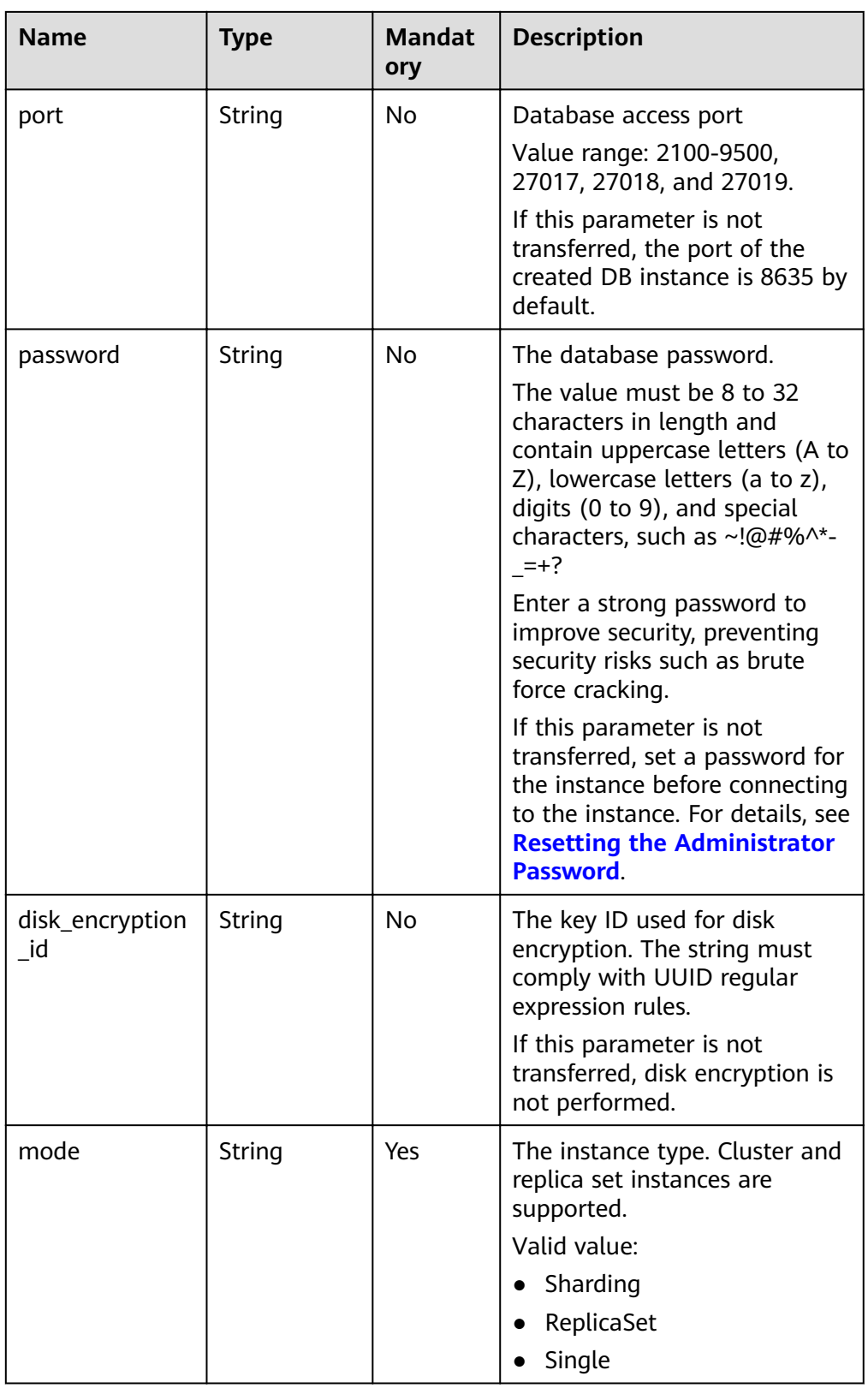

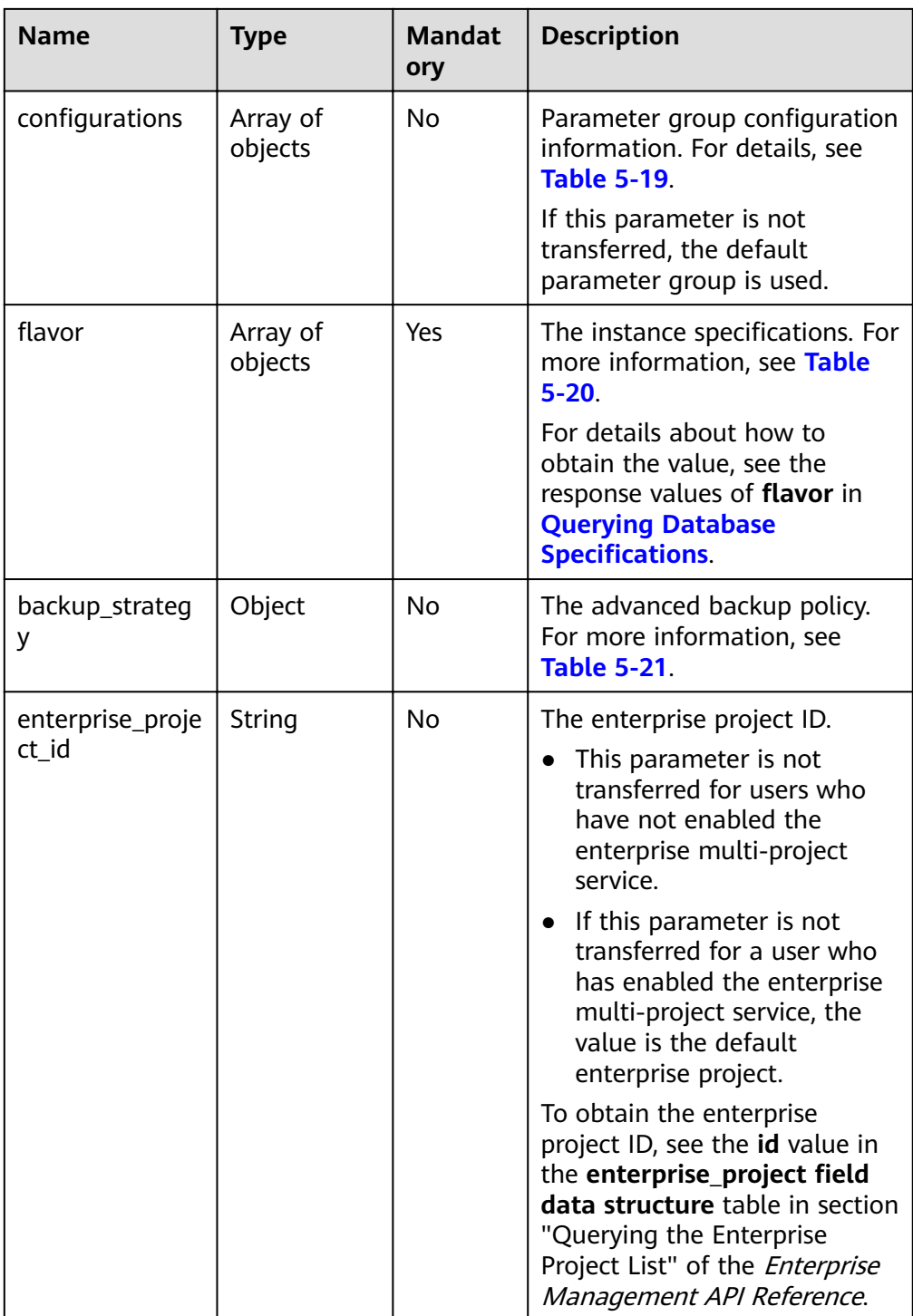

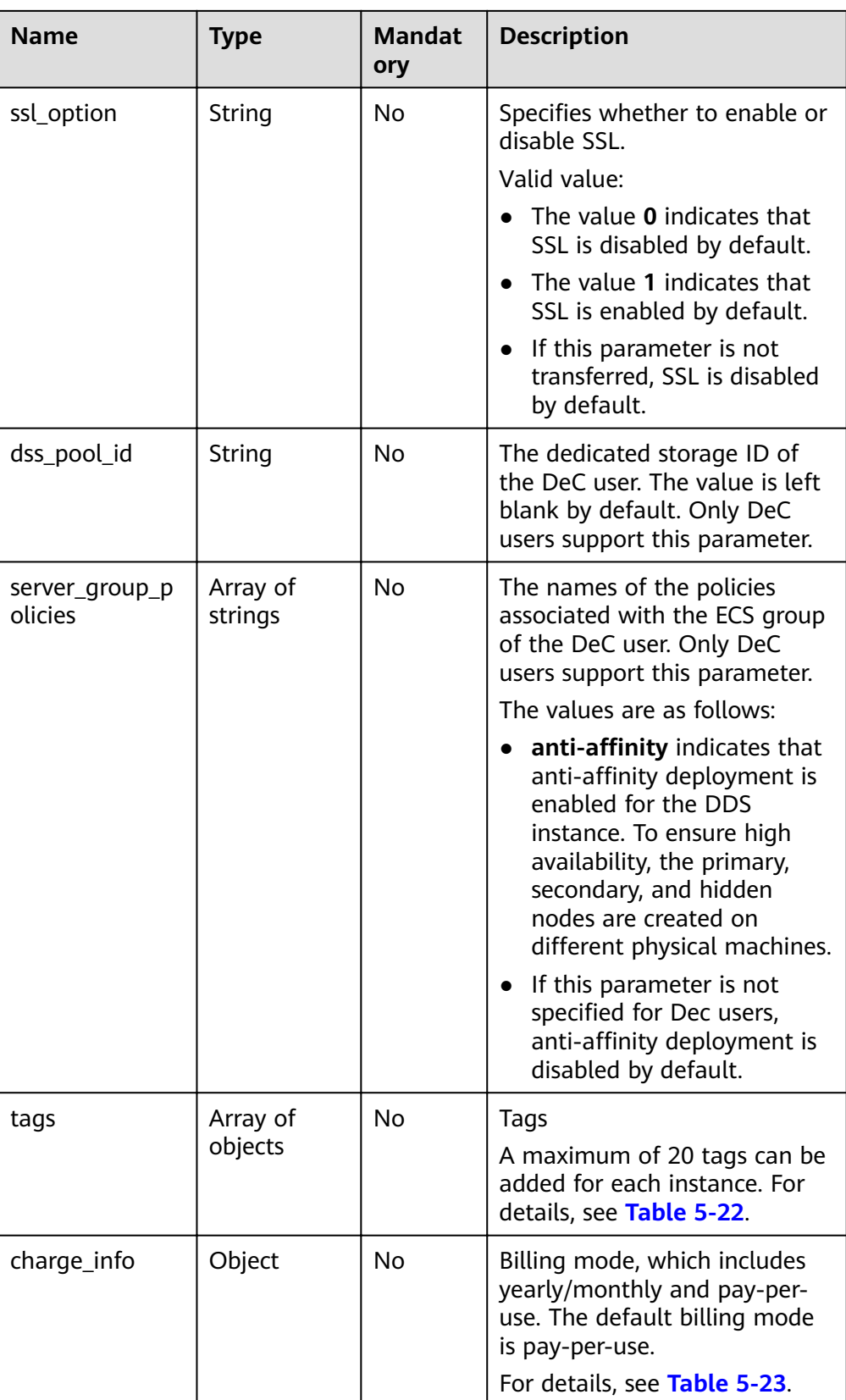

| <b>Name</b>    | <b>Type</b> | Manda<br>tory | <b>Description</b>                                                                                         |  |
|----------------|-------------|---------------|----------------------------------------------------------------------------------------------------|--|
| type           | String      | Yes           | The database type. The value is<br><b>DDS-Community.</b>                                                   |  |
| version        | String      | Yes           | The database version. Versions<br>4.2, 4.0, and 3.4 are supported.<br>The value can be 4.2, 4.0, or<br>3.4 |  |
|                |             |               | <b>NOTE</b>                                                                                                |  |
|                |             |               | DDS 4.2 is restricted for<br>commercial use. For details, see<br>the DDS notices.                          |  |
|                |             |               | To ensure you have a good<br>experience using DDS, create a<br>DDS 4.0 instance.                           |  |
| storage_engine | String      | Yes           | The storage engine. DDS<br>supports the WiredTiger and<br>RocksDB storage engines.                         |  |
|                |             |               | If the database version is 4.2<br>and the storage engine is<br>RocksDB, the value is<br>rocksDB.           |  |

<span id="page-40-0"></span>Table 5-18 Data structure of the datastore field

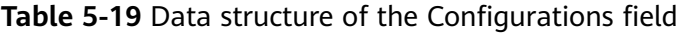

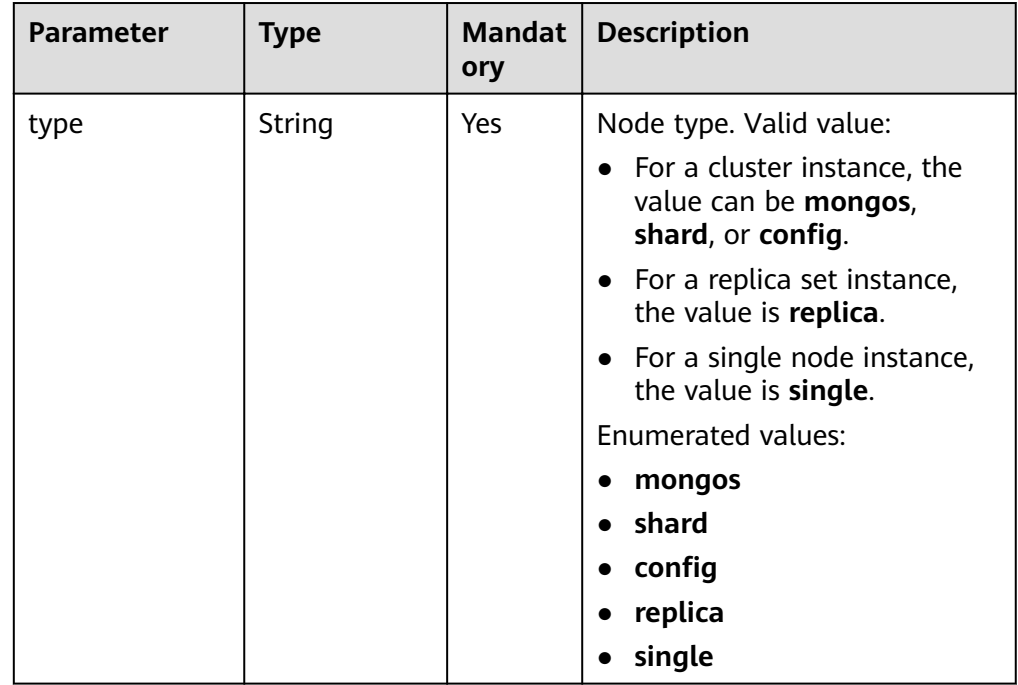

<span id="page-41-0"></span>

| <b>Parameter</b>       | <b>Type</b> | ory | Mandat   Description                                 |
|------------------------|-------------|-----|------------------------------------------------------|
| configuration_i String |             | Yes | Parameter group ID. For<br>details, see Table 5-157. |

Table 5-20 Data structure of the flavor field

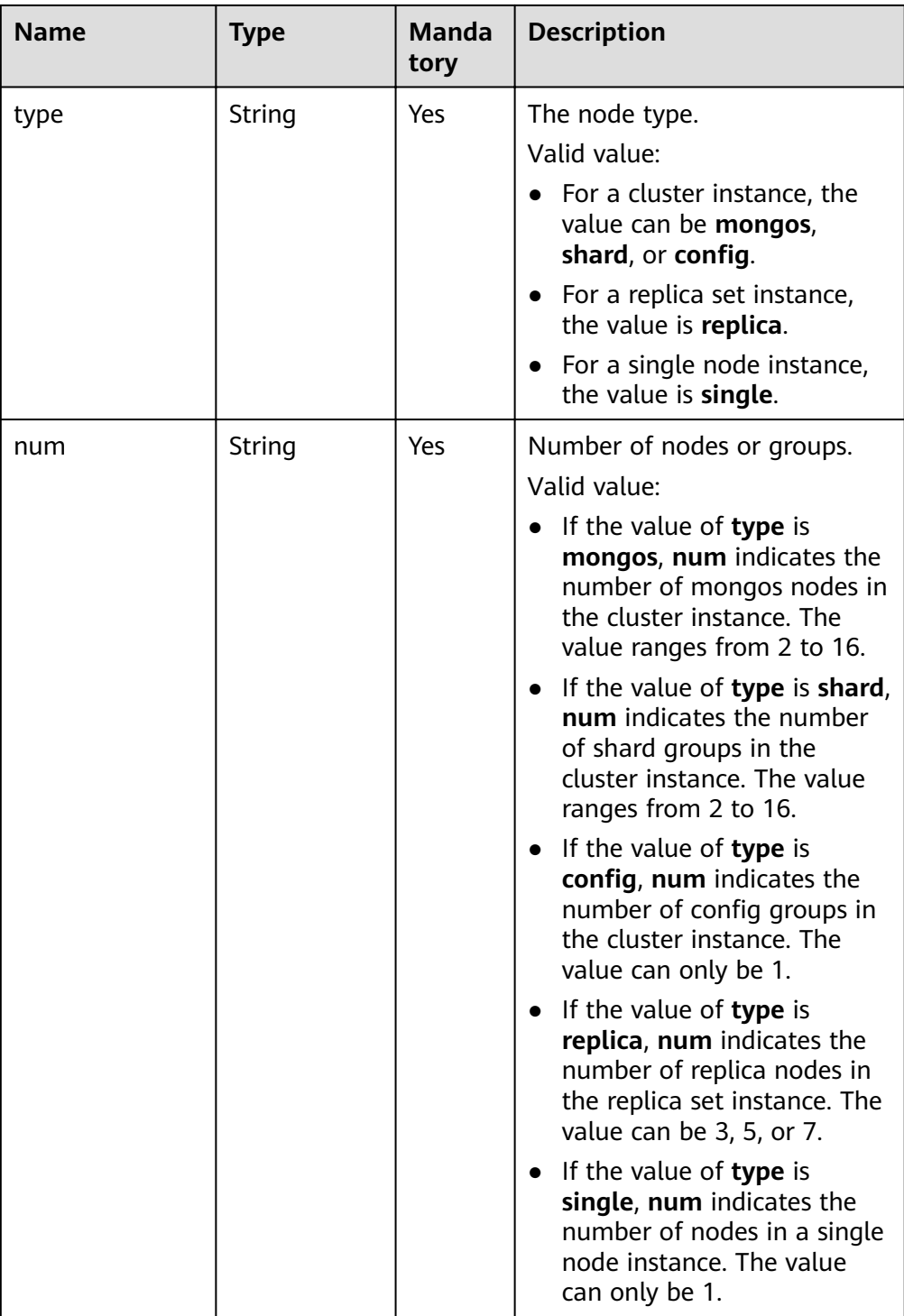

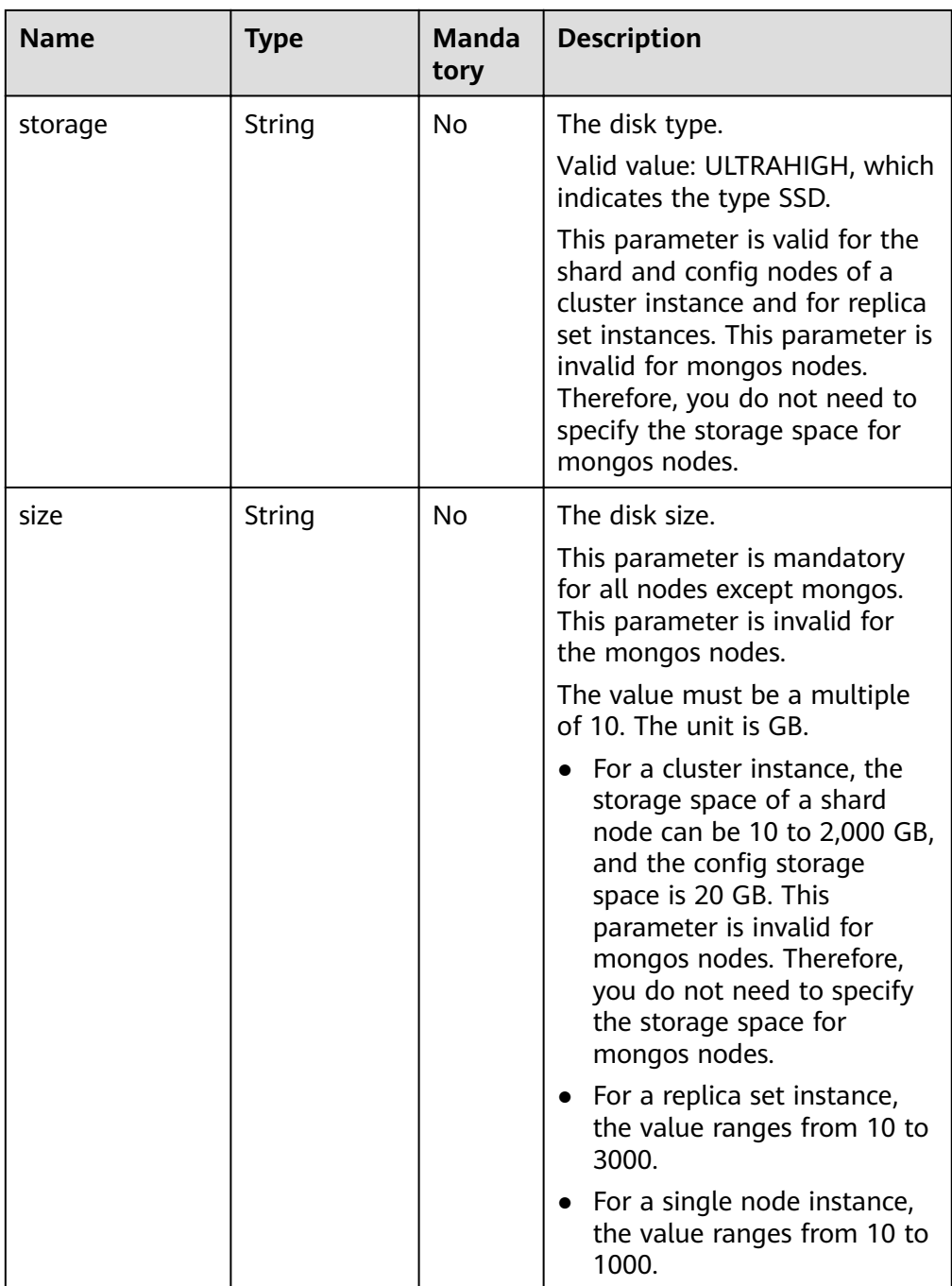

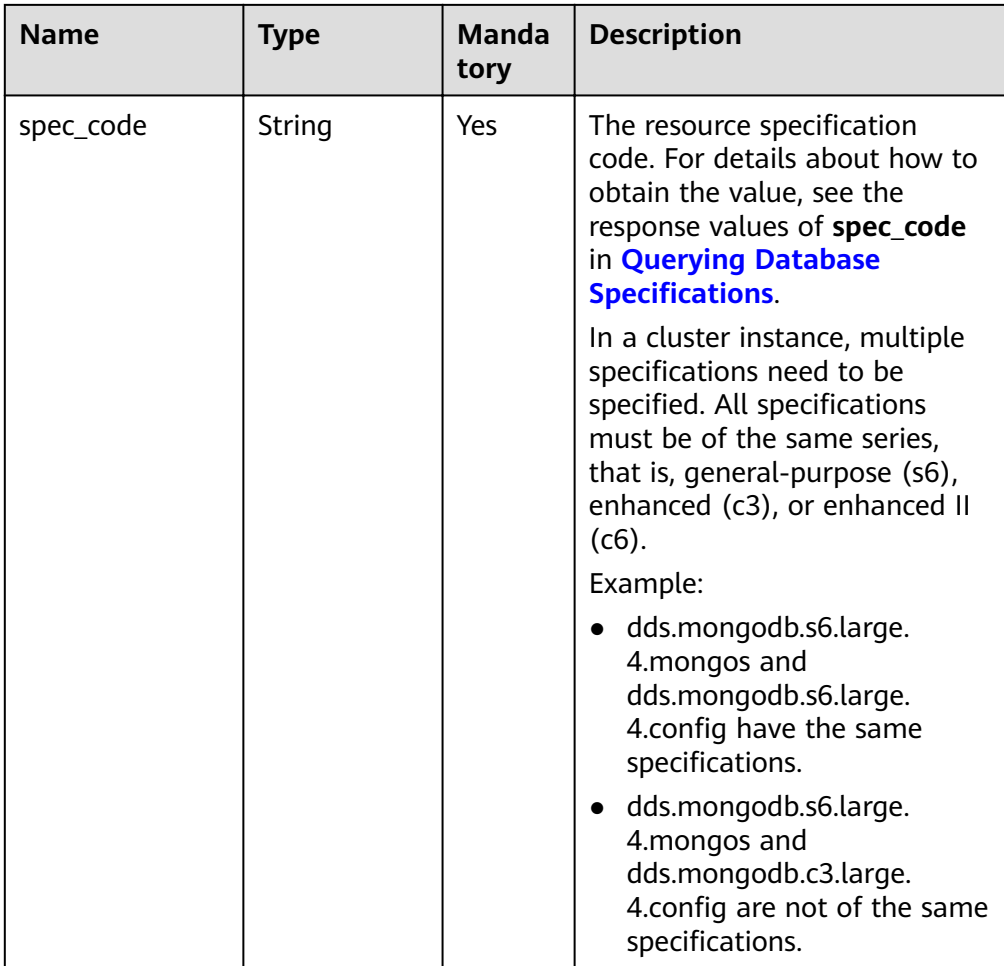

| <b>Name</b> | <b>Type</b> | <b>Manda</b><br>tory | <b>Description</b>                                                                                                    |
|-------------|-------------|----------------------|----------------------------------------------------------------------------------------------------|
| start_time  | String      | Yes                  | The backup time window.<br>Automated backups will be<br>triggered during the backup<br>time window.                                                                     |
|             |             |                      | The value cannot be empty. It<br>must be a valid value in the<br>"hh:mm-HH:MM" format. The<br>current time is in the UTC<br>format.                                     |
|             |             |                      | The HH value must be 1<br>greater than the hh value.                                                                                                    |
|             |             |                      | The values of mm and MM<br>must be the same and must<br>be set to 00.                                                                                                   |
|             |             |                      | If this parameter is not<br>transferred, the default<br>backup time window is set<br>to 00:00-01:00.                                                                    |
|             |             |                      | Example value:                                                                                                    |
|             |             |                      | 23:00-00:00                                                                                                    |
| keep_days   | String      | <b>No</b>            | The number of days to retain<br>the generated backup files.                                                                                                    |
|             |             |                      | The value range is from 0 to<br>732.                                                                                                    |
|             |             |                      | If this parameter is set to $0$ ,<br>the automated backup<br>policy is not set.                                                                                         |
|             |             |                      | If this parameter is not<br>$\bullet$<br>transferred, the automated<br>backup policy is enabled by<br>default. Backup files are<br>stored for seven days by<br>default. |

<span id="page-44-0"></span>Table 5-21 Data structure of the backup\_strategy field

| <b>Name</b> | <b>Type</b> | Mandat<br>ory | <b>Description</b>                                                                                                    |
|-------------|-------------|---------------|----------------------------------------------------------------------------------------------------|
| key         | String      | <b>Yes</b>    | Tag key. The value can contain<br>a maximum of 36 unicode<br>characters.                                                                 |
|             |             |               | The key cannot be left blank<br>or an empty string.                                                                                      |
|             |             |               | The character set is as follows:<br>A-Z, a-z, $0-9$ , hyphens $(-)$ ,<br>underscores $(\_)$ , and Unicode<br>characters (\u4E00-\u9FFF). |
| value       | String      | Yes           | Tag value. It contains a<br>maximum of 43 Unicode<br>characters. The value can be<br>an empty string.                                    |
|             |             |               | The character set is as follows:<br>$A-Z$ , a-z, 0-9, hyphens $(-)$ ,<br>underscores $(\_)$ , and Unicode<br>characters (\u4E00-\u9FFF). |

<span id="page-45-0"></span>Table 5-22 Data structure of the tags field

Table 5-23 Data structure of the ChargeInfo field

| <b>Parameter</b> | Type   | <b>Mandat</b><br>ory | <b>Description</b>                                                                                                    |
|------------------|--------|----------------------|----------------------------------------------------------------------------------------------------|
| charge_mode      | String | Yes                  | Billing mode. Value range:<br>• prePaid: indicates the<br>yearly/monthly billing<br>mode.                                    |
|                  |        |                      | <b>postPaid:</b> indicates the<br>pay-per-use billing mode.                                                                  |
| period_type      | String | N <sub>0</sub>       | Subscription period. This<br>parameter is valid and<br>mandatory only when<br>charge_mode is set to<br>prePaid. Value range: |
|                  |        |                      | <b>month:</b> The service is<br>subscribed by month.                                                                         |
|                  |        |                      | <b>year:</b> The service is<br>subscribed by year.                                                                           |

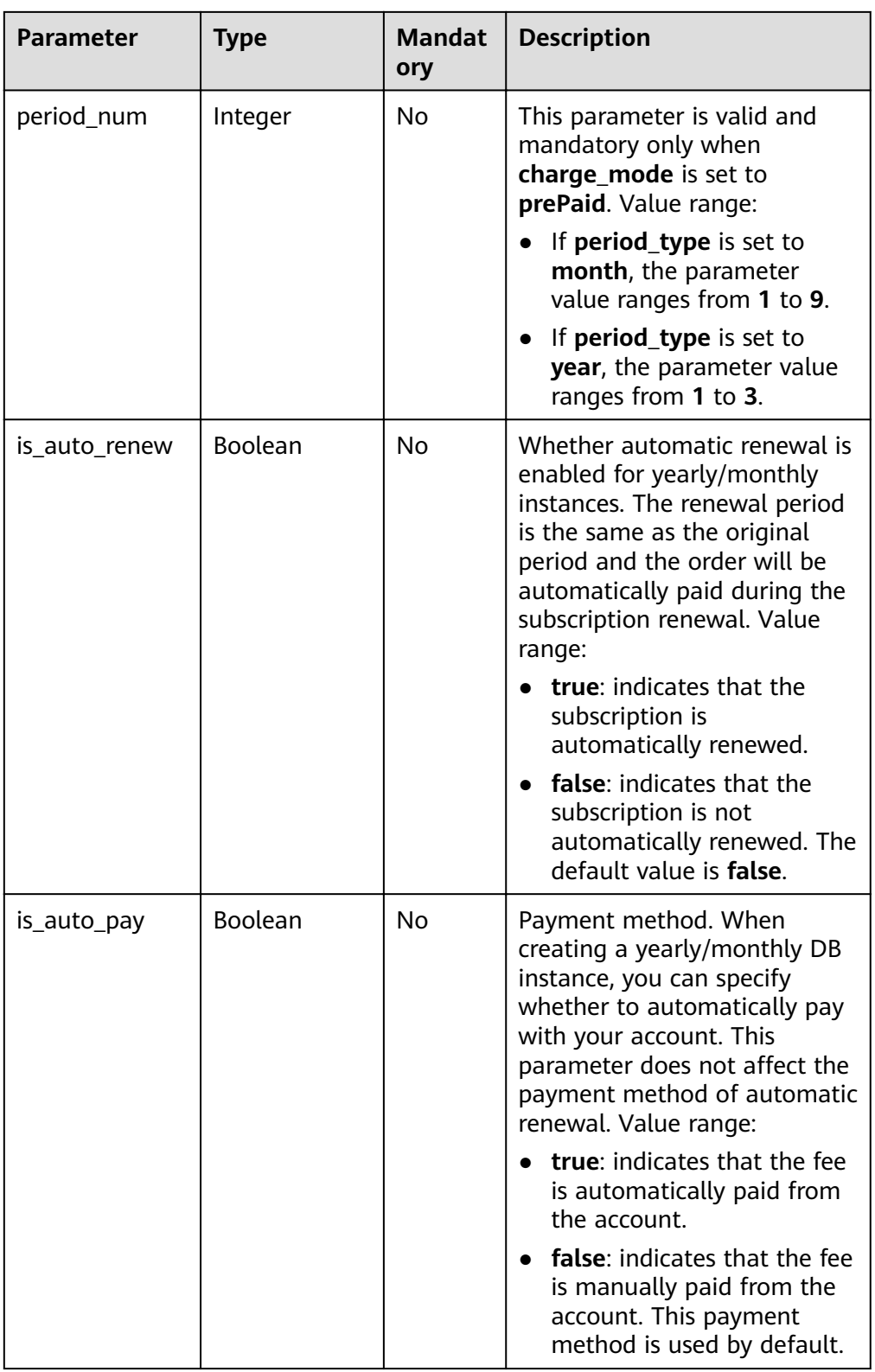

## $\Box$  note

The values of **region** and **availability\_zone** are used as examples.

● Request example

Create a cluster instance:

```
{
  "name": "test-cluster-01",
  "datastore": {
   "type": "DDS-Community",
   "version": "3.2",
   "storage_engine": "wiredTiger"
  },
  "region": "aaa",
  "availability_zone": "az1xahz",
  "vpc_id": "674e9b42-cd8d-4d25-a2e6-5abcc565b961",
 "subnet_id": "f1df08c5-71d1-406a-aff0-de435a51007",
  "security_group_id": "7aa51dbf-5b63-40db-9724-dad3c4828b58",
  "password": "******",
  "mode": "Sharding",
 "configurations": [
   {
     "type": "mongos",
    "configuration_id": "acb288dbd1174f26a8960b45591bd98apr02"
   },
   {
     "type": "shard",
    "configuration_id": "5bca546f0be64b038124ef9cedd1bfa1pr02"
   },
   {
    "type": "config",
    "configuration_id": "4d123b3ba8294921802b11bf4d8c5735pr02"
   }
  ],
 "flavor": [
   {
    "type": "mongos",
    "num": 2,
    "spec_code": "dds.mongodb.c6.medium.4.mongos"
   },
   {
    "type": "shard",
    "num": 2,
    "storage": "ULTRAHIGH",
    "size": 20,
     "spec_code": "dds.mongodb.c6.medium.4.shard"
   },
   {
    "type": "config",
     "num": 1,
     "storage": "ULTRAHIGH",
     "size": 20,
   "spec_code": "dds.mongodb.c6.large.2.config"
   }
  ],
  "backup_strategy": {
   "start_time": "08:15-09:15",
   "keep_days": 8
  },
 "ssl_option": 1,
 "dss_pool_id": "f5f84ed7-6f19-4bd4-99d7-b450ad6cc4dd",
  "server_group_policies": [
  "anti-affinity"
  ],
  "tags": [
   {
```

```
 "key": "dds001",
     "value": "dds001"
   }
 ]
}
Create a cross-AZ cluster instance.
{
  "name": "test-cluster-01",
  "datastore": {
   "type": "DDS-Community",
    "version": "3.4",
   "storage_engine": "wiredTiger"
  },
  "region": "aaa",
  "availability_zone": "aaa,bbb,ccc",
  "vpc_id": "674e9b42-cd8d-4d25-a2e6-5abcc565b961",
 "subnet_id": "f1df08c5-71d1-406a-aff0-de435a51007b",
  "security_group_id": "7aa51dbf-5b63-40db-9724-dad3c4828b58",
  "password": "******",
  "mode": "Sharding",
 "flavor": [
   {
     "type": "mongos",
     "num": 2,
     "spec_code": "dds.mongodb.c6.medium.4.mongos"
   },
   {
     "type": "shard",
     "num": 2,
     "storage": "ULTRAHIGH",
     "size": 20,
     "spec_code": "dds.mongodb.c6.medium.4.shard"
   },
   {
    "type": "config",
     "num": 1,
     "storage": "ULTRAHIGH",
     "size": 20,
    "spec_code": "dds.mongodb.c6.large.2.config"
   }
  ],
  "backup_strategy": {
 "start_time": "23:00-00:00",
 "keep_days": "8"
  },
  "ssl_option":"1",
  "tags" : [{ 
   "key" : "dds001", 
   "value" : "dds001" 
  }]
}
```
Create a replica set instance.

```
{
  "name": "test-replicaset",
  "datastore": {
   "type": "DDS-Community",
   "version": "3.2",
   "storage_engine": "wiredTiger"
  },
  "region": "aaa",
  "availability_zone": "az1xahz",
```

```
 "vpc_id": "674e9b42-cd8d-4d25-a2e6-5abcc565b961",
 "subnet_id": "f1df08c5-71d1-406a-aff0-de435a51007",
  "security_group_id": "7aa51dbf-5b63-40db-9724-dad3c4828b58",
  "password": "******",
  "mode": "ReplicaSet",
 "configurations": [
   {
     "type": "replica",
    "configuration_id": "f17e3aad778440fbb68603c8c9032003pr02"
   }
  ],
 "flavor": [
   {
     "type": "replica",
     "num": 1,
     "storage": "ULTRAHIGH",
     "size": 30,
     "spec_code": "dds.mongodb.c6.medium.4.repset"
   }
  ],
  "backup_strategy": {
   "start_time": "08:15-09:15",
   "keep_days": 8
  },
  "ssl_option": 1,
  "tags": [
   {
     "key": "dds001",
     "value": "dds001"
   }
 ]
}
```
Create a single node instance.

```
{
  "name": "test-singlenode",
  "datastore": {
   "type": "DDS-Community",
   "version": "3.2",
  "storage_engine": "wiredTiger"
  },
  "region": "aaa",
  "availability_zone": "az1xahz",
  "vpc_id": "674e9b42-cd8d-4d25-a2e6-5abcc565b961",
 "subnet_id": "f1df08c5-71d1-406a-aff0-de435a51007"
  "security_group_id": "7aa51dbf-5b63-40db-9724-dad3c4828b58",
  "password": "******",
  "mode": "Single",
 "configurations": [
   {
     "type": "single",
    "configuration_id": "b8e962e66ede47609a94cba591735b49pr02"
   }
  ],
 "flavor": [
   {
     "type": "single",
     "num": 1,
     "storage": "ULTRAHIGH",
     "size": 30,
    "spec_code": "dds.mongodb.c6.medium.4.single"
   }
```

```
 ],
 "backup_strategy": {
 "start_time": "08:15-09:15",
 "keep_days": 8
 },
 "ssl_option": 1,
  "tags": [
   {
 "key": "dds001",
 "value": "dds001"
   }
 ]
}
```
### **Responses**

● Parameter description

**Table 5-24** Parameter description

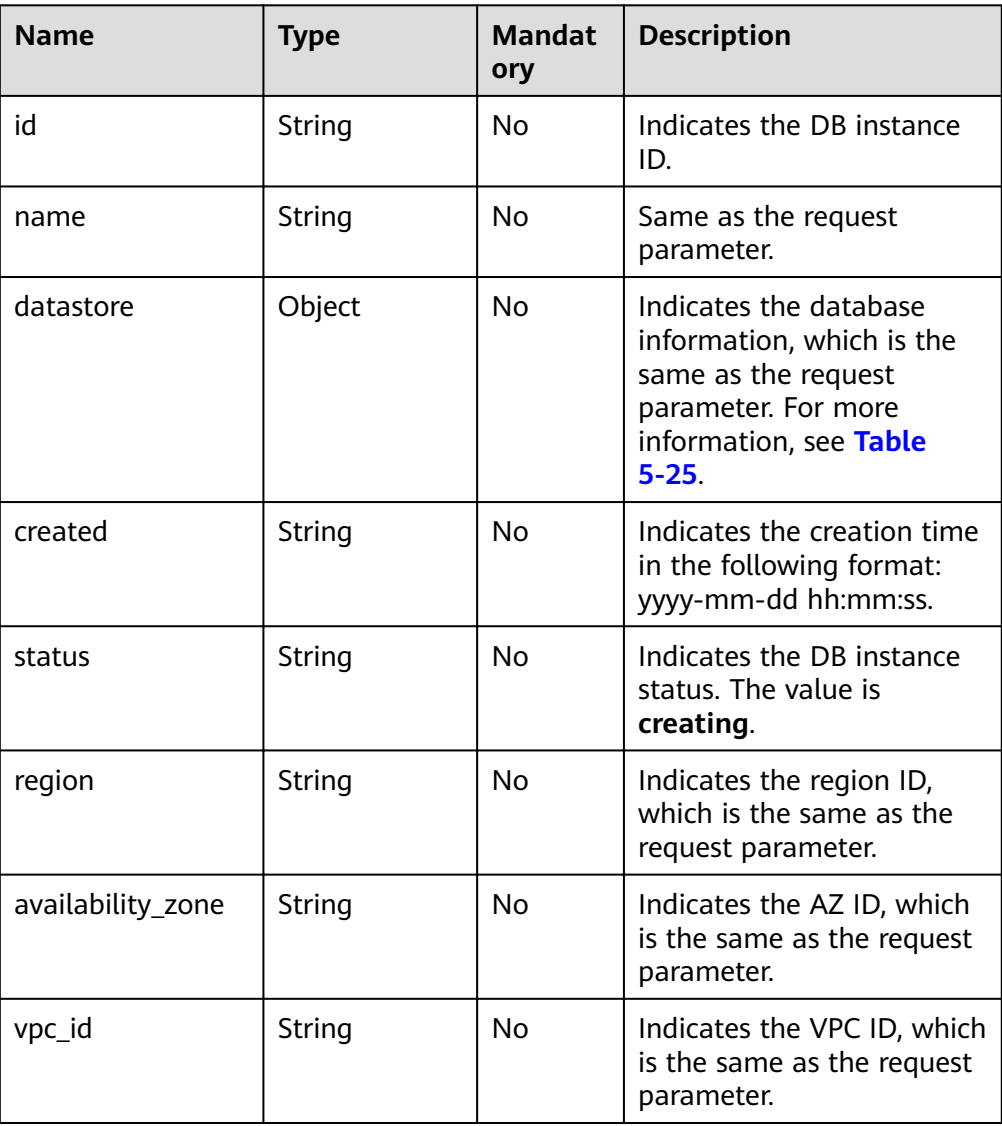

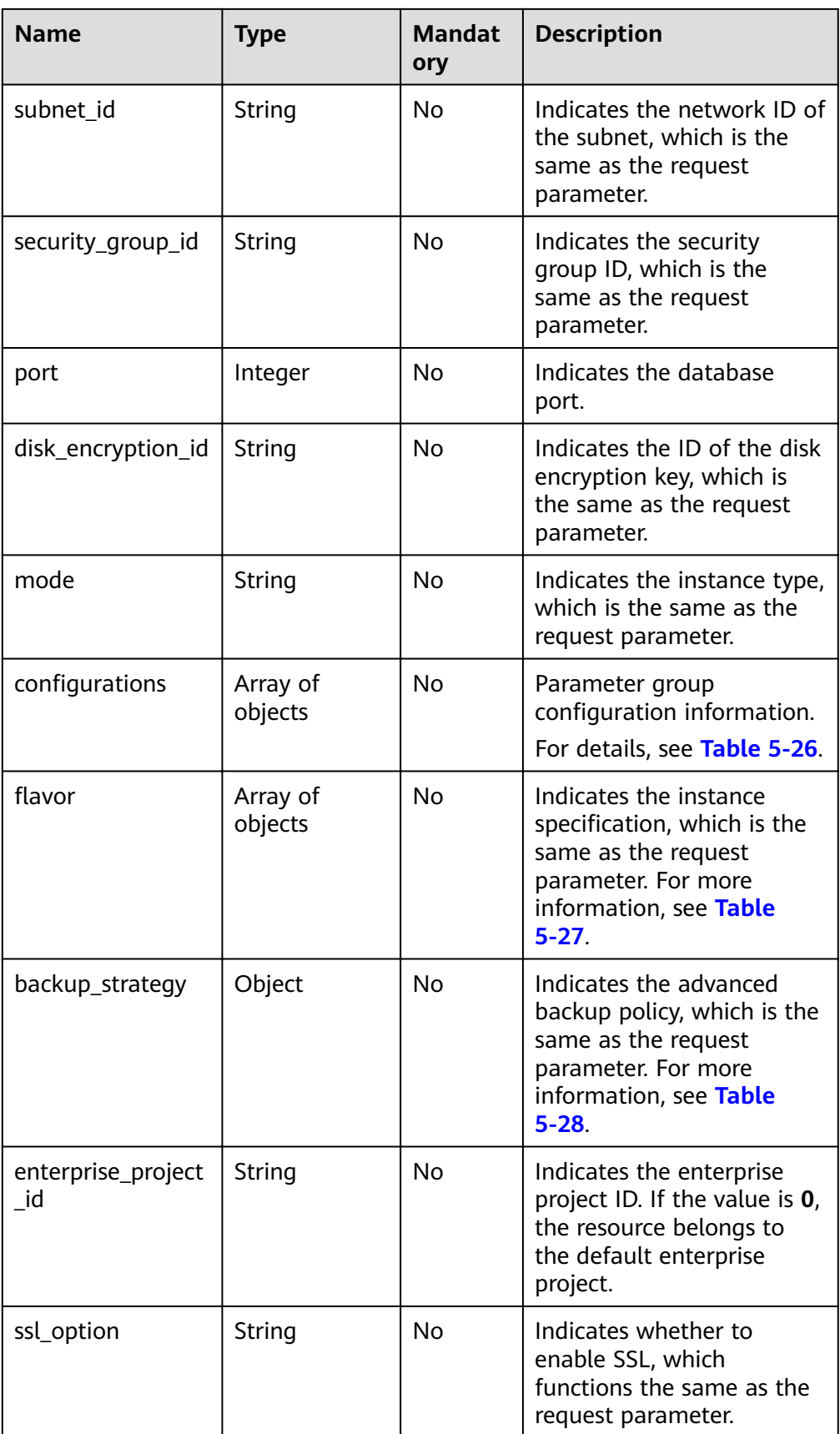

<span id="page-52-0"></span>

| <b>Name</b> | <b>Type</b>         | Mandat<br>ory | <b>Description</b>                                                                                                    |
|-------------|---------------------|---------------|----------------------------------------------------------------------------------------------------|
| dss_pool_id | String              | No.           | Indicates the DSS storage<br>pool ID, which is the same<br>as the request parameter.                                                  |
| job_id      | String              | No            | Indicates the ID of the<br>workflow for creating a DB<br>instance.                                                                    |
| tags        | Array of<br>objects | No.           | Tag list, which is the same<br>as the request parameter.<br>For details, see Table 5-29.                                              |
| order_id    | String              | No.           | The ID of the order for<br>creating an instance. This<br>parameter is returned only<br>when you create a yearly/<br>monthly instance. |
| charge_info | Object              | No            | Billing mode, which is the<br>same as the request<br>parameter.<br>For details, see Table 5-30.                                       |

Table 5-25 Data structure of the datastore field

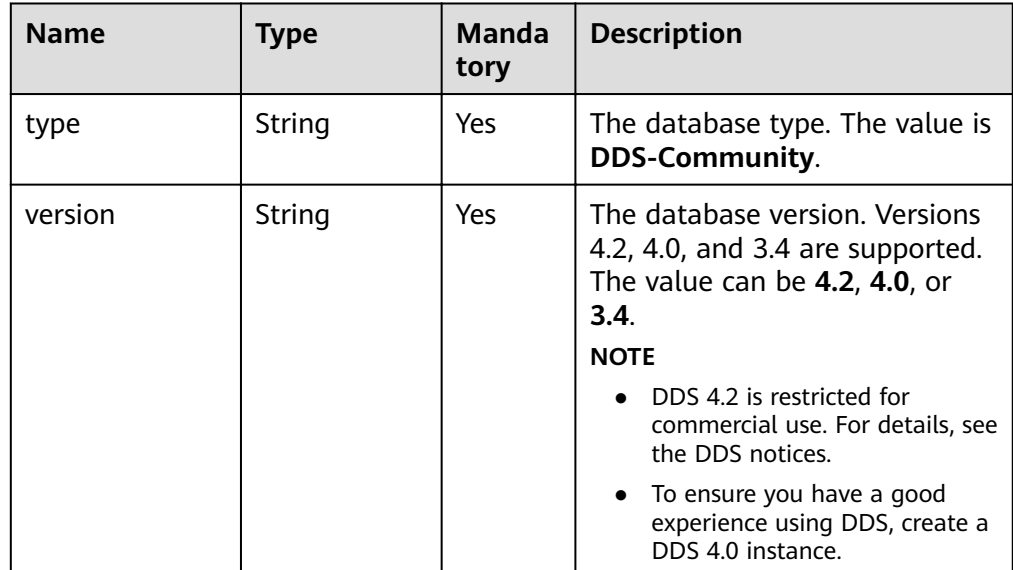

<span id="page-53-0"></span>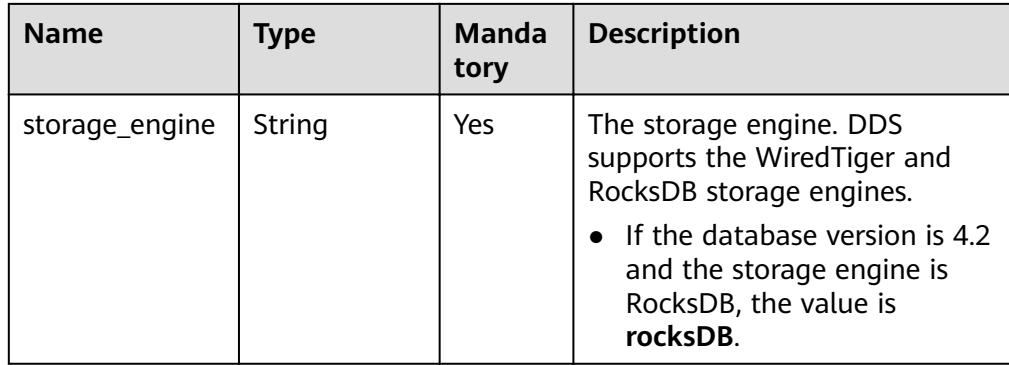

### Table 5-26 Data structure of the Configurations field

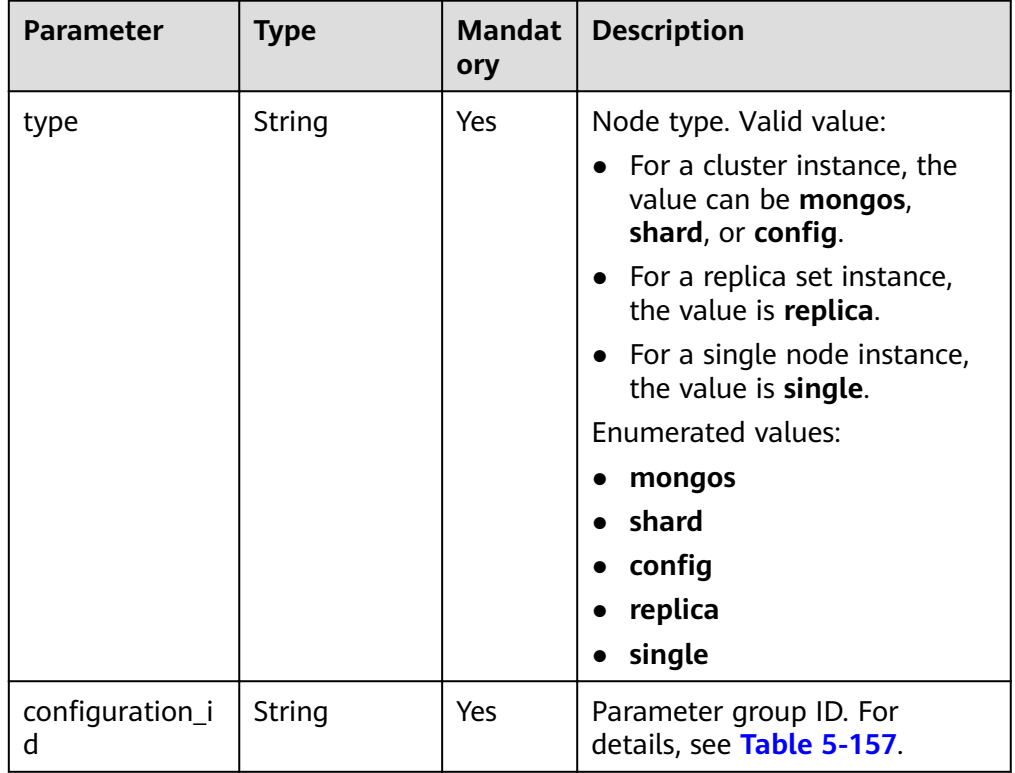

| <b>Name</b> | <b>Type</b> | <b>Manda</b><br>tory | <b>Description</b>                                                                                                    |
|-------------|-------------|----------------------|----------------------------------------------------------------------------------------------------|
| type        | String      | Yes                  | The node type.<br>Valid value:<br>For a cluster instance, the<br>$\bullet$<br>value can be mongos,<br>shard, or config.<br>• For a replica set instance,<br>the value is replica.<br>For a single node instance,<br>the value is single.                                                                                                    |
| num         | String      | Yes                  | Number of nodes or groups.<br>Valid value:<br>If the value of type is<br>$\bullet$<br>mongos, num indicates the<br>number of mongos nodes in<br>the cluster instance. The<br>value ranges from 2 to 16.<br>• If the value of type is shard,<br>num indicates the number<br>of shard groups in the<br>cluster instance. The value<br>ranges from 2 to 16.<br>If the value of type is<br>config, num indicates the<br>number of config groups in<br>the cluster instance. The<br>value can only be 1.<br>If the value of type is<br>replica, num indicates the<br>number of replica nodes in<br>the replica set instance. The<br>value can be 3, 5, or 7.<br>• If the value of type is<br>single, num indicates the<br>number of nodes in a single<br>node instance. The value<br>can only be 1. |

<span id="page-54-0"></span>Table 5-27 Data structure of the flavor field

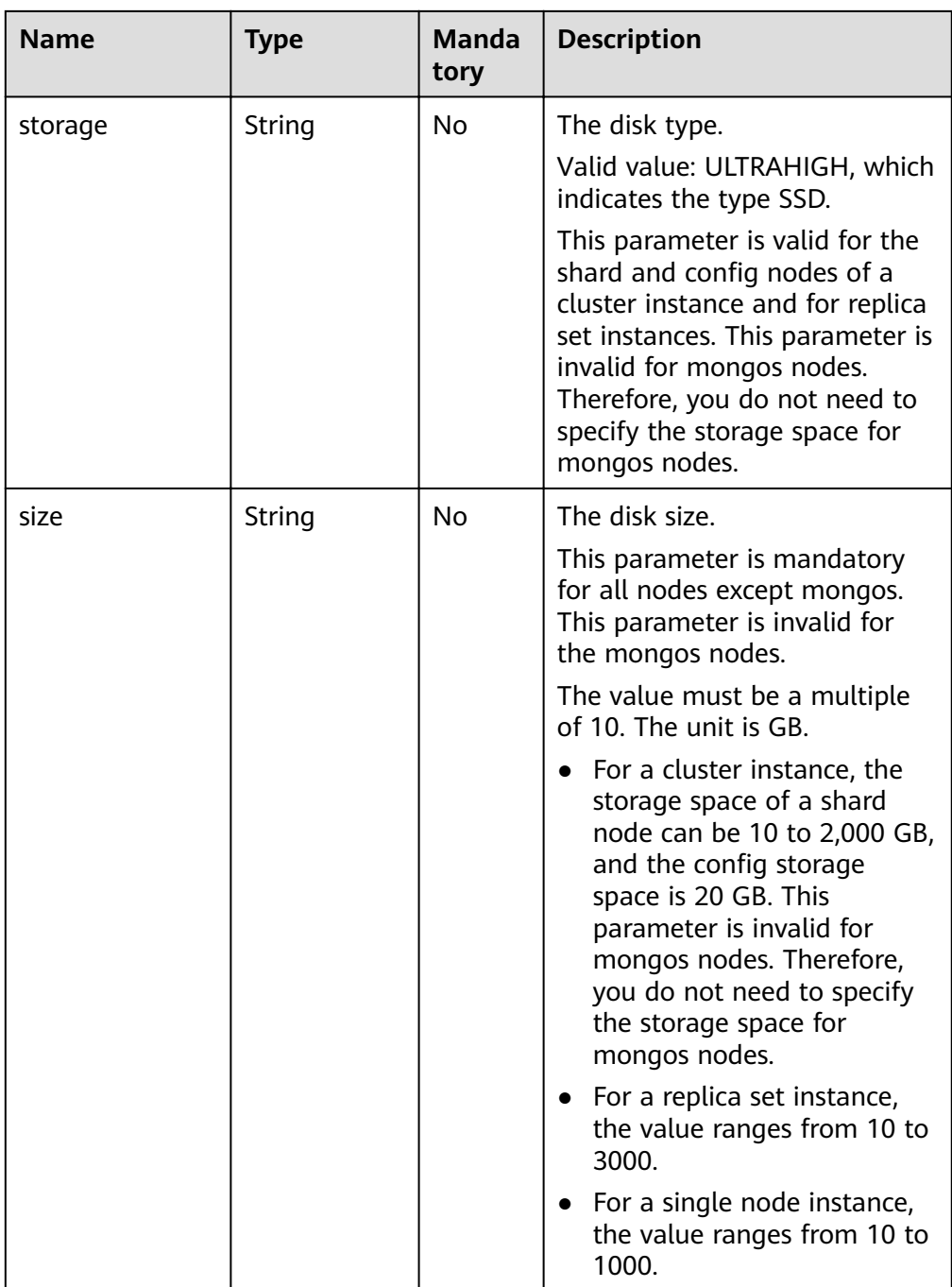

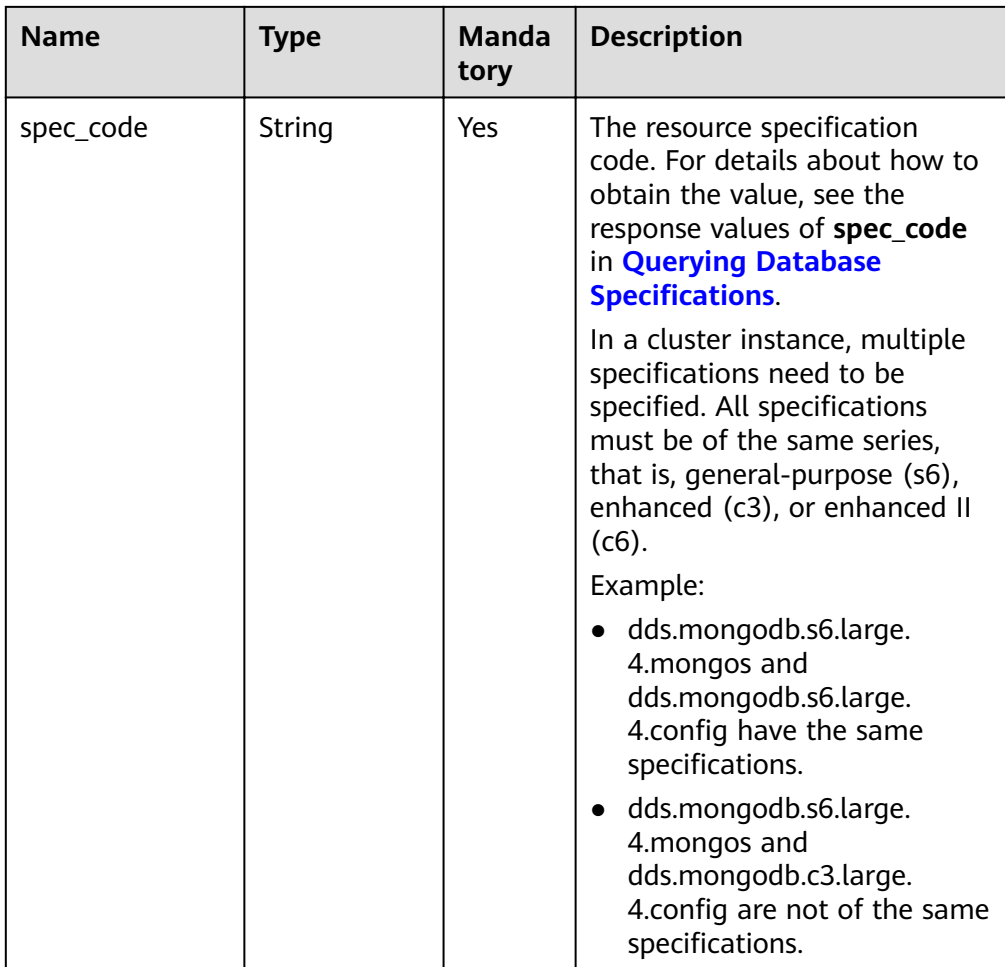

| <b>Name</b> | <b>Type</b> | <b>Manda</b><br>tory | <b>Description</b>                                                                                                    |
|-------------|-------------|----------------------|----------------------------------------------------------------------------------------------------|
| start_time  | String      | Yes                  | The backup time window.<br>Automated backups will be<br>triggered during the backup<br>time window.                                                                     |
|             |             |                      | The value cannot be empty. It<br>must be a valid value in the<br>"hh:mm-HH:MM" format. The<br>current time is in the UTC<br>format.                                     |
|             |             |                      | The HH value must be 1<br>greater than the hh value.                                                                                                    |
|             |             |                      | The values of mm and MM<br>must be the same and must<br>be set to <b>00</b> .                                                                                           |
|             |             |                      | • If this parameter is not<br>transferred, the default<br>backup time window is set<br>to 00:00-01:00.                                                                  |
|             |             |                      | Example value:                                                                                                    |
|             |             |                      | 23:00-00:00                                                                                                    |
| keep_days   | String      | <b>No</b>            | The number of days to retain<br>the generated backup files.                                                                                                    |
|             |             |                      | The value range is from 0 to<br>732.                                                                                                    |
|             |             |                      | $\bullet$ If this parameter is set to $0$ ,<br>the automated backup<br>policy is not set.                                                                               |
|             |             |                      | If this parameter is not<br>$\bullet$<br>transferred, the automated<br>backup policy is enabled by<br>default. Backup files are<br>stored for seven days by<br>default. |

<span id="page-57-0"></span>Table 5-28 Data structure of the backup\_strategy field

| <b>Name</b> | <b>Type</b> | <b>Mandat</b><br>ory | <b>Description</b>                                                                                                    |
|-------------|-------------|----------------------|----------------------------------------------------------------------------------------------------|
| key         | String      | <b>Yes</b>           | Tag key. The value can contain<br>a maximum of 36 unicode<br>characters.                                                                 |
|             |             |                      | The key cannot be left blank<br>or an empty string.                                                                                      |
|             |             |                      | The character set is as follows:<br>$A-Z$ , a-z, 0-9, hyphens $(-)$ ,<br>underscores $(\_)$ , and Unicode<br>characters (\u4E00-\u9FFF). |
| value       | String      | Yes                  | Tag value. It contains a<br>maximum of 43 Unicode<br>characters. The value can be<br>an empty string.                                    |
|             |             |                      | The character set is as follows:<br>A-Z, a-z, 0-9, hyphens (-),<br>underscores $(\_)$ , and Unicode<br>characters (\u4E00-\u9FFF).       |

<span id="page-58-0"></span>Table 5-29 Data structure of the tags field

Table 5-30 Data structure of the ChargeInfo field

| <b>Parameter</b> | <b>Type</b> | <b>Mandat</b><br>ory | <b>Description</b>                                                                                                    |
|------------------|-------------|----------------------|----------------------------------------------------------------------------------------------------|
| charge_mode      | String      | Yes                  | Billing mode. Value range:<br><b>prePaid:</b> indicates the<br>yearly/monthly billing<br>mode.                               |
|                  |             |                      | postPaid: indicates the<br>pay-per-use billing mode.                                                                         |
| period_type      | String      | N <sub>o</sub>       | Subscription period. This<br>parameter is valid and<br>mandatory only when<br>charge mode is set to<br>prePaid. Value range: |
|                  |             |                      | <b>month:</b> The service is<br>subscribed by month.                                                                         |
|                  |             |                      | <b>year:</b> The service is<br>subscribed by year.                                                                           |

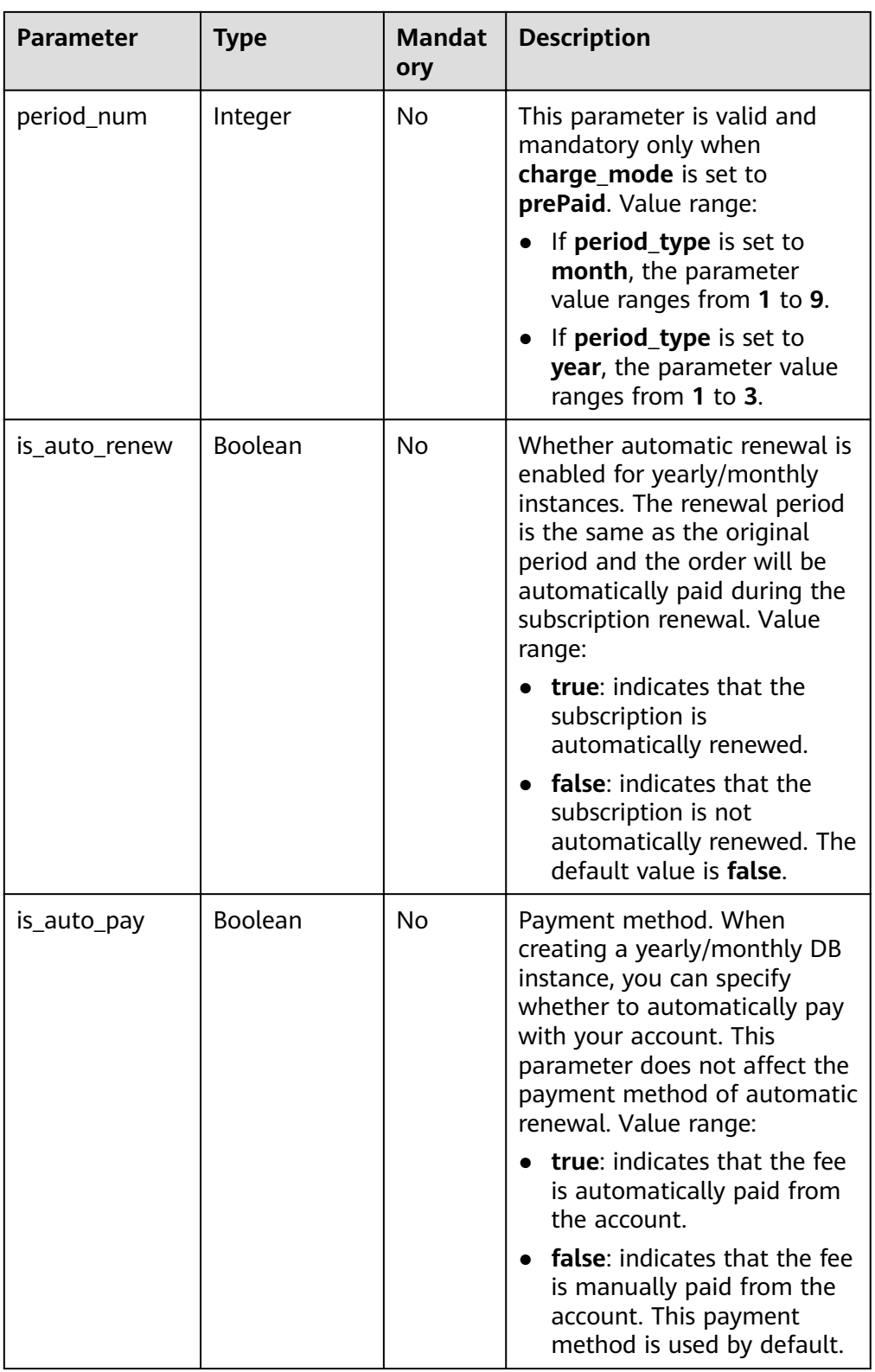

## $\Box$  note

The values of **region** and **availability\_zone** are used as examples.

● Response example

Cluster instance:

```
{
  "id": "39b6a1a278844ac48119d86512e0000bin02",
  "name": "test-cluster-01",
  "datastore": {
   "type": "DDS-Community",
   "version": "3.4",
   "storage_engine": "wiredTiger"
  },
  "created": "2019-01-16 09:34:36",
  "status": "creating",
  "region": "aaa",
  "availability_zone": "az1xahz",
  "vpc_id": "490a4a08-ef4b-44c5-94be-3051ef9e4fce",
  "subnet_id": "0e2eda62-1d42-4d64-a9d1-4e9aa9cd994f",
  "security_group_id": "2a1f7fc8-3307-42a7-aa6f-42c8b9b8f8c5",
  "disk_encryption_id": "2gfdsh-844a-4023-a776-fc5c5fb71fb4",
  "mode": "Sharding",
 "configurations": [
   {
     "type": "mongos",
    "configuration_id": "acb288dbd1174f26a8960b45591bd98apr02"
   },
   {
     "type": "shard",
    "configuration_id": "5bca546f0be64b038124ef9cedd1bfa1pr02"
   },
   {
    "type": "confia".
    "configuration_id": "4d123b3ba8294921802b11bf4d8c5735pr02"
   }
  ],
 "flavor": [
   {
    "type": "mongos",
    "num": 2,
     "spec_code": "dds.mongodb.c6.medium.4.mongos"
   },
   {
    "type": "shard",
    "num": 2,
     "spec_code": "dds.mongodb.c6.medium.4.shard",
     "size": 20
   },
   {
    "type": "config",
    "num": 1,
   "spec_code": "dds.mongodb.c6.large.2.config",
    "size": 20
   }
  ],
  "backup_strategy": {
   "start_time": "08:15-09:15",
   "keep_days": "8"
  },
 "enterprise project id": "",
 "ssl_option": "1"
  "dss_pool_id": "f5f84ed7-6f19-4bd4-99d7-b450ad6cc4dd",
  "job_id": "c010abd0-48cf-4fa8-8cbc-090f093eaa2f",
  "tags": [
   {
```

```
 "key": "dds001",
    "value": "dds001"
  }
 ]
```
### **Status Code**

For more information, see **[Status Code](#page-279-0)**.

#### **Error Code**

For more information, see **[Error Code](#page-281-0)**.

## **5.5.2 Restarting a DB Instance**

}

#### **API Description**

This API is used to restart a DB instance.

#### **NOTICE**

The DDS DB instance will be unavailable during the restart process. Exercise caution when performing this operation.

#### **Restrictions**

If the instance status is not normal, the instance cannot be restarted.

#### **URI**

- URI format POST https://{Endpoint}/v3/{project\_id}/instances/{instance\_id}/restart
- URI example

```
https://dds.ap-southeast-1.myhuaweicloud.com/
v3/0549b4a43100d4f32f51c01c2fe4acdb/instances/
9136fd2a9fcd405ea4674276ce36dae8in02/restart
```
#### **Table 5-31** Request parameters

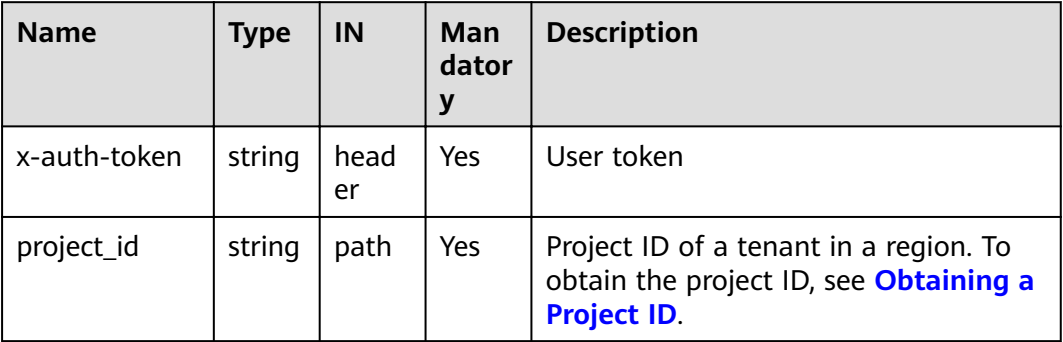

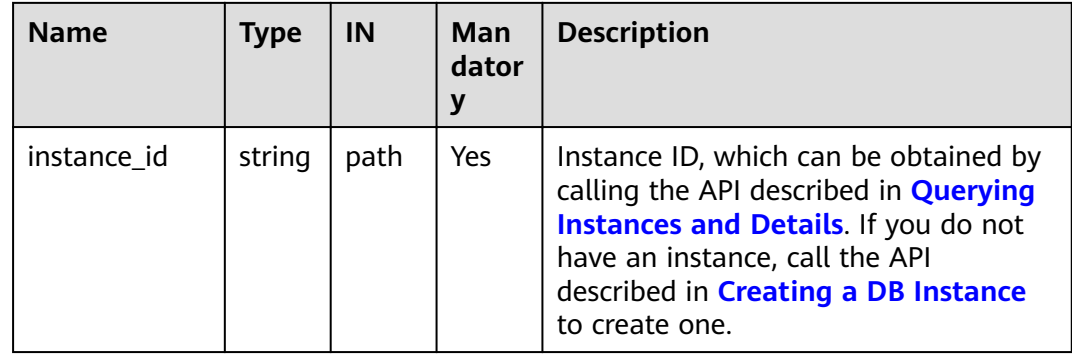

### **Requests**

● Parameter description

#### **Table 5-32** Parameter description

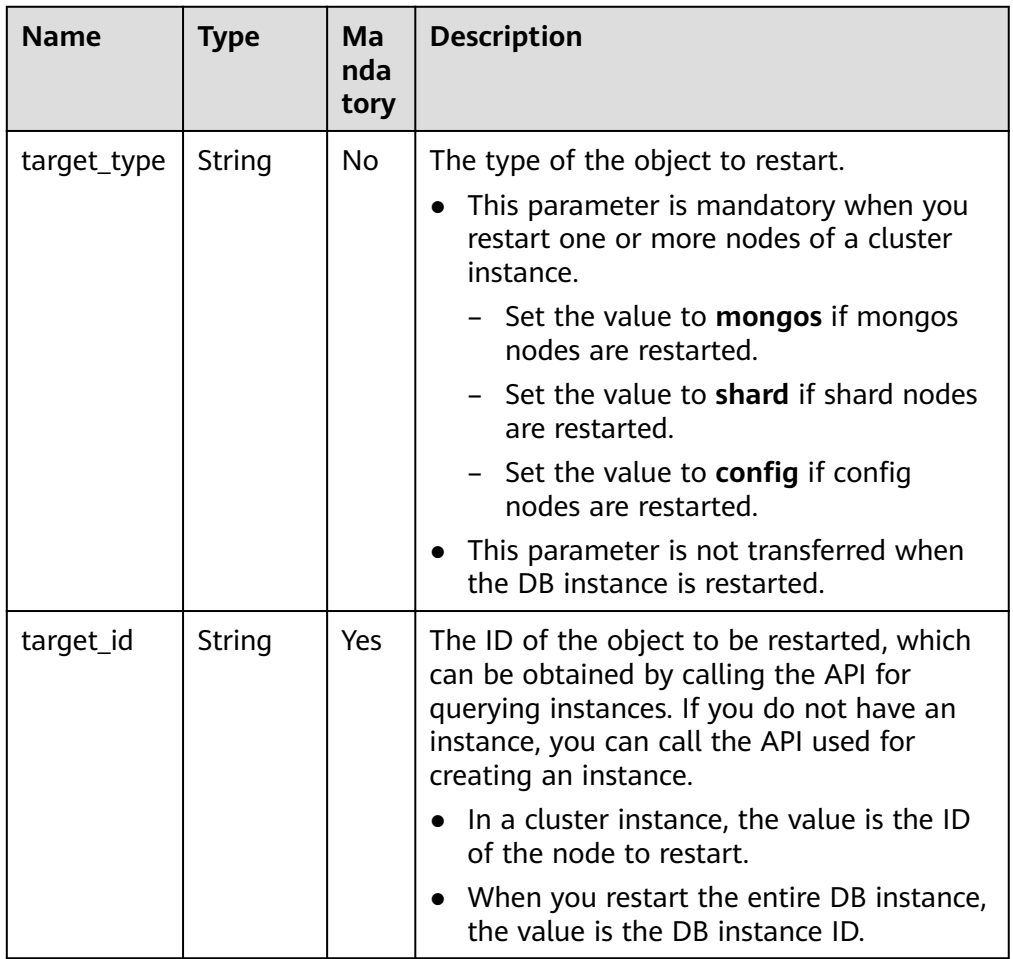

● Request example

{

}

Restart the DB instance.

"target\_id":"9136fd2a9fcd405ea4674276ce36dae8in02"

#### Restart shards.

```
{
     "target_type":"shard",
     "target_id":"84e7c96b82aa4fedb3b00f98edd71ba4gr02"
}
Restart configs.
{
    "target_type":"config".
     "target_id":"06439baa35c146d3a8965af59d370908gr02"
}
Restart mongos.
{
     "target_type":"mongos",
     "target_id":"bd4dccbd53ae48d5bd3046bebf715079no02"
}
```
#### **Responses**

Parameter description

#### **Table 5-33** Parameter description

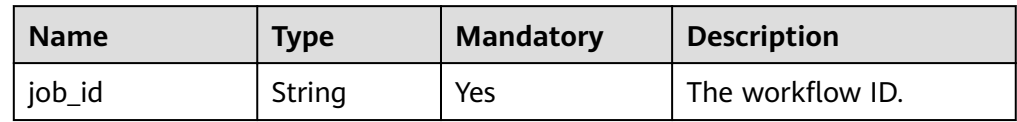

Response example

"job\_id": "3711e2ad-5787-49bc-a47f-3f0b066af9f5"

#### **Status Code**

For more information, see **[Status Code](#page-279-0)**.

### **Error Code**

For more information, see **[Error Code](#page-281-0)**.

## **5.5.3 Deleting a DB Instance**

{

}

#### **API Description**

This API is used to delete a DB instance.

#### **URI**

- **URI** format DELETE https://{Endpoint}/v3/{project\_id}/instances/{instance\_id}
	- URI example https://dds.ap-southeast-1.myhuaweicloud.com/ v3/0549b4a43100d4f32f51c01c2fe4acdb/instances/ 9136fd2a9fcd405ea4674276ce36dae8in02

## **Requests**

Parameter description

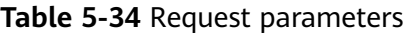

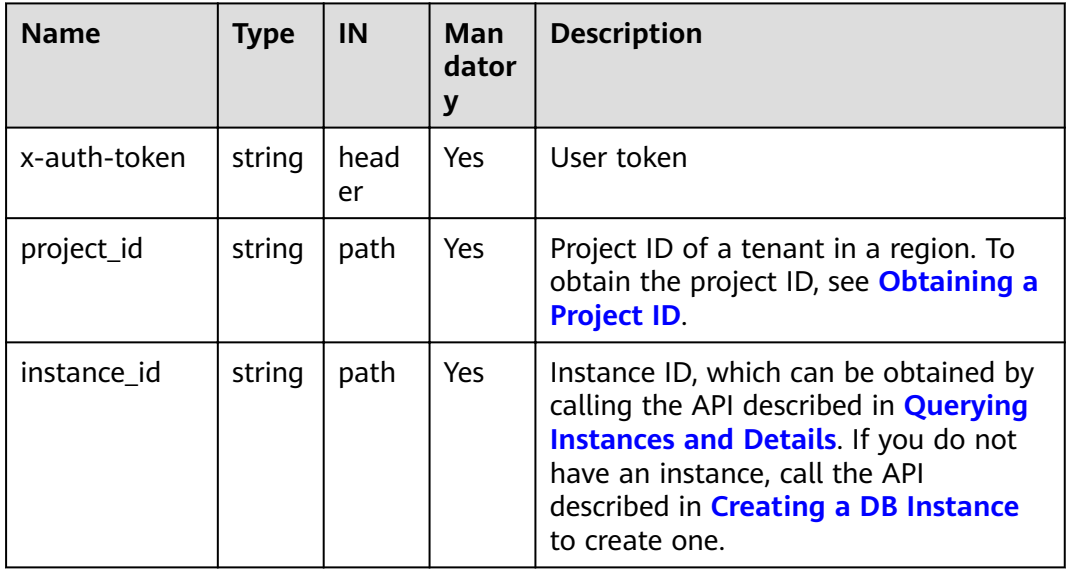

#### **Responses**

● Parameter description

#### **Table 5-35** Parameter description

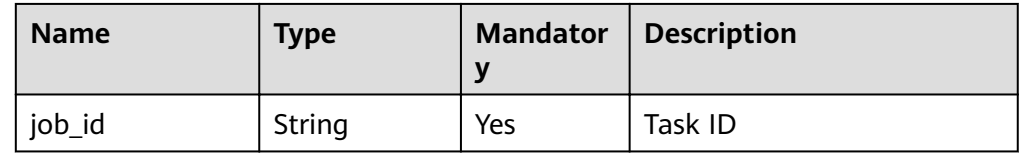

#### ● Response example

{

}

"job\_id": "252f11f1-2912-4c06-be55-1999bde659c5"

#### **Status Code**

For more information, see **[Status Code](#page-279-0)**.

#### **Error Code**

For more information, see **[Error Code](#page-281-0)**.

# <span id="page-65-0"></span>**5.5.4 Querying Instances and Details**

## **API Description**

This API is used to query instances and details based on specified conditions.

### **URI**

● URI format

GET https://{Endpoint}/v3/{project id}/instances? id={id}&name={name}&mode={mode}&datastore\_type={datastore\_type}&vpc id={vpc id}&subnet id={subnet id}&offset={offset}&limit={limit}&tags={key }={value},{key}={value}

- URI example
	- Querying all instances and details https://dds.ap-southeast-1.myhuaweicloud.com/ v3/0483b6b16e954cb88930a360d2c4e663/instances
	- Querying instances and details based on search criteria

https://dds.ap-southeast-1.myhuaweicloud.com/ v3/0483b6b16e954cb88930a360d2c4e663/instances? offset=0&limit=10&id=ed7cc6166ec24360a5ed5c5c9c2ed726in02&name= hy&mode=ReplicaSet&datastore\_type=DDS-Community&vpc id=19e5d45d-70fd-4a91-87e9b27e71c9891f&subnet\_id=bd51fb45-2dcb-4296-8783-8623bfe89bb7&tags =key1=value1.key2=value2

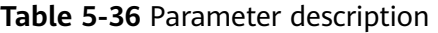

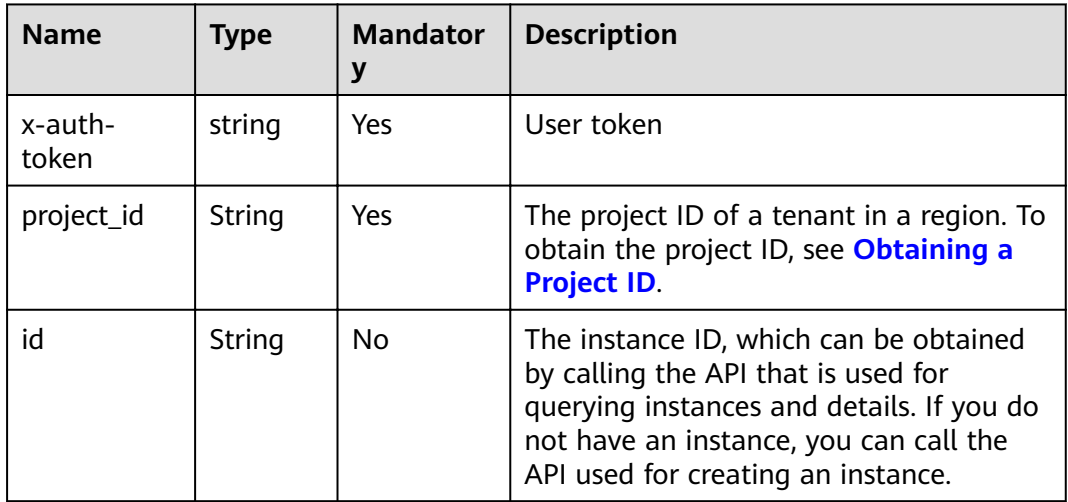

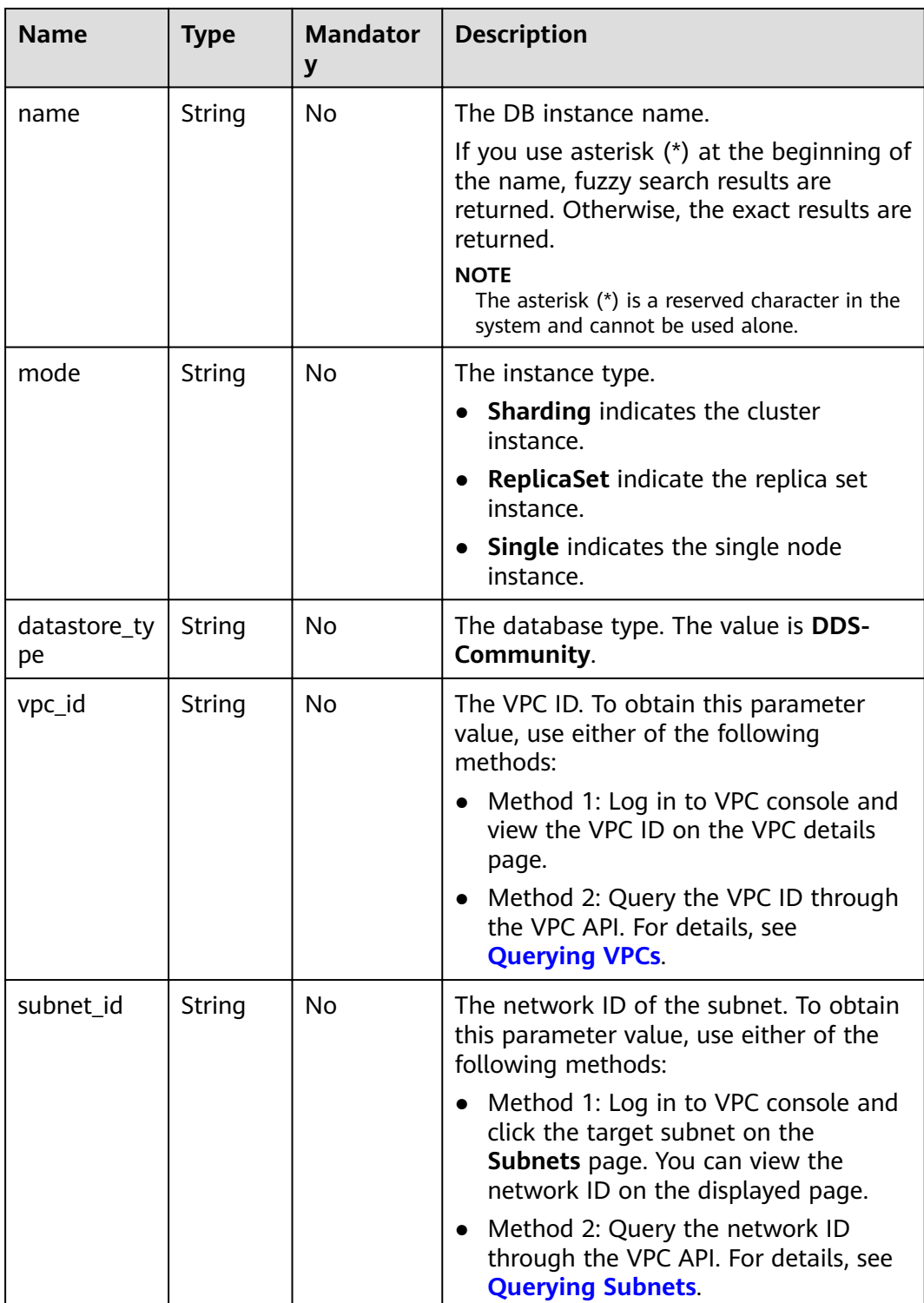

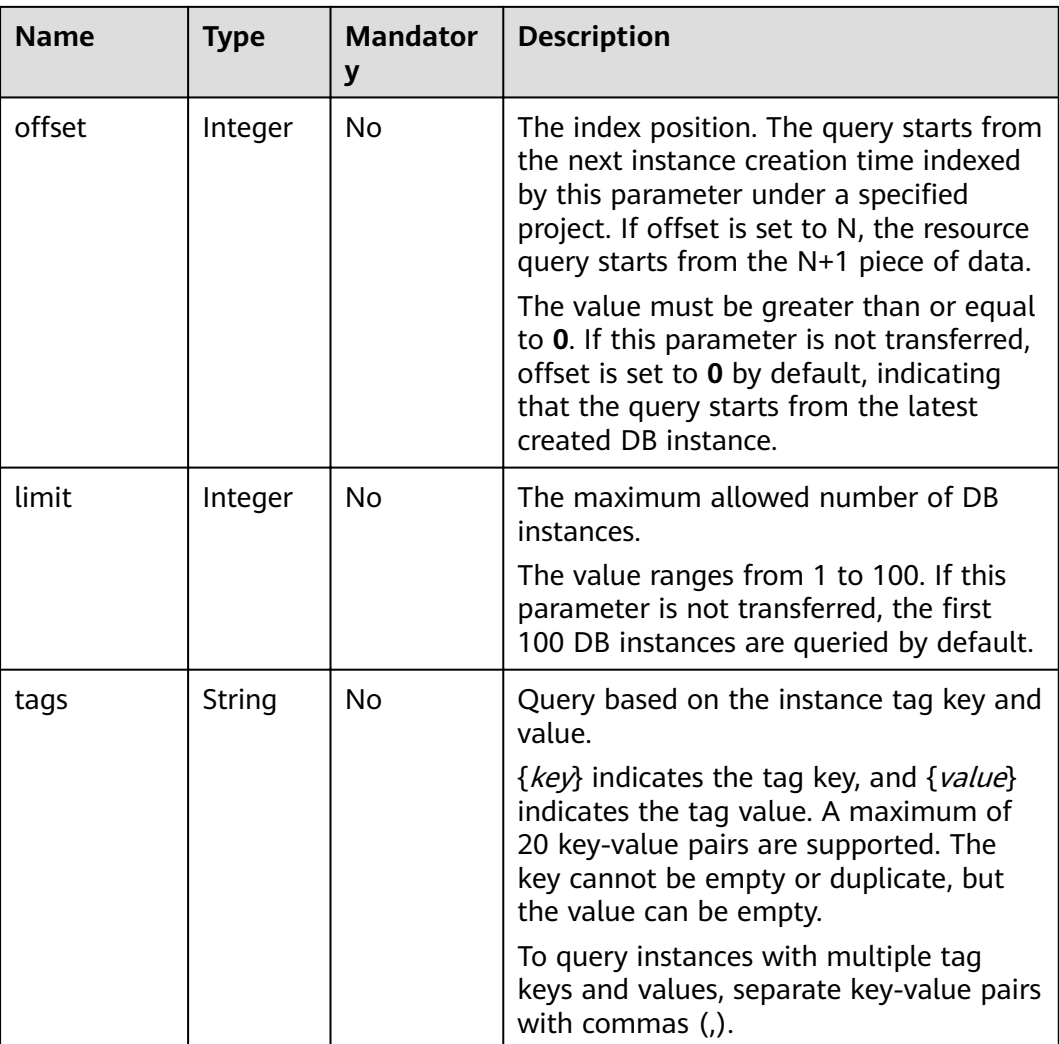

## **Requests**

None

#### **Responses**

● Parameter description

#### **Table 5-37** Response body parameters

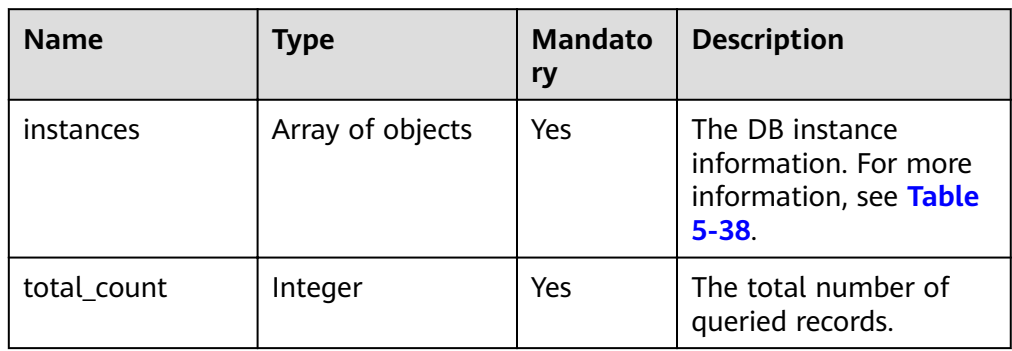

| <b>Name</b> | <b>Type</b> | <b>Mandato</b><br>ry | <b>Description</b>                                                                                                    |
|-------------|-------------|----------------------|----------------------------------------------------------------------------------------------------|
| id          | String      | Yes                  | The DB instance ID.                                                                                                    |
| name        | String      | Yes                  | The DB instance name.                                                                                                    |
| remark      | String      | Yes                  | Instance remarks                                                                                                    |
| status      | String      | Yes                  | The DB instance status.<br>Valid value:<br>normal: indicates<br>that the instance is<br>running properly.<br>abnormal: indicates<br>that the instance is<br>abnormal.<br>creating: indicates<br>that the instance is<br>being created.<br>frozen: indicates<br>that the instance is<br>frozen.<br>data_disk_full: The<br>storage space is full.<br>createfail: indicates<br>that the instance<br>failed to be created.<br>• enlargefail:<br>indicates that nodes<br>failed to be added<br>to the instance.<br><b>NOTE</b><br>Actions that are being<br>executed on an instance,<br>for example, rebooting,<br>are essentially different<br>from the instance status.<br>For details, see the<br>actions field in this table. |
| port        | String      | Yes                  | The database port. The<br>port range is 2100 to<br>9500.                                                                                                    |
| mode        | String      | Yes                  | The instance type,<br>which is the same as<br>the request parameter.                                                                                                    |

<span id="page-68-0"></span>Table 5-38 Data structure of the instances field

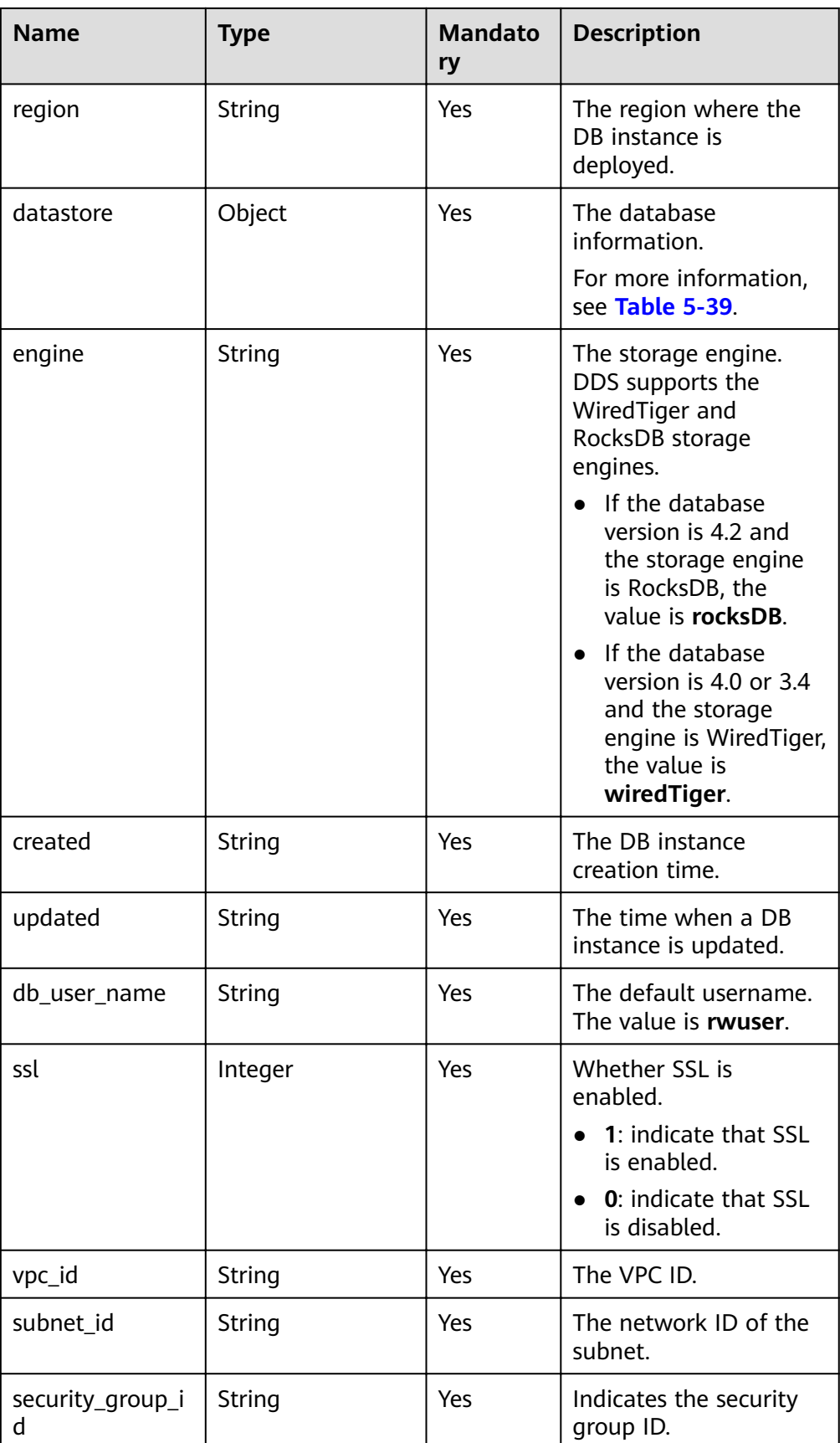

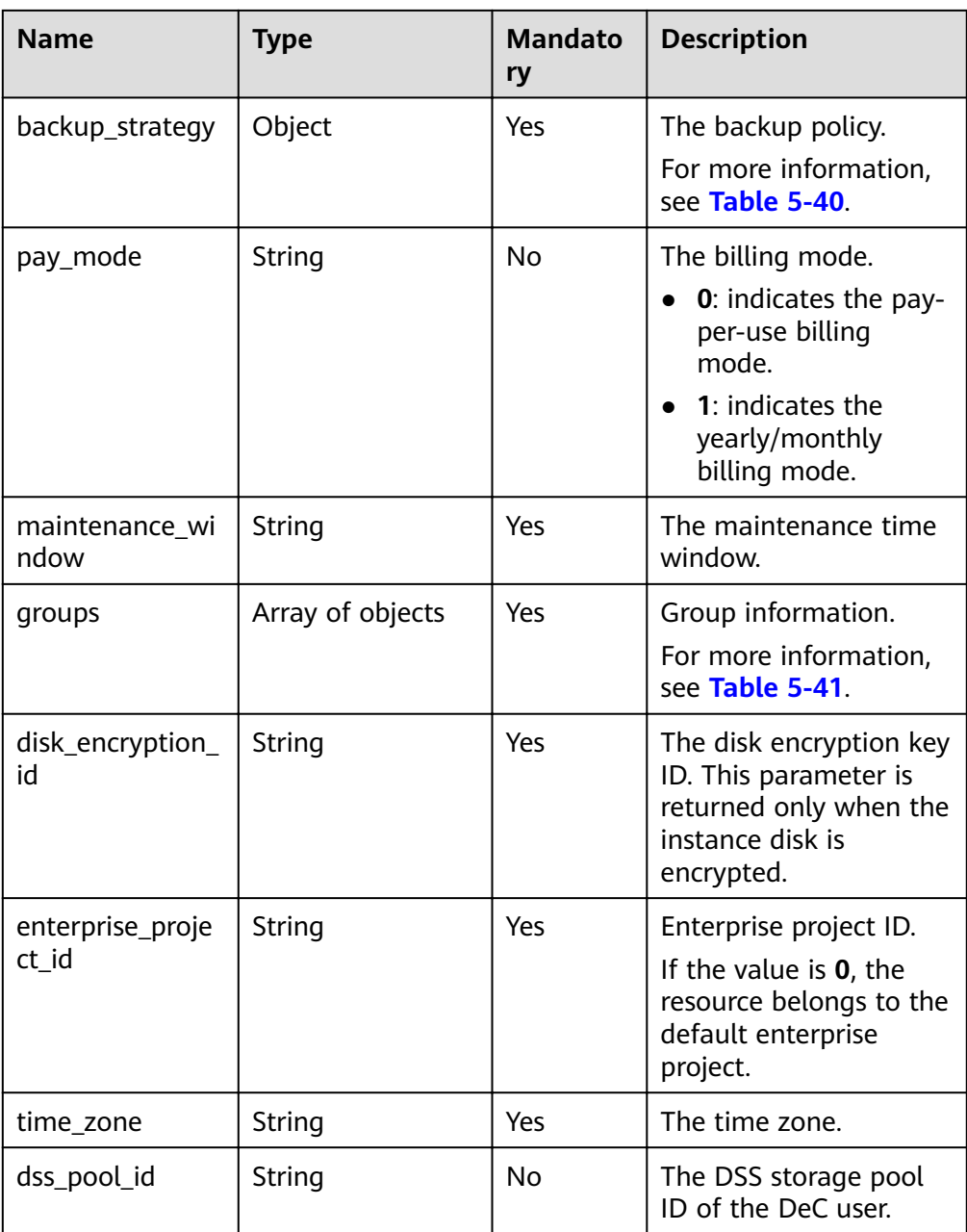

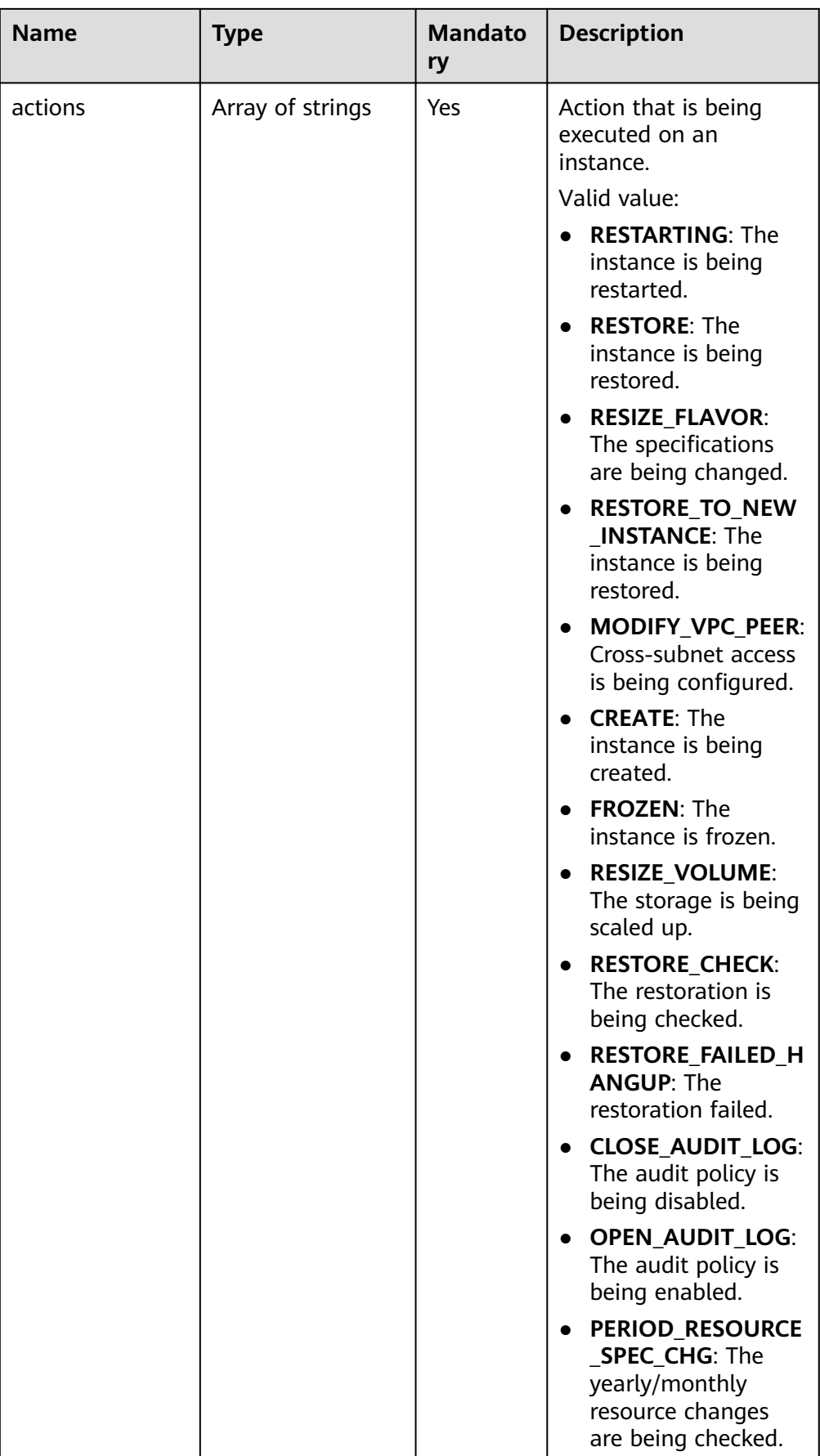
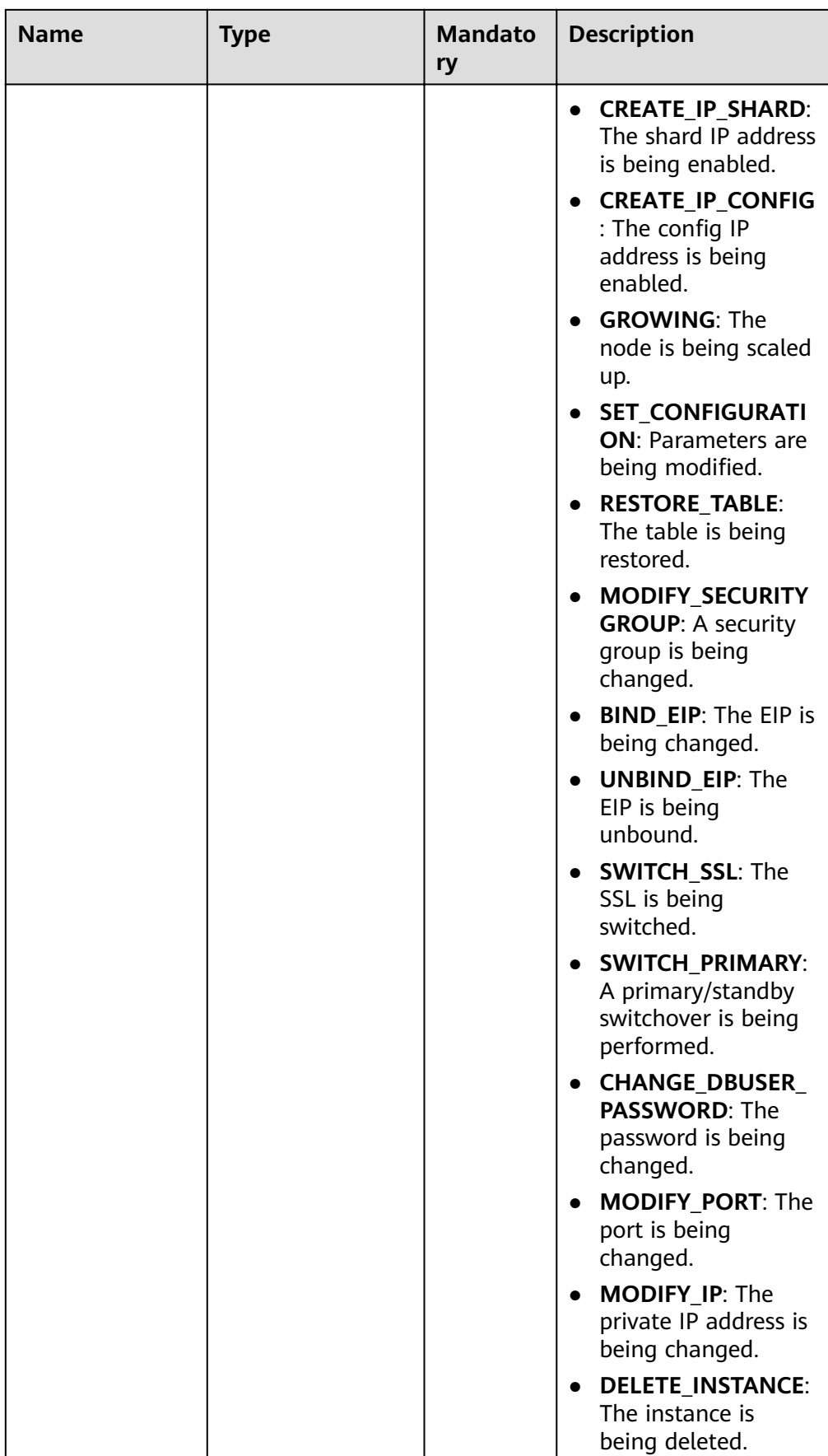

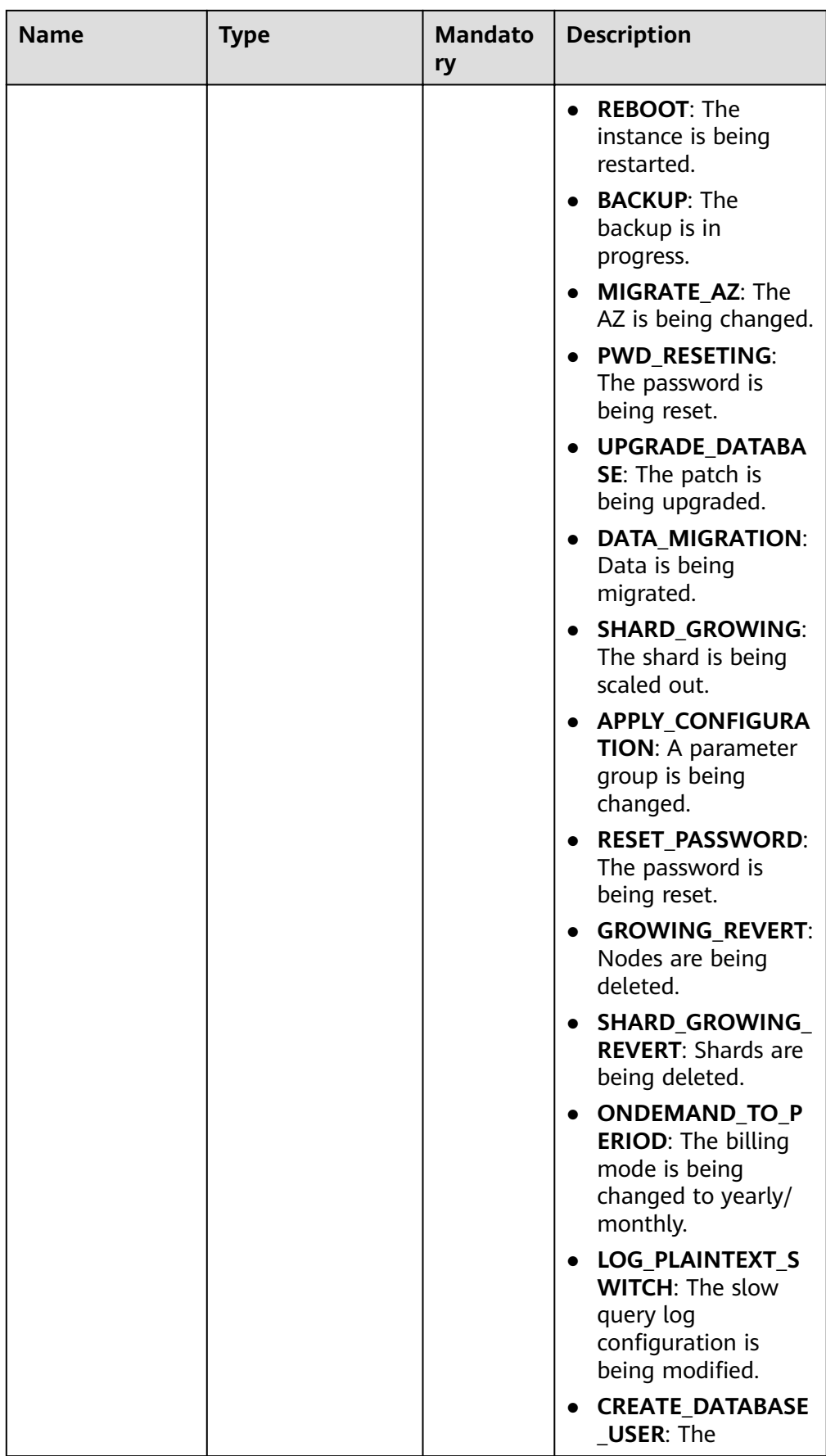

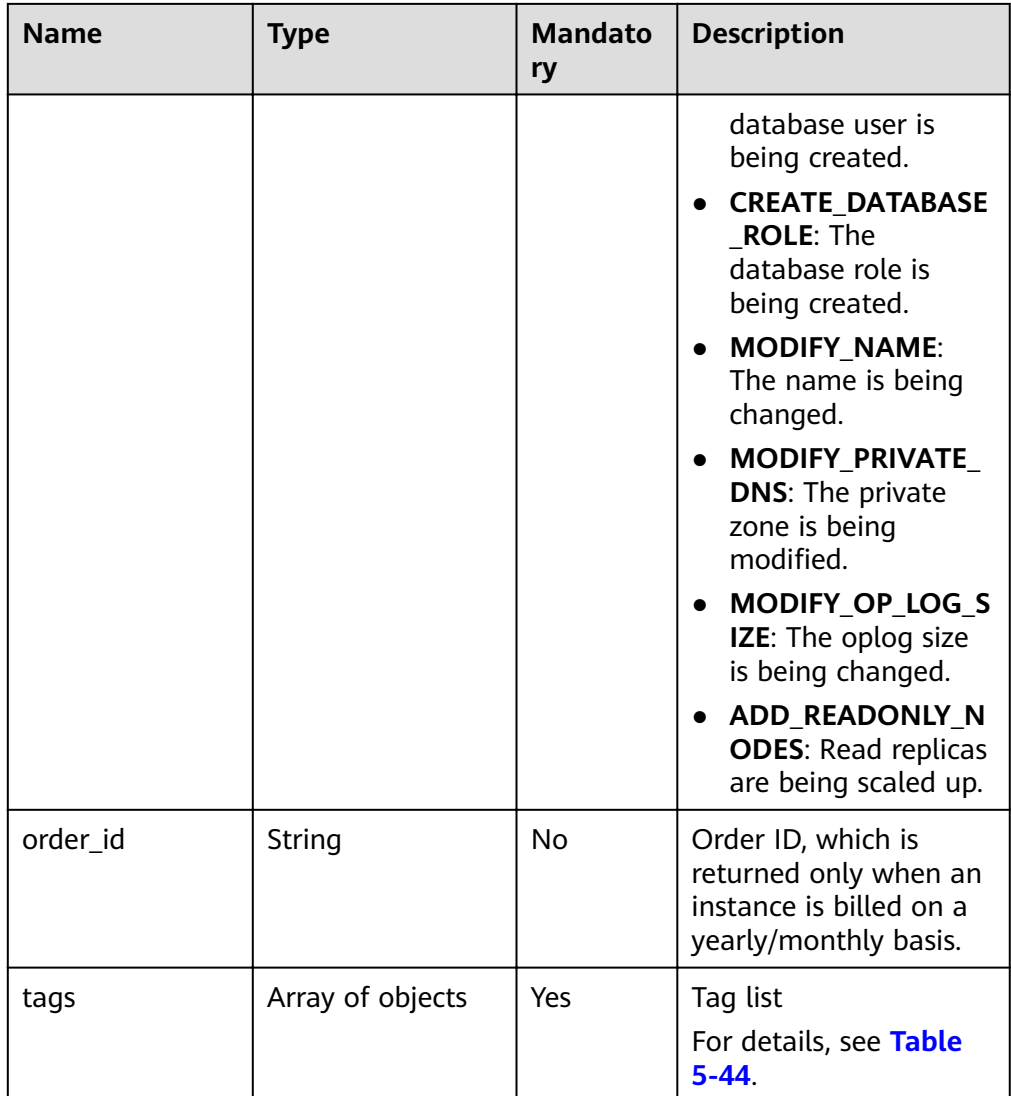

#### Table 5-39 Data structure of the datastore field

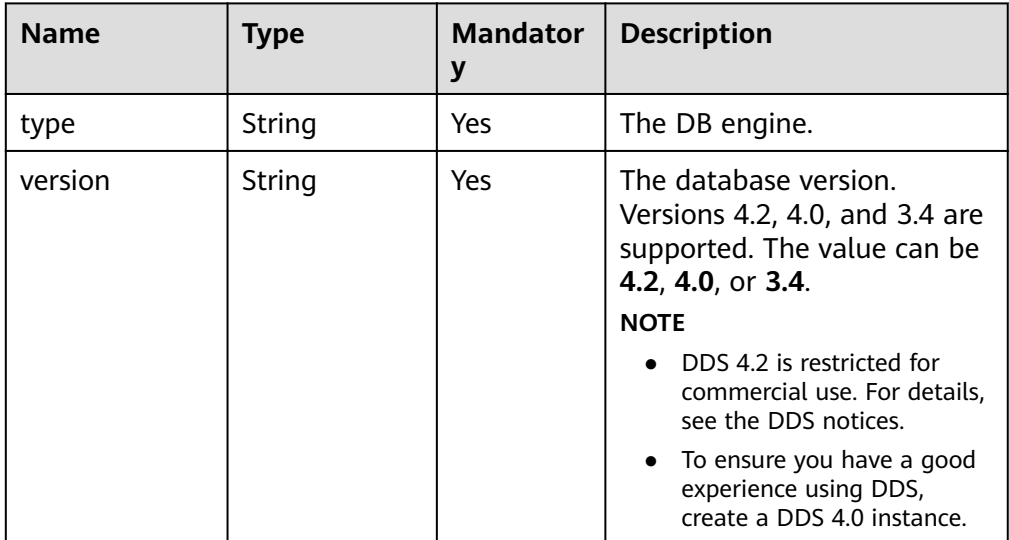

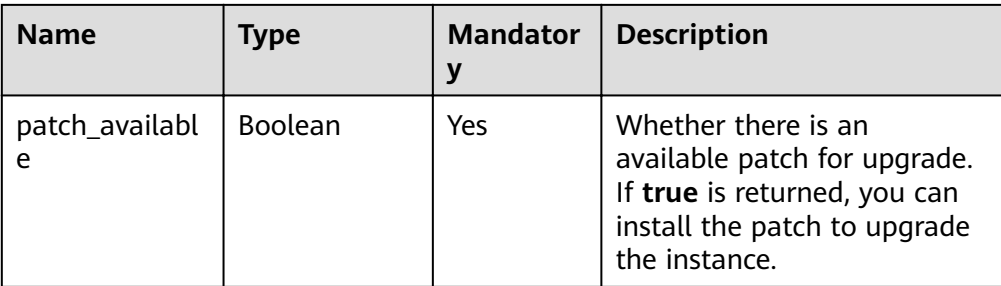

### Table 5-40 backup\_strategy field data structure description

| <b>Name</b> | Type    | <b>Mandator</b><br>y | <b>Description</b>                                                                                                    |
|-------------|---------|----------------------|----------------------------------------------------------------------------------------------------|
| start_time  | String  | Yes                  | The backup time window.<br>Automated backups will be<br>triggered during the backup<br>time window. The current<br>time is the UTC time. |
| keep_days   | Integer | Yes                  | The number of days to<br>retain the generated backup<br>files. The value range is from<br>0 to $732.$                                    |

Table 5-41 groups field data structure description

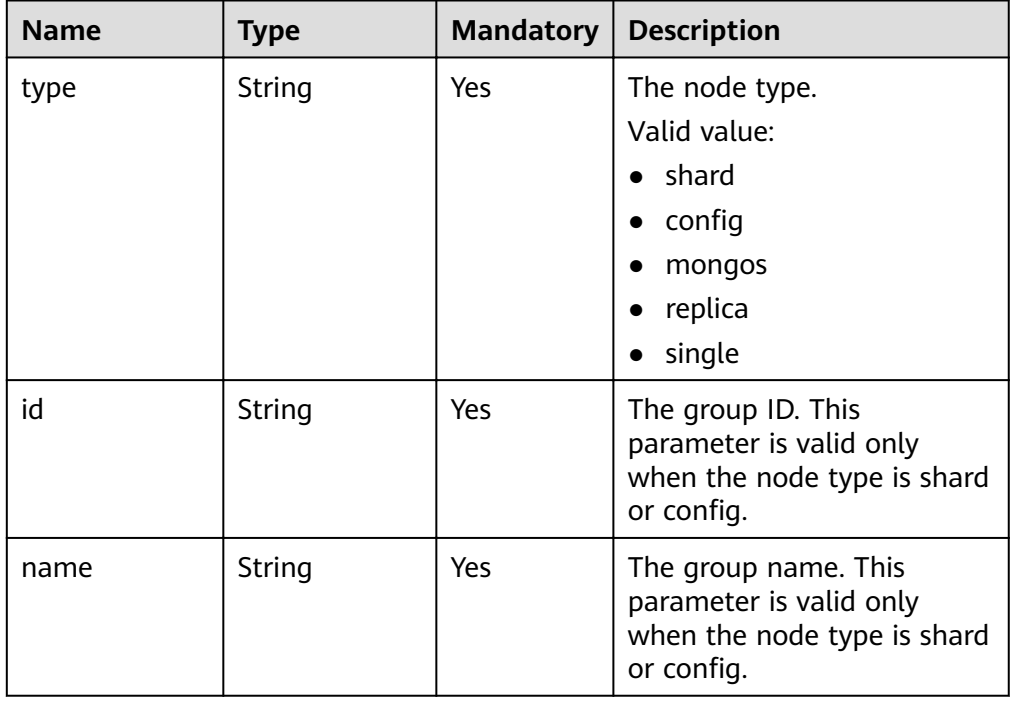

| <b>Name</b> | <b>Type</b>         | <b>Mandatory</b> | <b>Description</b>                                                                                                    |
|-------------|---------------------|------------------|----------------------------------------------------------------------------------------------------|
| status      | String              | Yes              | The group status. This<br>parameter is valid only<br>when the node type is shard<br>or config.                                                          |
| volume      | Object              | Yes              | The volume information. For<br>more information, see Table<br>5-42. This parameter is valid<br>only when the node type is<br>shard, config, or replica. |
| nodes       | Array of<br>objects | Yes              | The node information. For<br>more information, see Table<br>$5 - 43$                                                                                    |

Table 5-42 Data structure description of the volume field

| <b>Name</b> | Type   |     | Mandatory   Description  |
|-------------|--------|-----|--------------------------|
| size        | String | Yes | The disk size. Unit: GB  |
| used        | String | Yes | The disk usage. Unit: GB |

Table 5-43 nodes field data structure description

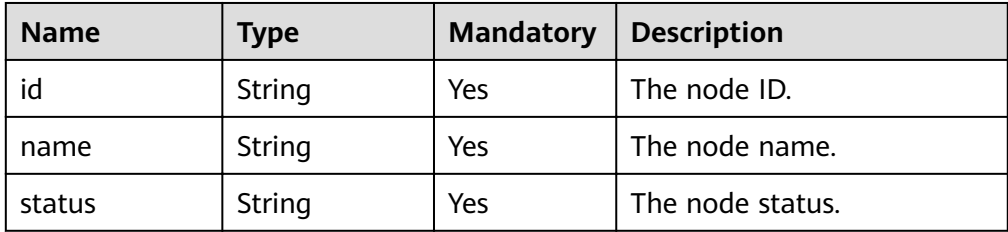

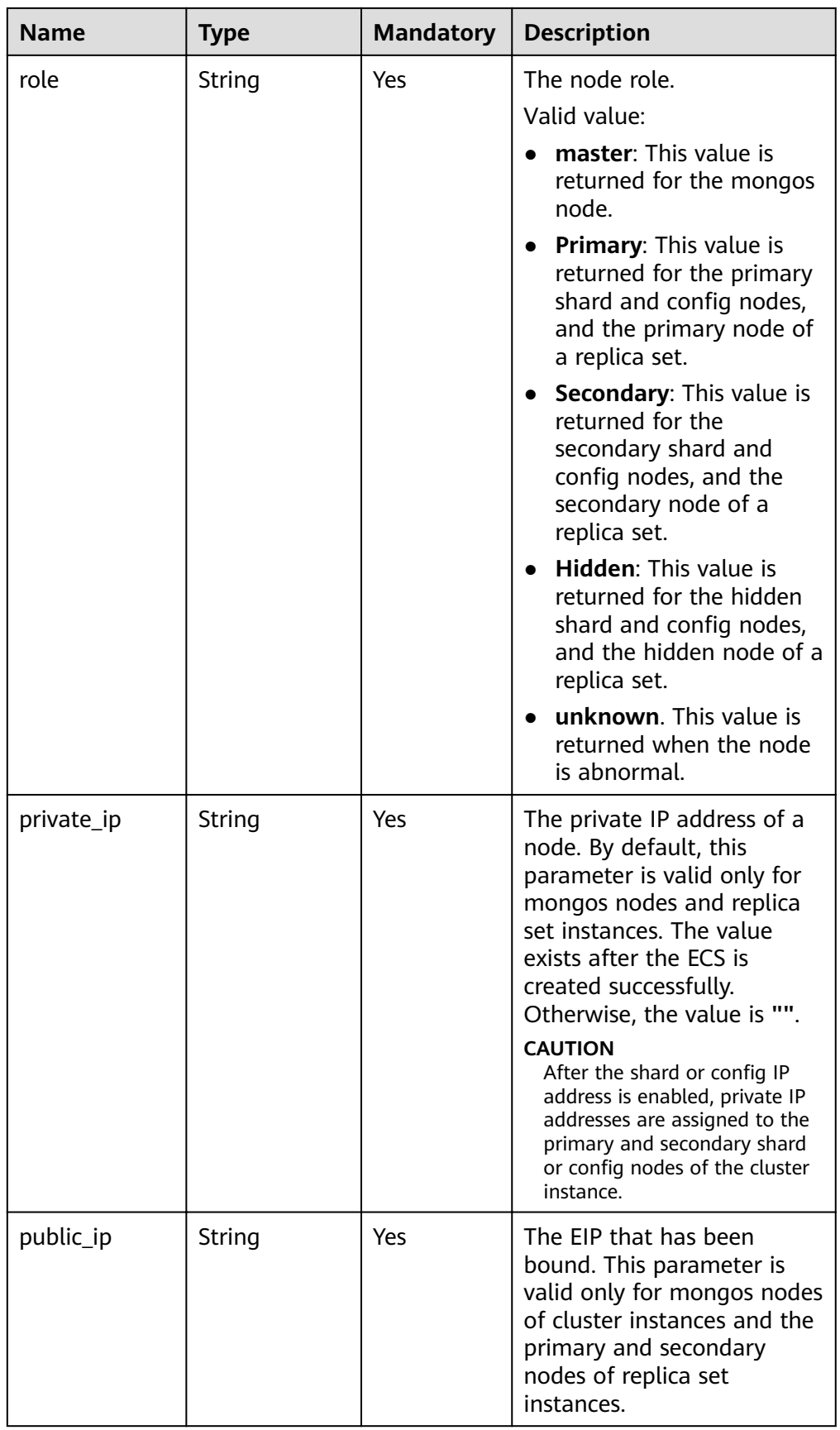

<span id="page-78-0"></span>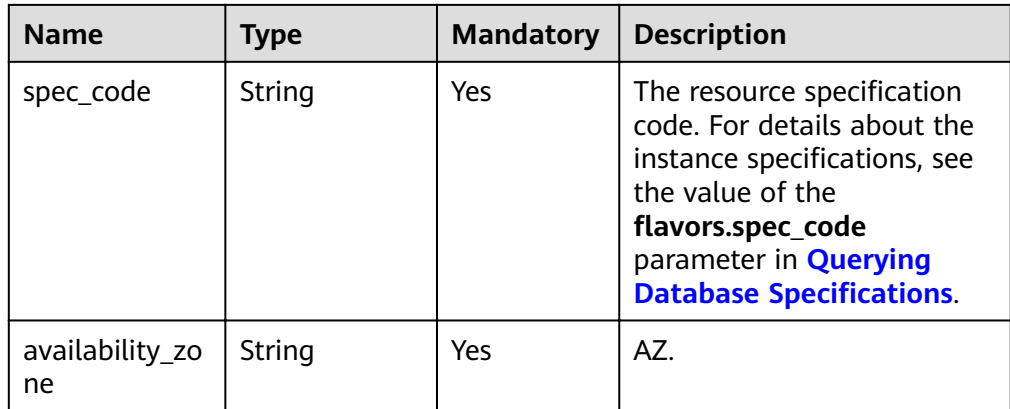

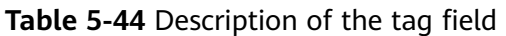

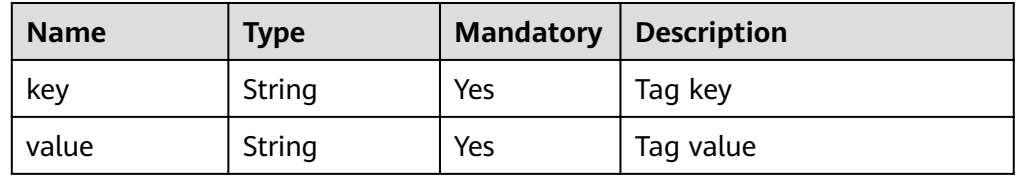

#### $\Box$  Note

The values of **region** and **availability\_zone** are used as examples.

● Response example

{

```
 "instances": [
\{ "id": "8436a91546294036b75931e879882200in02",
    "name": "dds-efa6",
 "remark": "test",
 "status": "normal",
    "port": 8635,
    "mode": "ReplicaSet",
    "region": "cn-xianhz-1",
    "datastore": {
      "type": "DDS-Community",
      "version": "3.4",
      "patch_available": false
    },
    "engine": "wiredTiger",
    "created": "2019-01-17T07:05:52",
    "updated": "2019-01-17T07:05:47",
    "db_user_name": "rwuser",
    "ssl": 1,
    "vpc_id": "674e9b42-cd8d-4d25-a2e6-5abcc565b961",
   "subnet_id": "f1df08c5-71d1-406a-aff0-de435a51007b",
    "security_group_id": "7aa51dbf-5b63-40db-9724-dad3c4828b58",
    "backup_strategy": {
     "start_time": "16:00-17:00",
      "keep_days": 7
    },
    "pay_mode": 0,
    "maintenance_window": "02:00-06:00",
```

```
 "groups": {
      "type": "replica",
      "volume": {
       "size": 10,
       "used": 0.33
      },
      "nodes": [
       {
         "id": "233eaac9c6f245c0bb9c2d21eea12d1bno02",
         "name": "dds-efa6_replica_node_2",
         "status": "normal",
         "role": "Primary",
         "private_ip": "192.168.0.174",
         "public_ip": "",
         "spec_code": "dds.s2.medium.4.shard",
         "availability_zone": "bbb"
       },
       {
         "id": "d57d76d6320a4a7b86db82c317550c4ano02",
         "name": "dds-efa6_replica_node_1",
         "status": "normal",
         "role": "Hidden",
         "private_ip": "192.168.0.39",
         "public_ip": "",
         "spec_code": "dds.s2.medium.4.shard",
         "availability_zone": "bbb"
       },
       {
         "id": "f46b0a1cf4d9400e9fd7af17f8742d37no02",
 "name": "dds-efa6_replica_node_3",
 "status": "normal",
         "role": "Secondary",
         "private_ip": "192.168.0.176",
         "public_ip": "",
         "spec_code": "dds.s2.medium.4.shard",
         "availability_zone": "bbb"
       }
     ]
    },
    "enterprise_project_id": "0",
   "time_zone": ""
    "dss_pool_id": "f5f84ed7-6f19-4bd4-99d7-b450ad6cc4dd",
     "actions": [
      "CREATE"
    ],
     "tags": [
      {
       "key": "dds001",
       "value": "dds001"
      }
    ]
   },
   {
    "id": "d77905385f114217b75ae7d6ab9a7588in02",
    "name": "dds-5699",
 "status": "normal",
 "remark": "Test",
    "port": 8635,
    "mode": "Single",
    "region": "cn-xianhz-1",
    "datastore": {
     "type": "DDS-Community",
```

```
 "version": "3.4",
      "patch_available": false
    },
 "engine": "wiredTiger",
 "created": "2019-01-17T07:04:39",
    "updated": "2019-01-17T07:04:33",
    "db_user_name": "rwuser",
    "ssl": 1,
    "vpc_id": "674e9b42-cd8d-4d25-a2e6-5abcc565b961",
   "subnet_id": "f1df08c5-71d1-406a-aff0-de435a51007b",
    "security_group_id": "7aa51dbf-5b63-40db-9724-dad3c4828b58",
    "backup_strategy": {
      "start_time": "17:00-18:00",
      "keep_days": 7
    },
     "pay_mode": 0,
     "maintenance_window": "02:00-06:00",
     "groups": {
      "type": "single",
      "volume": {
       "size": 10,
       "used": 0.33
      },
      "nodes": [
       {
         "id": "bd4dccbd53ae48d5bd3046bebf715079no02",
         "name": "dds-5699_single_node_1",
         "status": "normal",
         "role": "Primary",
         "private_ip": "192.168.0.9",
        "public_ip": "",
         "spec_code": "dds.mongodb.c6.medium.4.single",
         "availability_zone": "bbb"
       }
      ]
    },
    "enterprise_project_id": "0",
   "time_zone": "",
    "actions": [
      "CREATE"
    ],
     "tags": [
      {
       "key": "dds001",
       "value": "dds001"
      }
    ]
   },
   {
    "id": "9136fd2a9fcd405ea4674276ce36dae8in02",
    "name": "dds-32f4",
    "remark": 123,
    "status": "normal",
    "port": 8635,
    "mode": "Sharding",
     "region": "cn-xianhz-1",
     "datastore": {
      "type": "DDS-Community",
      "version": "3.4",
      "patch_available": false
    },
    "engine": "wiredTiger",
```

```
 "created": "2019-01-17T07:04:37",
    "updated": "2019-01-17T07:04:31",
    "db_user_name": "rwuser",
    "ssl": 1,
    "vpc_id": "674e9b42-cd8d-4d25-a2e6-5abcc565b961",
   "subnet_id": "f1df08c5-71d1-406a-aff0-de435a51007b",
    "security_group_id": "7aa51dbf-5b63-40db-9724-dad3c4828b58",
    "backup_strategy": {
      "start_time": "19:00-20:00",
      "keep_days": 7
    },
    "pay_mode": 0,
    "maintenance_window": "02:00-06:00",
     "groups": [
      {
       "type": "mongos",
       "nodes": [
        {
          "id": "a742c13a284949adad177672e8a0f01cno02",
 "name": "dds-32f4_mongos_node_1",
 "status": "normal",
          "role": "Primary",
          "private_ip": "192.168.0.56",
          "public_ip": "",
          "spec_code": "dds.mongodb.c6.medium.4.mongos",
          "availability_zone": "bbb"
        },
        {
          "id": "d4f66666b1d64ab28719da0526341c7eno02",
 "name": "dds-32f4_mongos_node_2",
 "status": "normal",
          "role": "Primary",
          "private_ip": "192.168.0.185",
          "public_ip": "",
          "spec_code": "dds.mongodb.c6.medium.4.mongos",
          "availability_zone": "bbb"
        }
      ]
      },
      {
       "type": "shard",
       "volume": {
        "size": 10,
         "used": 0.33
       },
       "nodes": [
        {
         "id": "0e9abaebe5974b63a5b221de6ee34cfeno02",
         "name": "dds-32f4_shard_2_node_3",
          "status": "normal",
          "role": "Primary",
          "spec_code": "dds.mongodb.c6.medium.4.shard",
          "availability_zone": "bbb"
        },
        {
          "id": "1d7f4c5476c04cc187f920925c2b601fno02",
 "name": "dds-32f4_shard_2_node_2",
 "status": "normal",
          "role": "Hidden",
          "spec_code": "dds.mongodb.c6.medium.4.shard",
          "availability_zone": "bbb"
        },
```

```
 {
          "id": "3dd2cce03da54fc08f10651cbfea778dno02",
 "name": "dds-32f4_shard_2_node_1",
 "status": "normal",
 "role": "Secondary",
          "spec_code": "dds.mongodb.c6.medium.4.shard",
          "availability_zone": "bbb"
        }
       ]
      },
      {
       "type": "config",
        "volume": {
         "size": 10,
         "used": 0.33
       },
        "nodes": [
         {
          "id": "7422f7331b714ac39aa647a1ec968d33no02",
"name": "dds-32f4_config_node_2",
 "status": "normal",
          "role": "Primary",
         "spec_code": "dds.mongodb.c6.large.2.config",
          "availability_zone": "bbb"
         },
         {
          "id": "9e3b343151044eda91ddb8a42ae5cbefno02",
         "name": "dds-32f4_config_node_3",
           "status": "normal",
          "role": "Hidden",
          "spec_code": "dds.mongodb.c6.large.2.config",
          "availability_zone": "bbb"
         },
         {
         "id": "c0053ca460ac4889841ffb14a886ec54no02",
         "name": "dds-32f4_config_node_1",
          "status": "normal",
          "role": "Secondary",
         "spec_code": "dds.mongodb.c6.large.2.config",
           "availability_zone": "bbb"
         }
       ]
      }
     ],
     "enterprise_project_id": "0",
    "time_zone": "",
     "actions": [
      "CREATE"
     ],
     "tags": [
     \left\{ \right. "key": "dds001",
        "value": "dds001"
      }
    ]
   }
  ],
  "total_count": 3
}
```
# **Status Code**

For more information, see **[Status Code](#page-279-0)**.

# **Error Code**

For more information, see **[Error Code](#page-281-0)**.

# **5.5.5 Scaling Up Storage Space**

### **API Description**

This API is used to scale up the storage space of a DB instance.

## **Restrictions**

This API supports both yearly/monthly and pay-per-use DB instances.

#### **URI**

- URI format POST https://{Endpoint}/v3/{project\_id}/instances/{instance\_id}/enlargevolume
- URI example https://dds.ap-southeast-1.myhuaweicloud.com/ v3/0549b4a43100d4f32f51c01c2fe4acdb/instances/ 9136fd2a9fcd405ea4674276ce36dae8in02/enlarge-volume

#### **Table 5-45** Request parameters

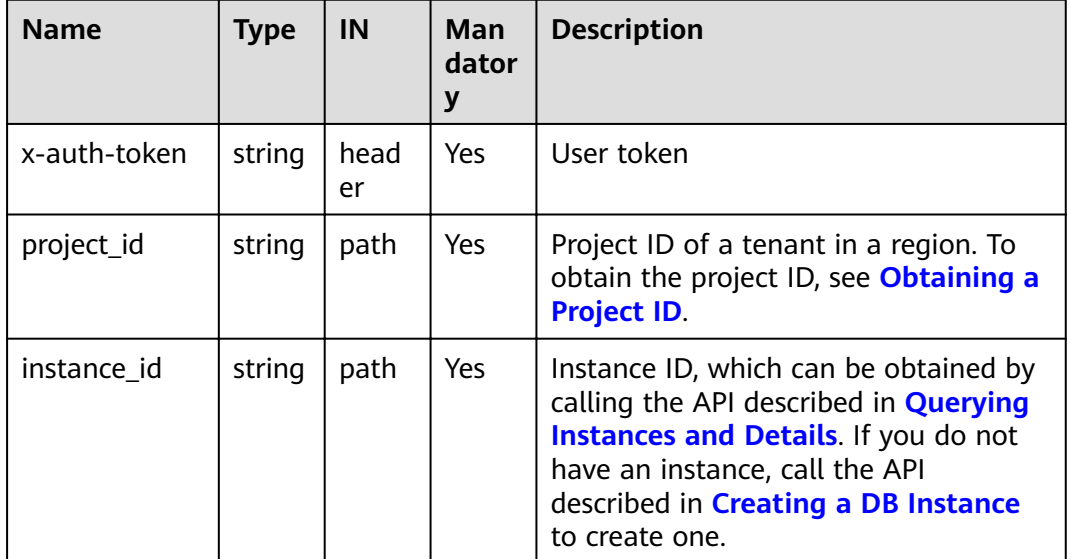

## **Requests**

| <b>Name</b>     | <b>Type</b> | <b>Mandator</b><br>у | <b>Description</b>                                                                                                    |  |
|-----------------|-------------|----------------------|----------------------------------------------------------------------------------------------------|--|
| volume          | Object      | Yes                  | The detailed information about<br>the volume request.                                                                                                    |  |
|                 |             |                      | For more information, see Table<br>$5-47.$                                                                                                    |  |
| is_auto_pa<br>у | Boolean     | No.                  | Whether the order is<br>automatically paid from your<br>account when you scale up the<br>storage of a yearly/monthly DB<br>instance. This parameter does<br>not affect the payment mode of<br>automatic renewal. |  |
|                 |             |                      | $\bullet$ true: indicates that the order<br>is automatically paid from the<br>account.                                                                                                    |  |
|                 |             |                      | <b>false:</b> indicates that the order<br>$\bullet$<br>is manually paid from the<br>account. The default value is<br>false.                                                                                      |  |

**Table 5-46** Parameter description

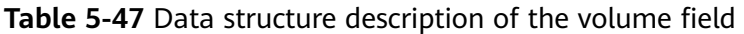

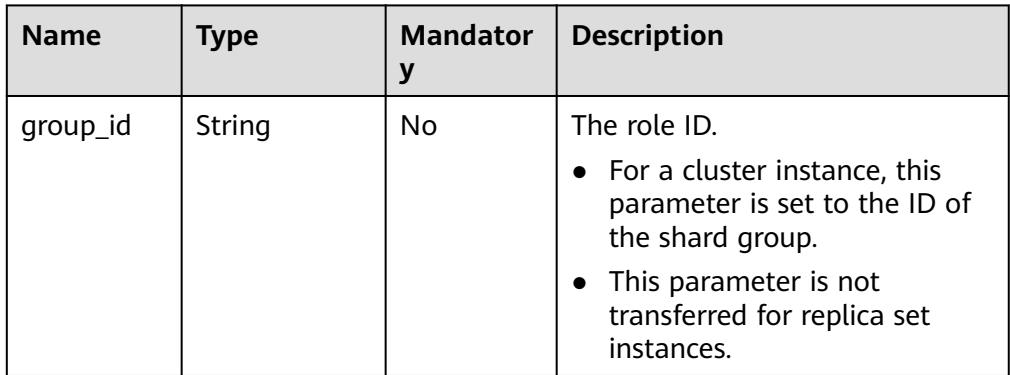

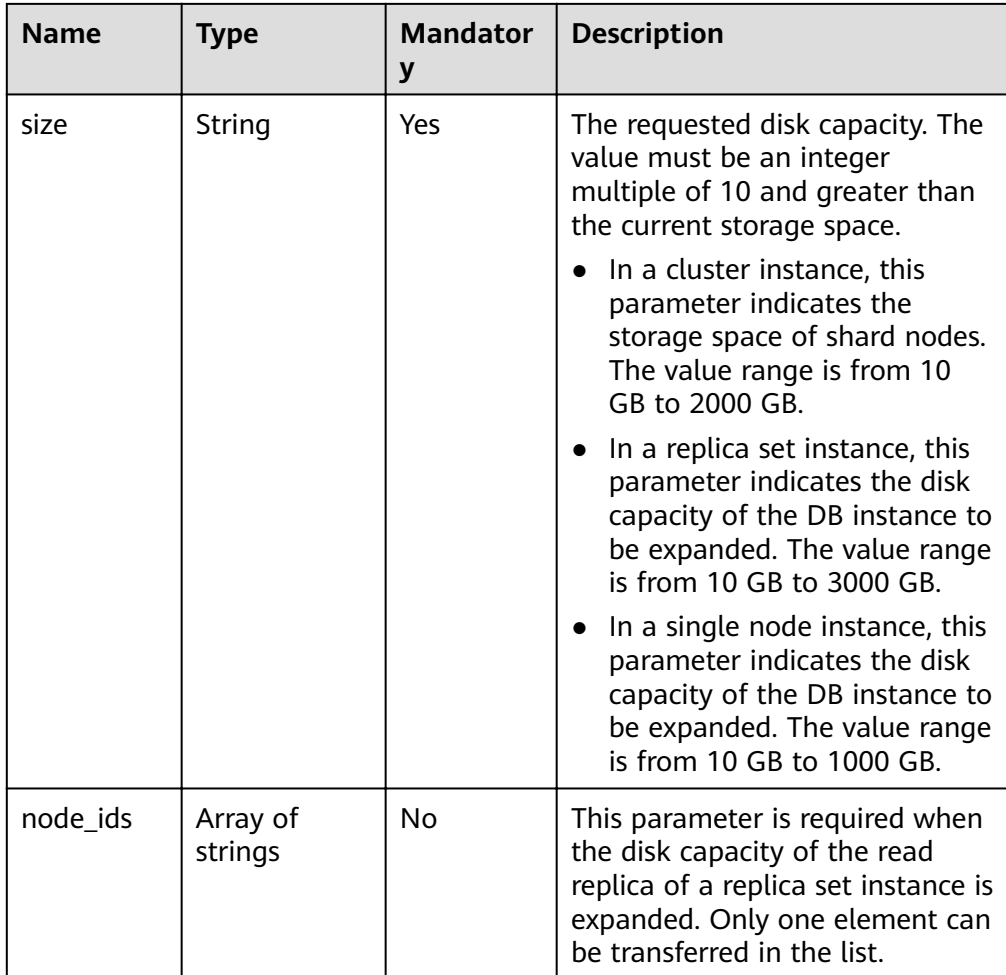

● Request example

```
Clusters:
POST https://dds.cn-north-1.myhuaweicloud.com/
v3/054e292c9880d4992f02c0196d3ea468/instances/054e292c9880d4992f02c0196d3ein02/
enlarge-volume 
 { 
 "volume" : { 
   "group_id" : "1b0c008adbcb495c81a3d5762a02a2abgr02", 
    "size" : 20 
  } 
 }
Replica sets:
POST https://dds.cn-north-1.myhuaweicloud.com/
v3/054e292c9880d4992f02c0196d3ea468/instances/054e292c9880d4992f02c0196d3ein02/
enlarge-volume 
 { 
  "volume" : { 
    "size" : 20 
  } 
 }
Single nodes:
POST https://dds.cn-north-1.myhuaweicloud.com/
```
v3/054e292c9880d4992f02c0196d3ea468/instances/054e292c9880d4992f02c0196d3ein02/

enlarge-volume

```
 { 
  "volume" : { 
    "size" : 20 
  } 
 }
```
● Read replica of a replica set instance.

```
POST https://dds.cn-north-1.myhuaweicloud.com/
v3/054e292c9880d4992f02c0196d3ea468/instances/
054e292c9880d4992f02c0196d3ein02/enlarge-volume
{
"volume" : {
"size" : 20,
"node_ids" : [ "8f643d252d834a4c916b2db4322f9955in02" ]
}
}
```
#### **Responses**

● Parameter description

#### **Table 5-48** Parameter description

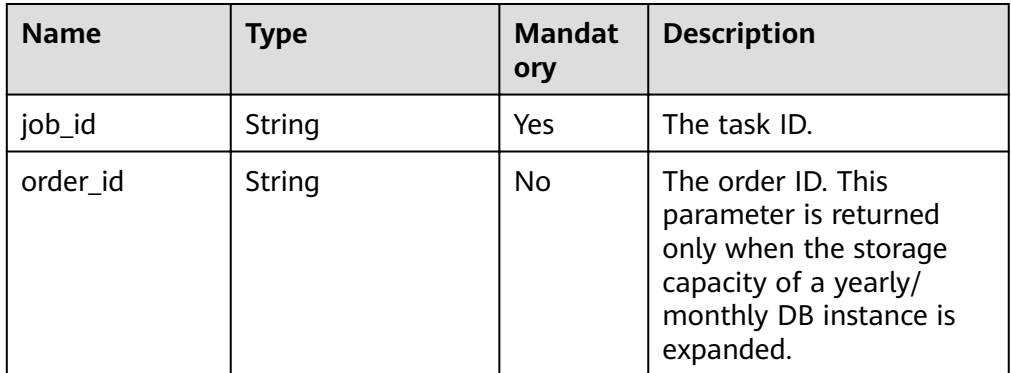

Response example

{

}

"job\_id" : "04efe8e2-9255-44ae-a98b-d87cae411890"

## **Status Code**

For more information, see **[Status Code](#page-279-0)**.

#### **Error Code**

For more information, see **[Error Code](#page-281-0)**.

# **5.5.6 Adding Nodes for a Cluster Instance**

## **API Description**

This API is used to add nodes for a specified cluster instance.

### **Restrictions**

- This API supports both yearly/monthly and pay-per-use DB instances.
- Only the mongos and shard nodes can be added.
- The specifications of the new node must be the same as those of the existing nodes in the instance.

The specification series includes general-purpose (s6), enhanced (c3), and enhanced II (c6).

Example:

- dds.mongodb.s6.large.4.mongos and dds.mongodb.s6.medium.4.mongos have the same specifications.
- dds.mongodb.s6.large.4.mongos and dds.mongodb.c3.large.4.mongos are not of the same specifications.

### **URI**

URI format

POST https://{Endpoint}/v3/{project\_id}/instances/{instance\_id}/enlarge

● URI example

https://dds.ap-southeast-1.myhuaweicloud.com/ v3/0549b4a43100d4f32f51c01c2fe4acdb/instances/ 9136fd2a9fcd405ea4674276ce36dae8in02/enlarge

#### **Table 5-49** Request parameters

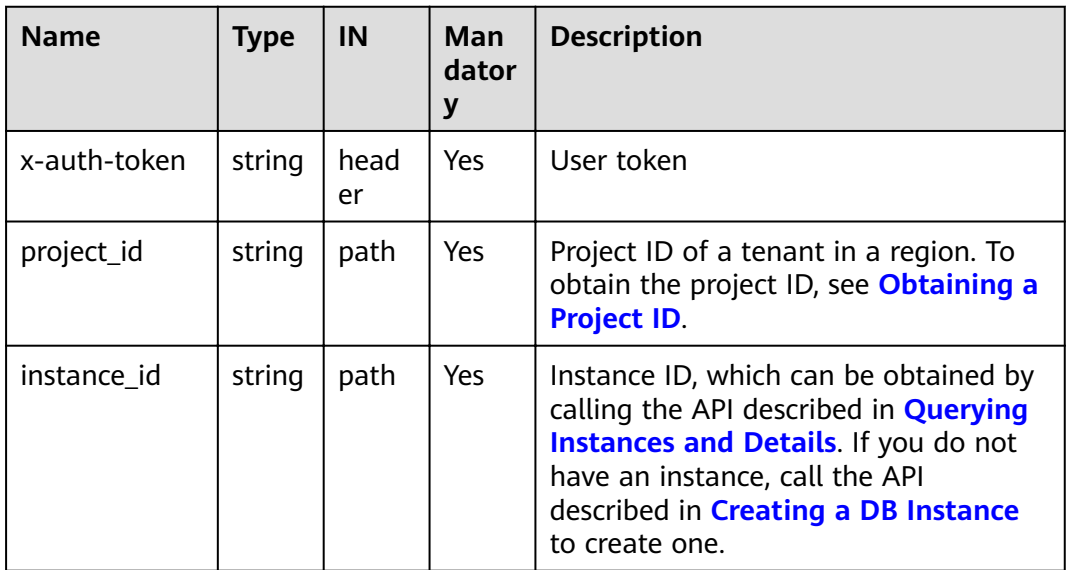

# **Requests**

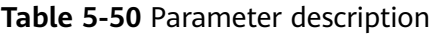

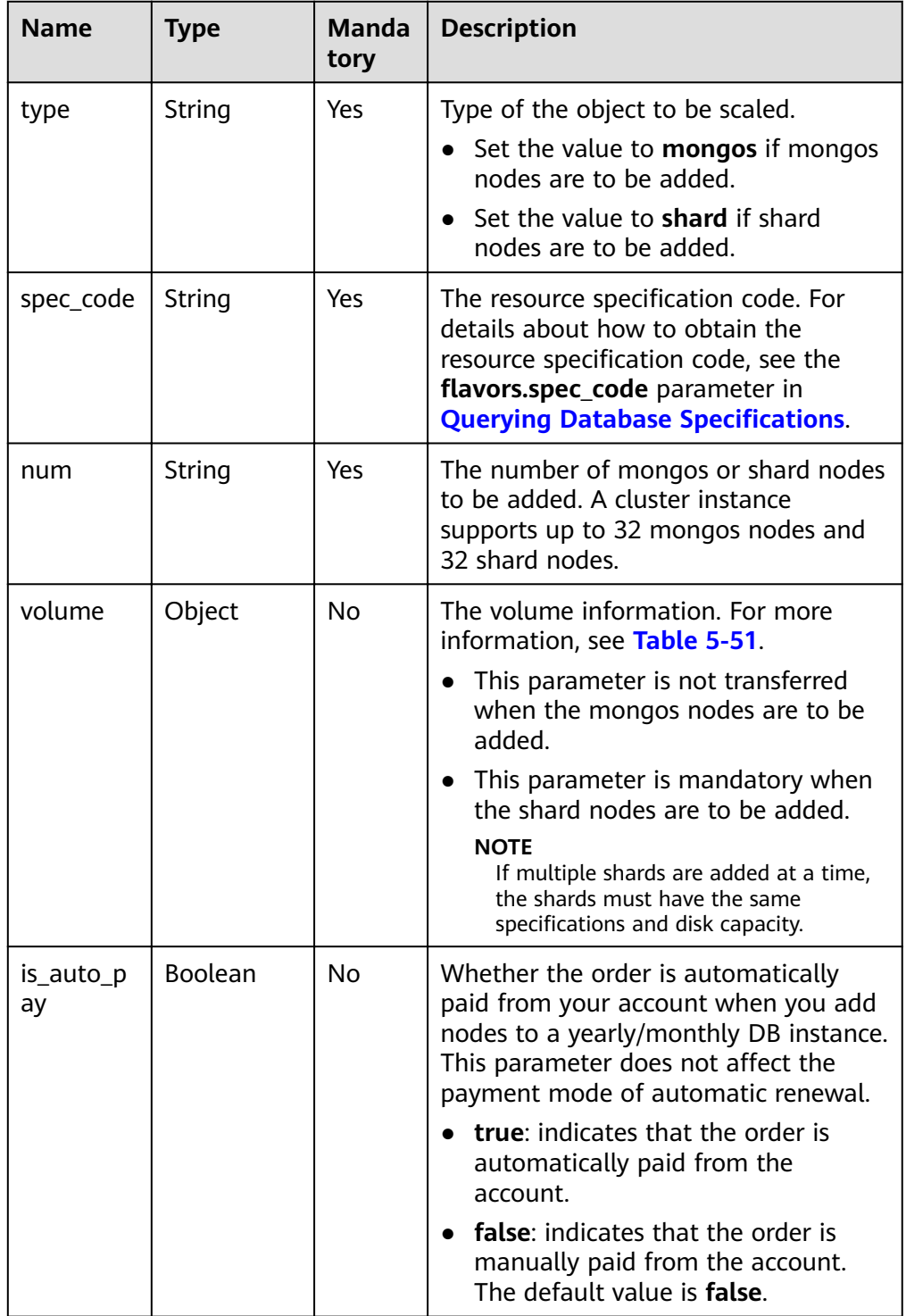

| <b>Name</b> | <b>Type</b> | <b>Manda</b><br>tory | <b>Description</b>                                                                   |
|-------------|-------------|----------------------|--------------------------------------------------------------------------------------|
| size        | String      | Yes                  | The disk capacity of all new shards.<br>The value range is from 10 GB to 2000<br>GB. |

<span id="page-89-0"></span>Table 5-51 volume field data structure description

#### Request example

Number of mongos nodes to be added:

```
{ 
   "type": "mongos",
   "spec_code":"dds.mongodb.c6.medium.4.mongos",
   "num": 1
}
Number of shard nodes to be added:
{
   "type": "shard",
   "spec_code":"dds.mongodb.c6.medium.4.shard",
   "num": 1,
      "volume": { 
         "size": 330 
   }
}
```
## **Responses**

Parameter description

**Table 5-52** Parameter description

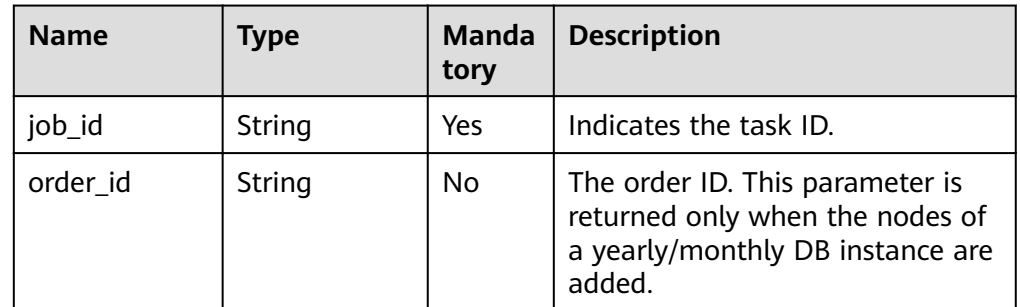

Response example

{ "job\_id": "4008c8914b624785a02ab7966d4d" }

# **Status Code**

For more information, see **[Status Code](#page-279-0)**.

# **Error Code**

For more information, see **[Error Code](#page-281-0)**.

# **5.5.7 Modifying DB Instance Specifications**

# **API Description**

This API is used to modify the instance specifications in the same or different instance series.

#### **NOTICE**

Services will be interrupted for 5 to 10 minutes when you modify DB instance specifications. Exercise caution when performing this operation.

### **Change Rules**

**Table 5-53** lists the specifications to which each instance specification can be changed. Exercise caution when performing this operation. Once the instance specification is changed, it cannot be changed back again.

| Original<br><b>Specification</b> | <b>Target Specification</b> | Supported |
|----------------------------------|-----------------------------|-----------|
| General-purpose                  | General-purpose             | √         |
|                                  | Enhanced                    | $\times$  |
|                                  | Enhanced II                 | √         |
| Enhanced                         | General-purpose             | $\sqrt{}$ |
|                                  | Enhanced                    | $\times$  |
|                                  | Enhanced II                 | $\sqrt{}$ |
| Enhanced II                      | General-purpose             | $\times$  |
|                                  | Enhanced                    | $\times$  |
|                                  | <b>Enhanced II</b>          | √         |

**Table 5-53** Change rules

#### $\Box$  Note

√ indicates that an item is supported, and × indicates that an item is not supported.

## **Restrictions**

- This API supports both yearly/monthly and pay-per-use DB instances.
- If you want to change the specifications to other specifications of the same series, the new specifications cannot be the same as the original specifications.

• Specifications can be modified only when the DB instance status is normal.

### **URI**

- URI format
	- POST https://{Endpoint}/v3/{project\_id}/instances/{instance\_id}/resize
- URI example

```
https://dds.ap-southeast-1.myhuaweicloud.com/
v3/0549b4a43100d4f32f51c01c2fe4acdb/instances/
9136fd2a9fcd405ea4674276ce36dae8in02/resize
```
#### **Table 5-54** Request parameters

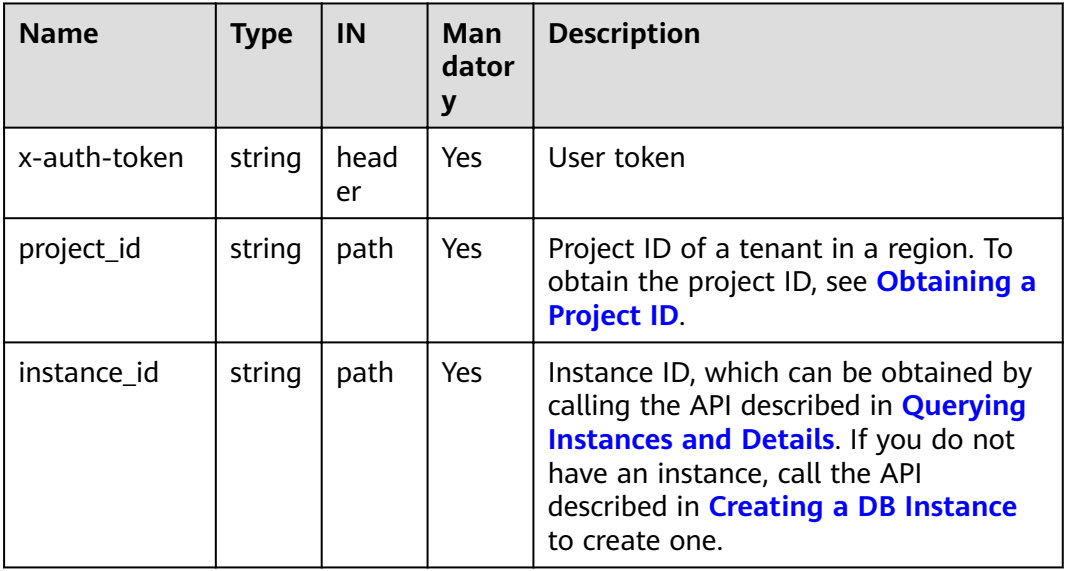

#### **Requests**

● Parameter description

#### **Table 5-55** Parameter description

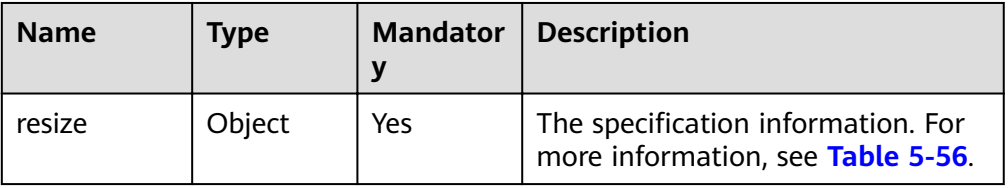

<span id="page-92-0"></span>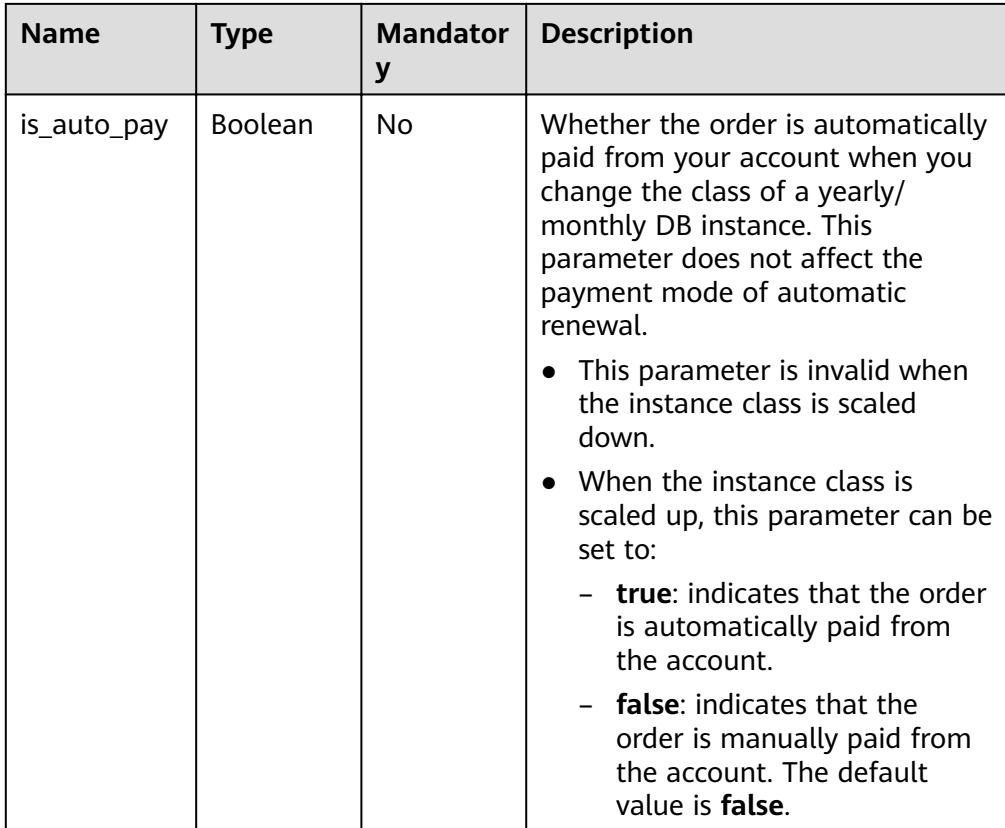

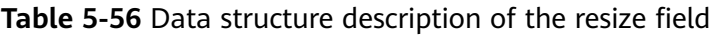

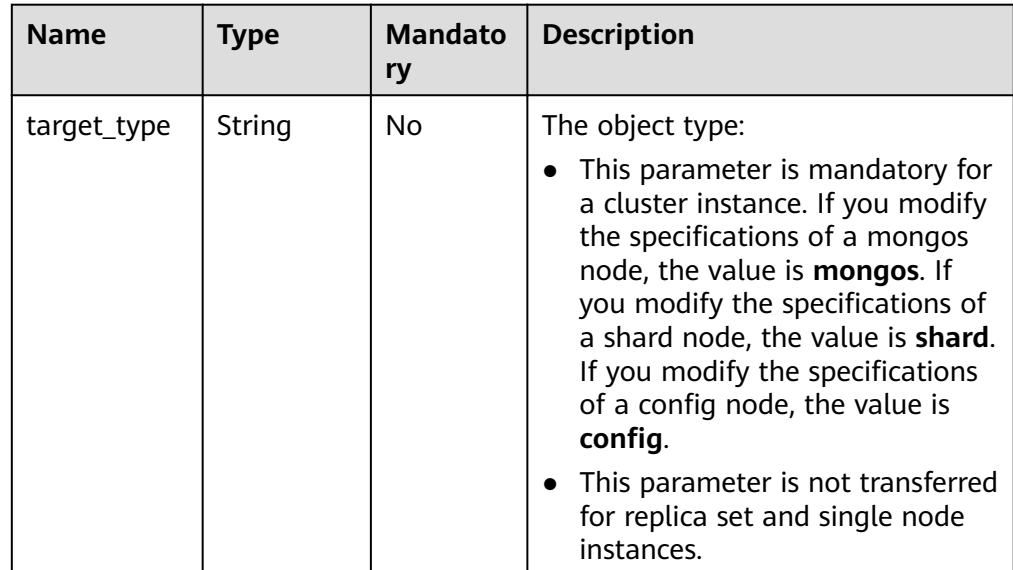

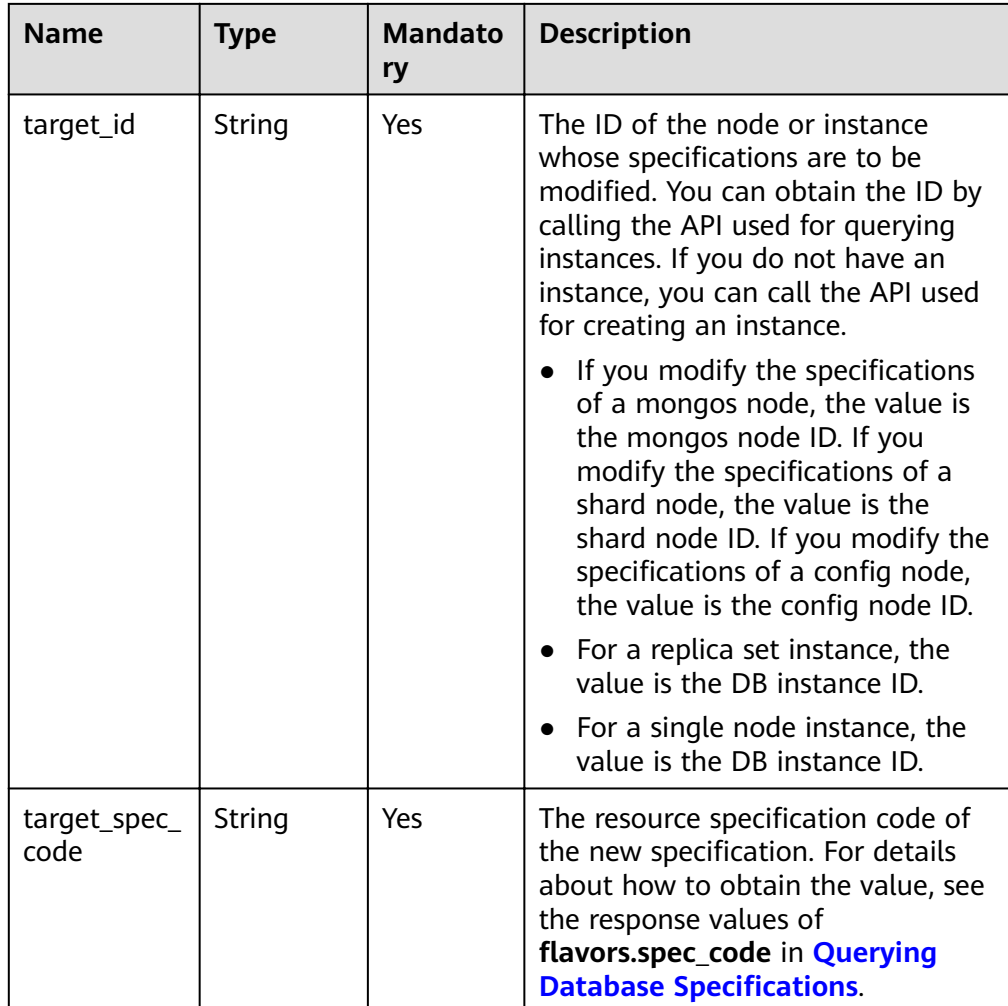

#### ● Request example

{

```
Modify the mongos node specifications.
 "resize": {
   "target_type": "mongos",
   "target_id": "a742c13a284949adad177672e8a0f01cno02",
   "target_spec_code": "dds.mongodb.c6.large.4.mongos"
 }
}
```
Modify the shard node specifications.

```
{
  "resize": {
   "target_type": "shard",
   "target_id": "aeeb40a704904977ad78993d138ec942gr02",
   "target_spec_code": "dds.momgodb.c6.large.4.shard"
  }
}
Modify the config node specifications.
{
```

```
 "resize": {
 "target_type": "config",
  "target_id": "10a1c330537b42c1a9b3f7a5ebcda35egr02",
 "target_spec_code": "dds.momgodb.c6.xlarge.2.config"
```

```
 }
}
Modify specifications of a replica set or a single node instance.
{
 "resize": {
   "target_id": "aeeb40a704904977ad78993d138ec942in02",
   "target_spec_code": "dds.mongodb.c6.medium.4.repset"
  }
}
```
## **Responses**

Parameter description

#### **Table 5-57** Parameter description

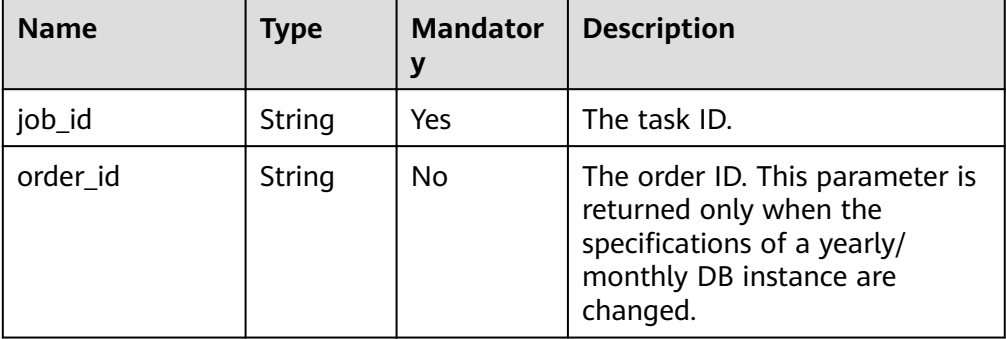

#### Response example

{

}

"job\_id": "3711e2ad-5787-49bc-a47f-3f0b066af9f5"

# **Status Code**

For more information, see **[Status Code](#page-279-0)**.

## **Error Code**

For more information, see **[Error Code](#page-281-0)**.

# **5.5.8 Performing a Primary/Secondary Switchover in a Replica Set Instance**

## **API Description**

This API is used to perform a primary/secondary switchover in a replica set instance.

## **Restrictions**

- This API supports only DDS replica sets.
- This operation cannot be performed on frozen or abnormal instances.

### **URI**

- URI format POST https://{Endpoint}/v3/{project\_id}/instances/{instance\_id}/switchover
- URI example https://dds.ap-southeast-1.myhuaweicloud.com/ v3/0549b4a43100d4f32f51c01c2fe4acdb/instances/ 9136fd2a9fcd405ea4674276ce36dae8in02/switchover

## **Requests**

Parameter description

#### **Table 5-58** Request parameters

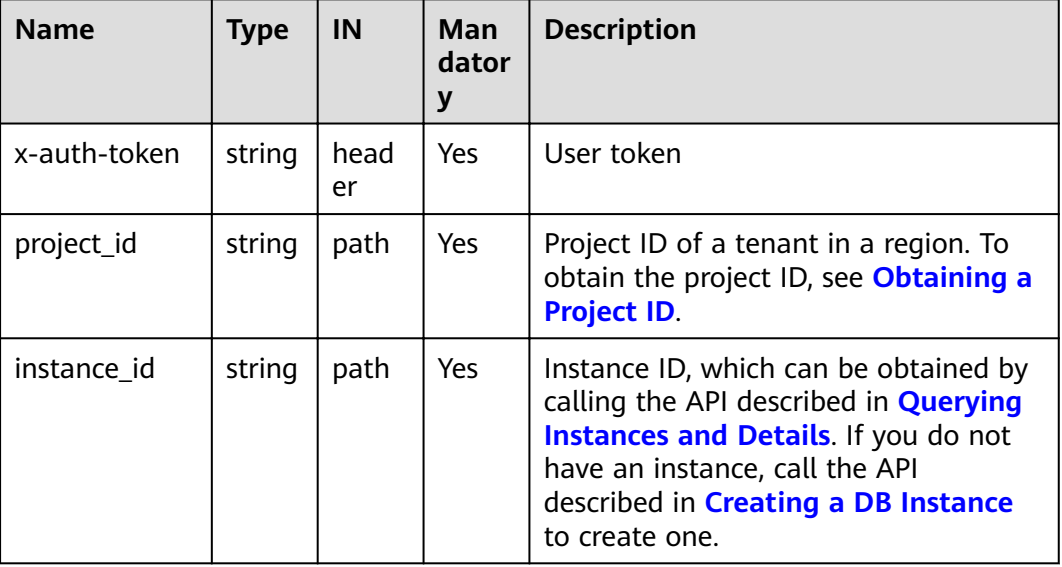

#### **Responses**

● Parameter description

#### **Table 5-59** Parameter description

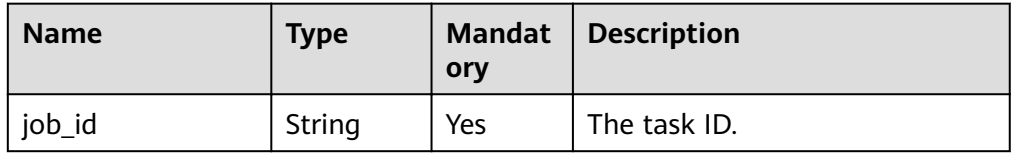

#### Response example

{

}

"job\_id": "3711e2ad-5787-49bc-a47f-3f0b066af9f5"

# **Status Code**

For more information, see **[Status Code](#page-279-0)**.

# **Error Code**

For more information, see **[Error Code](#page-281-0)**.

# **5.5.9 Enabling or Disabling SSL**

## **API Description**

This API is used to enable or disable SSL.

## **Restrictions**

- This operation cannot be performed on frozen or abnormal instances.
- The DB instance must be restarted to make changes take effect. Exercise caution when enabling or disabling SSL.

### **URI**

**URI** format

POST https://{Endpoint}/v3/{project\_id}/instances/{instance\_id}/switch-ssl

URI example

https://dds.ap-southeast-1.myhuaweicloud.com/ v3/0549b4a43100d4f32f51c01c2fe4acdb/instances/ 9136fd2a9fcd405ea4674276ce36dae8in02/switch-ssl

#### **Table 5-60** Request parameters

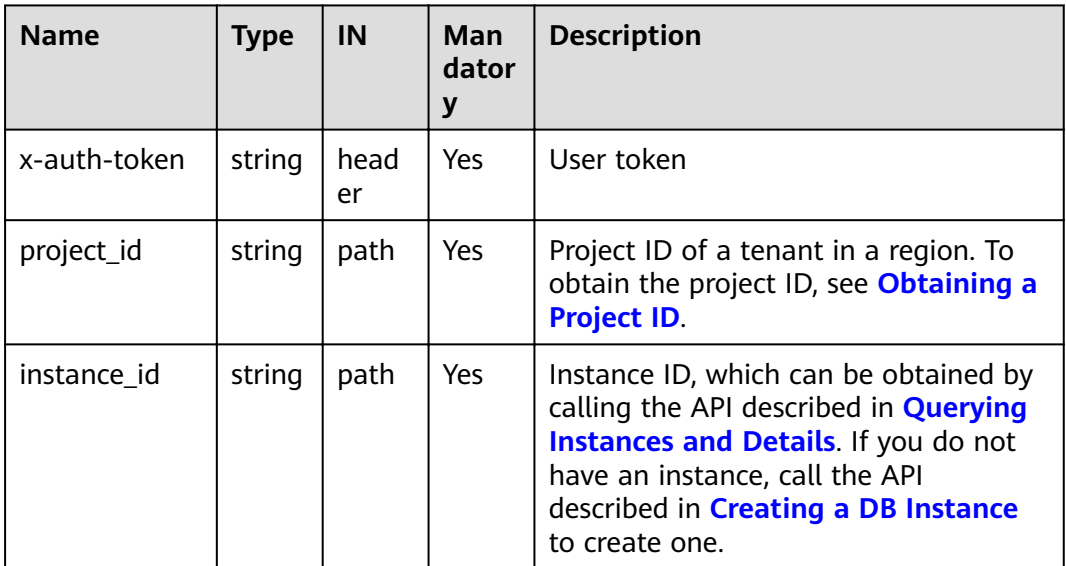

## **Requests**

| <b>Name</b> | Type   | <b>Mandato</b><br>ry | <b>Description</b>                                                                                             |
|-------------|--------|----------------------|----------------------------------------------------------------------------------------------------|
| ssl_option  | String | Yes                  | Whether to enable or disable SSL.<br>Valid value:<br>The value 0 indicates that SSL is<br>disabled by default. |
|             |        |                      | The value 1 indicates that SSL is<br>enabled by default.                                                       |

**Table 5-61** Parameter description

#### Request example

}

{ "ssl\_option": "0"

## **Responses**

● Parameter description

#### **Table 5-62** Parameter description

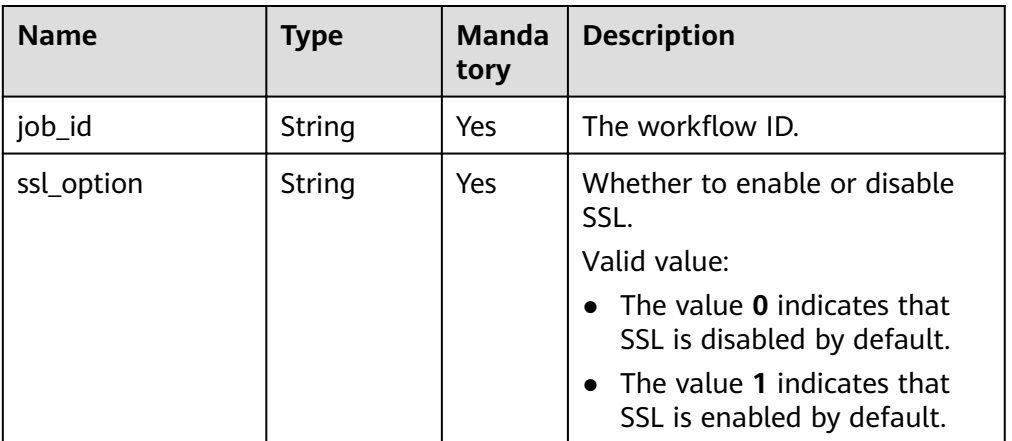

Response example

{ "job\_id": "3711e2ad-5787-49bc-a47f-3f0b066af9f5", "ssl\_option": "0" }

## **Status Code**

For more information, see **[Status Code](#page-279-0)**.

## **Error Code**

For more information, see **[Error Code](#page-281-0)**.

# **5.5.10 Modifying a DB Instance Name**

## **API Description**

This API is used to modify a DB instance name.

#### **Restrictions**

The name of the DB instance that is being created or fails to be created cannot be modified.

#### **URI**

● URI format

PUT https://{Endpoint}/v3/{project\_id}/instances/{instance\_id}/modify-name

● URI example

https://dds.ap-southeast-1.myhuaweicloud.com/ v3/0549b4a43100d4f32f51c01c2fe4acdb/instances/ 9136fd2a9fcd405ea4674276ce36dae8in02/modify-name

#### **Table 5-63** Request parameters

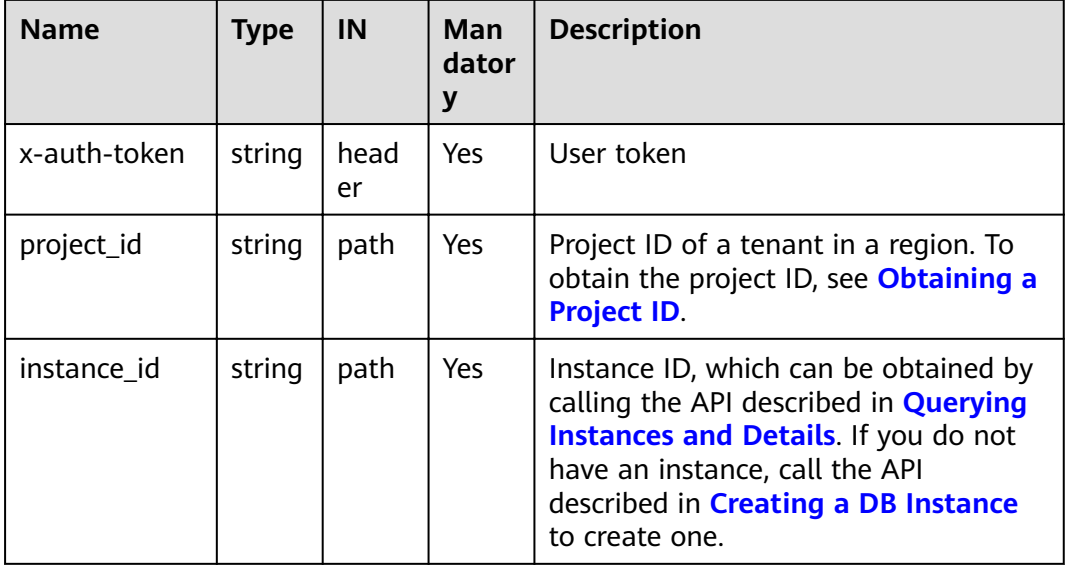

#### **Requests**

| <b>Name</b>           | Type   | <b>Mandator</b><br>у | <b>Description</b>                                                                                                    |
|-----------------------|--------|----------------------|----------------------------------------------------------------------------------------------------|
| new_instanc<br>e name | String | Yes                  | New instance name.<br>The instance name can be the<br>same as an existing name.<br>The instance name must contain 4<br>to 64 characters and must start<br>with a letter. It is case sensitive and<br>can contain letters, digits, hyphens<br>$(-)$ , and underscores $($ ). It cannot<br>contain other special characters. |

**Table 5-64** Parameter description

Request example

}

{ "new\_instance\_name": "myNewName"

### **Responses**

Response example {}

## **Status Code**

For more information, see **[Status Code](#page-279-0)**.

## **Error Code**

For more information, see **[Error Code](#page-281-0)**.

# **5.5.11 Changing an Instance Description**

# **API Description**

This API is used to modify the description of an instance.

## **Restrictions**

Description of deleted instances cannot be modified.

# **URI**

- URI format PUT https://{Endpoint}/v3/{project\_id}/instances/{instance\_id}/remark
- URI example https://dds.ap-southeast-1.myhuaweicloud.com/ v3/054e292c9880d4992f02c0196d3ea468/instances/ 3d39c18788b54a919bab633874c159dfin02/remark

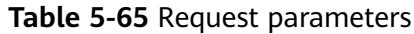

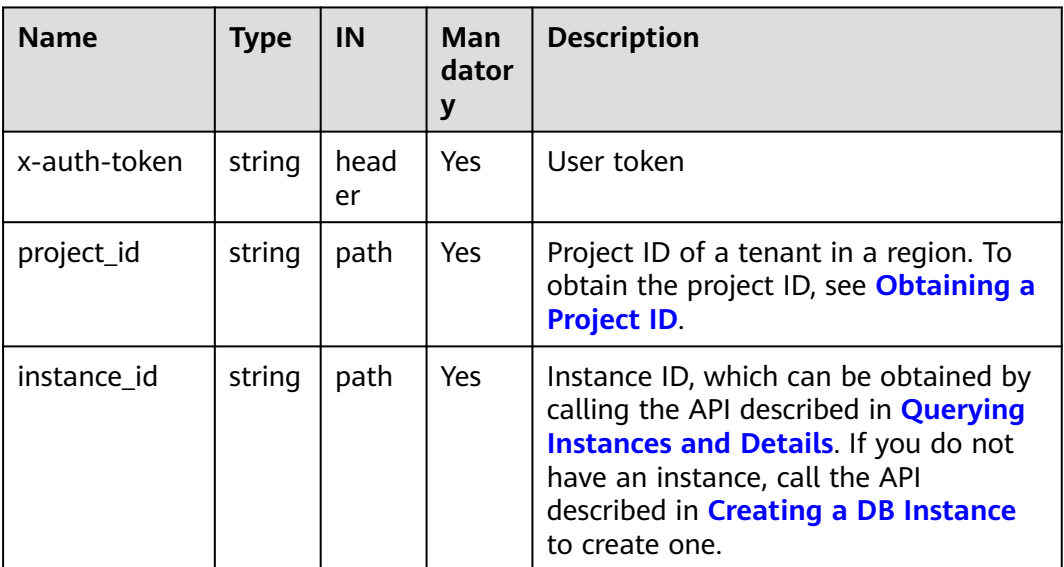

## **Requests**

● Parameter description

#### **Table 5-66** Request body parameters

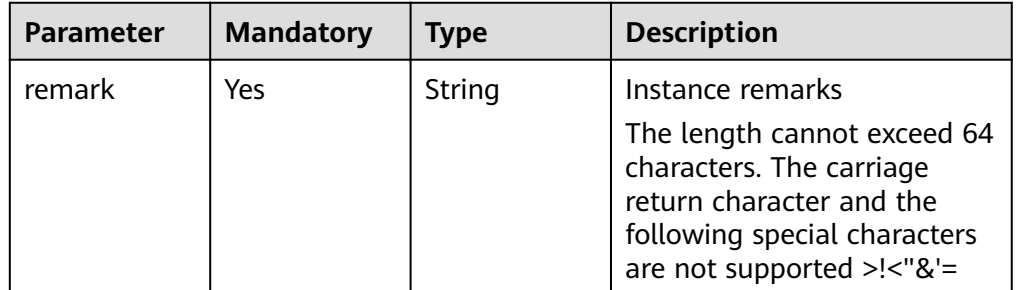

Request example

{ "remark":"test" }

#### **Responses**

Response example

{}

# **Status Code**

For more information, see **[Status Code](#page-279-0)**.

## **Error Code**

For more information, see **[Error Code](#page-281-0)**.

# **5.5.12 Changing a Database Port**

# **API Description**

This API is used to change a database port.

### **Restrictions**

- This operation cannot be performed on frozen or abnormal instances.
- The DB instance must be restarted to make changes take effect. Exercise caution when modifying the database port.

#### **URI**

- URI format
	- POST https://{Endpoint}/v3/{project\_id}/instances/{instance\_id}/modify-port
- URI example

https://dds.ap-southeast-1.myhuaweicloud.com/ v3/0549b4a43100d4f32f51c01c2fe4acdb/instances/ 9136fd2a9fcd405ea4674276ce36dae8in02/modify-port

#### **Table 5-67** Request parameters

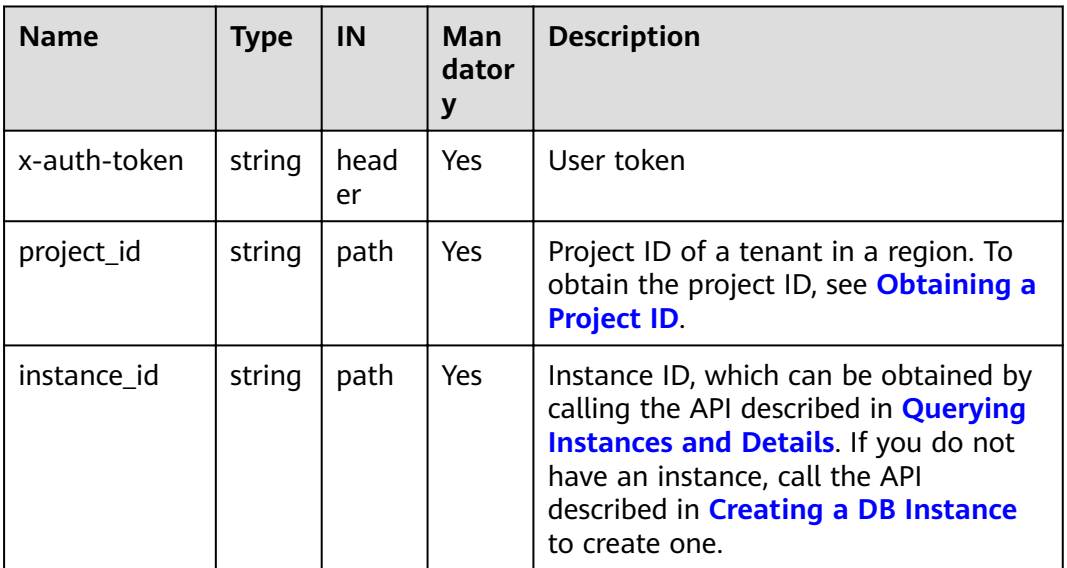

# **Requests**

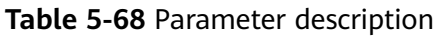

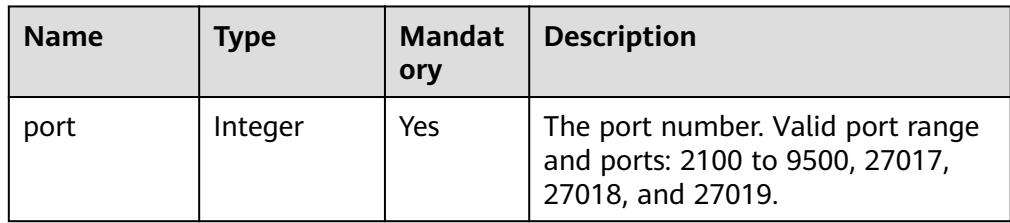

### Request example

{

}

"port": 8888

## **Responses**

Parameter description

#### **Table 5-69** Parameter description

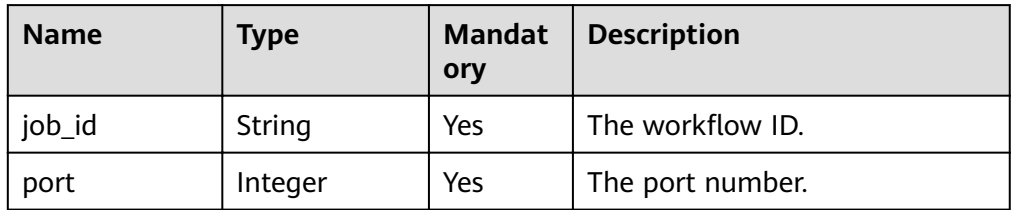

#### Response example

{

```
 "job_id":"3711e2ad-5787-49bc-a47f-3f0b066af9f5",
    "port": 8888
 }
```
# **Status Code**

For more information, see **[Status Code](#page-279-0)**.

## **Error Code**

For more information, see **[Error Code](#page-281-0)**.

# **5.5.13 Changing a Security Group**

## **API Description**

This API is used to change the security group associated with a DB instance.

## **Restrictions**

- Abnormal instances do not support this operation.
- Please confirm the modified security group policy. This policy may affect the current instance connection, causing the connection interruption.

## **URI**

● URI format

POST https://{Endpoint}/v3/{project\_id}/instances/{instance\_id}/modifysecurity-group

● URI example

https://dds.ap-southeast-1.myhuaweicloud.com/ v3/0549b4a43100d4f32f51c01c2fe4acdb/instances/ 9136fd2a9fcd405ea4674276ce36dae8in02/modify-security-group

#### **Table 5-70** Request parameters

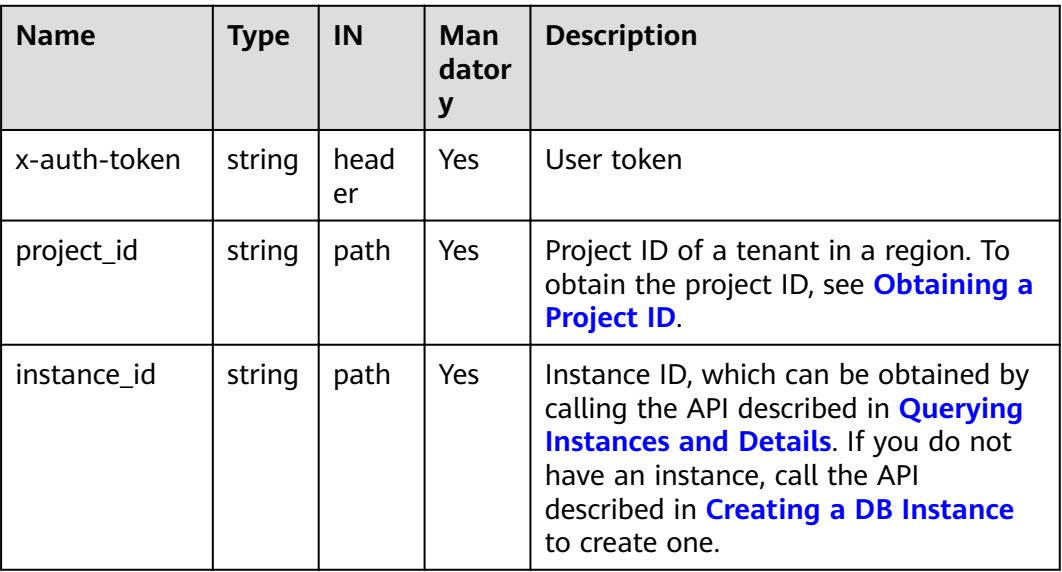

## **Requests**

● Parameter description

#### **Table 5-71** Parameter description

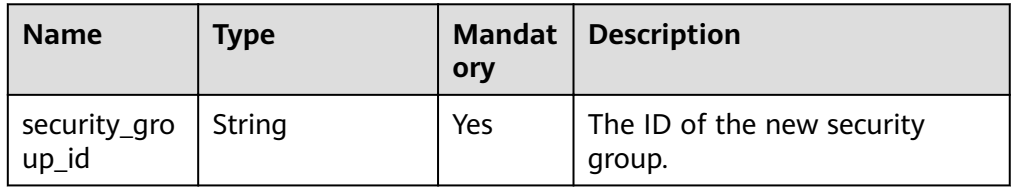

● Request example

{ "security\_group\_id": "73bed21a-708b-4985-b697-a96d0e0d2b39" }

#### **Responses**

**Table 5-72** Parameter description

| <b>Name</b>       | <b>Type</b> | <b>Manda</b><br>tory | <b>Description</b>                   |
|-------------------|-------------|----------------------|--------------------------------------|
| job_id            | String      | Yes                  | The workflow ID.                     |
| security_group_id | String      | Yes                  | The ID of the new security<br>group. |

#### Response example

```
{
   "job_id":"3711e2ad-5787-49bc-a47f-3f0b066af9f5",
   "security_group_id":"73bed21a-708b-4985-b697-a96d0e0d2b39"
}
```
## **Status Code**

For more information, see **[Status Code](#page-279-0)**.

# **Error Code**

For more information, see **[Error Code](#page-281-0)**.

# **5.5.14 Binding an EIP**

#### **API Description**

This API is used to bind an EIP to a node in a DB instance.

## **Restrictions**

- This operation cannot be performed on frozen or abnormal instances.
- The shard and config nodes of a cluster instance, the read-only node of a replica set, and the hidden node do not support this operation.
- Multiple EIPs cannot be bound to the same node.

## **URI**

URI format

POST https://{Endpoint}/v3/{project\_id}/nodes/{node\_id}/bind-eip

URI example https://dds.ap-southeast-1.myhuaweicloud.com/ v3/0549b4a43100d4f32f51c01c2fe4acdb/nodes/ 4709a6332ce348718b5675aadb5e2bccno02/bind-eip

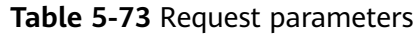

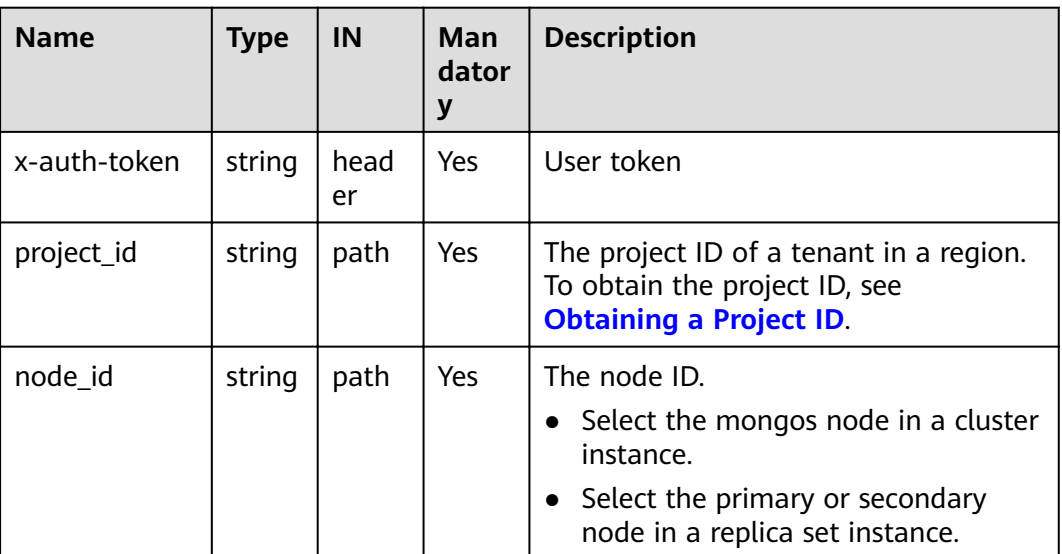

### **Requests**

● Parameter description

#### **Table 5-74** Parameter description

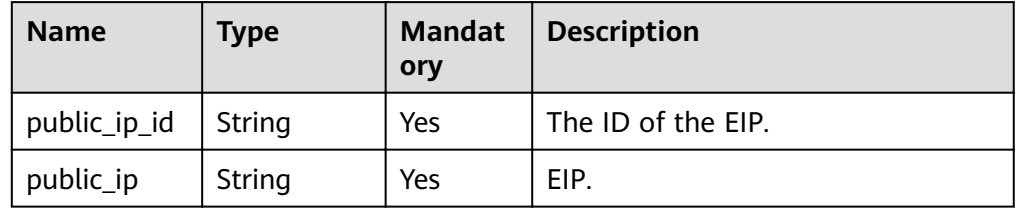

● Request example

}

```
{
 "public_ip": "10.145.51.128",
 "public_ip_id": "45da4782-e0c8-4aa4-a290-b8740014f710"
```
## **Responses**

● Parameter description

#### **Table 5-75** Parameter description

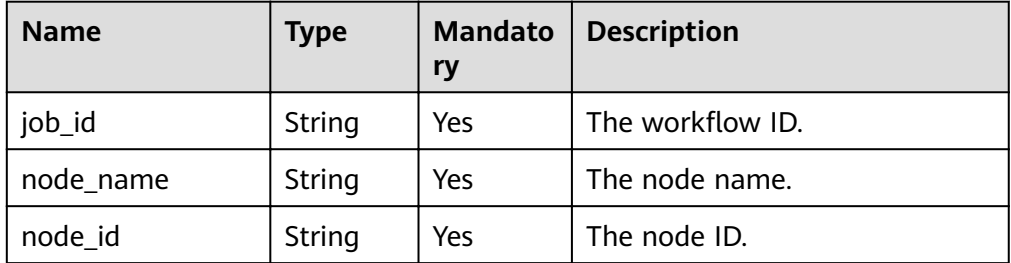

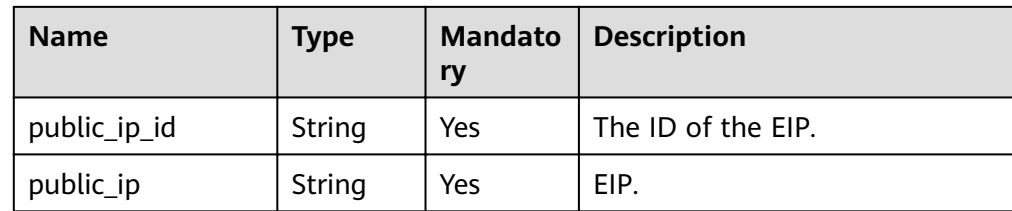

#### Response example

```
{
 "job_id":"3711e2ad-5787-49bc-a47f-3f0b066af9f5",
 "node_id":"52a4c096bb1f455d8d866956a959519eno02",
   "node_name":"mongodb-8977_mongos_node_1",
   "public_ip":"10.145.51.128",
   "public_ip_id":"45da4782-e0c8-4aa4-a290-b8740014f710"
}
```
#### **Status Code**

For more information, see **[Status Code](#page-279-0)**.

#### **Error Code**

For more information, see **[Error Code](#page-281-0)**.

# **5.5.15 Unbinding an EIP**

#### **API Description**

This API is used to unbind an EIP from a node in a DB instance.

#### **Restrictions**

- Frozen instances do not support this operation.
- This operation can be performed only on a node with an EIP assigned.

#### **URI**

- URI format POST https://{Endpoint}/v3/{project\_id}/nodes/{node\_id}/unbind-eip
- URI example

https://dds.ap-southeast-1.myhuaweicloud.com/ v3/0549b4a43100d4f32f51c01c2fe4acdb/nodes/ 4709a6332ce348718b5675aadb5e2bccno02/unbind-eip

#### **Requests**

#### **Table 5-76** Request parameters

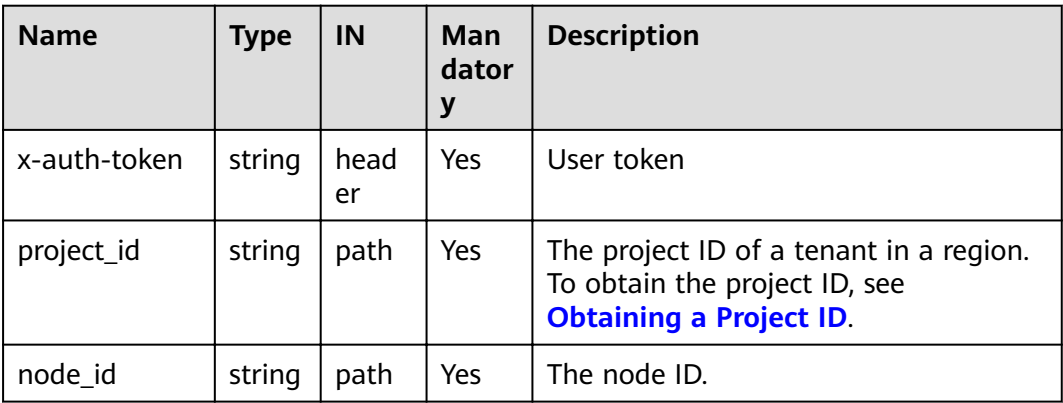

#### **Responses**

● Parameter description

#### **Table 5-77** Parameter description

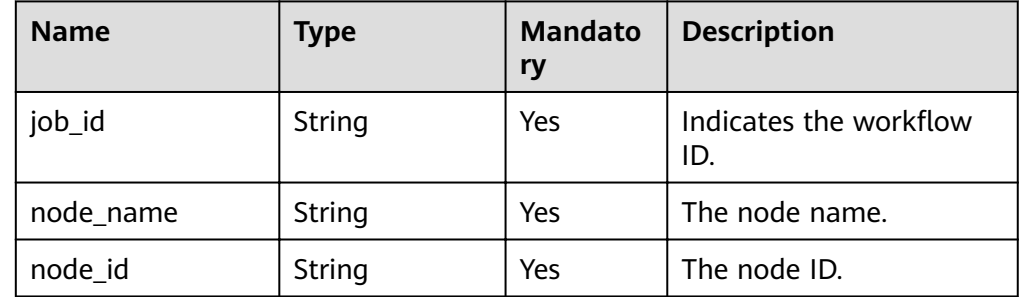

## Response example

```
{ 
   "job_id": "3711e2ad-5787-49bc-a47f-3f0b066af9f5",
   "node_id": "52a4c096bb1f455d8d866956a959519eno02",
   "node_name": "mongodb-8977_mongos_node_1"
 }
```
## **Status Code**

For more information, see **[Status Code](#page-279-0)**.

## **Error Code**

For more information, see **[Error Code](#page-281-0)**.

# **5.5.16 Changing a Private IP Address**

## **API Description**

This API is used to change the private IP address of a DB instance.
# **Restrictions**

- This operation cannot be performed on frozen or abnormal instances.
- An in-use IP address cannot be used as the new private IP address of a DB instance.
- Changing the private IP address will cause the original database connection address to become invalid. If an EIP has been bound to the DB instance, do not unbind the EIP when the private IP address is being changed.
- This operation is not allowed if connection address switchover is enabled.
- Currently, only the IPv4 address is supported.

#### **URI**

● URI format

POST https://{Endpoint}/v3/{project\_id}/instances/{instance\_id}/modifyinternal-ip

● URI example

https://dds.ap-southeast-1.myhuaweicloud.com/ v3/0549b4a43100d4f32f51c01c2fe4acdb/instances/ 9136fd2a9fcd405ea4674276ce36dae8in02/modify-internal-ip

#### **Table 5-78** Request parameters

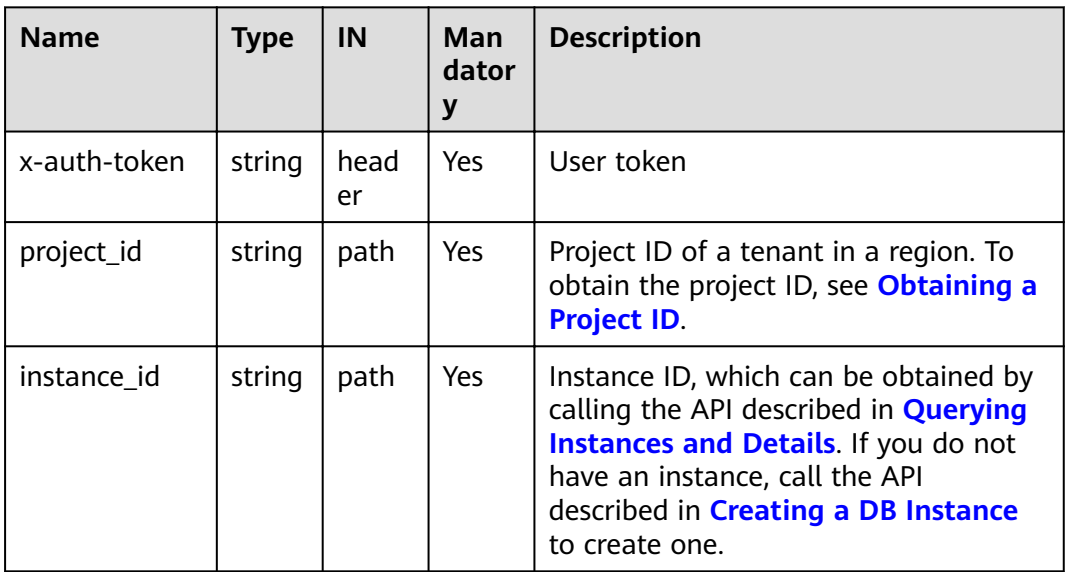

# **Requests**

● Parameter description

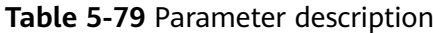

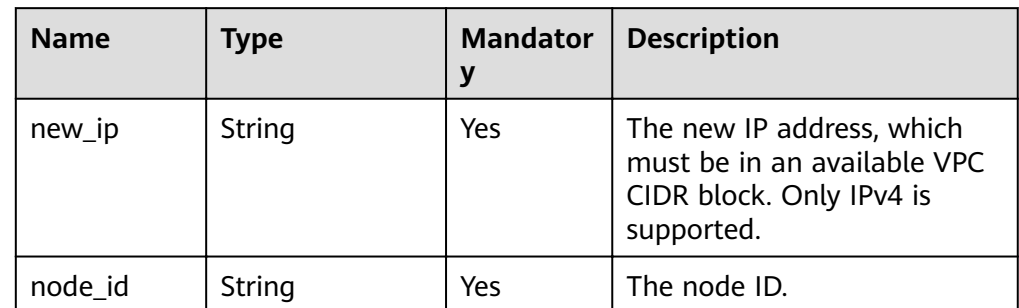

#### Request example

}

```
{
   "node_id": "52a4c096bb1f455d8d866956a959519eno02",
   "new_ip": "192.168.0.133"
```
#### **Responses**

● Parameter description

#### **Table 5-80** Parameter description

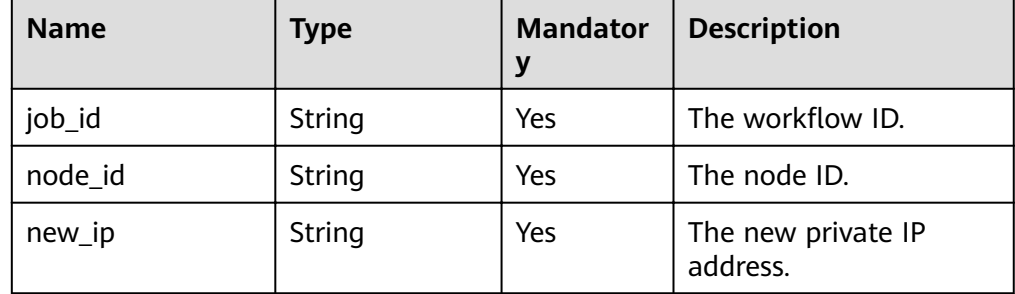

Response example

{

```
 "job_id":"3711e2ad-5787-49bc-a47f-3f0b066af9f5",
 "node_id":"52a4c096bb1f455d8d866956a959519eno02",
   "new_ip":"192.168.0.133"
 }
```
### **Status Code**

For more information, see **[Status Code](#page-279-0)**.

# **Error Code**

For more information, see **[Error Code](#page-281-0)**.

# **5.5.17 Creating Shard or Config IP Addresses of a Cluster Instance**

# **API Description**

This API is used to create the IP addresses of shard or config nodes.

# **Restrictions**

- Frozen instances do not support this operation.
- DB instances associated with the IPv6 subnet do not support this operation.
- If the IP address is enabled, restart the nodes for the setting to take effect.
- Cluster instances of Community Edition 3.4 and 4.0 are supported.
- This function cannot be disabled after being enabled.

# **URI**

- URI format
	- POST https://{Endpoint}/v3/{project\_id}/instances/{instance\_id}/create-ip
- URI example

https://dds.ap-southeast-1.myhuaweicloud.com/ v3/0549b4a43100d4f32f51c01c2fe4acdb/instances/ 9136fd2a9fcd405ea4674276ce36dae8in02/create-ip

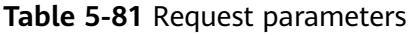

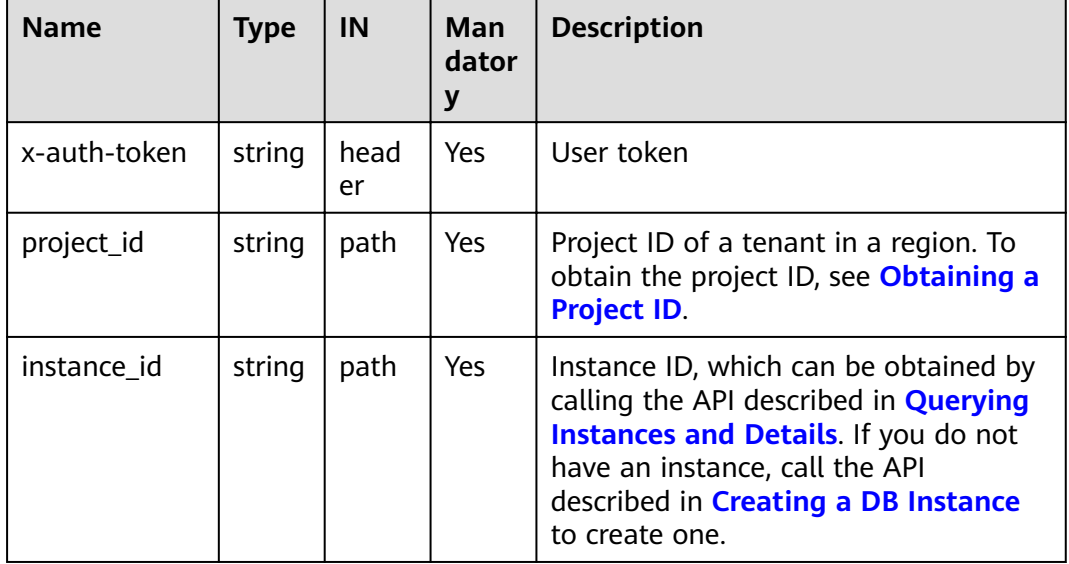

# **Requests**

Parameter description

| <b>Name</b> | <b>Type</b> | <b>Mandato</b><br>ry | <b>Description</b>                                                                                                    |
|-------------|-------------|----------------------|----------------------------------------------------------------------------------------------------|
| type        | String      | Yes                  | Cluster instance type.                                                                                                    |
|             |             |                      | • When adding a shard group, set<br>the value to shard.                                                                                                    |
|             |             |                      | • When adding a config group,<br>set the value to config.                                                                                                    |
| target_id   | String      | No                   | Shard group ID.<br><b>CAUTION</b>                                                                                                    |
|             |             |                      | If the shard or config IP address is<br>added for the first time, leave this<br>parameter empty.                                                                                                |
|             |             |                      | If a shard IP address has been<br>added to a DB instance, you need<br>to specify this parameter to add an<br>IP address to the new shard group.                                                 |
| password    | String      | Yes                  | The password for enabling this<br>function for a cluster.                                                                                                    |
|             |             |                      | The value must be 8 to 32<br>characters in length and contain<br>uppercase letters (A to Z),<br>lowercase letters (a to z), digits<br>(0 to 9), and special characters,<br>such as ~!@#%^*- =+? |
|             |             |                      | • Enter a strong password to<br>improve security, preventing<br>security risks such as brute force<br>cracking.                                                                                 |
|             |             |                      | <b>CAUTION</b><br>This password cannot be changed.<br>Exercise caution when performing this<br>operation.                                                                                       |

**Table 5-82** Parameter description

#### ● Request example

POST https://dds.cn-north-1.myhuaweicloud.com/ v3/619d3e78f61b4be68bc5aa0b59edcf7b/instances/ 520c58ba00a3497e97ce0b9604874dd6in02/create-ip

```
{
"type" : "config",
"password" : "******"
}
POST https://dds.cn-north-1.myhuaweicloud.com/
v3/619d3e78f61b4be68bc5aa0b59edcf7b/instances/
520c58ba00a3497e97ce0b9604874dd6in02/create-ip
```
{ "type" : "shard", "password" : "\*\*\*\*\*\*" }

POST https://dds.cn-north-1.myhuaweicloud.com/ v3/619d3e78f61b4be68bc5aa0b59edcf7b/instances/ 520c58ba00a3497e97ce0b9604874dd6in02/create-ip

{ "type" : "shard", "target\_id" : "91bac9f23ead42e19013333e05f44829gr02", "password" : "\*\*\*\*\*\*" }

#### **Responses**

- Parameter description None
- Response example {}

### **Status Code**

For more information, see **[Status Code](#page-279-0)**.

#### **Error Code**

For more information, see **[Error Code](#page-281-0)**.

# **5.5.18 Configuring Cross-CIDR Access for a Replica Set**

### **API Description**

This API is used to configure cross-CIDR access for a replica set instance.

### **Restrictions**

Only replica set instances are supported.

# **URI**

● URI format

POST https://{Endpoint}/v3/{project\_id}/instances/{instance\_id}/client-network

URI example

https://dds.ap-southeast-1.myhuaweicloud.com/ v3/0549b4a43100d4f32f51c01c2fe4acdb/instances/ 9136fd2a9fcd405ea4674276ce36dae8in02/client-network

#### **Table 5-83** Request parameters

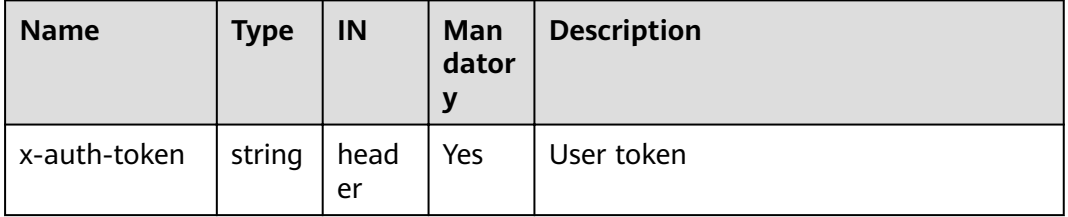

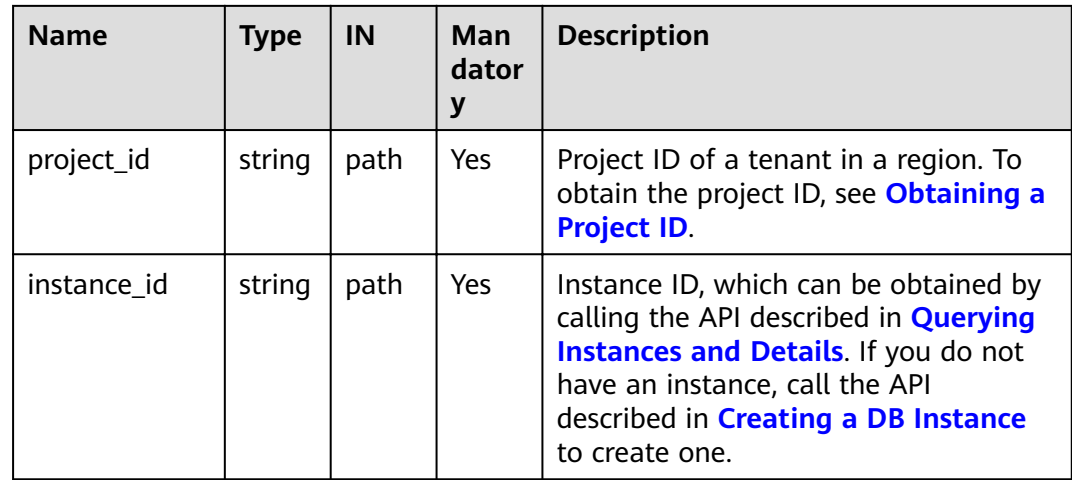

# **Requests**

● Parameter description

# **Table 5-84** Parameter description

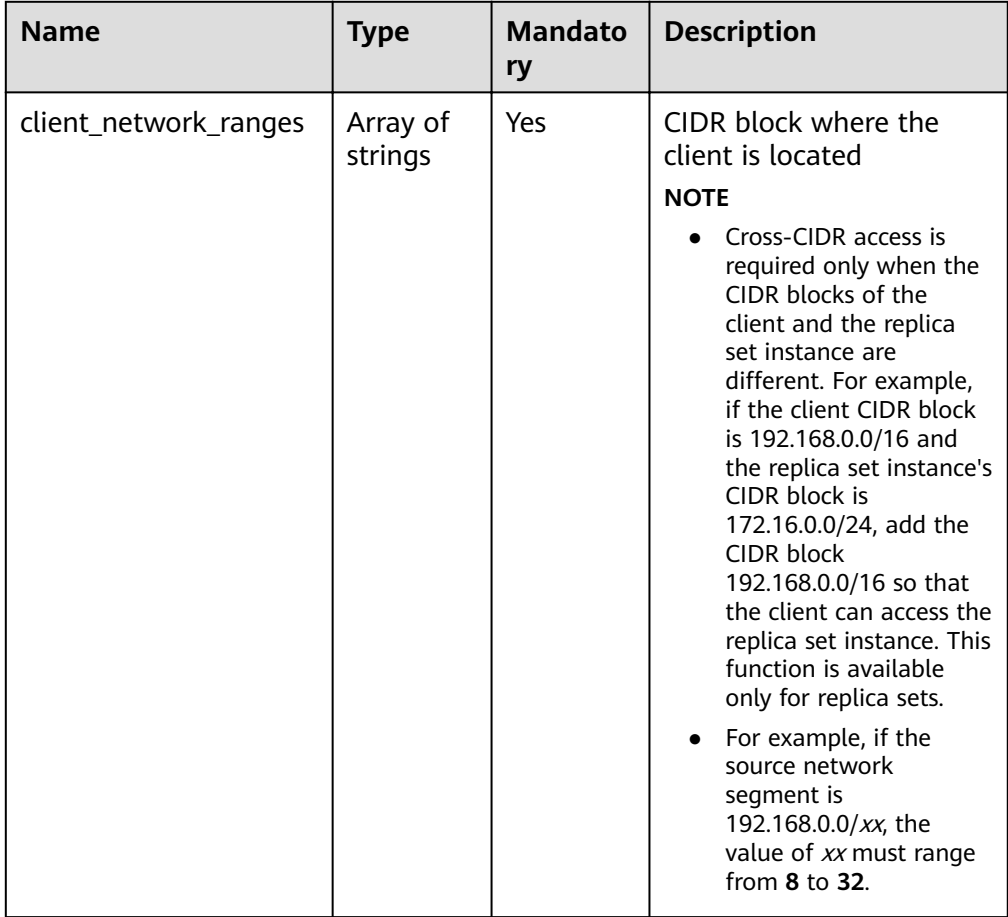

● Request example

{ "client\_network\_ranges":["192.168.0.0/16"] }

#### <span id="page-114-0"></span>**Responses**

Response example {}

### **Status Code**

For more information, see **[Status Code](#page-279-0)**.

### **Error Code**

For more information, see **[Error Code](#page-281-0)**.

# **5.5.19 Querying AZs to Which an Instance Can Be Migrated**

# **API Description**

This API is used to query the AZs to which instances can be migrated.

# **Restrictions**

- To use this API, contact related personnel.
- DDS Community Edition clusters and replica sets support this operation.
- Cross-AZ instances do not support this operation.
- DB instances created using an IPv6 subnet do not support this operation.
- Read replicas or inactive standby nodes in a replica set instance do not support this operation.

### **URI**

● URI format

GET https://{Endpoint}/v3/{project\_id}/instances/{instance\_id}/migrate/az

URI example https://dds.ap-southeast-1.myhuaweicloud.com/ v3/0549b4a43100d4f32f51c01c2fe4acdb/instances/ 9136fd2a9fcd405ea4674276ce36dae8in02/migrate/az

### **Requests**

Parameter description

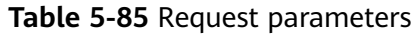

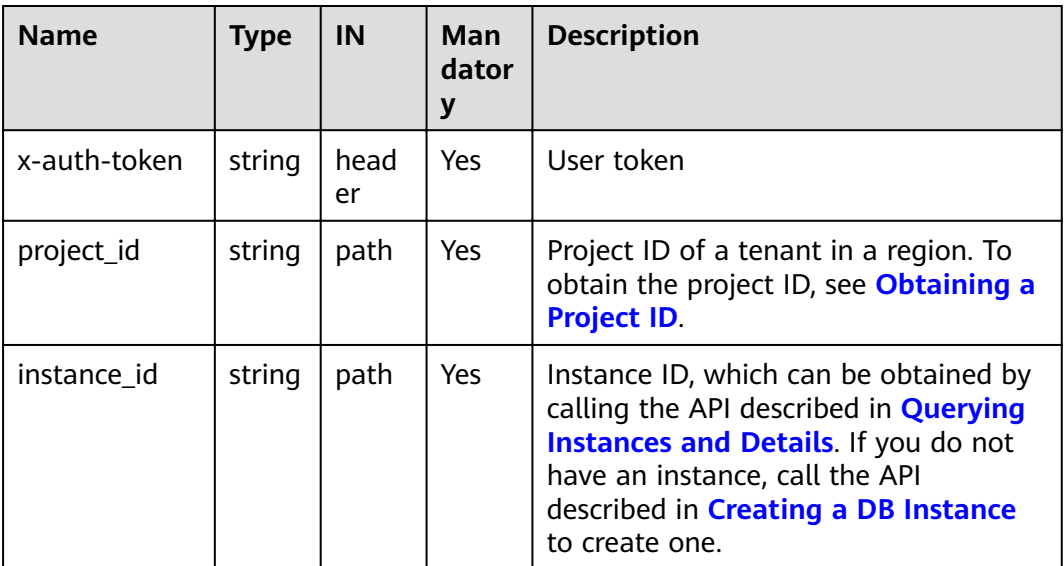

# **Responses**

● Parameter description

#### **Table 5-86** Parameter description

| <b>Name</b> | Type                | <b>Manda</b><br>tory | <b>Description</b>                                       |
|-------------|---------------------|----------------------|----------------------------------------------------------|
| az list     | Array of<br>objects | Yes                  | AZ information. For more<br>information, see Table 5-87. |

Table 5-87 az\_list field data structure description

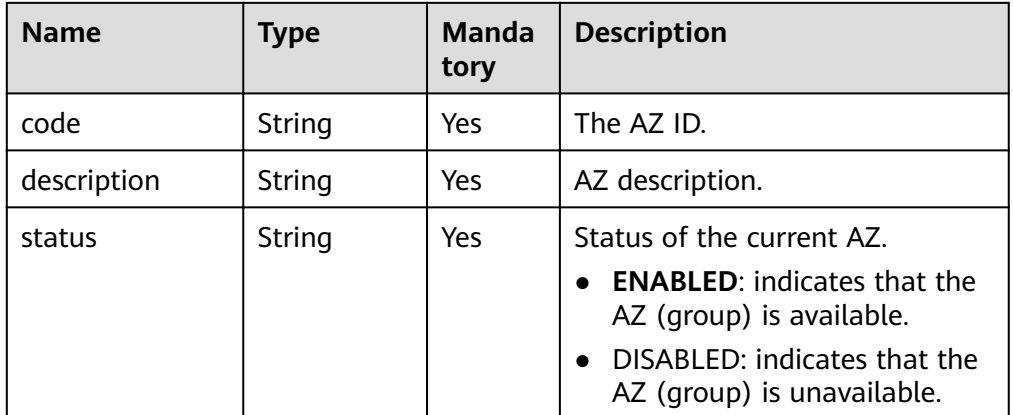

# **Status Code**

For more information, see **[Status Code](#page-279-0)**.

# **Error Code**

For more information, see **[Error Code](#page-281-0)**.

# **5.5.20 Migrating a DB Instance to Another AZ**

# **API Description**

This API is used to migrate a DB instance to another AZ.

# **NOTICE**

Service will be interrupted for up to 60 seconds while the AZ is being changed. The time required to change an AZ depends on the amount of data to be migrated. The entire migration process may take an hour. You are advised to use the HA connection to access the instance or configure your client to automatically reconnect to the instance.

# **Restrictions**

- DDS Community Edition clusters and replica sets support this operation.
- Cross-AZ instances do not support this operation.
- DB instances created using an IPv6 subnet do not support this operation.
- Read replicas or inactive standby nodes in a replica set instance do not support this operation.

### **URI**

● URI format

POST https://{Endpoint}/v3/{project\_id}/instances/{instance\_id}/migrate

URI example

https://dds.ap-southeast-1.myhuaweicloud.com/ v3/0549b4a43100d4f32f51c01c2fe4acdb/instances/ 9136fd2a9fcd405ea4674276ce36dae8in02/migrate

#### **Table 5-88** Request parameters

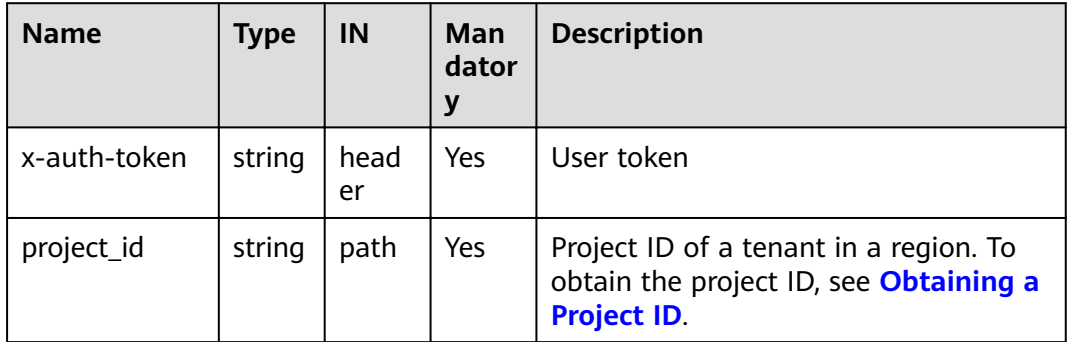

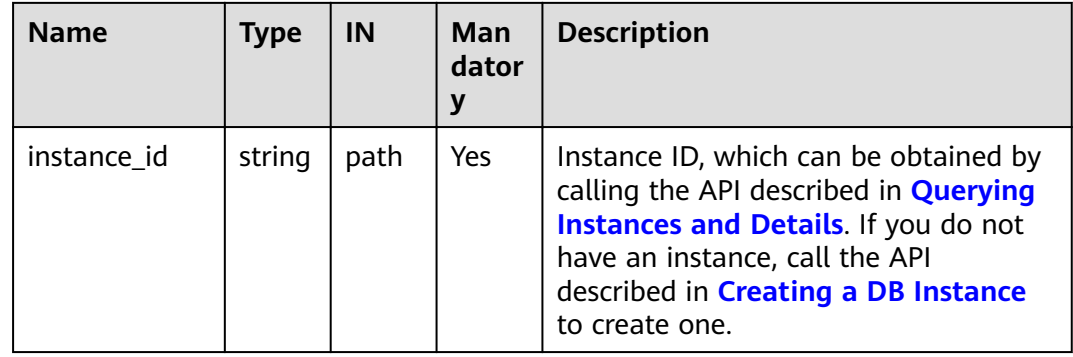

# **Requests**

● Parameter description

#### **Table 5-89** Parameter description

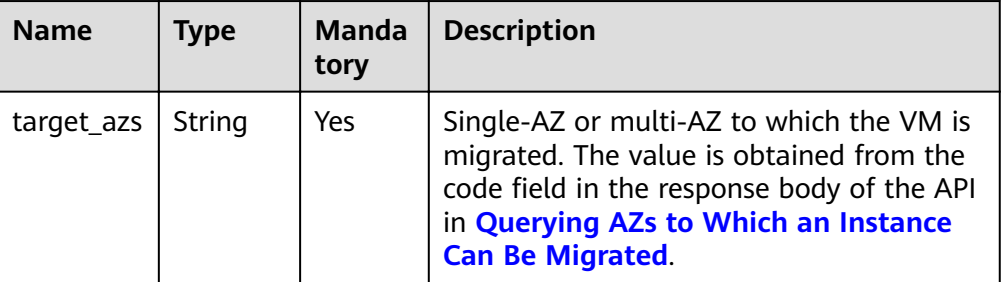

# Request example

}

{

}

Migration to a single AZ:

{ "target\_azs":"az1xahz"

Migration to multiple AZs:

"target\_azs":"az1xahz,az2xahz,az3xahz"

### **Responses**

Parameter description

#### **Table 5-90** Parameter description

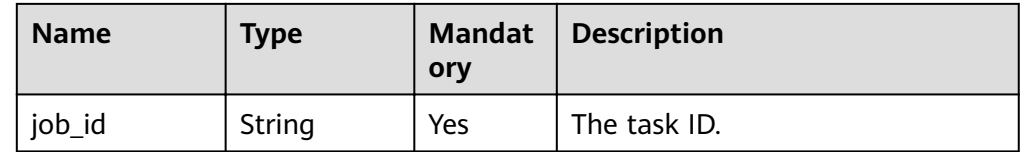

#### ● Response example

{

}

"job\_id": "3711e2ad-5787-49bc-a47f-3f0b066af9f5"

# **Status Code**

For more information, see **[Status Code](#page-279-0)**.

# **Error Code**

For more information, see **[Error Code](#page-281-0)**.

# **5.5.21 Adding Nodes to a Replica Set Instance**

# **API Description**

This API is used to add nodes to a specified replica set instance.

# **Restrictions**

● This API supports both yearly/monthly and pay-per-use DB instances.

# **URI**

- URI format POST https://{Endpoint}/v3/{project\_id}/instances/{instance\_id}/replicasetnode
	- URI example https://dds.cn-north-1.myhuaweicloud.com/ v3/619d3e78f61b4be68bc5aa0b59edcf7b/instances/ e73893ef73754465a8bd2e0857bbf13ein02/replicaset-node

#### **Table 5-91** Path parameters

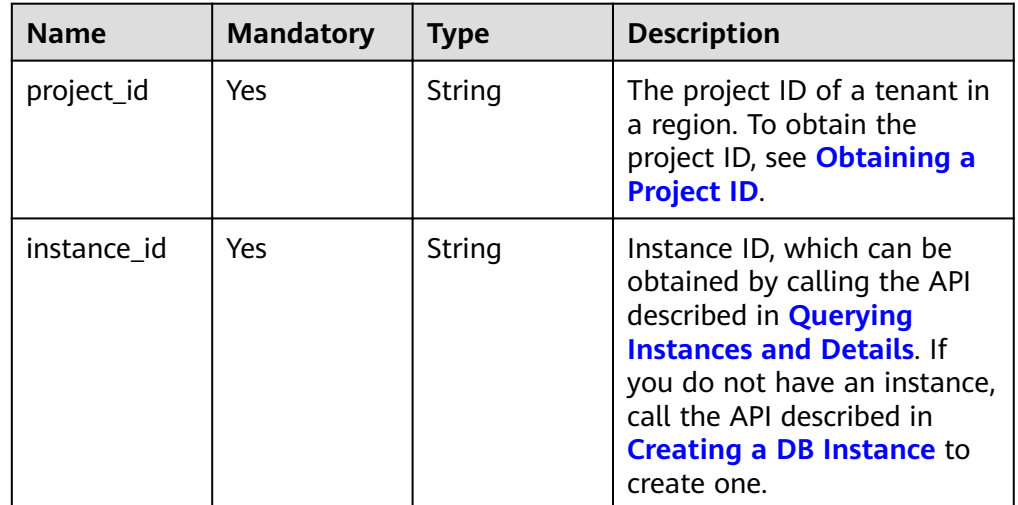

**Table 5-92** Request header parameters

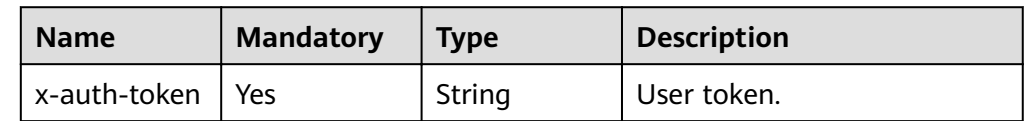

# **Requests**

● Parameter description

#### **Table 5-93** Request body parameters

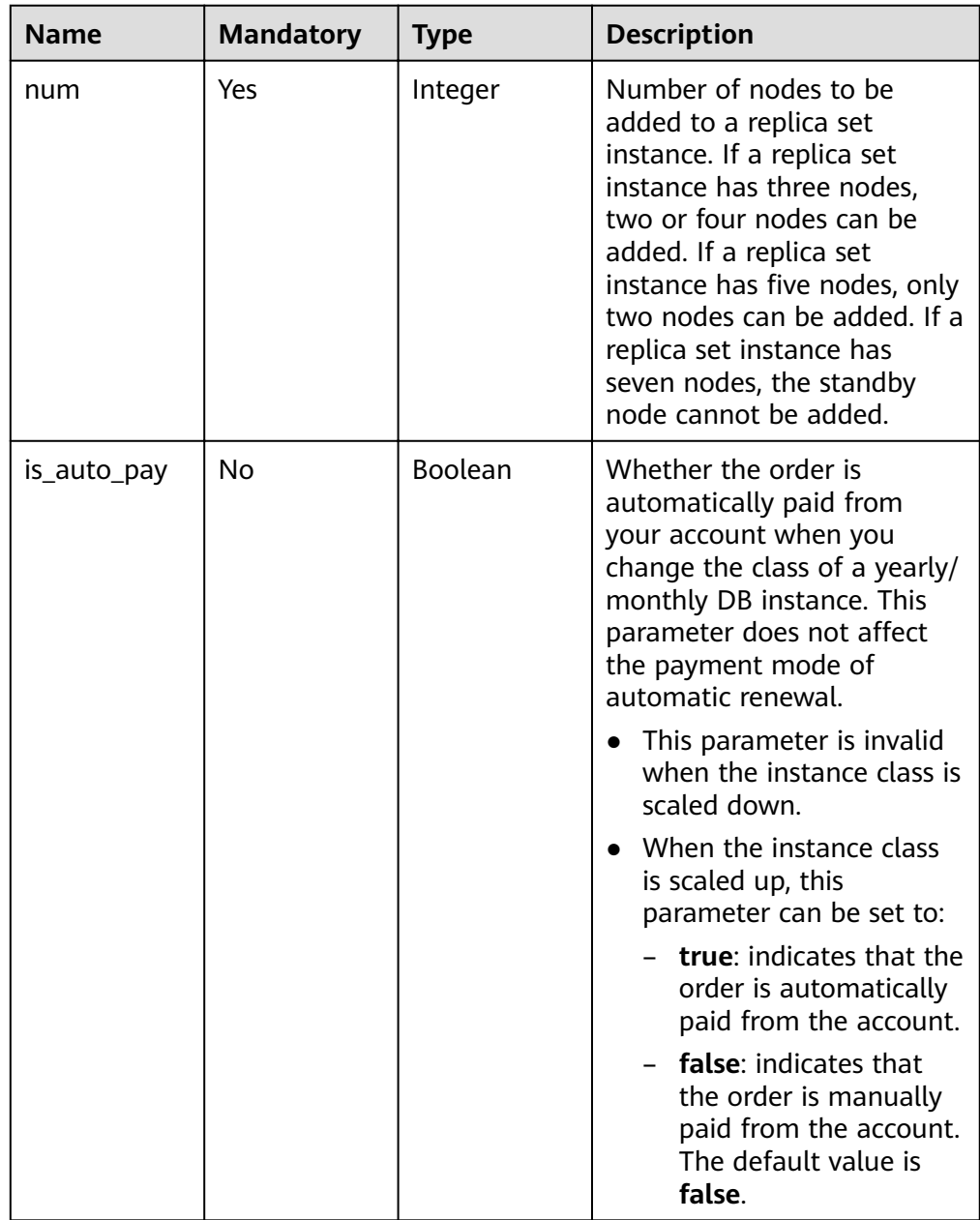

#### ● Request example

POST https://dds.cn-north-1.myhuaweicloud.com/v3/619d3e78f61b4be68bc5aa0b59edcf7b/instances/ e73893ef73754465a8bd2e0857bbf13ein02/replicaset-node

```
{ 
 "num" : 2 
}
```
# **Responses**

Parameter description

#### **Table 5-94** Response body parameters

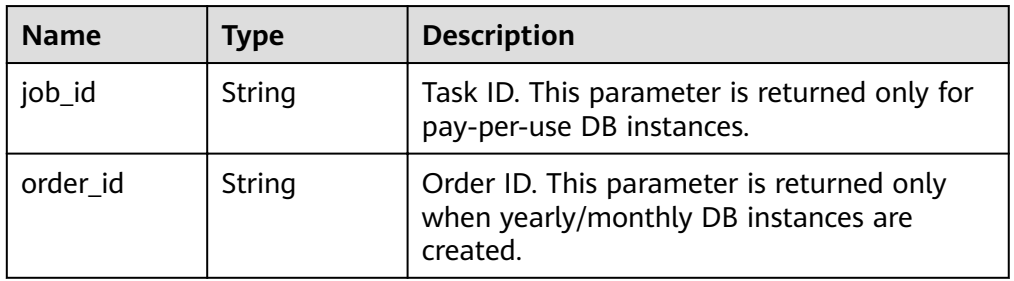

#### Response example

{

}

"job\_id" : "6ad4eb1f-73bd-4876-aa31-aa9a1e41c4bc"

# **Status Code**

For details, see **[Status Code](#page-279-0)**.

# **Error Code**

For details, see **[Error Code](#page-281-0)**.

# **5.5.22 Adding a Read Replica to an Instance**

# **API Description**

This API is used to add read replicas to DDS replica set instances.

# **Restrictions**

- This API can only be used to add read replicas to replica set instances.
- A maximum of five read replicas can be added to a replica set instance.
- This API supports both yearly/monthly and pay-per-use DB instances.

# **URI**

● URI format

POST https://{Endpoint}/v3/{project\_id}/instances/{instance\_id}/readonly-node

● URI example https://dds.cn-north-1.myhuaweicloud.com/ v3/0549b4a43100d4f32f51c01c2fe4acdb/instances/ 9136fd2a9fcd405ea4674276ce36dae8in02/readonly-node

| <b>Name</b> | <b>Mandatory</b> | <b>Type</b> | <b>Description</b>                                                                                                    |
|-------------|------------------|-------------|----------------------------------------------------------------------------------------------------|
| project_id  | Yes.             | String      | The project ID of a tenant in<br>a region. To obtain the<br>project ID, see Obtaining a<br><b>Project ID.</b>                                                                                                    |
| instance id | Yes              | String      | Instance ID, which can be<br>obtained by calling the API<br>described in <b>Querying</b><br><b>Instances and Details. If</b><br>you do not have an instance,<br>call the API described in<br><b>Creating a DB Instance to</b><br>create one. |

**Table 5-95** Request parameters

#### **Table 5-96** Request header parameters

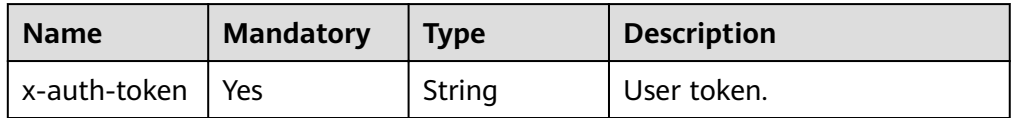

# **Request Parameters**

● Parameter description

# **Table 5-97** Request body parameters

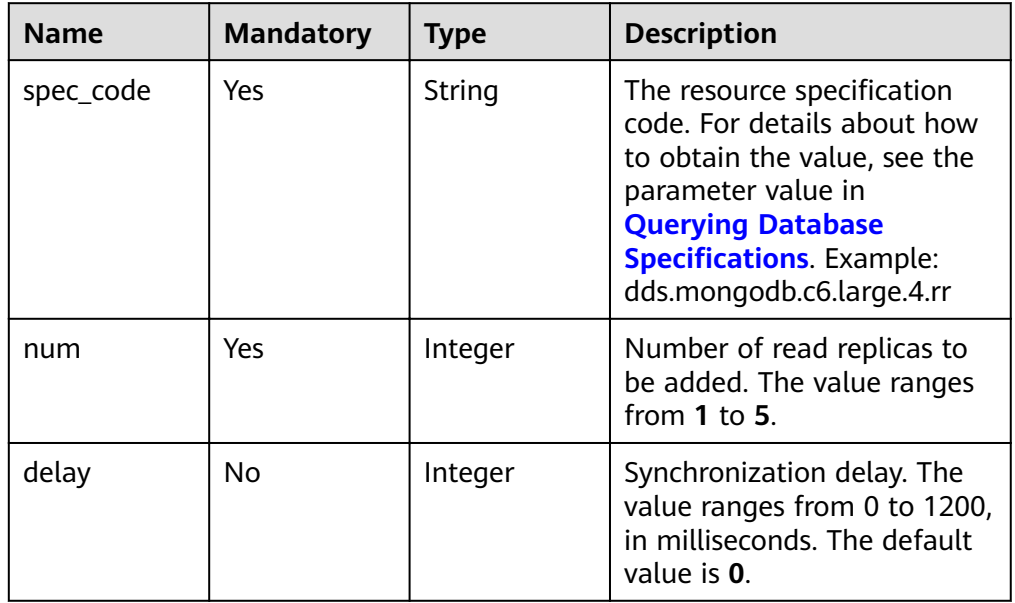

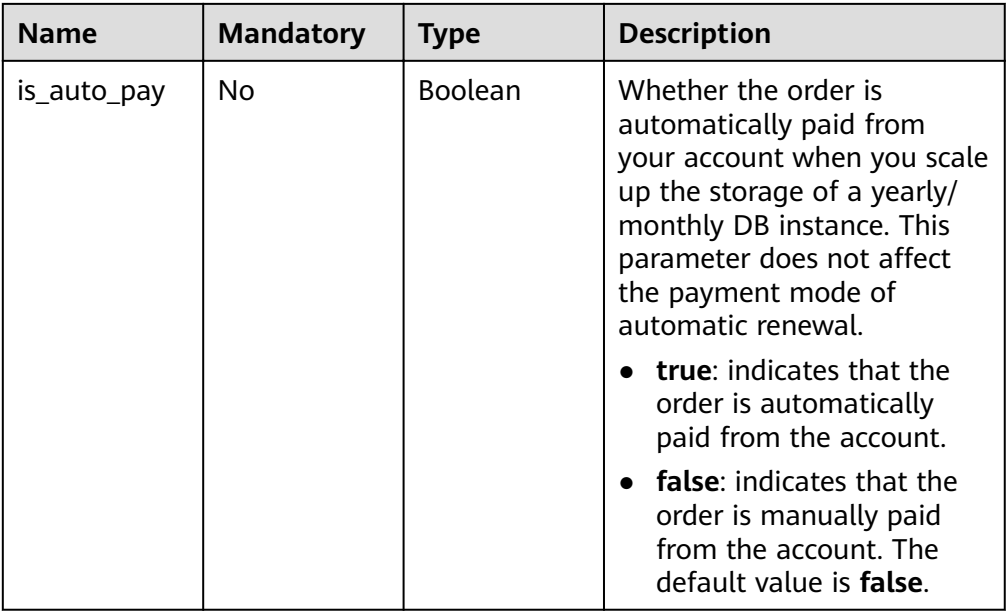

# **Request Example**

Example of adding read replicas to replica set instances

```
POST https://dds.cn-north-1.myhuaweicloud.com/v3/0549b4a43100d4f32f51c01c2fe4acdb/instances/
9136fd2a9fcd405ea4674276ce36dae8in02/readonly-node 
{ 
 "spec_code": "dds.mongodb.c6.large.4.rr",
 "num" : 1, 
   "delay" : 0 
}
```
# **Response Parameters**

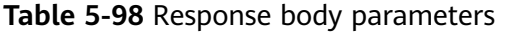

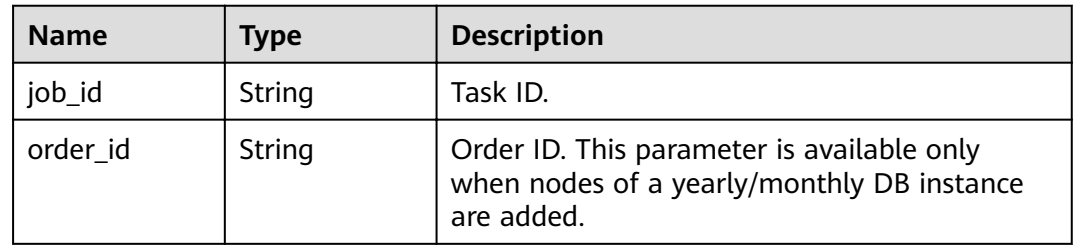

# **Response Example**

{ "job\_id" : "4008c8914b624785a02ab7966d4d" }

# **Status Code**

For details, see **[Status Code](#page-279-0)**.

# **Error Code**

For details, see **[Error Code](#page-281-0)**.

# **5.6 Connection Management**

# **5.6.1 Querying Sessions of an Instance Node**

# **API Description**

This API is used to query sessions of instance nodes.

# **Restrictions**

Community Edition 3.4 and 4.0 instances are supported.

### **URI**

- URI format GET https://{Endpoint}/v3/{project\_id}/nodes/{node\_id}/sessions
- URI example https://ap-southeast-1.myhuaweicloud.com/ v3/054e292c9880d4992f02c0196d3ea468/nodes/ 520c58ba00a3497e97ce0b9604874dd6no02/sessions

### **Request Parameters**

Parameter description

**Table 5-99** Request parameters

| <b>Name</b>  | <b>Type</b> | IN         | Man<br>dator<br>у | <b>Description</b>                                                                                                    |
|--------------|-------------|------------|-------------------|----------------------------------------------------------------------------------------------------|
| x-auth-token | string      | head<br>er | Yes.              | User token                                                                                                    |
| project_id   | string      | path       | Yes               | The project ID of a tenant in a region.<br>To obtain the project ID, see<br><b>Obtaining a Project ID.</b>                               |
| node id      | string      | path       | Yes               | The node ID.<br>• Select the mongos node in a cluster<br>instance.<br>Select the primary or secondary<br>node in a replica set instance. |

**Table 5-100** Query parameters

| <b>Parameter</b> | <b>Type</b> | <b>Mandato</b><br>ry | <b>Description</b>                                                                                                    |
|------------------|-------------|----------------------|----------------------------------------------------------------------------------------------------|
| offset           | Integer     | No                   | The index position. If offset is set<br>to $N$ , the resource query starts<br>from the N+1 piece of data. The<br>value is 0 by default, indicating<br>that the query starts from the first<br>piece of data. The value cannot be<br>a negative number.                                                                |
| limit            | Integer     | No                   | The number of records to be<br>queried. The value range is [1, 20].<br>The default value is 10, indicating<br>that 10 records are returned.                                                                                                    |
| plan_summary     | String      | No                   | The description of an execution<br>plan. If this parameter is left<br>empty, sessions in which<br>plan_summary is empty are<br>queried. You can also specify an<br>execution plan, for example,<br><b>COLLSCAN IXSCAN FETCH SORT</b><br>LIMIT SKIP COUNT COUNT_SCAN<br><b>TEXT PROJECTION</b>                         |
| type             | String      | <b>No</b>            | The operation type. If this<br>parameter is left empty, sessions in<br>which type is empty are queried.<br>You can also specify an operation<br>type, for example, none update<br>insert query command getmore<br>remove killcursors.                                                                                 |
| namespace        | String      | No                   | The namespace. If this parameter<br>is left blank, the sessions in which<br>namespace is empty are queried.<br>You can also specify the value<br>based on the service requirements.                                                                                                    |
| cost_time        | Integer     | <b>No</b>            | The duration. The unit is us. If this<br>parameter is left empty, the<br>sessions in which cost time is<br>empty are queried. You can also<br>set this parameter based on the<br>service requirements, indicating<br>that the sessions in which the<br>value of cost time exceeds the<br>specified value are queried. |

### <span id="page-125-0"></span>**Response Parameters**

Parameter description

**Table 5-101** Response body parameters

| <b>Parameter</b> | Type                | <b>Mandatory</b> | <b>Description</b>                                                                      |
|------------------|---------------------|------------------|-----------------------------------------------------------------------------------------|
| total_count      | Integer             | Yes              | The total number of records.                                                            |
| sessions         | Array of<br>objects | Yes              | The detailed information. For<br>details, see the<br><b>QuerySessionResponse table.</b> |

Table 5-102 Data structure description of the session field

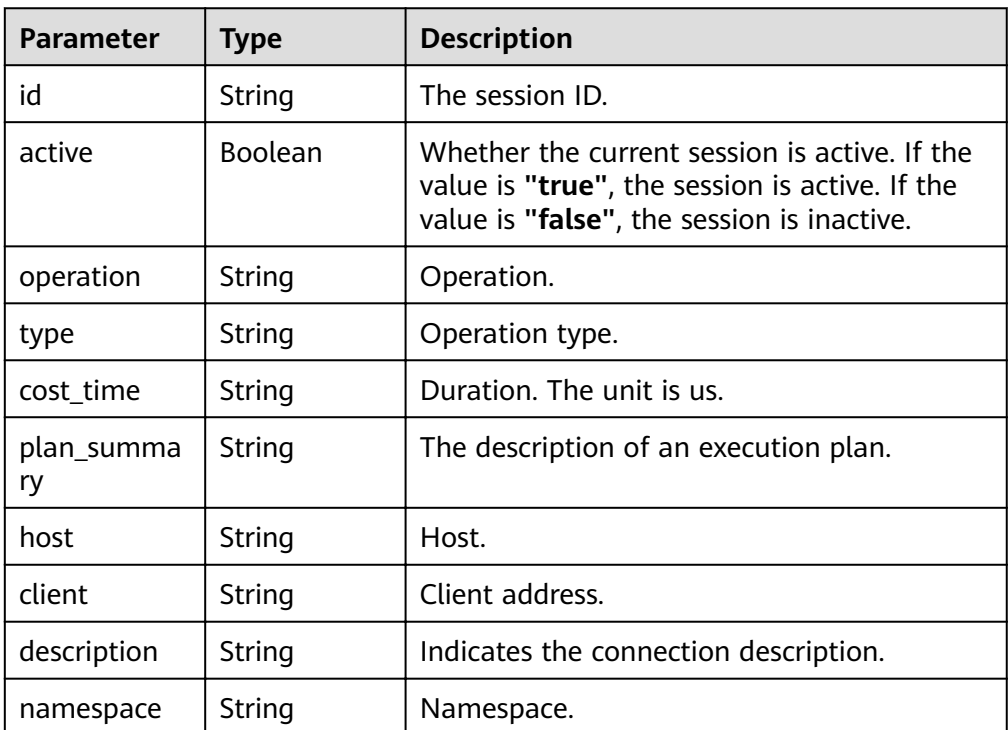

# **Response example**

{ "total\_count" : 1, "sessions" : [ { "id" : "shard\_1:7201646", "active" : true, "operation" : "{\"getMore\":4.9473050217983027E18,\"collection\":\"\$cmd.aggregate\", \"batchSize\":101.0,\"lsid\":{\"id\":{\"\$binary\":{\"base64\":\"9FhcBFVeTzafCH8BUZrLjQ\\=\\=\", \"subType\":\"03\"}},\"uid\":{\"\$binary\":{\"base64\":\"O0CMtIVItQN4IsEOsJdrPL8s7jv5xwh5a/ A5Qfvs2A8\\=\",\"subType\":\"00\"}}},\"\$clusterTime\":{\"clusterTime\":{\"\$timestamp\":{\"t\": 1.614047961E9,\"i\":1.0}},\"signature\":{\"hash\":{\"\$binary\":{\"base64\": \"HxUWu68VyfvQFivWjHQDdJj/3YQ\\=\",\"subType\":\"00\"}},\"keyId\": 6.9312672235666801E18}},\"\$client\":{\"driver\":{\"name\":\"PyMongo\",\"version\":\"3.6.1\"}, \"os\":{\"type\":\"Linux\",\"name\":\"Linux\",\"architecture\":\"x86\_64\",\"version\":

```
\"4.18.0-147.5.1.0.h269.eulerosv2r9.x86_64\"},\"platform\":\"CPython 3.7.4.final.0\",\"mongos\":
{\"host\":\"host-172-16-61-110:8635\",\"client\":\"127.0.0.1:33420\",\"version\":\"4.0.3\"}},
\"$configServerState\":{\"opTime\":{\"ts\":{\"$timestamp\":{\"t\":1.614047961E9,\"i\":1.0}},\"t\":
2.0}},\"$db\":\"admin\"}",
    "type" : "getmore", 
   "cost_time" : "25",
 "plan_summary" : "COLLSCAN", 
 "host" : "host-172-16-27-182:8635", 
    "client" : "172.16.41.233:50700", 
    "description" : "conn20", 
   "namespace" : "admin.$cmd.aggregate" 
  } ] 
}
```
# **Status Code**

For more information, see **[Status Code](#page-279-0)**.

### **Error Code**

For more information, see **[Error Code](#page-281-0)**.

# **5.6.2 Killing Sessions of an Instance Node**

# **Description**

This API is used to kill sessions of an instance node.

### **Restrictions**

- Community Edition 3.4 and 4.0 instances are supported.
- Inactive sessions cannot be terminated.

### **URI**

- URI format POST https://{Endpoint}/v3/{project\_id}/nodes/{node\_id}/session
- URI example https://dds.ap-southeast-1.myhuaweicloud.com/ v3/619d3e78f61b4be68bc5aa0b59edcf7b/nodes/ 520c58ba00a3497e97ce0b9604874dd6no02/session

#### **Table 5-103** Request parameters

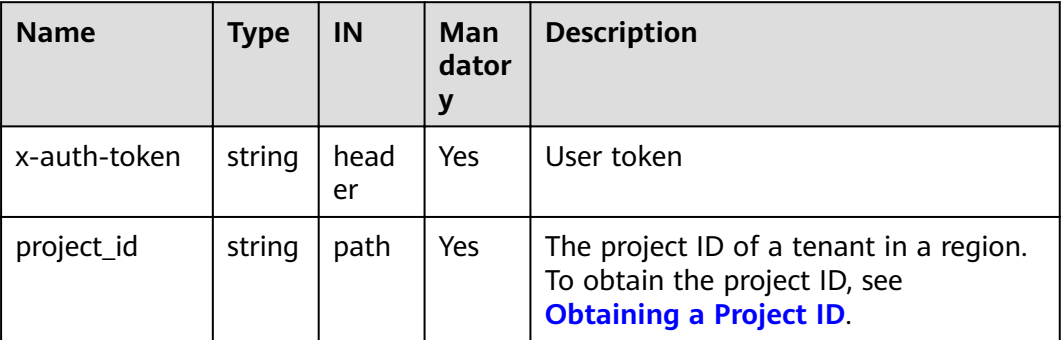

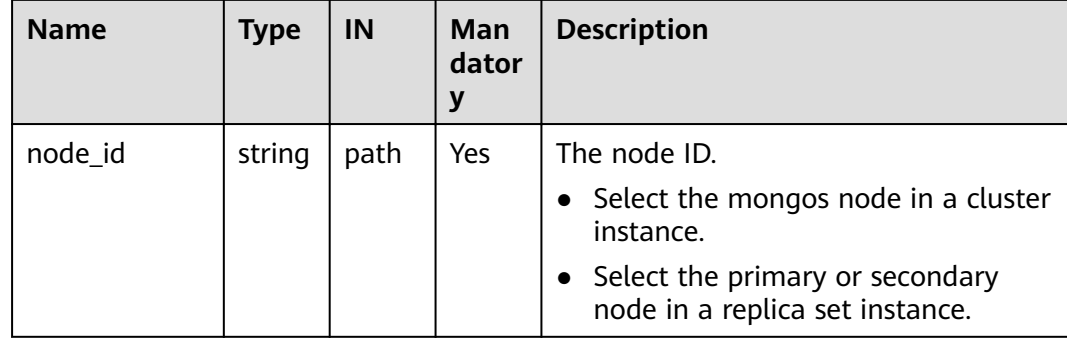

# **Requests**

● Parameter description

#### **Table 5-104** Request body parameters

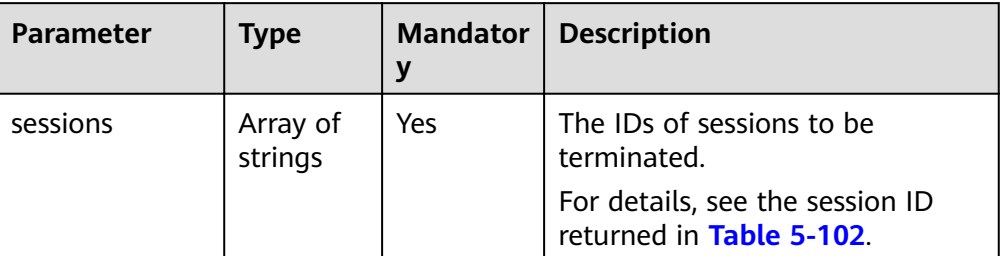

#### Request example {

 "sessions" : [ "34631", "34703" ] }

# **Responses**

{}

# **Status Code**

For more information, see **[Status Code](#page-279-0)**.

# **Error Code**

For more information, see **[Error Code](#page-281-0)**.

# **5.6.3 Querying the Number of Connections to an Instance Node**

# **Description**

This API is used to query the number of connections from each client to DDS DB instances.

# **Restrictions**

Frozen instances do not support this operation.

# **URI**

- URI format GET https://{Endpoint}/v3/{project\_id}/instances/{instance\_id}/conn-statistics? node\_id={node\_id}
- URI example

https://dds.ap-southeast1.myhuaweicloud.com/ v3/0549b4a43100d4f32f51c01c2fe4acdb/instances/ cc6345c64cec47499182467ea0dd432ain02/conn-statistics? node\_id=51a90da2cfc846688abcdd23861077b5no02

# **Requests**

Parameter description

#### **Table 5-105** Request parameters

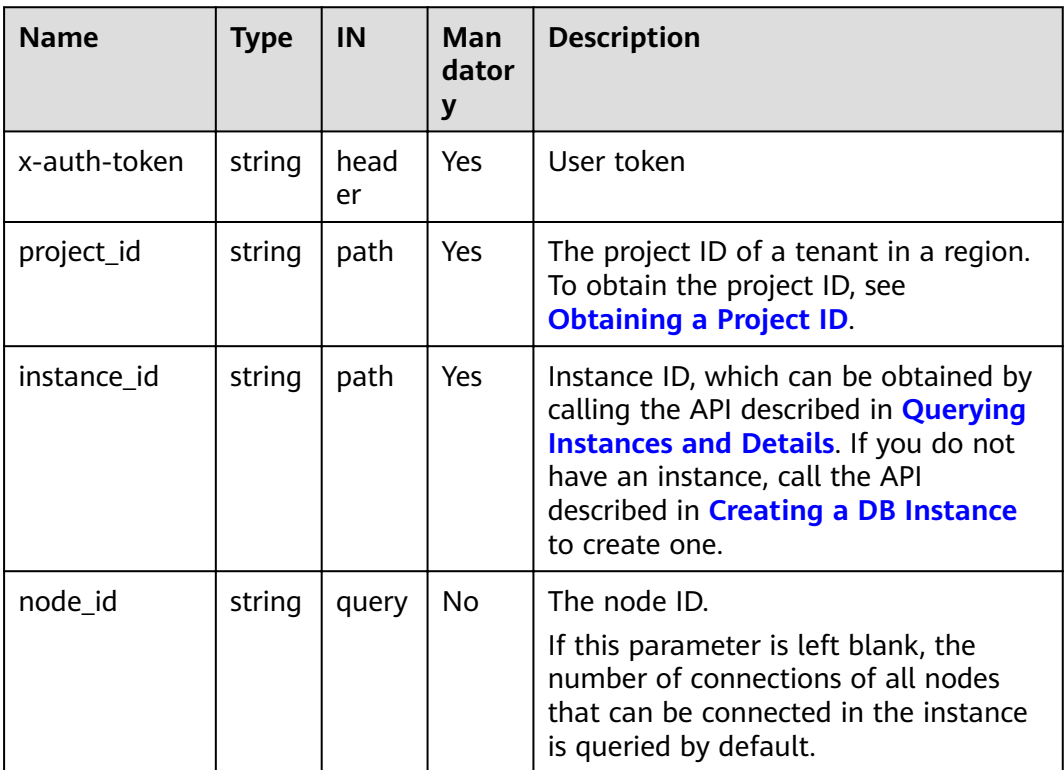

### **Responses**

● Response parameters

| <b>Parameter</b>            | <b>Type</b>         | <b>Mandator</b><br>У | <b>Description</b>                                                                                                   |
|-----------------------------|---------------------|----------------------|----------------------------------------------------------------------------------------------------|
| total_conne<br>ctions       | Integer             | Yes                  | The total number of connections,<br>including internal and external<br>connections.                                  |
| total_inner_<br>connections | Integer             | Yes                  | The total number of internal<br>connections.                                                                         |
| total_outer_<br>connections | Integer             | Yes                  | The total number of external<br>connections.                                                                         |
| inner_conne<br>ctions       | Array of<br>objects | Yes                  | The internal connection statistics<br>array. Up to 200 records are<br>supported. For details, see Table<br>$5-107.$  |
| outer_conn<br>ections       | Array of<br>objects | Yes                  | The external connection statistics<br>array. Up to 200 records are<br>supported. For details, see Table<br>$5 - 107$ |

**Table 5-106** Response body parameters

**Table 5-107** Data structure description of the inner\_connections and outer connections fields

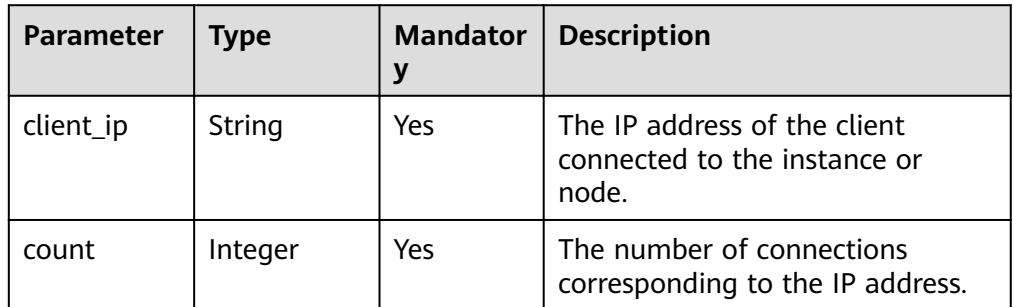

#### Response example

{

}

```
 "total_connections": 75,
   "total_inner_connections": 50,
   "total_outer_connections": 25,
   "inner_connections": [
 {"client_ip": "10.10.10.24", "count": 19},
 {"client_ip": "9.3.185.42", "count": 6},
 {"client_ip": "10.10.4.156", "count": 3}
 ],
 "outer_connections": [
 {"client_ip": "10.10.10.25", "count": 11},
 {"client_ip": "9.3.185.46", "count": 8},
 {"client_ip": "10.10.4.157", "count": 4}
  ]
```
# **Status Code**

For more information, see **[Status Code](#page-279-0)**.

# **Error Code**

For more information, see **[Error Code](#page-281-0)**.

# **5.7 Backup and Restoration**

# **5.7.1 Creating a Manual Backup**

# **Description**

This API is used to create a manual backup for a DB instance.

# **URI**

- URI format POST https://{Endpoint}/v3/{project\_id}/backups
- URI example https://dds.ap-southeast-1.myhuaweicloud.com/ v3/0549b4a43100d4f32f51c01c2fe4acdb/backups

# **Requests**

● Parameter description

#### **Table 5-108** Parameter description

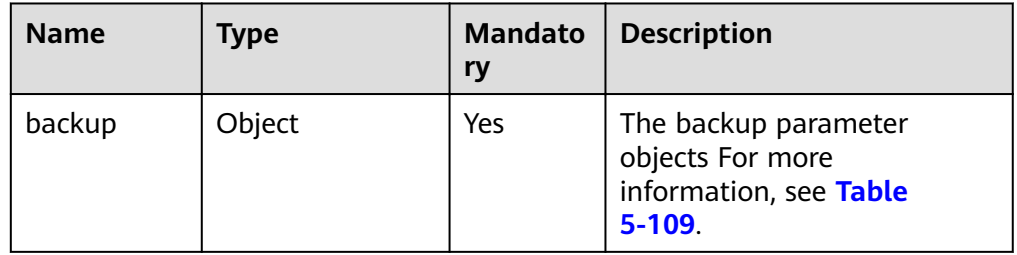

| <b>Name</b> | <b>Type</b> | <b>Mandato</b><br>ry | <b>Description</b>                                                                                                    |
|-------------|-------------|----------------------|----------------------------------------------------------------------------------------------------|
| instance_id | String      | Yes                  | The instance ID, which can<br>be obtained by calling the<br>API for querying instances. If<br>you do not have an instance,<br>you can call the API used for<br>creating an instance.                                                                                     |
| name        | String      | Yes                  | The manual backup name.<br>The value must be 4 to 64<br>characters in length and start<br>with a letter (from A to Z or<br>from a to z). It is case-<br>sensitive and can contain<br>only letters, digits (from 0 to<br>$9$ ), hyphens $(-)$ , and<br>underscores $($ ). |
| description | String      | No                   | The manual backup<br>description.<br>The description must consist<br>of a maximum of 256<br>characters and cannot<br>contain the following special<br>characters: >!<"&'=                                                                                                |

<span id="page-131-0"></span>**Table 5-109** backup field data structure description

```
● Request example
   {
```

```
 "backup":{
```
"instance\_id": "a89dab5e39394eccbdb77b19d57b0180in02",

```
 "name": "mybackup1",
```
"description": "The first Manual backup" }

```
}
```
# **Responses**

● Parameter description

### **Table 5-110** Parameter description

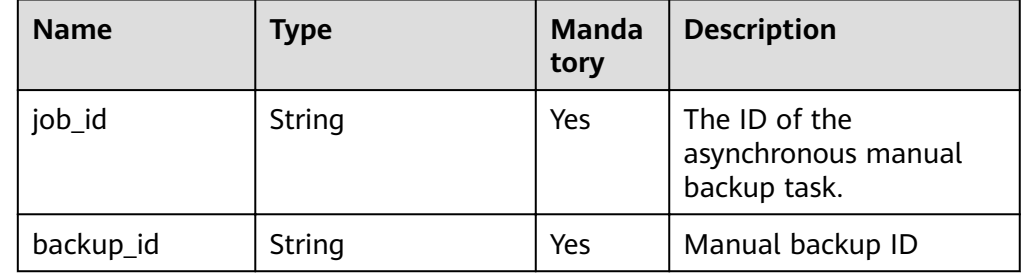

#### ● Response example

```
{
   "job_id": "a03b1b8a-b756-467c-8a49-38720c3d23ec", 
   "backup_id": "bf9ee62a7f7044c583c6765c916c36edbr02"
}
```
# **Status Code**

For more information, see **[Status Code](#page-279-0)**.

# **Error Code**

For more information, see **[Error Code](#page-281-0)**.

# **5.7.2 Deleting a Manual Backup**

# **Description**

This API is used to delete a manual backup for a DB instance.

# **URI**

- URI format DELETE https://{Endpoint}/v3/{project\_id}/backups/{backup\_id}
- URI example https://dds.ap-southeast-1.myhuaweicloud.com/ v3/0549b4a43100d4f32f51c01c2fe4acdb/backups/ 8d9586c40b33449a815518d4635a2cd9br02

# **Requests**

Parameter description

**Table 5-111** Request parameters

| <b>Name</b>  | <b>Type</b> | IN         | Man<br>dator<br>у | <b>Description</b>                                                                                         |
|--------------|-------------|------------|-------------------|----------------------------------------------------------------------------------------------------|
| x-auth-token | string      | head<br>er | Yes               | User token                                                                                                 |
| project_id   | string      | path       | Yes               | The project ID of a tenant in a region.<br>To obtain the project ID, see<br><b>Obtaining a Project ID.</b> |
| backup_id    | string      | path       | Yes               | The backup file ID.                                                                                        |

# **Responses**

● Parameter description

#### **Table 5-112** Parameter description

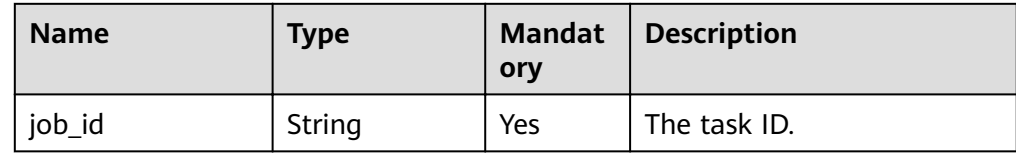

Response example {

> "job\_id": "fcaab90b-960d-4441-b73d-a5b2532c5ec5"  $\mathfrak{g}$

# **Status Code**

For more information, see **[Status Code](#page-279-0)**.

# **Error Code**

For more information, see **[Error Code](#page-281-0)**.

# **5.7.3 Querying the Backup List**

# **Description**

This API is used to query backups based on specified conditions.

### **URI**

URI format

GET https://{Endpoint}/v3/{project id}/backups? instance\_id={instance\_id}&backup\_id={backup\_id}&backup\_type={backup\_type }&offset={offset}&limit={limit}&begin\_time={begin\_time}&end\_time={end\_tim e}&mode={mode}

URI example

https://dds.ap-southeast-1.myhuaweicloud.com/ v3/97b026aa9cc4417888c14c84a1ad9860/backups? instance id=c0c9f155c7b7423a9d30f0175998b63bin01&offset=0&limit=10&be gin\_time=2018-08-06 10:41:14&end\_time=2018-08-16 10:41:14

#### **Table 5-113** Parameter description

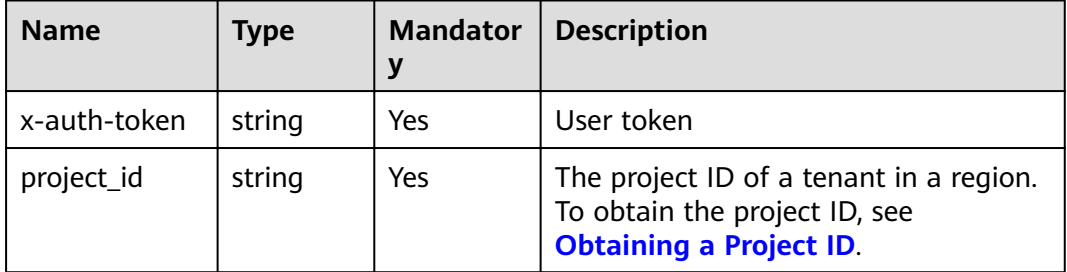

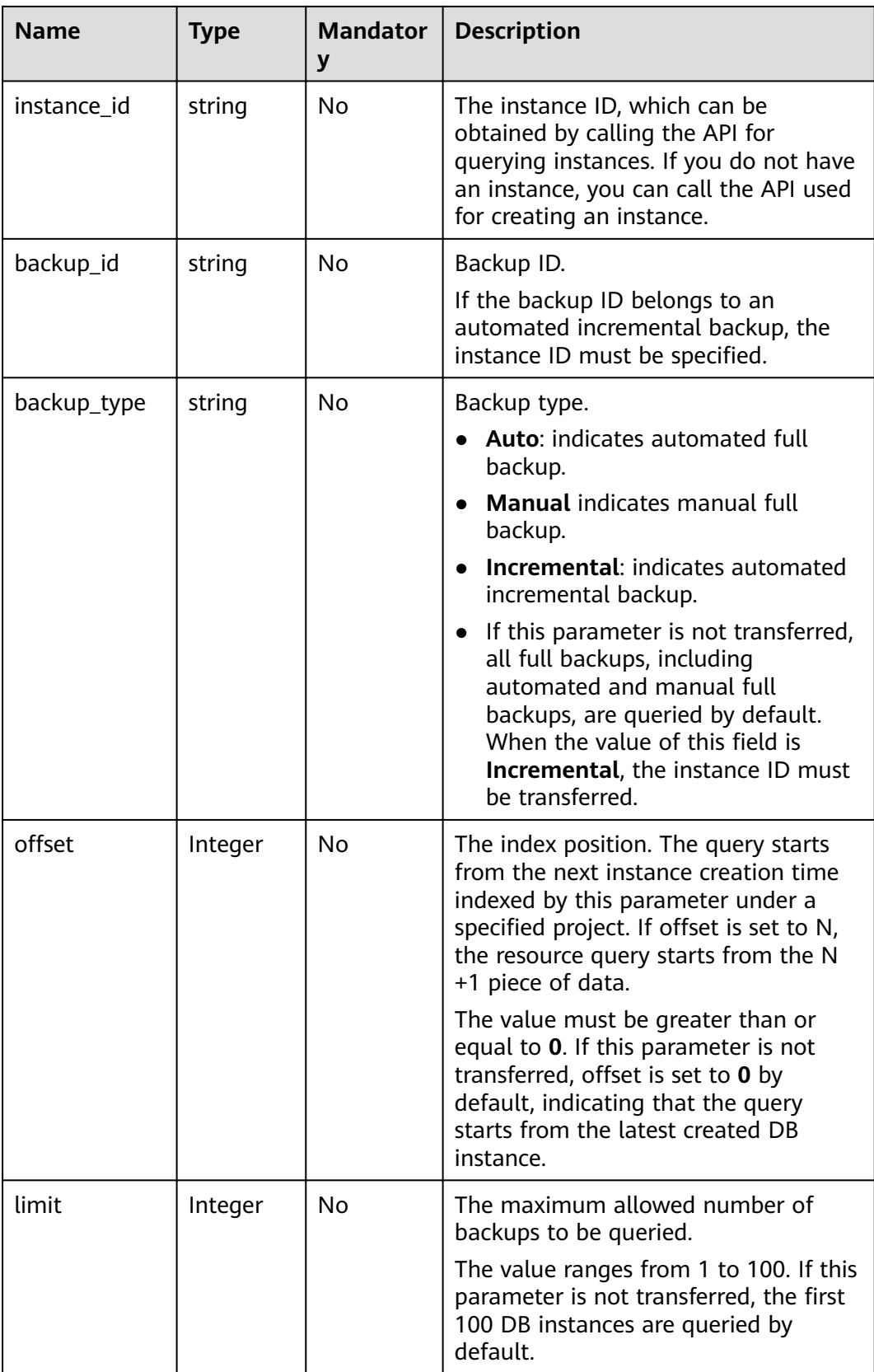

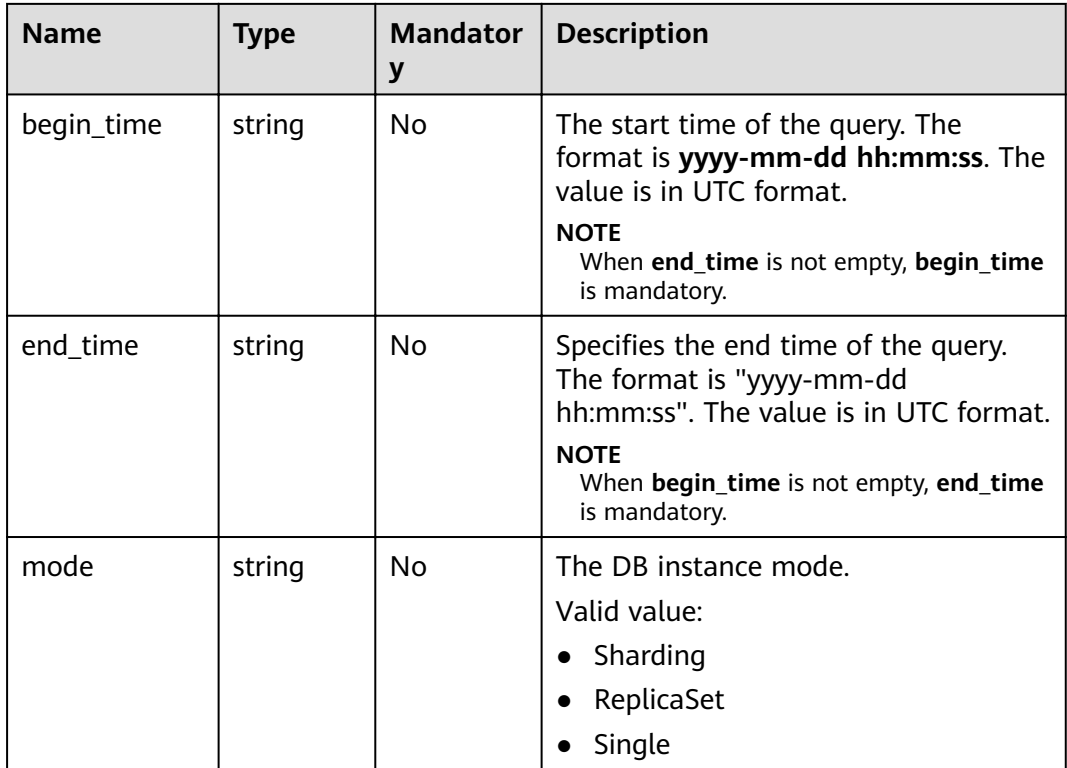

# **Requests**

None

# **Responses**

● Parameter description

# **Table 5-114** Parameter description

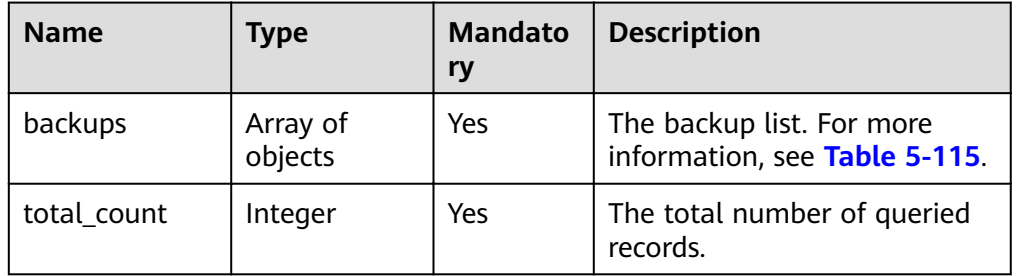

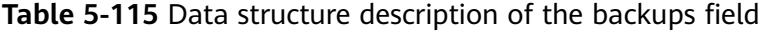

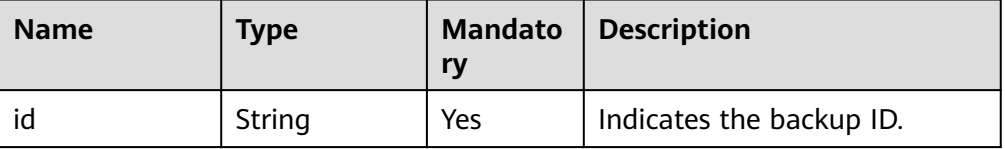

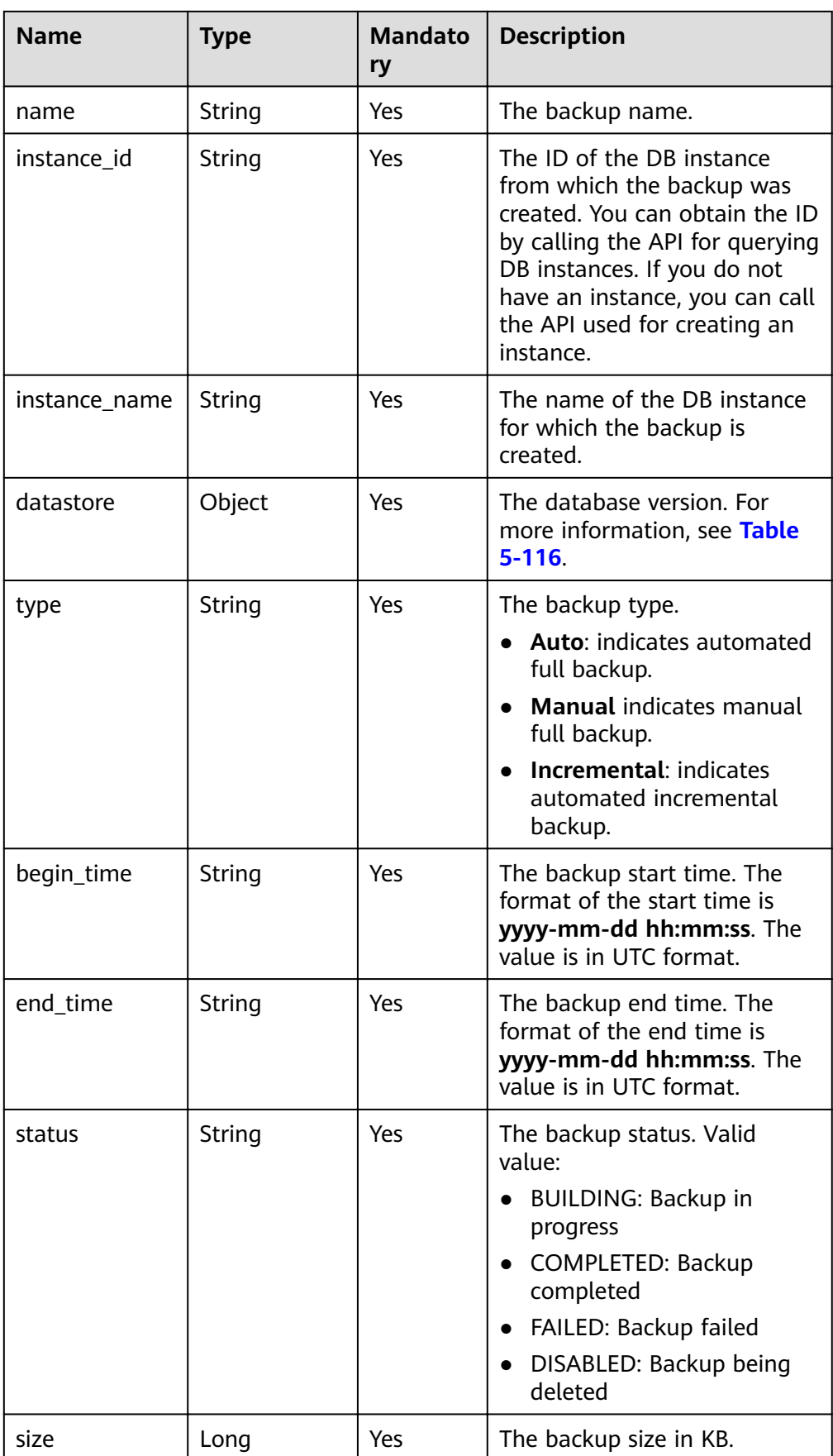

<span id="page-137-0"></span>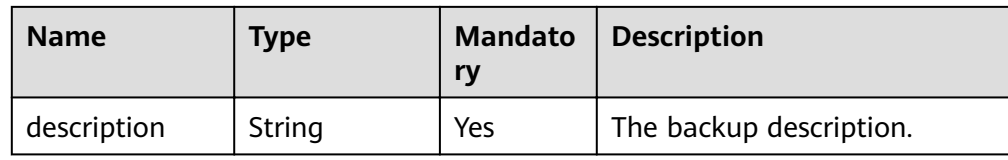

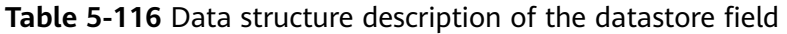

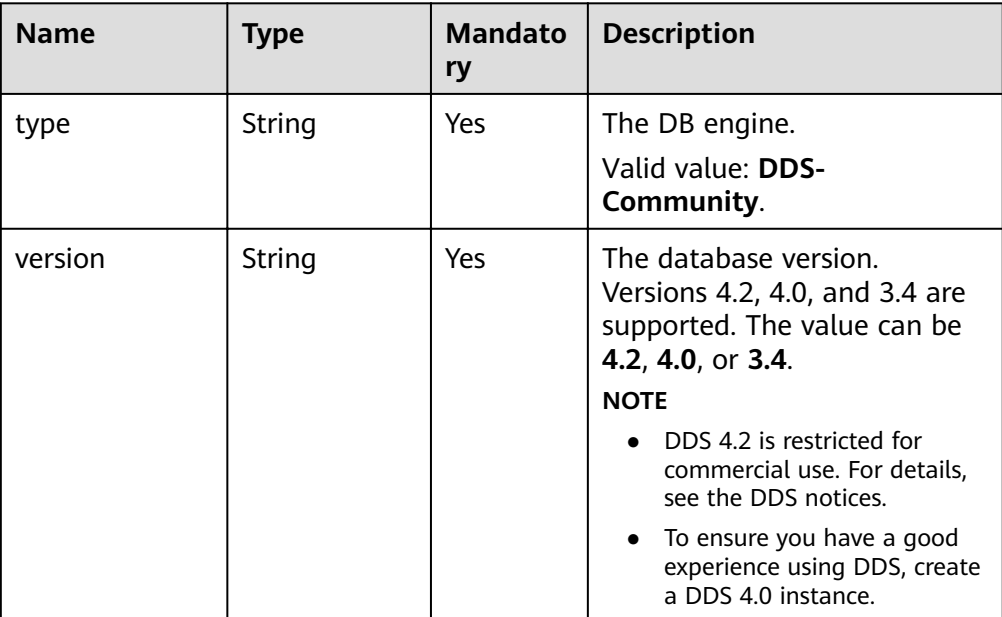

#### Response example

```
{ 
 "backups": [ 
 { 
      "id": "43e4feaab48f11e89039fa163ebaa7e4br01", 
      "name": "backup-test", 
      "instance_id": "43e4feaab48f11e89039fa163ebaa7e4br01", 
      "instance_name": "cluster-test",
 "datastore" : { 
 "type" : "DDS-Community", 
 "version" : "3.4" 
 }, 
 "type": "auto", 
 "begin_time": "2018-08-06 12:41:14", 
 "end_time": "2018-08-06 12:43:14",
      "status": "COMPLETED", 
      "size": 2803,
      "description": "backup description"
   } 
  ], 
  "total_count":1 
}
```
# **Status Code**

For more information, see **[Status Code](#page-279-0)**.

# **Error Code**

For more information, see **[Error Code](#page-281-0)**.

# **5.7.4 Querying an Automated Backup Policy**

# **Description**

This API is used to query an automated backup policy.

# **URI**

- URI format GET https://{Endpoint}/v3/{project\_id}/instances/{instance\_id}/backups/policy
- URI example

https://dds.ap-southeast-1.myhuaweicloud.com/ v3/97b026aa9cc4417888c14c84a1ad9860/instances/ cc6345c64cec47499182467ea0dd432ain02/backups/policy

#### **Table 5-117** Request parameters

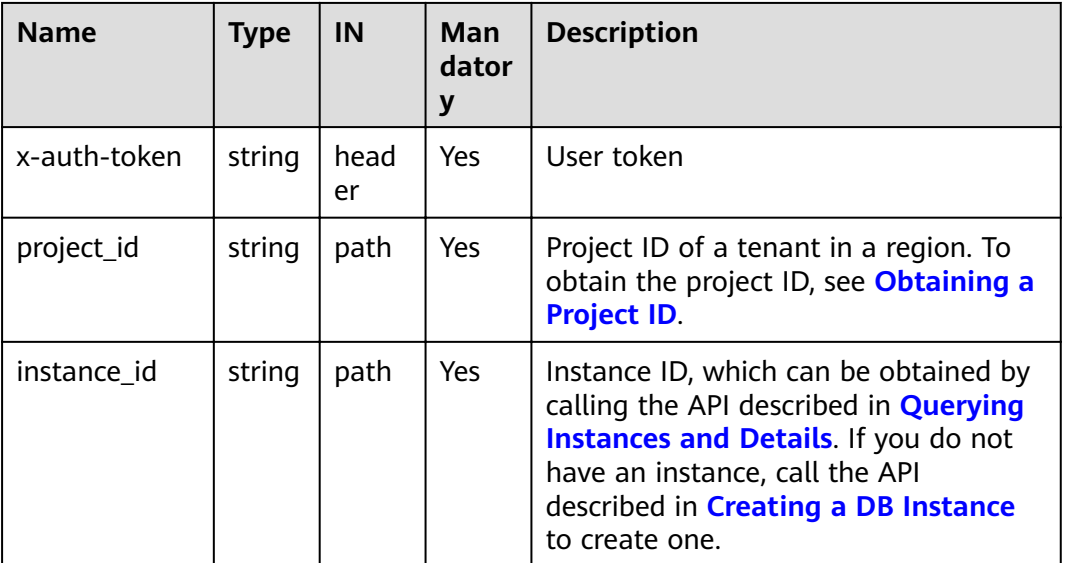

# **Requests**

None

# **Responses**

● Parameter description

| <b>Name</b>   | Type   | <b>Mandator</b><br>у | <b>Description</b>                                                                                                    |
|---------------|--------|----------------------|----------------------------------------------------------------------------------------------------|
| backup_policy | Object | Yes                  | The backup policy object,<br>including the backup<br>retention period (days)<br>and start time. For more<br>information, see Table<br>$5 - 119$ |

**Table 5-118** Parameter description

Table 5-119 backup\_policy field data structure description

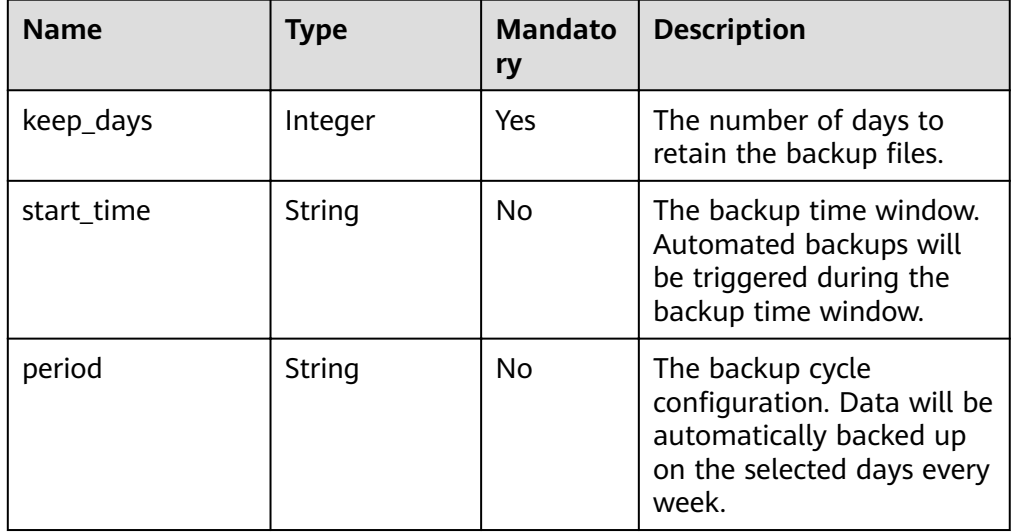

#### ● Response example

Enable the automated backup policy.

```
{ 
   "backup_policy": { 
 "keep_days": 7, 
 "start_time": "19:00-20:00",
 "period": "1,2,4,5,6" 
   } 
}
Disabled the automated backup policy.
{
   "backup_policy": {
      "keep_days": 0
   }
}
```
# **Status Code**

For more information, see **[Status Code](#page-279-0)**.

# **Error Code**

For more information, see **[Error Code](#page-281-0)**.

# **5.7.5 Setting an Automated Backup Policy**

# **Description**

This API is used to set an automated backup policy.

# **URI**

● URI format

PUT https://{Endpoint}/v3/{project\_id}/instances/{instance\_id}/backups/policy

● URI example

https://dds.ap-southeast-1.myhuaweicloud.com/ v3/97b026aa9cc4417888c14c84a1ad9860/instances/ cc6345c64cec47499182467ea0dd432ain02/backups/policy

#### **Table 5-120** Request parameters

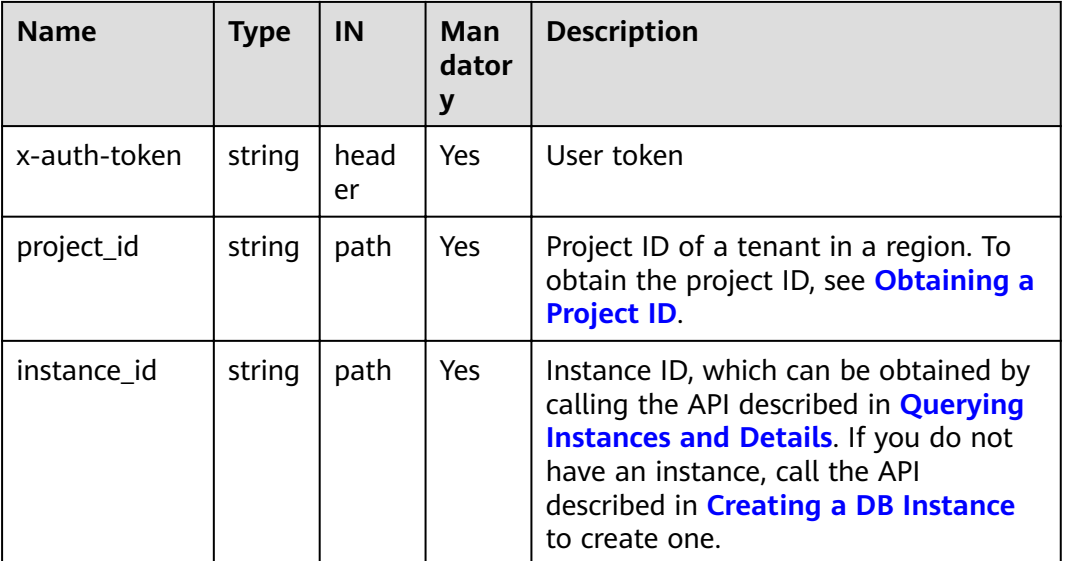

# **Requests**

Parameter description

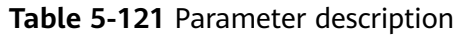

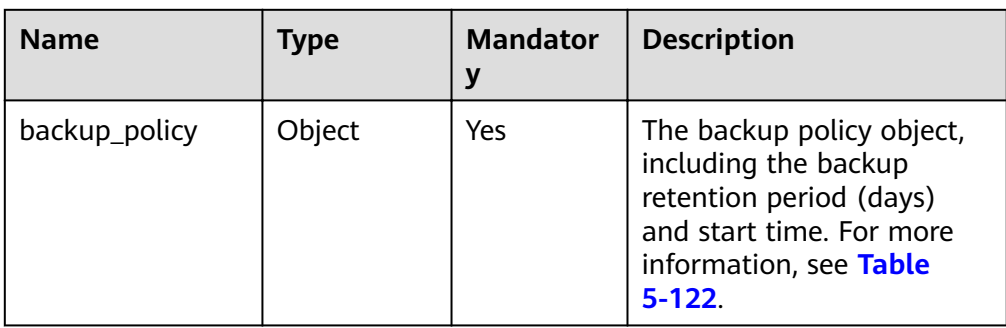

# Table 5-122 Data structure description of the backup\_policy field

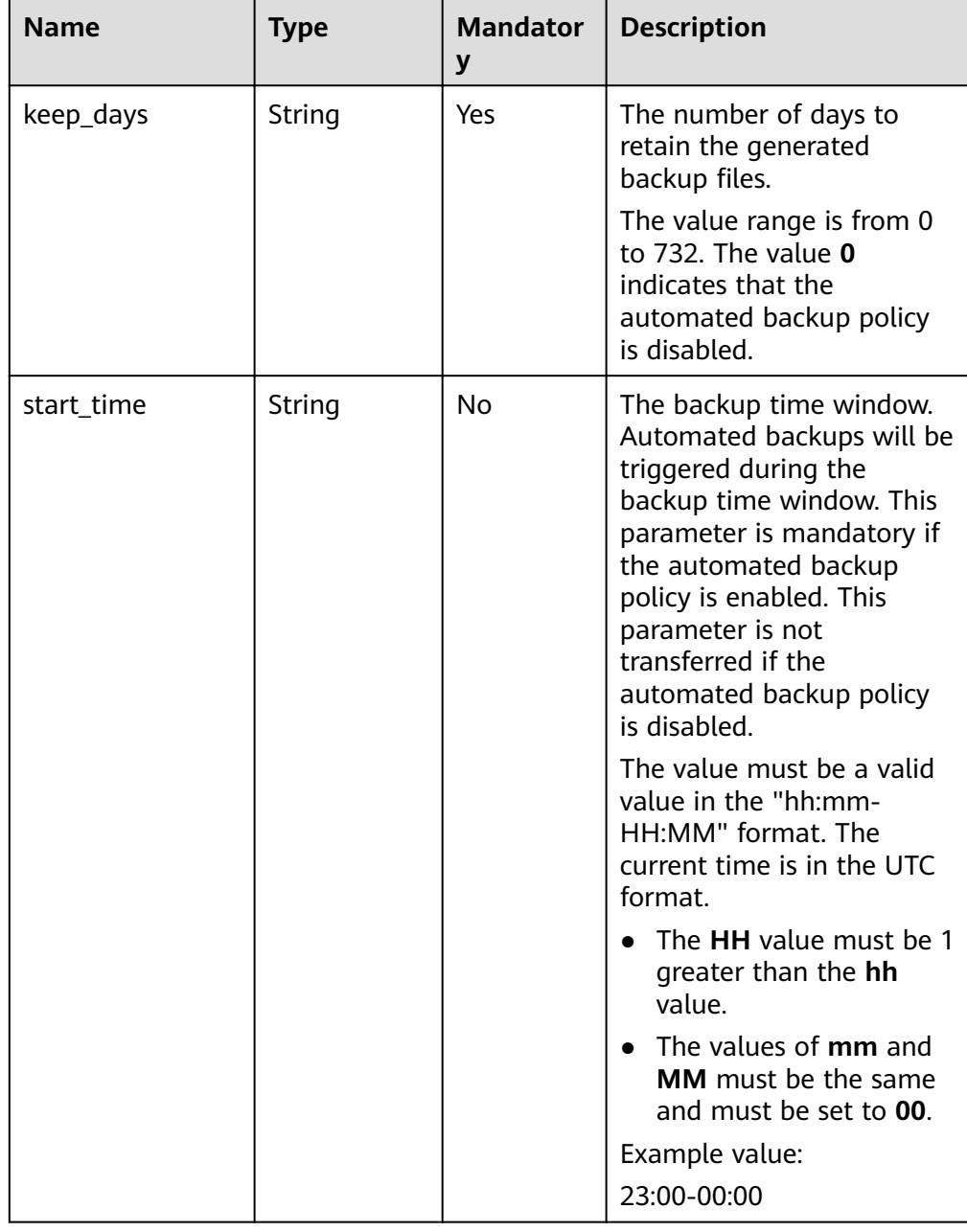

| <b>Name</b> | <b>Type</b> | <b>Mandator</b><br>y | <b>Description</b>                                                                                                    |
|-------------|-------------|----------------------|----------------------------------------------------------------------------------------------------|
| period      | String      | No                   | The backup cycle<br>configuration. Data will be<br>automatically backed up<br>on the selected days every<br>week.                                                                             |
|             |             |                      | Value range: The value is a<br>list of digits separated by<br>commas (,). Each digit<br>indicates a day of the<br>week. The restrictions on<br>the backup retention<br>period are as follows: |
|             |             |                      | This parameter is not<br>transferred if its value is<br>set to $0$ .                                                                                                    |
|             |             |                      | If you set the retention<br>period to 1 to 6 days,<br>data is automatically<br>backed up each day of<br>the week. Set the<br>parameter value to<br>1, 2, 3, 4, 5, 6, 7.                       |
|             |             |                      | If you set the retention<br>period to 7 to 732 days,<br>select at least one day<br>of the week for the<br>backup cycle. Example<br>value: 1,2,3,4                                             |

● Request example

Enable or modify an automated backup policy.

```
{ 
   "backup_policy": { 
     "keep_days": 9,
 "start_time": "23:00-00:00",
 "period": "1,4,5,6,7" 
   }
}
Disable an automated backup policy.
{
 "backup_policy": {
 "keep_days": 0
```

```
 }
}
```
# **Responses**

{}

# **Status Code**

For more information, see **[Status Code](#page-279-0)**.

# **Error Code**

For more information, see **[Error Code](#page-281-0)**.

# **5.7.6 Restoring Data to a New DB Instance**

# **Description**

This API is used to restore a backup to a new DB instance.

# **Restrictions**

- This API supports restoring backups to both the yearly/monthly and pay-peruse DB instances.
- The database type of the destination DB instance must be the same as that of the source DB instance.
- Currently, only replica set instances and cluster instances 4.0 can be restored to a new instance and to any point in time.

#### **URI**

● URI format

POST https://{Endpoint}/v3/{project\_id}/instances

● URI example

https://dds.ap-southeast-1.myhuaweicloud.com/ v3/97b026aa9cc4417888c14c84a1ad9860/instances

#### **Table 5-123** Request parameters

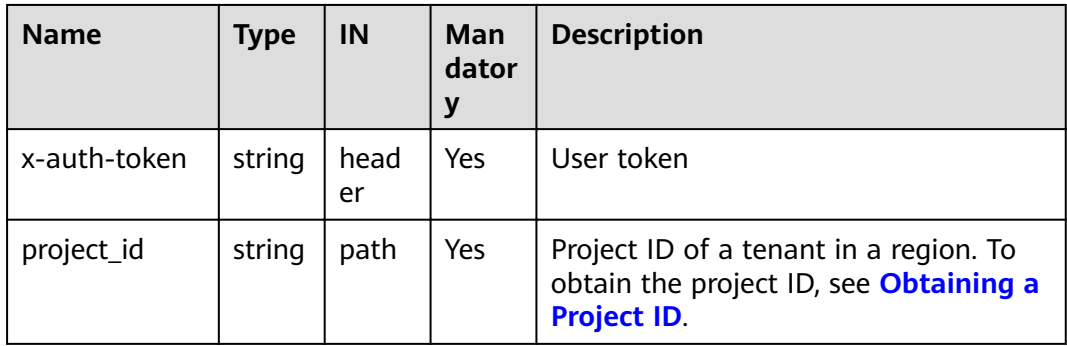

### **Requests**

● Parameter description
| <b>Name</b>           | <b>Type</b>   | <b>Mandator</b><br>y | <b>Description</b>                                                                                                    |
|-----------------------|---------------|----------------------|----------------------------------------------------------------------------------------------------|
| name                  | String        | Yes                  | The DB instance name.<br>The instance name can be the                                                                                                    |
|                       |               |                      | same as an existing name.<br>The instance name must<br>contain 4 to 64 characters and<br>must start with a letter. It is<br>case sensitive and can contain<br>letters, digits, hyphens (-), and<br>underscores (_). It cannot<br>contain other special<br>characters.                              |
| availability_zon<br>e | String        | Yes                  | AZ ID.                                                                                                    |
| vpc_id                | String        | Yes                  | VPC ID.<br>For details about how to<br>obtain this parameter value,<br>see "Virtual Private Cloud" in<br>the Virtual Private Cloud API<br>Reference.<br>The value cannot be empty.<br>The string length and whether<br>the string complying with<br>UUID regular expression rules<br>are verified. |
| subnet_id             | String        | Yes                  | Subnet ID.<br>For details about how to<br>obtain this parameter value,<br>see "Subnet" in the Virtual<br>Private Cloud API Reference.                                                                                                    |
| security_group_<br>id | <b>String</b> | Yes                  | Specifies the ID of the security<br>group where a specified DB<br>instance belongs to.<br>For details about how to<br>obtain this parameter value,<br>see "Security Group" in the<br>Virtual Private Cloud API<br>Reference.                                                                       |

**Table 5-124** Parameter description

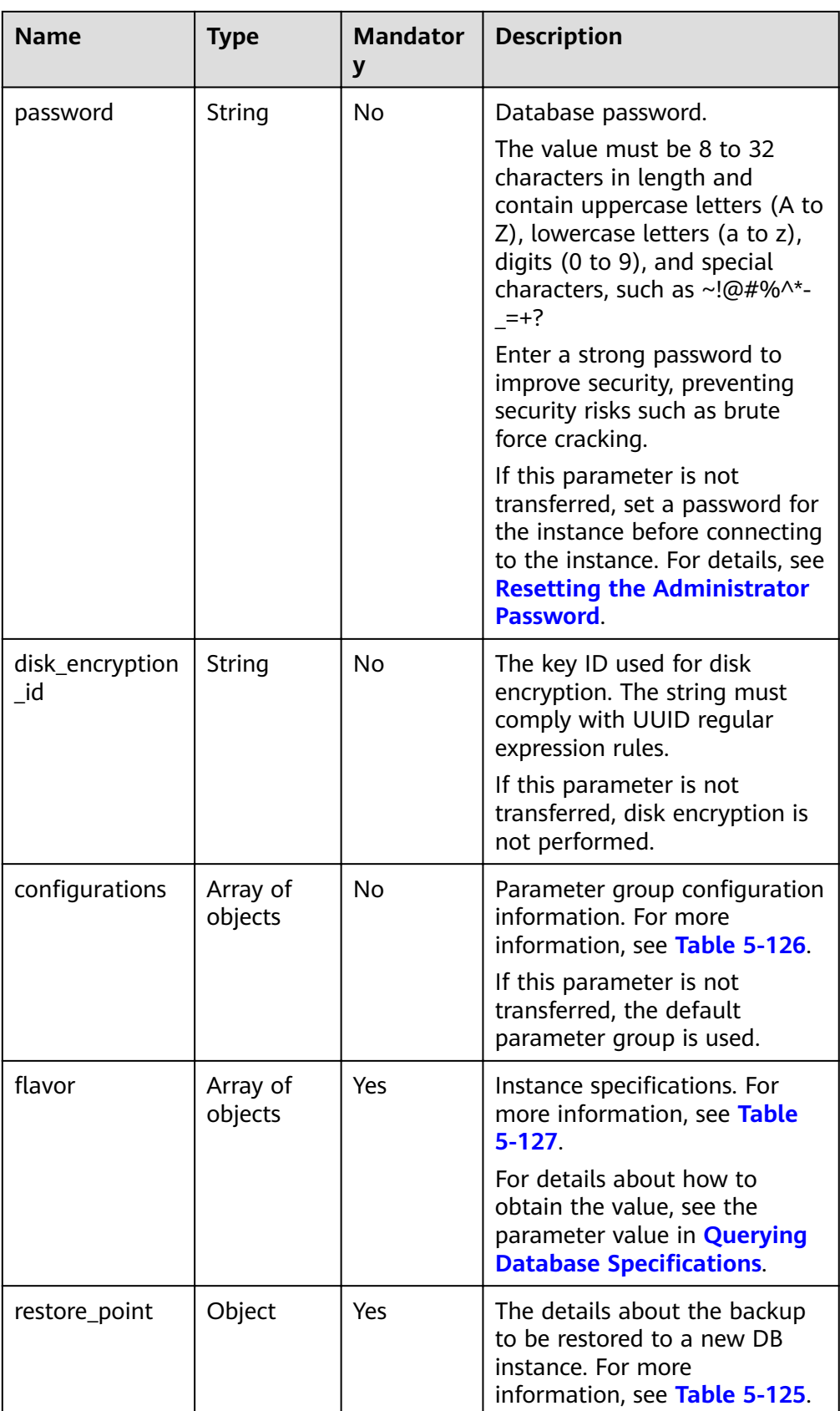

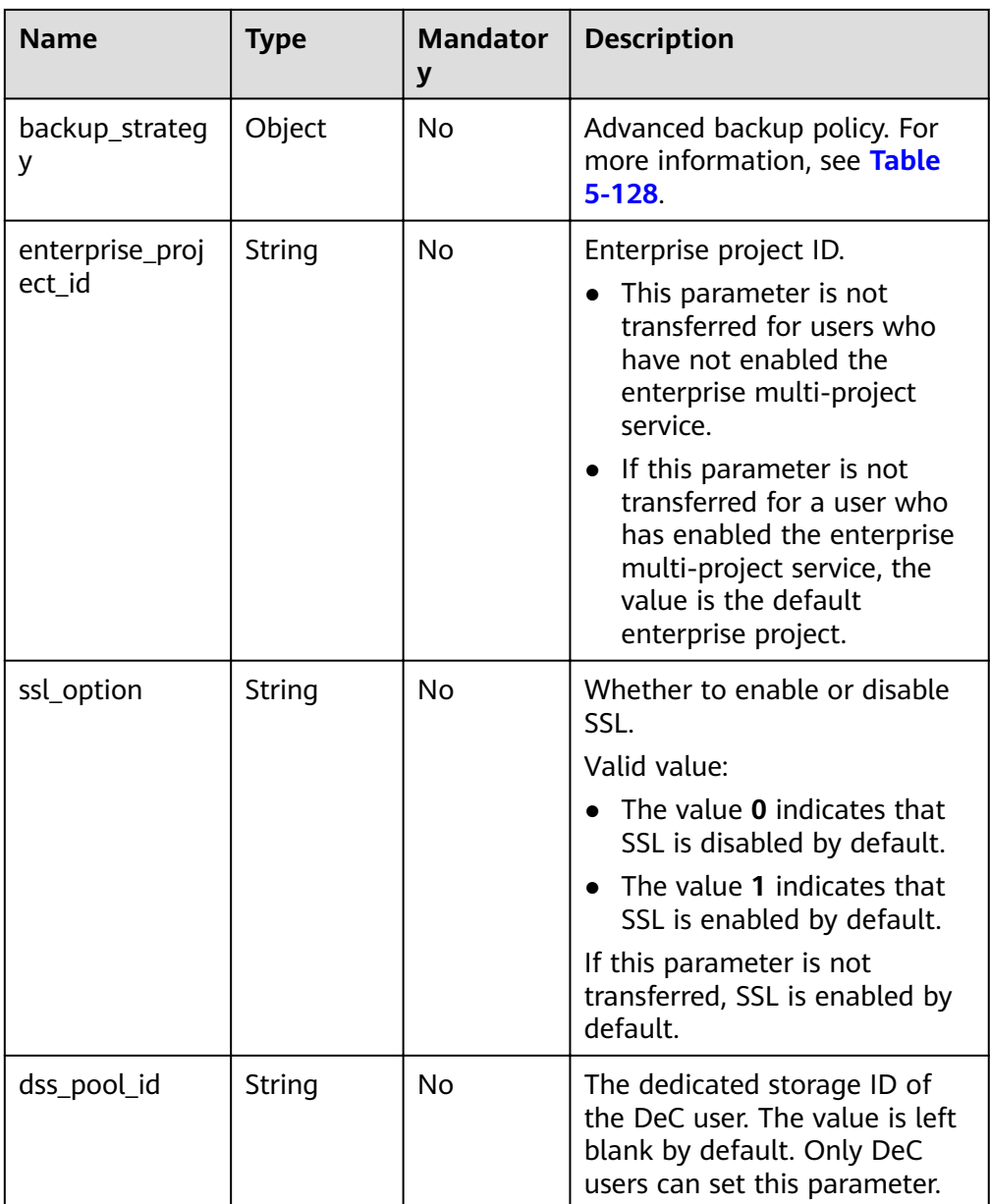

<span id="page-147-0"></span>

| <b>Name</b>               | <b>Type</b>         | <b>Mandator</b><br>y | <b>Description</b>                                                                                                    |
|---------------------------|---------------------|----------------------|----------------------------------------------------------------------------------------------------|
| server_group_p<br>olicies | Array of<br>strings | No                   | The names of the policies<br>associated with the ECS group<br>of the DeC user. Available<br>values include:                                                                                                    |
|                           |                     |                      | anti-affinity indicates that<br>anti-affinity deployment is<br>enabled for the DDS<br>instance. To ensure high<br>availability, the primary,<br>secondary, and hidden<br>nodes are created on<br>different physical machines. |
|                           |                     |                      | If this parameter is not<br>transferred for DeC users, anti-<br>affinity deployment is disabled<br>by default. Only DeC users can<br>set this parameter.                                                                      |
| charge_info               | Object              | Nο                   | Billing mode, which includes<br>yearly/monthly and pay-per-<br>use. The default billing mode<br>is pay-per-use.<br>For details, see Table 5-129.                                                                              |

Table 5-125 Data structure description of the restore\_point field

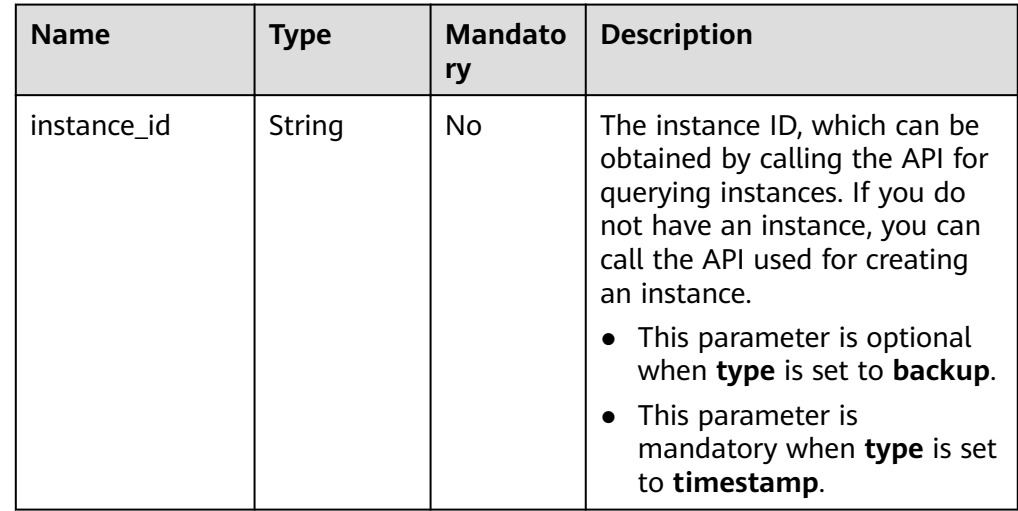

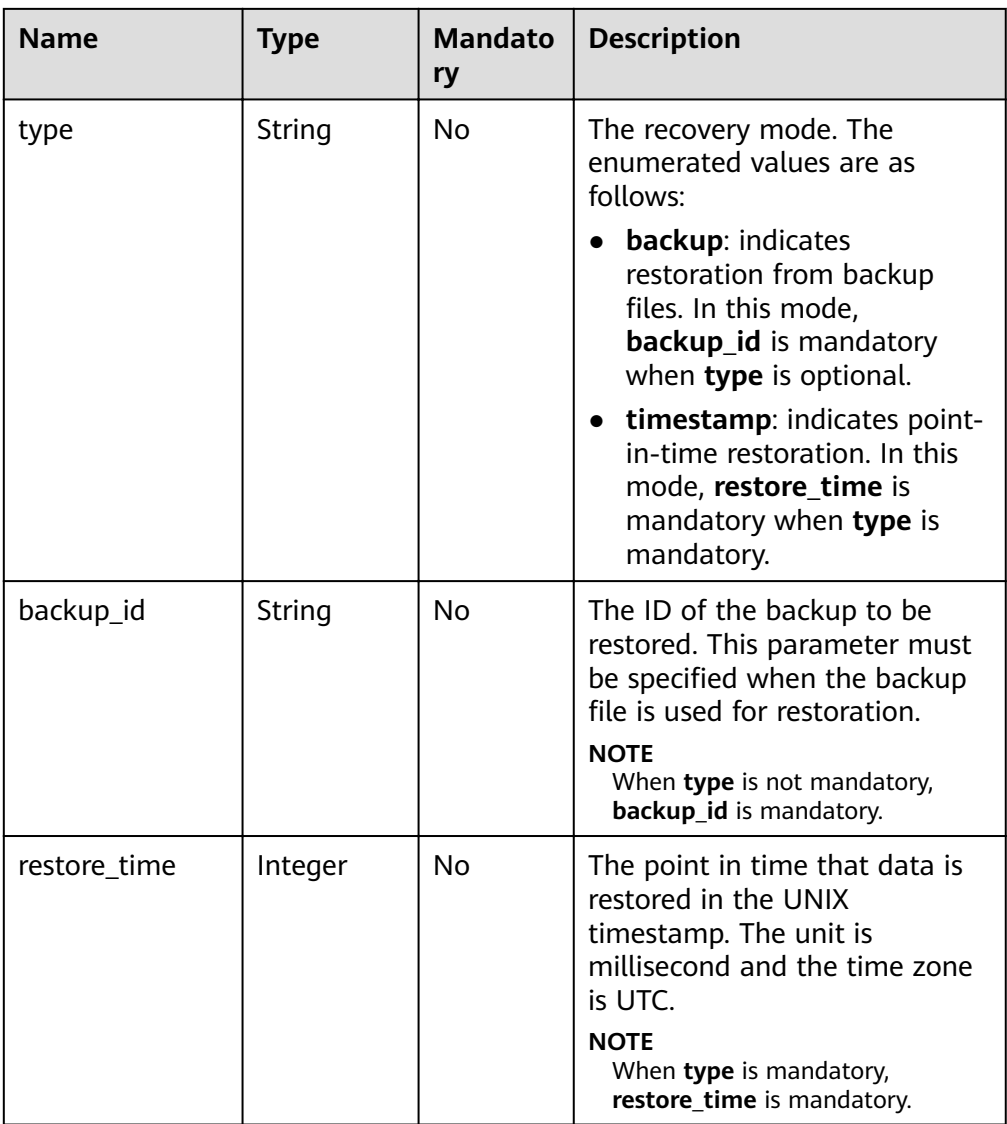

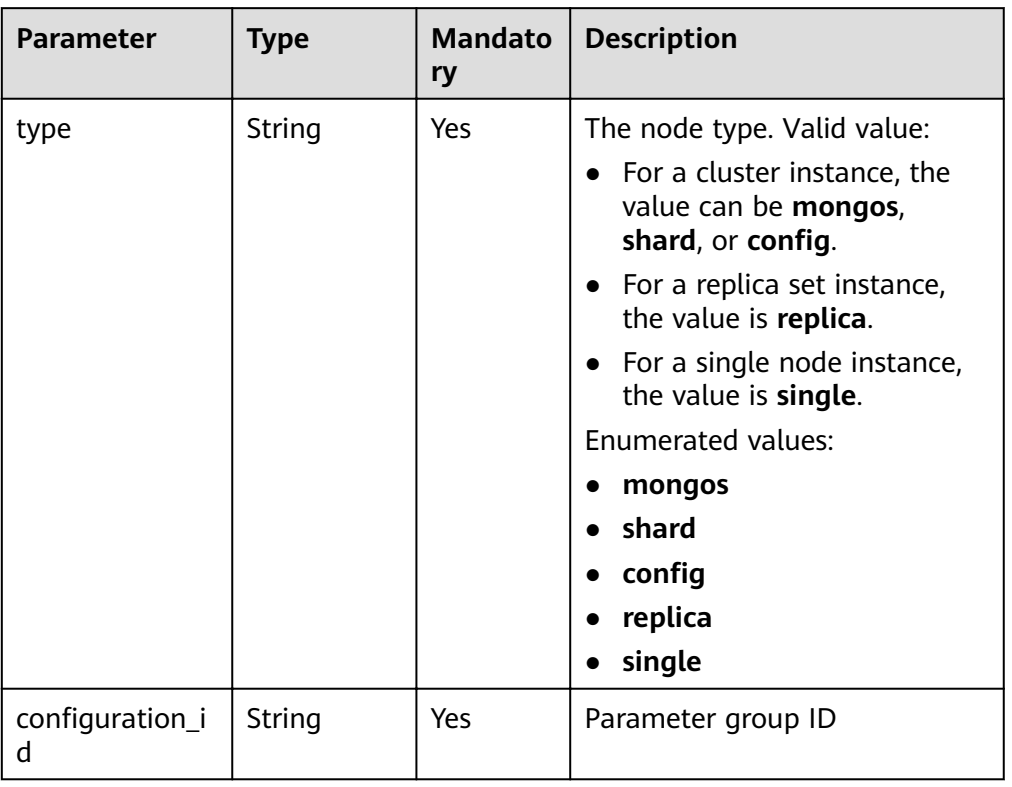

<span id="page-149-0"></span>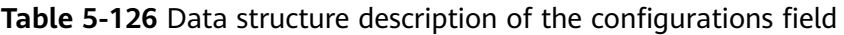

Table 5-127 Data structure of the flavor field

| <b>Name</b> | <b>Type</b> | <b>Mandator</b><br>у | <b>Description</b>                                                                                                    |
|-------------|-------------|----------------------|----------------------------------------------------------------------------------------------------|
| type        | String      | Yes                  | The node type.<br>Valid value:<br>• For a cluster instance, the<br>value can be mongos,<br>shard, or config.<br>• For a replica set instance,<br>the value is replica.<br>For a single node instance,<br>$\bullet$<br>the value is single. |
| num         | String      | Yes                  | The node quantity.<br>Valid value:<br>$\bullet$ In a cluster instance, the<br>number of mongos nodes<br>ranges from 2 to 32.<br>config: The value is 1.<br>$\bullet$<br>replica: The value is 1.<br>single: The value is 1.                |

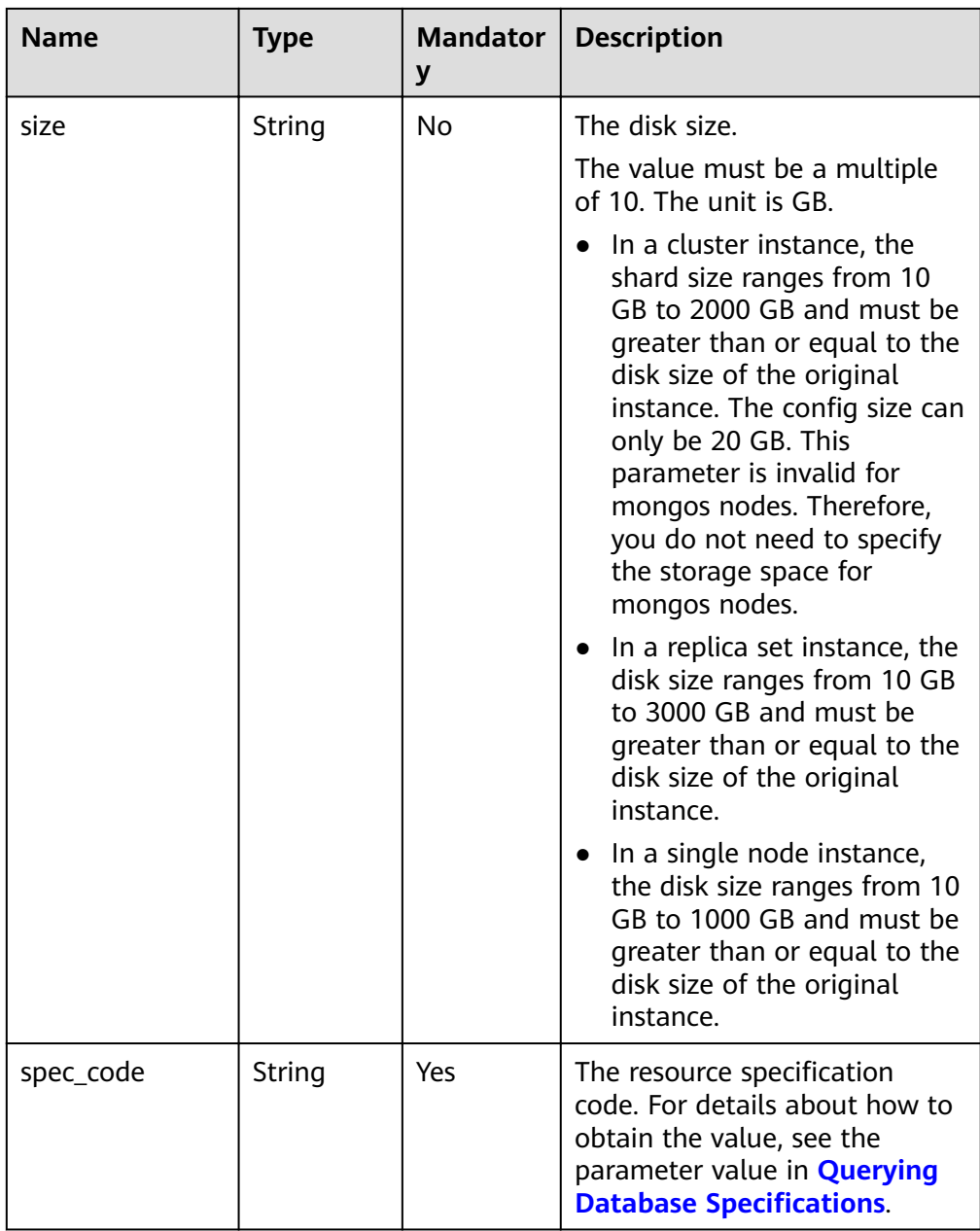

| <b>Name</b> | <b>Type</b> | <b>Mandator</b><br>$\mathbf y$ | <b>Description</b>                                                                                                    |
|-------------|-------------|--------------------------------|----------------------------------------------------------------------------------------------------|
| start_time  | String      | Yes                            | The backup time window.<br>Automated backups will be<br>triggered during the backup<br>time window.                                                        |
|             |             |                                | The value cannot be empty. It<br>must be a valid value in the<br>"hh:mm-HH:MM" format. The<br>current time is in the UTC<br>format.                        |
|             |             |                                | The HH value must be 1<br>greater than the hh value.                                                                                                    |
|             |             |                                | The values of mm and MM<br>must be the same and must<br>be set to 00.                                                                                      |
|             |             |                                | Example value:                                                                                                    |
|             |             |                                | 23:00-00:00                                                                                                    |
| keep_days   | String      | <b>No</b>                      | The number of days to retain<br>the generated backup files.                                                                                                |
|             |             |                                | The value range is from 0 to<br>732.                                                                                                    |
|             |             |                                | If this parameter is set to $0$ ,<br>the automated backup policy<br>is not set.                                                                            |
|             |             |                                | If this parameter is not<br>transferred, the automated<br>backup policy is enabled by<br>default. Backup files are<br>stored for seven days by<br>default. |

<span id="page-151-0"></span>Table 5-128 backup strategy field data structure description

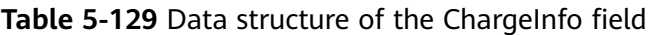

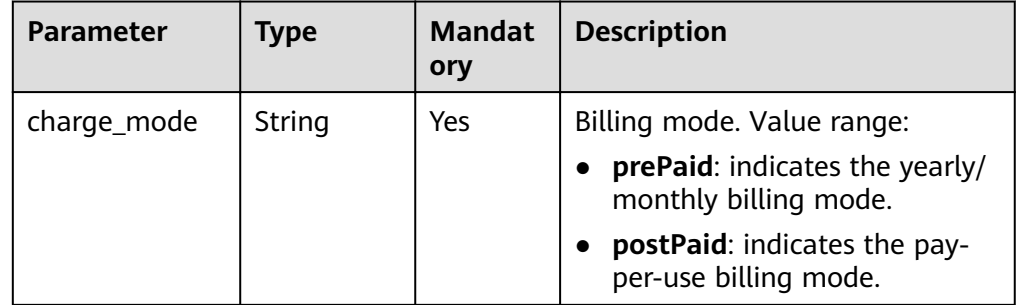

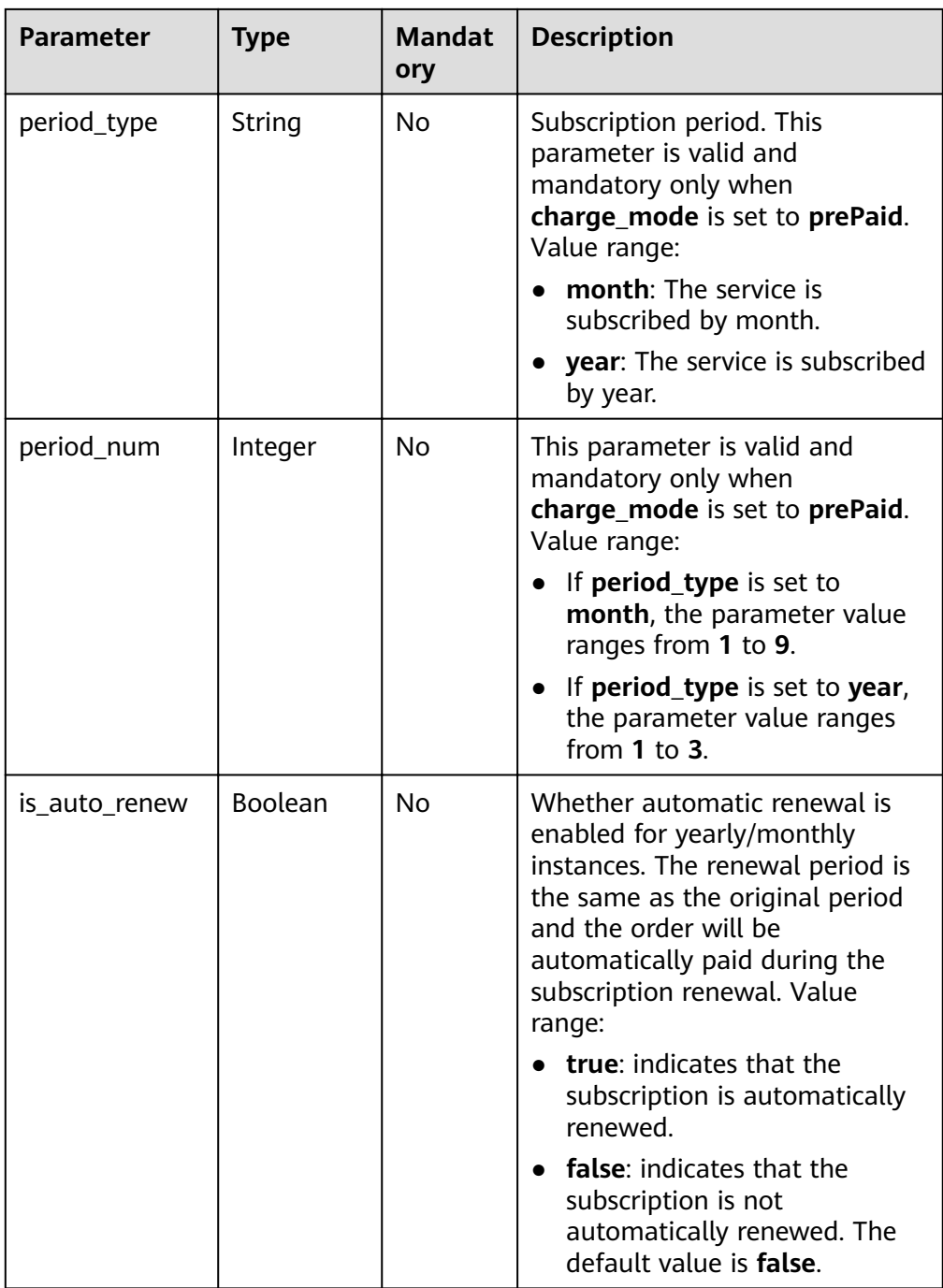

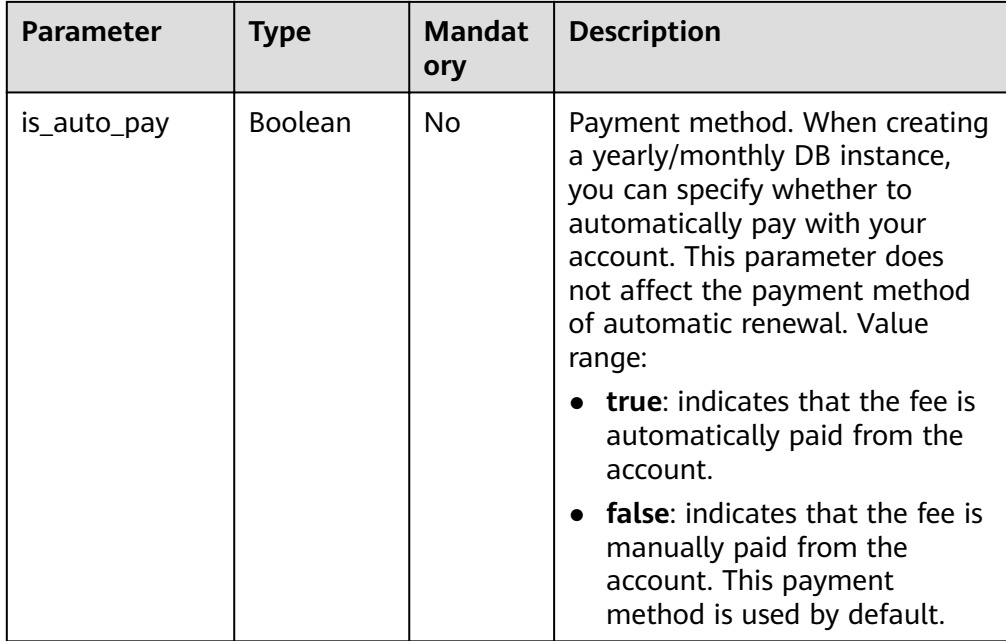

#### $\Box$  Note

The values of **region** and **availability\_zone** are used as examples.

Request example

Restoring a backup to a new cluster instance:

```
{
  "name": "test-cluster-01",
 "availability_zone": "az1xahz",
 "vpc_id": "674e9b42-cd8d-4d25-a2e6-5abcc565b961",
 "subnet_id": "f1df08c5-71d1-406a-aff0-de435a51007",
  "security_group_id": "7aa51dbf-5b63-40db-9724-dad3c4828b58",
  "password": "******",
 "configurations": [
   {
    "type": "mongos",
   "configuration id": "acb288dbd1174f26a8960b45591bd98apr02"
   },
   {
     "type": "shard",
   "configuration_id": "5bca546f0be64b038124ef9cedd1bfa1pr02"
   },
   {
   "type": "config",
   "configuration_id": "4d123b3ba8294921802b11bf4d8c5735pr02"
   }
  ],
  "restore_point": {
   "backup_id": "8f643d252d834a4c916b2db4322f99552734"
  },
 "flavor": [
   {
    "type": "mongos",
    "num": "2",
    "spec_code": "dds.mongodb.c6.medium.4.mongos"
   },
```

```
 {
     "type": "shard",
     "size": "20",
     "spec_code": "dds.mongodb.c6.medium.4.shard"
   },
   {
    "type": "config",
     "num": "1",
     "size": "20",
    "spec_code": "dds.mongodb.c6.large.2.config"
   }
  ],
  "backup_strategy": {
   "start_time": "08:15-09:15",
    "keep_days": "8"
  },
  "ssl_option": "1",
  "dss_pool_id": "f5f84ed7-6f19-4bd4-99d7-b450ad6cc4dd",
  "server_group_policies": [
  "anti-affinity"
  ]
}
```
Restoring a backup to a new replica set instance:

```
"name": "test-replicaset",
"availability_zone": "az1xahz",
"vpc_id": "674e9b42-cd8d-4d25-a2e6-5abcc565b961",
"subnet_id": "f1df08c5-71d1-406a-aff0-de435a51007",
"security_group_id": "7aa51dbf-5b63-40db-9724-dad3c4828b58",
"password": "******",
"configurations": [
 \mathbf{f} "type": "replica",
   "configuration_id": "f17e3aad778440fbb68603c8c9032003pr02"
 }
],
"restore_point": {
  "backup_id": "8f643d252d834a4c916b2db4322f99552734"
},
...<br>"flavor": [
  {
   "type": "replica",
   "num": "1",
   "storage": "ULTRAHIGH",
   "size": "30",
    "spec_code": "dds.mongodb.s2.medium.4.repset"
  }
],
"backup_strategy": {
  "start_time": "08:15-09:15",
  "keep_days": "8"
},
"ssl_option": "1"
}
```
Restoring a backup to a new single node instance:

```
{
  "name": "test-singlenode",
  "availability_zone": "az1xahz",
  "vpc_id": "674e9b42-cd8d-4d25-a2e6-5abcc565b961",
 "subnet_id": "f1df08c5-71d1-406a-aff0-de435a51007",
  "security_group_id": "7aa51dbf-5b63-40db-9724-dad3c4828b58",
```

```
 "password": "******",
 "configurations": [
   {
     "type": "single",
    "configuration_id": "b8e962e66ede47609a94cba591735b49pr02"
   }
  ],
  "restore_point": {
   "backup_id": "8f643d252d834a4c916b2db4322f99552734"
  },
 \tilde{H} flavor": [
   {
     "type": "single",
     "num": "1",
     "storage": "ULTRAHIGH",
     "size": "30",
     "spec_code": "dds.mongodb.c6.medium.4.single"
   }
  ],
  "backup_strategy": {
   "start_time": "08:15-09:15",
   "keep_days": "8"
  },
  "ssl_option": "1"
}
```
Restoring a backup to a new replica set instance at a point in time:

```
{
  "name": "replica-liuyunj1",
  "availability_zone": "az1xahz",
  "vpc_id": "dcdadabc-efed-4518-8b34-4af66fcd97e7",
  "subnet_id": "4a9348f2-f232-4700-a440-2f1641d80960",
  "security_group_id": "c57b9db2-cccb-4c0d-b058-7ea51dda0c99",
 "flavor": [
   {
     "type": "replica",
     "num": 1,
     "size": 100,
     "spec_code": "dds.mongodb.c6.large.2.repset"
   }
  ],
  "backup_strategy": {
   "start_time": "08:00-09:00",
   "keep_days": "8"
  },
  "restore_point": {
   "instance_id": "d5833c2854a4486cb7960f829269e211in02",
   "type": "timestamp",
   "restore_time": 1607689584000
  },
  "ssl_option": "1"
}
```
### **Responses**

Parameter description

| <b>Name</b>        | <b>Type</b> | <b>Mandat</b><br>ory | <b>Description</b>                                                                                                    |
|--------------------|-------------|----------------------|----------------------------------------------------------------------------------------------------|
| id                 | String      | <b>No</b>            | The DB instance ID.                                                                                                    |
| name               | String      | No                   | Instance name, which is<br>the same as the request<br>parameter.                                                           |
| datastore          | Object      | No                   | Database information,<br>which is the same as the<br>request parameter. For<br>more information, see<br><b>Table 5-18.</b> |
| created            | String      | No                   | Creation time, which is in<br>the yyyy-mm-dd hh:mm:ss<br>format.                                                           |
| status             | String      | <b>No</b>            | The DB instance status.<br>The value is creating.                                                                          |
| region             | String      | <b>No</b>            | Region ID, which is the<br>same as the request<br>parameter.                                                               |
| availability_zone  | String      | <b>No</b>            | AZ ID, which is the same<br>as the request parameter.                                                                      |
| vpc_id             | String      | <b>No</b>            | VPC ID, which is the same<br>as the request parameter.                                                                     |
| subnet_id          | String      | <b>No</b>            | Subnet ID, which is the<br>same as the request<br>parameter.                                                               |
| security_group_id  | String      | No                   | The ID of the security<br>group to which the<br>instance belongs. It is the<br>same as the request<br>parameter.           |
| disk_encryption_id | String      | No                   | The ID of the disk<br>encryption key. It is the<br>same as the request<br>parameter.                                       |
| mode               | String      | No                   | Instance type, which is the<br>same as the request<br>parameter.                                                           |

**Table 5-130** Parameter description

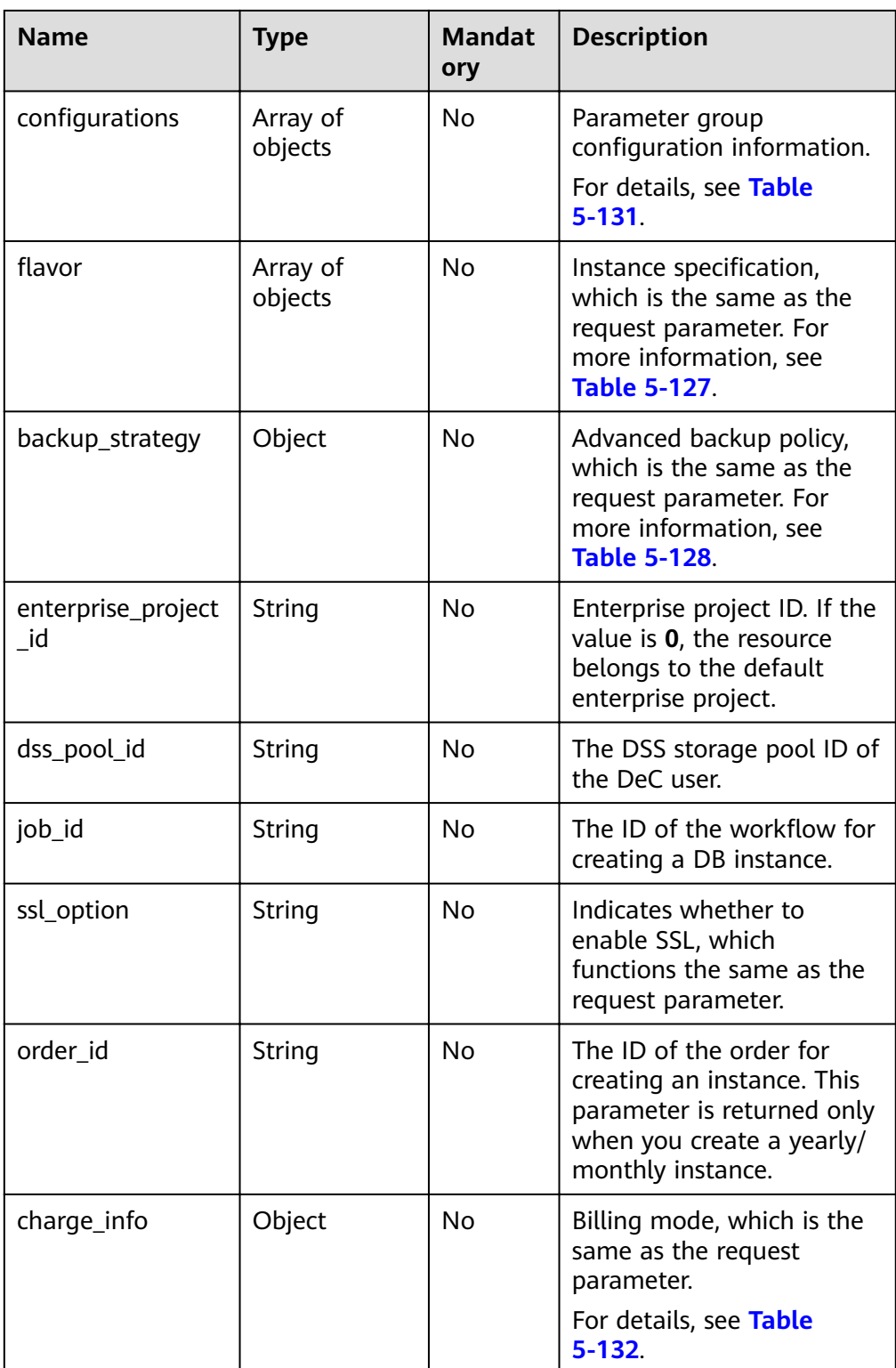

| <b>Parameter</b>     | <b>Type</b> | <b>Mandato</b><br>ry | <b>Description</b>                                                                                                    |
|----------------------|-------------|----------------------|----------------------------------------------------------------------------------------------------|
| type                 | String      | Yes                  | The node type. Valid value:<br>• For a cluster instance, the<br>value can be <b>mongos</b> ,<br>shard, or config.<br>• For a replica set instance,<br>the value is replica.<br>• For a single node instance,<br>the value is single.<br>Enumerated values:<br>mongos<br>shard<br>config<br>replica<br>single |
| configuration_i<br>d | String      | Yes                  | Parameter group ID                                                                                                    |

<span id="page-158-0"></span>Table 5-131 Data structure description of the configurations field

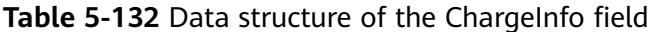

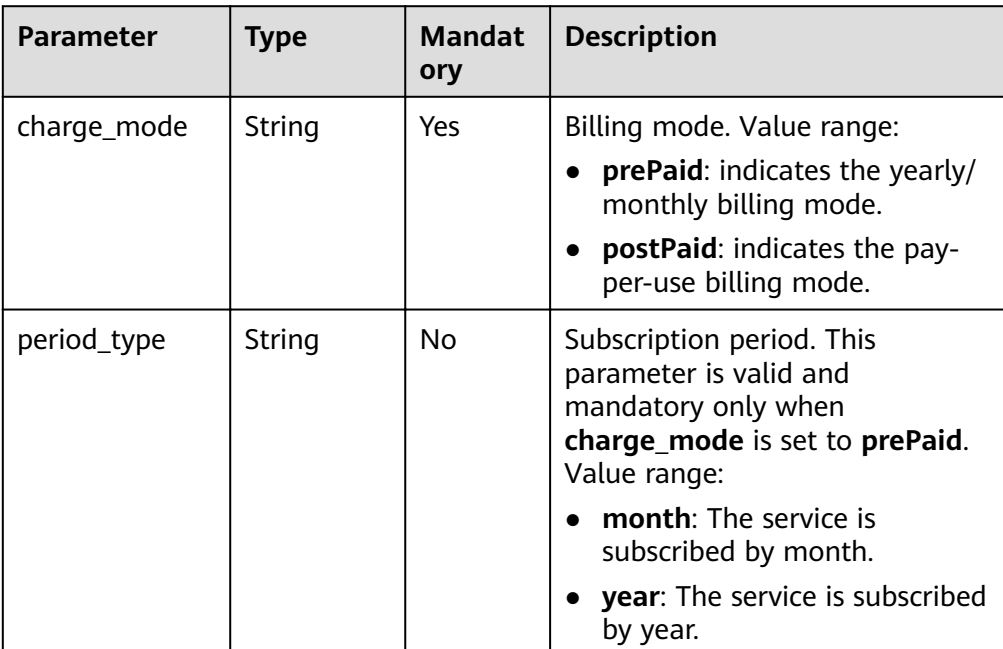

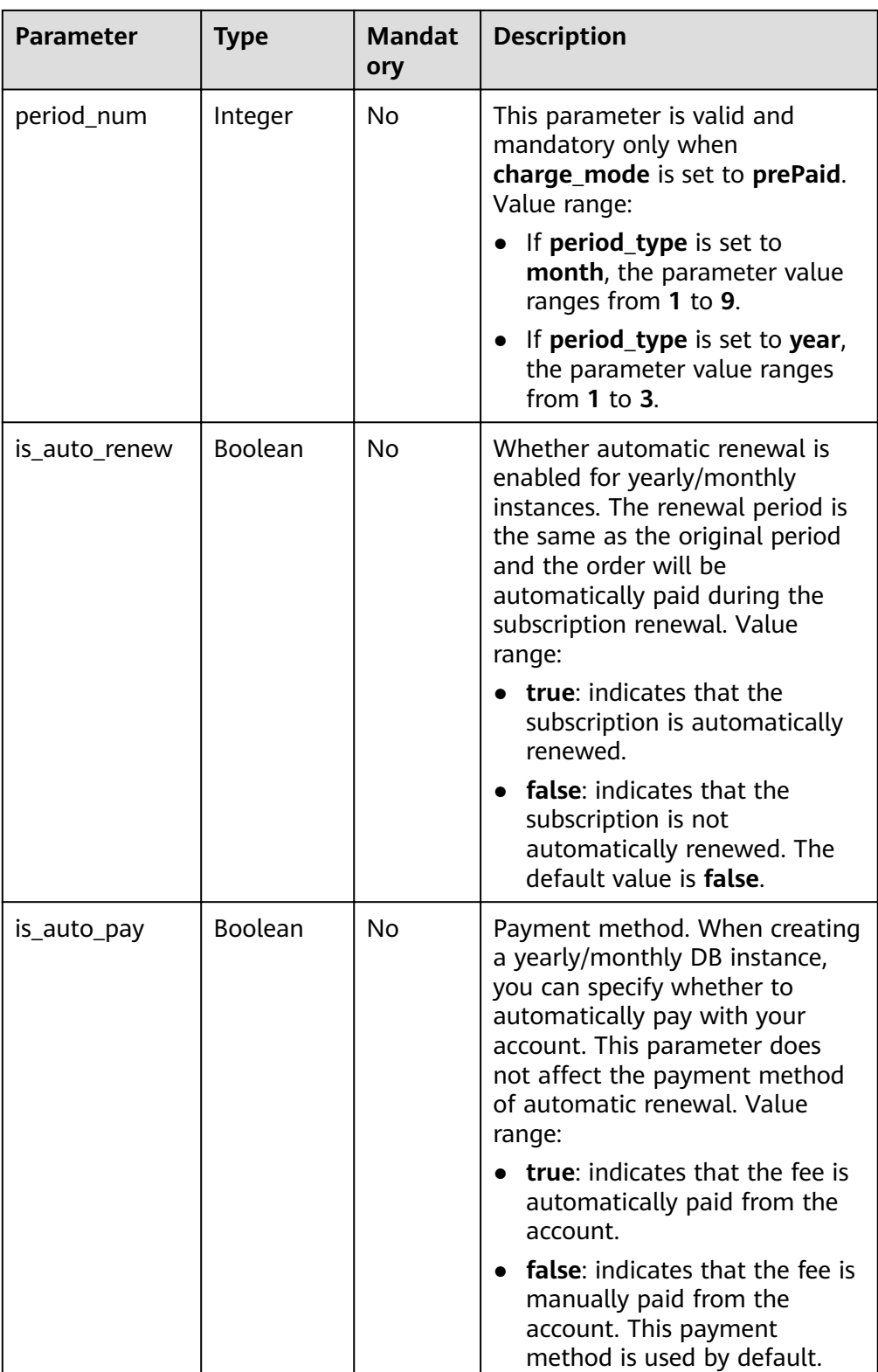

### $\Box$  Note

The values of **region** and **availability\_zone** are used as examples.

Cluster instance:

```
{
  "id": "39b6a1a278844ac48119d86512e0000bin02",
  "name": "test-cluster-01",
  "datastore": {
   "type": "DDS-Community",
    "version": "3.4",
   "storage_engine": "wiredTiger"
  },
  "created": "2019-01-16 09:34:36",
  "status": "creating",
  "region": "aaa",
  "availability_zone": "az1xahz",
  "vpc_id": "490a4a08-ef4b-44c5-94be-3051ef9e4fce",
  "subnet_id": "0e2eda62-1d42-4d64-a9d1-4e9aa9cd994f",
  "security_group_id": "2a1f7fc8-3307-42a7-aa6f-42c8b9b8f8c5",
  "disk_encryption_id": "2gfdsh-844a-4023-a776-fc5c5fb71fb4",
  "mode": "Sharding",
 "configurations": [
   {
     "type": "mongos",
    "configuration_id": "acb288dbd1174f26a8960b45591bd98apr02"
   },
   {
     "type": "shard",
    "configuration id": "5bca546f0be64b038124ef9cedd1bfa1pr02"
   },
   {
    "type": "config",
    "configuration_id": "4d123b3ba8294921802b11bf4d8c5735pr02"
   }
  ],
 "flavor": [
   {
     "type": "mongos",
    "num": "2",
     "spec_code": "dds.mongodb.c6.medium.4.mongos"
   },
   {
    "type": "shard",
    "num": "2",
     "spec_code": "dds.mongodb.c6.medium.4.shard",
     "size": "20"
   },
   {
    "type": "config",
     "num": "1",
    "spec_code": "dds.mongodb.c6.large.2.config",
    "size": "20"
   }
  ],
  "backup_strategy": {
   "start_time": "08:15-09:15",
   "keep_days": "8"
  },
  "enterprise_project_id": "",
  "ssl_option": "1",
  "dss_pool_id": "f5f84ed7-6f19-4bd4-99d7-b450ad6cc4dd",
  "job_id": "c010abd0-48cf-4fa8-8cbc-090f093eaa2f"
}
```
### **Status Code**

For more information, see **[Status Code](#page-279-0)**.

### **Error Code**

For more information, see **[Error Code](#page-281-0)**.

# **5.7.7 Obtaining the Link for Downloading a Backup File**

### **Description**

This API is used to obtain the link for downloading a backup file.

### **Restrictions**

The backup download link is valid within 15 minutes after being updated.

#### **URI**

- URI format GET https://{Endpoint}/v3/{project\_id}/backups/download-file? instance\_id={instance\_id}&backup\_id={backup\_id}
- URI example https://dds.ap-southeast-1.myhuaweicloud.com/ v3/97b026aa9cc4417888c14c84a1ad9860/backups/download-file? instance id=befb1cfe1f96403780396b0c54f85d11in02&backup id=bd062e1af2 d248b3bb4cd3dbb4183888br02

### **Requests**

Parameter description

#### **Table 5-133** Request parameters

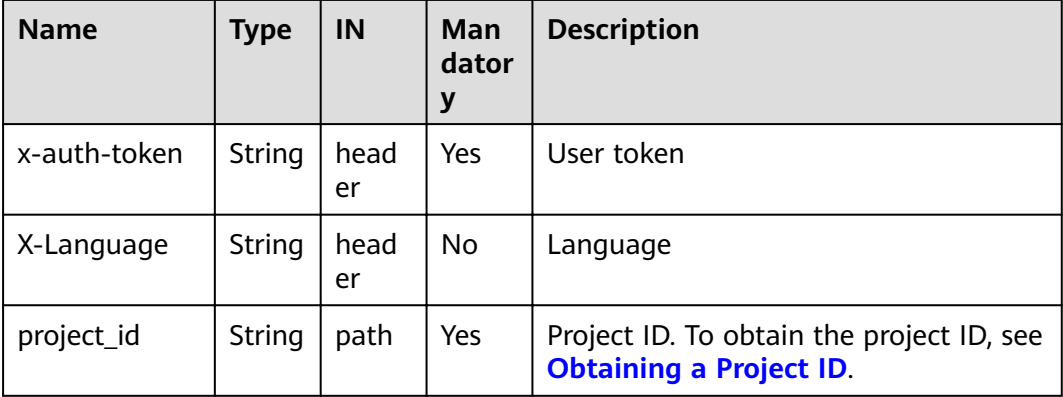

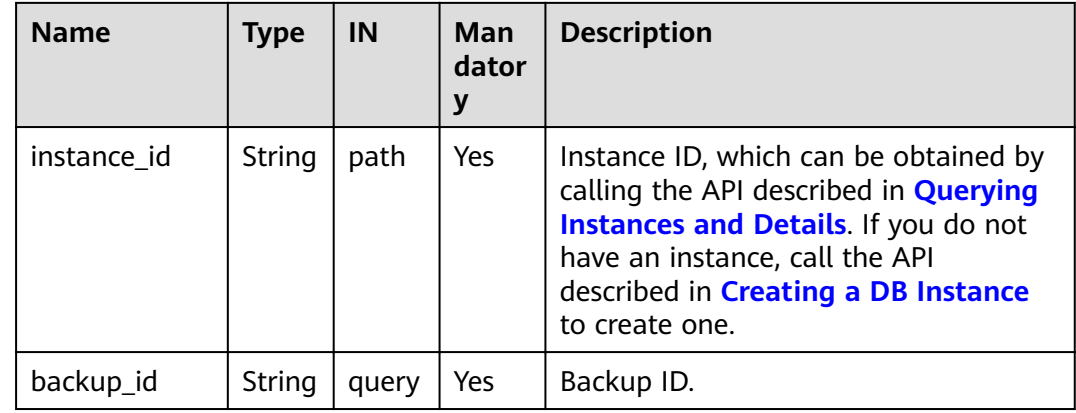

### **Responses**

Parameter description  $\bullet$ 

#### Table 5-134 Parameter description

| <b>Name</b> | Type                | <b>Mandator</b><br>у | <b>Description</b>                                                            |
|-------------|---------------------|----------------------|-------------------------------------------------------------------------------|
| files       | Array of<br>objects | Yes                  | The list of backup files.<br>For more information, see<br><b>Table 5-135.</b> |
| bucket      | String              | Yes                  | The name of the bucket<br>where the file is located.                          |

Table 5-135 Data structure description of the files field

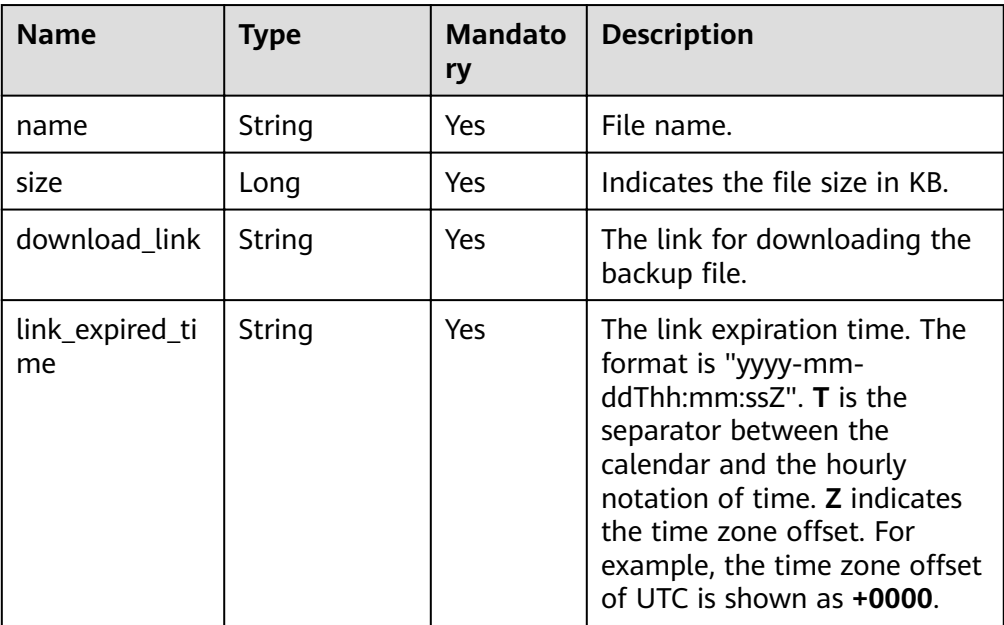

```
{
 "files": [
   {
      "name": "43e4feaab48f11e89039fa163ebaa7e4br02.xxx",
      "size": 2803,
      "download_link":"https://obs.domainname.com/rdsbucket.username.1/xxxxxx",
      "link_expired_time":"2018-08-016T10:15:14+0000"
    }
    ],
   "bucket": "rdsbucket.bucketname"
}
```
### **Status Code**

For more information, see **[Status Code](#page-279-0)**.

#### **Error Code**

For more information, see **[Error Code](#page-281-0)**.

# **5.7.8 Querying the Restoration Time Ranges**

#### **Description**

This API is used to query the restoration time range of a DB instance.

#### **Restrictions**

Currently, this API only supports replica set instances and cluster instances 4.0.

#### **URI**

- **URI** format GET https://{Endpoint}/v3/{project\_id}/instances/{instance\_id}/restore-time
	- URI example https://dds.ap-southeast-1.myhuaweicloud.com/ v3/056538411200d4cd2f79c003c7606412/instances/ d5833c2854a4486cb7960f829269e211in02/restore-time?date=2020-12-12

#### **Requests**

Parameter description

#### **Table 5-136** Request parameters

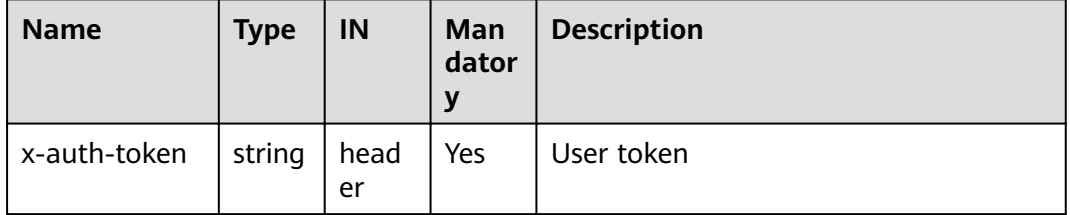

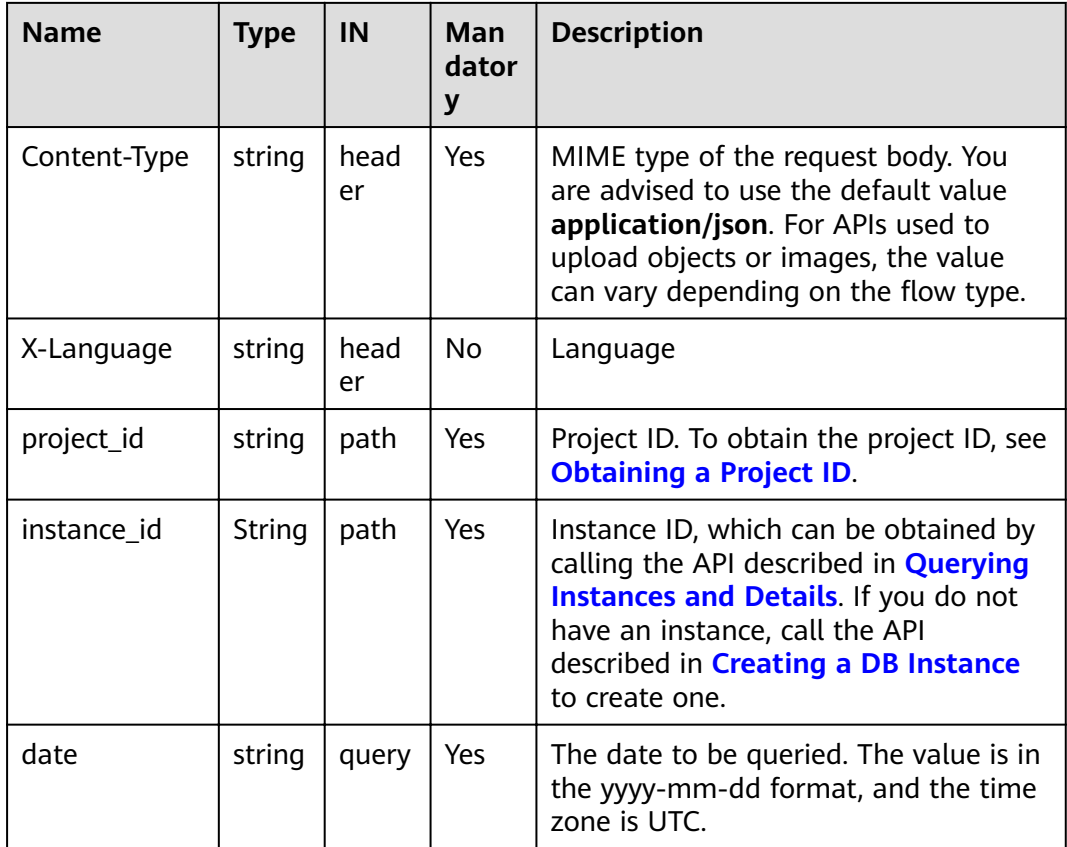

### **Responses**

● Parameter description

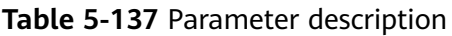

| <b>Name</b>  | <b>Type</b>           | <b>Mandato</b><br>ry | <b>Description</b>                                            |
|--------------|-----------------------|----------------------|---------------------------------------------------------------|
| restore time | Array of<br>  objects | Yes                  | The restoration time ranges.<br>For details, see Table 5-138. |

**Table 5-138** restore\_time description

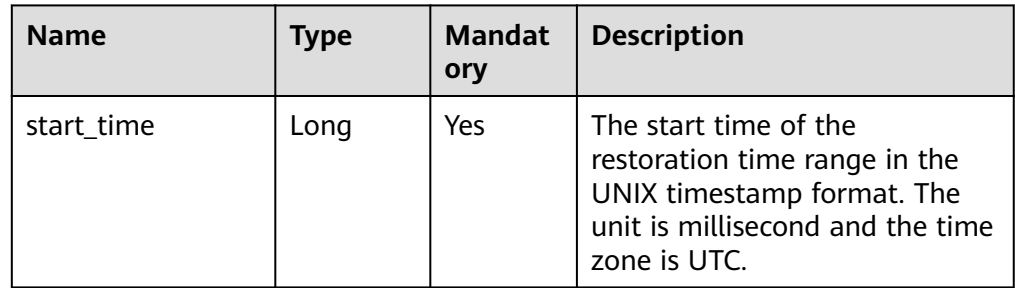

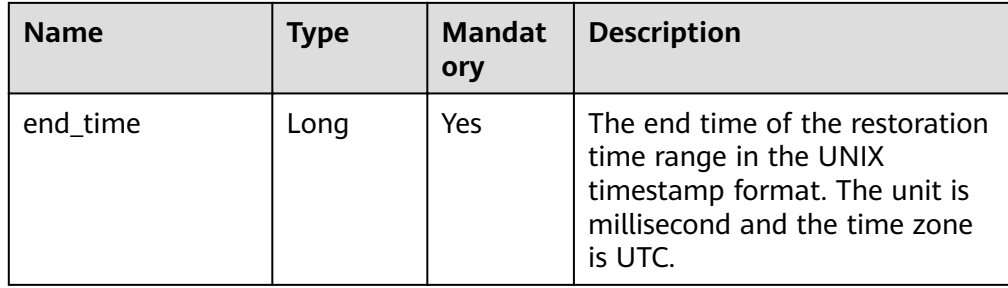

```
{
 "restore_time": [
\{ "start_time": 1607731200000,
     "end_time": 1607756414000
   },
   {
    "start_time": 1607756825000,
     "end_time": 1607761999000
   },
   {
     "start_time": 1607762943000,
     "end_time": 1607817599000
   }
 ]
}
```
### **Status Code**

For more information, see **[Status Code](#page-279-0)**.

### **Error Code**

For more information, see **[Error Code](#page-281-0)**.

# **5.7.9 Obtaining the List of Databases That Can Be Restored**

### **Description**

This API is used to obtain the list of databases that can be restored.

### **Restrictions**

This API applies only to replica sets.

#### **URI**

- **URI** format GET https://{Endpoint}/v3/{project\_id}/instances/{instance\_id}/restoredatabase?restore\_time={restore\_time}&offset={offset}&limit={limit}
- URI example https://dds.ap-southeast-1.myhuaweicloud.com/ v3/056538411200d4cd2f79c003c7606412/instances/

d5833c2854a4486cb7960f829269e211in02/restore-database? restore\_time=1607689584000&limit=10&offset=1

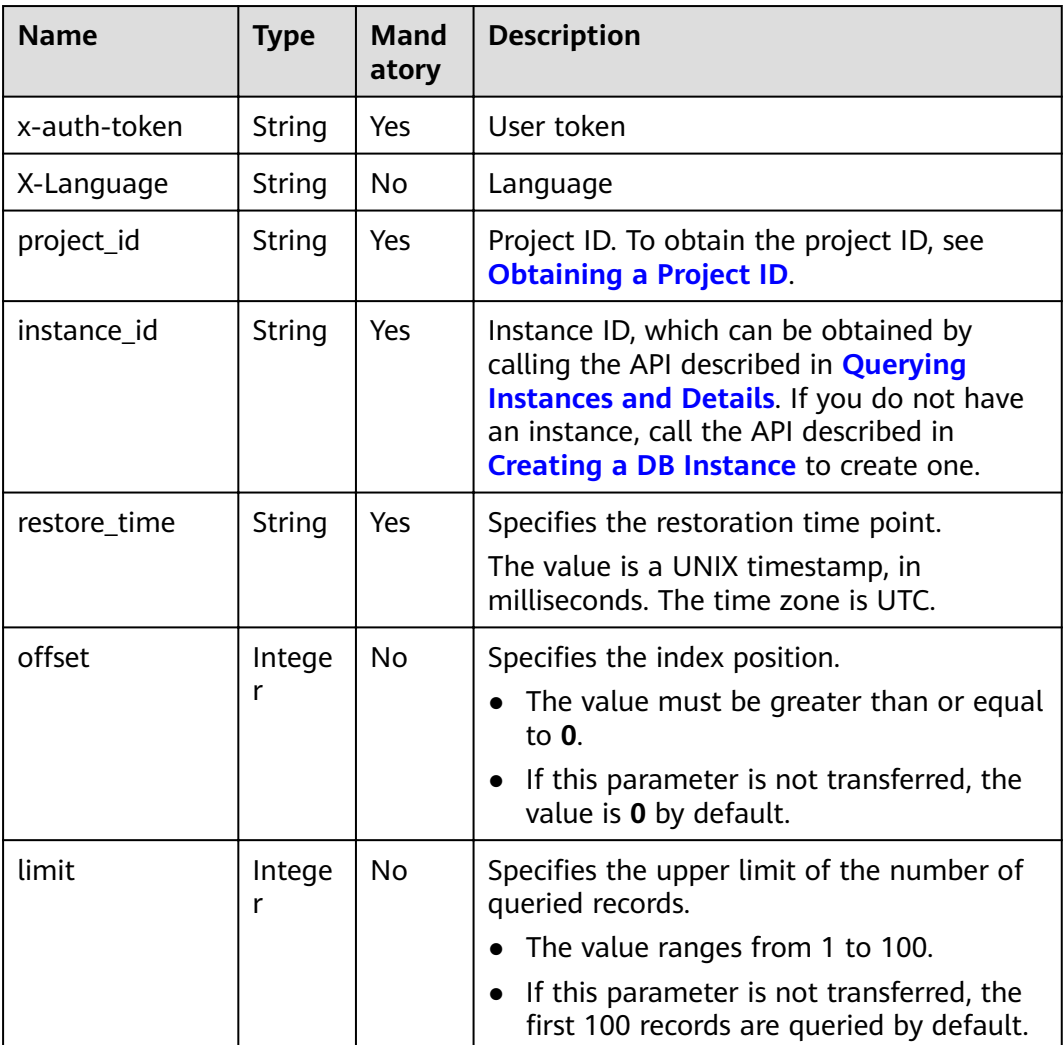

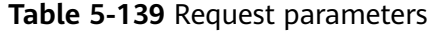

### **Requests**

None

### **Responses**

Parameter description  $\bullet$ 

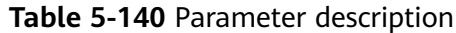

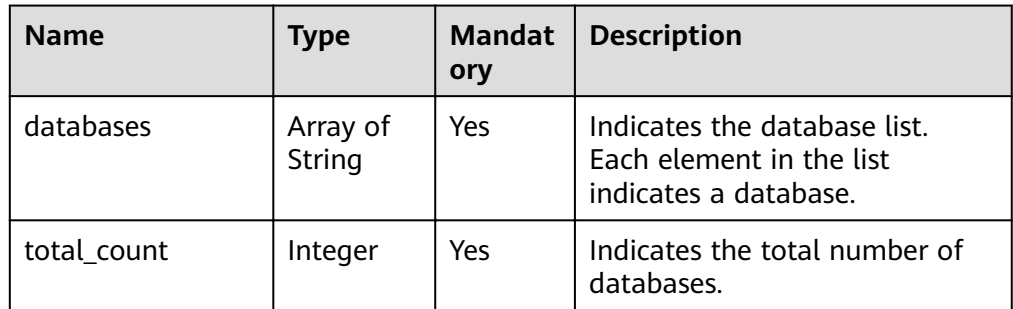

```
{
  "databases": [
   "test_db"
  ],
  "total_count": 1
}
```
### **Status Code**

For more information, see **[Status Code](#page-279-0)**.

### **Error Code**

For more information, see **[Error Code](#page-281-0)**.

# **5.7.10 Obtaining the List of Database Collections That Can Be Restored**

### **Description**

This API is used to obtain the list of databases collections that can be restored.

### **Restrictions**

This API applies only to replica sets.

#### **URI**

- URI format GET https://{Endpoint}/v3/{project\_id}/instances/{instance\_id}/restorecollection? db\_name={db\_name}&restore\_time={restore\_time}&offset={offset}&limit={lim it}
- URI example https://dds.ap-southeast-1.myhuaweicloud.com/ v3/056538411200d4cd2f79c003c7606412/instances/ d5833c2854a4486cb7960f829269e211in02/restore-collection? db name=mydbx&restore time=1607689584000&limit=10&offset=0

| <b>Name</b>  | <b>Typ</b><br>e | <b>Mandatory</b> | <b>Description</b>                                                                                                    |
|--------------|-----------------|------------------|----------------------------------------------------------------------------------------------------|
| x-auth-token | Stri<br>ng      | Yes              | User token                                                                                                    |
| X-Language   | Stri<br>ng      | <b>No</b>        | Language                                                                                                    |
| project_id   | Stri<br>ng      | Yes              | Specifies the project ID of a tenant<br>in a region. To obtain the project ID,<br>see Obtaining a Project ID.                                                                                                    |
| instance id  | Stri<br>ng      | Yes              | Instance ID, which can be obtained<br>by calling the API described in<br><b>Querying Instances and Details. If</b><br>you do not have an instance, call the<br>API described in <b>Creating a DB</b><br><b>Instance</b> to create one. |
| db_name      | Stri<br>ng      | Yes              | Specifies the database name.                                                                                                    |
| restore_time | Stri<br>ng      | Yes              | Specifies the restoration time point.<br>The value is a UNIX timestamp, in<br>milliseconds. The time zone is UTC.                                                                                                    |
| offset       | Inte<br>ger     | <b>No</b>        | Specifies the index position.<br>The value is an integer greater<br>$\bullet$<br>than or equal to 0.<br>• If this parameter is not<br>transferred, the value is 0 by<br>default.                                                       |
| limit        | Inte<br>ger     | <b>No</b>        | Specifies the upper limit of the<br>number of queried records.<br>The value ranges from 1 to 100.<br>If this parameter is not<br>transferred, the first 100 records<br>are queried by default.                                         |

**Table 5-141** Parameter description

### **Requests**

None

### **Responses**

● Parameter description

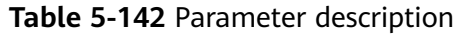

| <b>Name</b> | Type                | Mand<br>atory | <b>Description</b>                                                                        |
|-------------|---------------------|---------------|-------------------------------------------------------------------------------------------|
| collections | Array of<br>objects | Yes           | Indicates the list of collections.<br>Each element in the list<br>indicates a collection. |
| total_count | Integer             | Yes           | Indicates the total number of<br>collections.                                             |

**Table 5-143** Parameter description

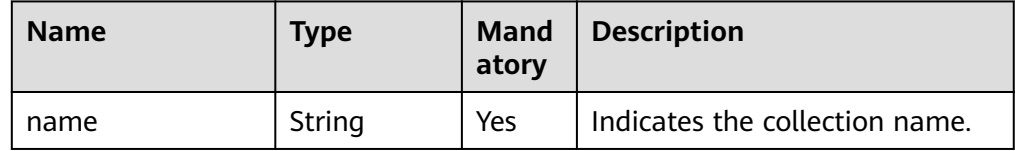

```
{
  "collections": [
   "dds-test"
  ],
  "total_count": 1
}
```
### **Status Code**

For more information, see **[Status Code](#page-279-0)**.

### **Error Code**

For more information, see **[Error Code](#page-281-0)**.

# **5.7.11 Restoring Data to the Original DB Instance**

### **Description**

This API is used to restore data to the original DB instance.

### **URI**

- URI format POST https://{Endpoint}/v3/{project\_id}/instances/recovery
- URI example https://dds.ap-southeast-1.myhuaweicloud.com/ v3/056538411200d4cd2f79c003c7606412/instances/recovery

#### **Table 5-144** Request parameters

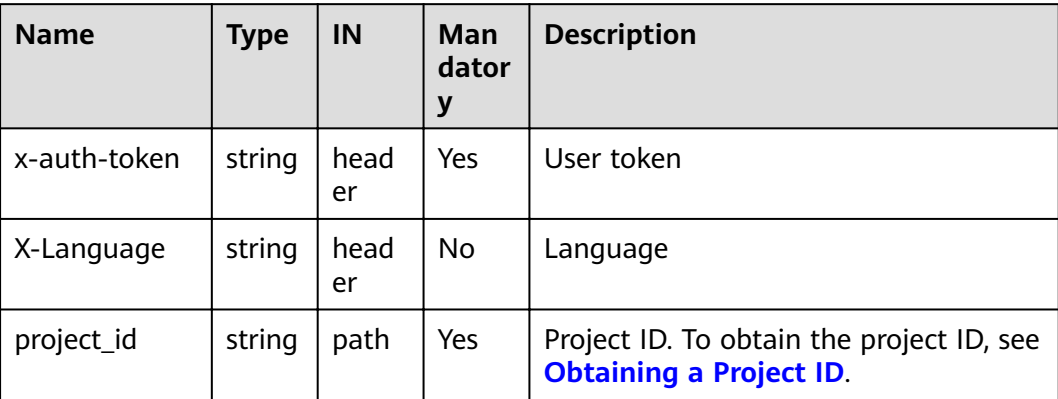

### **Requests**

● Parameter description

**Table 5-145** Parameter description

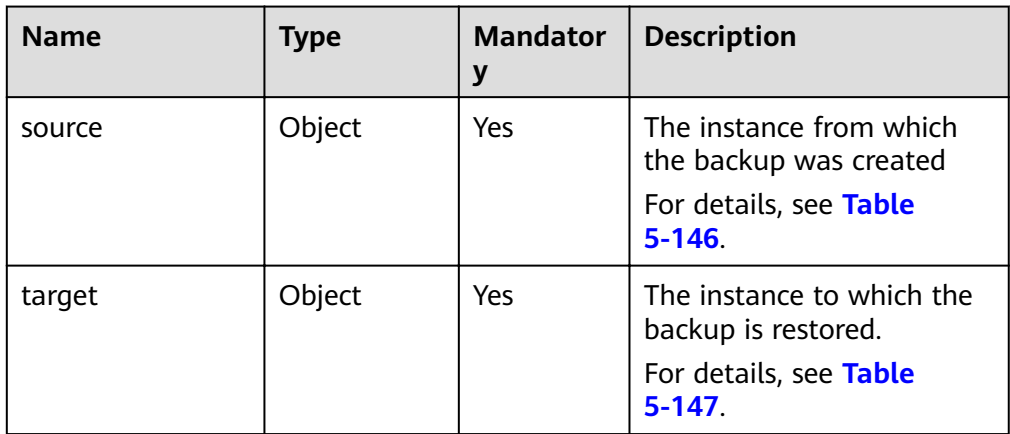

#### Table 5-146 source field data structure description

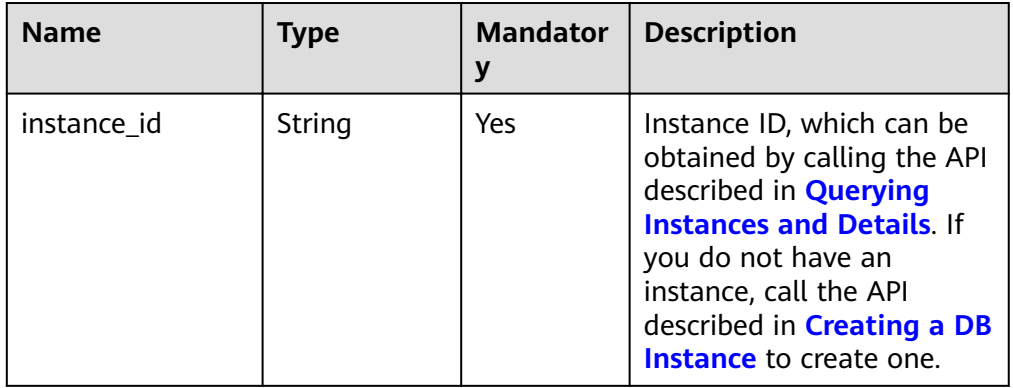

<span id="page-171-0"></span>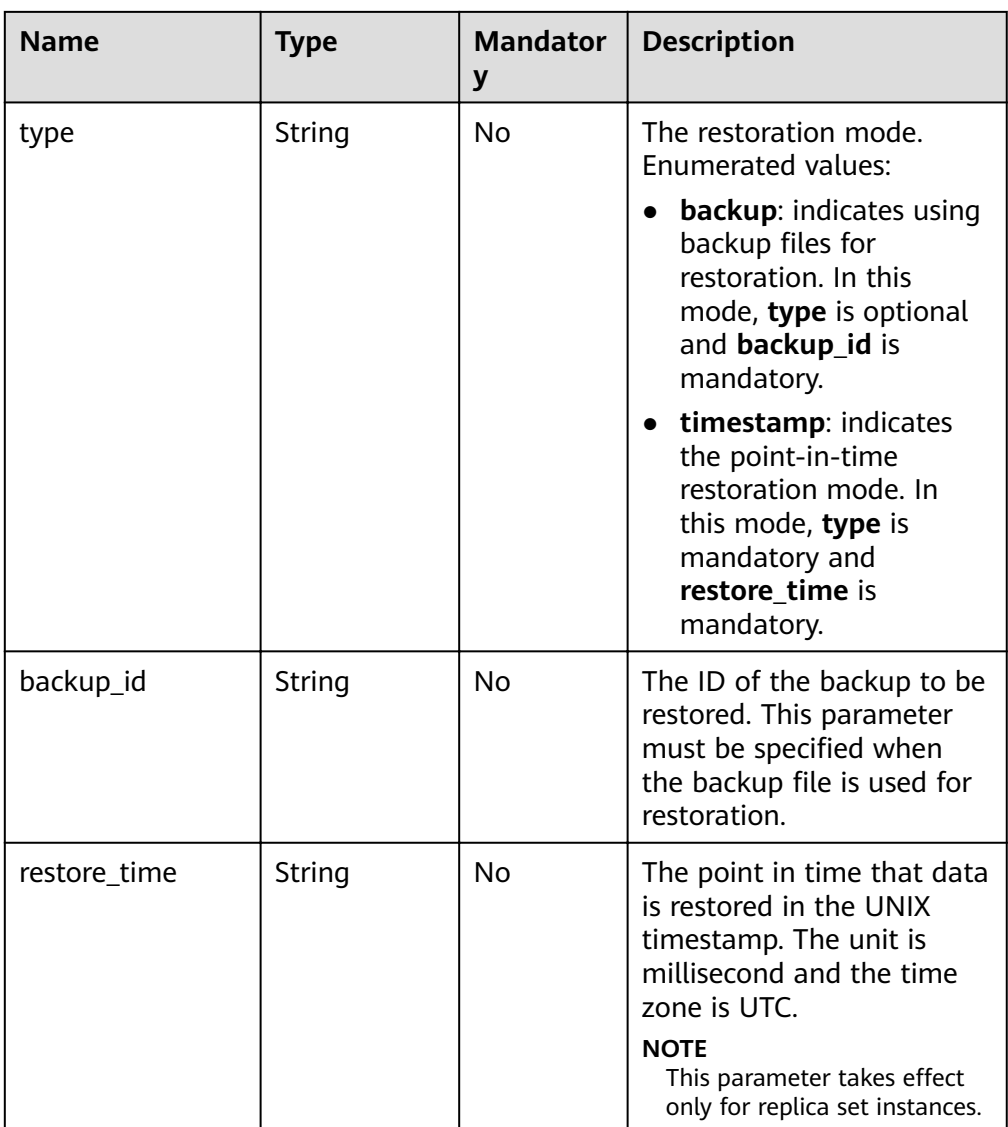

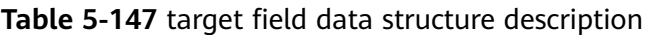

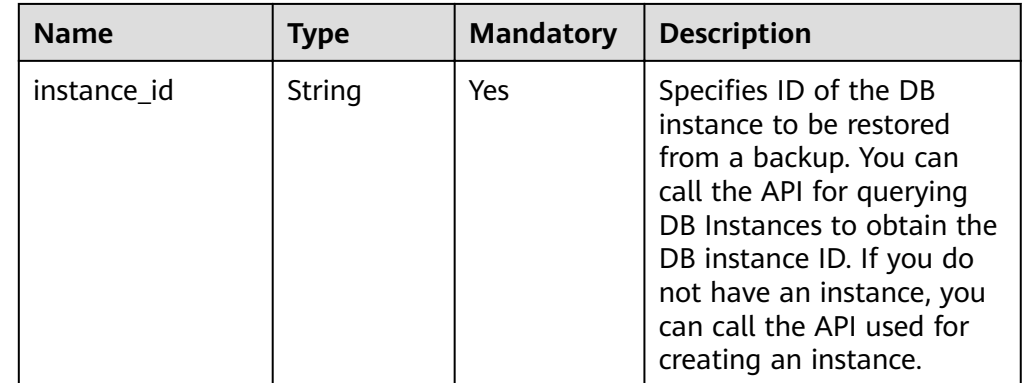

- Request example
	- Restoring a backup:

```
{
 "source": {
```

```
"instance_id": "d8e6ca5a624745bcb546a227aa3ae1cfin02",
   "type": "backup",
   "backup_id": "2f4ddb93-b901-4b08-93d8-1d2e472f30fe"
  },
  "target": {
  "instance_id": "d8e6ca5a624745bcb546a227aa3ae1cfin02"
  }
}
```
Restoring to a point in time (applicable to replica set instances and cluster instances 4.0)

```
{
  "source": {
  "instance_id": "d8e6ca5a624745bcb546a227aa3ae1cfin02",
   "type": "timestamp",
   "restore_time": 1532001446987
  },
  "target": {
  "instance_id": "d8e6ca5a624745bcb546a227aa3ae1cfin02"
  }
}
```
#### **Responses**

Parameter description

#### **Table 5-148** Parameter description

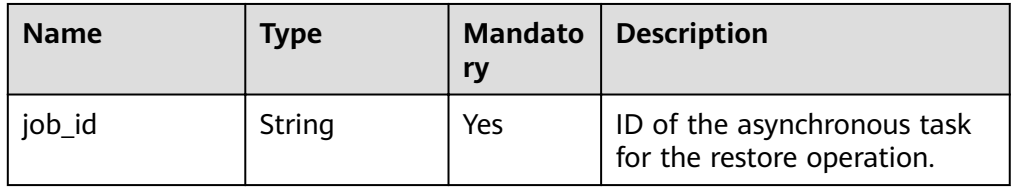

Response example

{

}

"job\_id": "a03b1b8a-b756-467c-8a49-38720c3d23ec"

### **Status Code**

For more information, see **[Status Code](#page-279-0)**.

#### **Error Code**

For more information, see **[Error Code](#page-281-0)**.

# **5.7.12 Restoring Databases and Tables to a Point in Time**

### **Description**

This API is used to restore databases and tables at a point in time.

### **Restrictions**

This API applies only to replica sets.

### **URI**

● URI format

POST https://{Endpoint}/v3/{project\_id}/instances/{instance\_id}/restore/ collections

● URI example

https://dds.ap-southeast-1.myhuaweicloud.com/ v3/056538411200d4cd2f79c003c7606412/instances/ d5833c2854a4486cb7960f829269e211in02/restore/collections

#### **Table 5-149** Request parameters

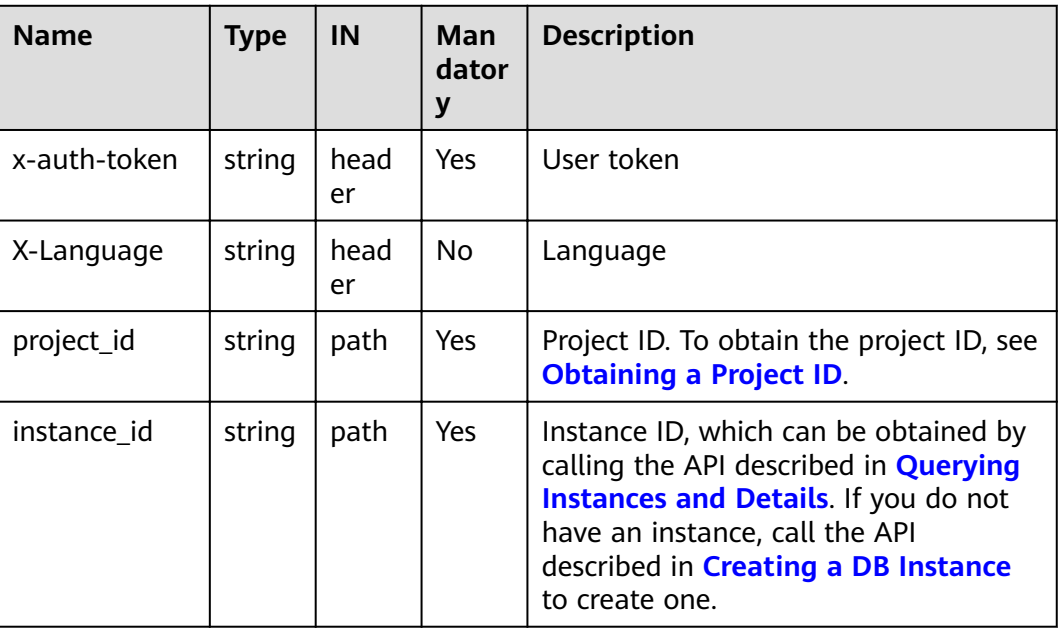

#### **Requests**

● Parameter description

#### **Table 5-150** Parameter description

| <b>Name</b>        | <b>Type</b>         |     | Mandatory   Description                                           |
|--------------------|---------------------|-----|-------------------------------------------------------------------|
| restore_collection | Array of<br>objects | Yes | The database information.<br>For details, see Table<br>$5 - 151.$ |

**Table 5-151** restore\_collections data structure description

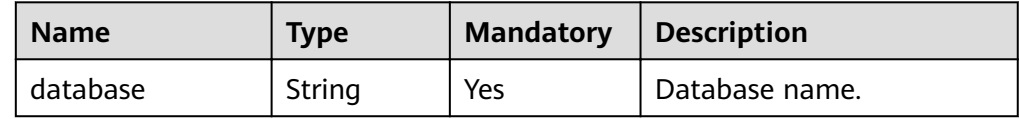

| <b>Name</b>              | <b>Type</b>         | <b>Mandatory</b> | <b>Description</b>                                                          |
|--------------------------|---------------------|------------------|-----------------------------------------------------------------------------|
| collections              | Array of<br>objects | No.              | The collection information.<br>For details, see Table<br>$5 - 152$          |
| restore_database<br>time | String              | No.              | The database restoration<br>time point.                                     |
|                          |                     |                  | This parameter is<br>mandatory for database-<br>level restoration,          |
|                          |                     |                  | The value is a UNIX<br>timestamp, in milliseconds.<br>The time zone is UTC. |

**Table 5-152** collections data structure description

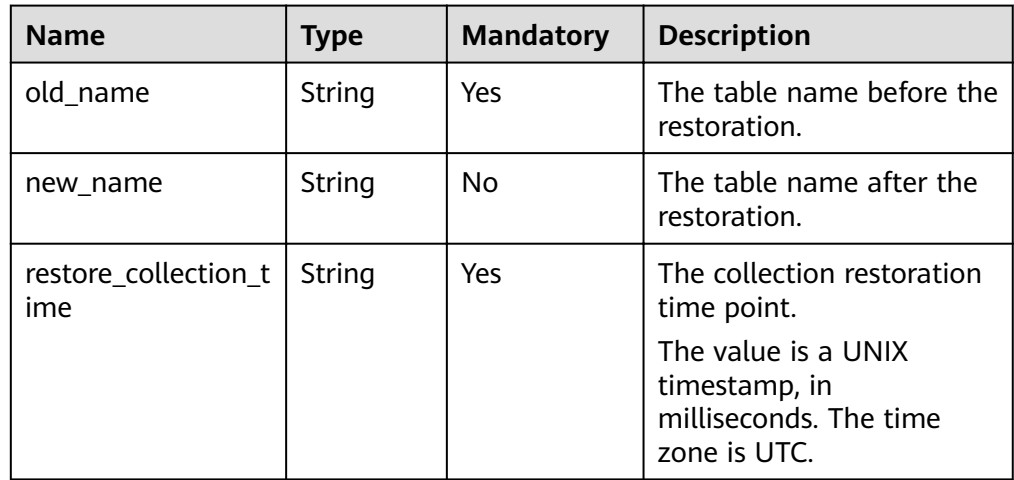

- Request example
	- Database-level restoration

```
{
       "restore_collections": [
     \{ "database": "test",
         "restore_database_time": 1607762955000
        }
     \overline{1}}
– Collection-level restoration
     {
```

```
 "restore_collections": [
\{ "database": "test",
 "collections": [
\overline{\phantom{a}} "old_name": "test",
 "restore_collection_time": 1607762955000
      }
```
 $\overline{1}$  $\}$  $\mathbf{I}$  $\mathcal{F}$ 

### **Responses**

Parameter description

#### Table 5-153 Parameter description

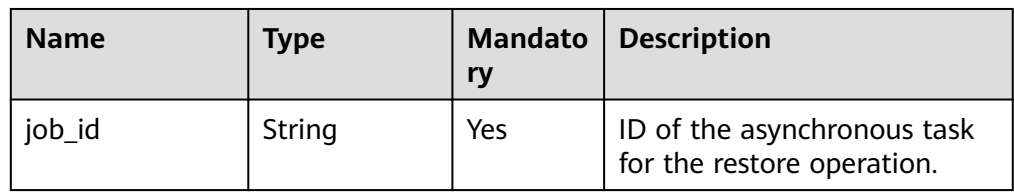

#### Response example

ſ

 $\mathcal{F}$ 

"job id": "a03b1b8a-b756-467c-8a49-38720c3d23ec"

### **Status Code**

For more information, see Status Code.

### **Error Code**

For more information, see Error Code.

# **5.8 Parameter Configuration**

# 5.8.1 Obtaining Parameter Templates

### **Description**

This API is used to obtain parameter templates, including all databases' default parameter templates and user-created parameter templates.

### **Restrictions**

This API applies only to DDS Community Edition.

**URI** 

- URI format GET https://{Endpoint}/v3/{project\_id}/configurations
	- URI example https://dds.ap-southeast-1.myhuaweicloud.com/ v3/0549b4a43100d4f32f51c01c2fe4acdb/configurations?offset=0&limit=100

| <b>Name</b>  | <b>Type</b> | <b>Mandatory</b> | <b>Description</b>                                                                                 |
|--------------|-------------|------------------|----------------------------------------------------------------------------------------------------|
| x-auth-token | String      | Yes              | User token                                                                                         |
| project_id   | String      | Yes              | Project ID of a tenant in a<br>region. To obtain the project<br>ID, see Obtaining a Project<br>ID. |
| config_id    | String      | Yes              | Parameter template ID.                                                                             |

**Table 5-154** Request parameters

**Table 5-155** Query parameters

| <b>Parameter</b> | <b>Type</b> | <b>Mandato</b><br>ry | <b>Description</b>                                                                                                    |
|------------------|-------------|----------------------|----------------------------------------------------------------------------------------------------|
| offset           | Integer     | No.                  | The index position. If <b>offset</b> is set<br>to $N$ , the resource query starts<br>from the N+1 piece of data. The<br>value is 0 by default, indicating<br>that the query starts from the first<br>piece of data. The value cannot be<br>a negative number. |
| limit            | Integer     | No.                  | Number of records displayed on<br>each page. The default value is<br>100.                                                                                                    |

### **Requests**

None

### **Responses**

● Parameter description

#### **Table 5-156** Response body parameters

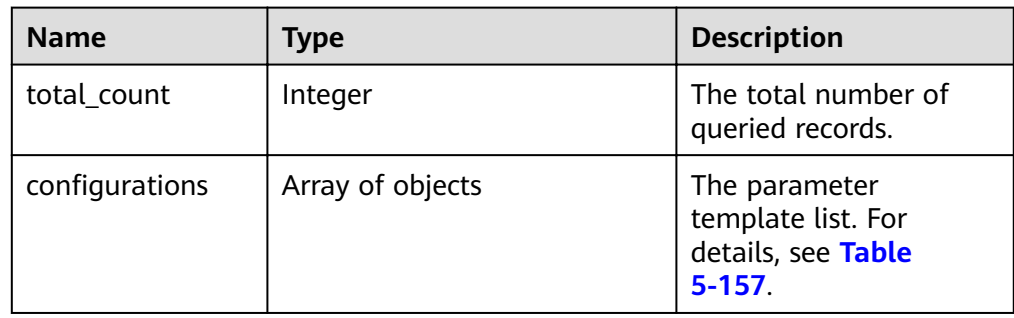

| <b>Parameter</b>      | <b>Type</b> | <b>Description</b>                                                                                                    |  |
|-----------------------|-------------|----------------------------------------------------------------------------------------------------|--|
| id                    | String      | Parameter template ID.                                                                                                    |  |
| name                  | String      | Parameter template name.                                                                                                    |  |
| description           | String      | Parameter template description.                                                                                                    |  |
| datastore_ve<br>rsion | String      | Database version.                                                                                                    |  |
| datastore_na<br>me    | String      | Database type.                                                                                                    |  |
| node_type             | String      | Node type of the parameter template.<br>mongos: the mongos node type.<br>shard: the shard node type.<br>config: the config node type.<br>replica: the replica set type.<br>single the single node type. |  |
| created               | String      | Creation time in the "yyyy-MM-<br>ddTHH:mm:ssZ" format.<br>T is the separator between the calendar and<br>the hourly notation of time. Z indicates the<br>time zone offset.                             |  |
| updated               | String      | Update time in the "yyyy-MM-<br>ddTHH:mm:ssZ" format.<br><b>T</b> is the separator between the calendar and<br>the hourly notation of time. Z indicates the<br>time zone offset.                        |  |
| user_defined          | Boolean     | Indicates whether the parameter template is<br>created by users.<br>false: The parameter template is a<br>default parameter template.<br>true: The parameter template is a<br>custom template.          |  |

<span id="page-177-0"></span>Table 5-157 Data structure description of the configurations field

```
{\mathcal{H}} "total_count" : 1,
  "configurations": [ {
    "id": "07fc12a8e0e94df7a3fcf53d0b5e1605pr01",
    "name": "test1",<br>"description": "",
    "datastore_name": "mongos",
    "node_type":"shard",<br>"datastore_version" : "4.0",
    "created": "2017-01-01T10:00:00",<br>"updated": "2017-01-01T10:00:00",
```

```
"user defined" : true
\}]
\mathcal{L}
```
### **Status Code**

For more information, see Status Code.

#### **Error Code**

For more information, see **Error Code**.

# 5.8.2 Creating a Parameter Template

#### **Description**

This API is used to create a parameter template and configure the name, description, DB engine, and parameter values in the parameter template.

#### **Restrictions**

- $\bullet$ This API applies only to DDS Community Edition.
- The name of the custom parameter template is case-sensitive and must be  $\bullet$ different from the name of an existing or a default parameter template.
- The value of **parameter values** in the parameter template must be within  $\bullet$ the default value range of the specified database version. For details about the range of parameter values, see Editing a Parameter Template in Document Database Service User Guide.

#### **URI**

URI format

POST https://{Endpoint}/v3/{project\_id}/configurations

URI example

https://dds.ap-southeast-1.myhuaweicloud.com/ v3/056538411200d4cd2f79c003c7606412/configurations

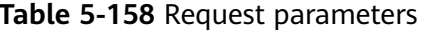

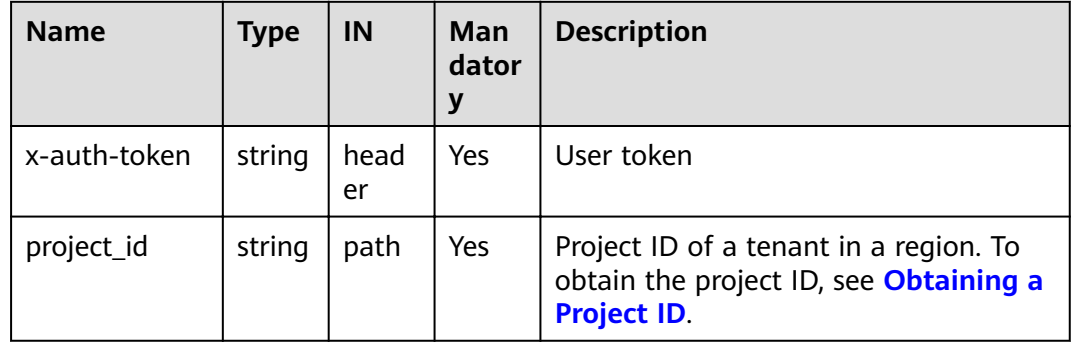

### **Requests**

● Parameter description

# **Table 5-159** Request body parameters

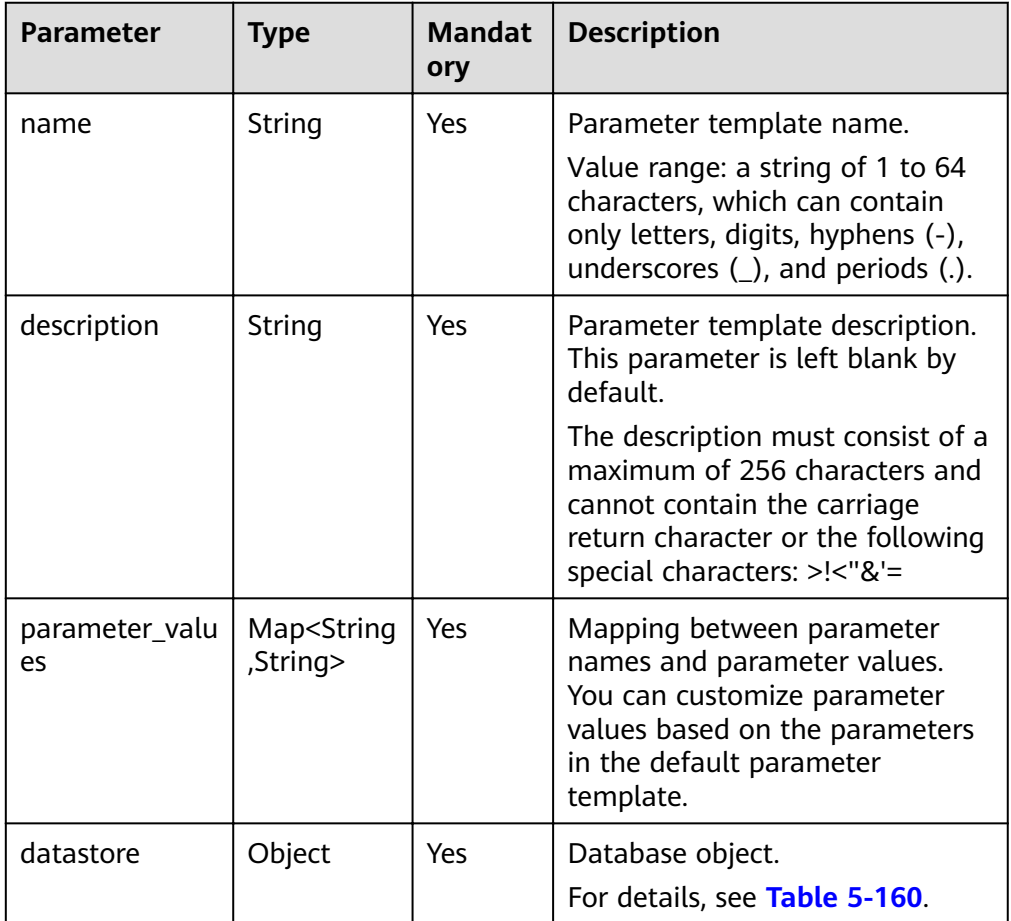
| <b>Name</b> | <b>Type</b> | <b>Mandato</b><br>ry | <b>Description</b>                                                                                      |
|-------------|-------------|----------------------|----------------------------------------------------------------------------------------------------|
| node_type   | String      | Yes                  | Node type of parameter<br>template node_type. Valid<br>value:                                           |
|             |             |                      | mongos: the mongos<br>$\bullet$<br>node type.                                                           |
|             |             |                      | • shard: the shard node<br>type.                                                                        |
|             |             |                      | • config: the config node<br>type.                                                                      |
|             |             |                      | replica: the replica set<br>$\bullet$<br>type.                                                          |
|             |             |                      | single the single node<br>$\bullet$<br>type.                                                            |
| version     | String      | Yes                  | Database version. Versions<br>4.2, 4.0, and 3.4 are<br>supported. The value can be<br>4.2, 4.0, or 3.4. |
|             |             |                      | <b>NOTE</b>                                                                                             |
|             |             |                      | DDS 4.2 is restricted for<br>commercial use. For details,<br>see the DDS notices.                       |
|             |             |                      | To ensure you have a good<br>experience using DDS,<br>create a DDS 4.0 instance.                        |

Table 5-160 Data structure description of the datastore field

● Request example

```
{ 
 "name" : "myparameter", 
 "description" : "parameter1", 
 "datastore" : { 
 "node_type" : "shard", 
 "version" : "3.4" 
 }, 
 "parameter_values" : { 
   "max_connections" : "10" 
 } 
}
```
#### **Responses**

● Parameter description

#### Table 5-161 configuration field data structure description

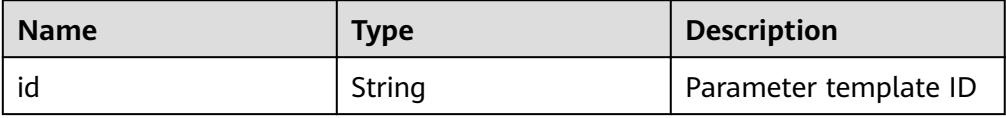

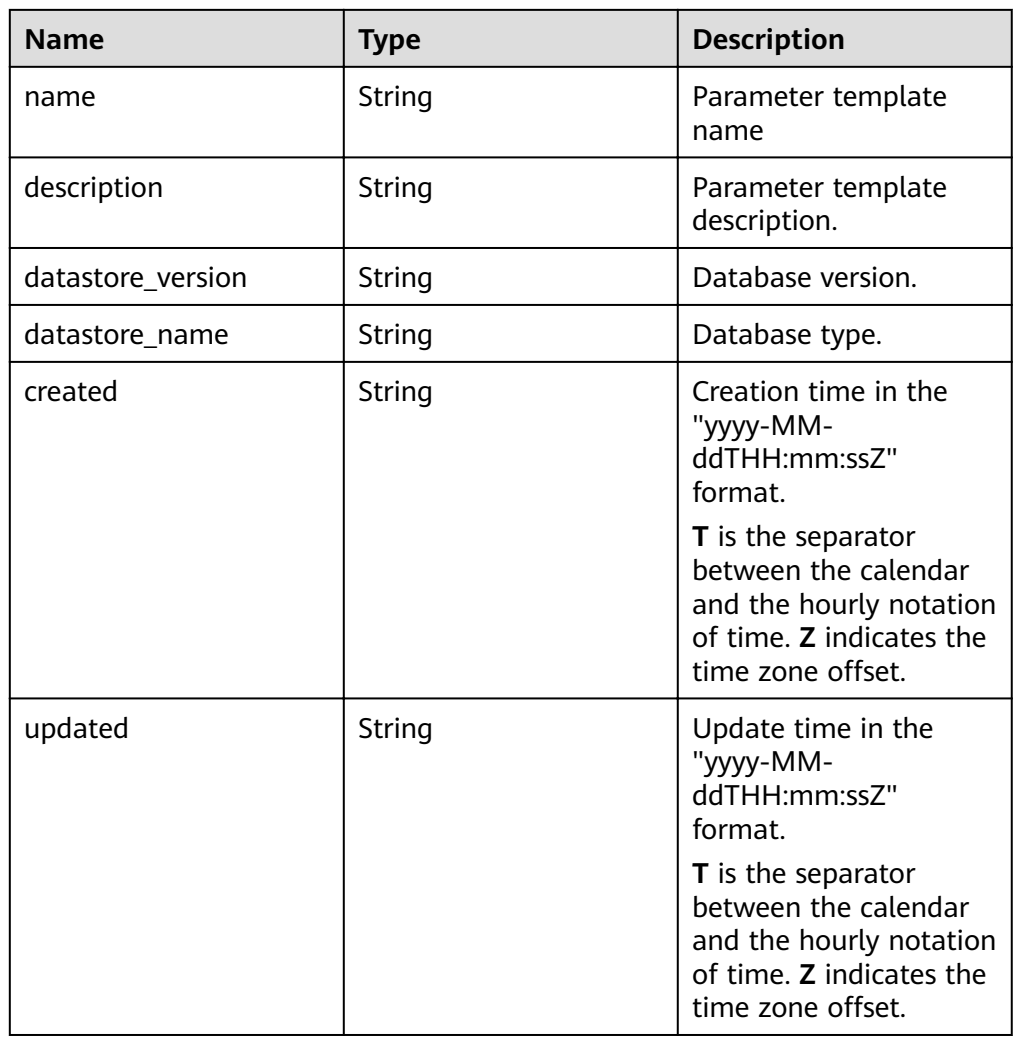

Response example

```
{
"configuration": {
 "id": "7b4e07852bd54016906e89461b3182cdpr02",
   "name": "myparameter",
   "description": "parameter1",
   "datastore_version": "3.4",
 "datastore_name": "mongodb",
 "created": "2018-09-19T02:54:21",
 "updated": "2018-09-19T02:54:21"
 }
}
```
## **Status Code**

For more information, see **[Status Code](#page-279-0)**.

## **Error Code**

For more information, see **[Error Code](#page-281-0)**.

# 5.8.3 Deleting a Parameter Template

## **Description**

This API is used to delete a specified parameter template.

## **Restrictions**

- This API applies only to DDS Community Edition.  $\bullet$
- Default parameter templates cannot be deleted.  $\bullet$

#### **URI**

- URI format
	- DELETE https://{Endpoint}/v3/{project\_id}/configurations/{config\_id}
- URI example  $\bullet$

https://dds.ap-southeast-1.myhuaweicloud.com/ v3/056538411200d4cd2f79c003c7606412/configurations/ 7a8d539ba30f43adaf1b16d08b1df4bdpr02

#### Table 5-162 Request parameters

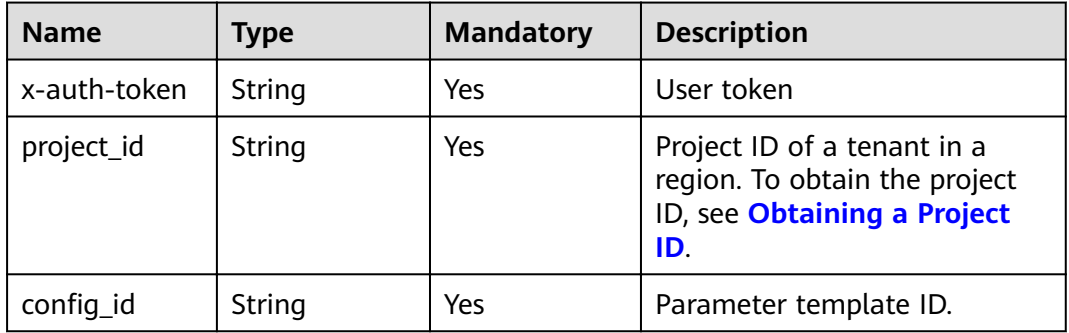

#### **Requests**

None

#### **Responses**

None

## **Status Code**

For more information, see Status Code.

## **Error Code**

For more information, see Error Code.

# 5.8.4 Obtaining Details About a Parameter Template

## **Description**

This API is used to obtain parameter details of a specified parameter template.

### **Restrictions**

This API applies only to DDS Community Edition.

### **URI**

- URI format  $\bullet$ GET https://{Endpoint}/v3/{project\_id}/configurations/{config\_id}
- URI example  $\bullet$ https://dds.ap-southeast-1.myhuaweicloud.com/ v3/0549b4a43100d4f32f51c01c2fe4acdb/configurations/ 7a8d539ba30f43adaf1b16d08b1df4bdpr02

#### Table 5-163 Request parameters

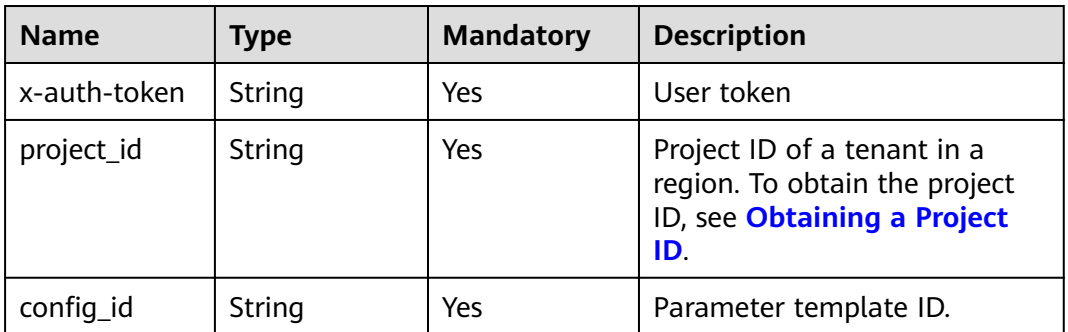

## **Requests**

None

## **Responses**

Parameter description  $\bullet$ 

#### Table 5-164 Response body parameters

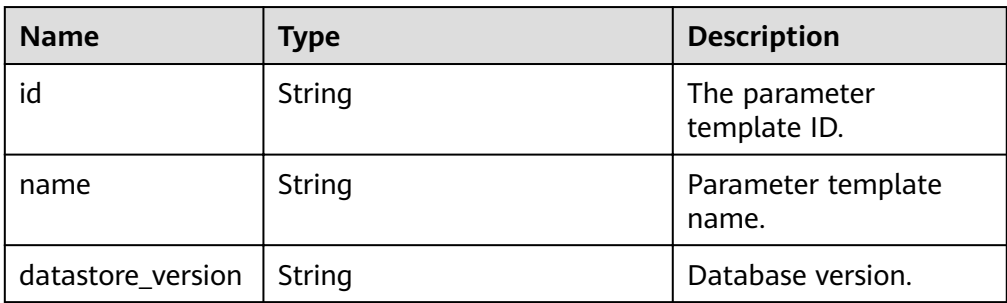

| <b>Name</b>    | <b>Type</b>      | <b>Description</b>                                                                                                    |
|----------------|------------------|----------------------------------------------------------------------------------------------------|
| datastore_name | String           | Database type.                                                                                                    |
| description    | String           | The parameter<br>template description.                                                                                 |
| created        | String           | Creation time in the<br>"уууу-ММ-<br>ddTHH:mm:ssZ"<br>format.                                                          |
|                |                  | T is the separator<br>between the calendar<br>and the hourly notation<br>of time. Z indicates the<br>time zone offset. |
| updated        | String           | Update time in the<br>"yyyy-MM-<br>ddTHH:mm:ssZ"<br>format.                                                            |
|                |                  | T is the separator<br>between the calendar<br>and the hourly notation<br>of time. Z indicates the<br>time zone offset. |
| parameters     | Array of objects | The parameters defined<br>by users based on the<br>default parameter<br>templates.                                     |
|                |                  | For details, see Table<br>$5 - 165$                                                                                    |

Table 5-165 Data structure description of the parameters field

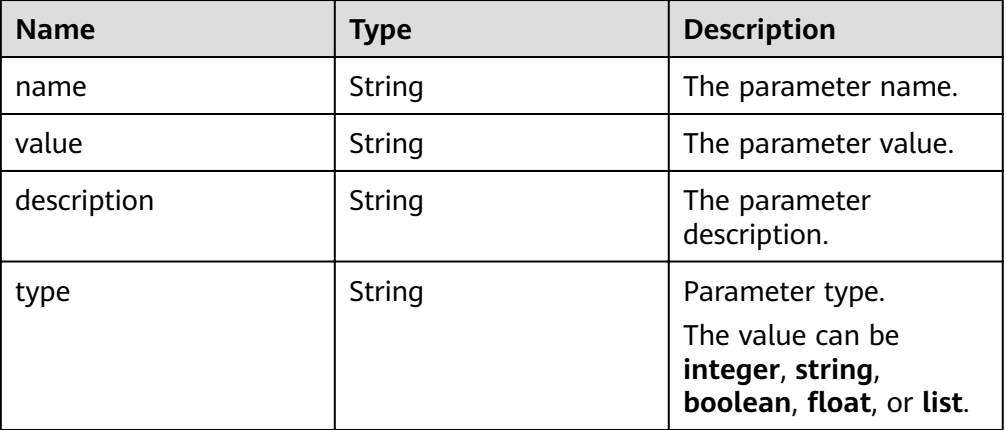

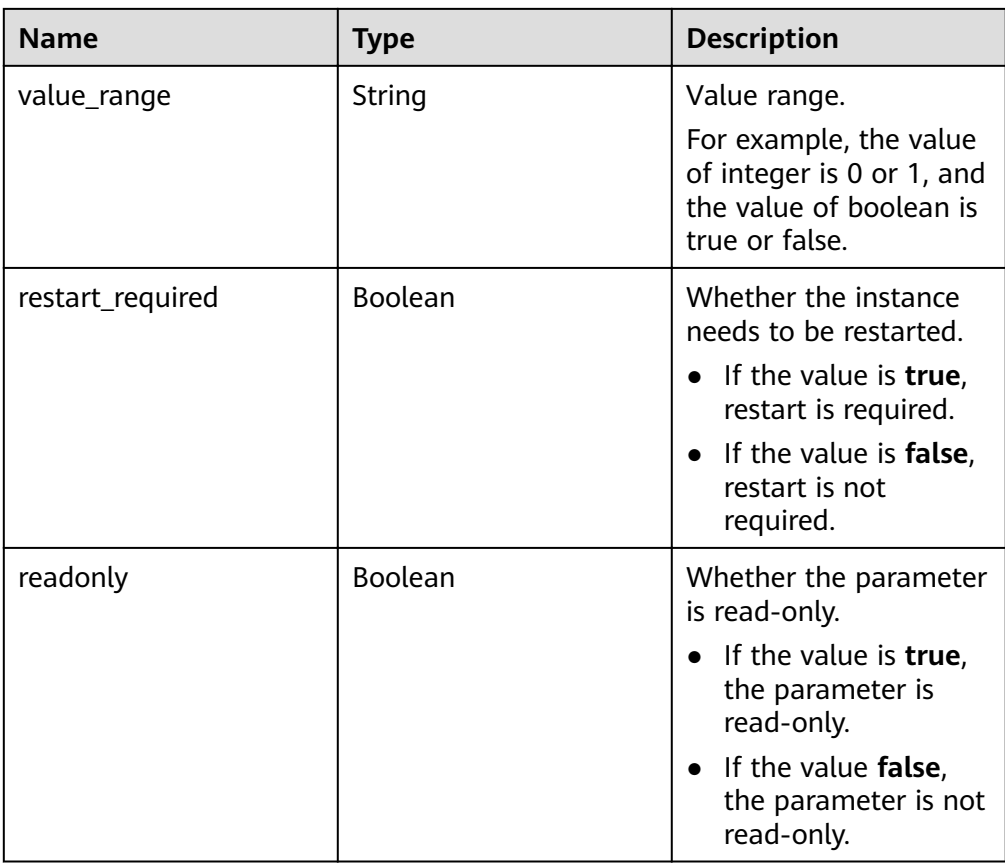

● Response example

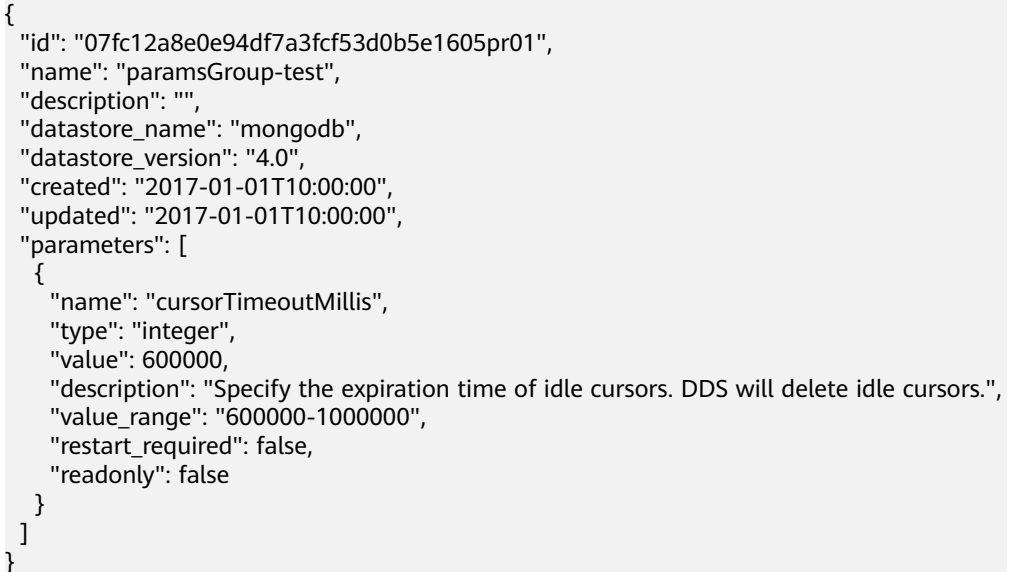

# **Status Code**

For more information, see **[Status Code](#page-279-0)**.

# **Error Code**

For more information, see **[Error Code](#page-281-0)**.

# 5.8.5 Modifying a Parameter Template

## **Description**

This API is used to modify parameters in a specified parameter template, including the parameter names, descriptions, and values.

## **Restrictions**

- This API applies only to DDS Community Edition.  $\bullet$
- Default parameter templates cannot be modified.  $\bullet$
- The modified parameter template name must be different from the name of  $\bullet$ an existing or a default parameter template.
- The parameter values to be modified must be within the default value range  $\blacktriangle$ of the specified database version.

#### URI

URI format  $\bullet$ 

#### PUT https://{Endpoint}/v3/{project\_id}/configurations/{config\_id}

URI example

https://dds.ap-southeast-1.myhuaweicloud.com/ v3/0549b4a43100d4f32f51c01c2fe4acdb/configurations/ 7a8d539ba30f43adaf1b16d08b1df4bdpr02

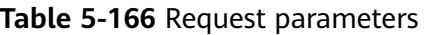

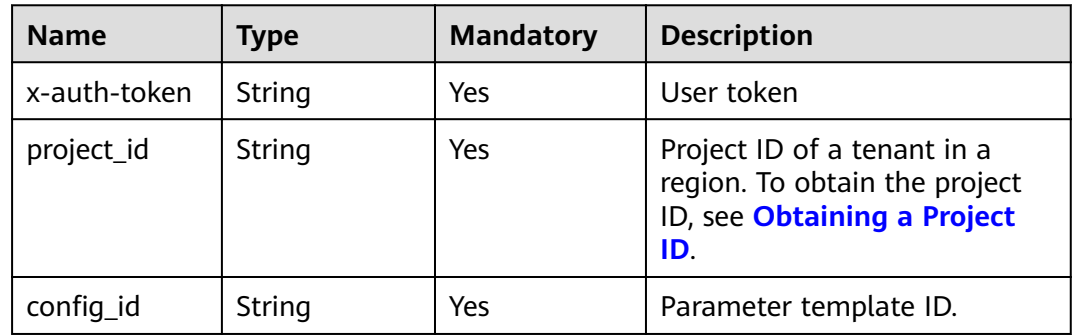

# **Requests**

Parameter description

| <b>Name</b>          | <b>Mandator</b><br>y | <b>Type</b>                          | <b>Description</b>                                                                                                    |
|----------------------|----------------------|--------------------------------------|----------------------------------------------------------------------------------------------------|
| name                 | <b>No</b>            | String                               | The parameter template<br>name.<br>It contains a maximum of<br>64 characters and can<br>contain only letters, digits,<br>hyphens (-), underscores<br>$($ ), and periods $($ ). If this<br>parameter is not<br>transferred, the parameter<br>template name is not<br>changed.<br>The parameter template |
|                      |                      |                                      | name, parameter<br>template description,<br>parameter name, and<br>parameter value mapping<br>cannot be all empty.                                                                                                    |
| description          | No                   | String                               | Parameter template<br>description. It contains a<br>maximum of 256<br>characters and does not<br>support special<br>characters !<>=&"' If this<br>parameter is not<br>transferred, the parameter<br>template description is<br>not changed.                                                            |
| parameter_value<br>S | <b>No</b>            | Map <string, st<br="">ring</string,> | Mapping between<br>parameter names and<br>parameter values. You can<br>customize parameter<br>values based on the<br>parameters in the default<br>parameter template.                                                                                                    |

**Table 5-167** Parameter description

Request example { "description": "test", "parameter\_values":  $\{$  "max\_connections": "10" } }

## **Responses**

None

# **Status Code**

For more information, see **[Status Code](#page-279-0)**.

### **Error Code**

For more information, see **[Error Code](#page-281-0)**.

# **5.8.6 Applying a Parameter Template**

### **Description**

This API is used to change a parameter template for a specified DB instance.

#### **URI**

- URI format PUT https://{Endpoint}/v3/{project\_id}/configurations/{config\_id}/apply
- URI example

https://dds.ap-southeast-1.myhuaweicloud.com/ v3/0549b4a43100d4f32f51c01c2fe4acdb/configurations/ 7a8d539ba30f43adaf1b16d08b1df4bdpr02/apply

#### **Table 5-168** Request parameters

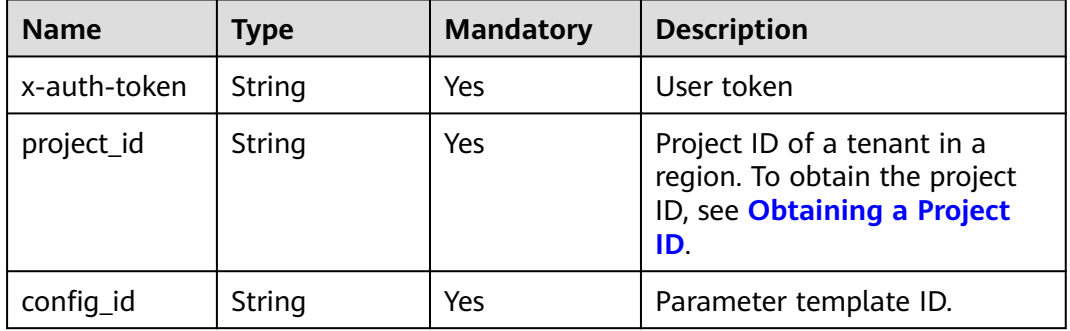

## **Requests**

● Parameter description

| <b>Name</b> | Mand<br>atory | <b>Type</b>         | <b>Description</b>                                                                                                    |
|-------------|---------------|---------------------|----------------------------------------------------------------------------------------------------|
| entity_ids  | Yes.          | Array of<br>strings | Instance IDs, group IDs, or node IDs.<br>You can call the API used for querying<br>instances and details to obtain the<br>value. If you do not have an instance,<br>you can call the API used for creating<br>an instance.        |
|             |               |                     | • If the DB instance type is cluster<br>and the shard or config parameter<br>template is to be changed, the<br>value is the group ID. If the<br>parameter template of the mongos<br>node is changed, the value is the<br>node ID. |
|             |               |                     | • If the DB instance to be changed is<br>a replica set instance or a single<br>node instance, the value is the<br>instance ID.                                                                                                    |

**Table 5-169** Request body parameters

Request example

```
{
 "entity_ids": [
   "73ea2bf70c73497f89ee0ad4ee008aa2no02"
 ]
}
```
## **Responses**

Parameter description

**Table 5-170** Response body parameters

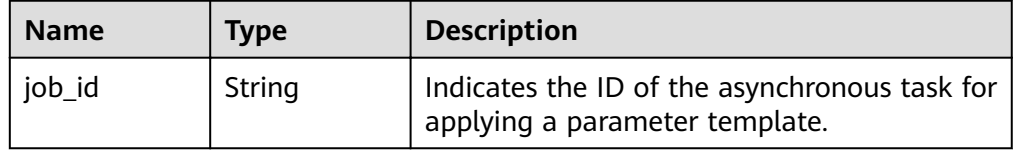

Response example

{ "job\_id" : "bf26cf3c-d046-4080-bb45-f114be7afa5f" }

# **Status Code**

For more information, see **[Status Code](#page-279-0)**.

## **Error Code**

For more information, see **[Error Code](#page-281-0)**.

# **5.8.7 Obtaining Parameters of a Specified DB Instance**

## **Description**

This API is used to obtain information about parameters of a specified DB instance.

## **Restrictions**

This API applies only to DDS Community Edition.

#### **URI**

- URI format GET https://{Endpoint}/v3/{project\_id}/instances/{instance\_id}/configurations
- URI example

https://dds.ap-southeast-1.myhuaweicloud.com/ v3/0549b4a43100d4f32f51c01c2fe4acdb/instances/ f0ba99dd8a8249838a6007042d76b07ain02/configurations? entity\_id=827697ee2f6040bd9fcf65586e3f7218gr02

### **Requests**

Parameter description

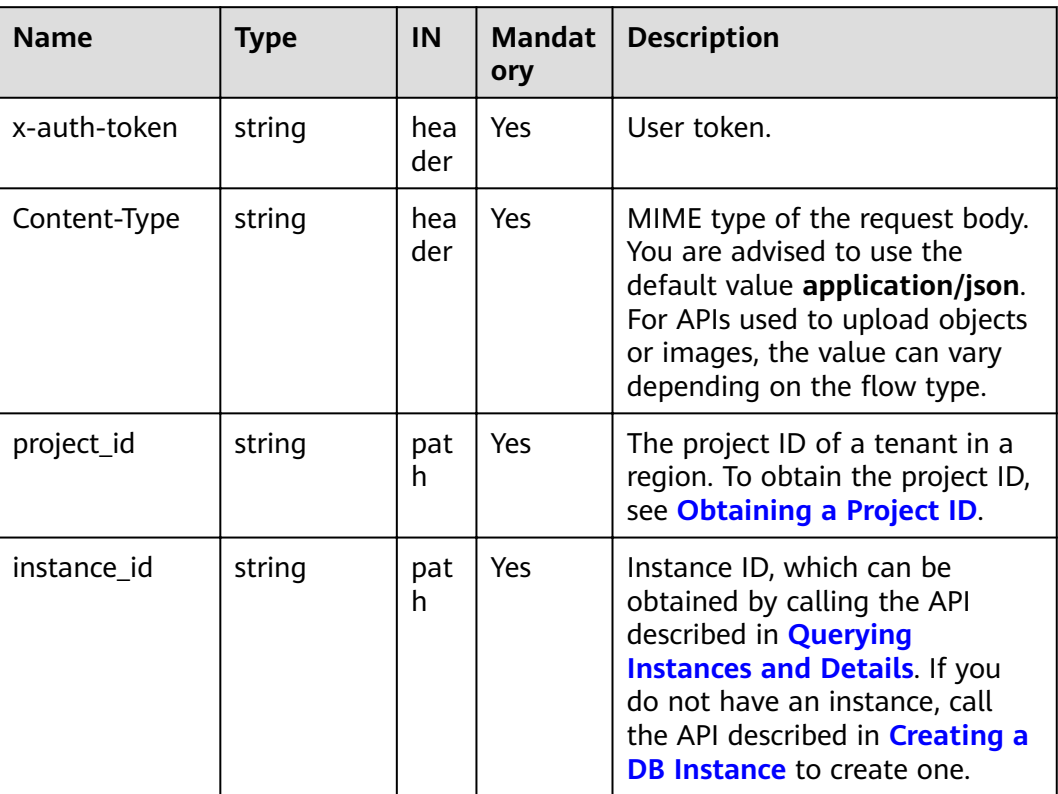

#### **Table 5-171** Request parameters

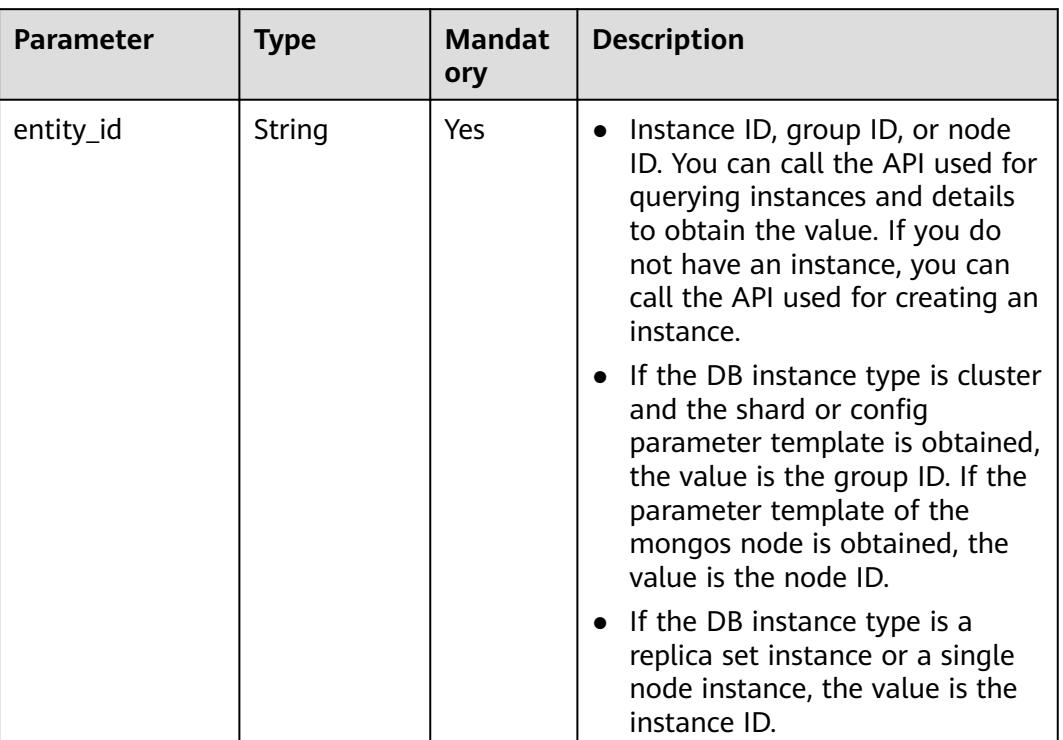

#### **Table 5-172** Query parameters

## **Responses**

● Parameter description

### **Table 5-173** Response body parameters

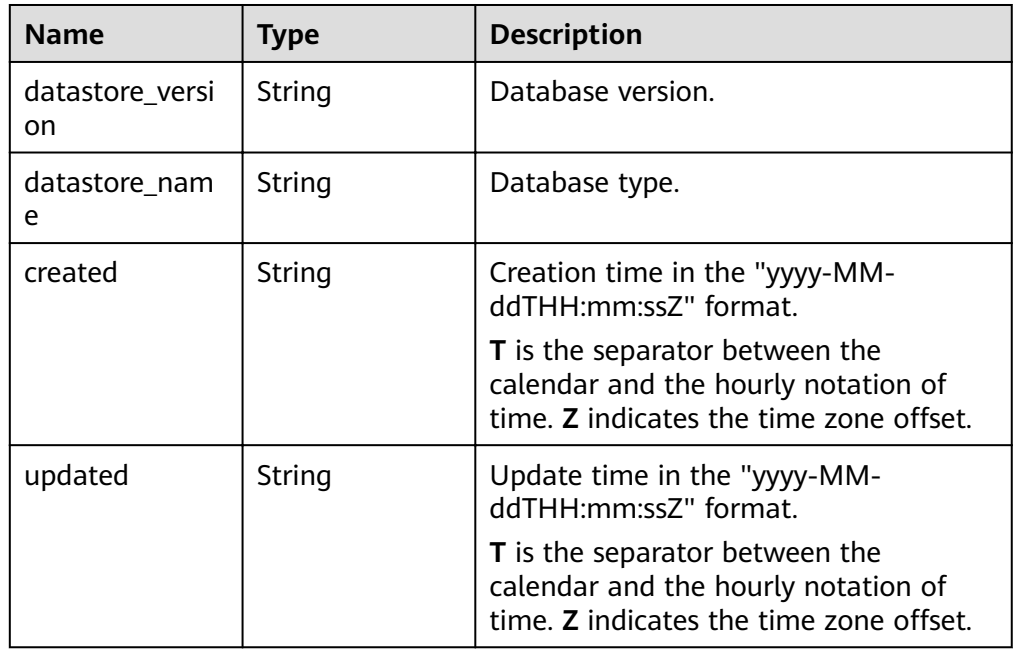

| <b>Name</b> | Type | <b>Description</b>                                                                                                    |
|-------------|------|----------------------------------------------------------------------------------------------------|
| parameters  |      | Array of objects   Indicates the parameters defined by<br>users based on the default parameter<br>templates.<br>For details, see Table 5-174. |

Table 5-174 Data structure description of the parameters field

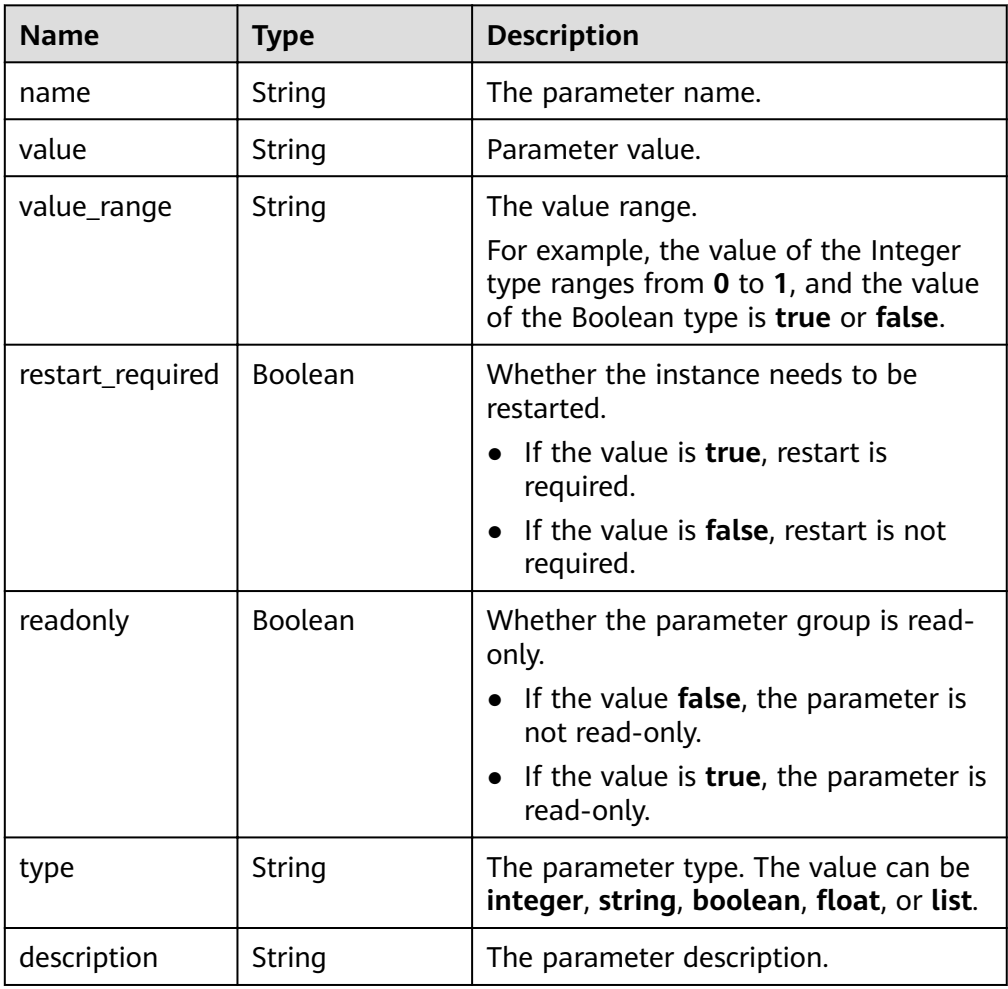

Response example

```
{ 
   "datastore_version" : "4.0", 
   "datastore_name" : "mongos", 
 "created" : "2017-01-01T10:00:00", 
 "updated" : "2017-01-01T10:00:00", 
    "parameters" : [ { 
     "name" : "cursorTimeoutMillis", 
     "value" : 600000, 
     "restart_required" : false, 
     "readonly" : false, 
 "description": "Specify the expiration time of idle cursors. DDS will delete idle cursors.",
 "value_range" : "600000-1000000"
```
 } ] }

# **Status Code**

For more information, see **[Status Code](#page-279-0)**.

# **Error Code**

For more information, see **[Error Code](#page-281-0)**.

# **5.8.8 Modifying Parameters of a Specified DB Instance**

## **Description**

This API is used to modify the parameters of a specified DB instance. The parameters can be the parameter template of a DB instance, group, or node.

### **URI**

- URI format PUT https://{Endpoint}/v3/{project\_id}/instances/{instance\_id}/configurations
- URI example

https://dds.ap-southeast-1.myhuaweicloud.com/ v3/375d8d8fad1f43039e23d3b6c0f60a19/instances/ 9136fd2a9fcd405ea4674276ce36dae8in02/configurations

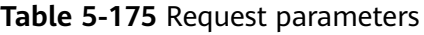

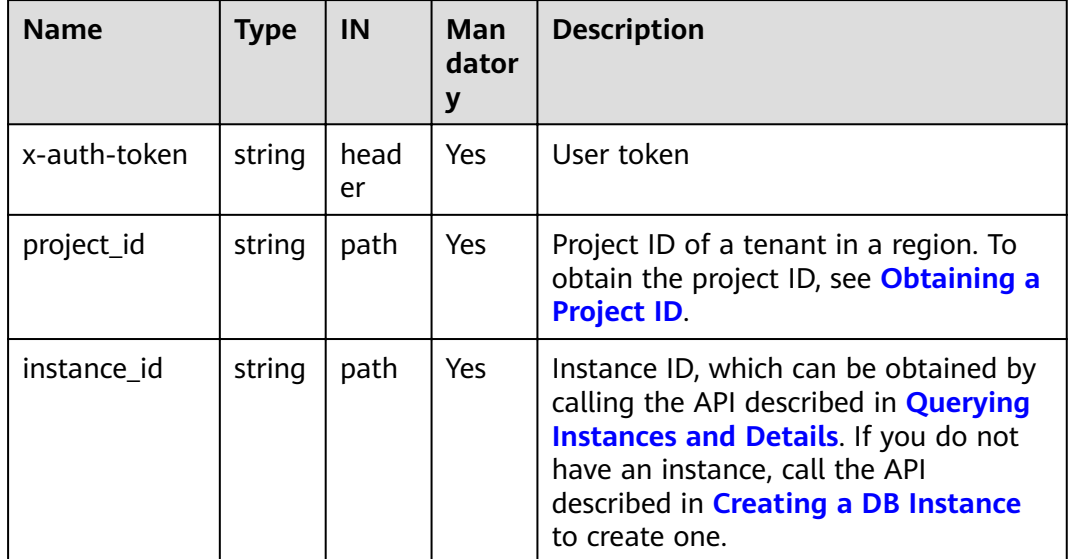

# **Requests**

● Parameter description

| <b>Name</b>          | <b>Mandator</b><br>у | <b>Type</b>                          | <b>Description</b>                                                                                                    |
|----------------------|----------------------|--------------------------------------|----------------------------------------------------------------------------------------------------|
| entity_id            | Yes                  | String                               | Instance ID, group ID, or node<br>ID. You can call the API used for<br>querying instances and details<br>to obtain the value. If you do<br>not have an instance, you can<br>call the API used for creating an<br>instance.<br>• If the DB instance type is<br>cluster and the shard or<br>config parameter template is<br>to be changed, the value is<br>the group ID. If the<br>parameter template of the<br>mongos node is changed, the<br>value is the node ID.<br>If the DB instance to be |
|                      |                      |                                      | changed is a replica set<br>instance or a single node<br>instance, the value is the<br>instance ID.                                                                                                    |
| parameter_value<br>s | Yes                  | Map <st<br>ring, Stri<br/>nq</st<br> | Mapping between parameter<br>names and parameter values.<br>You can customize parameter<br>values based on the parameters<br>in the default parameter<br>template.                                                                                                    |

**Table 5-176** Request body parameters

● Request example

```
{ 
  "entity_id" : "73ea2bf70c73497f89ee0ad4ee008aa2no02", 
  "parameter_values" : { 
  "max_connections" : "10" 
  } 
}<br>}
```
## **Responses**

● Parameter description

#### **Table 5-177** Response body parameters

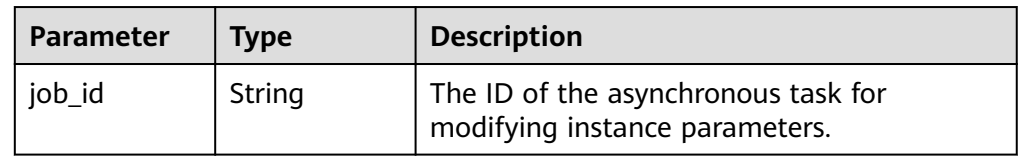

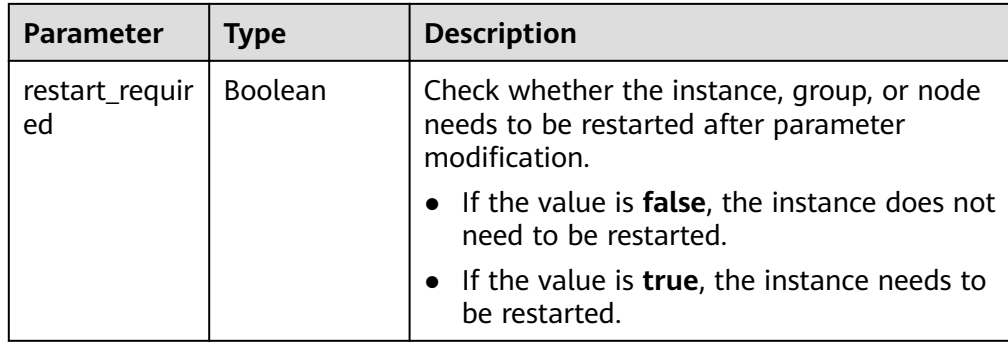

#### Response example

{

}

 "job\_id" : "bf26cf3c-d046-4080-bb45-f114be7afa5f", "result\_required" : false

### **Status Code**

For more information, see **[Status Code](#page-279-0)**.

### **Error Code**

For more information, see **[Error Code](#page-281-0)**.

# **5.9 Log Information Queries**

# **5.9.1 Querying Database Slow Logs**

#### **Description**

This API is used to query database slow logs.

## **Restrictions**

A maximum of 2000 records can be queried within the period specified by **start\_date** and **end\_date**.

#### **URI**

● URI format

GET https://{Endpoint}/v3/{project\_id}/instances/{instance\_id}/slowlog? start date={start date}&end date={end date}

- URI example
	- Query database slow query logs.
		- https://dds.ap-southeast-1.myhuaweicloud.com/ v3/0483b6b16e954cb88930a360d2c4e663/instances/ 6ade8143870047b8999aba8f1891b48ein02/slowlog? start\_date=2018-08-06T10:41:14+0800&end\_date=2018-08-07T10:41:14+ 0800

- Query database slow query logs based on specified conditions.

https://dds.ap-southeast-1.myhuaweicloud.com/ v3/0549b4a43100d4f32f51c01c2fe4acdb/instances/ 6ade8143870047b8999aba8f1891b48ein02/slowlog? type=INSERT&offset=1&limit=20&node\_id=a7c84462483642798cf1592373 43135fno06&start date=2018-08-06T10:41:14+0800&end date=2018-08-07T10:41:14+0800

#### **Table 5-178** Parameter description

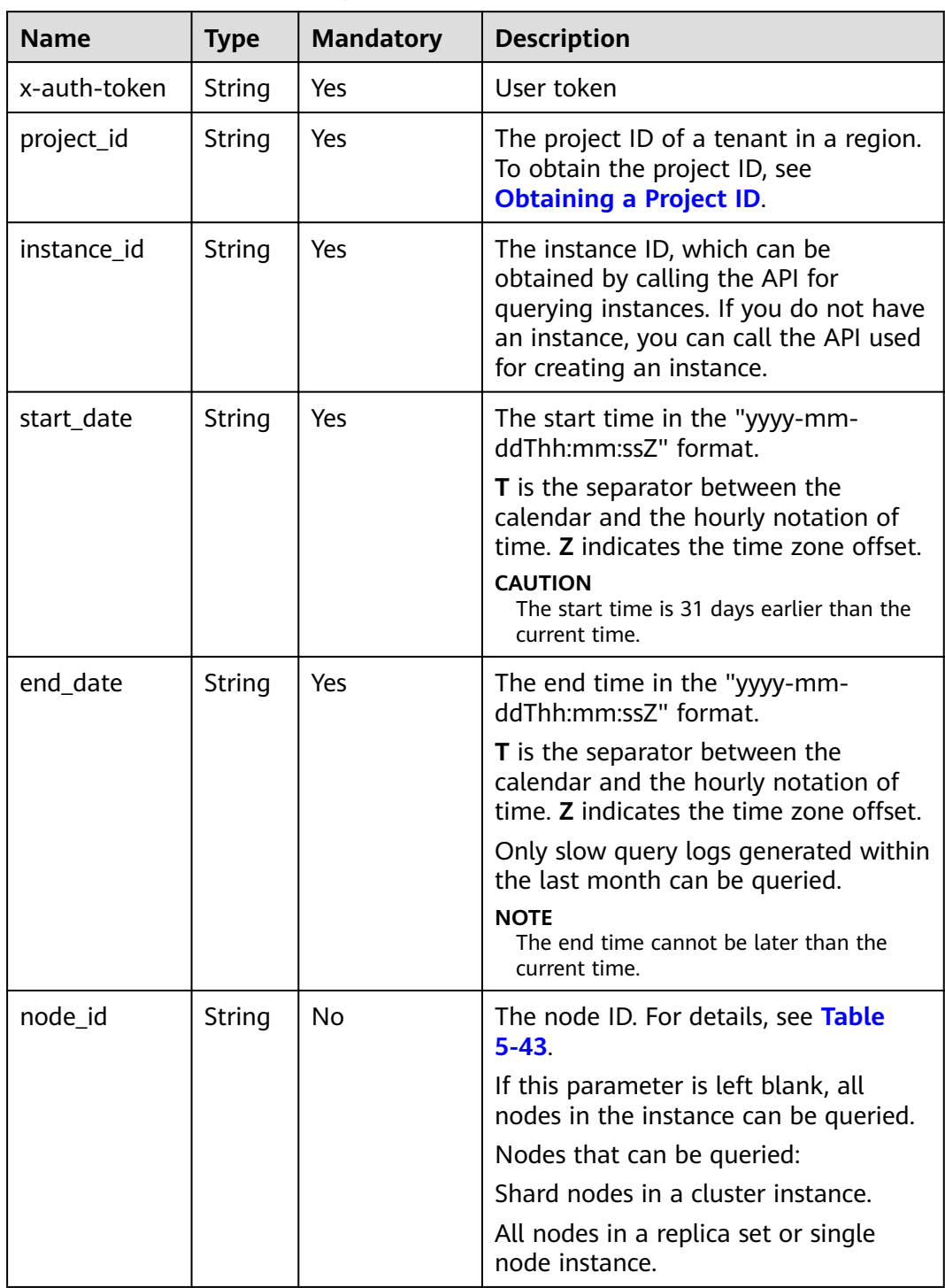

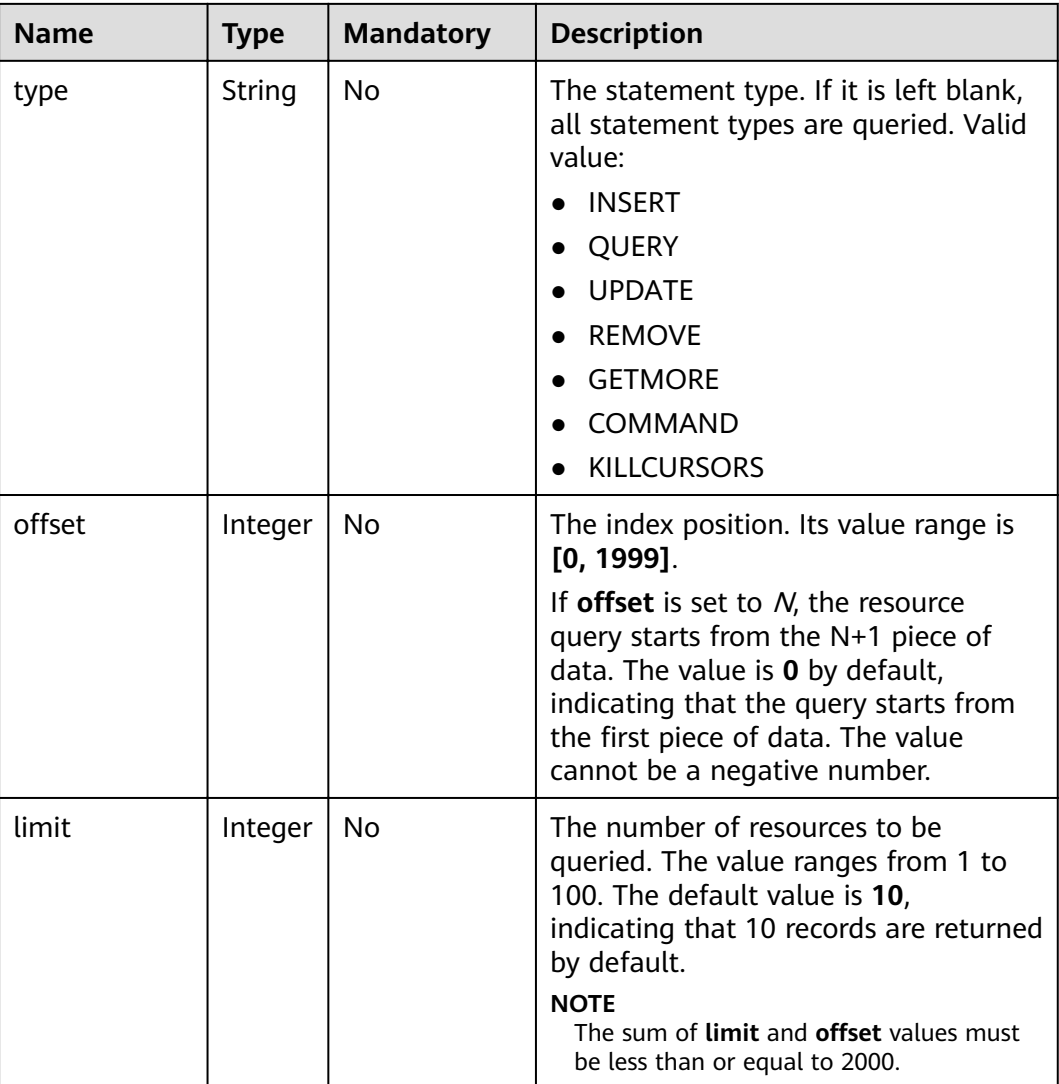

# **Requests**

None

## **Responses**

● Parameter description

# **Table 5-179** Parameter description

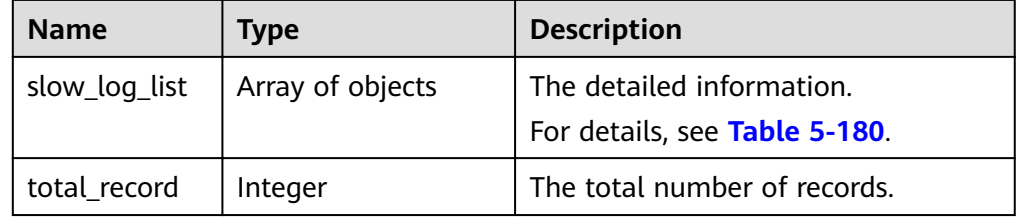

| $188$ stort_toq_tist freta data strateare acsemption. |             |                                                |  |
|-------------------------------------------------------|-------------|------------------------------------------------|--|
| <b>Name</b>                                           | <b>Type</b> | <b>Description</b>                             |  |
| node name                                             | String      | The node name.                                 |  |
| query_sample                                          | String      | The execution syntax.                          |  |
| type                                                  | String      | The statement type.                            |  |
| time                                                  | String      | The execution time.                            |  |
| lock_time                                             | String      | The lock wait time.                            |  |
| rows_sent                                             | String      | The number of sent rows.                       |  |
| rows_examin<br>ed                                     | String      | The number of scanned rows.                    |  |
| database                                              | String      | The database which the slow log<br>belongs to. |  |
| start_time                                            | String      | The time in the UTC format.                    |  |

<span id="page-198-0"></span>**Table 5-180** slow log list field data structure description

#### Response example

```
{
  "slow_log_list": [
\{ "node_name": "Test_replica_node_2",
 "query_sample": "{\"responseLength\": 230, \"ts\": {\"$date\": 1605480486800}, 
\"ninserted\": 1, \"locks\": {\"oplog\": {\"acquireCount\": {\"w\": 1}}, \"Global\": 
{\"acquireCount\": {\"r\": 3, \"w\": 2}}, \"Collection\": {\"acquireCount\": {\"w\": 2}}, 
\"Database\": {\"acquireCount\": {\"w\": 3}}}, \"numYield\": 0, \"ns\": 
\"geographySpace.tiles\"}",
 "type": "REMOVE",
 "time": "101 ms",
     "lock_time": "10 us",
     "rows_sent": "0",
     "rows_examined": "0",
     "database": "geography",
     "start_time": "2020-11-15T22:49:38.643000Z"
   }
  ],
 "total record": 1
}
```
## **Status Code**

For more information, see **[Status Code](#page-279-0)**.

#### **Error Code**

For more information, see **[Error Code](#page-281-0)**.

# **5.9.2 Obtaining Links for Downloading Slow Query Logs**

## **Description**

This API is used to obtain links for downloading slow query logs.

#### **Restrictions**

The link for downloading slow query logs is valid within 15 minutes after being updated.

#### **URI**

● URI format

POST https://{Endpoint}/v3/{project\_id}/instances/{instance\_id}/slowlogdownload

● URI example

https://dds.ap-southeast-1.myhuaweicloud.com/ v3/0483b6b16e954cb88930a360d2c4e663/instances/ 6ade8143870047b8999aba8f1891b48ein02/slowlog-download

#### **Table 5-181** Request parameters

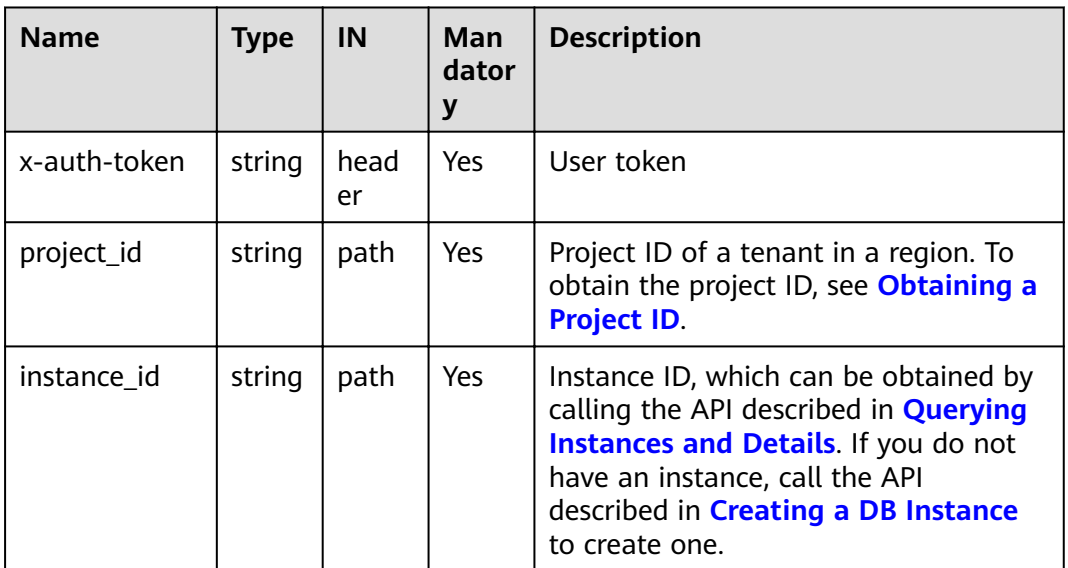

# **Requests**

● Parameter description

| . . a.ac.c. acscp  |                     |                      |                                                                                                    |
|--------------------|---------------------|----------------------|----------------------------------------------------------------------------------------------------|
| <b>Name</b>        | <b>Type</b>         | <b>Mandato</b><br>ry | <b>Description</b>                                                                                                    |
| file_name_l<br>ist | Array of<br>strings | No.                  | The list of the names of the files<br>to be downloaded.                                                                                           |
| node_id_lis<br>t   | Array of<br>strings | No.                  | The node ID list. If this<br>parameter is left blank, all nodes<br>in the instance can be queried.                                                |
|                    |                     |                      | For details, see the id value in<br>the <b>nodes data structure</b> table<br>in section "Querying Instances"<br>in the <i>DDS API Reference</i> . |
|                    |                     |                      | Nodes that can be queried:                                                                                                    |
|                    |                     |                      | • Shard nodes in a cluster.                                                                                                    |
|                    |                     |                      | • All nodes in a replica set or<br>single node instance.                                                                                          |

Table 5-182 Parameter description

Request example

```
{
```
"file\_name\_list":  $\mathbf{R}$ 

## **Responses**

Parameter description

#### Table 5-183 Parameter description

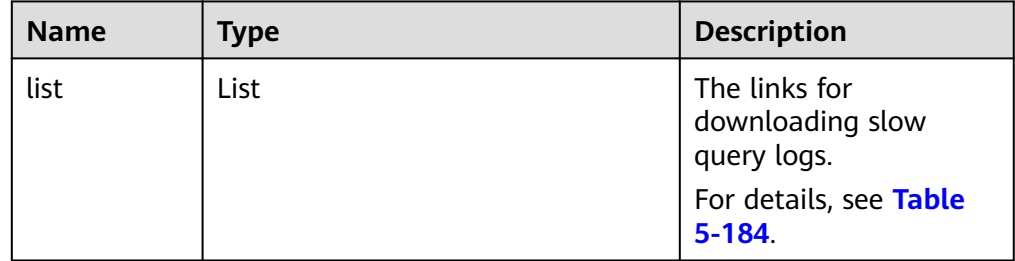

<span id="page-201-0"></span>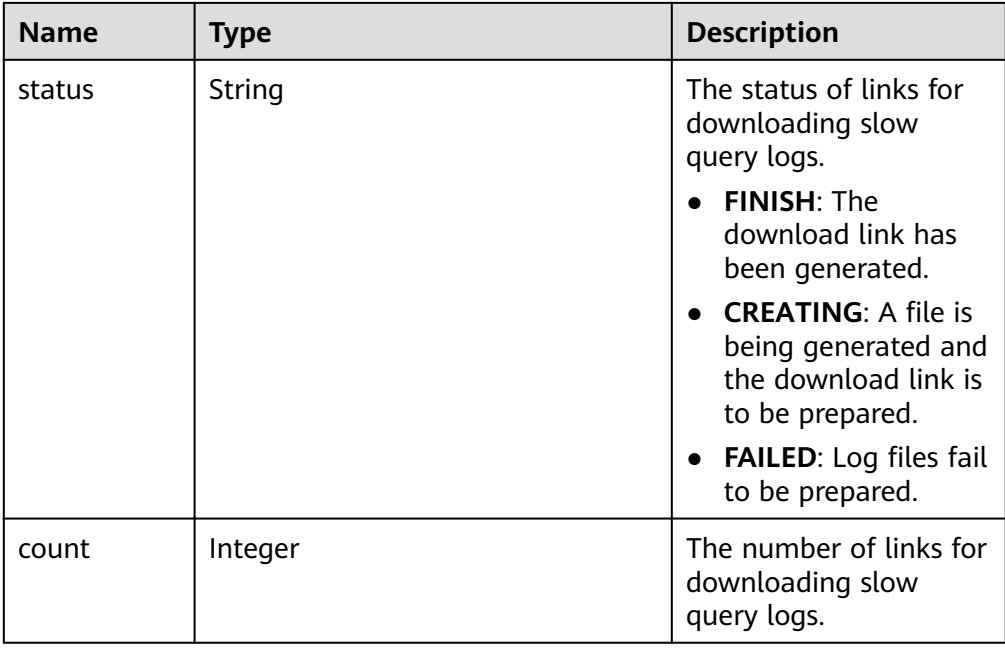

#### Table 5-184 Data structure description of the list field

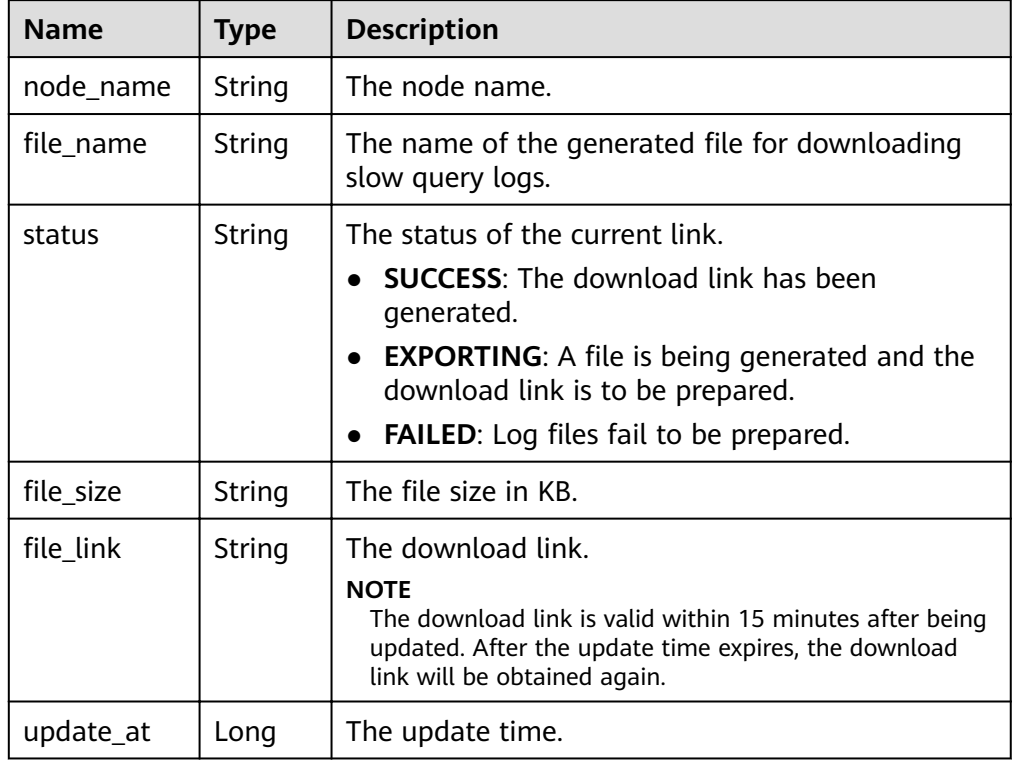

● Response example

```
{
 "list": [
\{ "node_name": "dds-2a78_replica_node_3",
ifile_name":
"054bc9f81e80d2201fccc00b92ad6ec0_ca327a60b3084fa79ce072d7299b905ano02_slowlog
```

```
_20201117060412",
    "status": "SUCCESS",
   "file_size": "0",
   "file_link": "https://rdsbucket.xxxr.obs.ap-southeast-1.myhuaweicloud.com:
443/054bc9c1f680d55c1f36c006e5a9f67b_slowlog_download_20200515080614589?
AWSAccessKeyId=1BQ38TBCQHAVQXBUMUTC&Expires=1589530200&response-cache-
control=no-cache%2Cno-store&Signature=Fgi4%2BLOJ9frAXyOkz5hRoW5O%2BUM%3D",
    "update_at": 1605593100566
   }
  ],
  "status": "FINISH",
  "count": 1
}
```
#### **Status Code**

For more information, see **[Status Code](#page-279-0)**.

#### **Error Code**

For more information, see **[Error Code](#page-281-0)**.

# **5.9.3 Showing Original Slow Logs**

### **Description**

This API is used to configure Show Original Log.

#### **Restrictions**

Abnormal instances do not support this operation.

#### **URI**

- URI format PUT https://{Endpoint}/v3/{project\_id}/instances/{instance\_id}/slowlogdesensitization/{status}
	- URI example https://dds.ap-southeast-1.myhuaweicloud.com/ v3/0549b4a43100d4f32f51c01c2fe4acdb/instances/ cc6345c64cec47499182467ea0dd432ain02/slowlog-desensitization/off

#### **Requests**

Parameter description

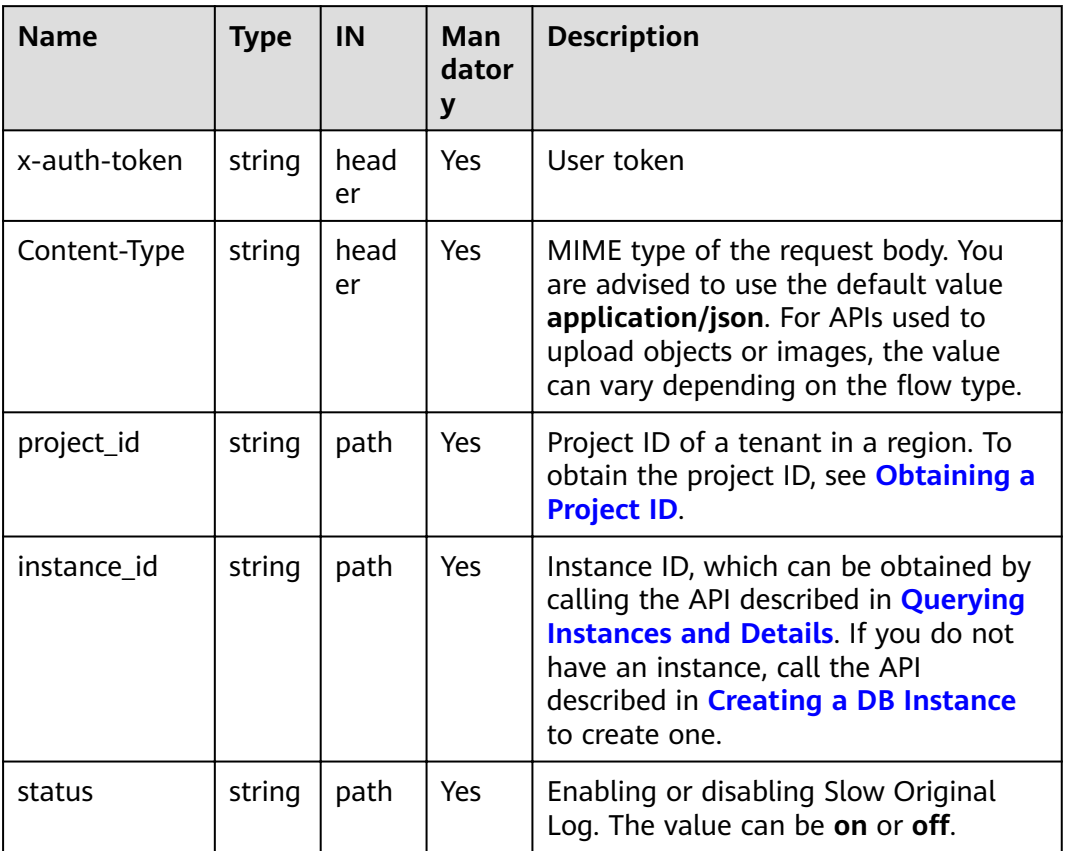

#### **Table 5-185** Request parameters

#### **Responses**

Response example

{}

## **Status Code**

For more information, see **[Status Code](#page-279-0)**.

## **Error Code**

For more information, see **[Error Code](#page-281-0)**.

# **5.9.4 Querying Database Error Logs**

# **Description**

This API is used to query database error logs.

# **Restrictions**

A maximum of 2000 records can be queried within the period specified by **start\_date** and **end\_date**.

### **URI**

● URI format

GET https://{Endpoint}/v3/{project\_id}/instances/{instance\_id}/errorlog? start\_date={start\_date}&end\_date={end\_date}

- URI example
	- Querying database error logs

https://dds.ap-southeast-1.myhuaweicloud.com/ v3/0483b6b16e954cb88930a360d2c4e663/instances/ 6ade8143870047b8999aba8f1891b48ein02/errorlog? start\_date=2018-08-06T10:41:14+0800&end\_date=2018-08-07T10:41:14+ 0800

Querying database error logs based on specified conditions.

https://dds.ap-southeast-1.myhuaweicloud.com/ v3/0549b4a43100d4f32f51c01c2fe4acdb/instances/ 6ade8143870047b8999aba8f1891b48ein02/errorlog? type=WARNING&offset=1&limit=20&node id=a7c84462483642798cf1592 37343135fno06&start date=2018-08-06T10:41:14+0800&end date=2018-08-07T10:41:14+0800

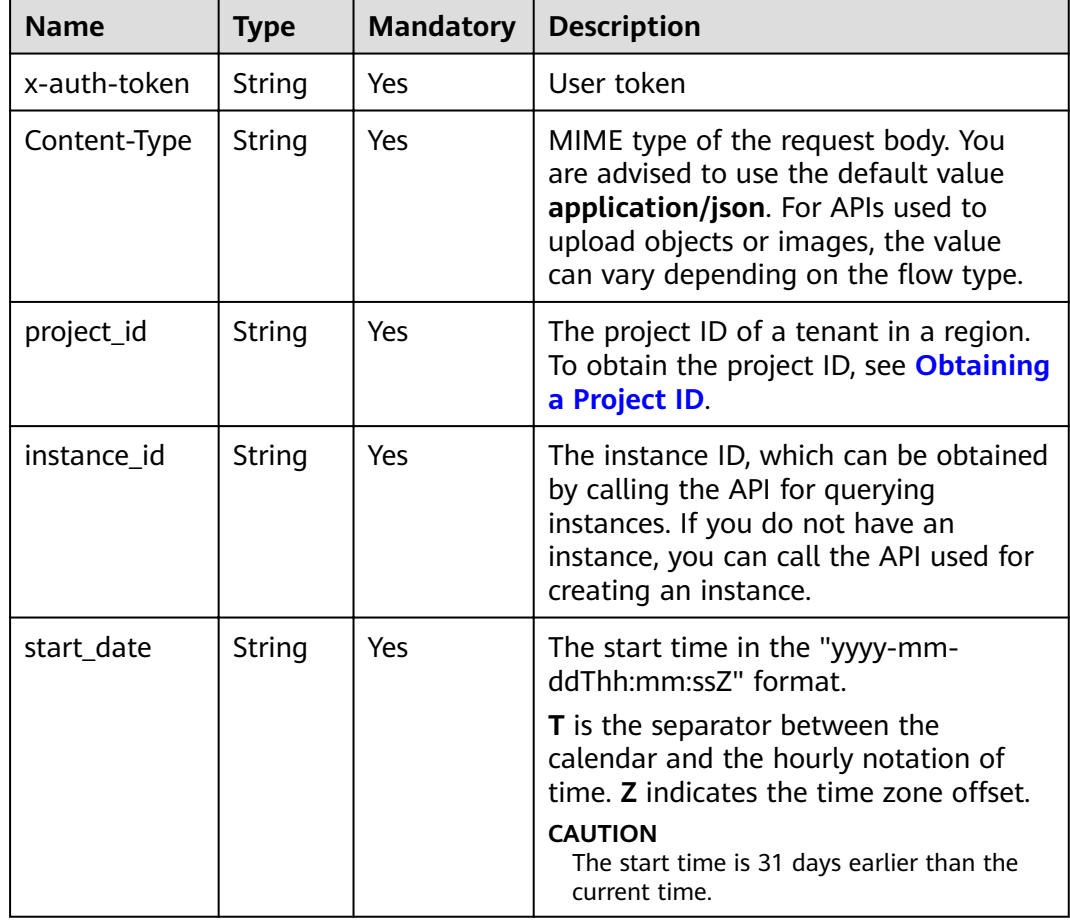

#### **Table 5-186** Parameter description

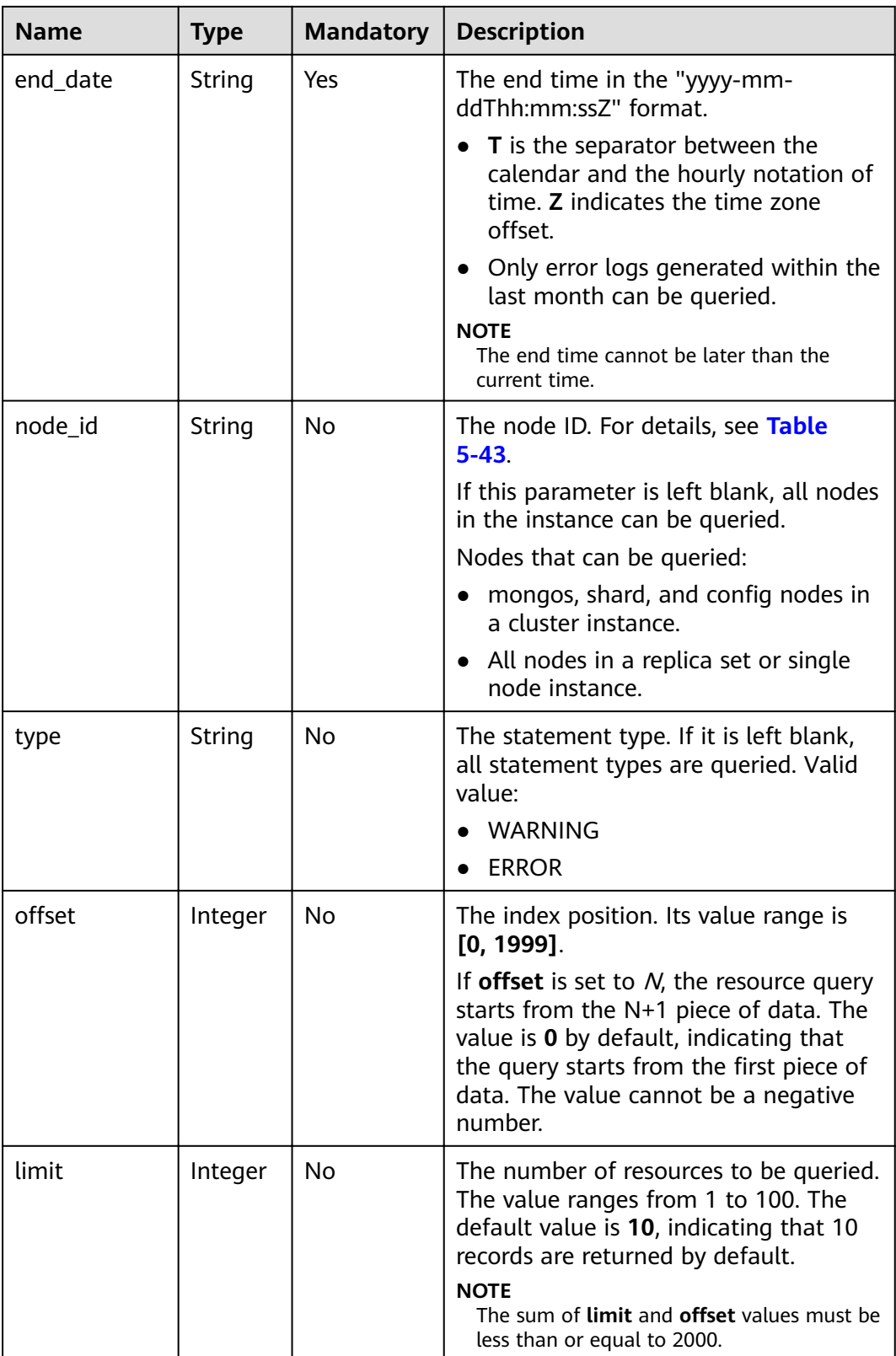

# **Requests**

None

### **Responses**

● Parameter description

#### **Table 5-187** Parameter description

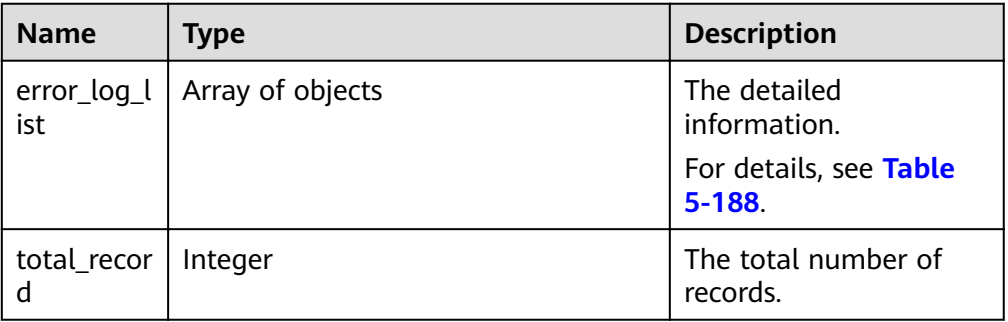

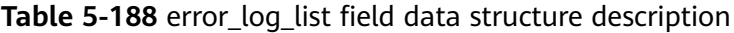

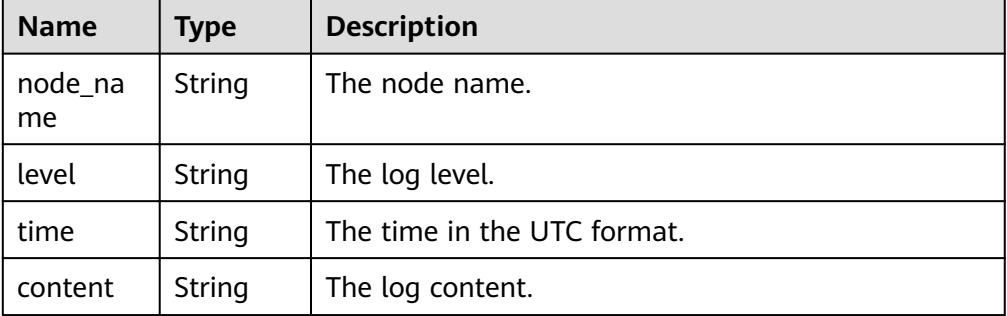

#### Response example

```
{
  "error_log_list": [
   {
    "node_name": "Test_replica_node_2",
    "level": "WARNING",
     "time": "2020-12-15T08:53:01.868+0000",
     "content": "W NETWORK [LogicalSessionCacheReap] Unable to reach primary for set 
replica"
   }
  ],
  "total_record": 1
}
```
## **Status Code**

For more information, see **[Status Code](#page-279-0)**.

## **Error Code**

For more information, see **[Error Code](#page-281-0)**.

# 5.9.5 Obtaining Links for Downloading Error Logs

## **Description**

This API is used to obtain links for downloading error logs.

### **Restrictions**

The link for downloading error logs is valid within 15 minutes after being updated.

### **URI**

**URI** format

POST https://{Endpoint}/v3/{project\_id}/instances/{instance\_id}/errorlogdownload

URI example

https://dds.ap-southeast-1.myhuaweicloud.com/ v3/0483b6b16e954cb88930a360d2c4e663/instances/ 6ade8143870047b8999aba8f1891b48ein02/errorlog-download

#### Table 5-189 Request parameters

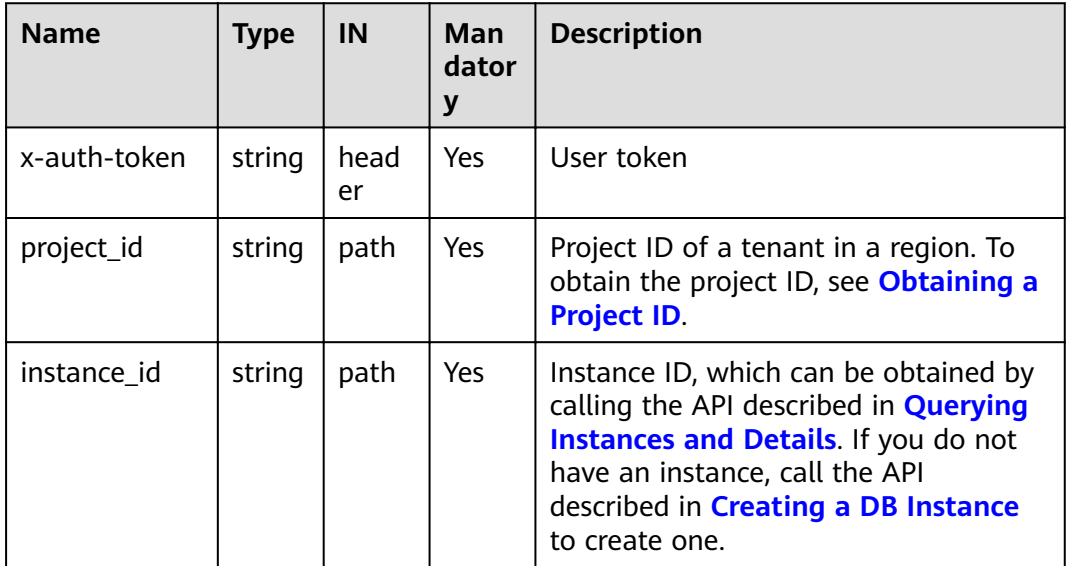

## **Requests**

Parameter description

#### Table 5-190 Parameter description

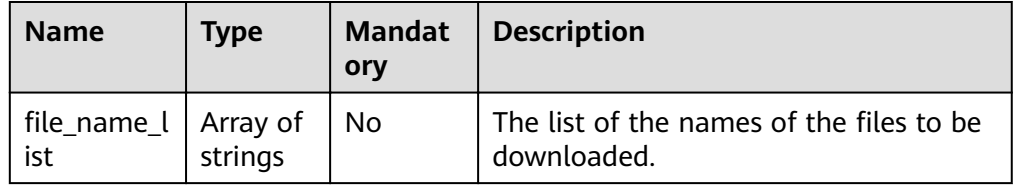

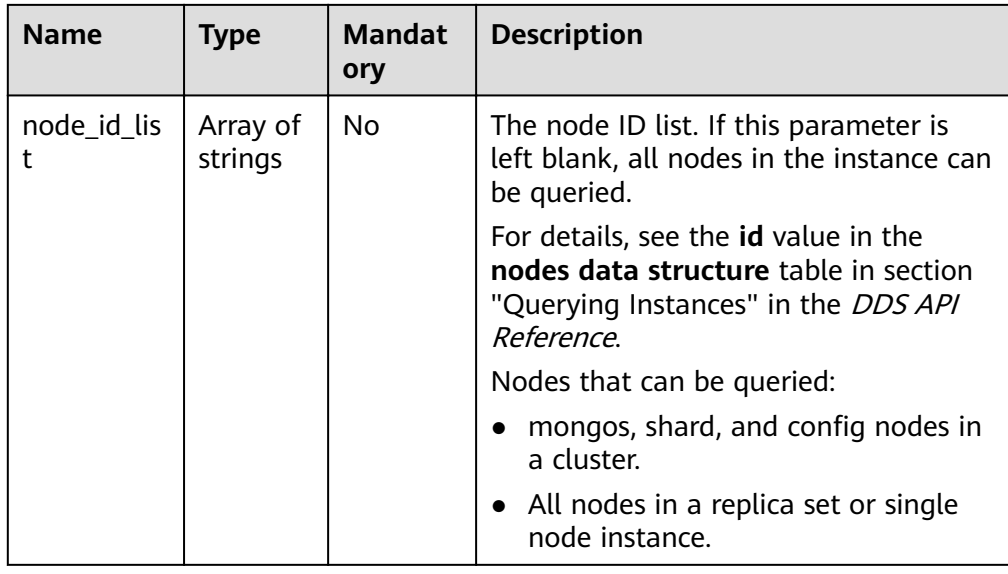

● Response to the request body

```
{
sfile_name_list": [
"0541c9f81e80d2201fccc00b92ad6ec0_052f8a12dfed43fbb27c2020e3c3c507no02_errorlog_
20201117104809"
 ],
 "node_id_list": [
   "052f8a12dfed43fbb27c2020e3c3c507no02"
 ]
}
```
#### **Responses**

● Parameter description

#### **Table 5-191** Parameter description

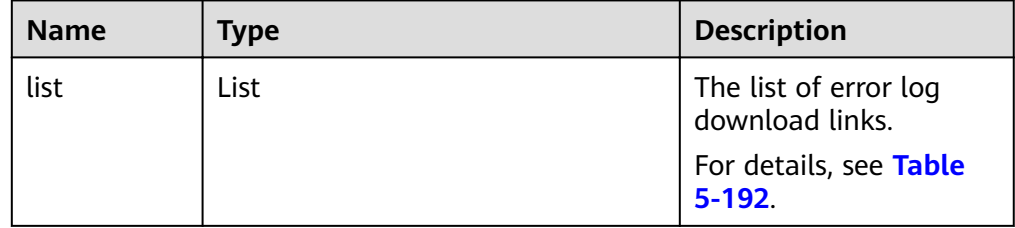

<span id="page-209-0"></span>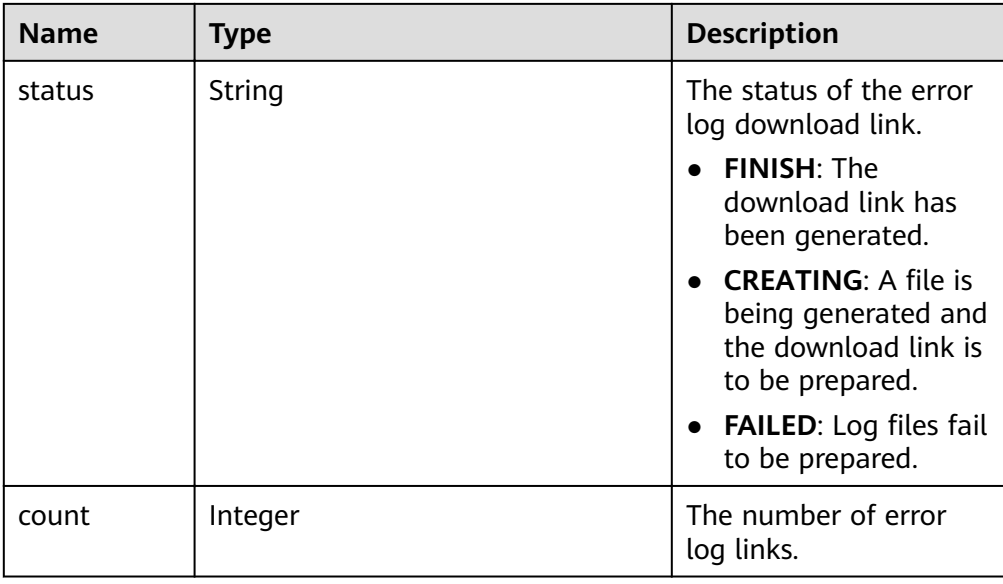

#### Table 5-192 list field data structure description

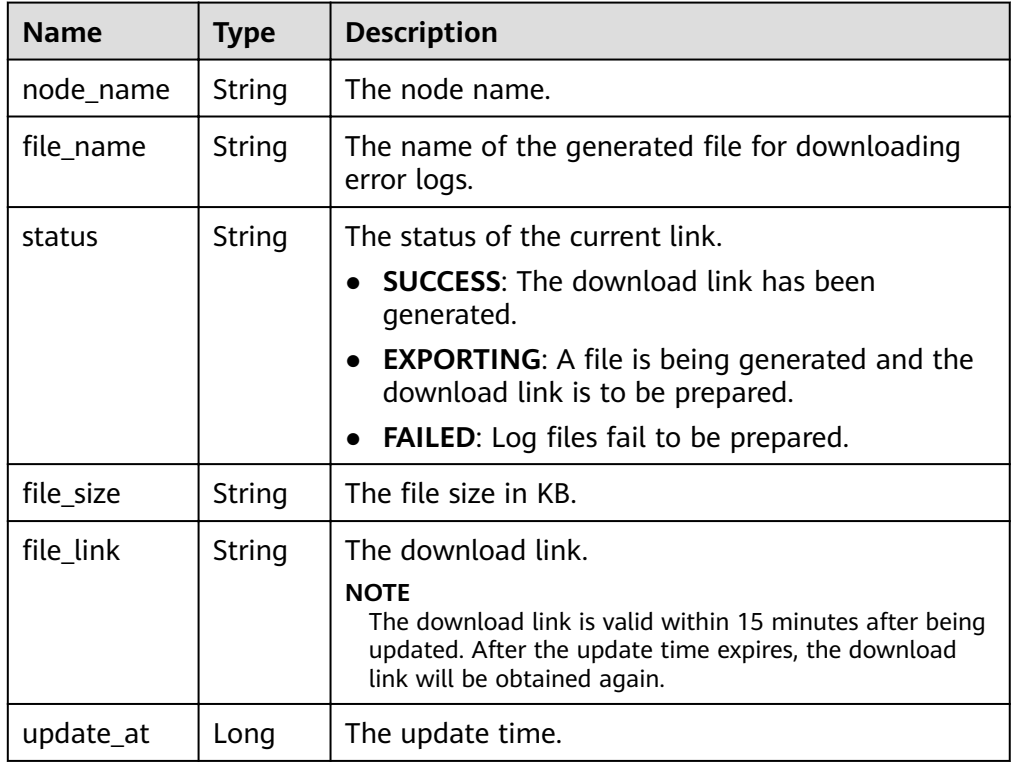

● Response example

```
{
 "list": [
\{ "node_name": "node_1",
   "file_name":
"054bc9c1f680d55c1f36c006e5a9f67b_errorlog_download_20200515080614589",
 "status": "SUCCESS",
wifile_size": "0",
```

```
"file link": "https://rdsbucket.opxxx.svc.rds.xxxxx.southeast.ur.obs.ap-
southeast-1.myhuaweicloud.com:
443/054bc9c1f680d55c1f36c006e5a9f67b_errorlog_download_20200515080614589?
AWSAccessKeyId=1BQ38TBCQHAVQXBUMUTC&Expires=1589530200&response-cache-
control=no-cache%2Cno-store&Signature=Fgi4%2BLOJ9frAXyOkz5hRoW5O%2BUM%3D",
   "update at": 1589529991385
  \}\mathbf{I}"status": "FINISH",
 "count": 1
ł
```
## **Status Code**

For more information, see Status Code.

#### **Frror Code**

For more information, see Error Code.

# 5.9.6 Configuring SQL Audit

#### **Description**

This API is used to configure a policy for SQL audit logs.

#### **Restrictions**

This operation cannot be performed on frozen or abnormal instances.

#### **URI**

- **URI** format POST https://{Endpoint}/v3/{project\_id}/instances/{instance\_id}/auditlogpolicy
- URI example  $\bullet$

https://dds.ap-southeast-1.myhuaweicloud.com/ v3/0549b4a43100d4f32f51c01c2fe4acdb/instances/ 5cecca4c20e04146862651b8d385f26ain02/auditlog-policy

#### Table 5-193 Request parameters

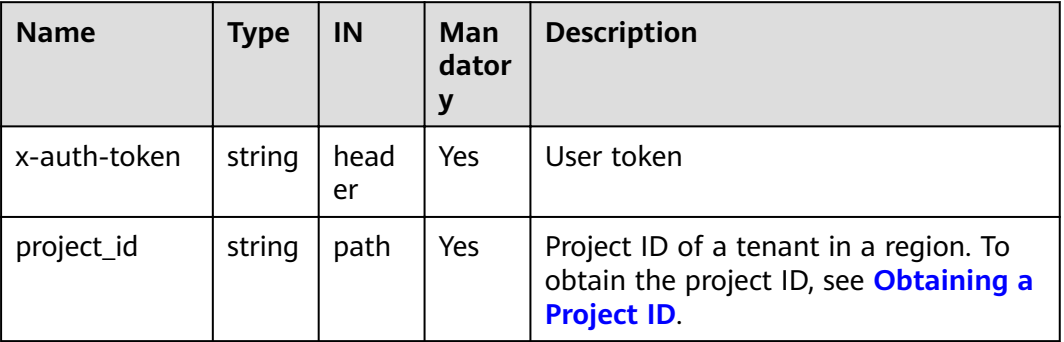

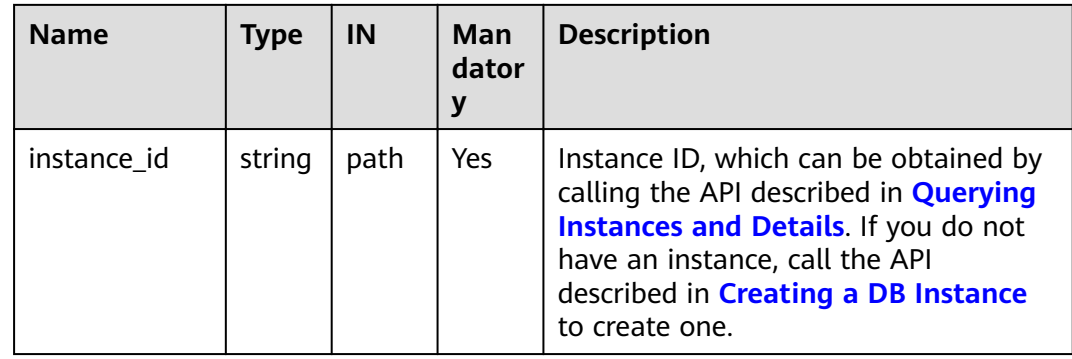

# **Requests**

● Parameter description

### **Table 5-194** Parameter description

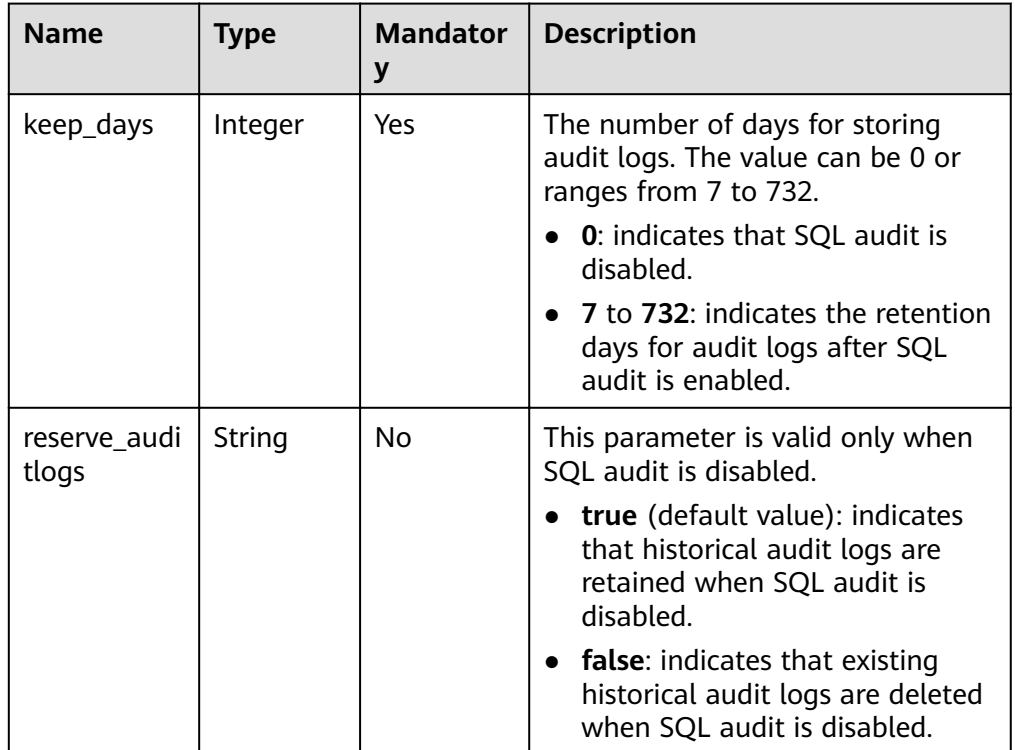

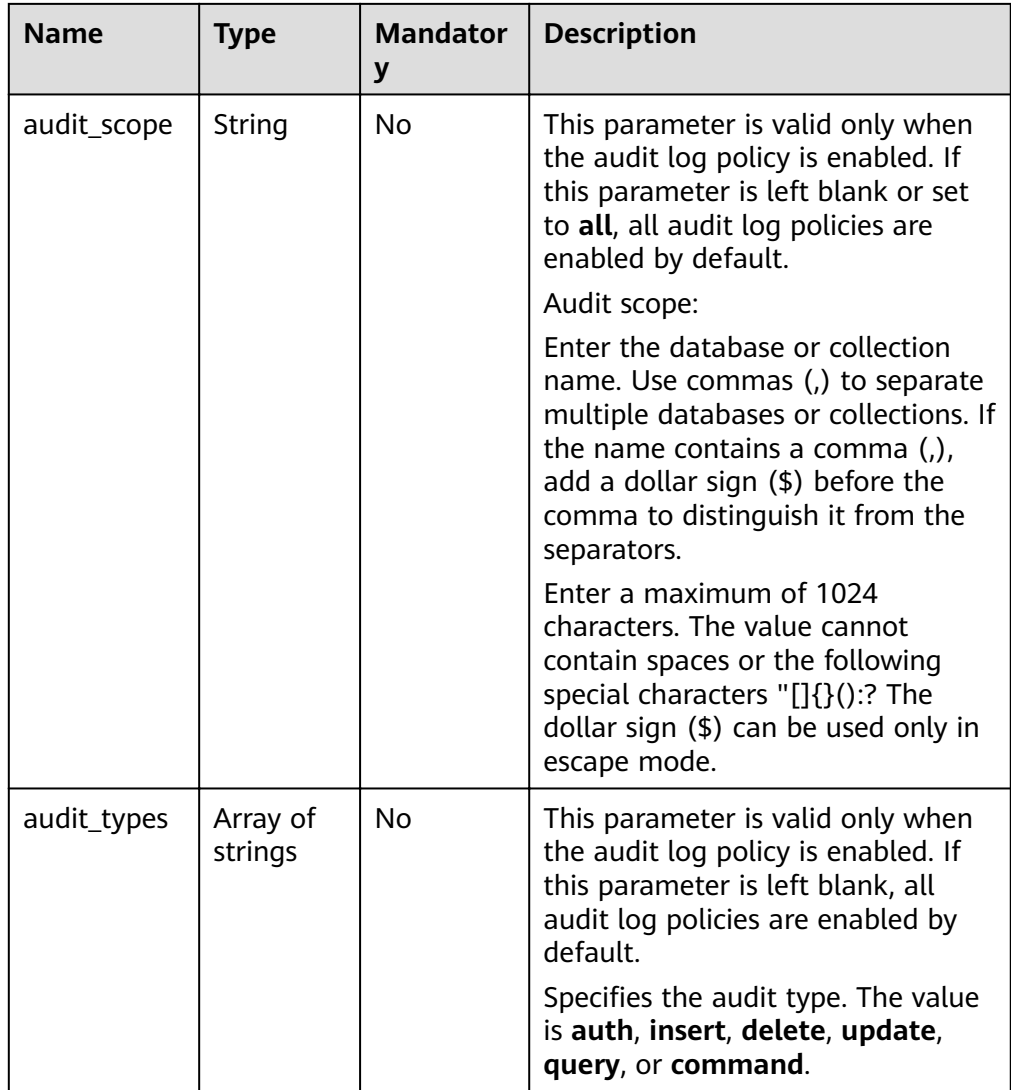

- Request example
	- Enabling or updating the audit log policy

```
{
  "keep_days": 7,
  "audit_scope": "all",
  "audit_types": [
  "insert"
  ]
}<sup>]</sup>
```
– Disabling the policy for SQL audit logs:

```
{
 "keep_days": 0,
  "reserve_auditlogs": false
}
```
## **Responses**

Response example

{}

# **Status Code**

For more information, see **[Status Code](#page-279-0)**.

### **Error Code**

For more information, see **[Error Code](#page-281-0)**.

# **5.9.7 Querying SQL Audit Policy**

### **Description**

This API is used to query the policy for SQL audit logs.

#### **URI**

- URI format GET https://{Endpoint}/v3/{project\_id}/instances/{instance\_id}/auditlog-policy
- URI example https://dds.ap-southeast-1.myhuaweicloud.com/ v3/0549b4a43100d4f32f51c01c2fe4acdb/instances/ 5cecca4c20e04146862651b8d385f26ain02/auditlog-policy

#### **Requests**

Parameter description

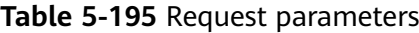

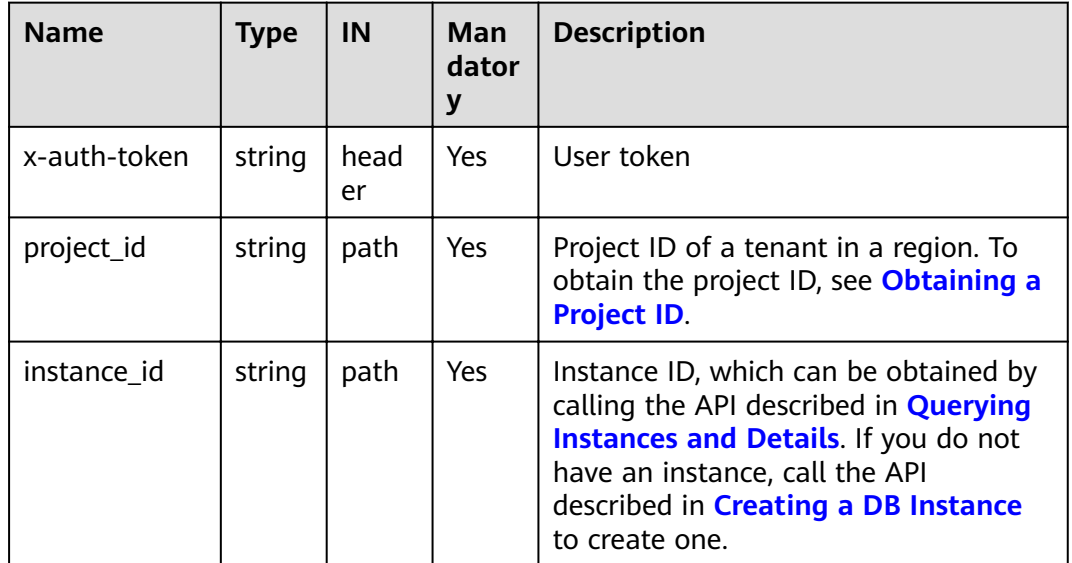

## **Responses**

● Parameter description

**Table 5-196** Parameter description

| <b>Name</b> | <b>Type</b>      | <b>Description</b>                                                                          |
|-------------|------------------|---------------------------------------------------------------------------------------------|
| keep_days   | Integer          | The number of days for storing<br>audit logs. The value is 0 when<br>SQL audit is disabled. |
| audit_scope | String           | The audit scope.                                                                            |
| audit_types | Array of strings | The audit type.                                                                             |

Response example

```
{
   "keep_days":7,
   "audit_scope":"all",
   "audit_types":["insert"]
}
```
# **Status Code**

For more information, see **[Status Code](#page-279-0)**.

## **Error Code**

For more information, see **[Error Code](#page-281-0)**.

# **5.9.8 Obtaining the Audit Log List**

## **Description**

This API is used to obtain an audit log list.

# **URI**

● URI format

GET https://{Endpoint}/v3/{project\_id}/instances/{instance\_id}/auditlog? start\_time={start\_time}&end\_time={end\_time}&offset={offset}&limit={limit}

URI example

```
https://dds.ap-southeast-1.myhuaweicloud.com/
v3/056538411200d4cd2f79c003c7606412/instances/
65d3fe0c50984b35bc1a36e9b7c7de98in02/auditlog?
start_time=2020-12-06T09:00:00+0800&end_time=2020-12-10T18:00:15+0800
&offset=0&limit=33
```
#### **Table 5-197** Parameter description

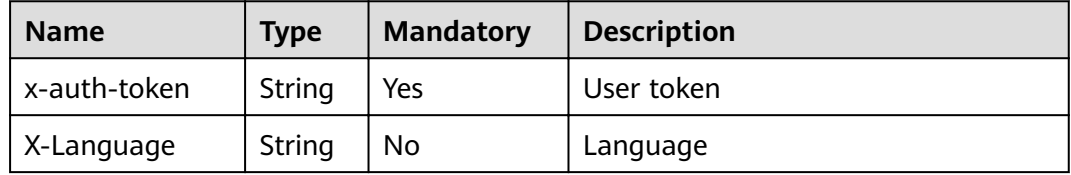

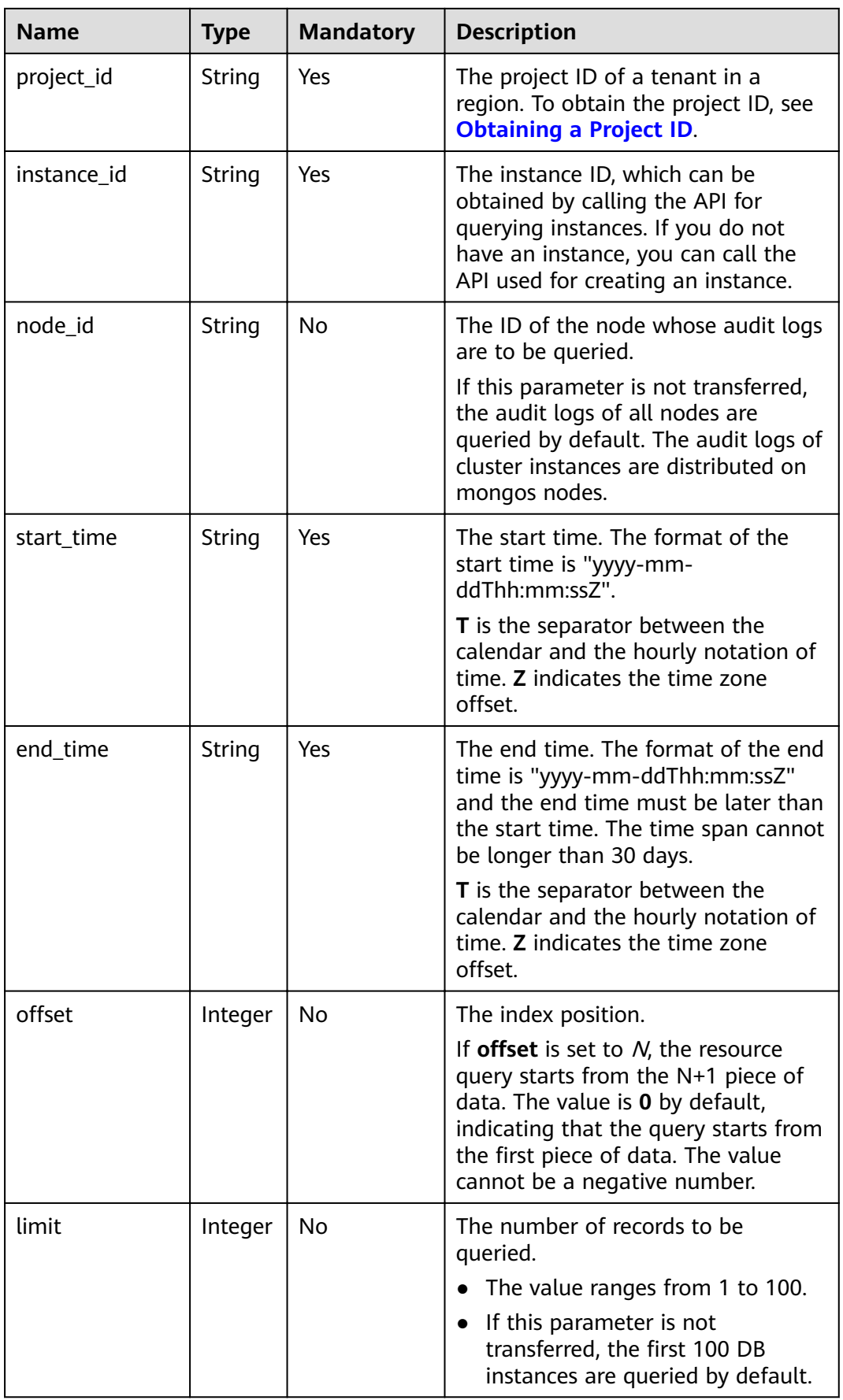
None

#### **Responses**

● Parameter description

#### **Table 5-198** Parameter description

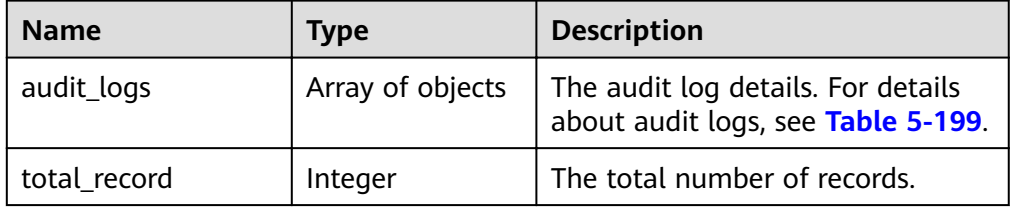

# **Table 5-199** audit\_logs description

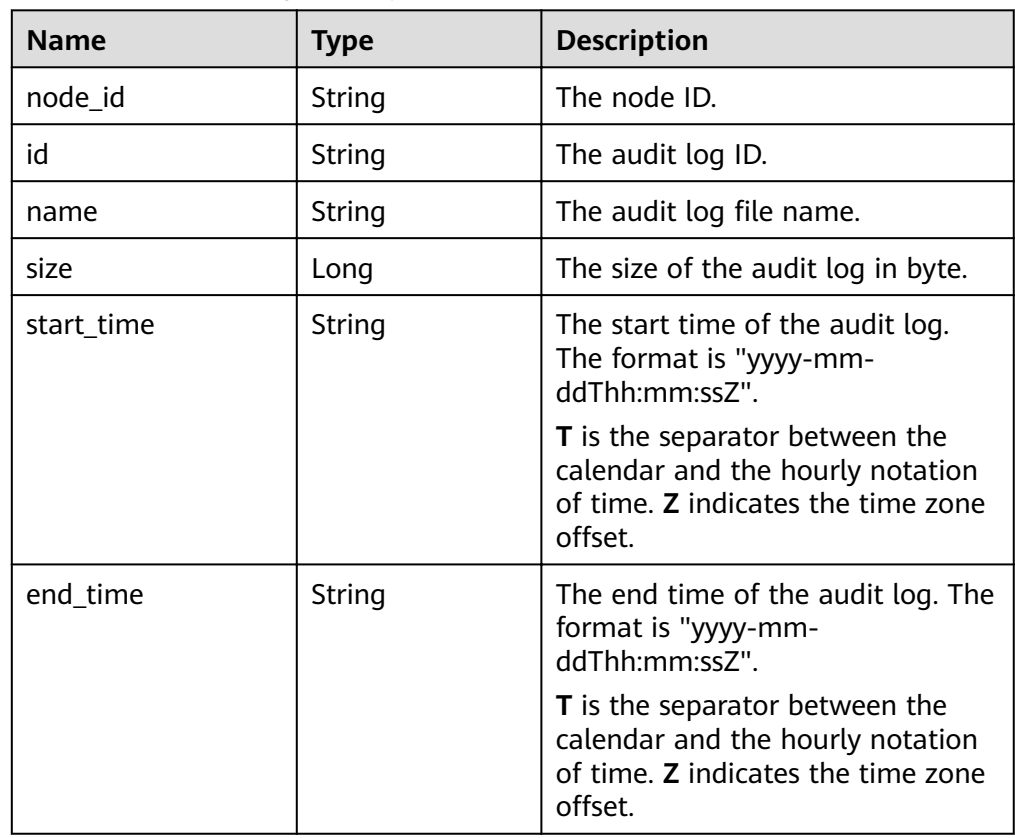

#### ● Response example

{

```
 "audit_logs": [
\{ "id": "10190012aae94b38a10269b8ad025fc1no02_1607681849871",
 "name":
```

```
"0a84b6e97780d3271fd0c00f2db42932_audit_log_65d3fe0c50984b35bc1a36e9b7c7de98in0
2_10190012aae94b38a10269b8ad025fc1no02_1607681849871",
    "size": 24735174,
    "node_id": "10190012aae94b38a10269b8ad025fc1no02",
    "start_time": "2020-12-11T18:14:49+0800",
   "end_time": "2020-12-11T18:17:25+0800"
   }
  ],
  "total_record": 1
}
```
## **Status Code**

For more information, see **[Status Code](#page-279-0)**.

### **Error Code**

For more information, see **[Error Code](#page-281-0)**.

# **5.9.9 Obtaining Links for Downloading Audit Logs**

## **Description**

This API is used to obtain the link for downloading audit logs.

### **URI**

- URI format POST https://{Endpoint}/v3/{project\_id}/instances/{instance\_id}/auditlog-links
- URI example https://dds.ap-southeast-1.myhuaweicloud.com/ v3/0549b4a43100d4f32f51c01c2fe4acdb/instances/ 2870a411522849aa901cd4351c96a3b7in02/auditlog-links

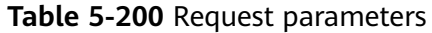

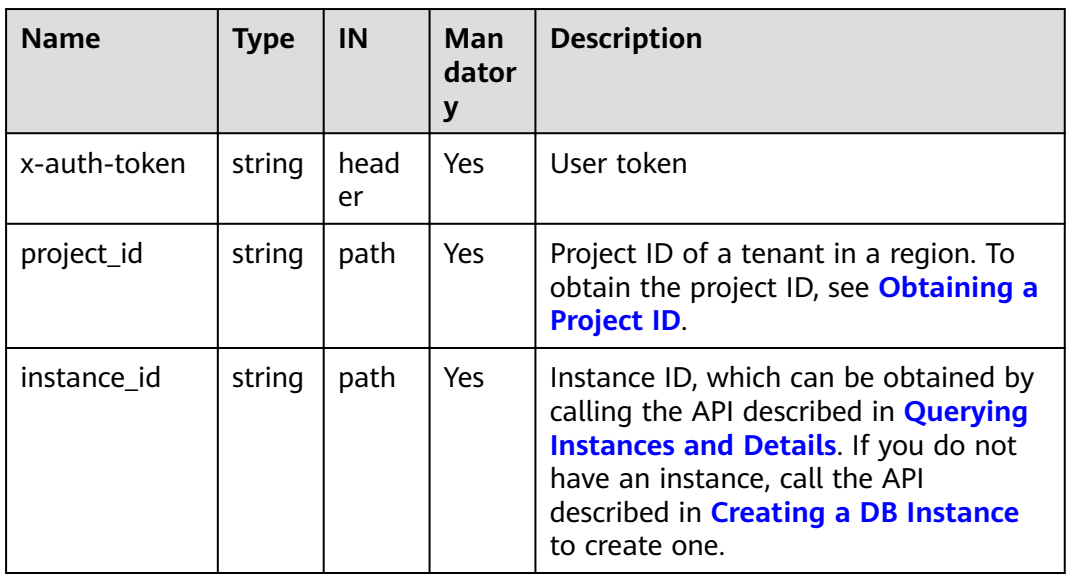

Parameter description

#### **Table 5-201** Parameter description

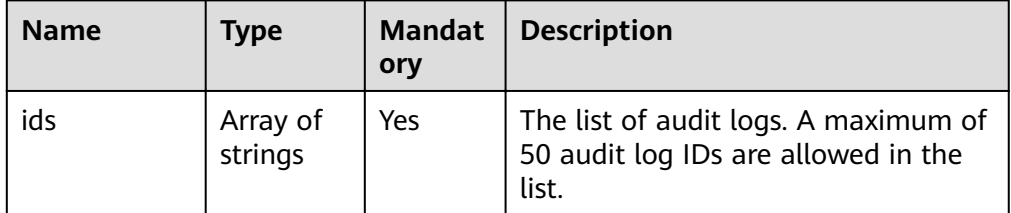

Request example

```
{
  "ids": ["10190012aae94b38a10269b8ad025fc1no02_1607681849871", 
"12390012aae94b38a10269b8ad025fc1no02_1607681849871"]
}
```
## **Responses**

Parameter description

#### **Table 5-202** Parameter description

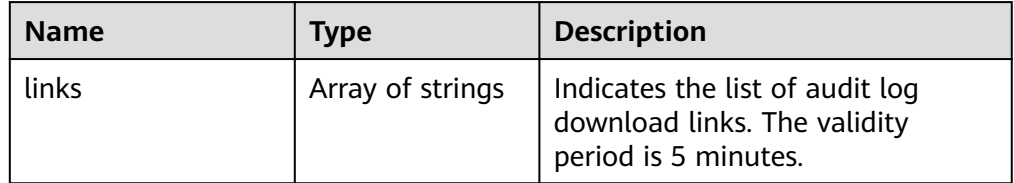

Response example

```
{
   "links": ["https://obs.domainname.com/ddsbucket.username.1/xxxxxx", "https://
obs.domainname.com/ddsbucket.username.2/xxxxxx"]
 }
```
# **Status Code**

For more information, see **[Status Code](#page-279-0)**.

## **Error Code**

For more information, see **[Error Code](#page-281-0)**.

# **5.10 Tag Management**

# **5.10.1 Querying Resources by Tag**

# **Description**

This API is used to query the specified DB instances by tag.

# **Restrictions**

A maximum of 20 tags can be added to a DB instance. The tag key must be unique.

## **URI**

- URI format POST https://{Endpoint}/v3/{project\_id}/instances/action
- URI example

https://dds.ap-southeast-1.myhuaweicloud.com/ v3/0549b4a43100d4f32f51c01c2fe4acdb/instances/action

#### **Table 5-203** Request parameters

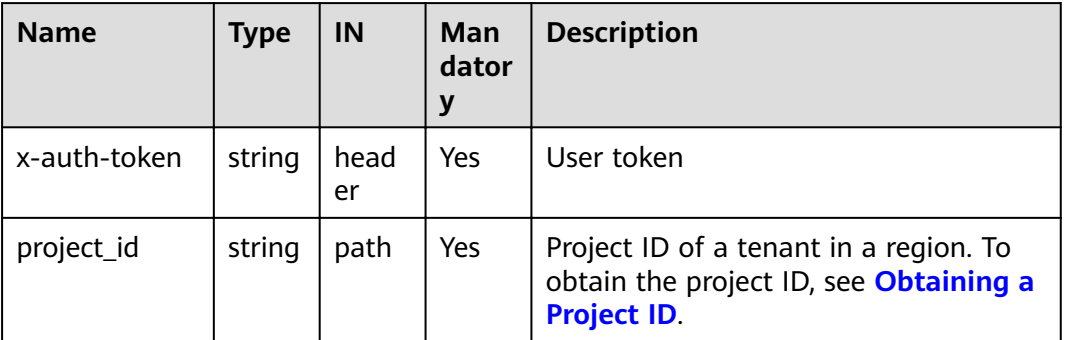

### **Requests**

● Parameter description

#### **Table 5-204** Parameter description

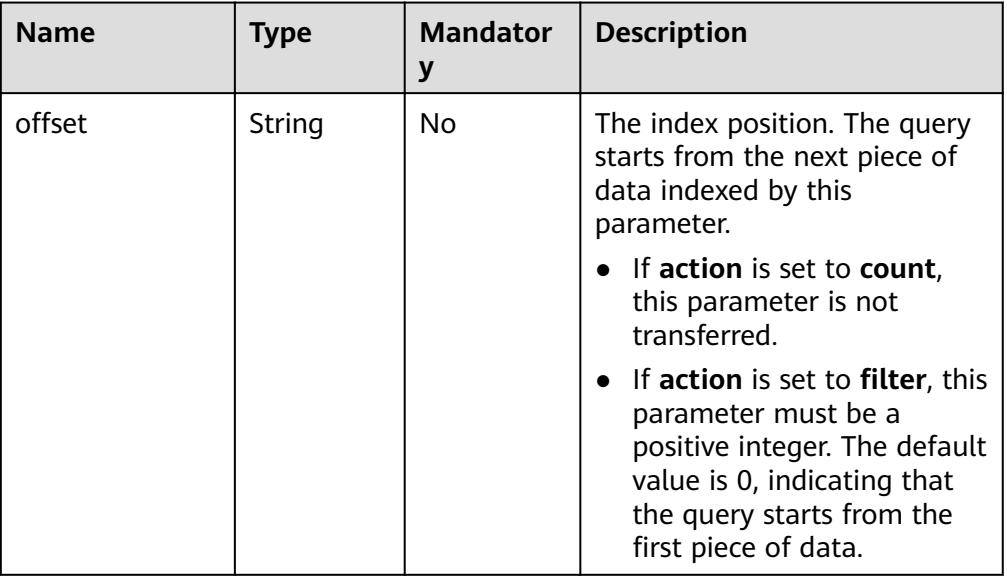

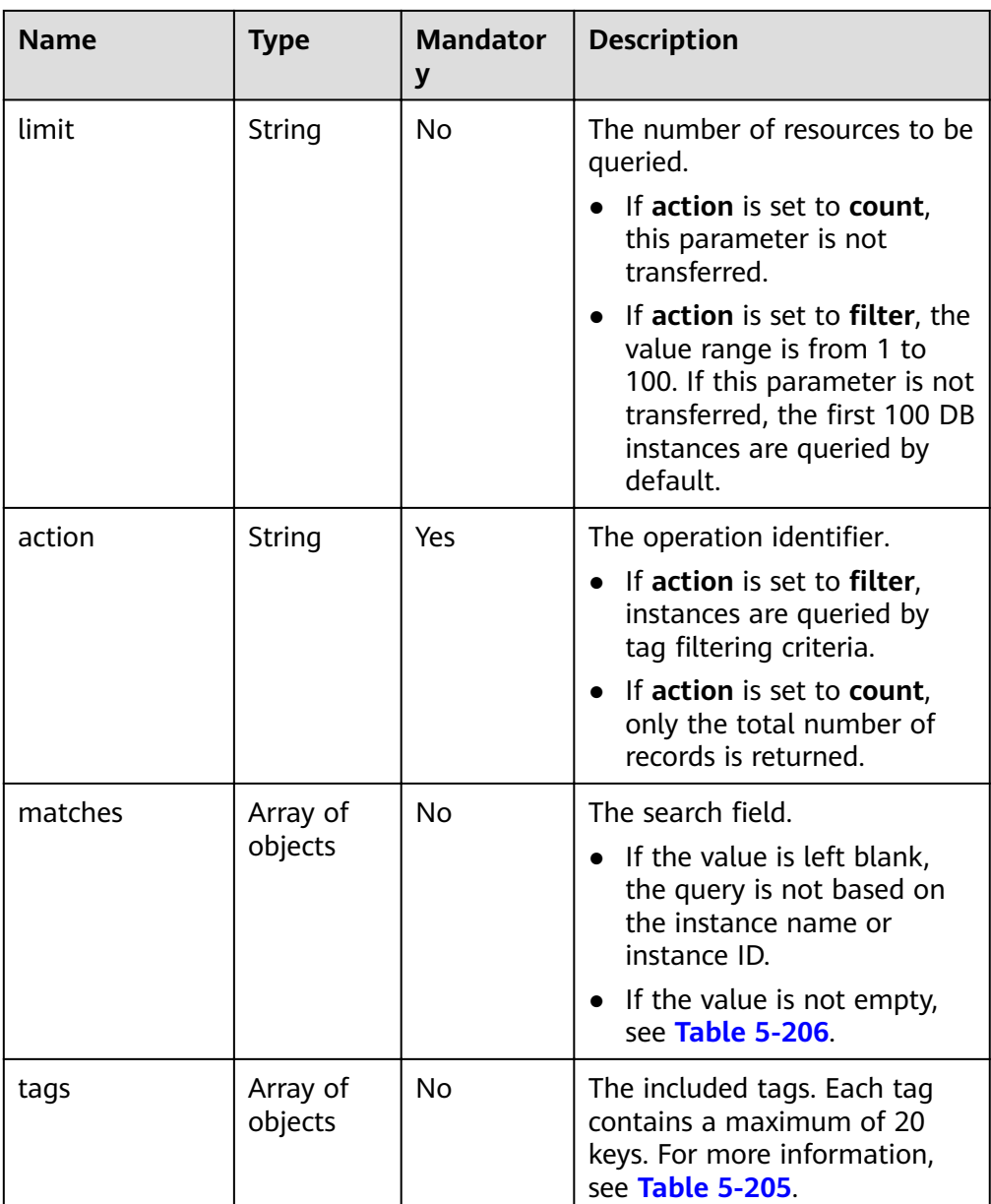

| <b>Name</b> | Type                | <b>Mandato</b><br>ry | <b>Description</b>                                                                                                    |
|-------------|---------------------|----------------------|----------------------------------------------------------------------------------------------------|
| key         | String              | Yes                  | The tag key. It contains a<br>maximum of 36 Unicode<br>characters. key cannot be empty,<br>an empty string, or spaces. Before<br>using key, delete spaces of<br>single-byte character (SBC)<br>before and after the value.<br><b>NOTE</b><br>The character set of this parameter is<br>not verified in the search process. |
| values      | Array of<br>strings | Yes                  | Lists the tag values. Each value<br>contains a maximum of 43<br>Unicode characters and cannot<br>contain spaces. Before using<br>values, delete SBC spaces before<br>and after the value.<br>If the values are null, it indicates<br>querying any value. The values<br>are in OR relationship.                             |

<span id="page-221-0"></span>Table 5-205 tags field data structure description

**Table 5-206** matches field description

| <b>Name</b> | <b>Type</b> | <b>Mandat</b><br>ory | <b>Description</b>                                                                                                    |
|-------------|-------------|----------------------|----------------------------------------------------------------------------------------------------|
| key         | String      | Yes.                 | The query criteria. The value can<br>be instance name or instance id,<br>indicating that the query is based<br>on the instance name or instance<br>ID.                                                                                      |
| value       | String      | Yes.                 | The name or ID of the DB instance<br>to be matched. You can call the<br>API for querying DB instances to<br>obtain the DB instance name or<br>ID. If you do not have an instance,<br>you can call the API used for<br>creating an instance. |

● Request example

Query specified DB instances by tag.

```
{
"offset": "100",
 "limit": "100",
"action": "filter",
 "matches": [
```

```
 {
     "key": "instance_name",
     "value": "test-single"
   }
 ],
 "tags": [
\{ "key": "key1",
    "values": [
      "value1",
      "value2"
    ]
   }
 ]
}
Query the total number of resources.
{
  "action": "count",
  "tags": [
\{ "key": "key1",
 "values": [
      "value1",
      "value2"
    ]
   },
   {
     "key": "key2",
     "values": [
 "value1",
 "value2"
    ]
  }
 ],
 "matches": [
   {
    "key": "instance_name",
     "value": "test-single"
   },
    {
     "key": "instance_id",
    "value": "958693039f284d6ebfb177375711072ein02"
   }
 ]
}
```
## **Responses**

● Parameter description

#### **Table 5-207** Parameter description

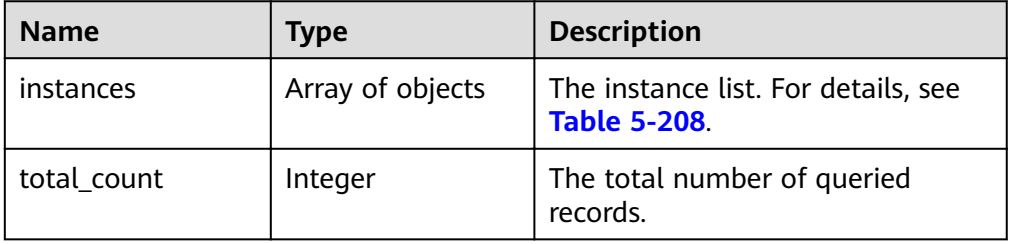

| <b>Name</b>   | Type             | <b>Description</b>                                                                                                    |
|---------------|------------------|----------------------------------------------------------------------------------------------------|
| instance id   | String           | The instance ID, which can be<br>obtained by calling the API for<br>querying instances. If you do not<br>have an instance, you can call the<br>API used for creating an instance. |
| instance_name | String           | The DB instance name.                                                                                                    |
| tags          | Array of objects | The tag list. If there is no tag in<br>the list, tags is taken as an empty<br>array. For more information, see<br><b>Table 5-209.</b>                                             |

<span id="page-223-0"></span>Table 5-208 instance field data structure description

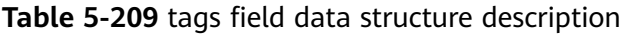

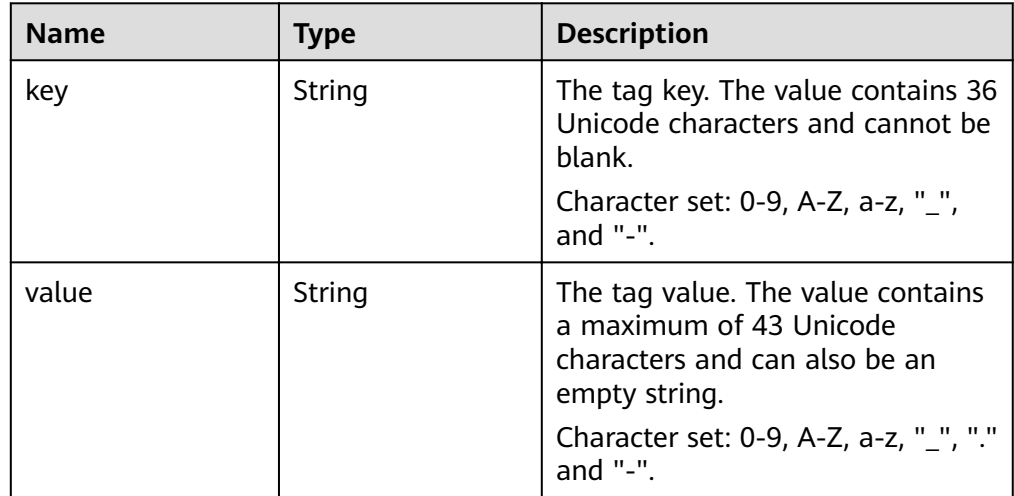

#### ● Response example

{

}

Return specified DB instances by tag.

```
 "instances": [
\{ "instance_id": "2acbf2223caf3bac3c33c6153423c3ccin02",
    "instance_name": "test-single",
     "tags": [
\overline{\phantom{a}} "key": "key1",
 "value": "value1"
\qquad \qquad \} {
       "key": "key2",
       "value": "value1"
      }
    ]
  }
 ]
```
Number of returned records.

"total\_count": 4

{

}

## **Status Code**

For more information, see **[Status Code](#page-279-0)**.

## **Error Code**

For more information, see **[Error Code](#page-281-0)**.

# **5.10.2 Adding or Deleting Resource Tags in Batches**

## **Description**

This API is used to add or delete tags of the specified instance in batches.

## **Restrictions**

- A maximum of 20 tags can be added to a DB instance. The tag key must be unique.
	- If the request body contains duplicated keys, an error message will be reported when the API is called.
	- If the key in the request body is the same as an existing key in the specified instance, the value of the **value** parameter that corresponds to the existing key is overwritten.
- If tags to be deleted do not exist, the operation is considered to be successful by default. The character set of the tags will not be checked. The tag structure in the request body cannot be missing, and the key cannot be left blank or an empty string.

### **URI**

URI format

POST https://{Endpoint}/v3/{project\_id}/instances/{instance\_id}/tags/action

URI example

https://dds.ap-southeast-1.myhuaweicloud.com/ v3/0549b4a43100d4f32f51c01c2fe4acdb/instances/ cc6345c64cec47499182467ea0dd432ain02/tags/action

#### **Table 5-210** Request parameters

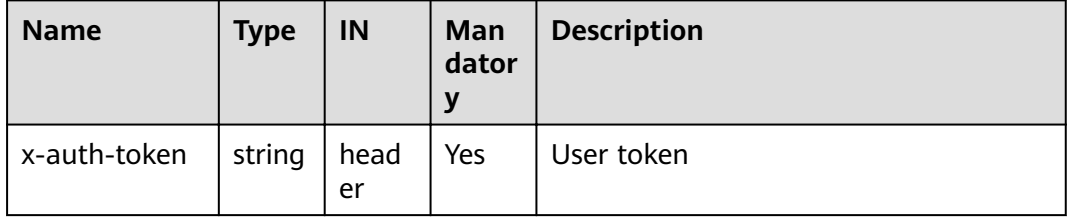

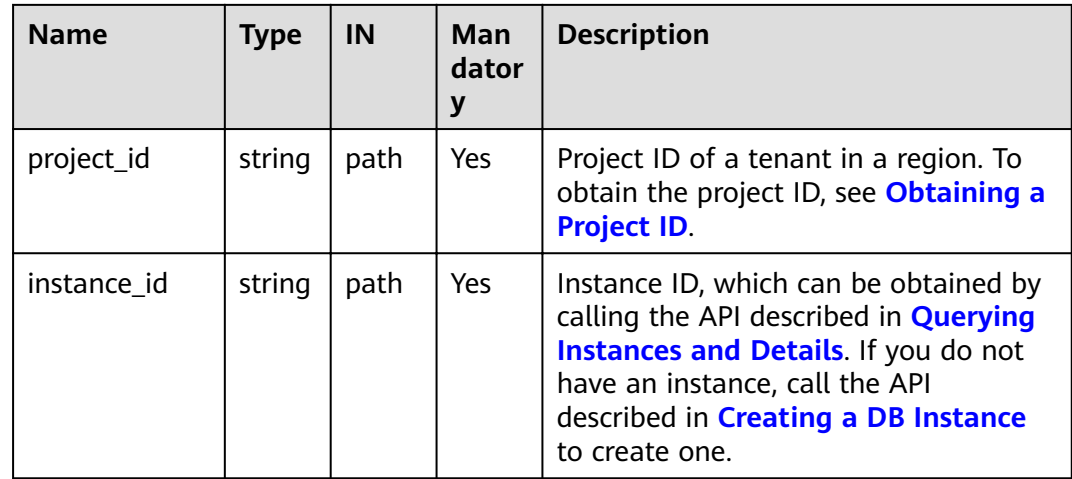

● Parameter description

## **Table 5-211** Parameter description

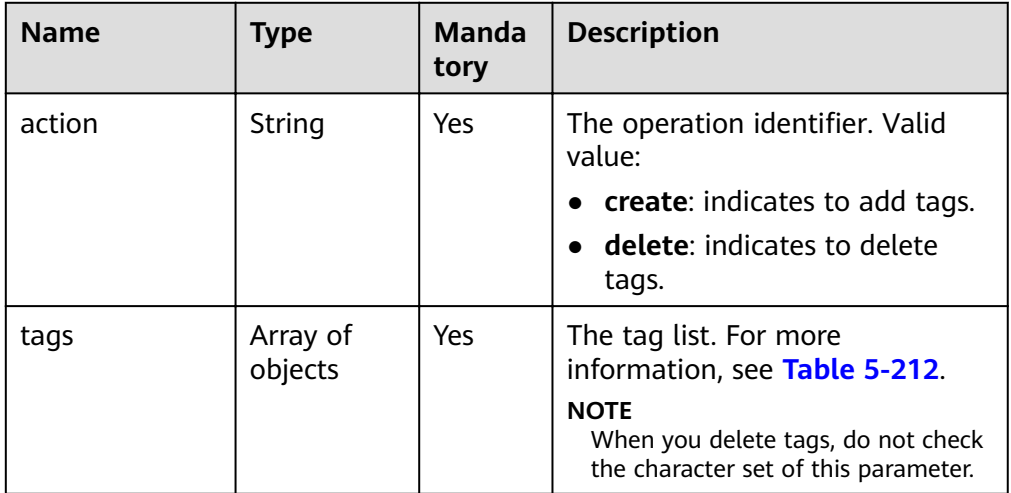

| <b>Name</b> | <b>Type</b> | <b>Mandat</b><br>ory | <b>Description</b>                                                                                                    |
|-------------|-------------|----------------------|----------------------------------------------------------------------------------------------------|
| key         | String      | Yes                  | The tag key. It contains a<br>maximum of 36 Unicode<br>characters. It cannot be null or an<br>empty string or contain spaces.<br>Before verifying and using key,<br>spaces are automatically filtered<br>out.<br>Character set: 0-9, A-Z, a-z, "_",<br>and "-". |
| value       | String      | No                   | The tag value. It contains a<br>maximum of 43 Unicode<br>characters, can be an empty<br>string, and cannot contain spaces.<br>Before verifying or using <b>value</b> ,<br>spaces are automatically filtered<br>out.<br>Character set: 0-9, A-Z, a-z, "_", "."   |
|             |             |                      | and "-".<br>• If action is set to create, this<br>parameter is mandatory.                                                                                                    |
|             |             |                      | • If action is set to delete, this<br>parameter is optional.                                                                                                    |
|             |             |                      | <b>NOTE</b><br>If value is specified, tags are<br>deleted by key and value. If value<br>is not specified, tags are deleted<br>by key.                                                                                                    |

<span id="page-226-0"></span>Table 5-212 tags field data structure description

● Request example

#### Add tags.

"tags": [

{

```
 "action": "create",
 "tags": [
\{ "key": "key1",
 "value": "value1"
 },
  \overline{f} "key": "key",
     "value": "value3"
   }
 ]
}
Delete tags.
{
  "action": "delete",
```

```
 {
      "key": "key1"
    },
    {
      "key": "key2",
     "value": "value3"
    }
 ]
}
```
## **Responses**

{}

## **Status Code**

For more information, see **[Status Code](#page-279-0)**.

## **Error Code**

For more information, see **[Error Code](#page-281-0)**.

# **5.10.3 Querying Resource Tags**

## **Description**

This API is used to query tags of a specified resource.

## **Restrictions**

A maximum of 20 tags can be added to a DB instance. The tag key must be unique.

## **URI**

- URI format GET https://{Endpoint}/v3/{project\_id}/instances/{instance\_id}/tags
- URI example https://dds.ap-southeast-1.myhuaweicloud.com/ v3/0549b4a43100d4f32f51c01c2fe4acdb/instances/ cc6345c64cec47499182467ea0dd432ain02/tags

### **Requests**

Parameter description

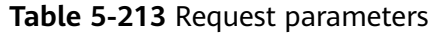

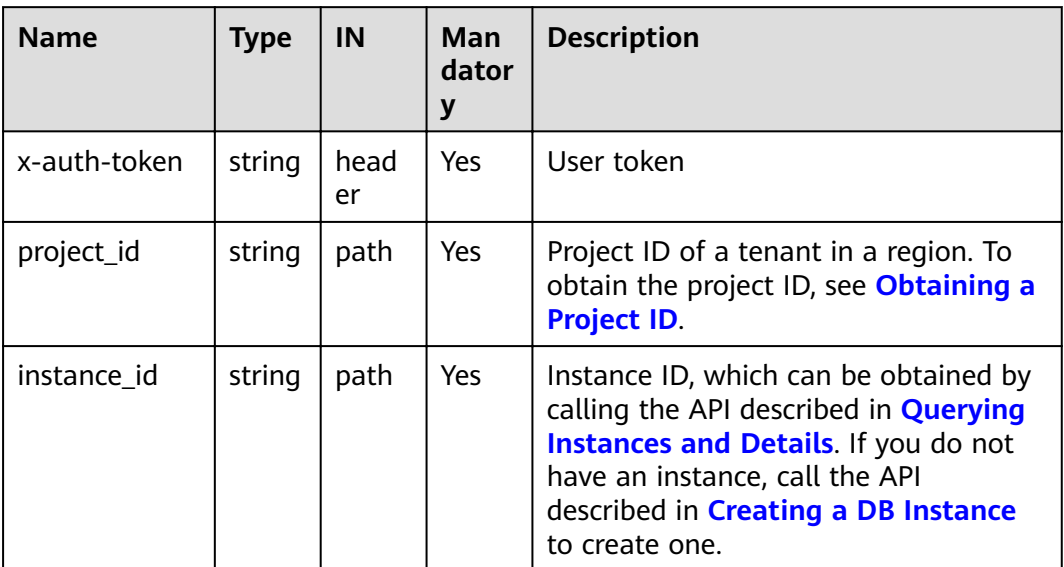

## **Responses**

● Parameter description

#### **Table 5-214** Parameter description

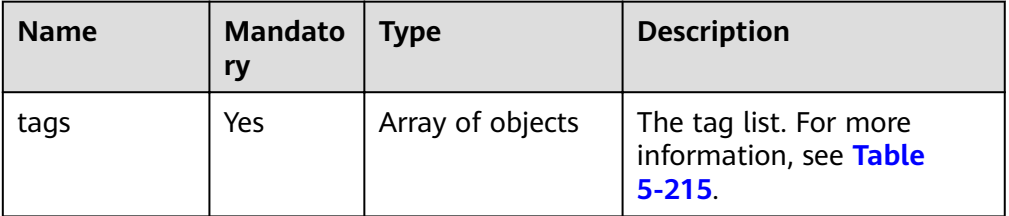

## Table 5-215 tags field data structure description

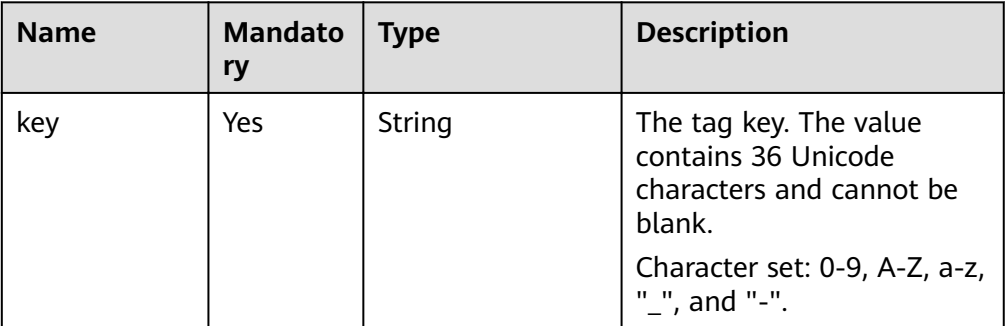

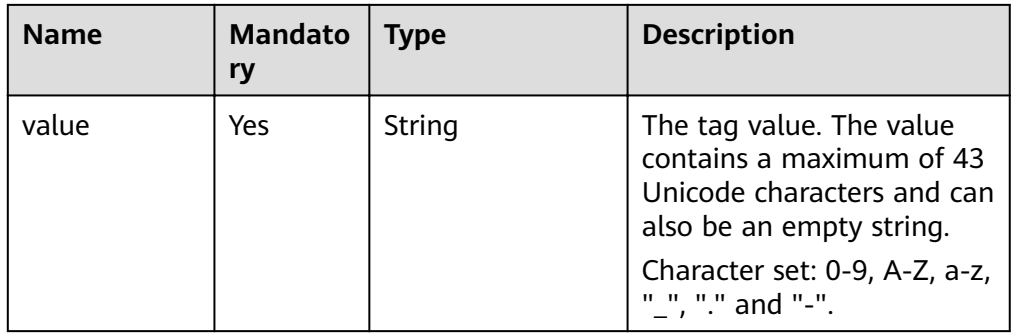

Response example

```
{
 "tags": [
\{ "key": "key1",
     "value": "value1"
    },
    {
     "key": "key2",
     "value": "value2"
   }
  ]
}
```
## **Status Code**

For more information, see **[Status Code](#page-279-0)**.

## **Error Code**

For more information, see **[Error Code](#page-281-0)**.

# **5.10.4 Querying Tags in a Specified Project**

# **Description**

This API is used to query all tags of instances in a specified project.

## **URI**

● URI format

GET https://{Endpoint}/v3/{project\_id}/tags

● URI example https://dds.ap-southeast-1.myhuaweicloud.com/ v3/0549b4a43100d4f32f51c01c2fe4acdb/tags

#### **Table 5-216** Request parameters

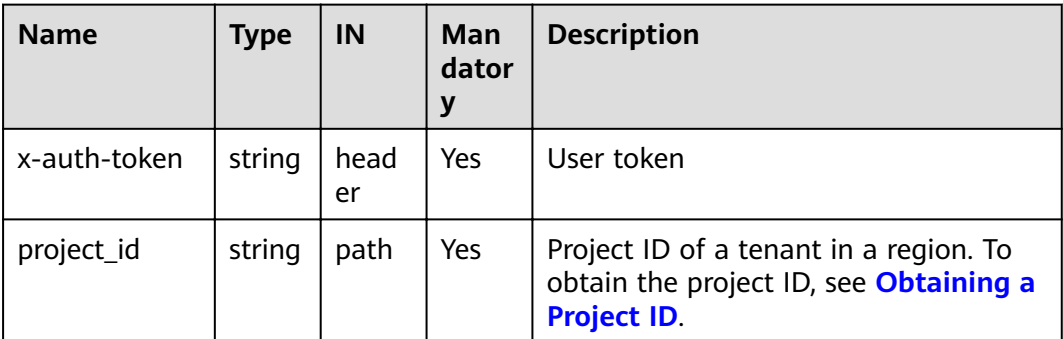

## **Requests**

None

## **Responses**

● Parameter description

#### **Table 5-217** Parameter description

| <b>Name</b> | <b>Mandatory</b> | <b>Type</b>           | <b>Description</b>                                             |
|-------------|------------------|-----------------------|----------------------------------------------------------------|
| tags        | Yes              | Array of<br>  objects | The tag list. For more<br>information, see Table<br>$5 - 218.$ |

Table 5-218 tags field data structure description

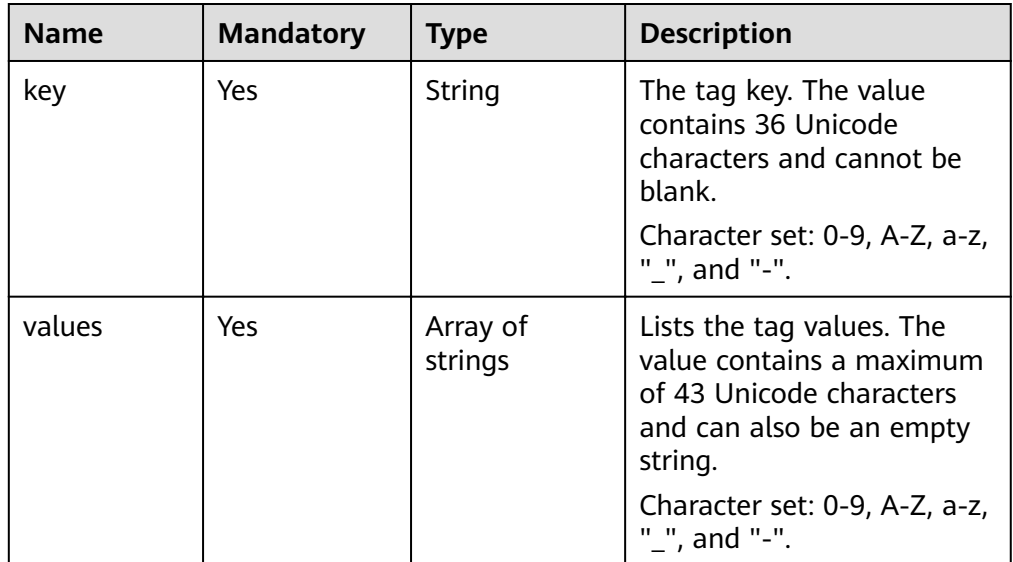

● Response example

"tags": [

{

```
 {
     "key": "key1",
     "values": [
      "value1",
       "value2"
    ]
   },
   {
     "key": "key2",
     "values": [
      "value1",
      "value2"
    ]
  }
 ]
```
## **Status Code**

For more information, see **[Status Code](#page-279-0)**.

## **Error Code**

For more information, see **[Error Code](#page-281-0)**.

# **5.11 Managing Databases and Users**

# **5.11.1 Creating a Database User**

}

## **Description**

This API is used to create a database user for a specified instance.

## **Restrictions**

- This API applies only to DDS Community Edition.
- This operation is not allowed if the DB instance is in any of the following statuses: creating, changing instance class, changing port, frozen, restarting, or abnormal.

### **URI**

- URI format POST https://{Endpoint}/v3/{project\_id}/instances/{instance\_id}/db-user
- URI example https://dds.ap-southeast-1.myhuaweicloud.com/ v3/0549b4a43100d4f32f51c01c2fe4acdb/instances/ f032c0db12d147ef87317efdfacbbe15in02/db-user

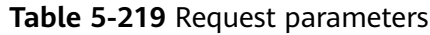

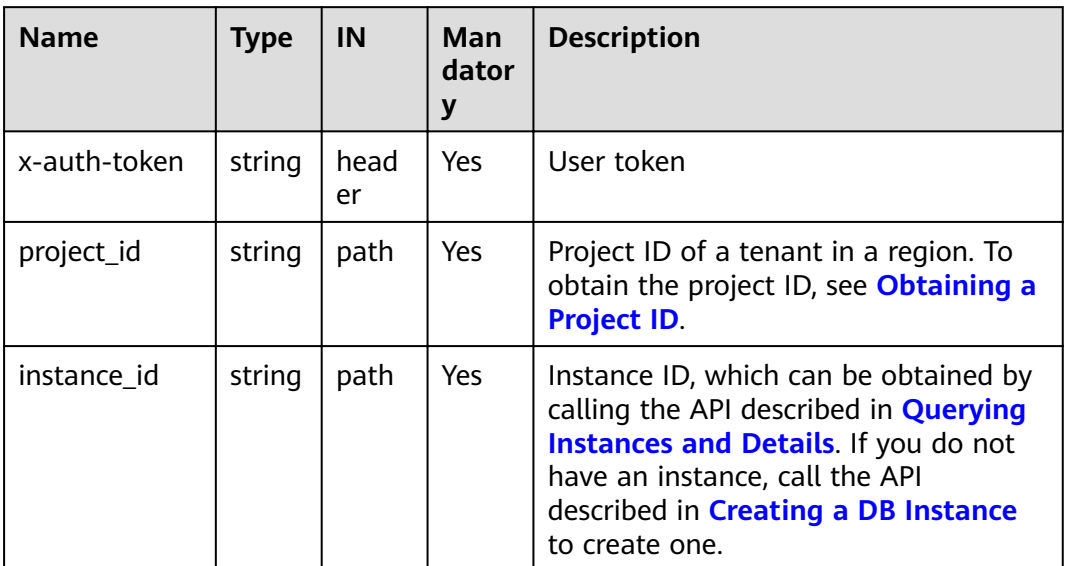

● Parameter description

## **Table 5-220** Parameter description

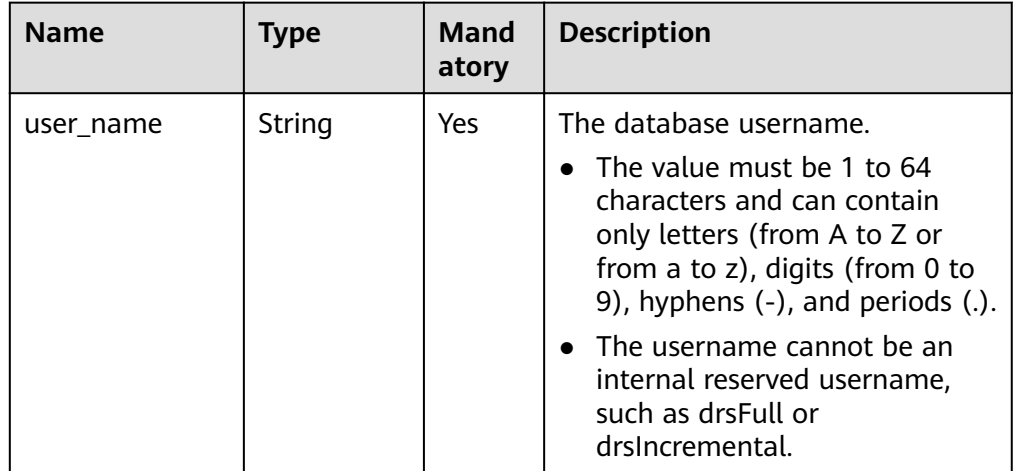

| <b>Name</b> | <b>Type</b>        | Mand<br>atory  | <b>Description</b>                                                                                                    |
|-------------|--------------------|----------------|----------------------------------------------------------------------------------------------------|
| user_pwd    | String             | Yes            | The password of the database<br>user.                                                                                                    |
|             |                    |                | The value must be 8 to 32<br>characters in length and<br>contain uppercase letters (A to<br>Z), lowercase letters (a to z),<br>digits (0 to 9), and special<br>characters, such as ~!@#%^*-<br>$=+?$ |
|             |                    |                | • Enter a strong password to<br>improve security, preventing<br>security risks such as brute<br>force cracking.                                                                                      |
| roles       | Array of<br>Object | Yes            | The role of the database user. For<br>details, see Table 5-221.                                                                                                    |
| db name     | String             | N <sub>0</sub> | The database where the new user<br>is located. The default value is<br>"admin".                                                                                                    |
|             |                    |                | The value must be 1 to 64<br>characters and can contain only<br>letters (from A to Z or from a to<br>z), digits (from 0 to 9), and<br>underscores $($ ).                                             |

Table 5-221 roles field data structure description

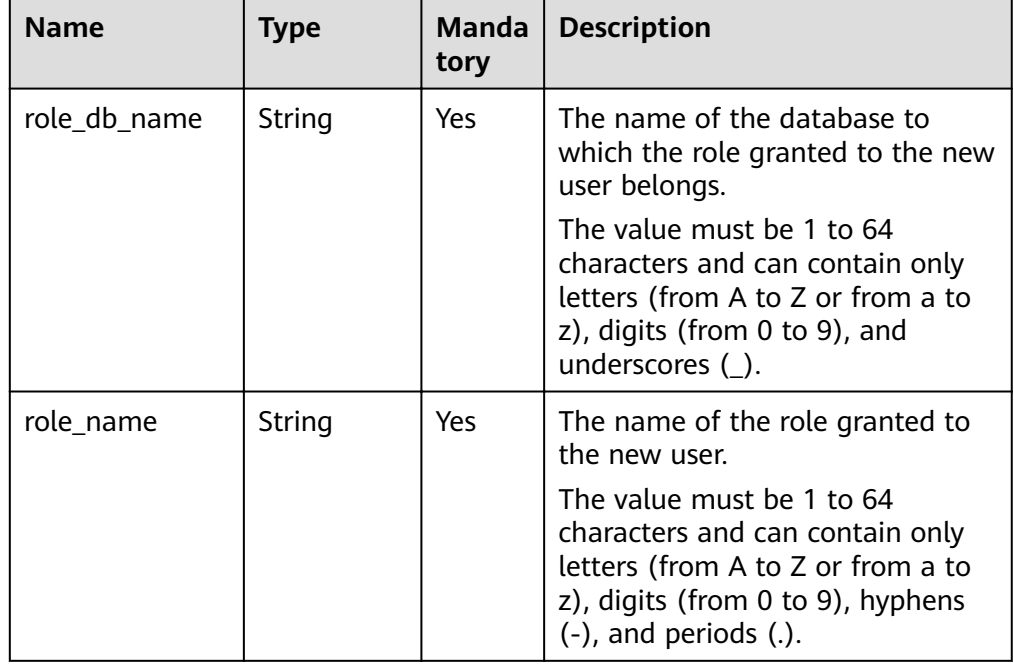

#### ● Request example

```
{ 
   "user_name":"test" ,
   "user_pwd":"******",
    "roles":[{
      "role_db_name":"testDb" ,
      "role_name":"testRole"
\}],
 "db_name":"test_db"
}
```
## **Responses**

● Response example {}

## **Status Code**

For more information, see **[Status Code](#page-279-0)**.

## **Error Code**

For more information, see **[Error Code](#page-281-0)**.

# **5.11.2 Creating a Database Role**

## **Description**

This API is used to create a database role for a specified instance.

## **Restrictions**

- This API applies only to DDS Community Edition.
- This operation is not allowed if the DB instance is in any of the following statuses: creating, changing instance class, changing port, frozen, restarting, or abnormal.

## **URI**

- **URI** format POST https://{Endpoint}/v3/{project\_id}/instances/{instance\_id}/db-role
- URI example

https://dds.ap-southeast-1.myhuaweicloud.com/ v3/0549b4a43100d4f32f51c01c2fe4acdb/instances/ 659914406d2c4c76bce6a028ce8d8e0din02/db-role

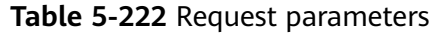

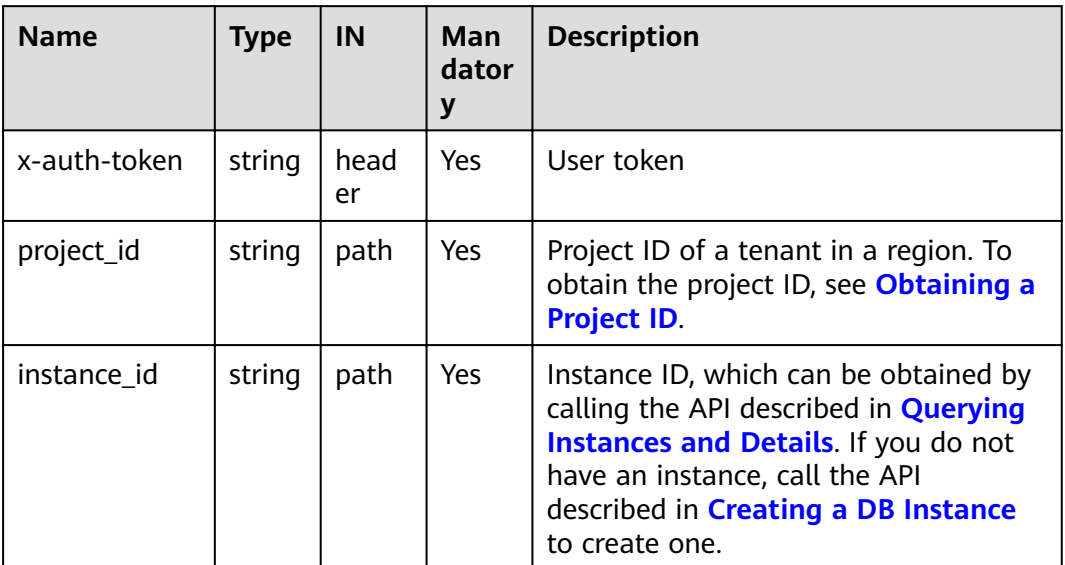

● Parameter description

## **Table 5-223** Parameter description

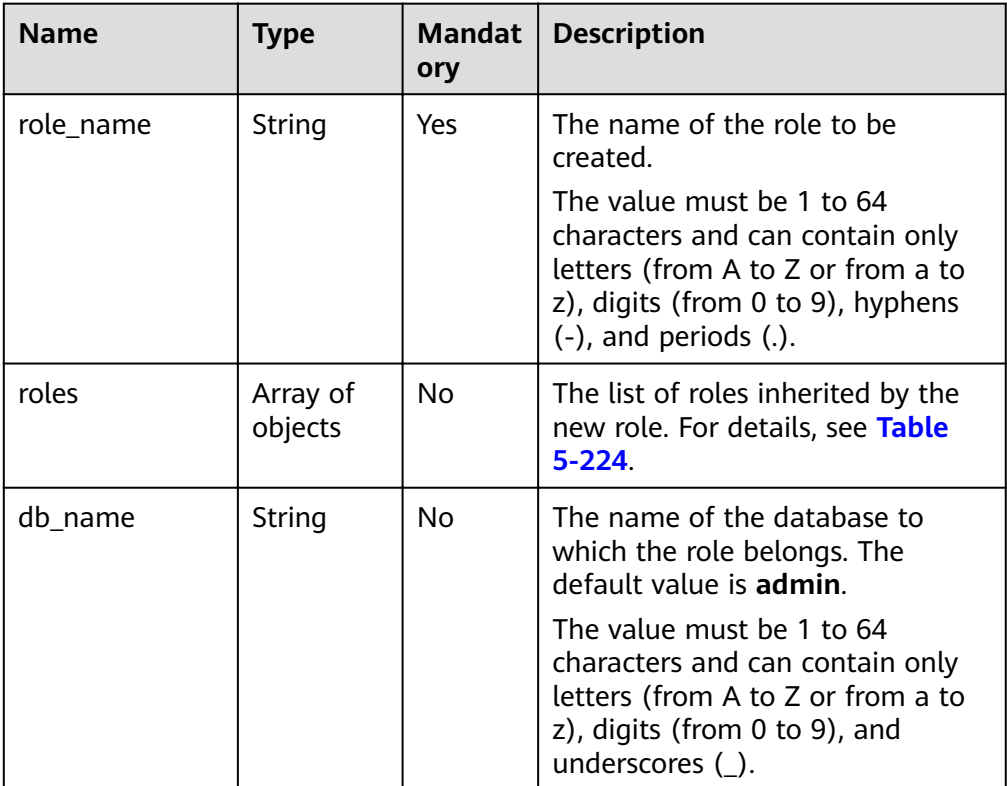

| <b>Name</b>  | <b>Type</b> | Manda<br>tory | <b>Description</b>                                                                                                    |
|--------------|-------------|---------------|----------------------------------------------------------------------------------------------------|
| role_db_name | String      | Yes.          | The name of the database to<br>which an inherited role belongs.                                                                                                    |
|              |             |               | The value must be 1 to 64<br>characters and can contain only<br>letters (from A to Z or from a to<br>z), digits (from 0 to 9), and<br>underscores ().                                             |
| role name    | String      | Yes.          | The name of an inherited role.<br>The value must be 1 to 64<br>characters and can contain only<br>letters (from A to Z or from a to<br>z), digits (from 0 to 9), hyphens<br>(-), and periods (.). |

<span id="page-236-0"></span>**Table 5-224** roles field data structure description

```
Request example
```

```
{
    "role_name": "testRole",
    "roles" : [{
       "role_name":"readWrite",
       "role_db_name":"testDb" 
   }],
    "db_name":"testDb" 
}
```
## **Responses**

Response example {}

# **Status Code**

For more information, see **[Status Code](#page-279-0)**.

# **Error Code**

For more information, see **[Error Code](#page-281-0)**.

# **5.11.3 Querying Details About Database Users**

# **Description**

This API is used to query details about database users.

# **Restrictions**

● This API applies only to DDS Community Edition.

● This operation is not allowed if the DB instance is in any of the following statuses: creating, changing instance class, changing port, restarting, or abnormal.

### **URI**

● URI format GET https://{Endpoint}/v3/{project\_id}/instances/{instance\_id}/db-user/detail? offset

={offset}&limit={limit}&user\_name={user\_name }&db\_name={db\_name}

- URI example
	- Querying the list of all users: https://dds.ap-southeast-1.myhuaweicloud.com/ v3/0483b6b16e954cb88930a360d2c4e663/instances/ 3527b6b16e7639b88930a360d2c4in02/db-user/detail
	- Querying the user list based on specified conditions. https://dds.ap-southeast-1.myhuaweicloud.com/ v3/0483b6b16e954cb88930a360d2c4e663/instances/ 3527b6b16e7639b88930a360d2c4in02/db-user/detail? offset=0&limit=100&user name=test&db name=testDb

#### **Table 5-225** Parameter description

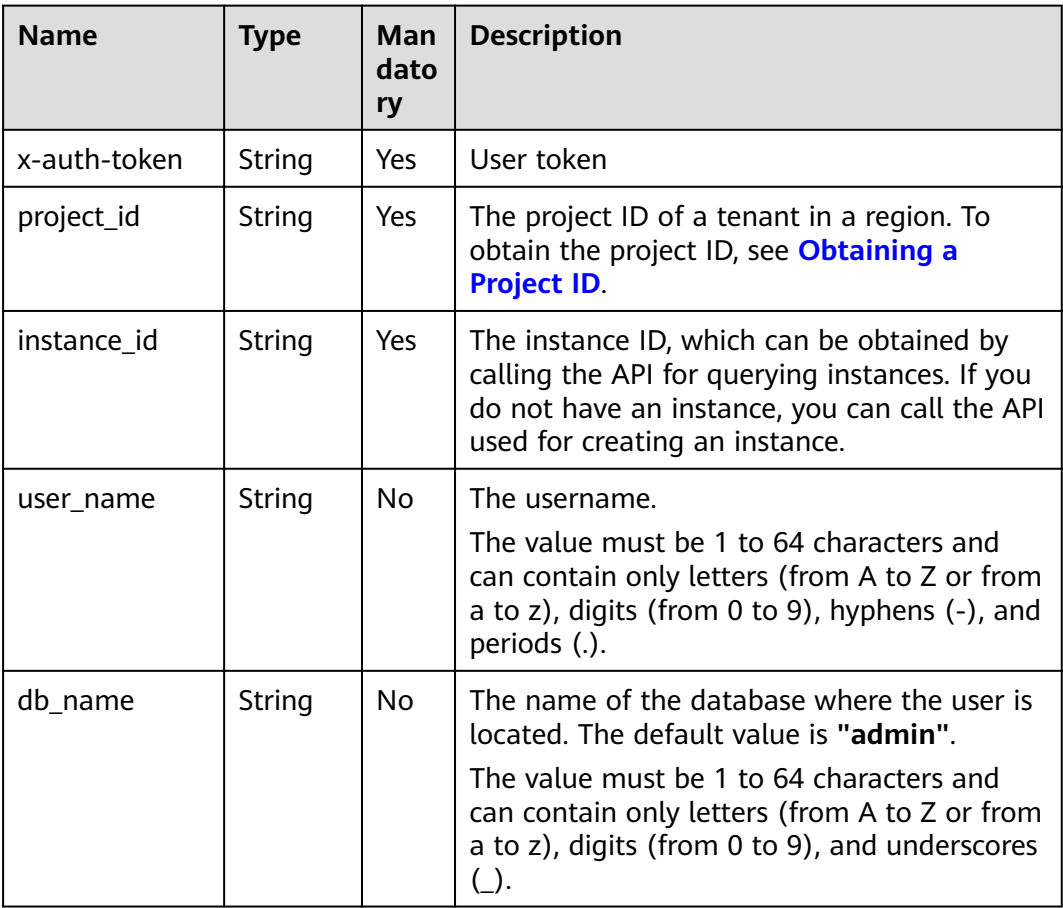

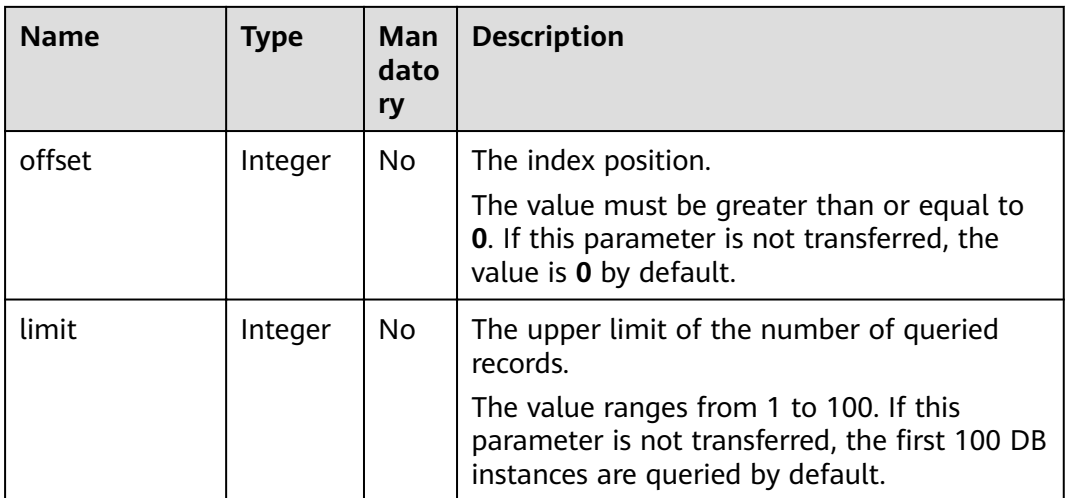

None

#### **Responses**

● Parameter description

#### **Table 5-226** Parameter description

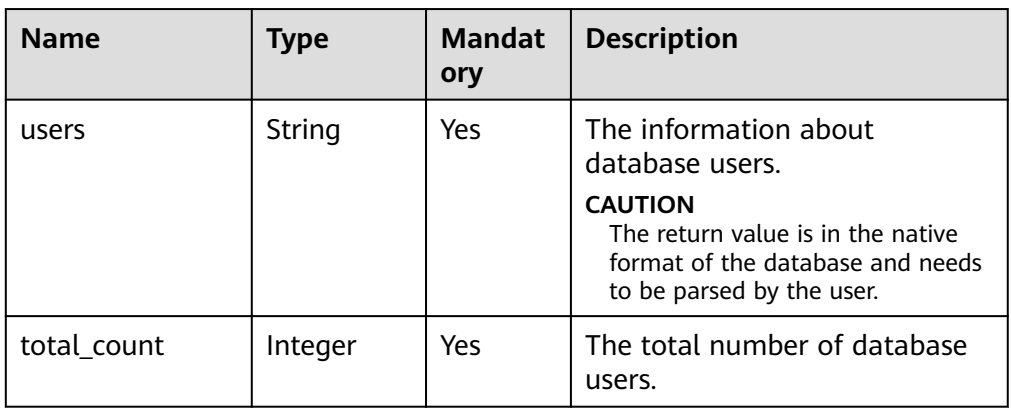

#### Response example

```
{
```

```
 "total_count": 1,
"users": "[{\"inheritedPrivileges\":[{\"resource\":{\"collection\":\"temproles\",\"db\":
\"admin\"},\"actions\":[\"find\"]}],\"roles\":[{\"role\":\"root\",\"db\":\"admin\"}],
\"inheritedRoles\":[{\"role\":\"root\",\"db\":\"admin\"}],\"_id\":\"admin.rwuser\",\"user\":
\"rwuser\",\"db\":\"admin\"}]"
}
```
## **Status Code**

For more information, see **[Status Code](#page-279-0)**.

# **Error Code**

For more information, see **[Error Code](#page-281-0)**.

# **5.11.4 Querying the Database Role List**

## **Description**

This API is used to query the database role list.

## **Restrictions**

- This API applies only to DDS Community Edition.
- This operation is not allowed if the DB instance is in any of the following statuses: creating, changing instance class, changing port, restarting, or abnormal.

## **URI**

**URI** format

GET https://{Endpoint}/v3/{project id}/instances/{instance id}/db-roles? role\_name={role\_name}&db\_name={db\_name}&offset={offset}&limit={limit}

- URI example
	- Querying the list of all roles.

https://dds.ap-southeast-1.myhuaweicloud.com/ v3/0483b6b16e954cb88930a360d2c4e663/instances/ 3527b6b16e7639b88930a360d2c4in02/db-roles

Querying the list of roles based on specified conditions:

https://dds.ap-southeast-1.myhuaweicloud.com/ v3/0483b6b16e954cb88930a360d2c4e663/instances/ 3527b6b16e7639b88930a360d2c4in02/db-roles? role name=testRole&db name=testDb&offset=0&limit=100

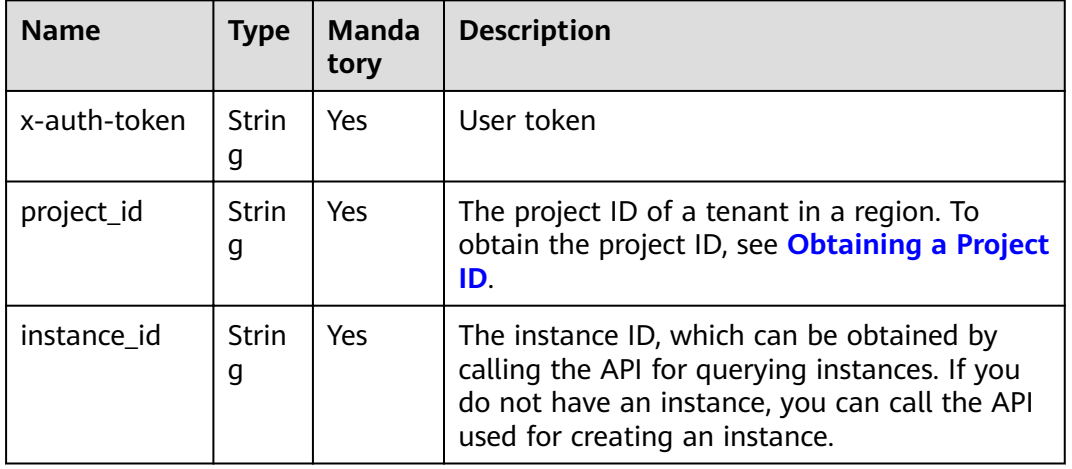

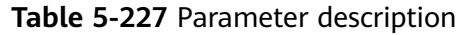

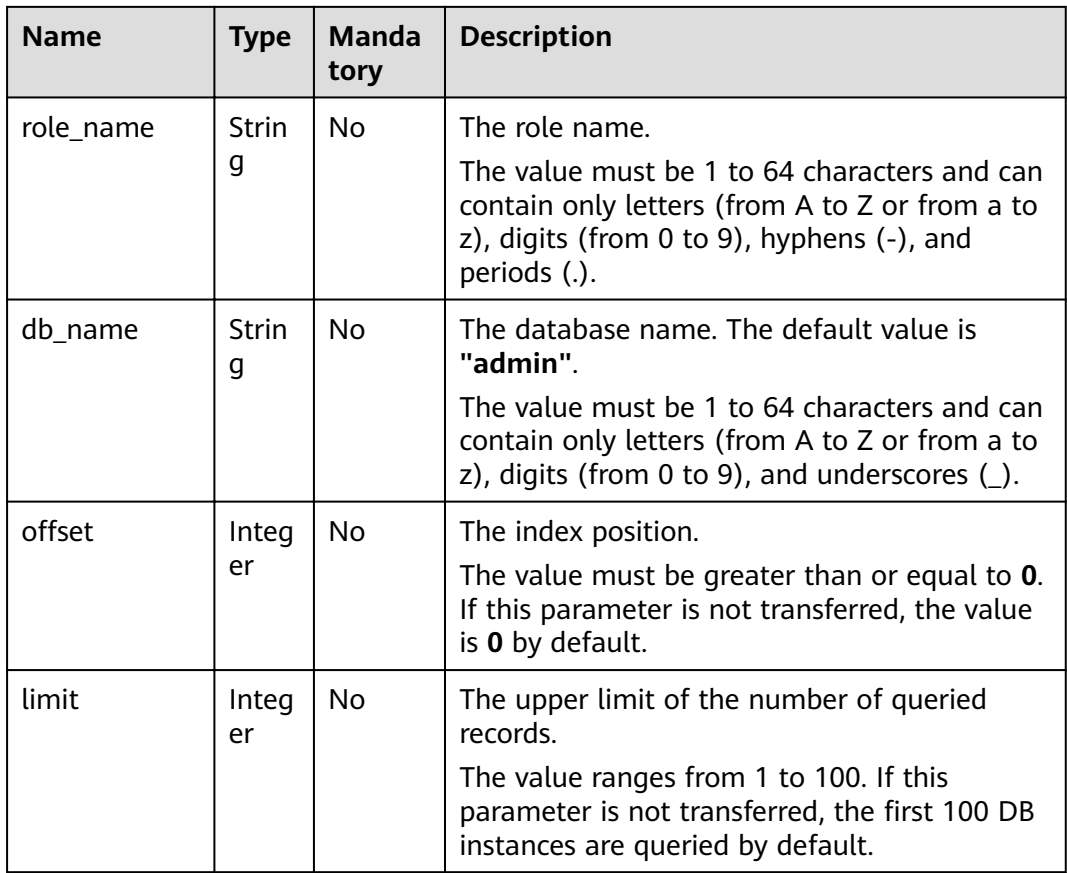

None

## **Responses**

● Parameter description

#### **Table 5-228** Parameter description

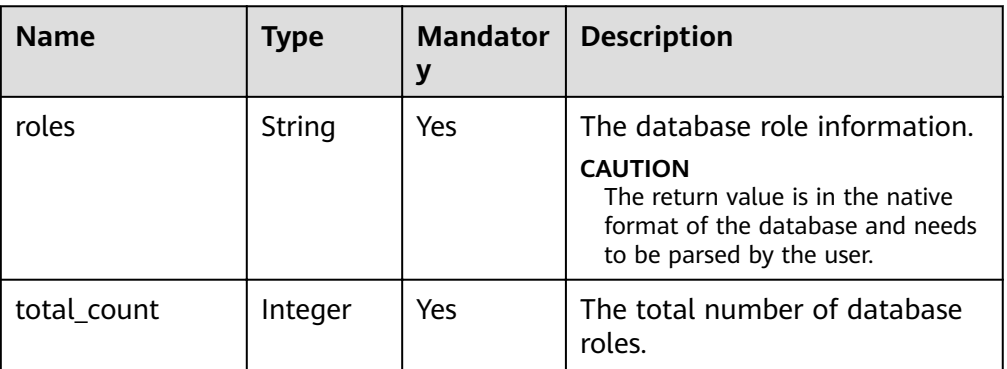

● Response example

```
{
 "total_count": 1,
```

```
 "roles": "[{\"privileges\":[{\"resource\":{\"collection\":\"\",\"db\":\"admin\"},\"actions\":
```

```
[\"viewUser\"]}],\"inheritedPrivileges\":[{\"resource\":{\"collection\":\"\",\"db\":\"admin\"},
\"actions\":[\"viewUser\"]}],\"role\":\"userAdmin\",\"roles\":[],\"inheritedRoles\":[],
\"isBuiltin\":true,\"db\":\"admin\"}]"
}
```
## **Status Code**

For more information, see **[Status Code](#page-279-0)**.

## **Error Code**

For more information, see **[Error Code](#page-281-0)**.

# **5.11.5 Changing the Password of a Database User**

## **Description**

This API is used to change the password of a database user

## **Restrictions**

This operation cannot be performed on frozen or abnormal instances.

### **URI**

- URI format PUT https://{Endpoint}/v3/{project\_id}/instances/{instance\_id}/reset-password
- URI example

https://dds.ap-southeast-1.myhuaweicloud.com/ v3/0549b4a43100d4f32f51c01c2fe4acdb/instances/ cc6345c64cec47499182467ea0dd432ain02/reset-password

#### **Table 5-229** Request parameters

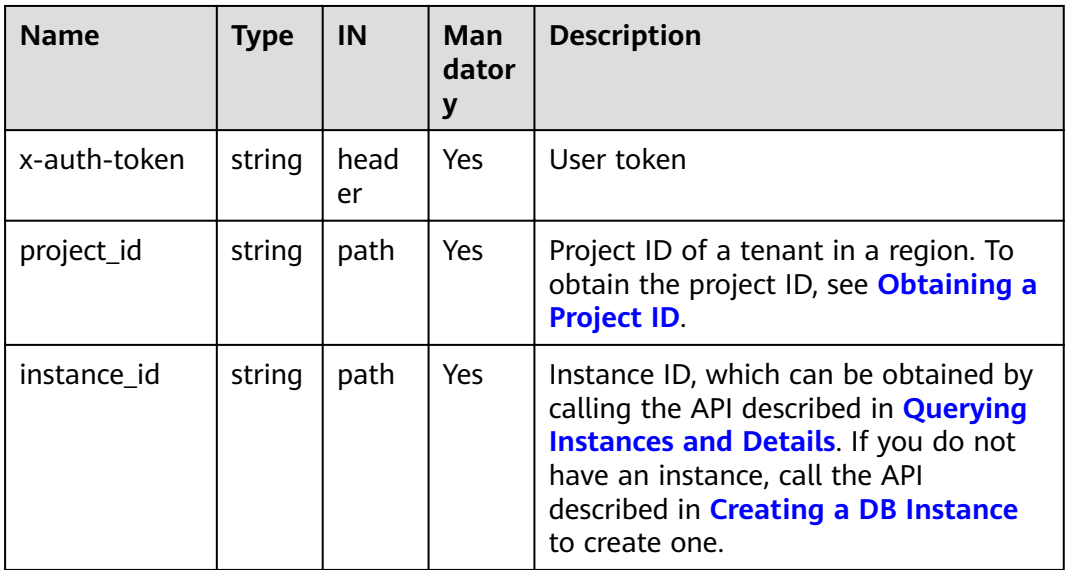

● Parameter description

#### **Table 5-230** Parameter description

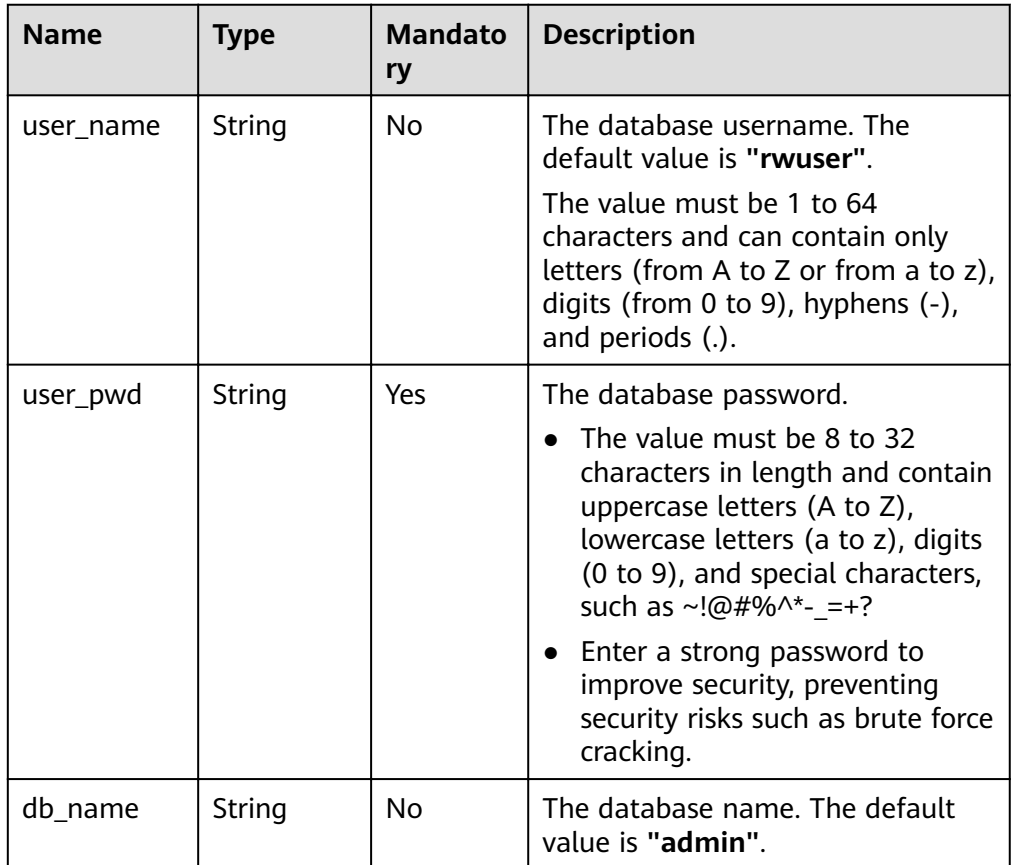

### ● Request example

```
{
"user_name": "rwuser",
"user_pwd": "******"
}
```
## **Responses**

● Response example {}

# **Status Code**

For more information, see **[Status Code](#page-279-0)**.

## **Error Code**

For more information, see **[Error Code](#page-281-0)**.

# **5.11.6 Checking the Password for Logging In to a Database**

# **Description**

This API is used to check the password for logging in to a database.

## **Restrictions**

This operation cannot be performed on frozen or abnormal instances.

## **URI**

● URI format

POST https://{Endpoint}/v3/{project\_id}/instances/{instance\_id}/checkpassword

● URI example

https://dds.ap-southeast-1.myhuaweicloud.com/ v3/0549b4a43100d4f32f51c01c2fe4acdb/instances/ cc6345c64cec47499182467ea0dd432ain02/check-password

#### **Table 5-231** Request parameters

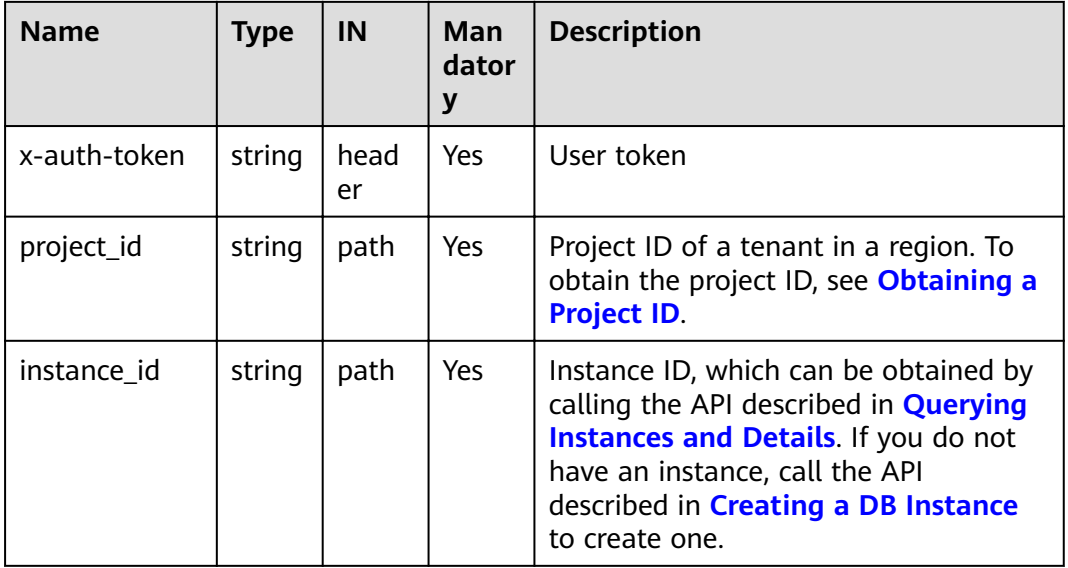

## **Requests**

Parameter description

| <b>Name</b> | <b>Type</b> | <b>Mandato</b><br>ry | <b>Description</b>                                                                                                    |
|-------------|-------------|----------------------|----------------------------------------------------------------------------------------------------|
| user name   | String      | No.                  | The database username. The<br>default value is "rwuser".                                                                                                    |
|             |             |                      | The value must be 1 to 64<br>characters and can contain only<br>letters (from A to Z or from a to z),<br>digits (from 0 to 9), hyphens $(-)$ ,<br>and periods (.).                              |
| user_pwd    | String      | Yes                  | The database password.                                                                                                    |
|             |             |                      | The value must be 8 to 32<br>characters in length and contain<br>uppercase letters (A to Z),<br>lowercase letters (a to z), digits (0<br>to 9), and special characters, such<br>as ~!@#%^*- =+? |
| db name     | String      | No                   | The database name. The default<br>value is " <b>admin</b> ".                                                                                                    |

**Table 5-232** Parameter description

Request example

{ "user\_name": "rwuser", "user\_pwd": "\*\*\*\*\*\*" }

## **Responses**

Response example {}

## **Status Code**

For more information, see **[Status Code](#page-279-0)**.

## **Error Code**

For more information, see **[Error Code](#page-281-0)**.

# **5.11.7 Querying Cluster Balancing Settings**

## **Description**

This API is used to query the data balancing settings of a DDS cluster, including whether balancing is enabled and the time window of balancing activities. The balancing activity time window information is returned only in DDS 4.0 and later versions.

# **Restrictions**

Frozen instances do not support this operation.

## **URI**

- URI format GET https://{Endpoint}/v3/{project\_id}/instances/{instance\_id}/balancer
- URI example https://dds.ap-southeast-1.myhuaweicloud.com/ v3/0549b4a43100d4f32f51c01c2fe4acdb/instances/ cc6345c64cec47499182467ea0dd432ain02/balancer

#### **Requests**

Parameter description

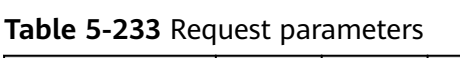

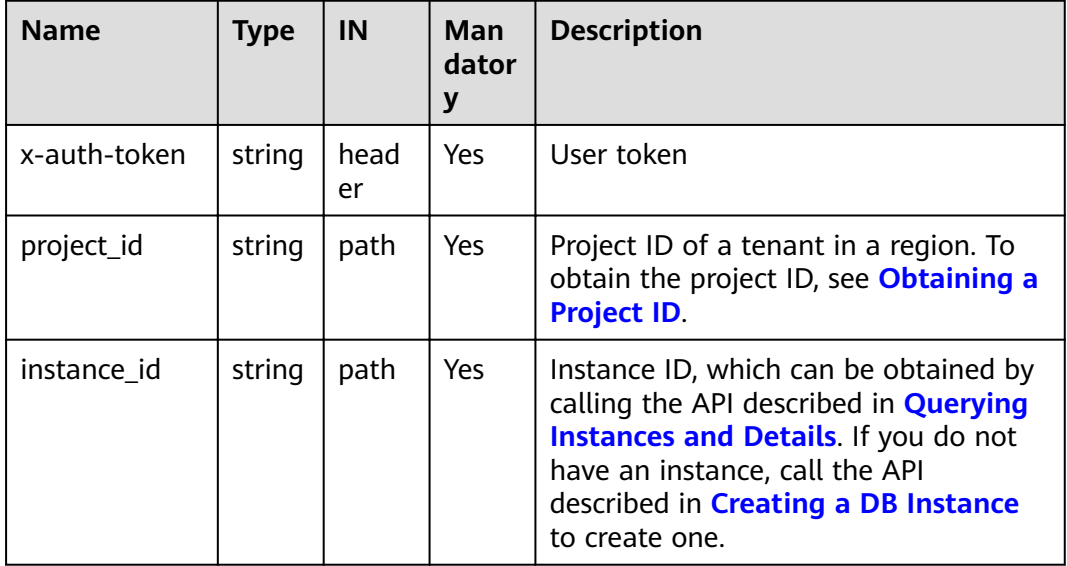

### **Responses**

● Parameter description

**Table 5-234** Response to the request for querying the balancing settings of a cluster

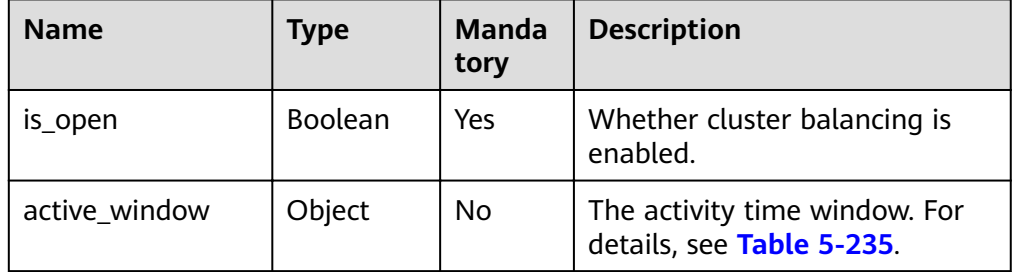

| <b>Name</b> | <b>Type</b> | <b>Manda</b><br>tory | <b>Description</b>                             |
|-------------|-------------|----------------------|------------------------------------------------|
| start_time  | String      | No                   | The start time of the activity<br>time window. |
| stop_time   | String      | No                   | The end time of the activity<br>time window.   |

<span id="page-246-0"></span>**Table 5-235** Activity time window response message

Response example

```
{
   "is_open": true,
    "active_window": {
      "start_time":"00:00",
       "stop_time":"02:00"
   }
}
```
# **Status Code**

For more information, see **[Status Code](#page-279-0)**.

## **Error Code**

For more information, see **[Error Code](#page-281-0)**.

# **5.11.8 Enabling or Disabling Cluster Balancing**

## **Description**

This API is used to enable or disable cluster balancing.

## **Restrictions**

Frozen instances do not support this operation.

**URI**

● URI format

PUT https://{Endpoint}/v3/{project\_id}/instances/{instance\_id}/balancer/ {action}

URI example https://dds.ap-southeast-1.myhuaweicloud.com/ v3/0549b4a43100d4f32f51c01c2fe4acdb/instances/ cc6345c64cec47499182467ea0dd432ain02/balancer/start

## **Requests**

Parameter description

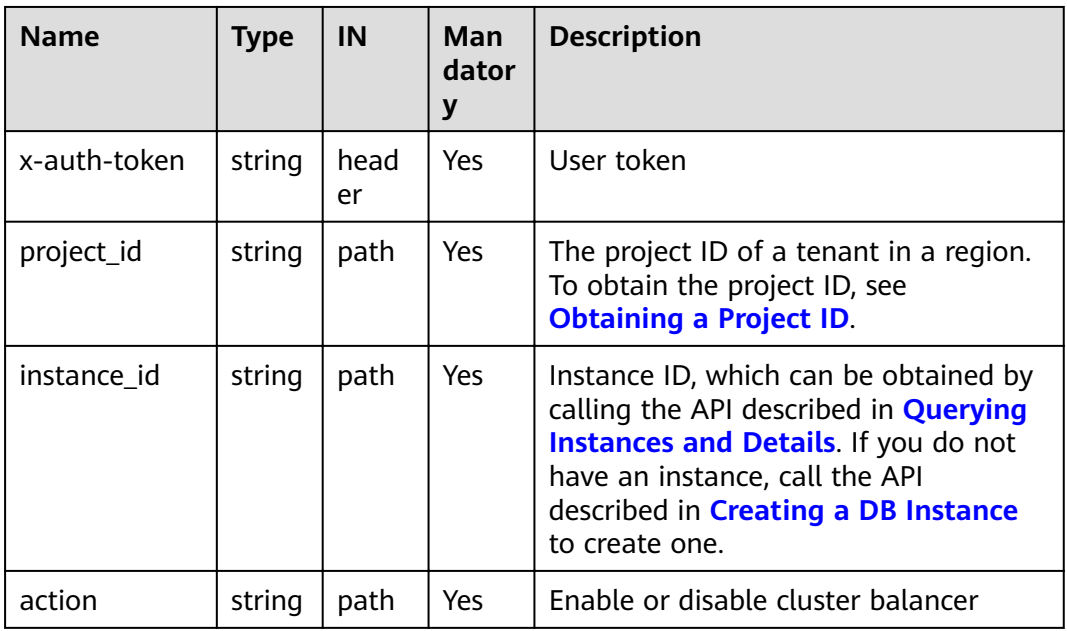

#### **Table 5-236** Request parameters

## **Responses**

● Parameter description

**Table 5-237** Parameter description

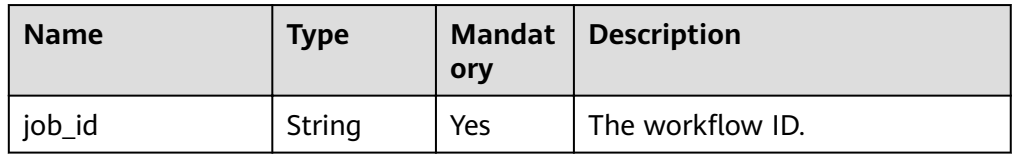

Response example

{

}

"job\_id": "3711e2ad-5787-49bc-a47f-3f0b066af9f5"

## **Status Code**

For more information, see **[Status Code](#page-279-0)**.

## **Error Code**

For more information, see **[Error Code](#page-281-0)**.

# **5.11.9 Setting the Activity Time Window for Cluster Balancing**

## **Description**

This API is used to set the activity time window for DDS cluster balancing.

## **Restrictions**

- Frozen instances do not support this operation.
- DDS 4.0 and later DB instances do not support this operation.

## **URI**

- URI format PUT https://{Endpoint}/v3/{project\_id}/instances/{instance\_id}/balancer/ active-window
	- URI example

https://dds.ap-southeast-1.myhuaweicloud.com/ v3/0549b4a43100d4f32f51c01c2fe4acdb/instances/ cc6345c64cec47499182467ea0dd432ain02/balancer/active-window

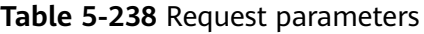

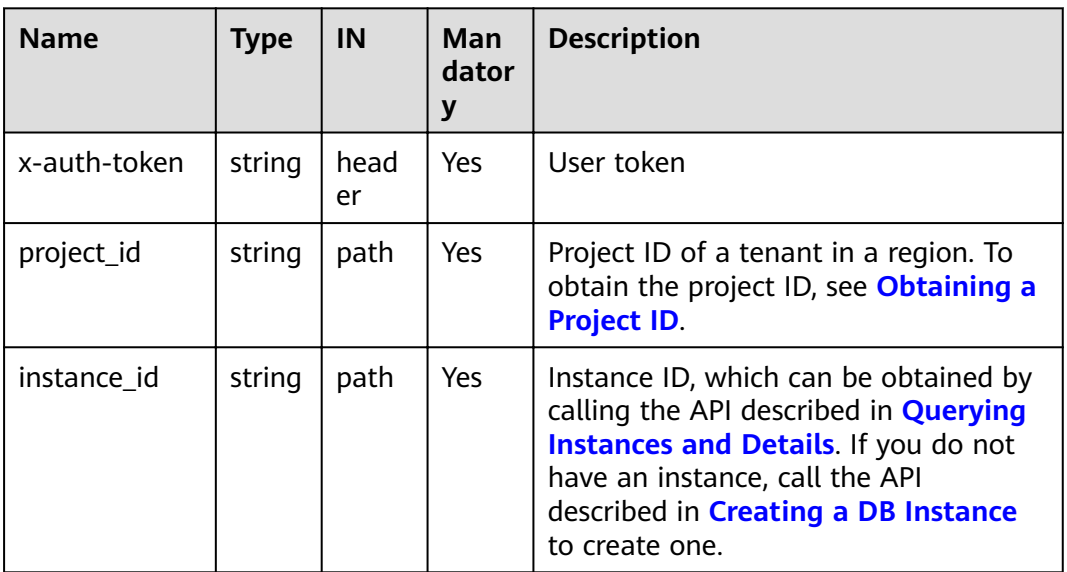

## **Requests**

● Parameter description

**Table 5-239** Parameter description

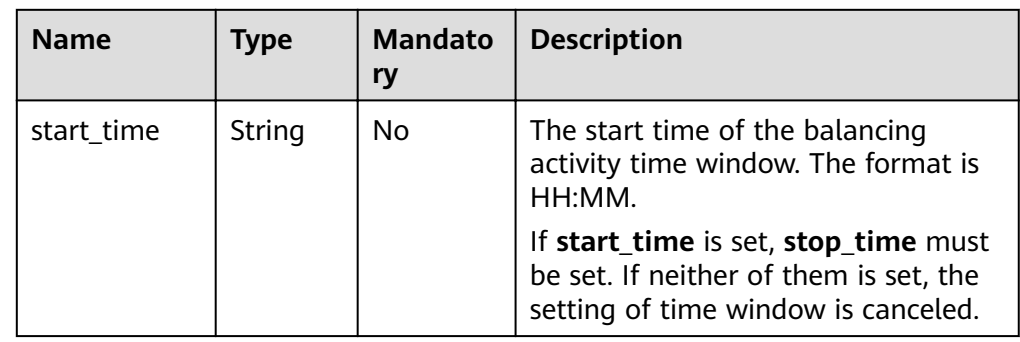

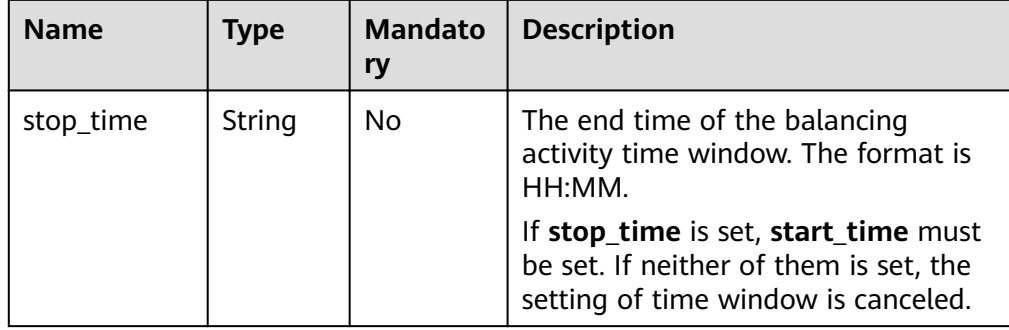

- Request example
	- a. Setting the activity time window

```
{
   "start_time":"00:00",
   "stop_time":"02:00"
}
```
b. Canceling the activity time window setting {}

## **Responses**

Parameter description

#### **Table 5-240** Parameter description

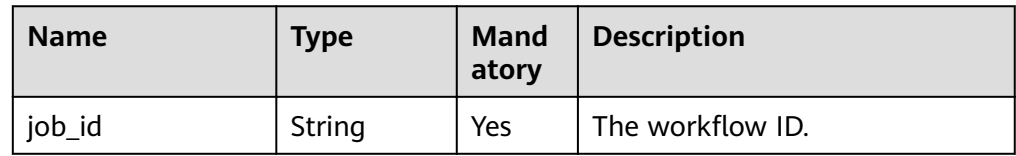

Response example

}

{ "job\_id": "3711e2ad-5787-49bc-a47f-3f0b066af9f5"

# **Status Code**

For more information, see **[Status Code](#page-279-0)**.

## **Error Code**

For more information, see **[Error Code](#page-281-0)**.

# **5.11.10 Deleting a Database User**

## **Description**

This API is used to delete a database user of a specified instance.

## **Restrictions**

- This API applies only to DDS Community Edition.
- The default user and the **rwuser** user cannot be deleted.
- This operation is not allowed if the DB instance is in any of the following statuses: creating, changing instance class, changing port, frozen, restarting, or abnormal.

### **URI**

- URI format DELETE https://{Endpoint}/v3/{project\_id}/instances/{instance\_id}/db-user
- URI example

https://ap-southeast-1.myhuaweicloud.com/ v3/0549b4a43100d4f32f51c01c2fe4acdb/instances/ f032c0db12d147ef87317efdfacbbe15in02/db-user

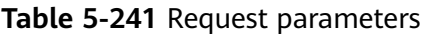

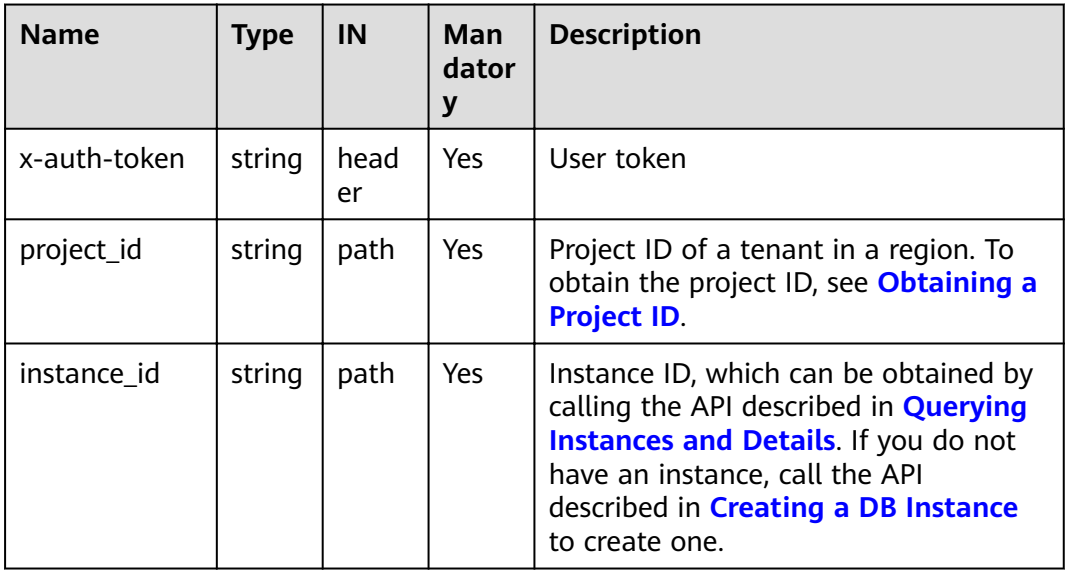

## **Requests**

● Parameter description

| <b>Name</b>                       | <b>Type</b>                                                                                      | <b>Mandat</b><br>ory | <b>Description</b>                                                                                                    |
|-----------------------------------|--------------------------------------------------------------------------------------------------|----------------------|----------------------------------------------------------------------------------------------------|
| <b>Yes</b><br>String<br>user name | The name of the database user.<br>The database user provided by the<br>system cannot be deleted. |                      |                                                                                                    |
|                                   |                                                                                                  |                      | The value must be 1 to 64<br>characters and can contain only<br>letters (from A to Z or from a to<br>z), digits (from 0 to 9), hyphens<br>$(-)$ , and periods $(.)$ . |
| db_name                           | String                                                                                           | Yes.                 | The database to which the user<br>belongs.                                                                                                    |
|                                   |                                                                                                  |                      | The value must be 1 to 64<br>characters and can contain only<br>letters (from A to Z or from a to<br>z), digits (from 0 to 9), and<br>underscores $(\_)$ .            |

**Table 5-242** Parameter description

Request example

```
{ 
  "user_name":"test" ,
    "db_name":"test_db" 
}
```
# **Responses**

Response example

{}

# **Status Code**

For more information, see **[Status Code](#page-279-0)**.

# **Error Code**

For more information, see **[Error Code](#page-281-0)**.

# **5.11.11 Deleting a Database Role**

# **Description**

This API is used to delete the database role of a specified instance.

## **Restrictions**

- This API applies only to DDS Community Edition.
- Default system roles cannot be deleted.
● This operation is not allowed if the DB instance is in any of the following statuses: creating, changing instance class, changing port, frozen, restarting, or abnormal.

#### **URI**

● URI format

DELETE https://{Endpoint}/v3/{project\_id}/instances/{instance\_id}/db-role

● URI example

https://dds.ap-southeast-1.myhuaweicloud.com/ v3/0549b4a43100d4f32f51c01c2fe4acdb/instances/ 659914406d2c4c76bce6a028ce8d8e0din02/db-role

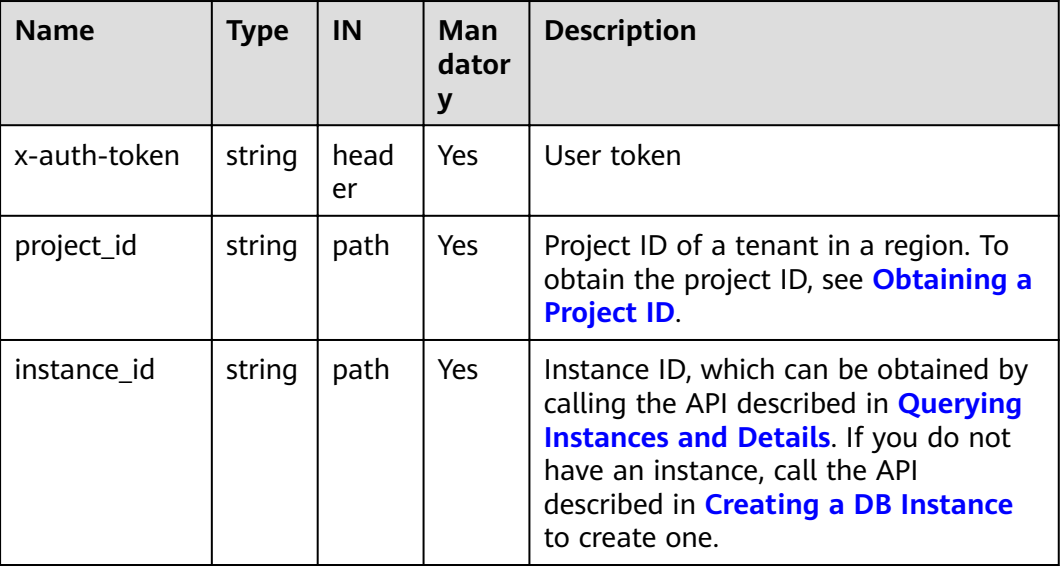

**Table 5-243** Request parameters

# **Requests**

Parameter description

#### **Table 5-244** Parameter description

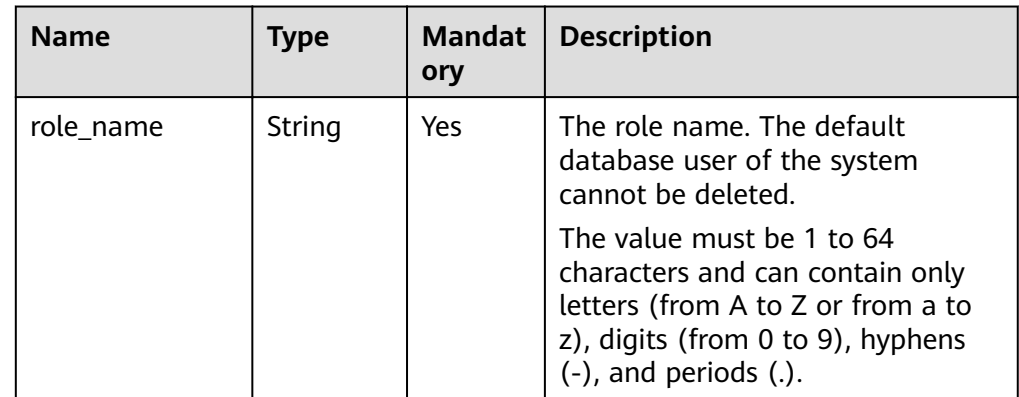

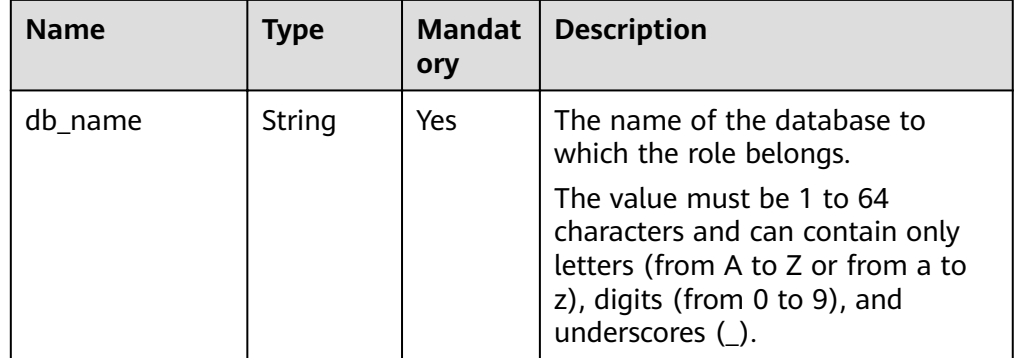

- Request example
- { "role\_name": "testRole", "db\_name":"testDb" }

# **Responses**

Response example

{}

# **Status Code**

For more information, see **[Status Code](#page-279-0)**.

# **Error Code**

For more information, see **[Error Code](#page-281-0)**.

# **5.12 Quota Management**

# **5.12.1 Querying Resource Quotas**

# **Description**

This API is used to query the DDS resource quotas of a tenant, including the cluster instance quota, single node instance quota, and replica set instance quota.

# **URI**

- URI format GET https://{Endpoint}/v3/{project\_id}/quotas
	- URI example https://dds.ap-southeast-1.myhuaweicloud.com/ v3/0549b4a43100d4f32f51c01c2fe4acdb/quotas

#### **Table 5-245** Request parameters

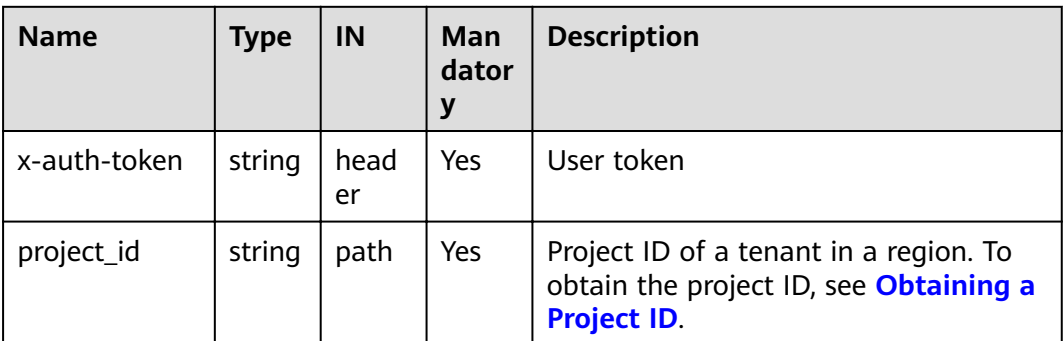

# **Requests**

None

# **Responses**

● Parameter description

#### **Table 5-246** Response body parameters

| <b>Parameter</b> | Type   | Man<br>dator<br>V | <b>Description</b>                                                  |
|------------------|--------|-------------------|---------------------------------------------------------------------|
| quotas           | Object | Yes               | Quota information.<br>For more information, see Table<br>$5 - 247.$ |

**Table 5-247** ShowResourcesListResponseBody

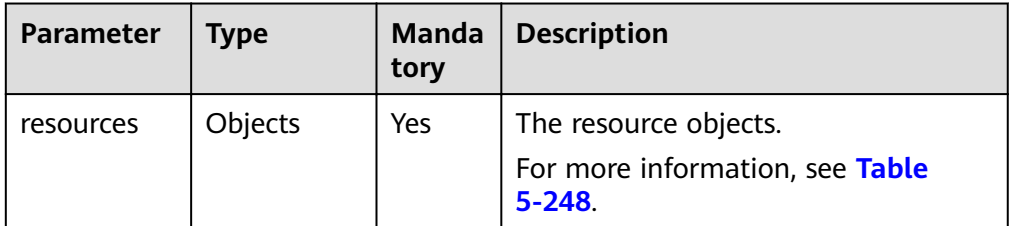

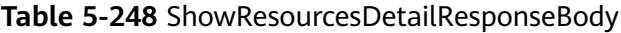

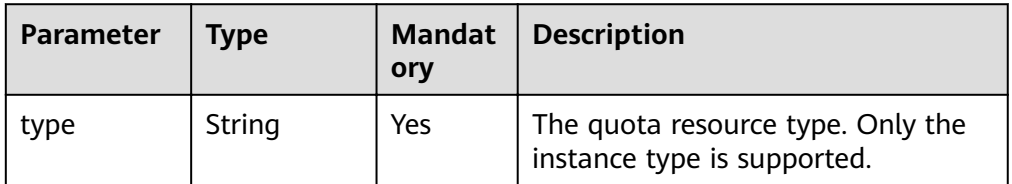

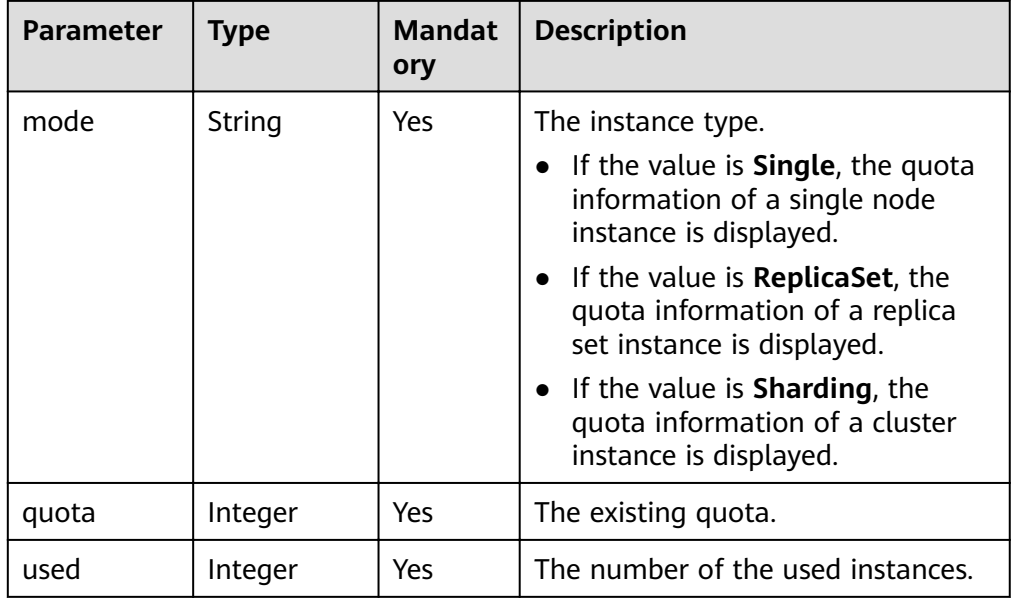

#### ● Response example

```
{
 "quotas" : {
   "resources" : [ {
    "type" : "instance",
    "mode" : "Sharding",
     "quota" : 80,
    "used" : 6
   }, {
 "type" : "instance",
 "mode" : "ReplicaSet",
 "quota" : 80,
 "used" : 9
   }, {
     "type" : "instance",
 "mode" : "Single",
 "quota" : 1000,
    "used" : 5
   } ]
 }
}
```
# **Status Code**

For more information, see **[Status Code](#page-279-0)**.

# **Error Code**

For more information, see **[Error Code](#page-281-0)**.

# **5.13 Task Management**

# **5.13.1 Obtaining Information About a Task with a Specified ID**

# **Description**

This API is used to obtain information about a task with a specified ID in the task center.

# **Restrictions**

- Currently, only asynchronous tasks in the task center of DDS Community Edition within one month can be queried.
- After a job is generated, it takes several seconds to query the job ID.
- The following asynchronous tasks can be queried: creating an instance (single node, replica set, or cluster), scaling up storage, changing instance class, scaling up a node, restarting a node, performing a primary/standby switchover, changing a private IP address, changing a security group, changing a database port, binding or unbinding an EIP, switching the SSL mode, and changing an AZ, enabling the shard/config IP address, creating a physical backup/snapshot backup, restoration to a new instance using a backup, pointin-time recovery, and database/table-level restoration to a specified time point.

# **URI**

**URI** format

GET /v3/{project\_id}/jobs?id={id}

URI example

https://dds.ap-southeast-1.myhuaweicloud.com/ v3/0549b4a43100d4f32f51c01c2fe4acdb/jobs?id=a9767ede-fe0f-4888-9003 e843a4c90514

# **Requests**

Parameter description

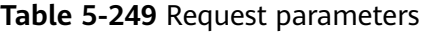

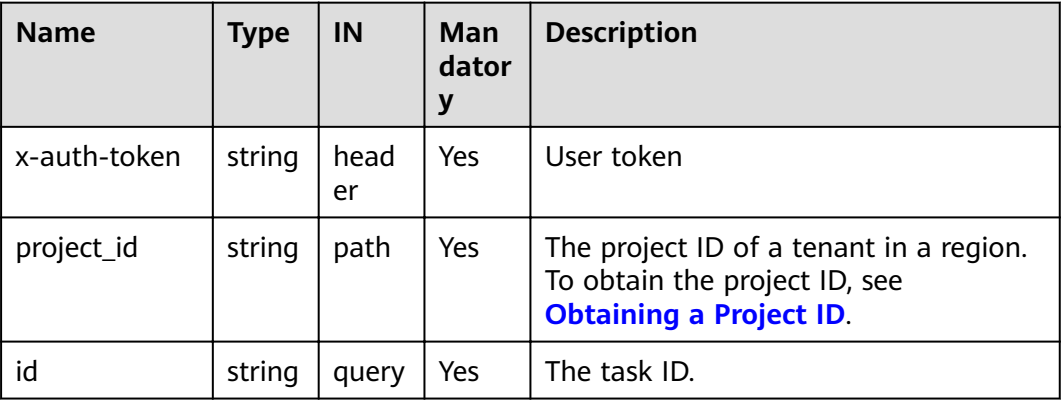

# **Responses**

● Normal response

# **Table 5-250** Parameter description

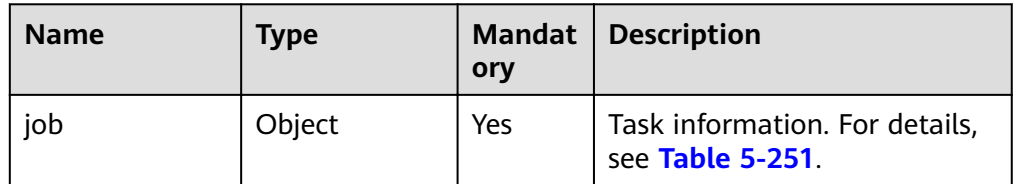

### Table 5-251 job field data structure description

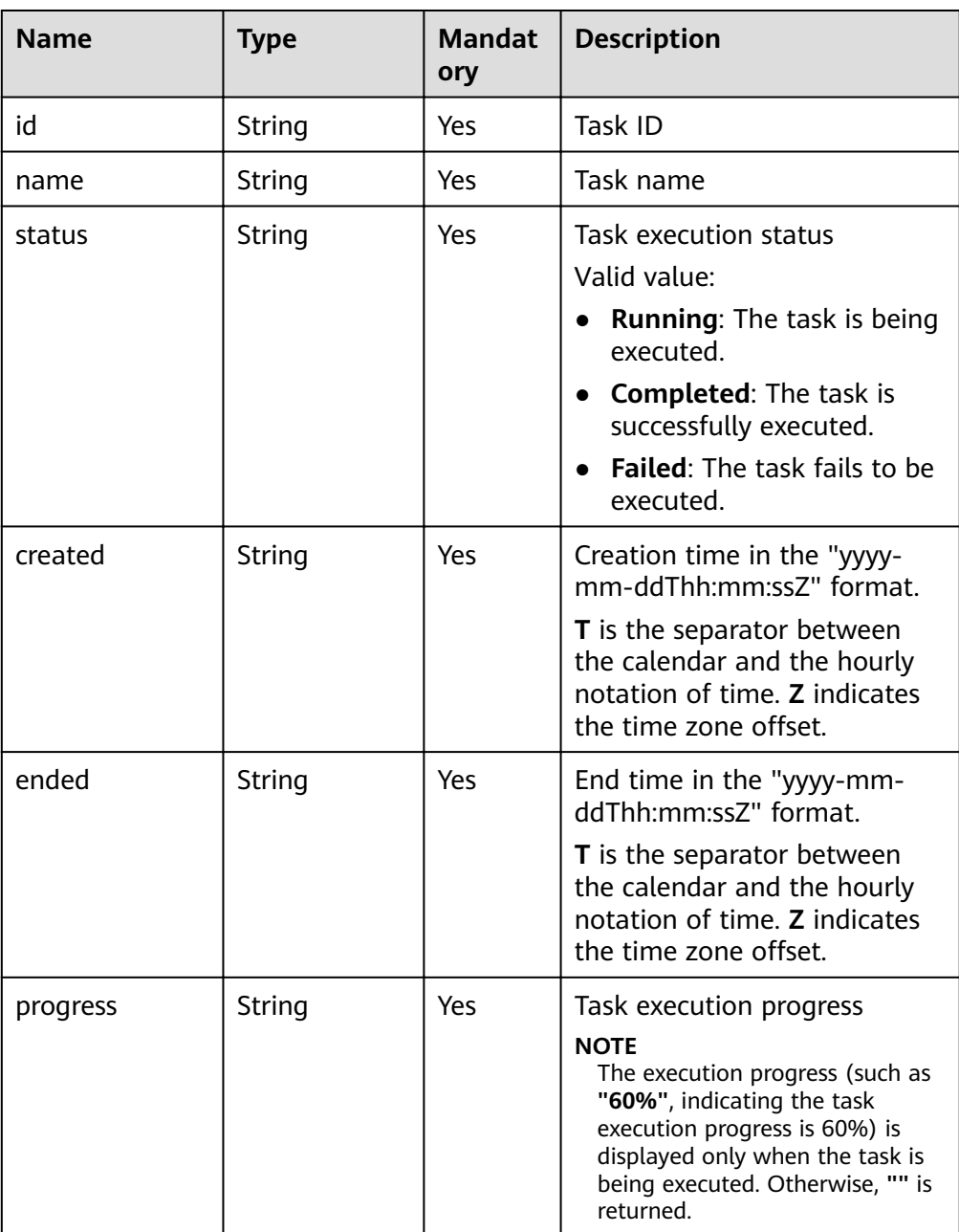

| <b>Name</b> | <b>Type</b> | <b>Mandat</b><br>ory | <b>Description</b>                         |
|-------------|-------------|----------------------|--------------------------------------------|
| instance    | Object      | Yes                  | Instance on which the task is<br>executed. |
|             |             |                      | For details, see Table 5-252.              |
| fail_reason | String      | Yes                  | Task failure information.                  |

Table 5-252 instance field data structure description

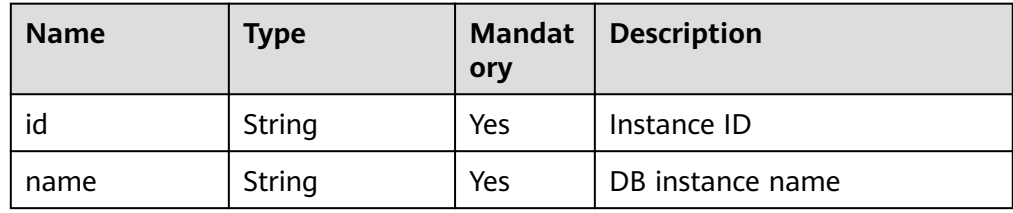

#### $\Box$  Note

{

}

In the response example, some tasks in the task center are used as examples.

Normal response example

A task is successfully executed.

```
 "job": {
  "id": "f85104b5-4a9c-4e0f-9505-fc5409d8f7ae",
  "name": "Create_MongoDB",
  "status": "Completed",
  "created": "2021-07-12T09:22:04+0000",
  "ended": "2021-07-12T10:10:13+0000",
  "progress": "",
  "instance": {
   "id": "d87f5b33049144ec95f0cab0a5f22cfbin02",
  "name": "dds-5ff4-sh"
  },
  "fail_reason": null
 }
```
A task is being executed:

```
{
  "job": {
  .<br>"id": "9d10bfd1-affb-49c3-b977-298950a8d6fa",
   "name": "Create_MongoDB",
   "status": "Running",
   "created": "2021-07-13T07:28:43+0000",
   "ended": "2021-07-13T07:28:53+0000",
   "progress": "9%",
   "instance": {
    "id": "cf538a2dd8ec4b26860b27060902712fin02",
     "name": "dds-3a98-wcc"
 },
 "fail_reason": null
```

```
 }
}
A task fails to be executed:
{
  "job": {
   "id": "a03b1b8a-b756-467c-8a49-38720c3d23ec",
   "name": "Restore_MongoDB_Replica",
   "status": "Failed",
   "created": "2021-07-13T04:55:58+0000",
   "ended": "2021-07-13T05:20:04+0000",
   "progress": "",
   "instance": {
     "id": "7beb15d5db9c4742b7c817789244844ein02",
     "name": "lenn-v3-restore-4"
   },
"fail_reason": "Failed to upgrade the DB Agent."
 }
}<sup>-</sup>
```
# **Status Code**

For more information, see **[Status Code](#page-279-0)**.

# **Error Code**

For more information, see **[Error Code](#page-281-0)**.

# **6 API V3 (Unavailable Soon)**

# **6.1 Querying All Instance Specifications**

# **Description**

This API is used to query all instance specifications in a specified region.

# **URI**

- URI format GET https://{Endpoint}/v3/{project\_id}/flavors? region={region}&engine name={engine name}
- URI example https://dds.ap-southeast-1.myhuaweicloud.com/ v3/0549b4a43100d4f32f51c01c2fe4acdb/flavors?region=apsoutheast-1&engine\_name=DDS-Community

#### **Requests**

Parameter description

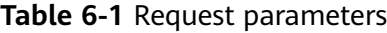

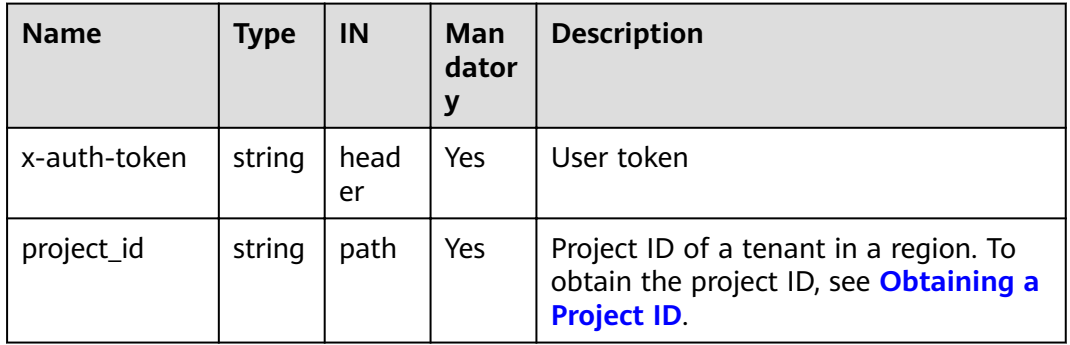

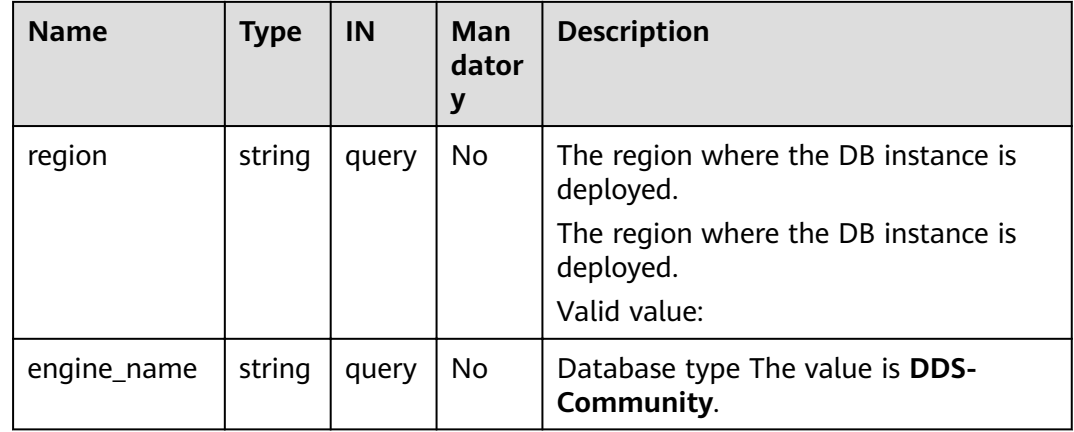

# **Responses**

● Parameter description

# **Table 6-2** Parameter description

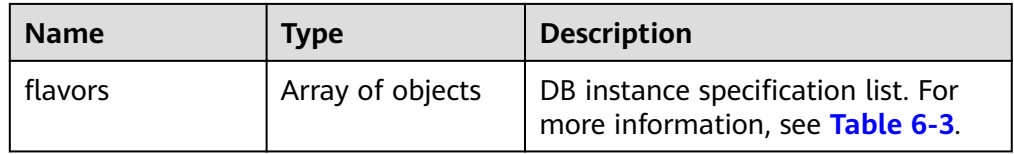

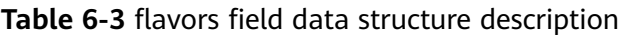

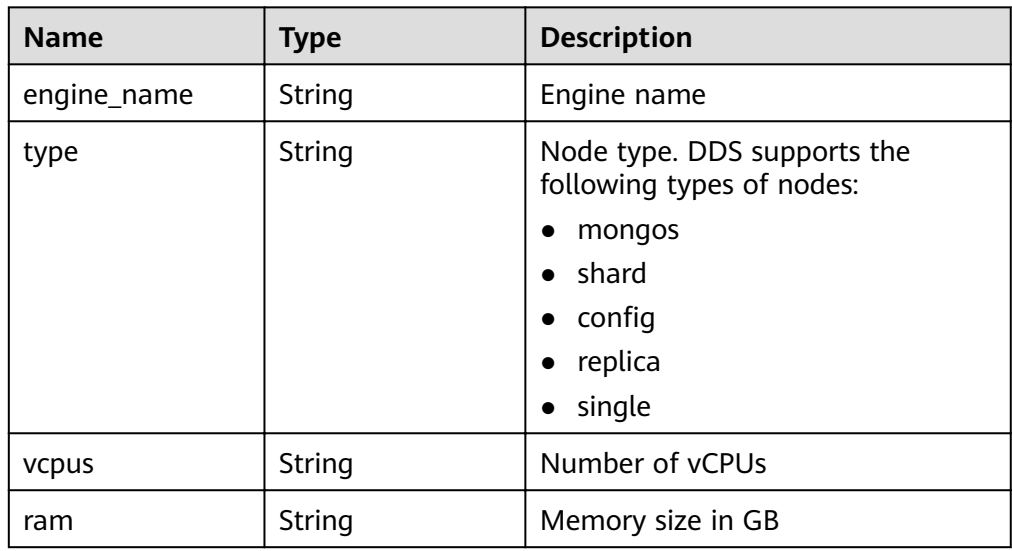

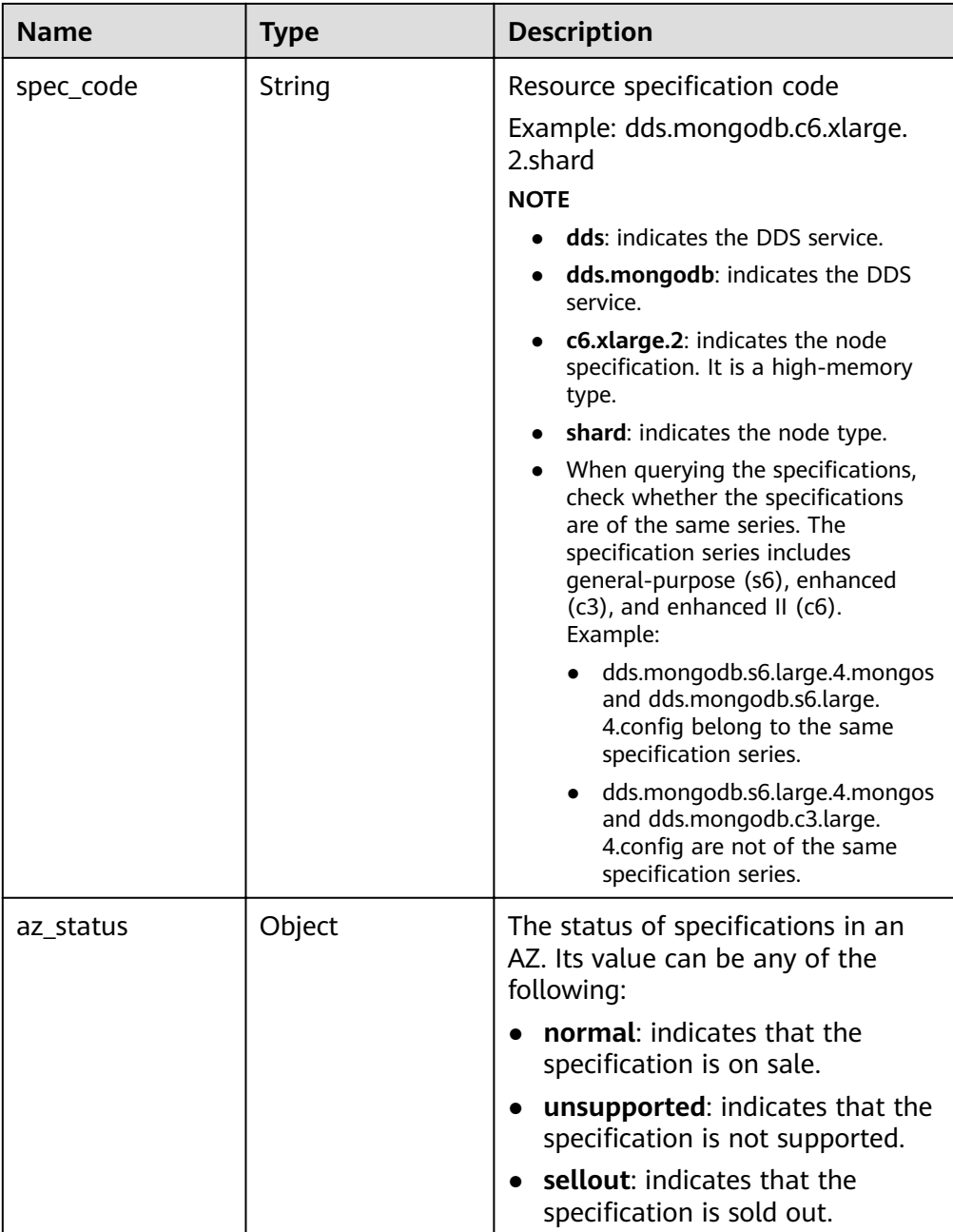

#### $\Box$  note

In the example response, az1, az2, and az3 in the az\_status field are example values.

Response example {

```
"flavors": [
   {
      "engine_name": "DDS-Community",
      "type": "mongos",
      "vcpus": "1",
      "ram": "4",
      "spec_code": "dds.mongodb.c6.medium.4.mongos",
      "az_status": {
        "az1": "normal",
```

```
 "az2": "normal",
           "az3": "normal"
        }
      },
{
         "engine_name": "DDS-Community",
 "type": "shard",
 "vcpus": "4",
         "ram": "8",
         "spec_code": "dds.mongodb.c6.xlarge.2.shard",
         "az_status": {
           "az1": "normal",
           "az2": "normal",
           "az3": "normal"
        }
      },
{
         "engine_name": "DDS-Community",
"type": "config",
 "vcpus": "2",
         "ram": "4",
        "spec_code": "dds.mongodb.c6.large.2.config",
         "az_status": {
           "az1": "normal",
           "az2": "normal",
           "az3": "normal"
        }
      },
{
         "engine_name": "DDS-Community",
 "type": "replica",
 "vcpus": "1",
         "ram": "4",
         "spec_code": "dds.mongodb.c6.medium.4.repset",
         "az_status": {
           "az1": "normal",
           "az2": "normal",
           "az3": "normal"
        }
      }
   ]
}
```
# **Status Code**

For more information, see **[Status Code](#page-279-0)**.

# **Error Code**

For more information, see **[Error Code](#page-281-0)**.

# **7 Examples**

# <span id="page-264-0"></span>**7.1 Querying the DB Instance List**

# **Scenarios**

This section describes how to call the API described in **[Querying Instances and](#page-65-0) [Details](#page-65-0)** to query all DDS DB instances of a tenant using pagination parameters.

# **Procedure**

**Step 1** Configure parameters **limit** and **offset**.

API information

URI format: GET https://{Endpoint}/v3/{proiect id}/instances? id={id}&name={name}&mode={mode}&datastore\_type={datastore\_type}&vpc\_ id={vpc id}&subnet id={subnet id}&offset={offset}&limit={limit}

- Obtain *{endpoint}* from Regions and Endpoints.
- {limit} can be adjusted based on the DDS DB instance data.
- For details, see **[Querying Instances and Details](#page-65-0)**.
- Example request
	- Instance list

https://dds.ap-southeast-1.myhuaweicloud.com/ v3/0483b6b16e954cb88930a360d2c4e663/instances?offset=0&limit=1

Response example

Querying the instance list:

```
{
  "instances": [
   {
    "id": "8436a91546294036b75931e879882200in02",
     "name": "dds-efa6",
     "status": "normal",
     "port": 8635,
     "mode": "ReplicaSet",
     "region": "aaa",
     "datastore": {
```

```
 "type": "DDS-Community",
      "version": "3.4"
    },
 "engine": "wiredTiger",
 "created": "2019-01-17T07:05:52",
     "updated": "2019-01-17T07:05:47",
     "db_user_name": "rwuser",
     "ssl": "1",
     "vpc_id": "674e9b42-cd8d-4d25-a2e6-5abcc565b961",
    "subnet_id": "f1df08c5-71d1-406a-aff0-de435a51007b",
     "security_group_id": "7aa51dbf-5b63-40db-9724-dad3c4828b58",
     "backup_strategy": {
      "start_time": "16:00-17:00",
      "keep_days": 7
    },
     "pay_mode": "0",
     "maintenance_window": "02:00-06:00",
     "groups": [
     \mathcal{L}_{\mathcal{L}_{\mathcal{L}}} "type": "replica",
       "volume": {
         "size": "10",
         "used": "0.33"
       },
        "nodes": [
         {
          "id": "233eaac9c6f245c0bb9c2d21eea12d1bno02",
          "name": "dds-efa6_replica_node_2",
           "status": "normal",
           "role": "Primary",
           "private_ip": "192.168.0.174",
           "public_ip": "",
         "spec_code": "dds.mongodb.s2.medium.4.repset",
          "availability_zone": "bbb"
         },
         {
          "id": "d57d76d6320a4a7b86db82c317550c4ano02",
         "name": "dds-efa6 replica node 1",
          "status": "normal",
          "role": "Hidden",
           "private_ip": "192.168.0.39",
           "public_ip": "",
           "spec_code": "dds.mongodb.s2.medium.4.repset",
           "availability_zone": "bbb"
         },
         {
          "id": "f46b0a1cf4d9400e9fd7af17f8742d37no02",
          "name": "dds-efa6_replica_node_3",
          "status": "normal",
          "role": "Secondary",
          "private_ip": "192.168.0.176",
          "public_ip": ""
           "spec_code": "dds.mongodb.s2.medium.4.repset",
           "availability_zone": "bbb"
        }
       ]
      }
    ],
     "enterprise_project_id": "0",
    "time_zone": "",
     "actions": [
    ]
```

```
 }
  ],
  "total_count": 24
}
```
**Step 2** Collect query results.

- 1. Repeat **[Step 1](#page-264-0)** until the returned query result is empty or the returned body does not contain the *instances* field. This indicates that all DDS instances have been queried.
- 2. Collect all of the queried DDS instances.

```
----End
```
# **7.2 Changing a DB Instance Name**

#### **Scenarios**

This section is used to change an instance name by calling the API described in **[Modifying a DB Instance Name](#page-98-0)**.

#### **Procedure**

Change an instance name.

- API information
	- URI format

PUT https://{Endpoint}/v3/{project\_id}/instances/{instance\_id}/modifyname

Obtain *{endpoint}* from Regions and Endpoints.

– URI example

https://dds.ap-southeast-1.myhuaweicloud.com/ v3/0549b4a43100d4f32f51c01c2fe4acdb/instances/ 9136fd2a9fcd405ea4674276ce36dae8in02/modify-name

For details, see **[Modifying a DB Instance Name](#page-98-0)**.

**Example request** 

"new\_instance\_name": "myNewName"

Response example {}

# **7.3 Deleting a DB Instance**

{

}

#### **Scenarios**

This section is used to describes how to delete a DDS DB instance by calling the API described in **[Deleting a DB Instance](#page-63-0)**.

# **Procedure**

Delete a DDS DB instance.

- API information
	- URI format DELETE https://{Endpoint}/v3/{project\_id}/instances/{instance\_id} Obtain *{endpoint}* from Regions and Endpoints.
		- URI example

https://dds.ap-southeast-1.myhuaweicloud.com/ v3/0549b4a43100d4f32f51c01c2fe4acdb/instances/ 9136fd2a9fcd405ea4674276ce36dae8in02

For details, see **[Deleting a DB Instance](#page-63-0)**.

Example request

None

{

}

Response example

"job\_id": "252f11f1-2912-4c06-be55-1999bde659c5"

# **8 Permissions Policies and Supported Actions**

# **8.1 Introduction**

This chapter describes fine-grained permissions management for your DDS. If your account does not need individual IAM users, then you may skip over this chapter.

By default, new IAM users do not have permissions assigned. You need to add a user to one or more groups, and attach permissions policies or roles to these groups. Users inherit permissions from the groups to which they are added and can perform specified operations on cloud services based on the permissions.

You can grant users permissions by using roles and policies. Roles are a type of coarse-grained authorization mechanism that defines permissions related to user responsibilities. Policies define API-based permissions for operations on specific resources under certain conditions, allowing for more fine-grained, secure access control of cloud resources.

#### $\Box$  note

Policy-based authorization is useful if you want to allow or deny the access to an API.

An account has all of the permissions required to call all APIs, but IAM users must have the required permissions specifically assigned. The permissions required for calling an API are determined by the actions supported by the API. Only users that have been granted permissions allowing the actions can call the API successfully. For example, if an IAM user queries DDS DB instances using an API, the user must have been granted permissions that allow the **dds:instance:list** action.

# **Supported Actions**

DDS provides system-defined policies that can be directly used in IAM. You can also create custom policies and use them to supplement system-defined policies, implementing more refined access control. Operations supported by policies are specific to APIs. The following are common concepts related to policies:

Permission: A statement in a policy that allows or denies certain operations.

- APIs: REST APIs that can be called in a custom policy.
- Actions: Added to a custom policy to control permissions for specific operations.
- IAM projects or enterprise projects: Type of projects in which policies can be used to grant permissions. A policy can be applied to IAM projects, enterprise projects, or both. Policies that contain actions supporting both IAM and enterprise projects can be assigned to user groups and take effect in both IAM and Enterprise Management. Policies that only contain actions supporting IAM projects can be assigned to user groups and only take effect for IAM. Such policies will not take effect if they are assigned to user groups in Enterprise Management.

For details about the custom actions supported by DDS, see **DDS Actions**.

# **8.2 DDS Actions**

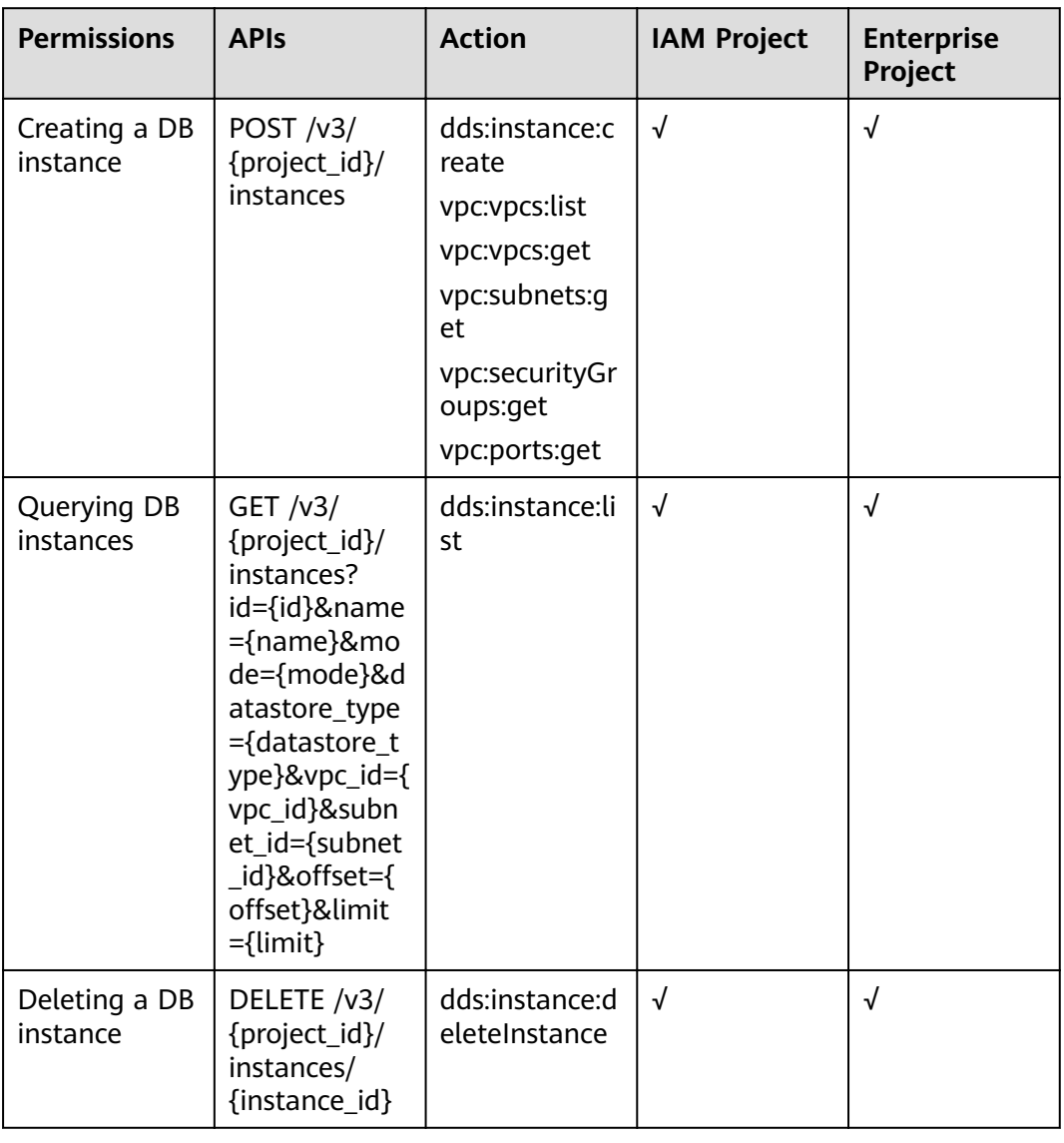

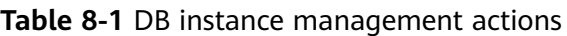

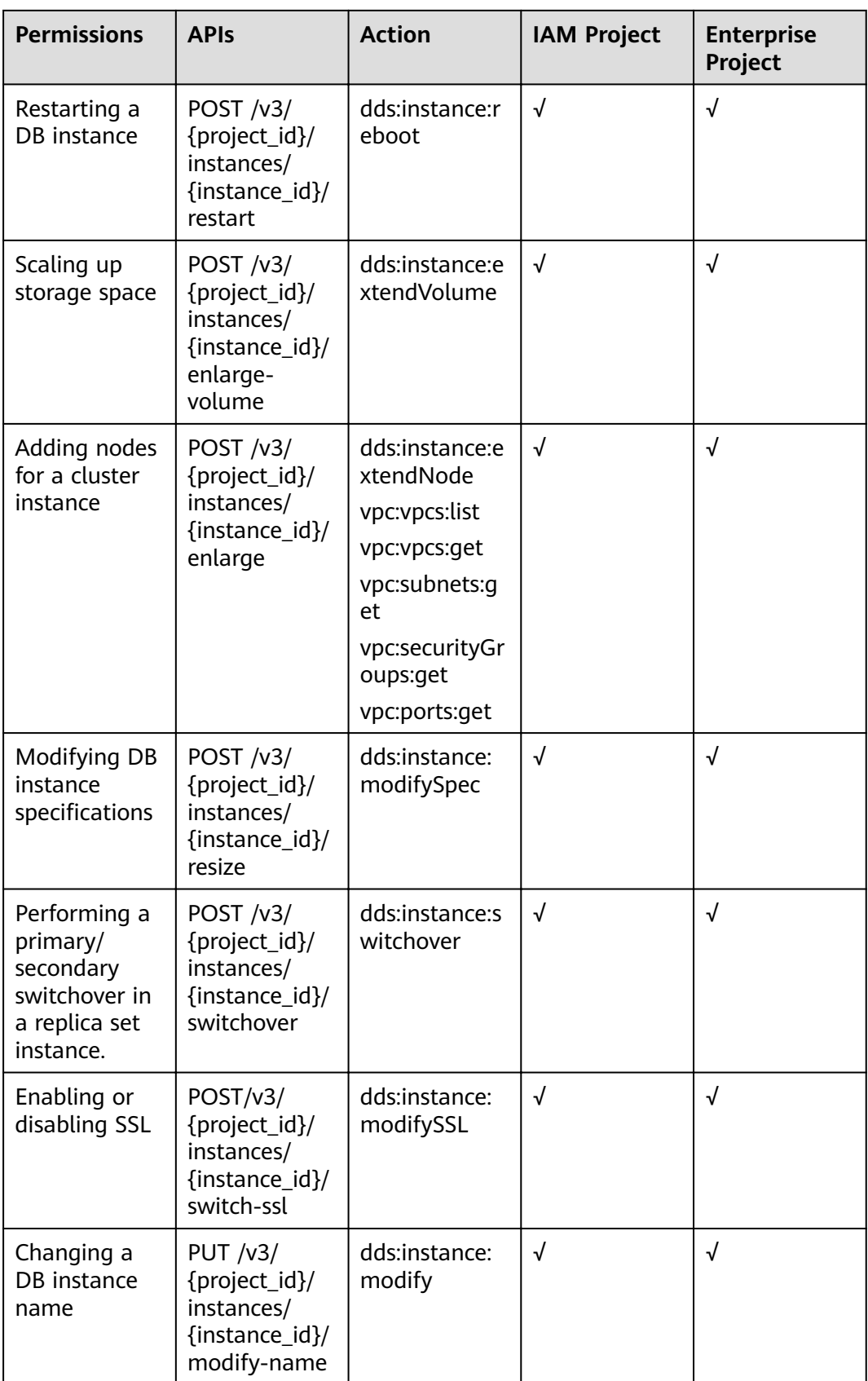

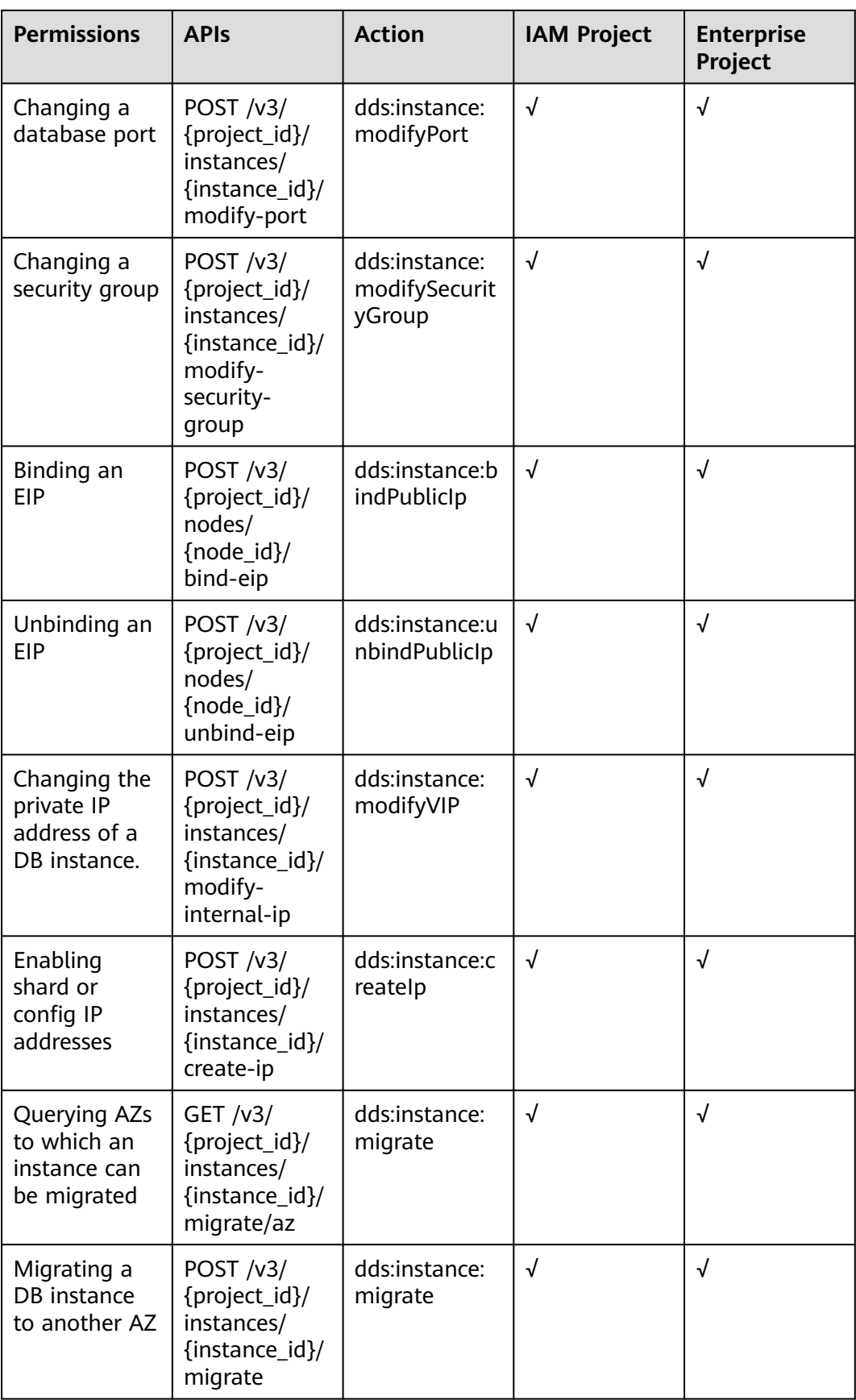

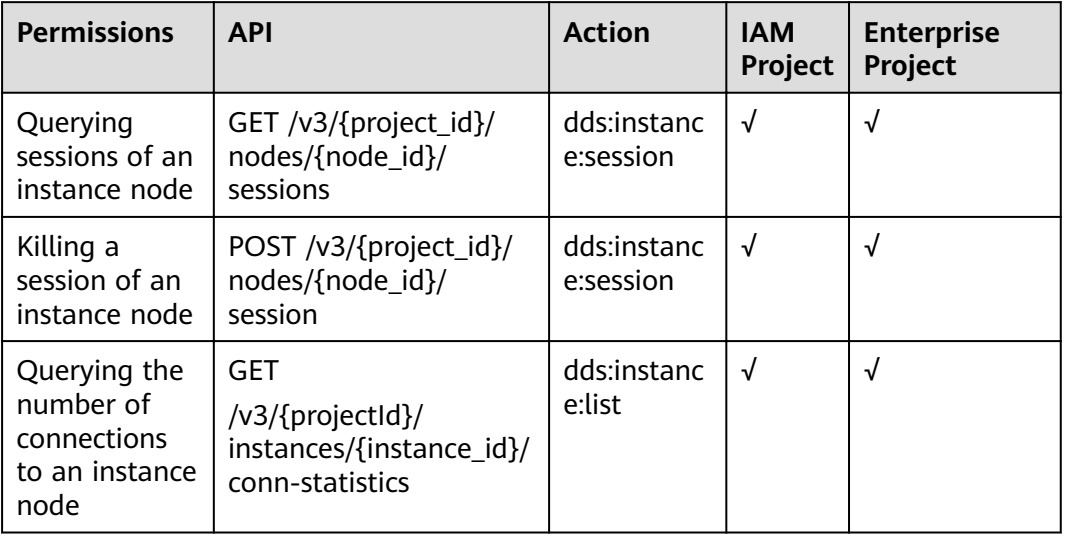

# **Table 8-2** Connection Management

## **Table 8-3** Backup and restoration

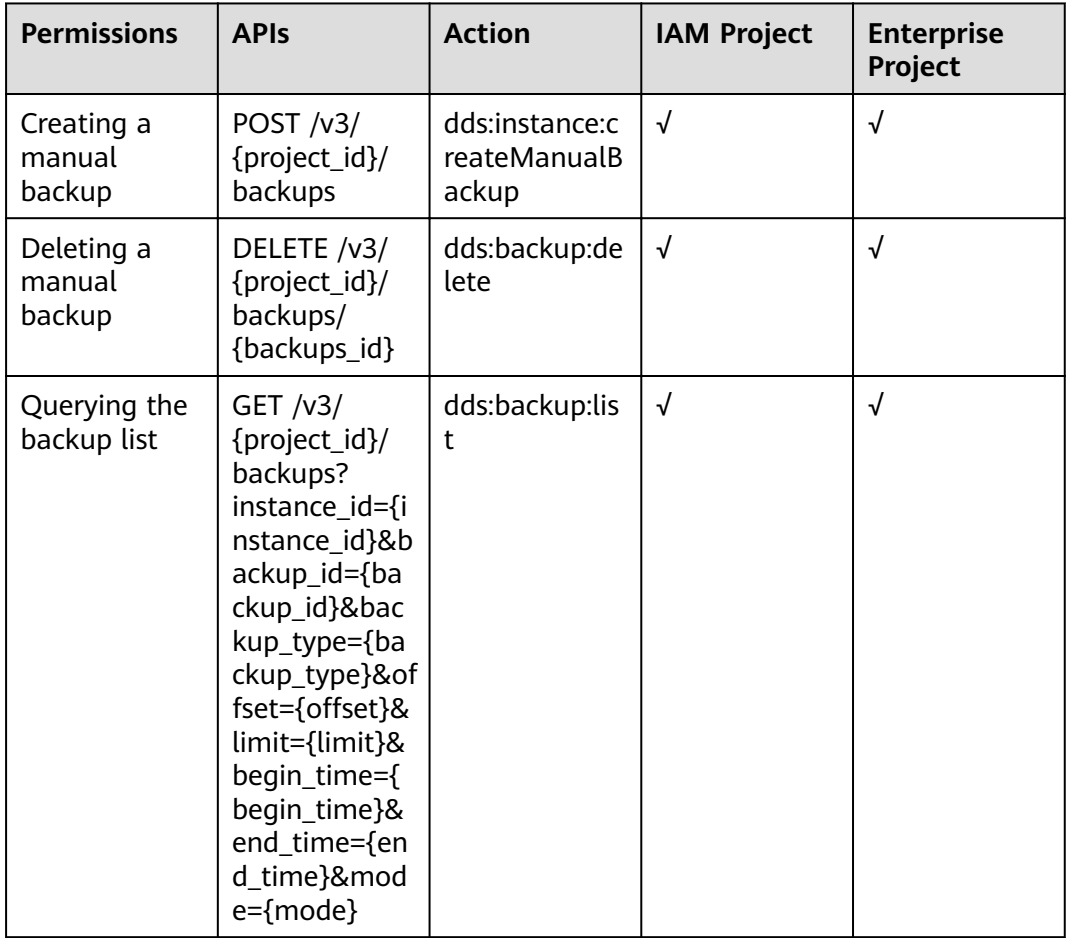

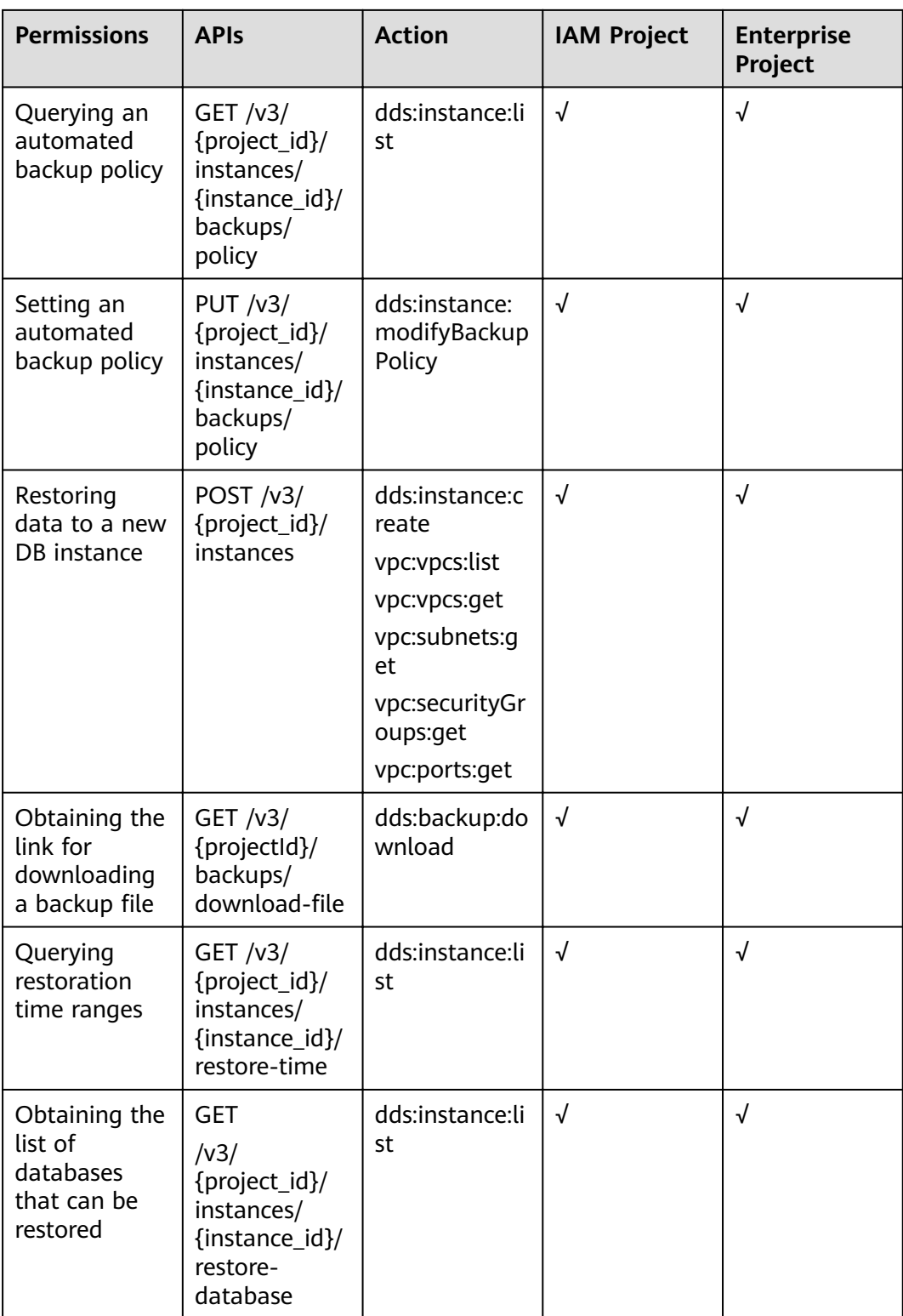

| <b>Permissions</b>                                                              | <b>APIS</b>                                                                                   | <b>Action</b>                                | <b>IAM Project</b> | <b>Enterprise</b><br>Project |
|---------------------------------------------------------------------------------|-----------------------------------------------------------------------------------------------|----------------------------------------------|--------------------|------------------------------|
| Obtaining the<br>list of<br>databases<br>collections<br>that can be<br>restored | <b>GET</b><br>/v3/<br>{project_id}/<br>instances/<br>{instance_id}/<br>restore-<br>collection | dds:instance:li<br>st                        | √                  | √                            |
| Restoring<br>data to the<br>original DB<br>instance                             | POST $/v3/$<br>{project_id}/<br>instances/<br>recovery                                        | dds:backup:re<br>freshInstance<br>FromBackup | √                  | √                            |
| Restoring<br>databases<br>and tables to<br>a point in<br>time                   | POST $/v3/$<br>{project_id}/<br>instances/<br>{instance_id}/<br>restore/<br>collections       | dds:backup:re<br>freshInstance<br>FromBackup | √                  | √                            |

**Table 8-4** Configuring parameters

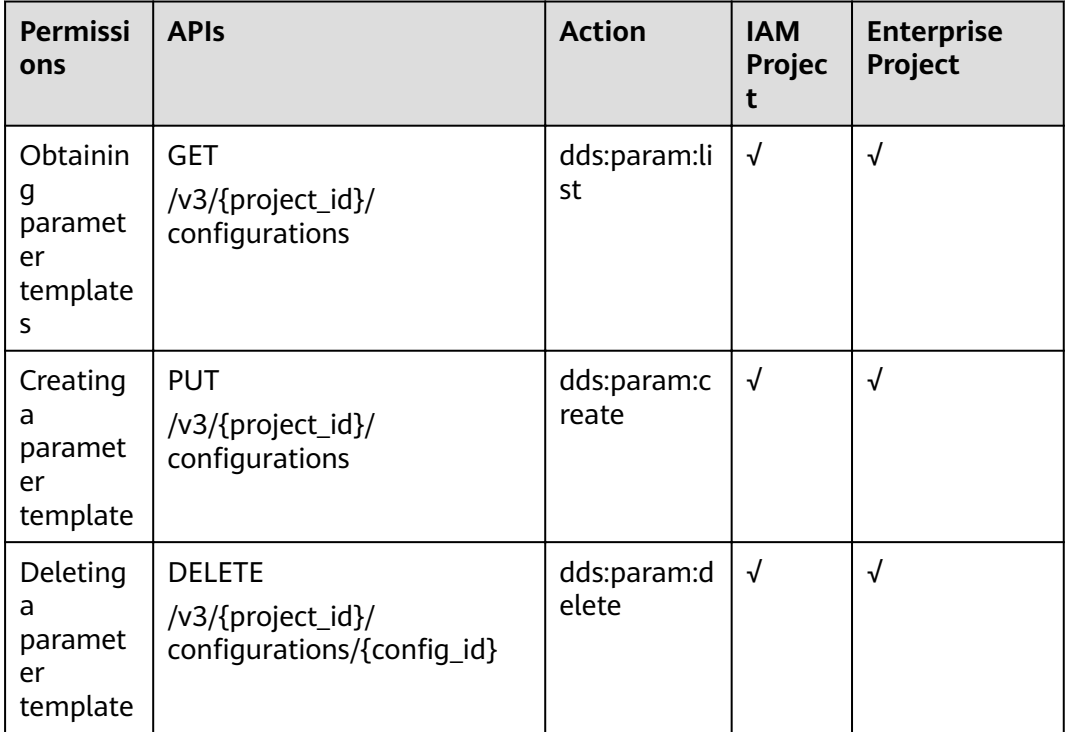

| Permissi<br>ons                                                                          | <b>APIs</b>                                                               | <b>Action</b>                        | <b>IAM</b><br>Projec<br>t | <b>Enterprise</b><br>Project |
|------------------------------------------------------------------------------------------|---------------------------------------------------------------------------|--------------------------------------|---------------------------|------------------------------|
| Obtainin<br>g details<br>about a<br>paramet<br>er<br>template                            | <b>GET</b><br>/v3/{projectId}/<br>configurations/{configld}               | dds:param:li<br>st                   | $\sqrt{}$                 | √                            |
| Modifyin<br>g a<br>paramet<br>er<br>template                                             | <b>PUT</b><br>/v3/{project_id}/<br>configurations/{config_id}             | dds:param:<br>modify                 | $\sqrt{ }$                | $\sqrt{ }$                   |
| Applying<br>a<br>paramet<br>er<br>template                                               | <b>PUT</b><br>/v3/{project_id}/<br>configurations/{config_id}/<br>apply   | dds:instance<br>:modifyPara<br>meter | $\sqrt{2}$                | $\sqrt{ }$                   |
| Obtainin<br>informati<br>on about<br>paramet<br>ers of a<br>specified<br>DB<br>instance. | <b>GET</b><br>/v3/{project_id}/instances/<br>{instance_id}/configurations | dds:param:li<br>st                   | $\sqrt{ }$                | $\sqrt{ }$                   |
| Modifyin<br>g<br>paramet<br>ers of a<br>specified<br>db<br>instance                      | <b>PUT</b><br>/v3/{project_id}/instances/<br>{instance_id}/configurations | dds:instance<br>:modifyPara<br>meter | $\sqrt{2}$                | $\sqrt{ }$                   |

**Table 8-5** Obtaining log information

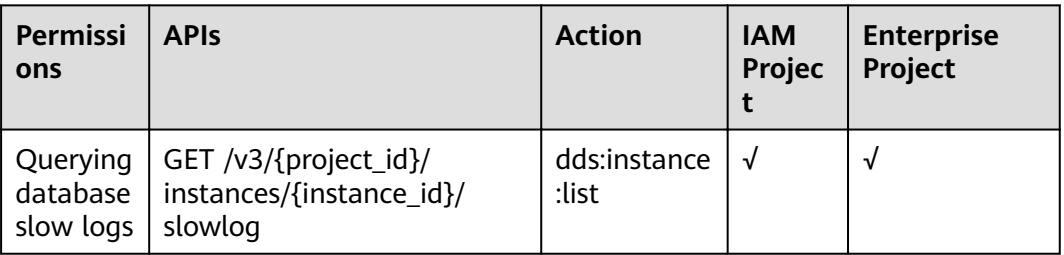

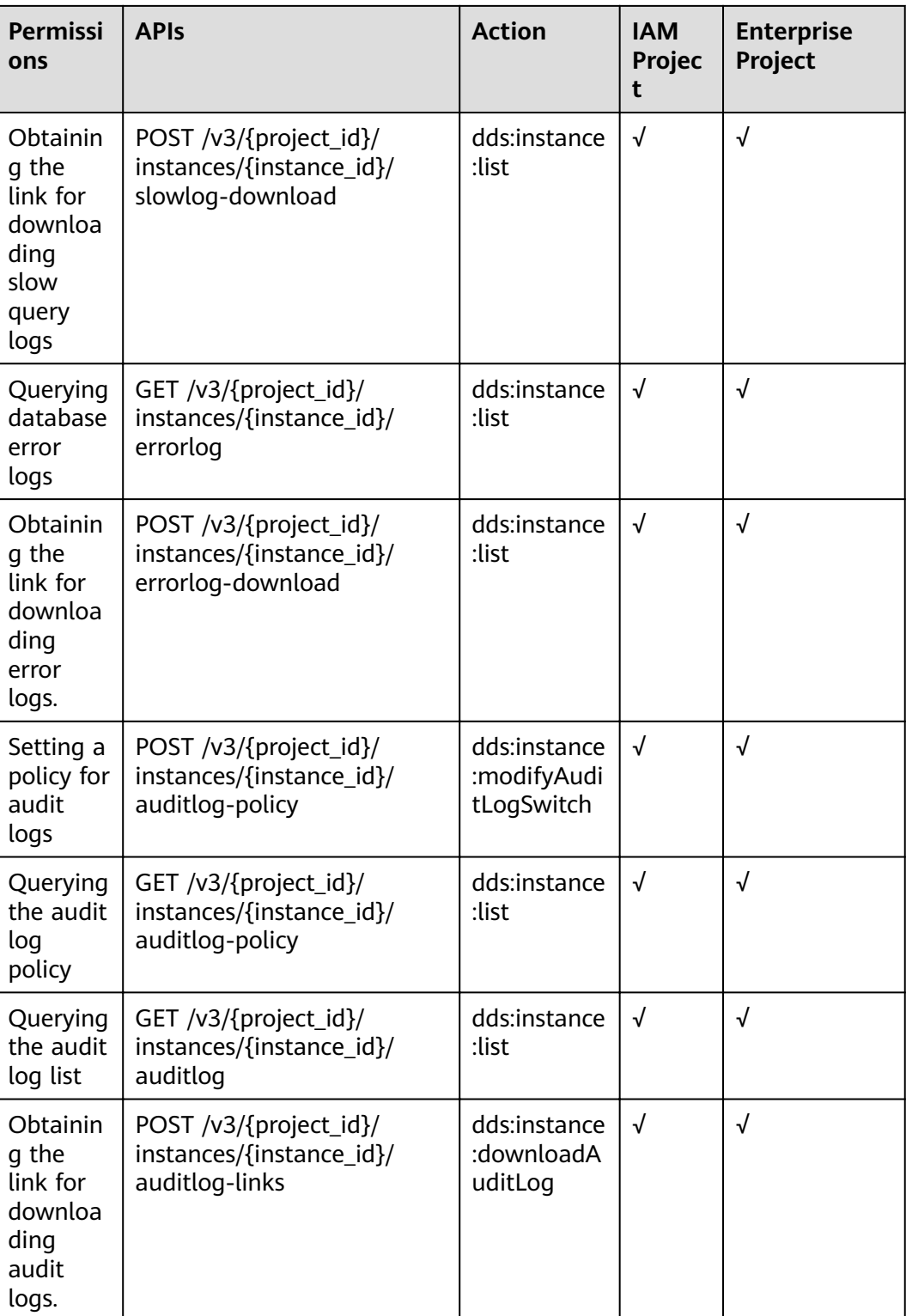

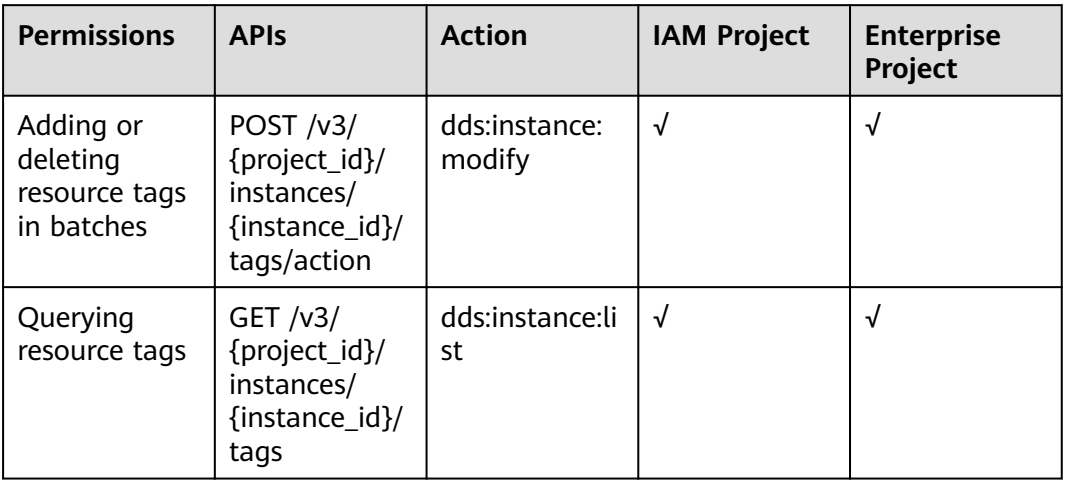

### **Table 8-6** Tag management

**Table 8-7** Database and account management

| <b>Permissi</b><br>ons                                   | <b>APIs</b>                                                                   | <b>Action</b>                           | <b>IAM</b><br>Project | <b>Enterprise</b><br>Project |
|----------------------------------------------------------|-------------------------------------------------------------------------------|-----------------------------------------|-----------------------|------------------------------|
| Creating<br>a<br>database<br>user                        | POST /v3/{project_id}/<br>instances/<br>{instance_id}/db-user                 | dds:instance:c<br>reateDatabas<br>eUser | √                     | $\sqrt{2}$                   |
| Creating<br>a<br>database<br>role                        | POST /v3/{project_id}/<br>instances/<br>{instance_id}/db-role                 | dds:instance:c<br>reateDatabas<br>eRole | $\sqrt{ }$            | √                            |
| Deleting<br>a<br>database<br>user                        | DELETE /v3/{project_id}/<br>instances/<br>{instance_id}/db-user               | dds:instance:<br>deleteDataba<br>seUser | $\sqrt{ }$            | √                            |
| Deleting<br>a<br>database<br>role                        | DELETE /v3/{project_id}/<br>instances/<br>{instance_id}/db-role               | dds:instance:<br>deleteDataba<br>seRole | $\sqrt{ }$            | $\sqrt{2}$                   |
| Changin<br>g the<br>password<br>of a<br>database<br>user | <b>PUT</b><br>/v3/{project_id}/<br>instances/{instance_id}/<br>reset-password | dds:instance:r<br>esetPasswd            | √                     | √                            |

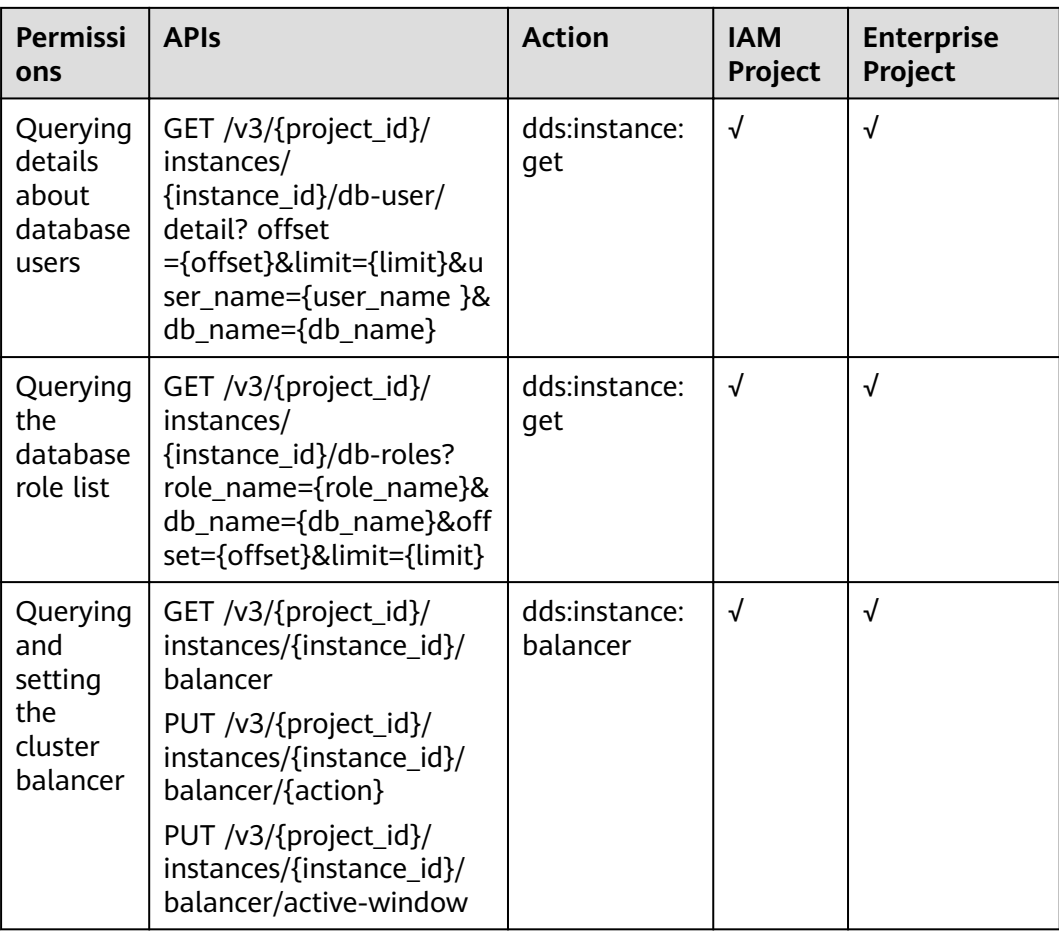

# $\Box$  note

The check mark (√) indicates that an action takes effect. The cross mark (x) indicates that an action does not take effect.

# **9 Appendix**

# <span id="page-279-0"></span>**9.1 Abnormal Request Results**

● Abnormal responses

**Table 9-1** Parameter description

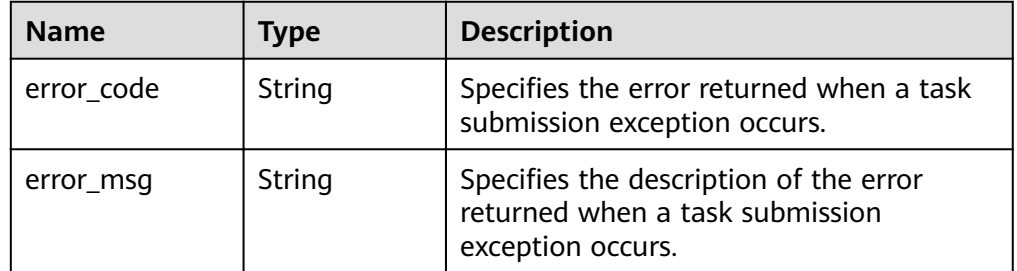

● Abnormal response example

```
{ 
 "error_code": "DBS.200001",
 "error_msg": "Parameter error"
}
```
# **9.2 Status Code**

**Normal** 

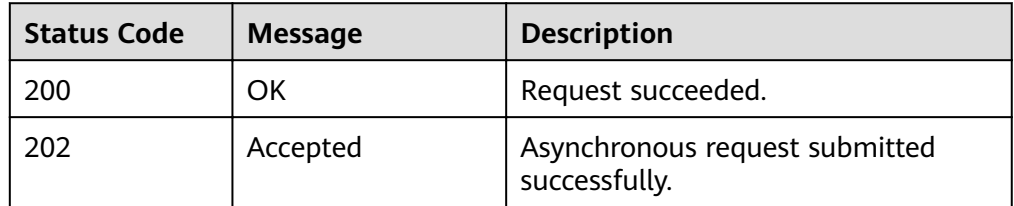

● Abnormal

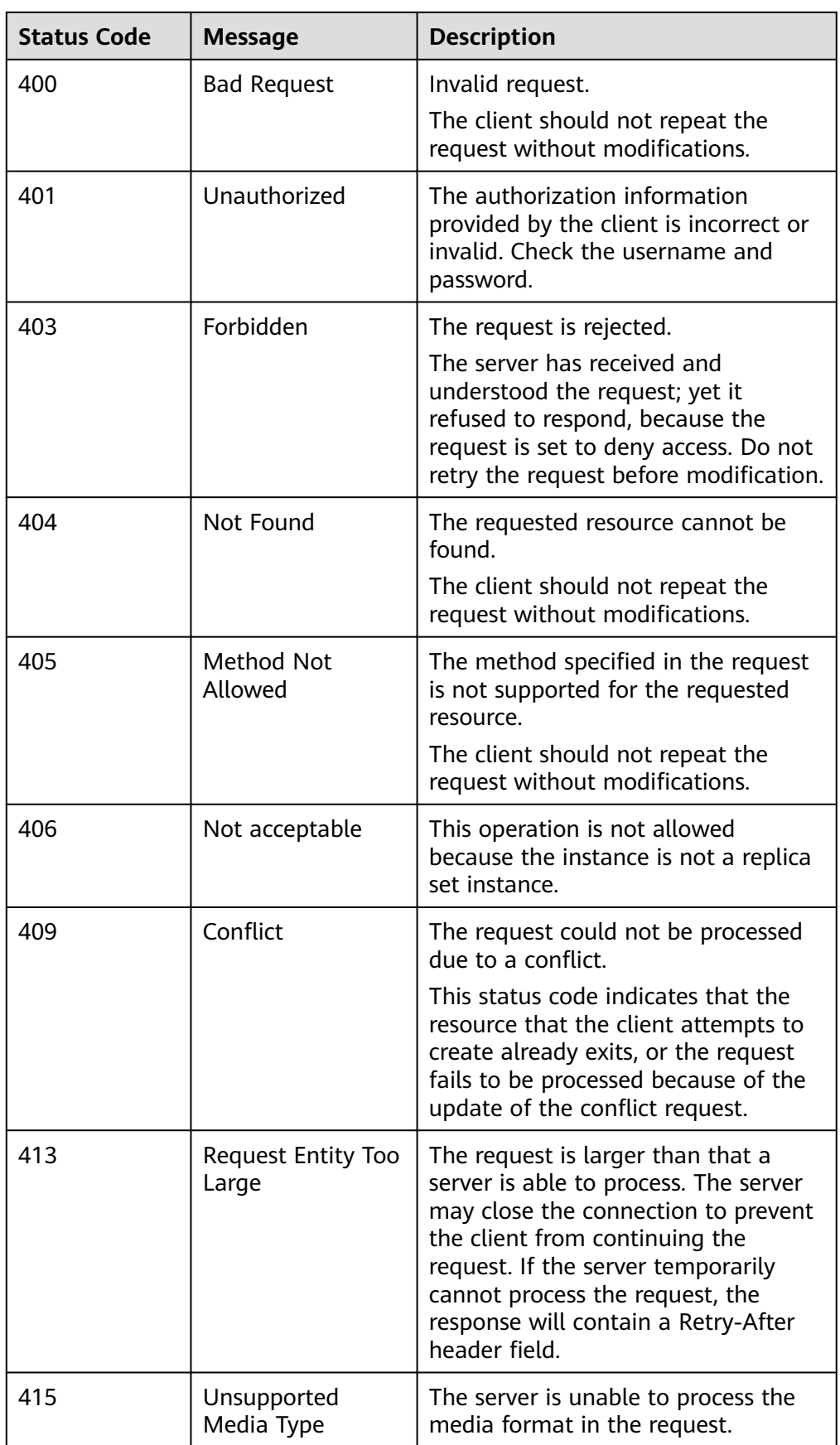

<span id="page-281-0"></span>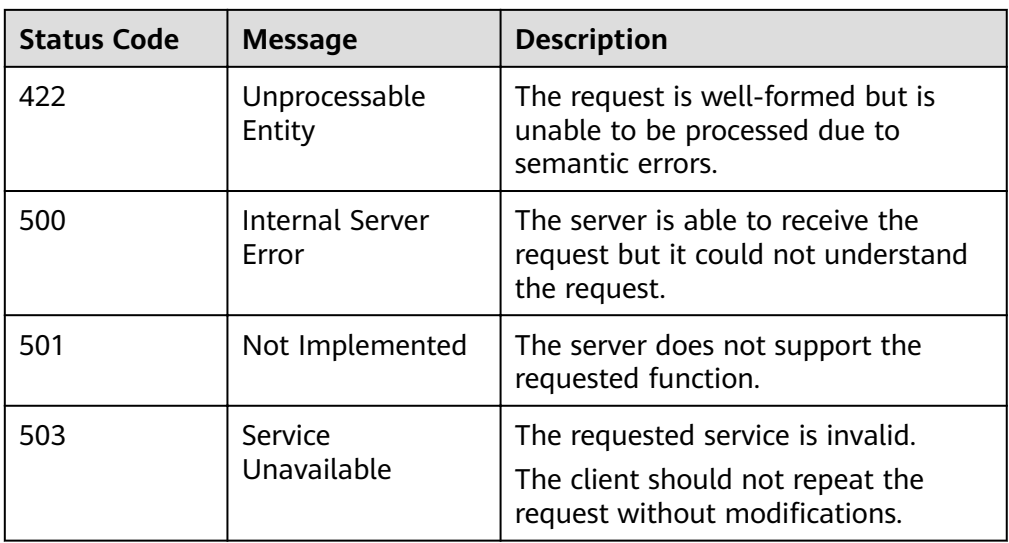

# **9.3 Error Code**

If an error occurs in an API, no result is returned. You can locate the error cause based on the error codes of each API. When the invocation fails, an HTTP status code is returned. The returned message body contains the specific error code and information.

# **Error Code Description**

| <b>Statu</b><br>S<br>Code | Error<br>Code  | Error<br><b>Information</b>              | <b>Description</b>                    | <b>Handling Measure</b>                                                                           |
|---------------------------|----------------|------------------------------------------|---------------------------------------|---------------------------------------------------------------------------------------------------|
| 400                       | DBS.<br>200001 | Parameter<br>Error                       | Parameter<br>error.                   | Check whether the<br>transferred parameters or<br>URLs are correct.                               |
| 404                       | DBS.<br>200002 | The DB<br>instance<br>does not<br>exist. | The DB<br>instance does<br>not exist. | Check whether the DB<br>instance and its ID are<br>correct and whether the DB<br>instance exists. |
| 400                       | DBS.<br>200004 | Operation is<br>illegal.                 | Invalid<br>operation.                 | Check whether the operation<br>meets the API requirements.                                        |
| 400                       | DBS.<br>200010 | Authenticati<br>on failed.               | Authentication<br>failed              | Check whether the tenant<br>and instance match.                                                   |

**Table 9-2** Error code description

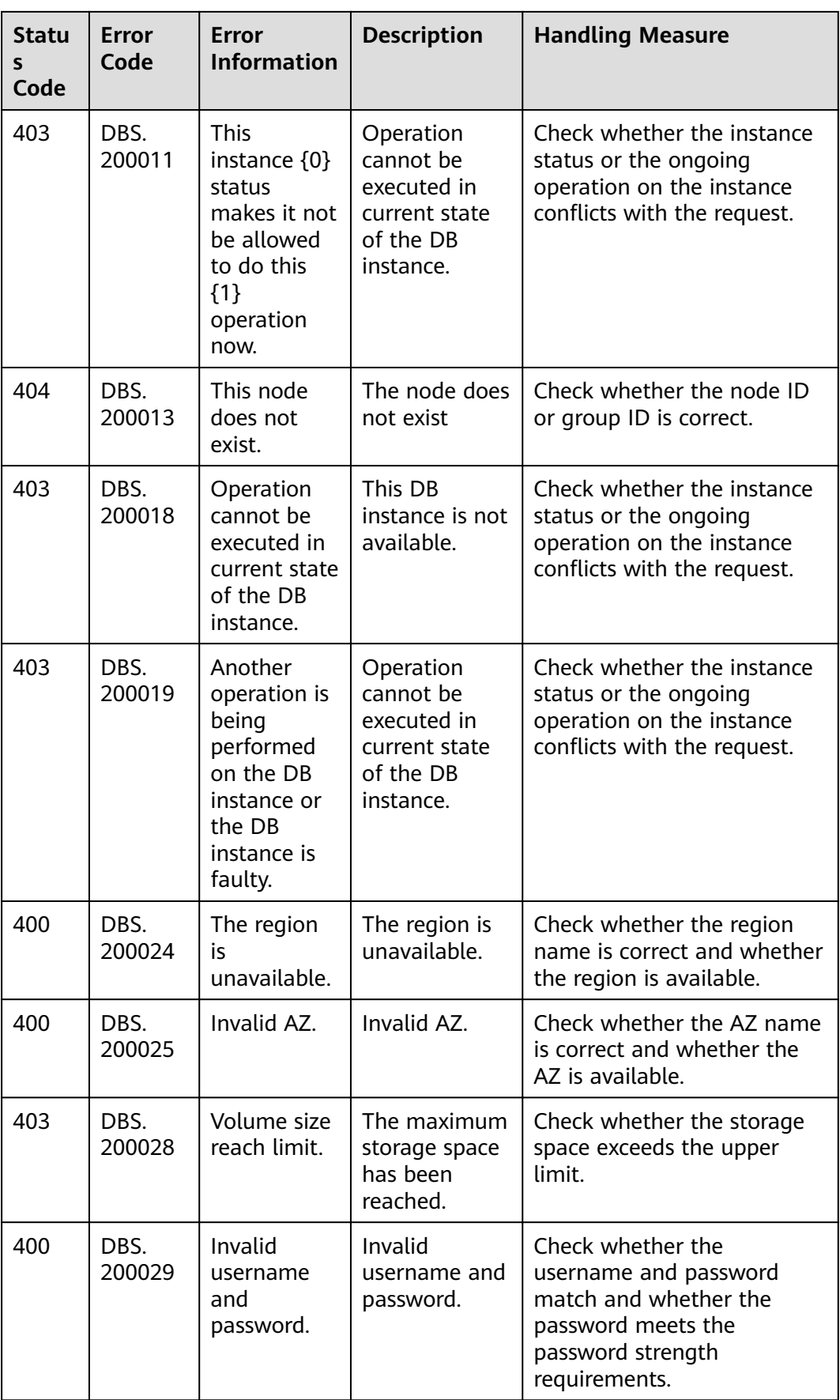

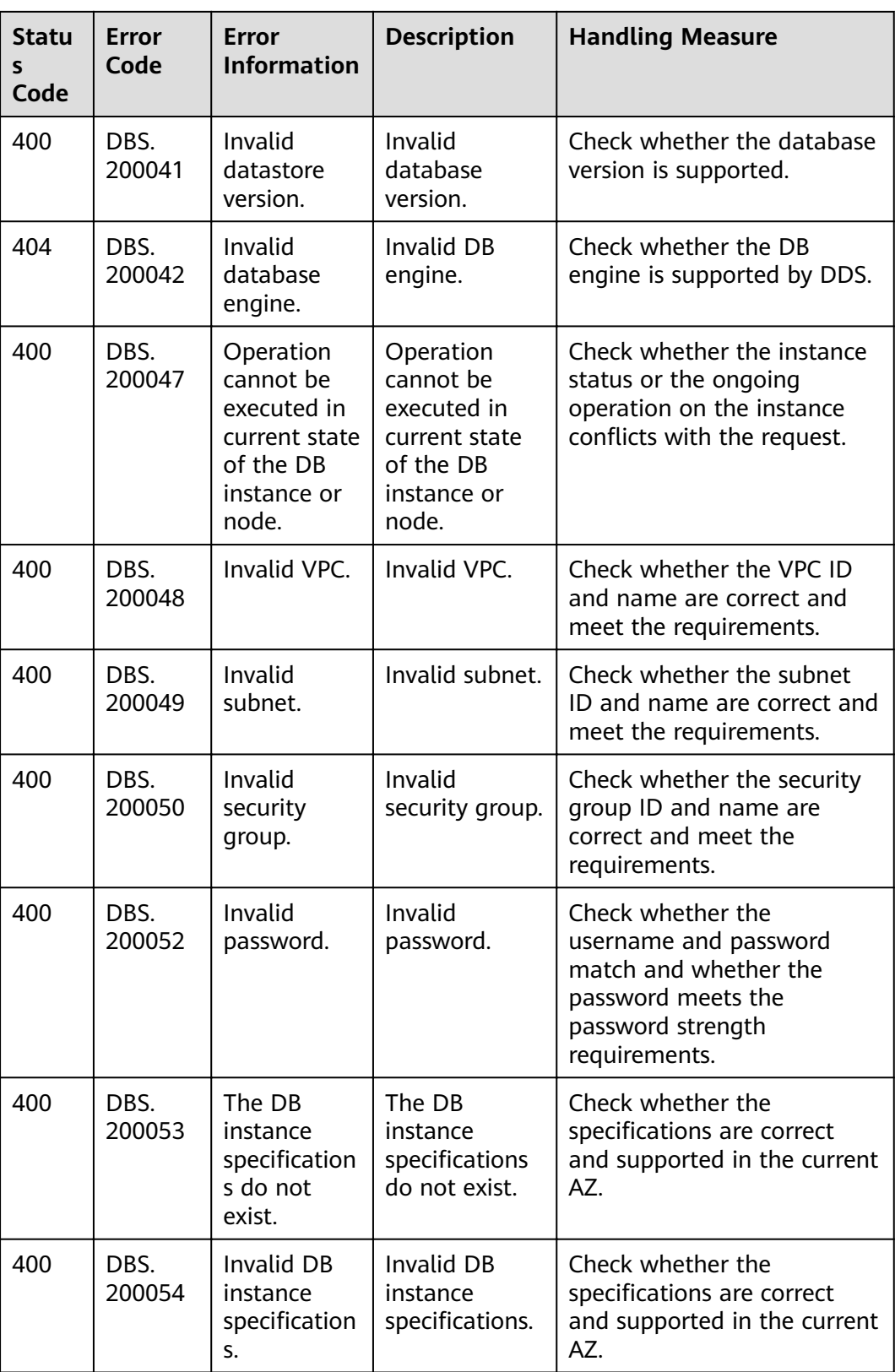

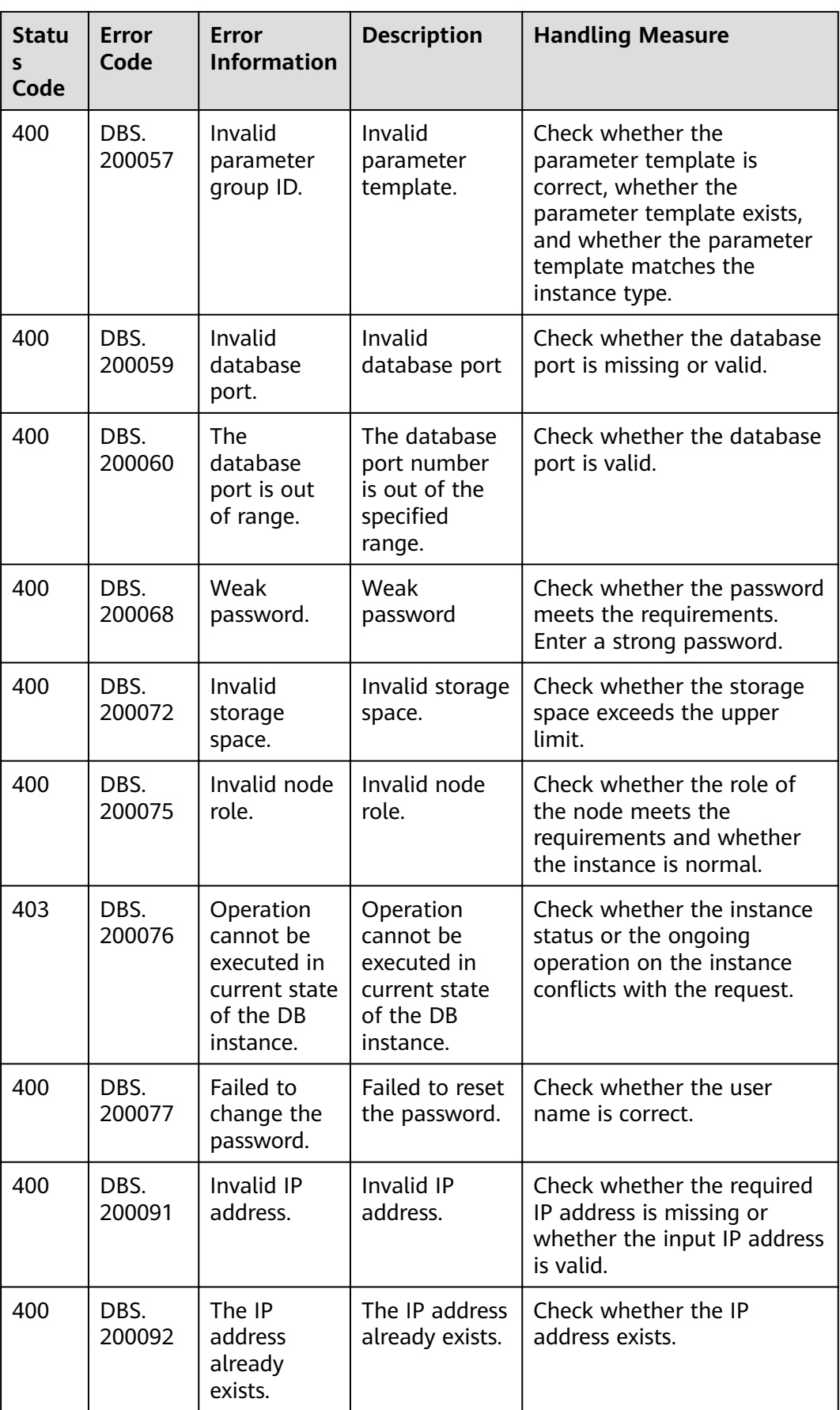

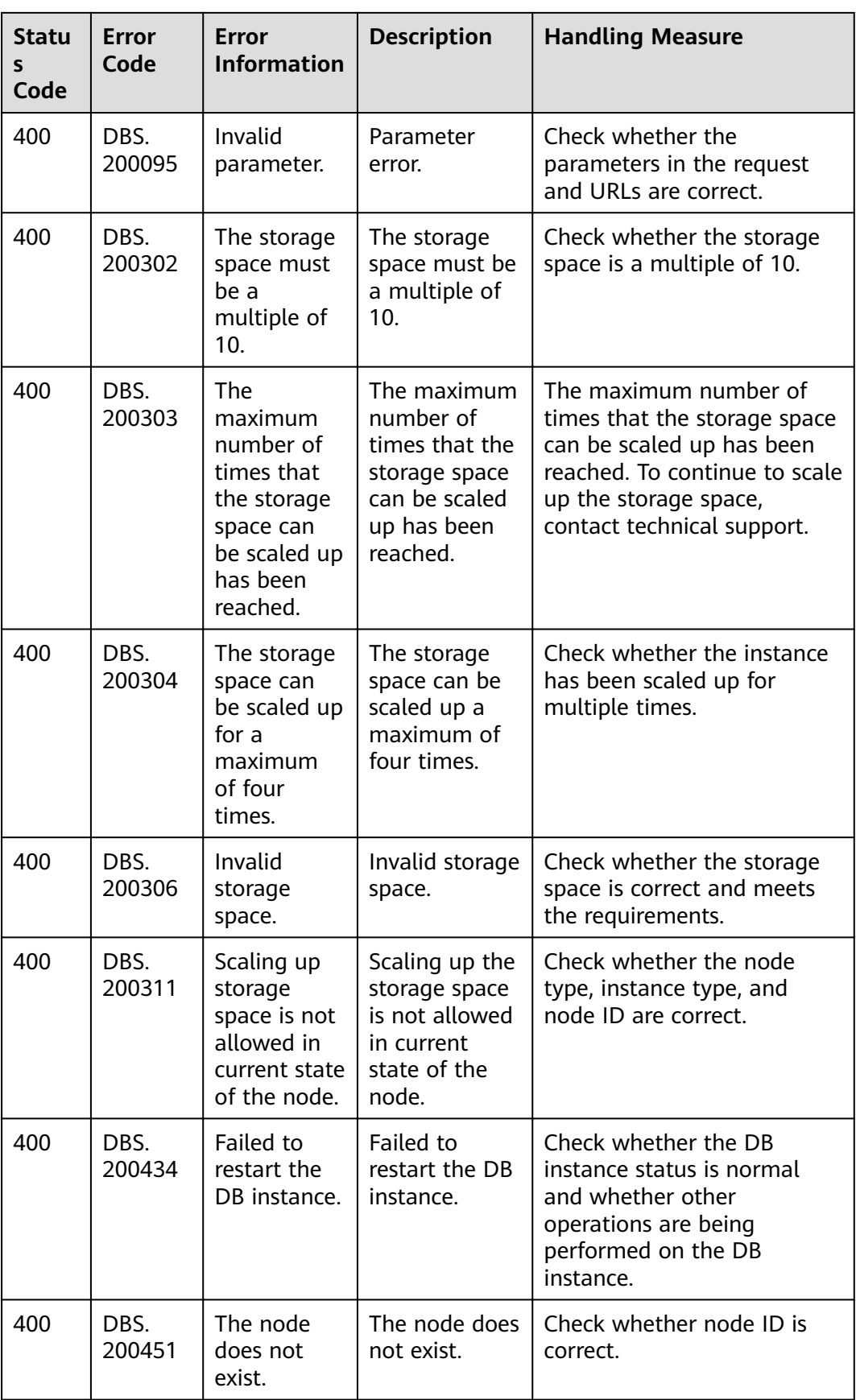

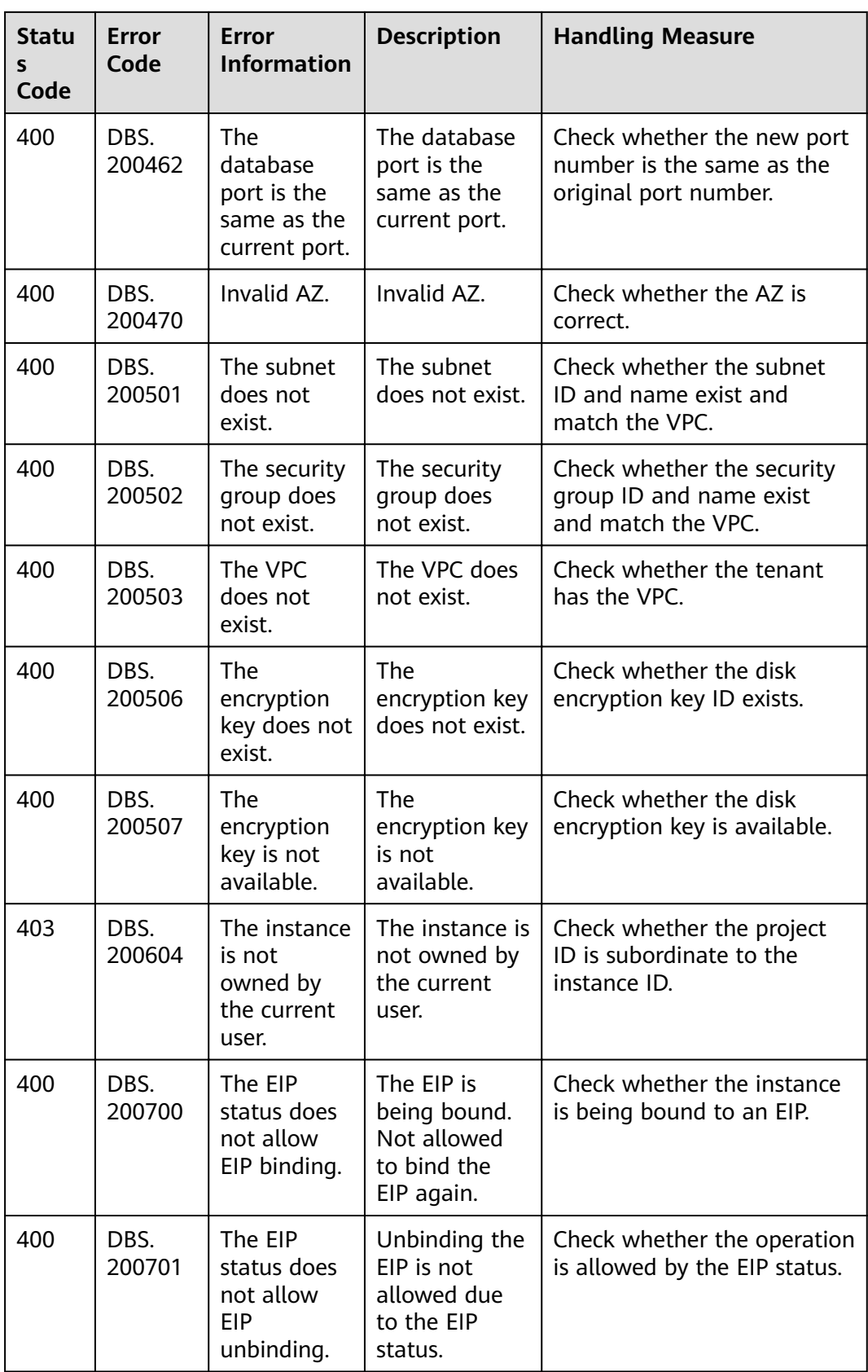

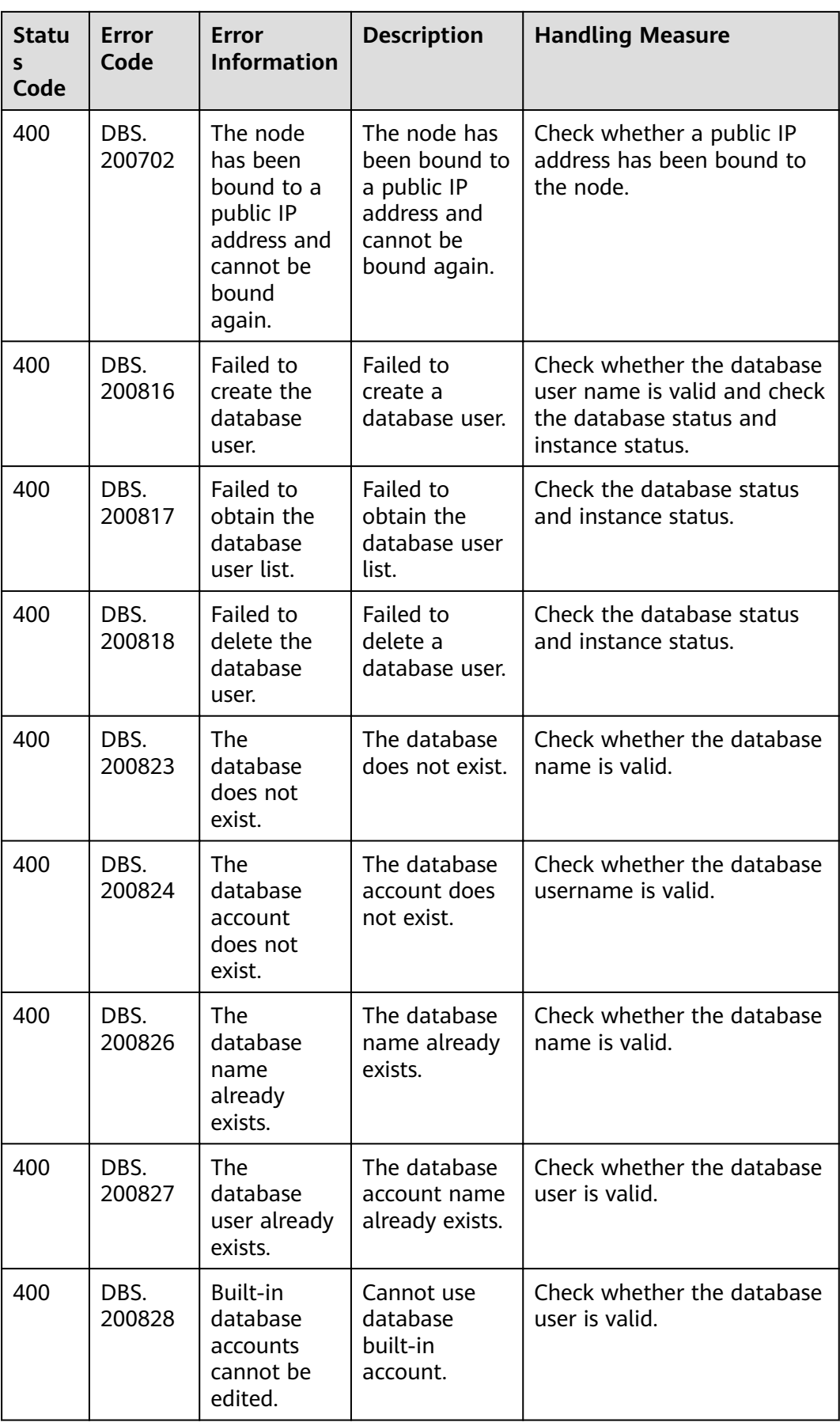
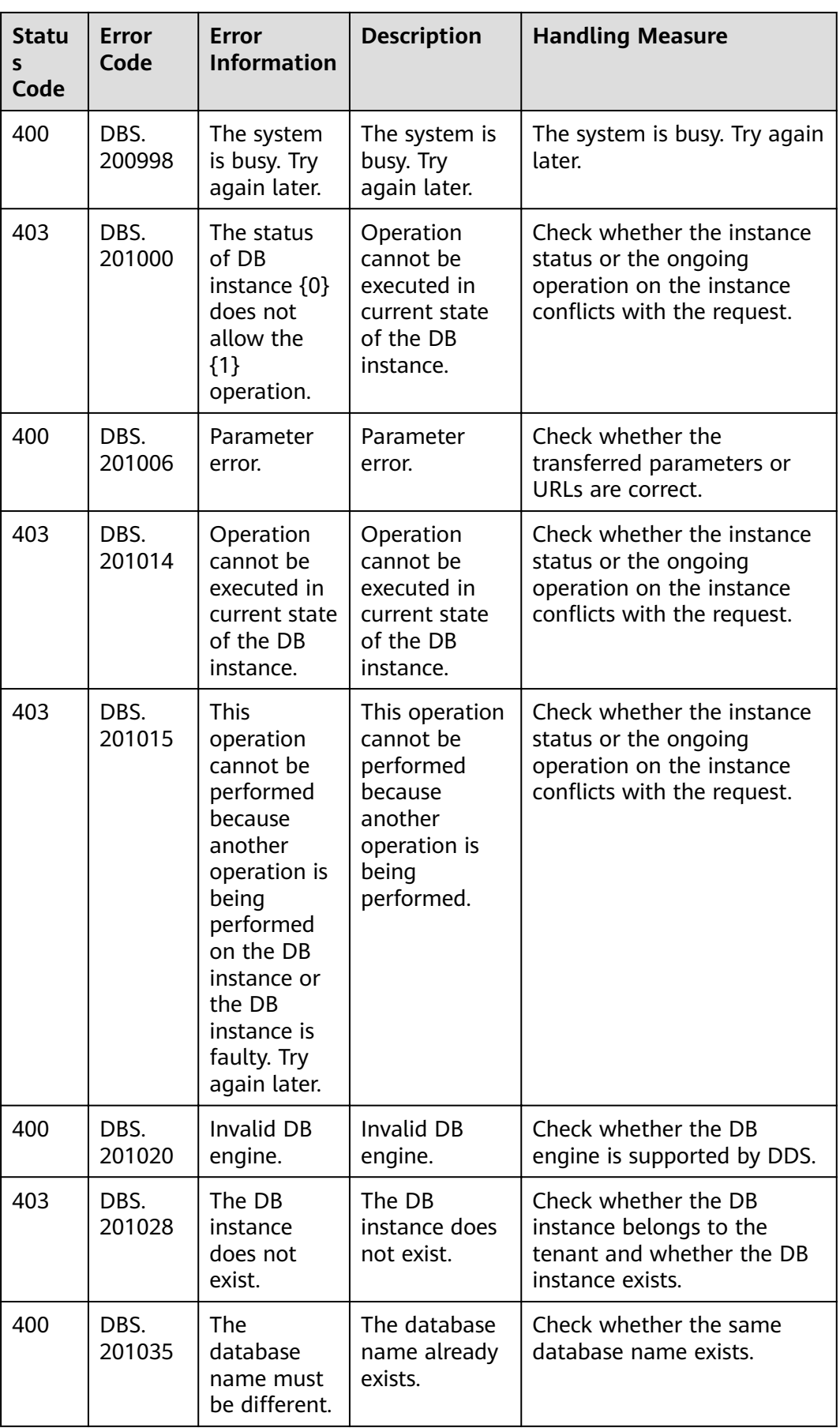

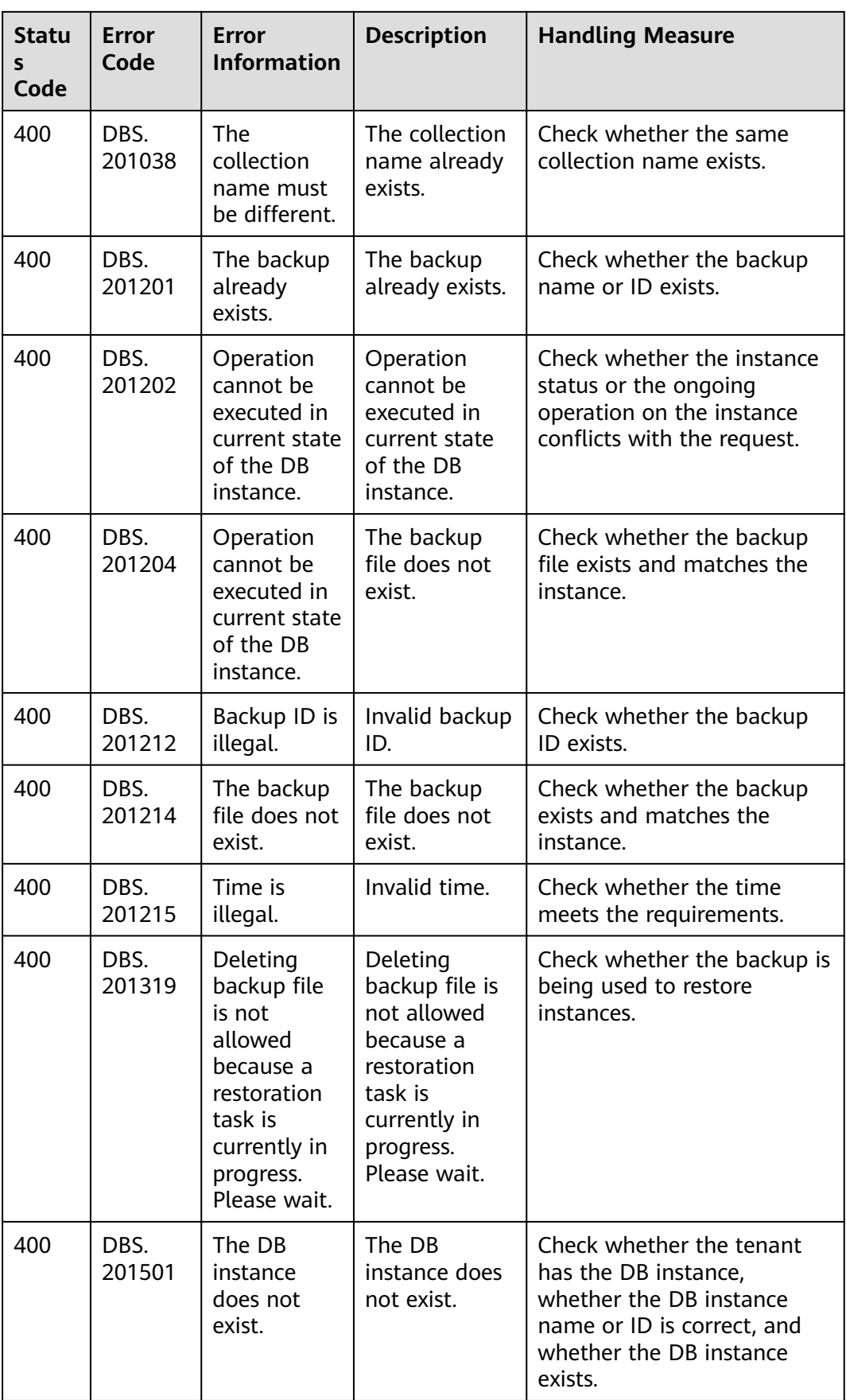

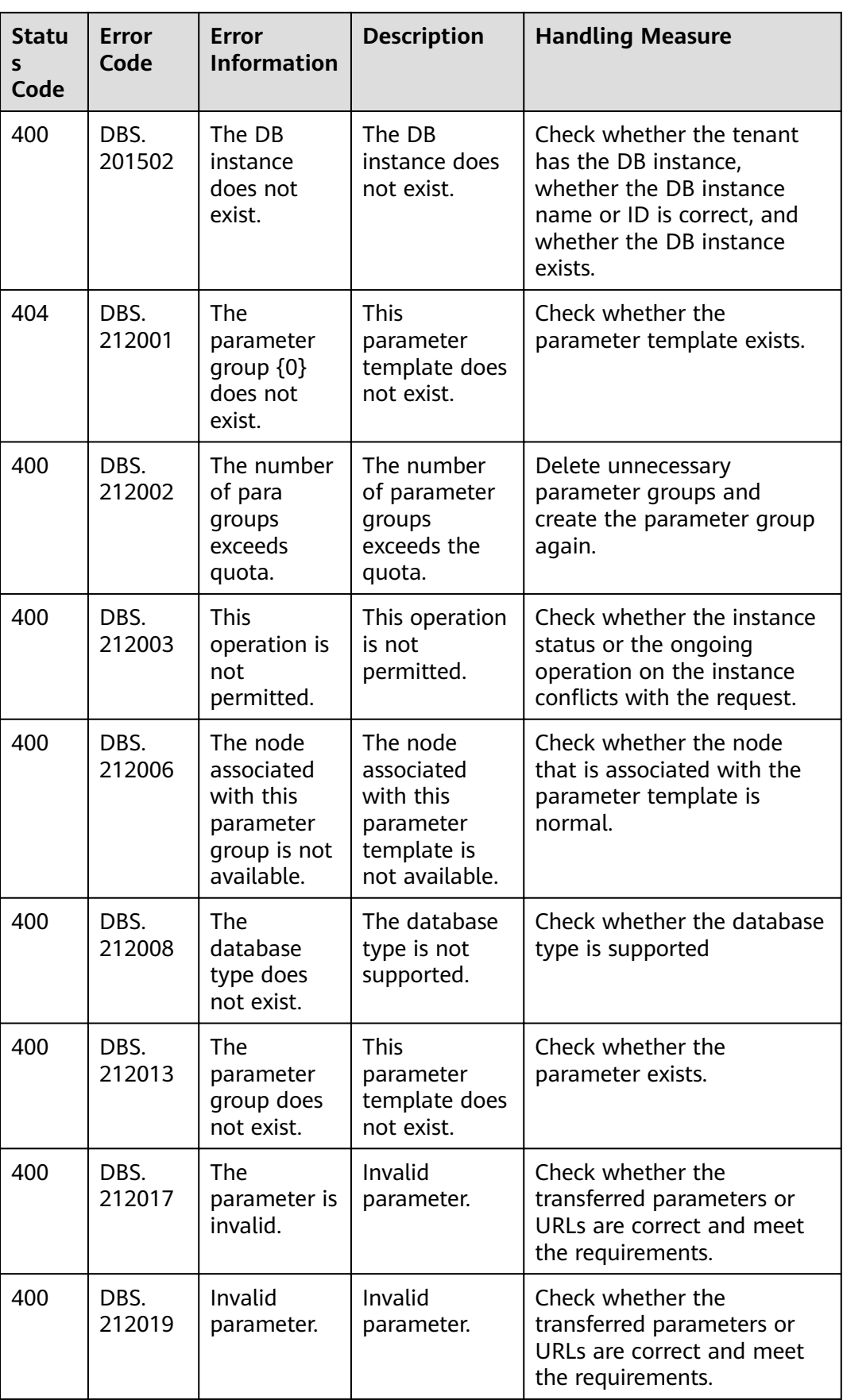

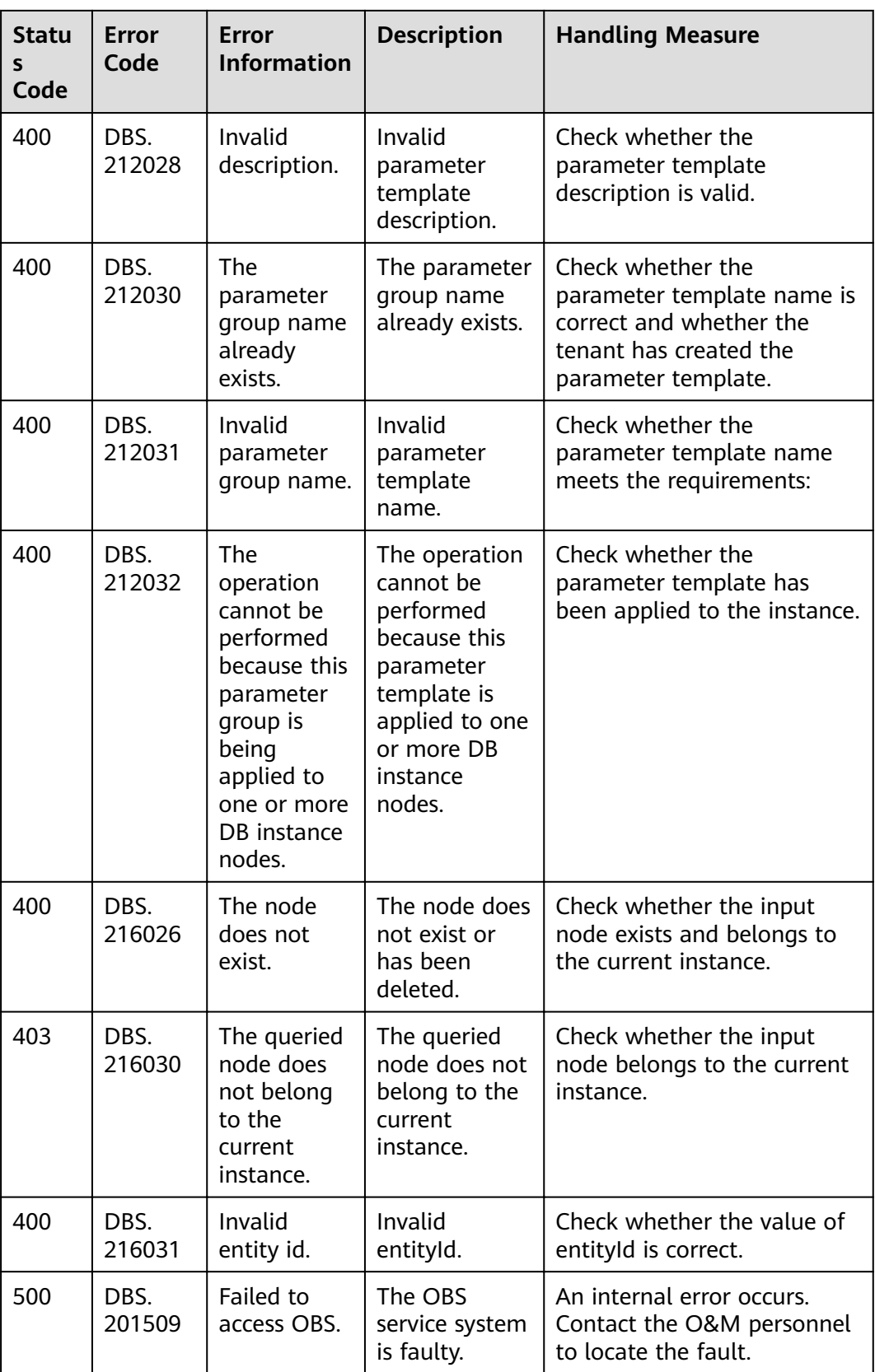

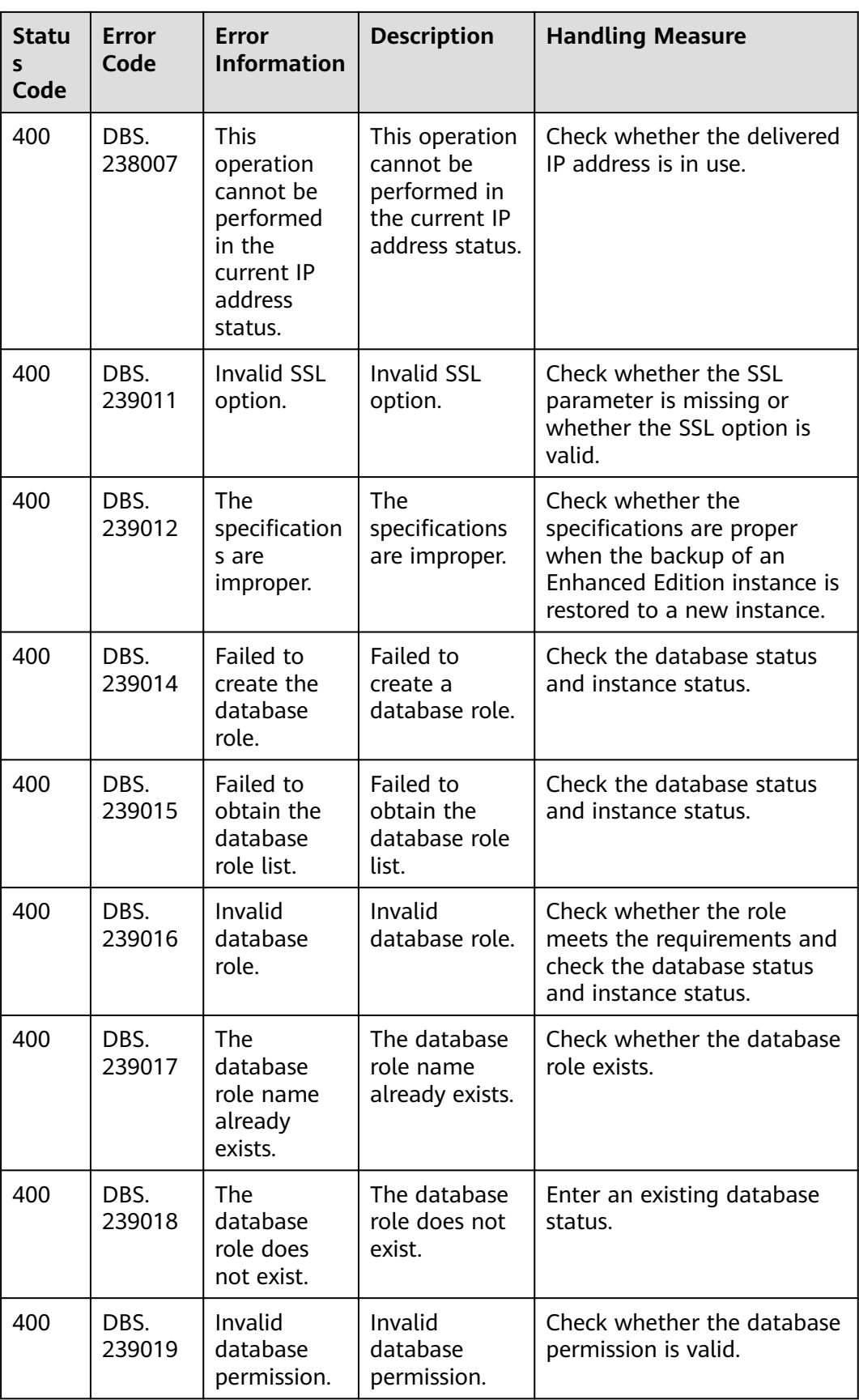

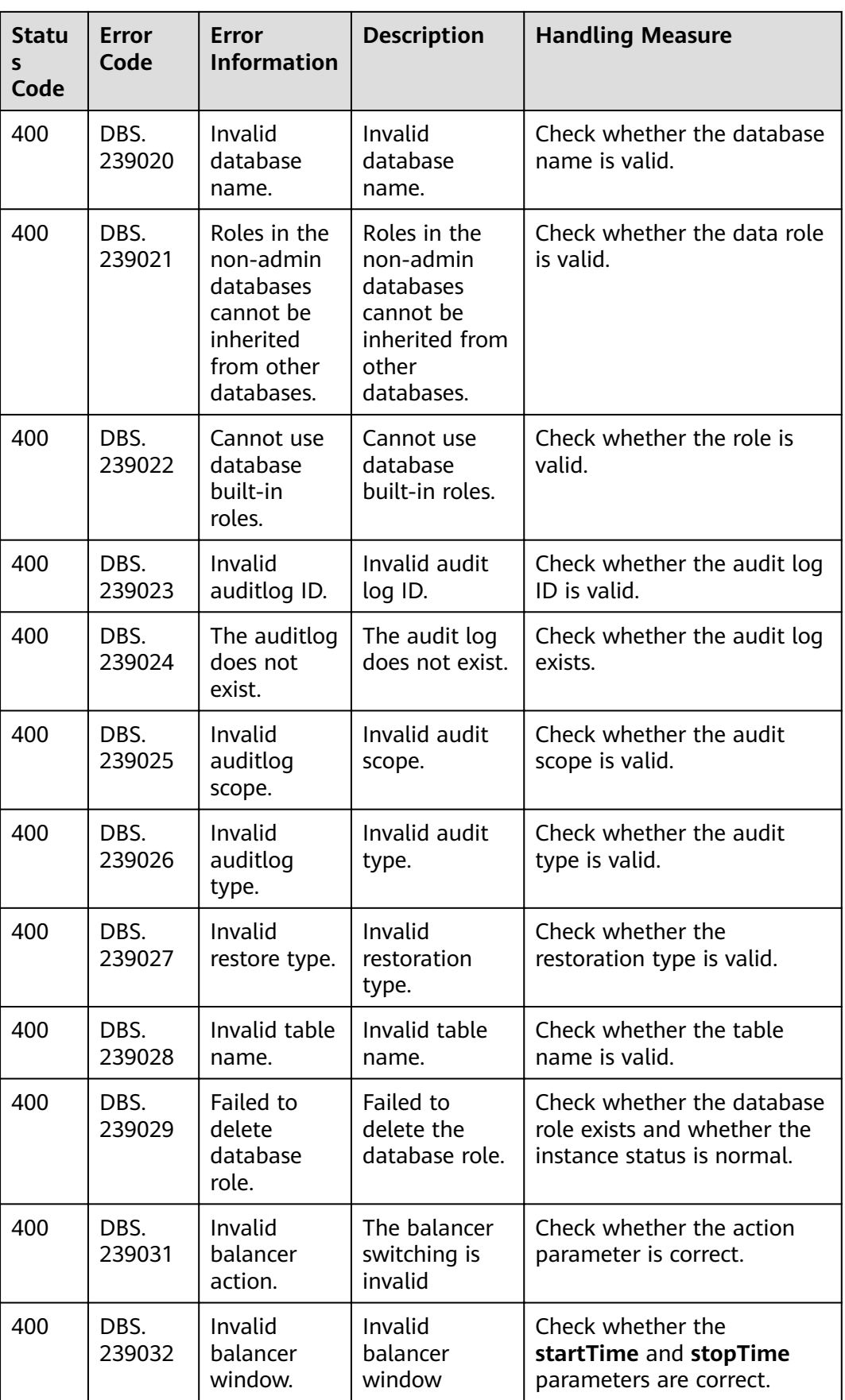

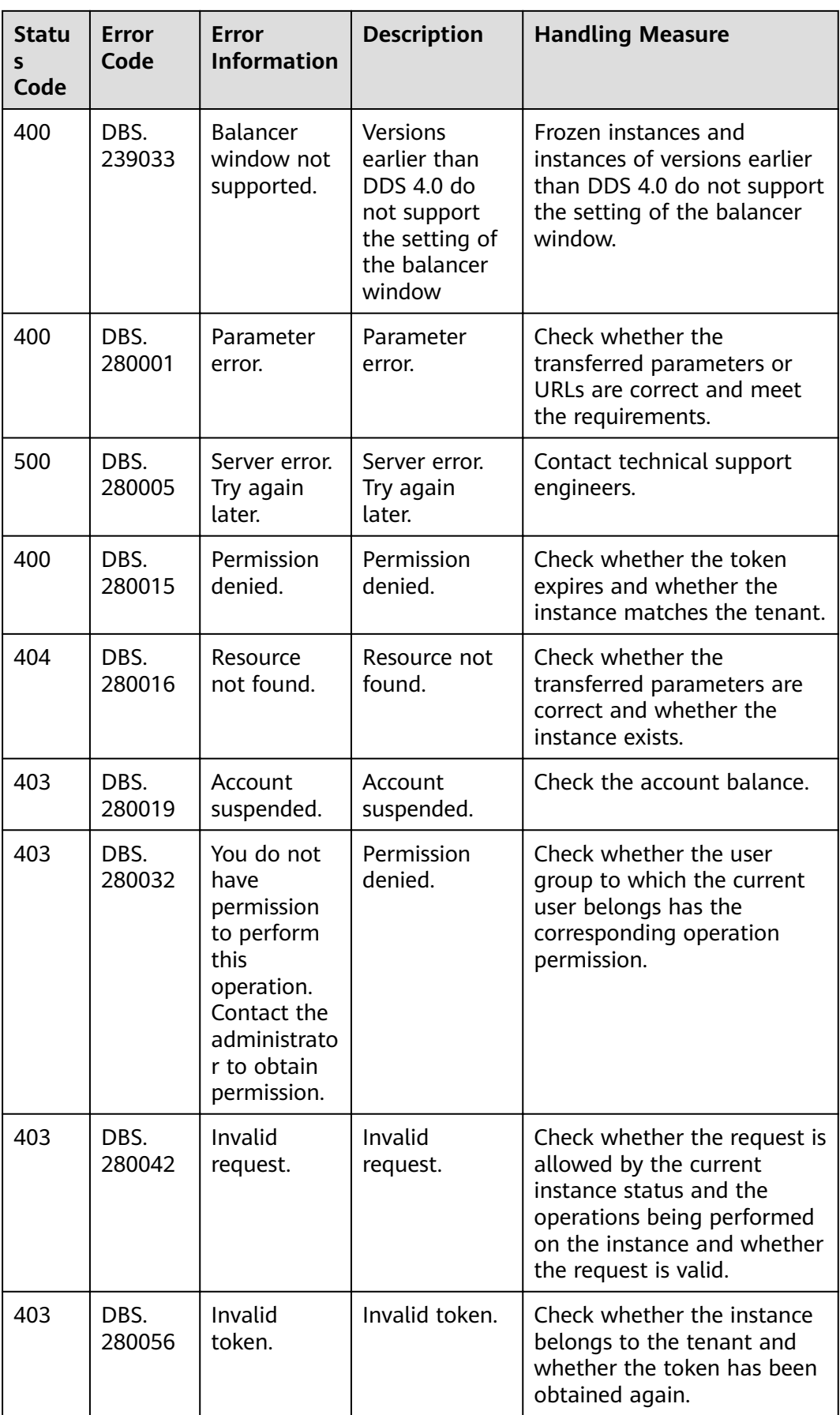

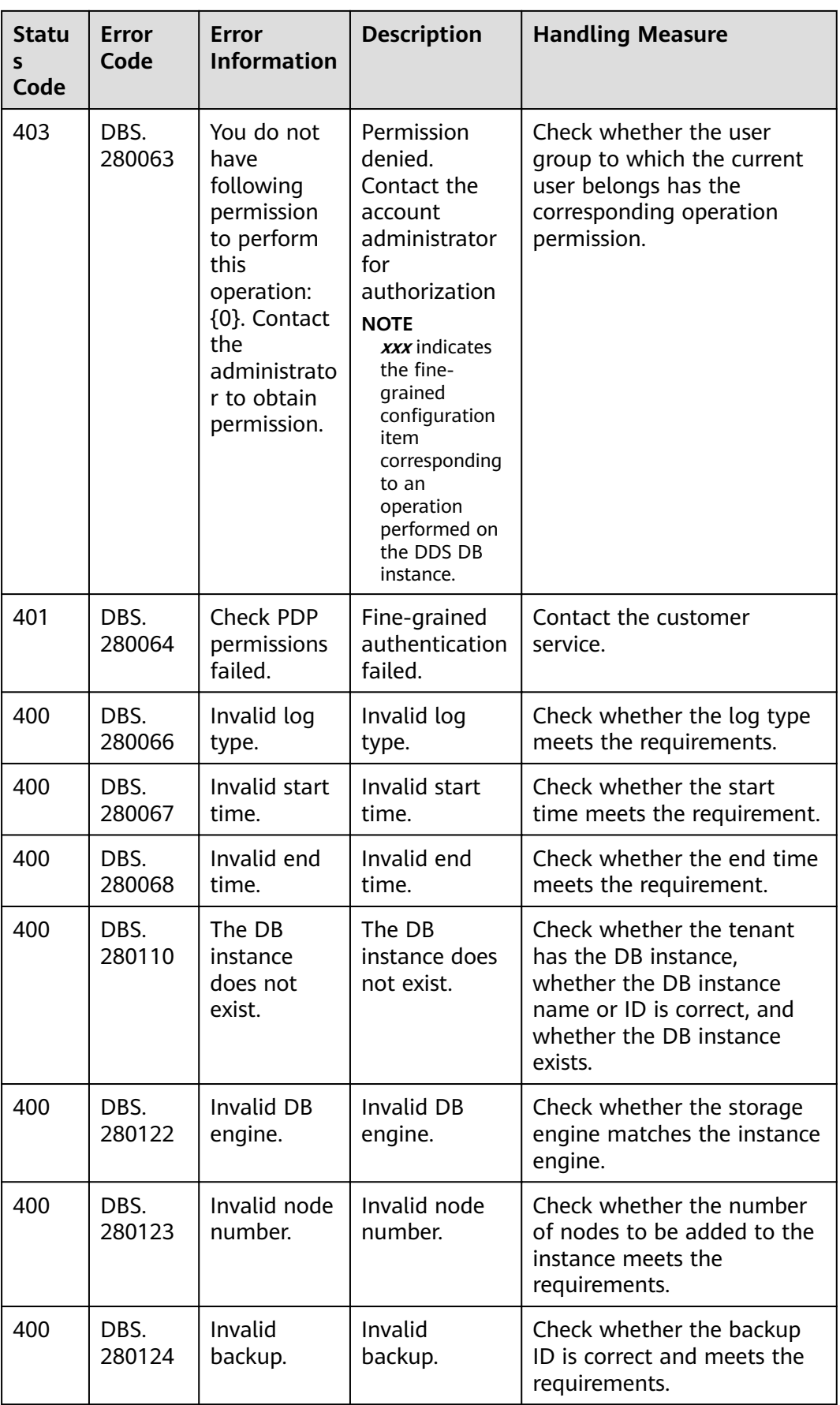

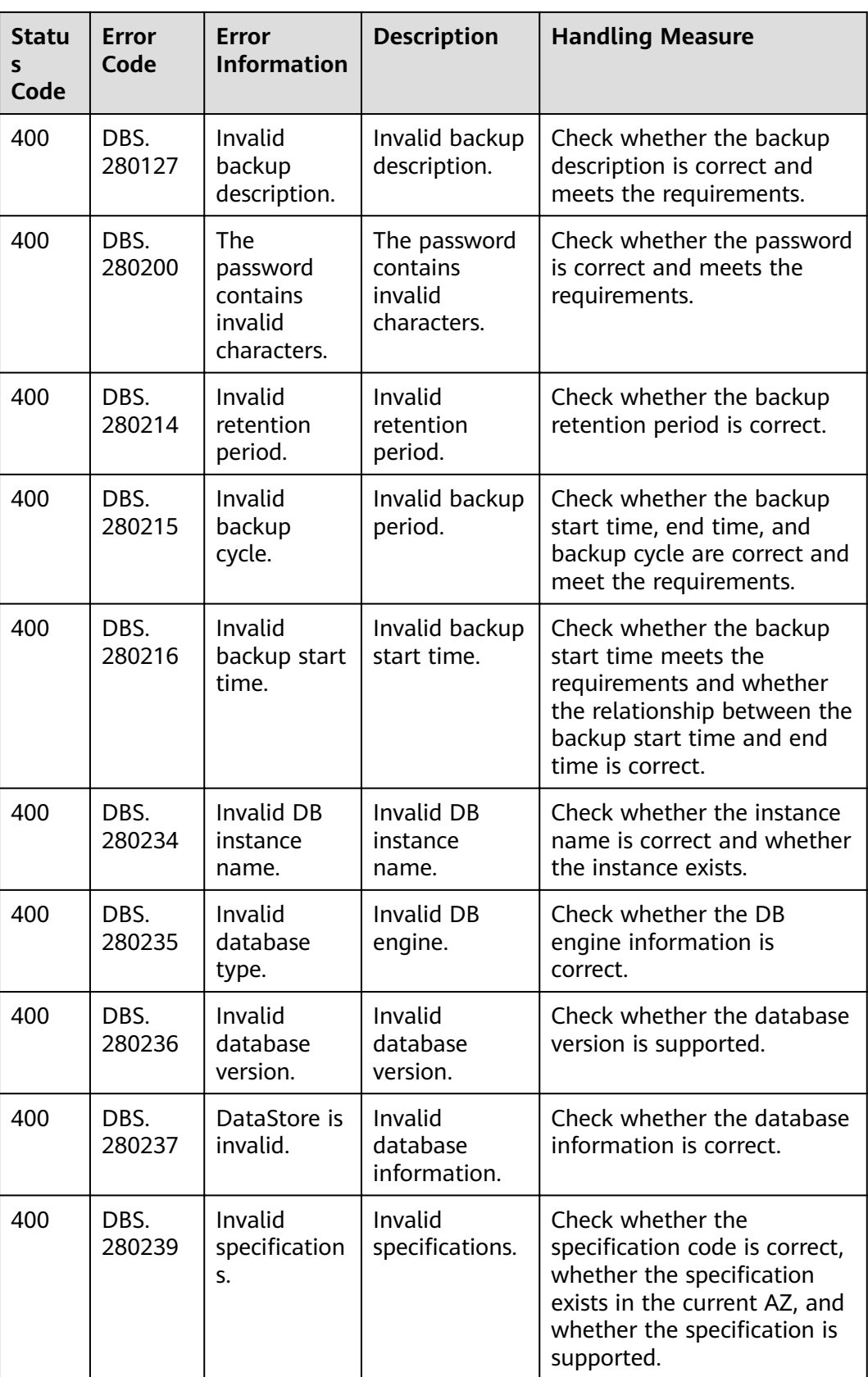

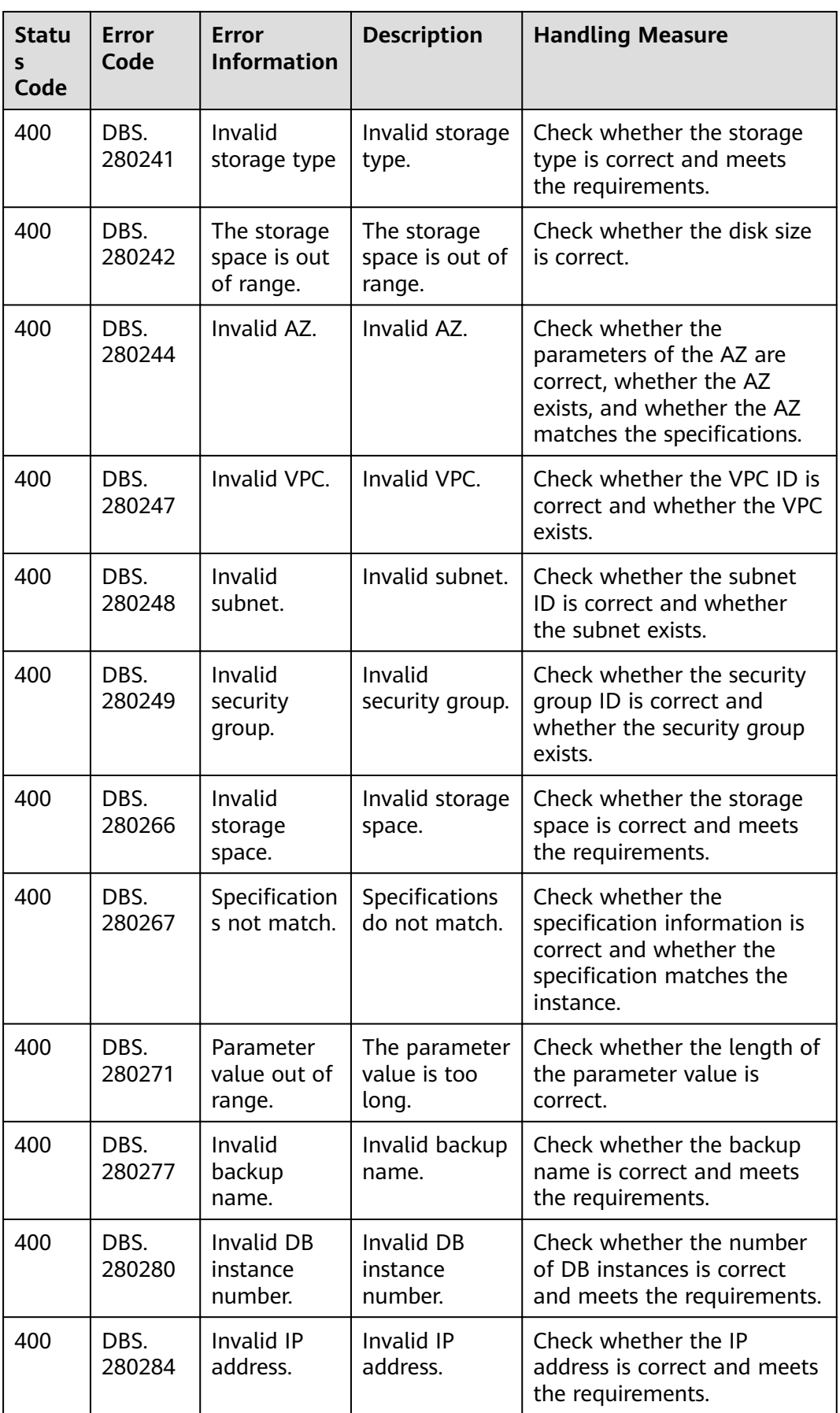

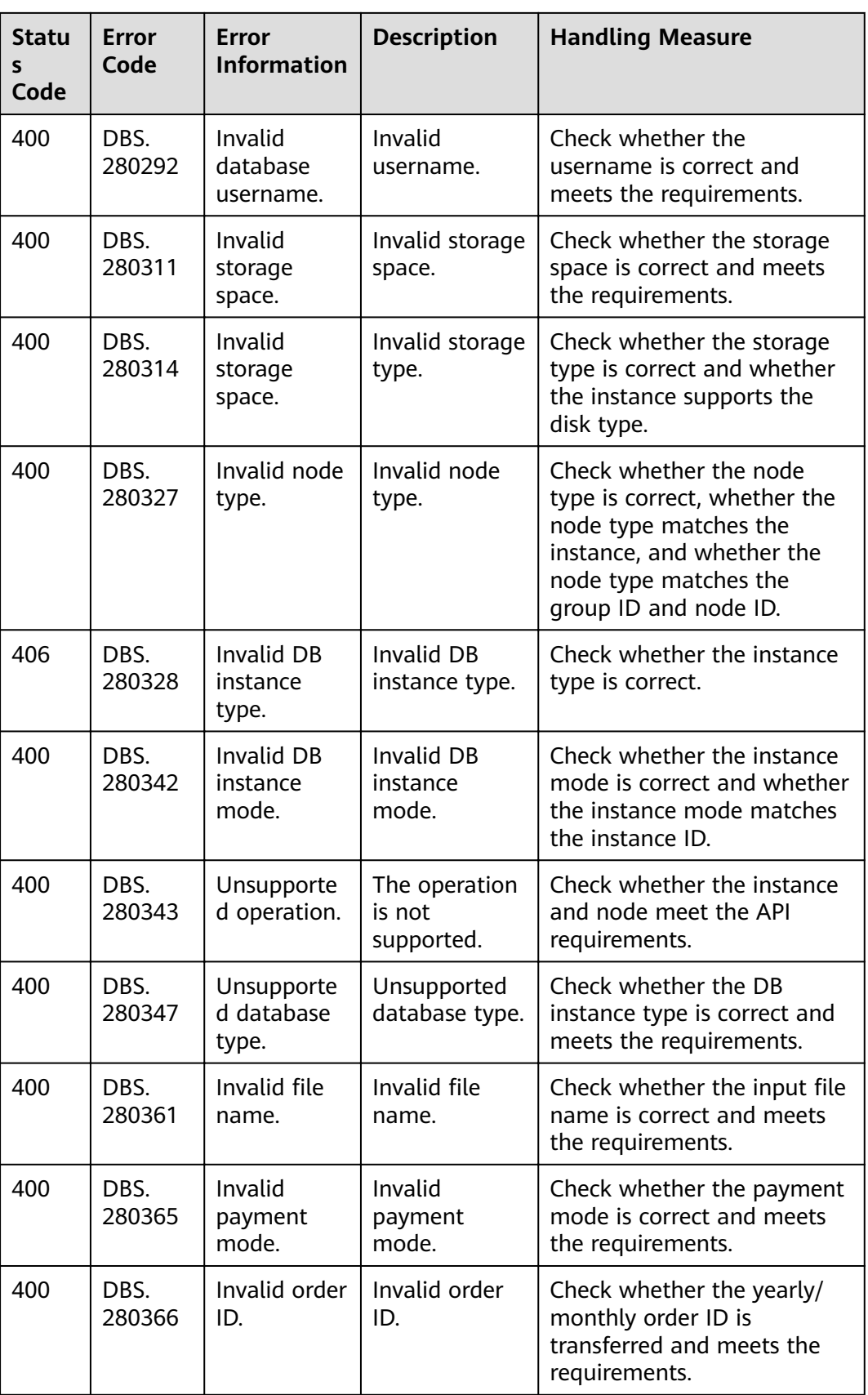

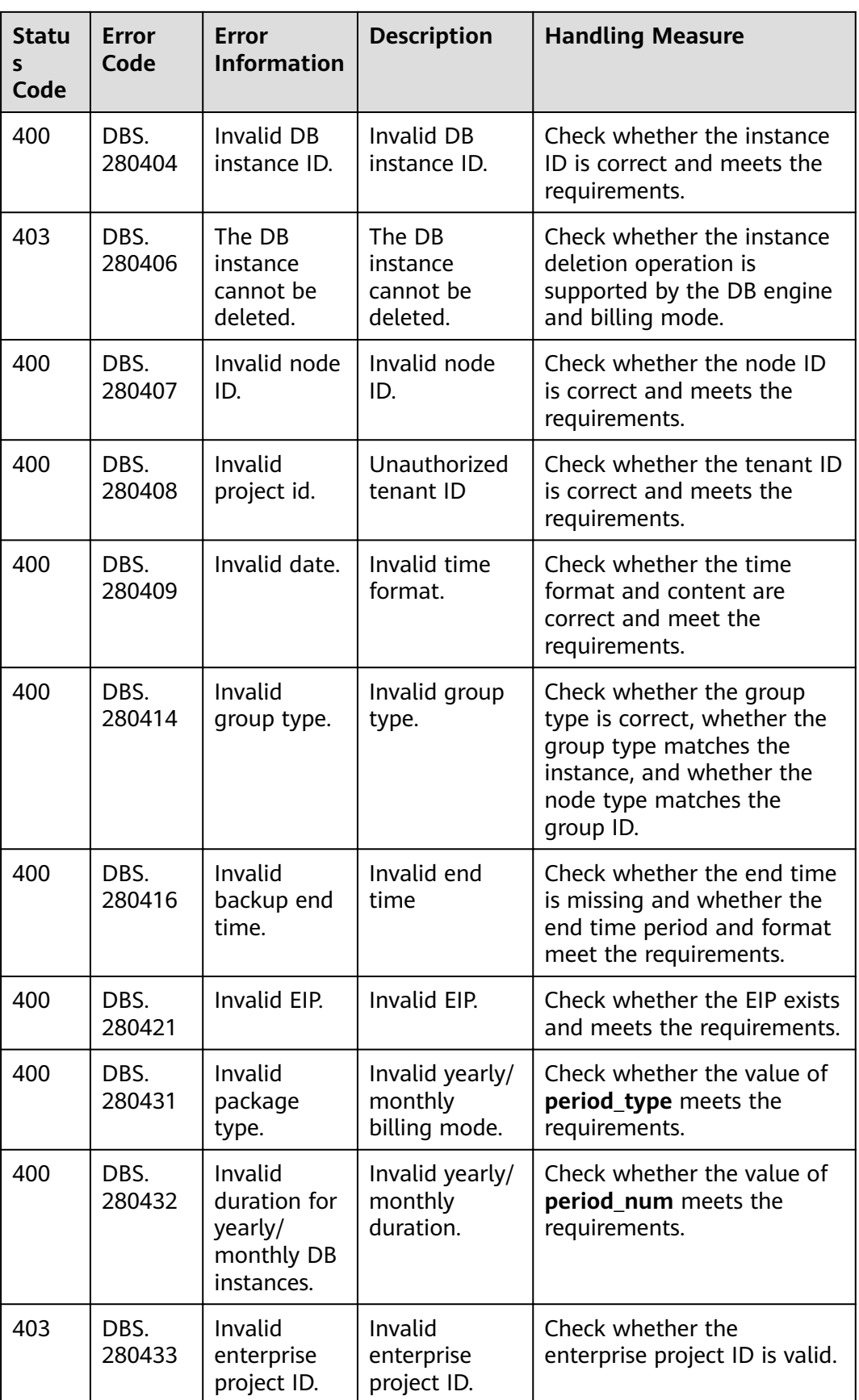

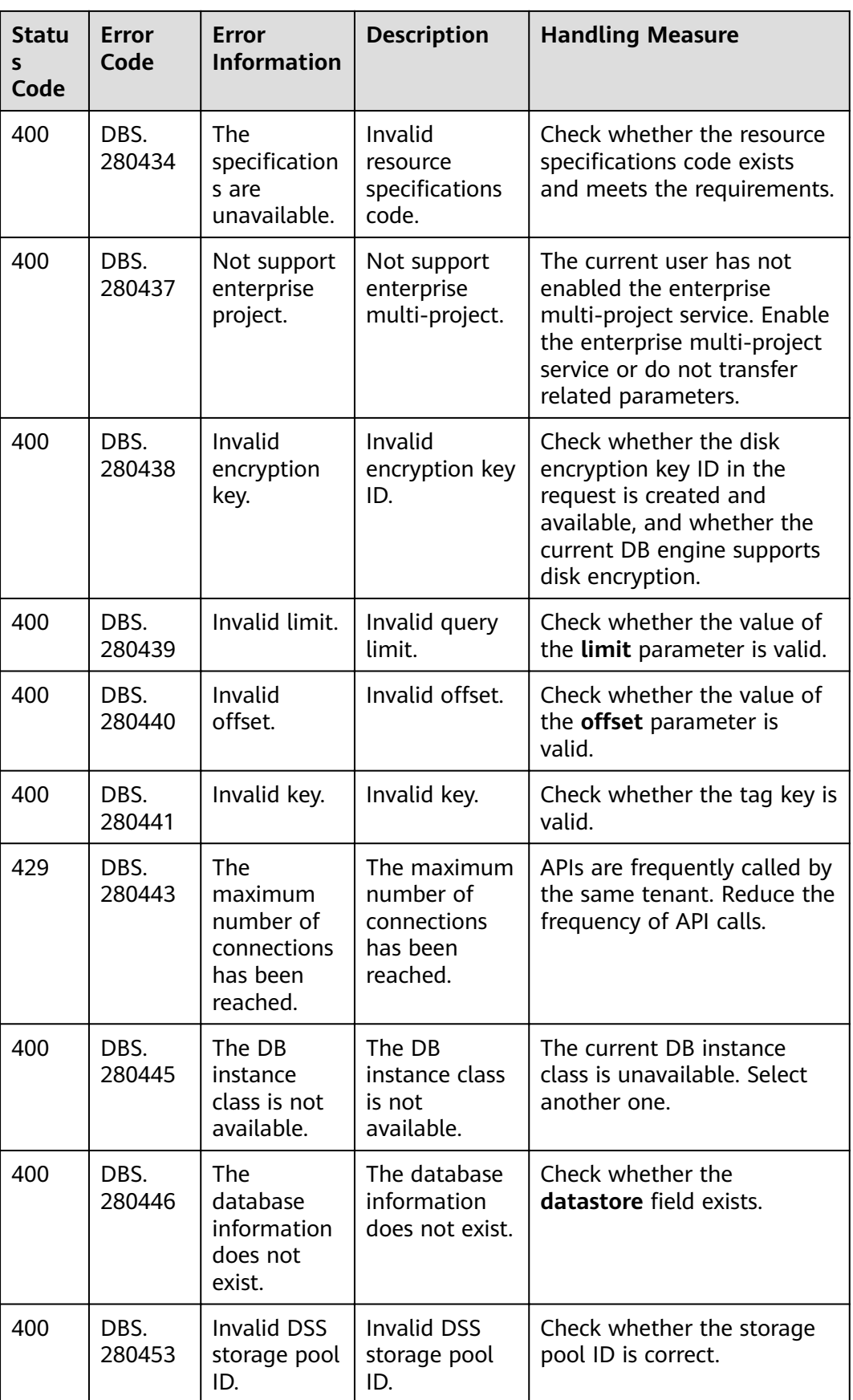

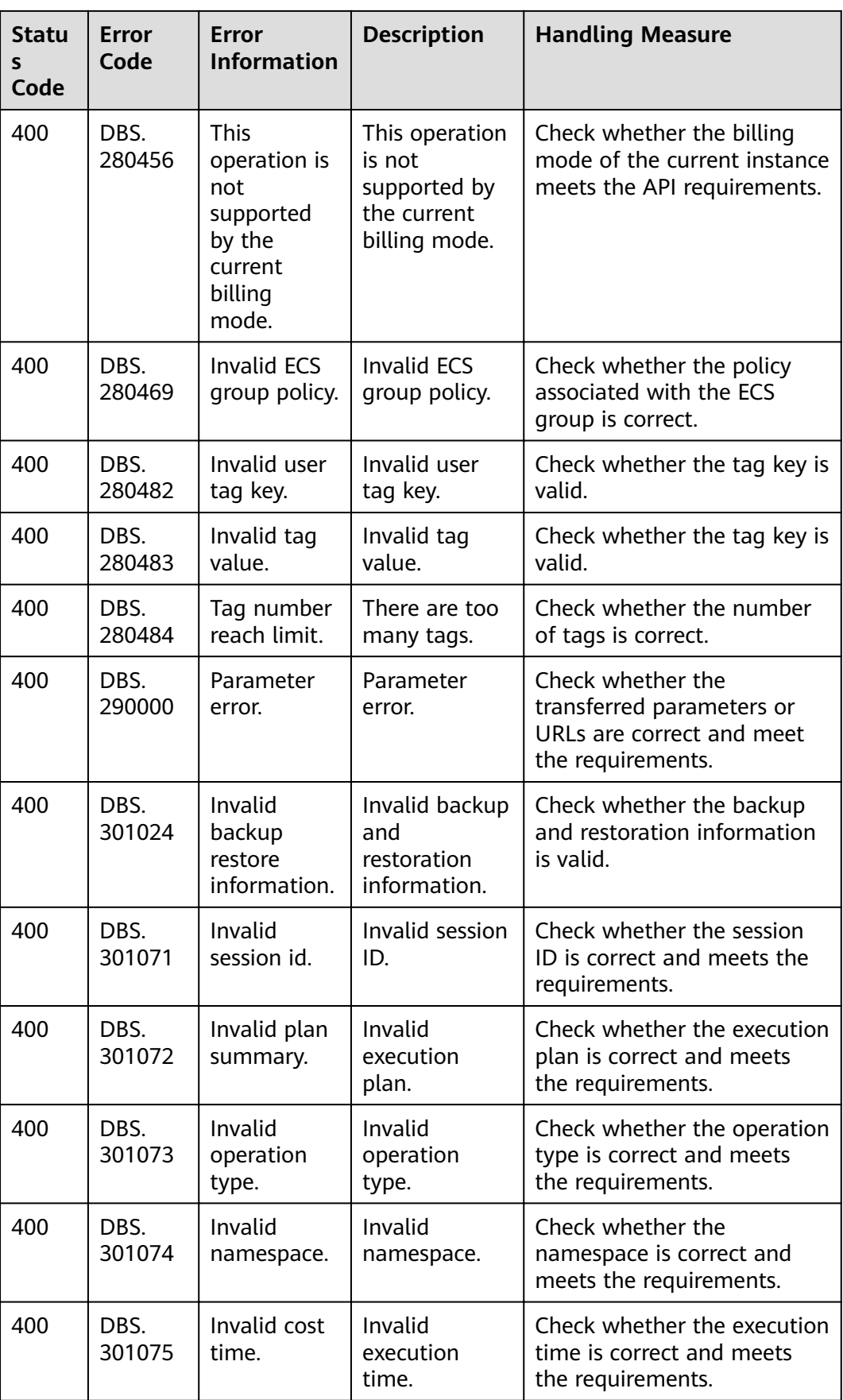

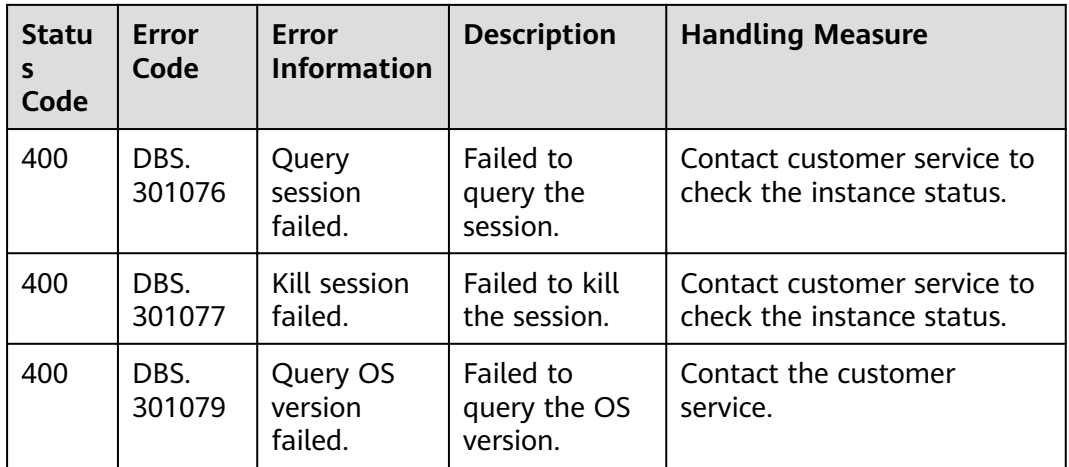

# **9.4 Obtaining a Project ID**

#### **Scenarios**

A project ID is required for some URLs when an API is called. To obtain the project ID:

- **Obtaining the Project ID by Calling an API**
- **[Obtain a Project ID from the Console](#page-303-0)**

#### **Obtaining the Project ID by Calling an API**

You can obtain the project ID by calling the API used to query project information based on the specified criteria.

The API used to obtain a project ID is **GET https://{Endpoint}/v3/projects**. **{Endpoint}** is the IAM endpoint and can be obtained from the Regions and Endpoints. For details about API authentication, see **[Authentication](#page-14-0)**.

The following is an example response. The value of **id** is the project ID.

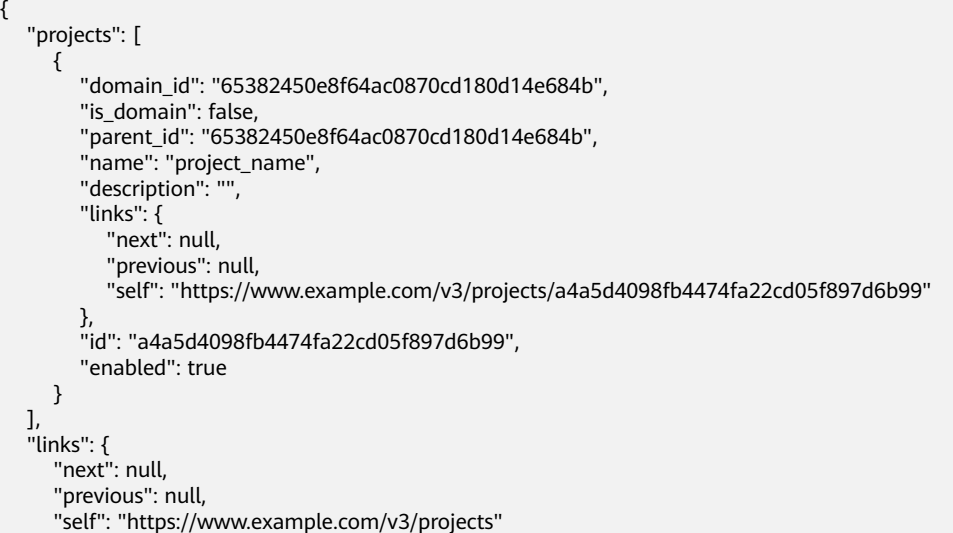

#### } }

#### <span id="page-303-0"></span>**Obtain a Project ID from the Console**

- 1. Register yourself on the management console and log in to it.
- 2. Move your pointer over the username and select **My Credential** in the displayed drop-down list.

On the **My Credential** page, view the project ID in the project list.

#### **Figure 9-1** Viewing project IDs

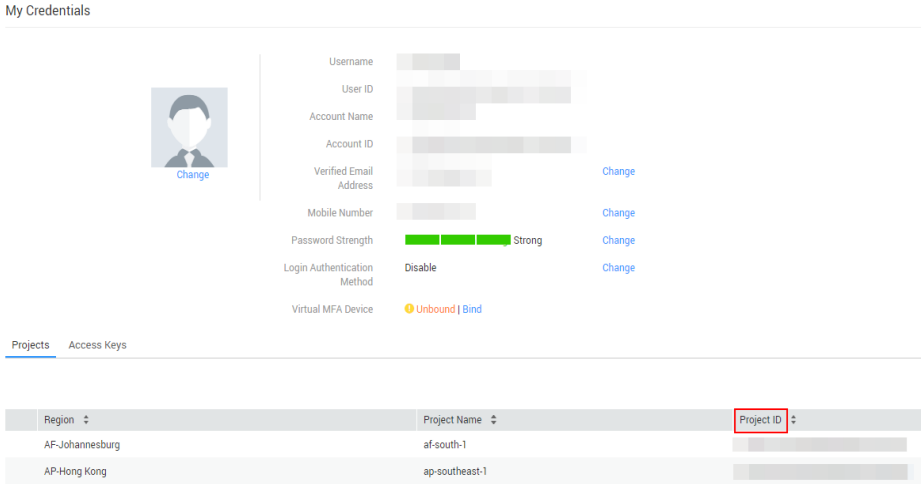

# **9.5 DDS Metrics**

This section describes metrics reported by Document Database Service (DDS) to Cloud Eye as well as their namespaces and dimensions. You can use APIs provided by Cloud Eye to query the metrics of the monitored object and alarms generated for DDS.

#### **Namespace**

SYS.DDS

## **Monitoring Metrics**

#### **Table 9-3** DDS metrics

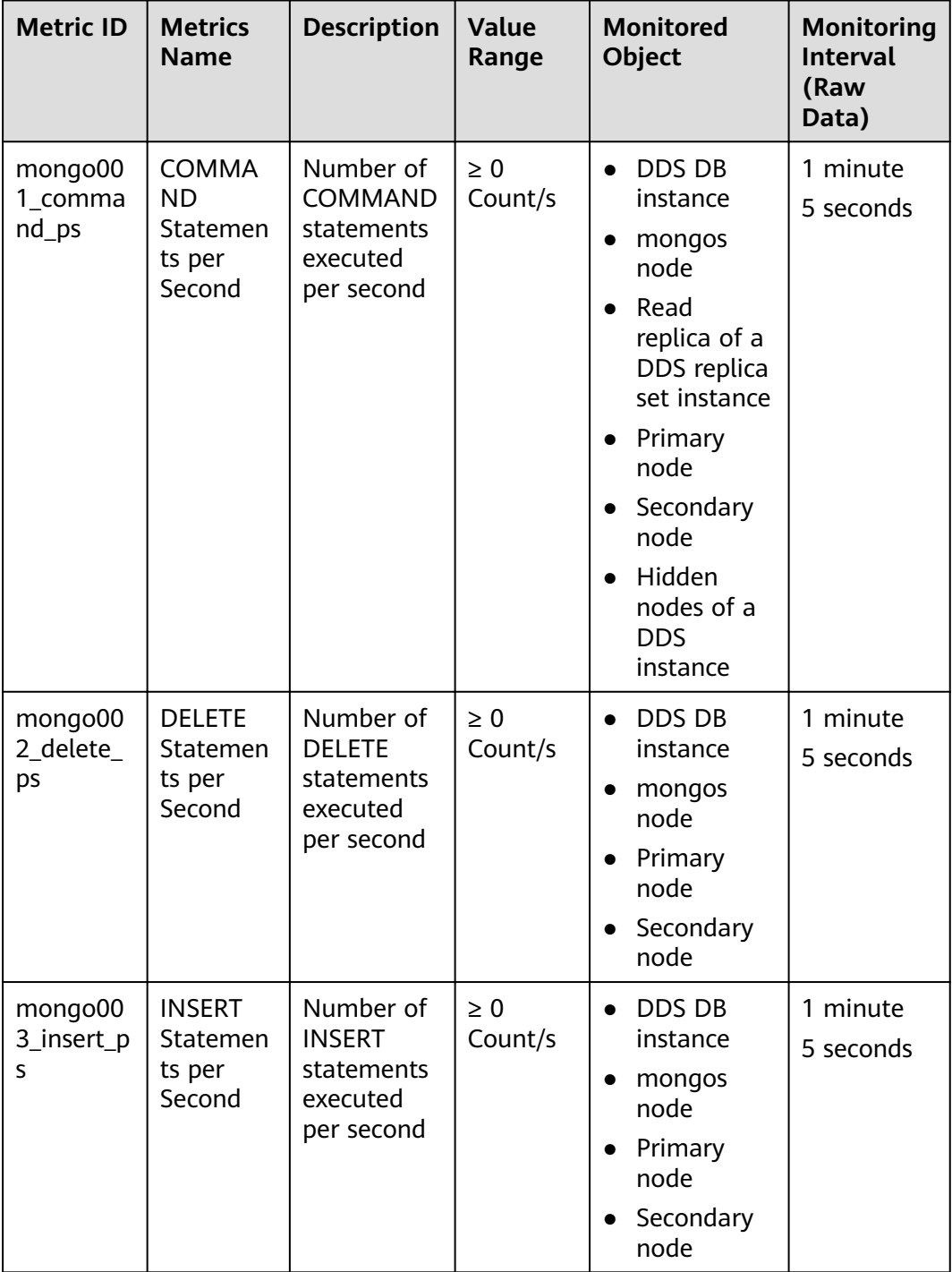

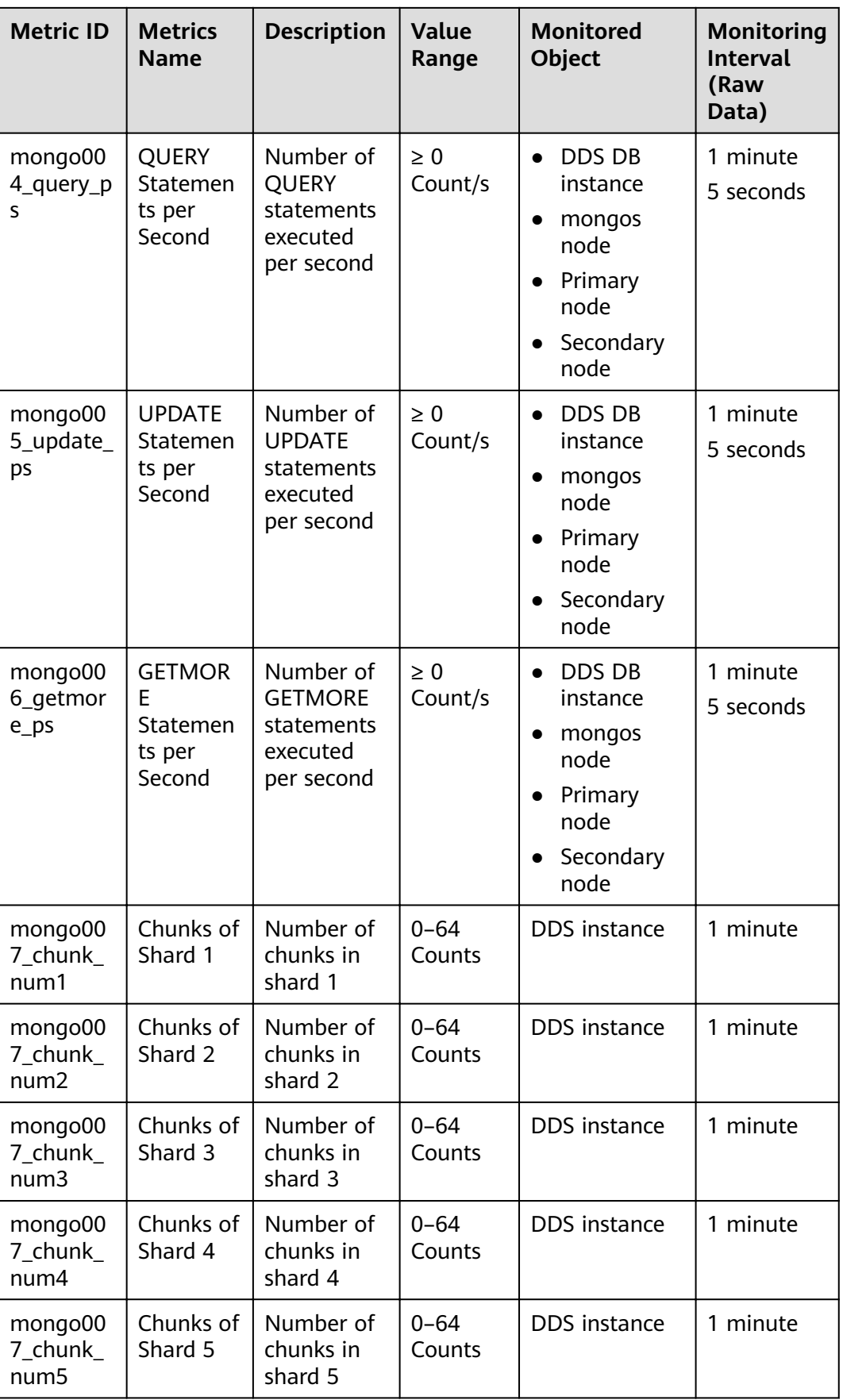

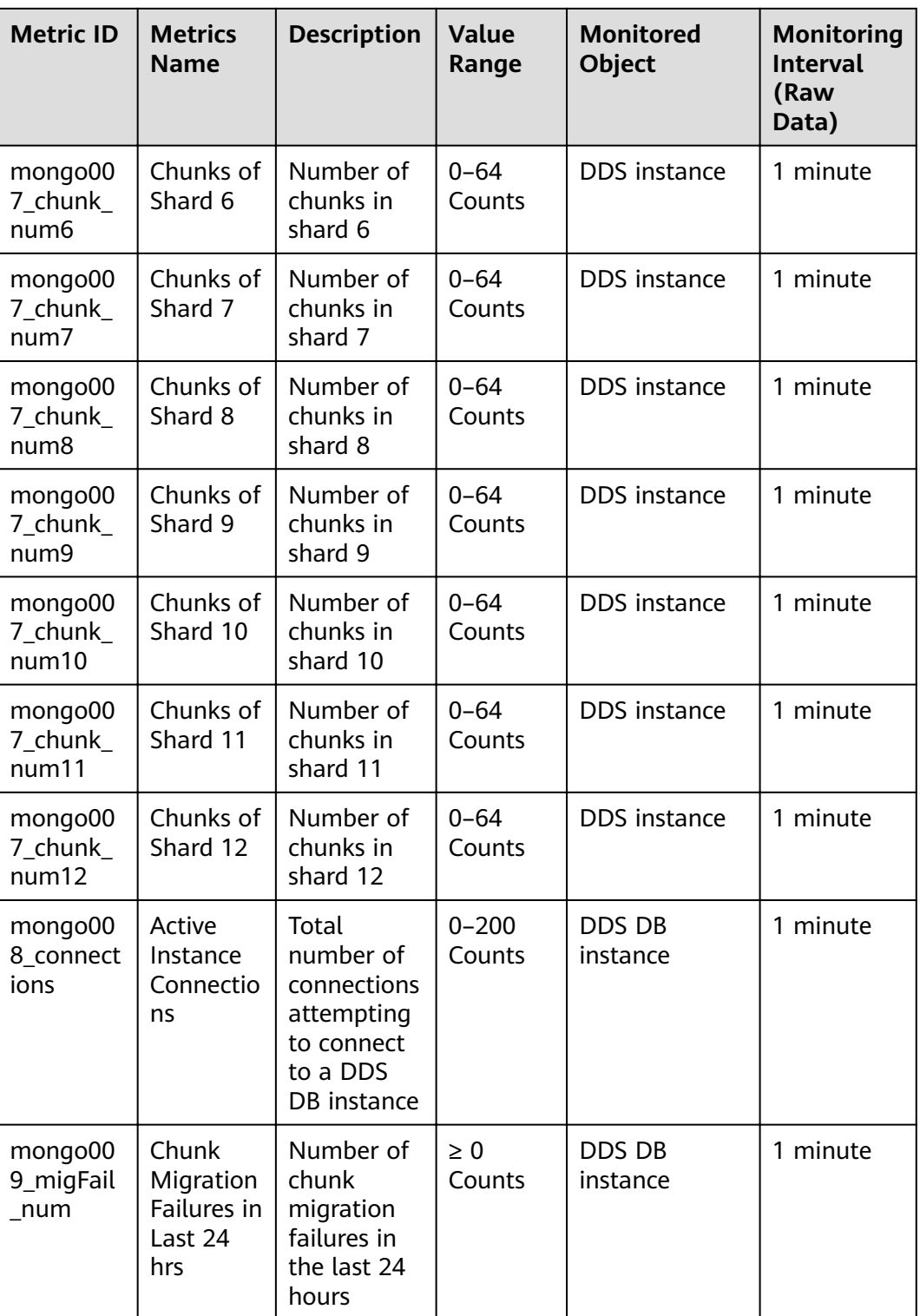

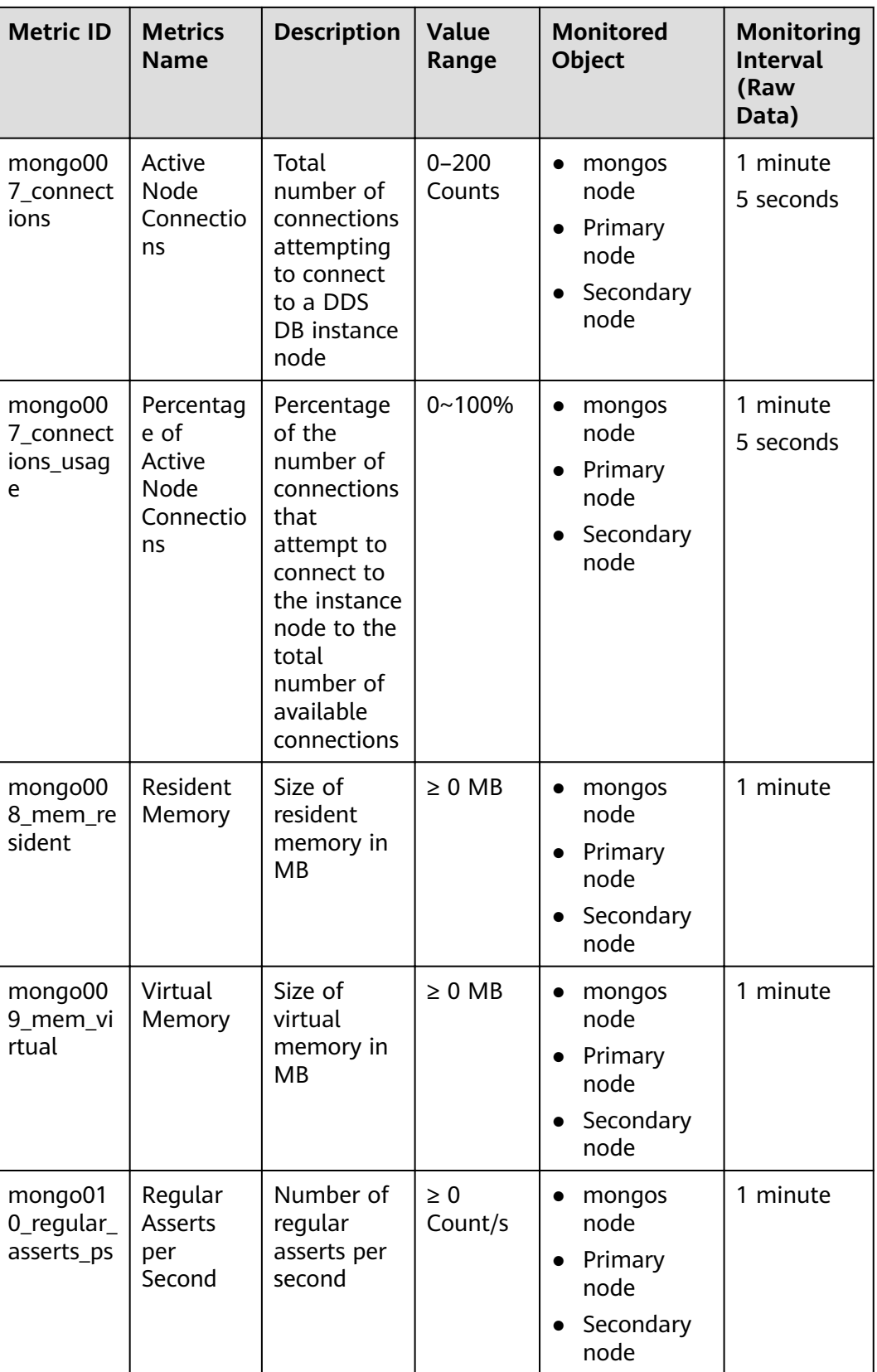

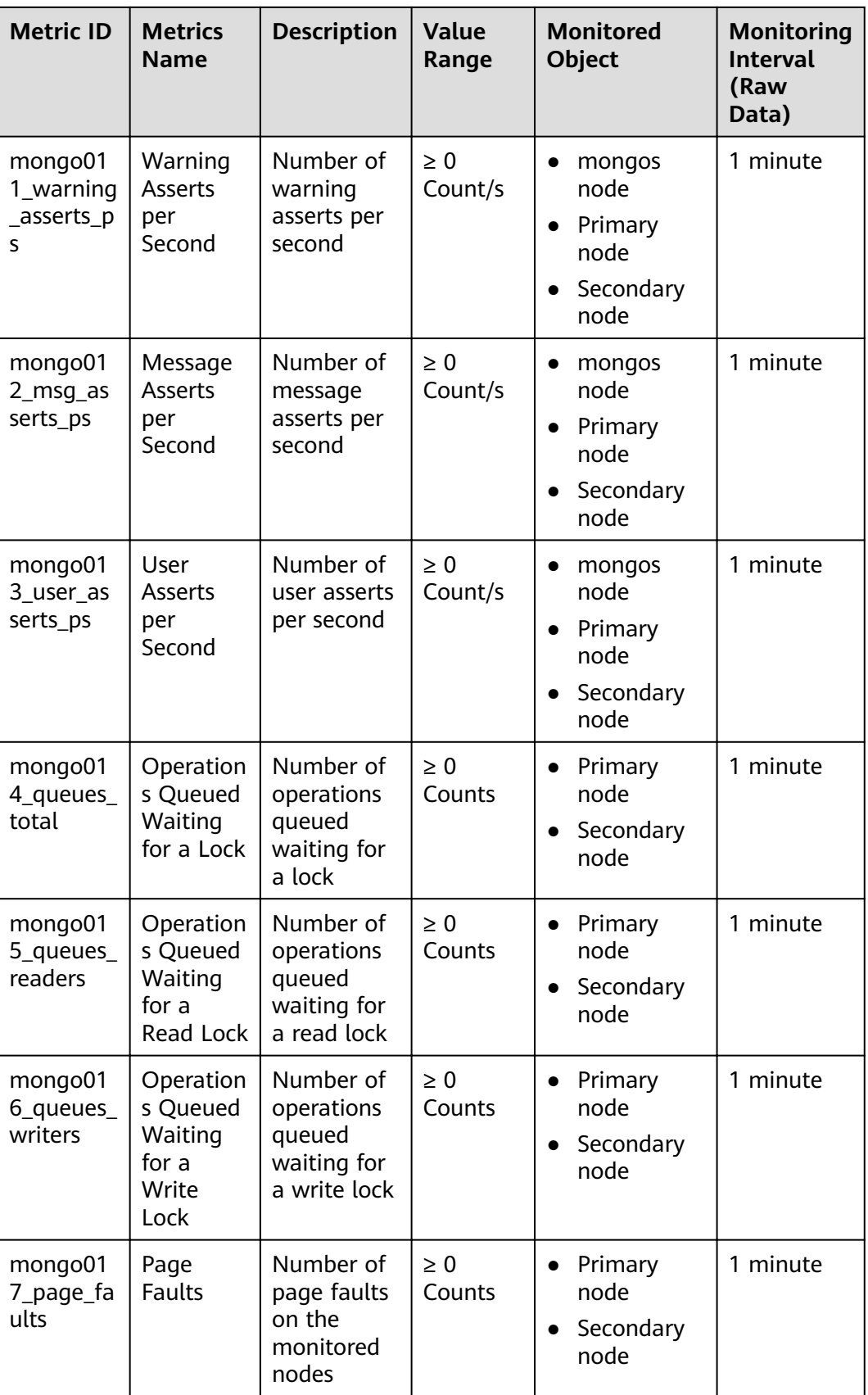

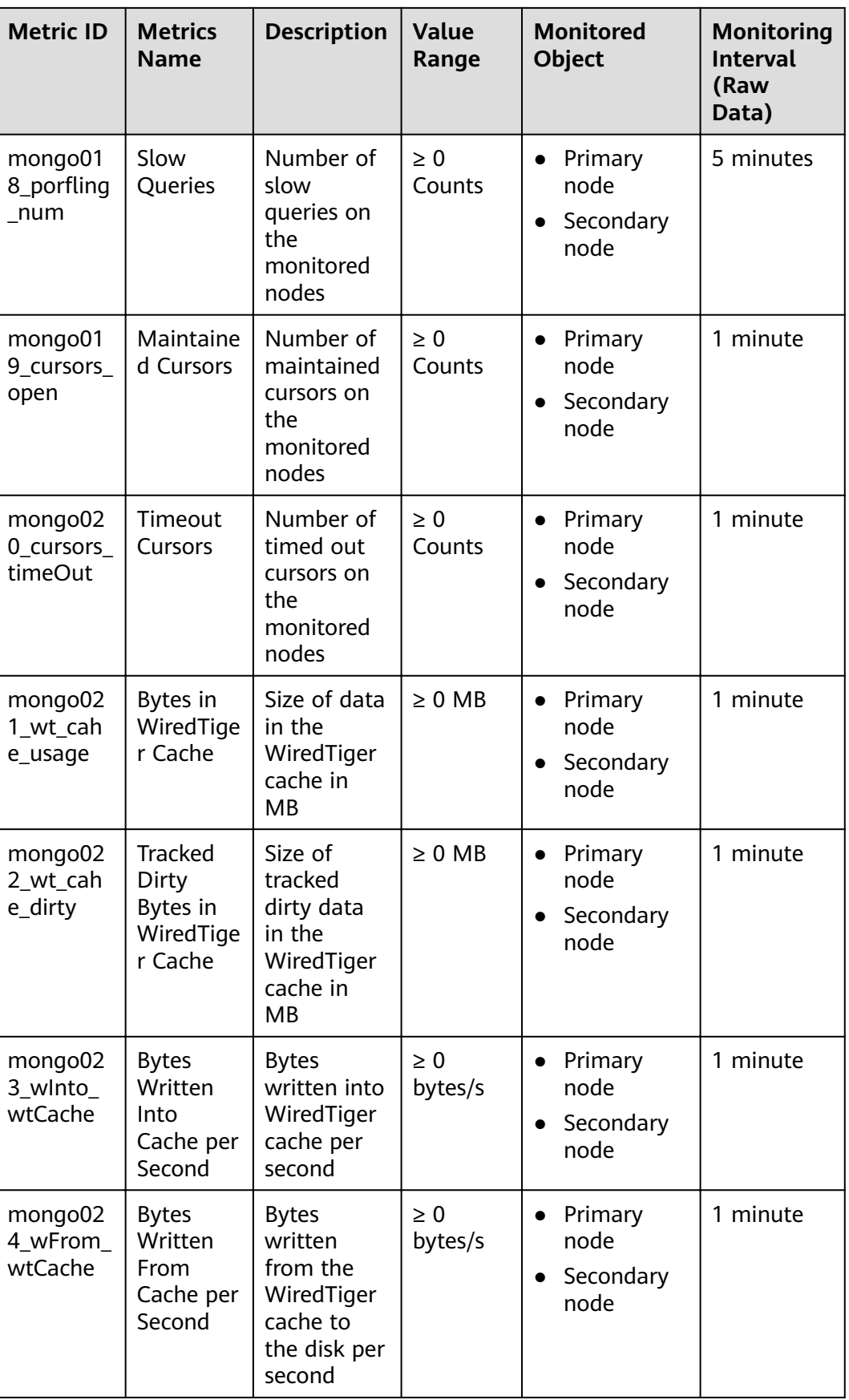

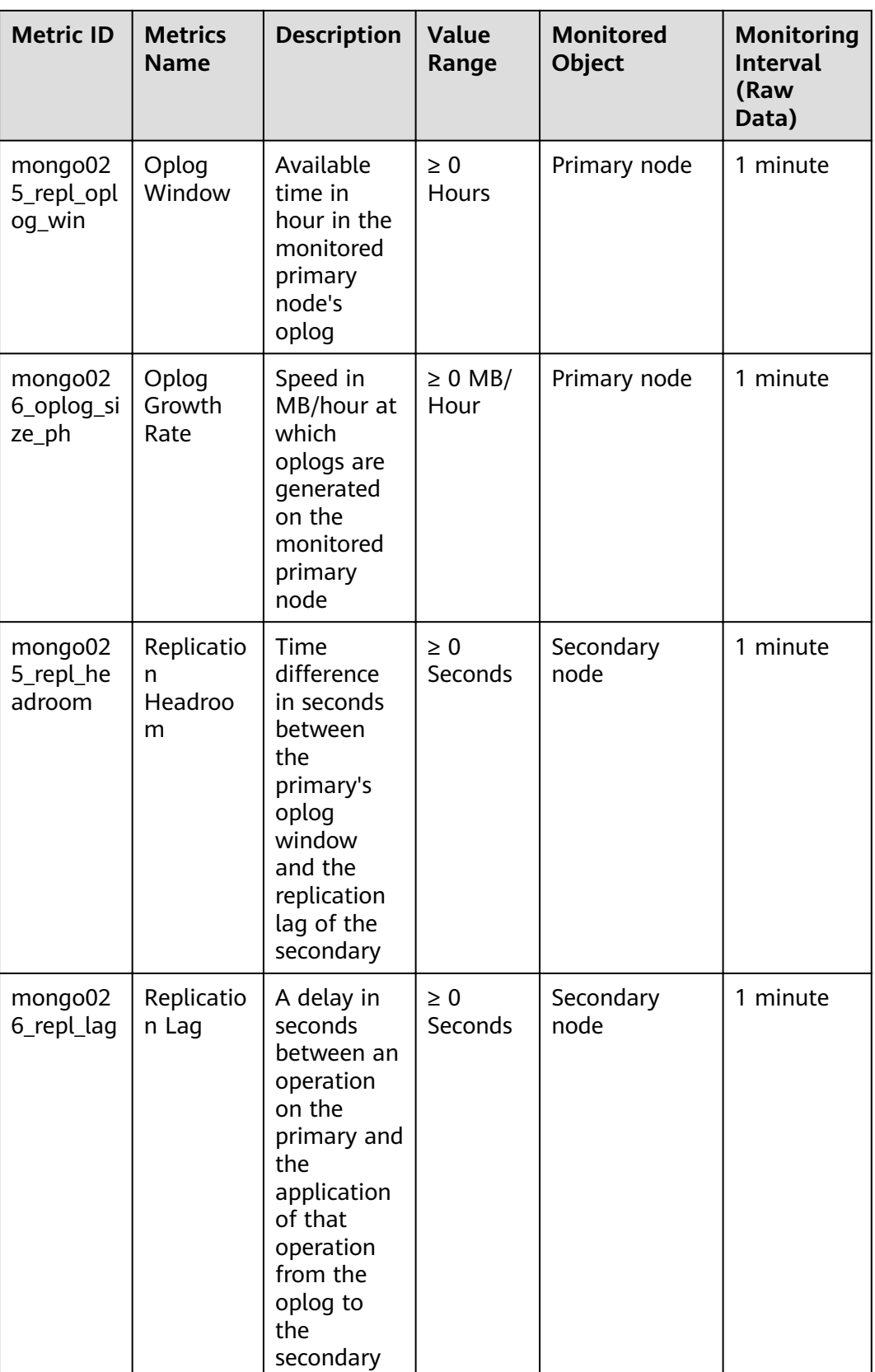

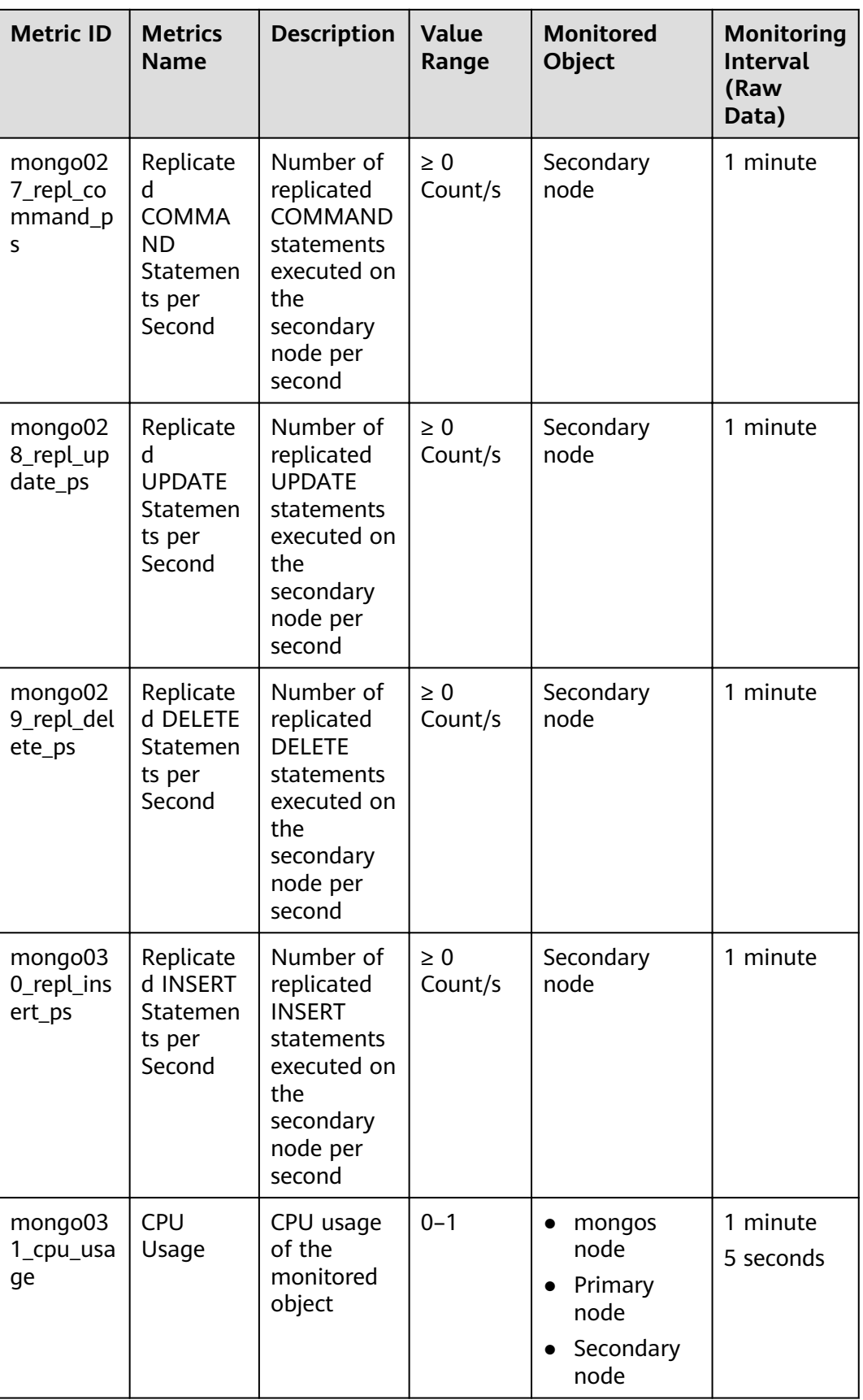

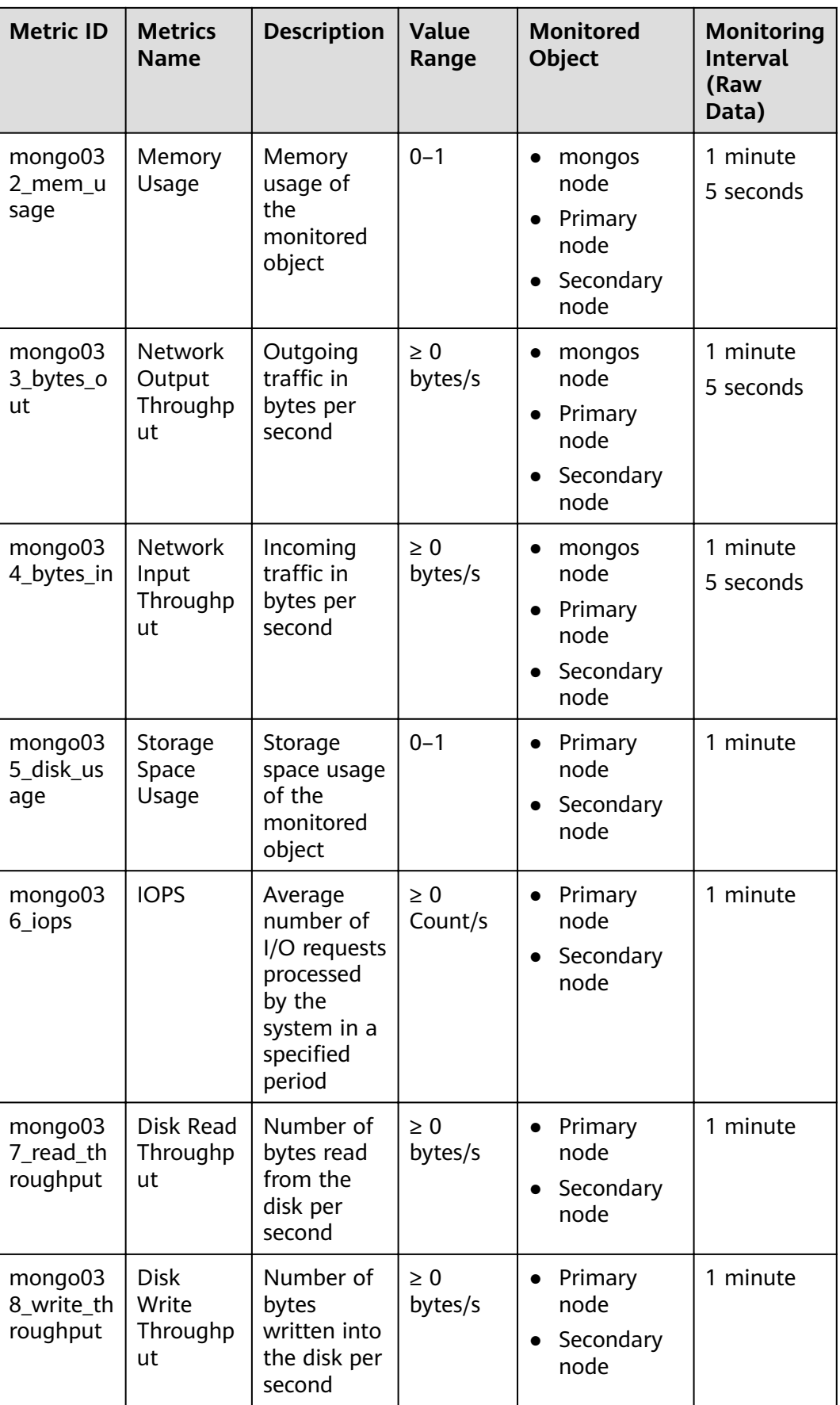

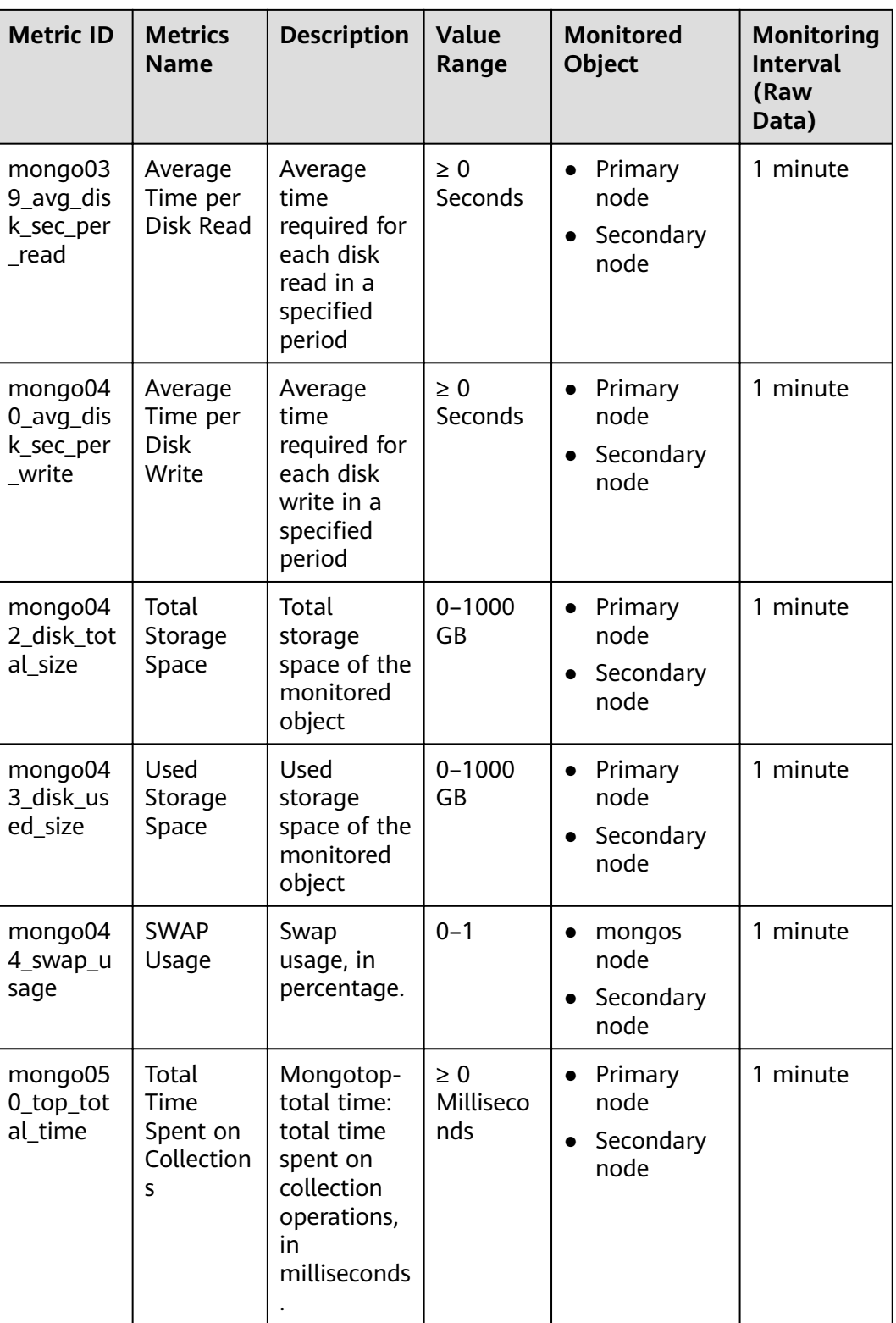

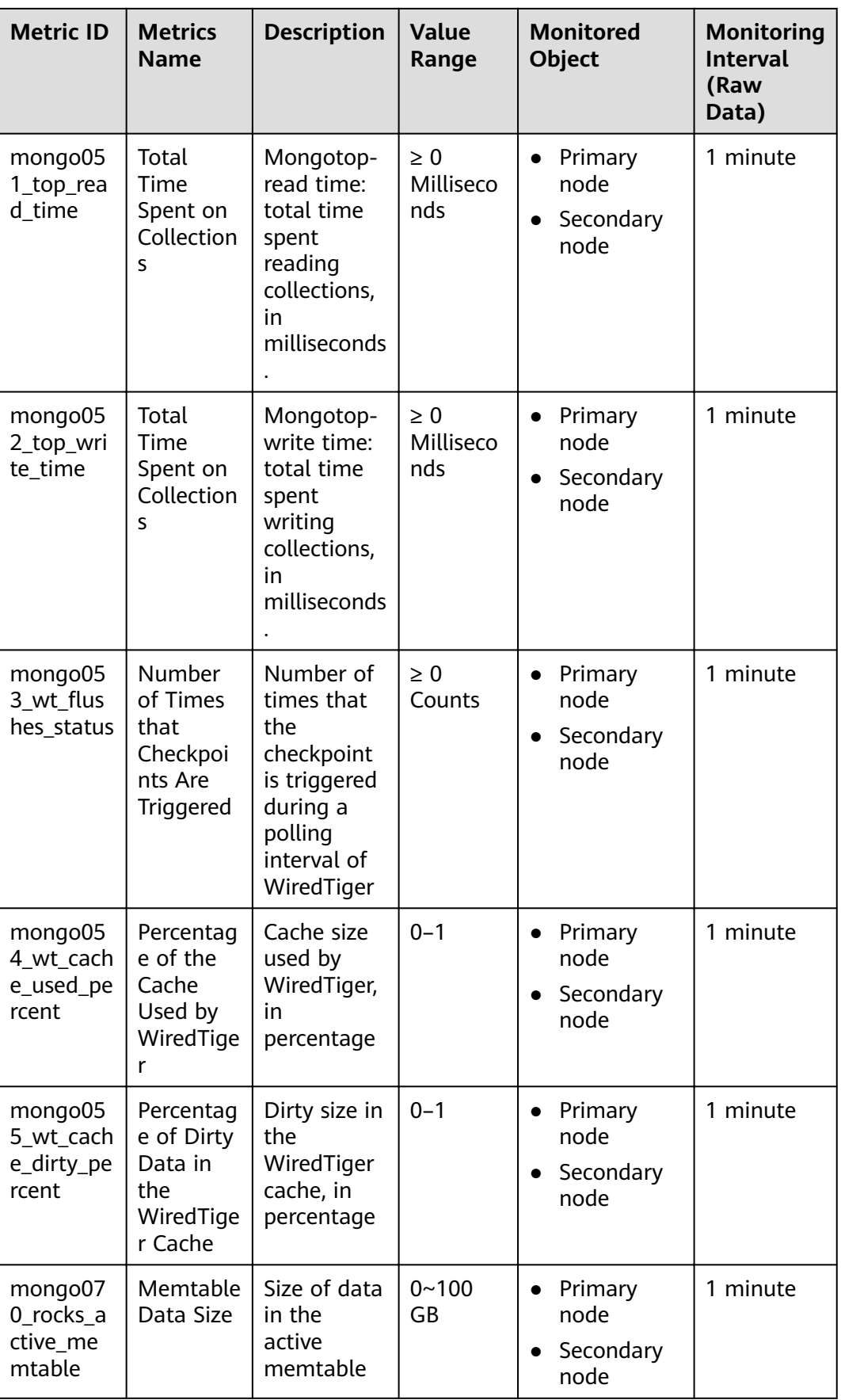

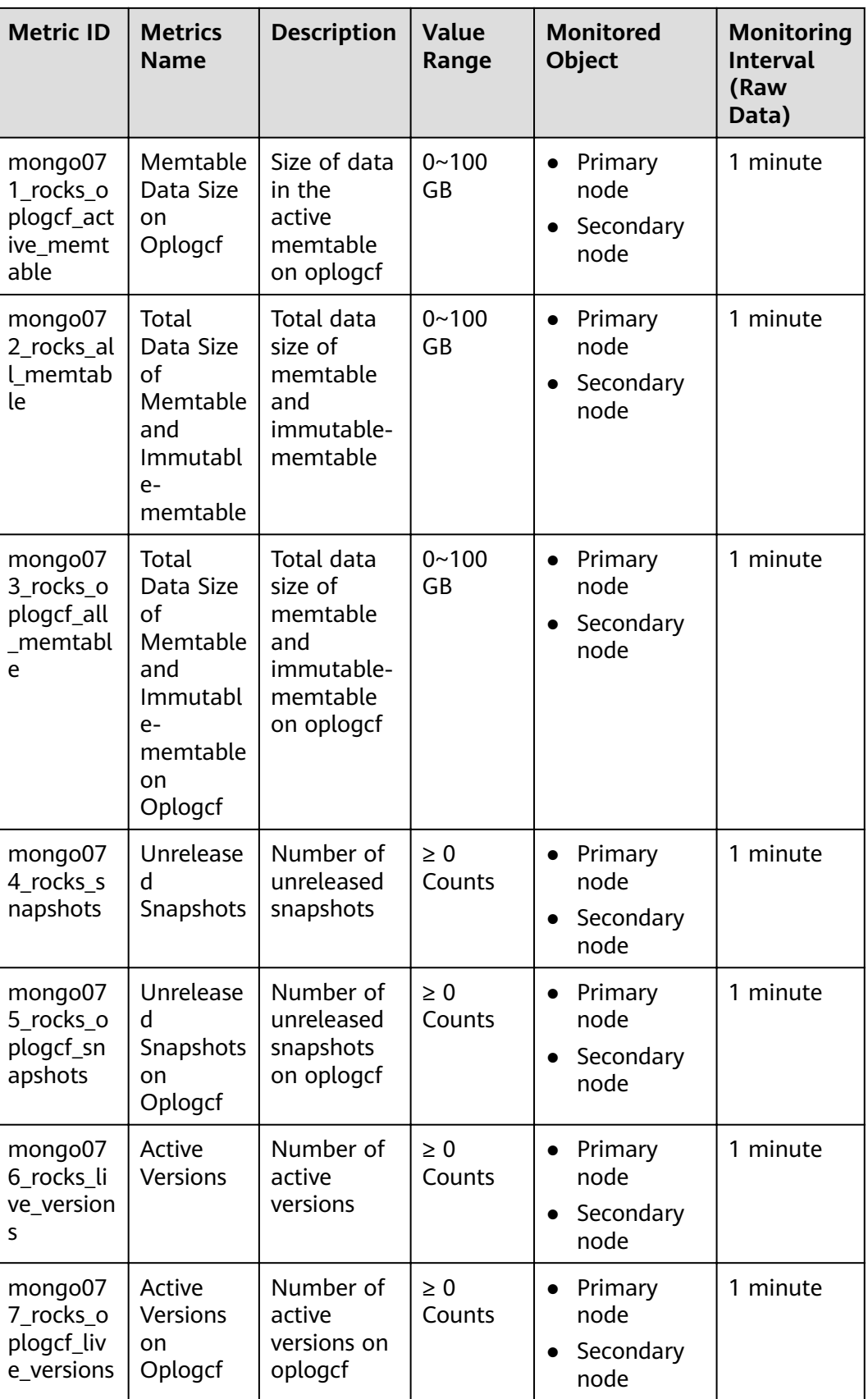

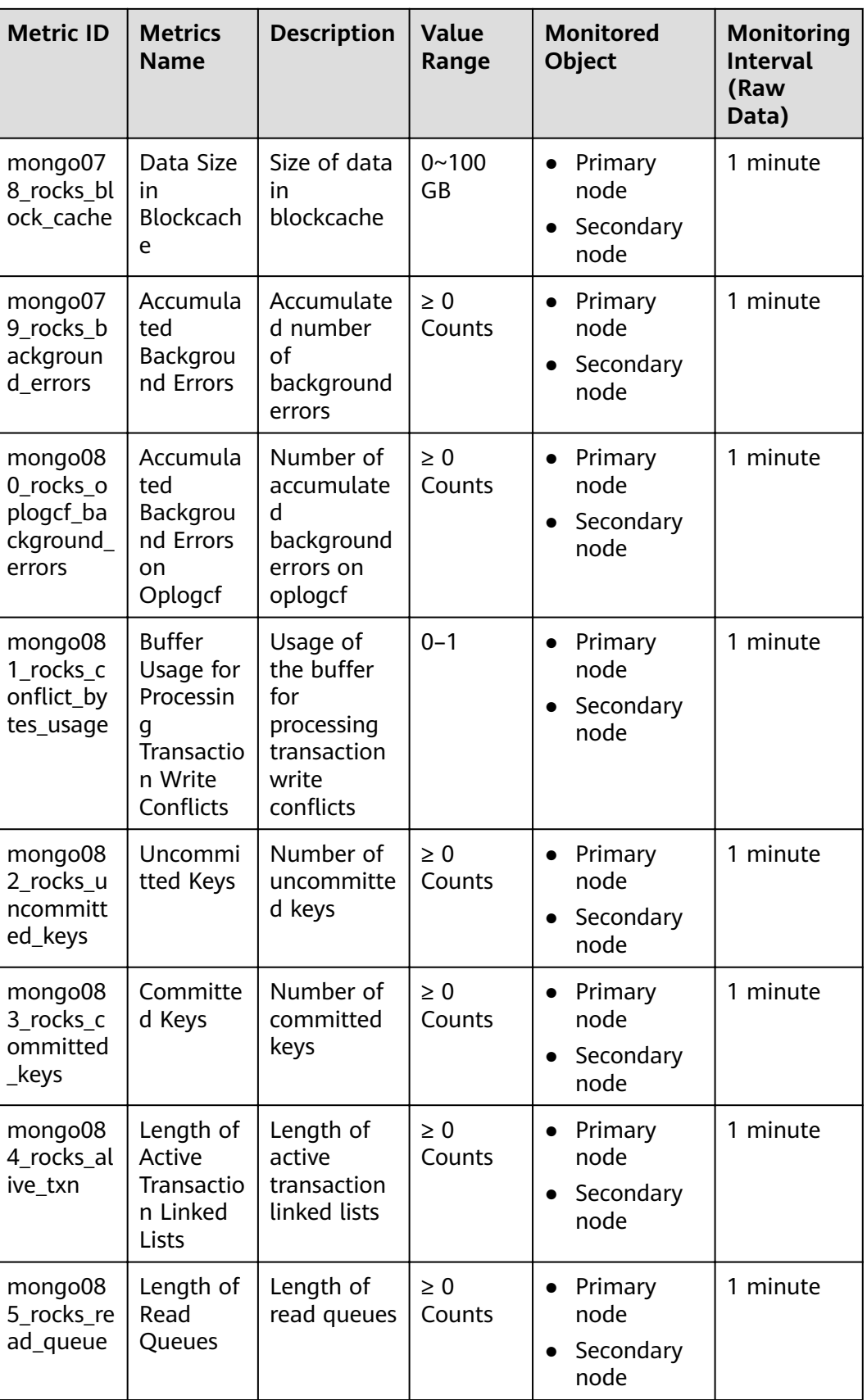

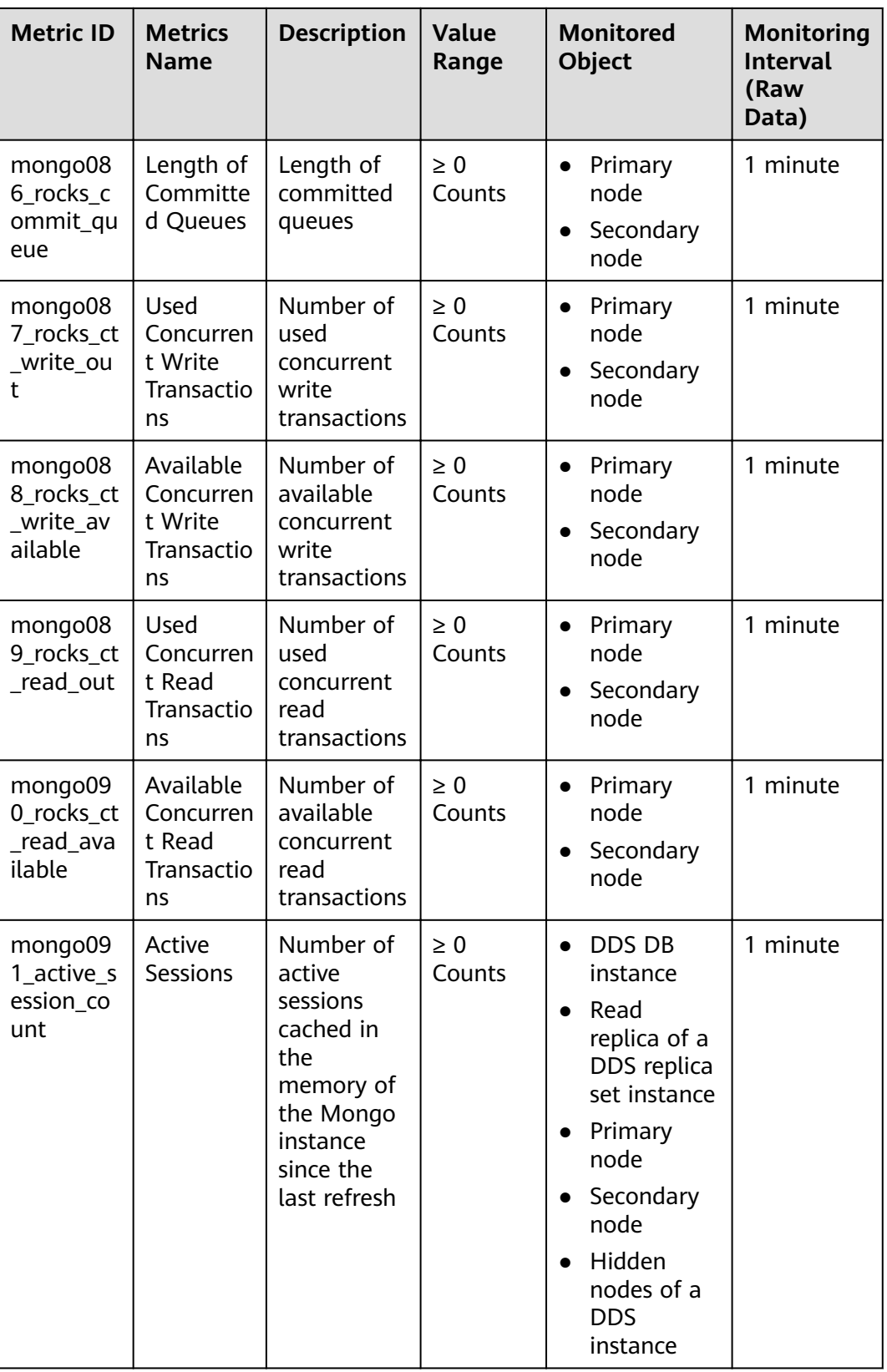

#### $\Box$  note

Metrics whose IDs contain rocks are used to monitor instances or instance nodes of version 4.2.

### **Dimensions**

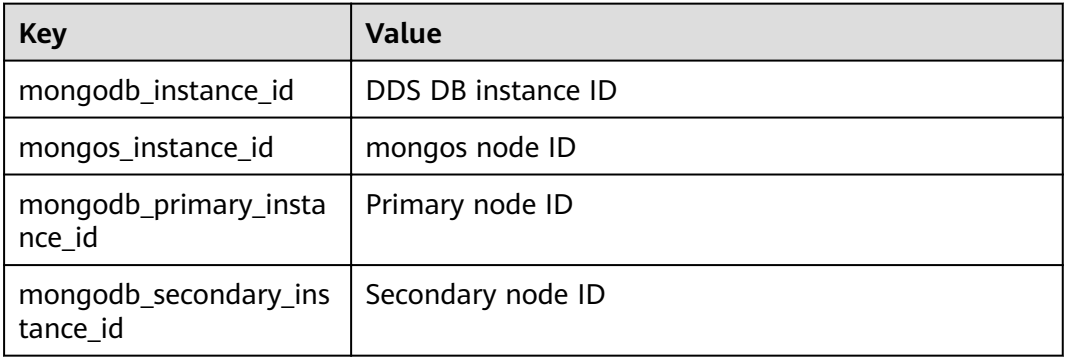

#### $\Box$  note

mongodb\_instance\_id is used to specify dimension fields when the Cloud Eye API is invoked. Replica sets and single node instance types do not have instance-level metrics.

# **A Change History (European Sites)**

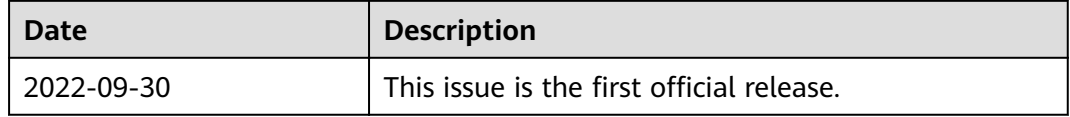